**Aerospace Toolbox** User's Guide

**R**2014**a**

# **MATLAB**®

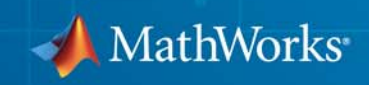

#### **How to Contact MathWorks**

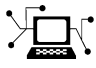

 $\omega$ 

www.mathworks.com Web comp.soft-sys.matlab Newsgroup www.mathworks.com/contact\_TS.html Technical Support

bugs@mathworks.com Bug reports

suggest@mathworks.com Product enhancement suggestions doc@mathworks.com Documentation error reports service@mathworks.com Order status, license renewals, passcodes info@mathworks.com Sales, pricing, and general information

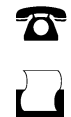

 $\mathbf{\times}$ 

508-647-7001 (Fax)

508-647-7000 (Phone)

The MathWorks, Inc. 3 Apple Hill Drive Natick, MA 01760-2098

For contact information about worldwide offices, see the MathWorks Web site.

*Aerospace Toolbox User's Guide*

© COPYRIGHT 2006–2014 by The MathWorks, Inc.

The software described in this document is furnished under a license agreement. The software may be used or copied only under the terms of the license agreement. No part of this manual may be photocopied or reproduced in any form without prior written consent from The MathWorks, Inc.

FEDERAL ACQUISITION: This provision applies to all acquisitions of the Program and Documentation by, for, or through the federal government of the United States. By accepting delivery of the Program or Documentation, the government hereby agrees that this software or documentation qualifies as commercial computer software or commercial computer software documentation as such terms are used or defined in FAR 12.212, DFARS Part 227.72, and DFARS 252.227-7014. Accordingly, the terms and conditions of this Agreement and only those rights specified in this Agreement, shall pertain to and govern the use, modification, reproduction, release, performance, display, and disclosure of the Program and Documentation by the federal government (or other entity acquiring for or through the federal government) and shall supersede any conflicting contractual terms or conditions. If this License fails to meet the government's needs or is inconsistent in any respect with federal procurement law, the government agrees to return the Program and Documentation, unused, to The MathWorks, Inc.

#### **Trademarks**

MATLAB and Simulink are registered trademarks of The MathWorks, Inc. See [www.mathworks.com/trademarks](http://www.mathworks.com/trademarks) for a list of additional trademarks. Other product or brand names may be trademarks or registered trademarks of their respective holders.

#### **Patents**

MathWorks products are protected by one or more U.S. patents. Please see [www.mathworks.com/patents](http://www.mathworks.com/patents) for more information.

#### **Revision History**

September 2006 Online only New for Version 1.0 (Release 2006b)<br>March 2007 Online only Revised for Version 1.1 (Release 200 March 2007 Online only Revised for Version 1.1 (Release 2007a)<br>September 2007 First printing Revised for Version 2.0 (Release 2007b) September 2007 First printing Revised for Version 2.0 (Release 2007b)<br>March 2008 Online only Revised for Version 2.1 (Release 2008a) March 2008 Online only Revised for Version 2.1 (Release 2008a)<br>October 2008 Online only Revised for Version 2.2 (Release 2008b) October 2008 Online only Revised for Version 2.2 (Release 2008b) March 2009 Online only Revised for Version 2.3 (Release 2009a) Revised for Version 2.4 (Release 2009b) March 2010 Online only Revised for Version 2.5 (Release 2010a)<br>September 2010 Online only Revised for Version 2.6 (Release 2010b) September 2010 Online only Revised for Version 2.6 (Release 2010b)<br>April 2011 Online only Revised for Version 2.7 (Release 2011a) April 2011 Online only Revised for Version 2.7 (Release 2011a)<br>September 2011 Online only Revised for Version 2.8 (Release 2011b) September 2011 Online only Revised for Version 2.8 (Release 2011b)<br>March 2012 Online only Revised for Version 2.9 (Release 2012a) March 2012 Online only Revised for Version 2.9 (Release 2012a)<br>September 2012 Online only Revised for Version 2.10 (Release 2012b Revised for Version 2.10 (Release 2012b) March 2013 Online only Revised for Version 2.11 (Release 2013a)<br>September 2013 Online only Revised for Version 2.12 (Release 2013b) September 2013 Online only Revised for Version 2.12 (Release 2013b)<br>March 2014 Online only Revised for Version 2.13 (Release 2014a) Revised for Version 2.13 (Release 2014a)

# **Contents**

# **[Getting Started](#page-6-0)**

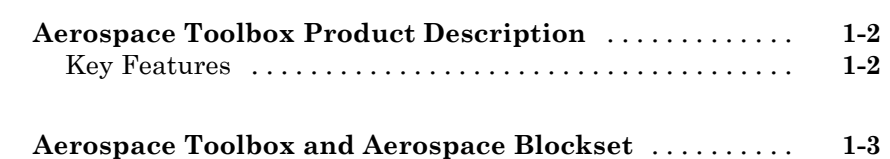

# **[Using Aerospace Toolbox](#page-10-0)**

# *[2](#page-10-0)*

*[1](#page-6-0)*

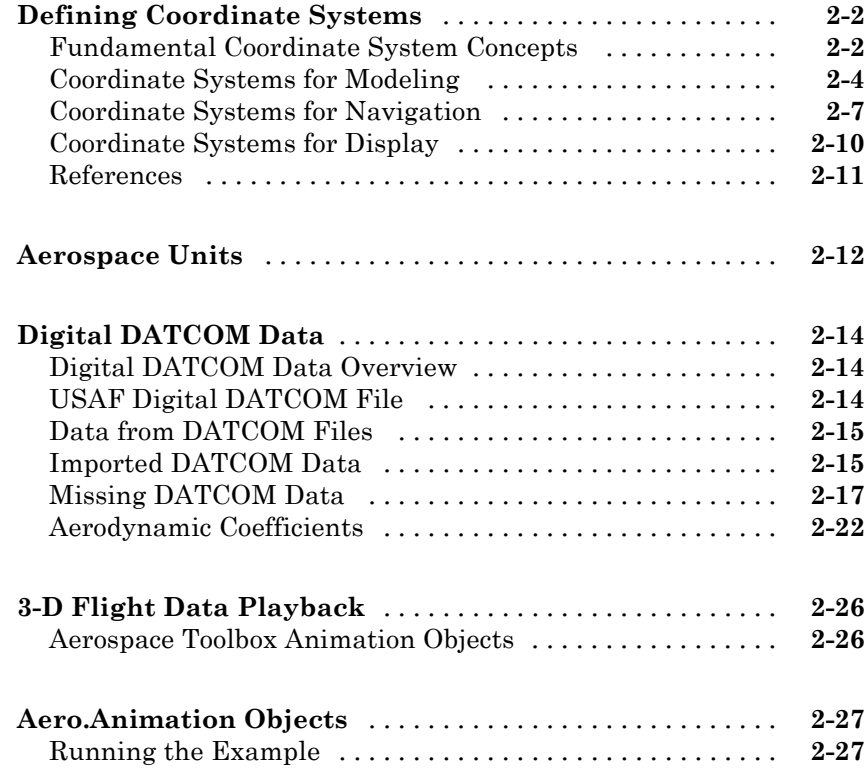

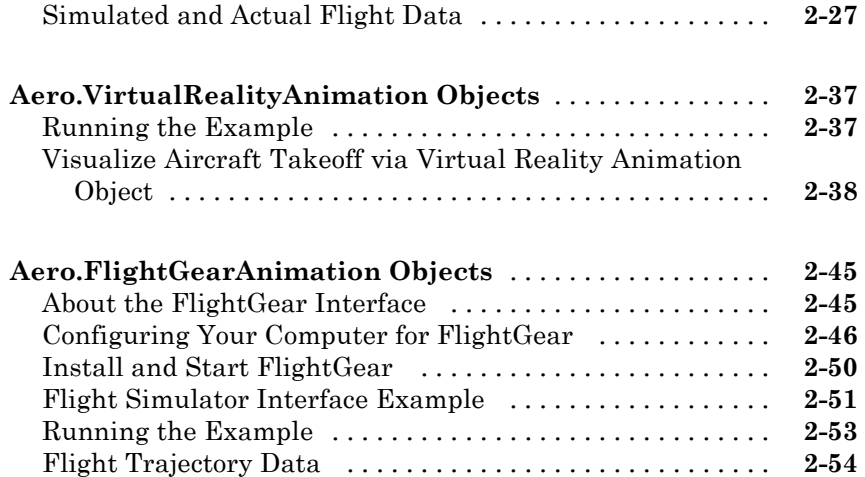

## **[Using the Support Package Installer for](#page-68-0) [Ephemeris and Geoid Data Support](#page-68-0)**

# **[Install Data for Aerospace Products](#page-69-0)** [.................](#page-69-0) **[3-2](#page-69-0)**

**[Alphabetical List](#page-72-0)**

### **[AC3D Files and Thumbnails](#page-484-0)**

**[AC3D Files and Thumbnails Overview](#page-485-0)** [...............](#page-485-0) **[A-2](#page-485-0)**

*[3](#page-68-0)*

*[4](#page-72-0)*

*[A](#page-484-0)*

# <span id="page-6-0"></span>Getting Started

- **•** ["Aerospace Toolbox Product Description" on page 1-2](#page-7-0)
- **•** ["Aerospace Toolbox and Aerospace Blockset" on page 1-3](#page-8-0)

**1**

# <span id="page-7-0"></span>**Aerospace Toolbox Product Description**

#### **Aerospace reference standards, environmental models, and aerodynamic coefficient importing**

Aerospace Toolbox provides reference standards, environmental models, and aerodynamic coefficient importing for performing advanced aerospace analysis to develop and evaluate your designs. Options for visualizing vehicle dynamics include a six-degrees-of-freedom MATLAB® animation object and interfaces to FlightGear flight simulator and Simulink® 3D Animation™ software. These options let you visualize flight data in a three-dimensional (3-D) environment and reconstruct behavioral anomalies in flight-test results.

# **Key Features**

- **•** Includes standards-based environmental models for atmosphere, gravity, geoid height, wind, and magnetic field
- **•** Converts units and transforms coordinate systems and spatial representations
- **•** Implements predefined utilities for aerospace parameter calculations, time calculations, and quaternion math
- **•** Imports aerodynamic coefficients from the U.S. Air Force Digital Data Compendium (Datcom)
- **•** Provides options for visualizing vehicle dynamics in a 3-D environment, including an interface to FlightGear flight simulator

# <span id="page-8-0"></span>**Aerospace Toolbox and Aerospace Blockset**

The Aerospace product family includes the Aerospace Toolbox and Aerospace Blockset™ products. The toolbox provides static data analysis capabilities, while the blockset provides an environment for dynamic modeling and vehicle component modeling and simulation. The Aerospace Blockset software uses part of the functionality of the toolbox as an engine. Use these products together to model aerospace systems in the MATLAB and Simulink environments.

# **2**

# <span id="page-10-0"></span>Using Aerospace Toolbox

- **•** ["Defining Coordinate Systems" on page 2-2](#page-11-0)
- **•** ["Aerospace Units" on page 2-12](#page-21-0)
- **•** ["Digital DATCOM Data" on page 2-14](#page-23-0)
- **•** ["3-D Flight Data Playback" on page 2-26](#page-35-0)
- **•** ["Aero.Animation Objects" on page 2-27](#page-36-0)
- **•** ["Aero.VirtualRealityAnimation Objects" on page 2-37](#page-46-0)
- **•** ["Aero.FlightGearAnimation Objects" on page 2-45](#page-54-0)

# <span id="page-11-0"></span>**Defining Coordinate Systems**

#### **In this section...**

"Fundamental Coordinate System Concepts" on page 2-2 ["Coordinate Systems for Modeling" on page 2-4](#page-13-0) ["Coordinate Systems for Navigation" on page 2-7](#page-16-0)

["Coordinate Systems for Display" on page 2-10](#page-19-0)

["References" on page 2-11](#page-20-0)

# **Fundamental Coordinate System Concepts**

Coordinate systems allow you to keep track of an aircraft or spacecraft's position and orientation in space. The Aerospace Toolbox coordinate systems are based on these underlying concepts from geodesy, astronomy, and physics.

#### **Definitions**

The Aerospace Toolbox software uses *right-handed* (RH) Cartesian coordinate systems. The *right-hand rule* establishes the *x*-*y*-*z* sequence of coordinate axes.

An *inertial frame* is a nonaccelerating motion reference frame. Loosely speaking, acceleration is defined with respect to the distant cosmos. In an inertial frame, Newton's second law (force = mass X acceleration) holds.

Strictly defined, an inertial frame is a member of the set of all frames not accelerating relative to one another. A *noninertial frame* is any frame accelerating relative to an inertial frame. Its acceleration, in general, includes both translational and rotational components, resulting in *pseudoforces* (*pseudogravity*, as well as *Coriolis* and *centrifugal forces*).

The toolbox models the Earth's shape (the *geoid*) as an oblate spheroid, a special type of ellipsoid with two longer axes equal (defining the *equatorial plane*) and a third, slightly shorter (*geopolar*) axis of symmetry. The equator is the intersection of the equatorial plane and the Earth's surface. The geographic poles are the intersection of the Earth's surface and the geopolar axis. In general, the Earth's geopolar and rotation axes are not identical.

Latitudes parallel the equator. Longitudes parallel the geopolar axis. The *zero longitude* or *prime meridian* passes through Greenwich, England.

#### **Approximations**

The Aerospace Toolbox software makes three standard approximations in defining coordinate systems relative to the Earth.

- **•** The Earth's surface or geoid is an oblate spheroid, defined by its longer equatorial and shorter geopolar axes. In reality, the Earth is slightly deformed with respect to the standard geoid.
- **•** The Earth's rotation axis and equatorial plane are perpendicular, so that the rotation and geopolar axes are identical. In reality, these axes are slightly misaligned, and the equatorial plane wobbles as the Earth rotates. This effect is negligible in most applications.
- **•** The only noninertial effect in Earth-fixed coordinates is due to the Earth's rotation about its axis. This is a *rotating*, *geocentric* system. The toolbox ignores the Earth's motion around the Sun, the Sun's motion in the Galaxy, and the Galaxy's motion through cosmos. In most applications, only the Earth's rotation matters.

This approximation must be changed for spacecraft sent into deep space, i.e., outside the Earth-Moon system, and a heliocentric system is preferred.

#### **Motion with Respect to Other Planets**

The Aerospace Toolbox software uses the standard WGS-84 geoid to model the Earth. You can change the equatorial axis length, the flattening, and the rotation rate.

You can represent the motion of spacecraft with respect to any celestial body that is well approximated by an oblate spheroid by changing the spheroid size, flattening, and rotation rate. If the celestial body is rotating westward (retrogradely), make the rotation rate negative.

# <span id="page-13-0"></span>**Coordinate Systems for Modeling**

Modeling aircraft and spacecraft is simplest if you use a coordinate system fixed in the body itself. In the case of aircraft, the forward direction is modified by the presence of wind, and the craft's motion through the air is not the same as its motion relative to the ground.

#### **Body Coordinates**

The noninertial body coordinate system is fixed in both origin and orientation to the moving craft. The craft is assumed to be rigid.

The orientation of the body coordinate axes is fixed in the shape of body.

- **•** The *x*-axis points through the nose of the craft.
- **•** The *y*-axis points to the right of the *x*-axis (facing in the pilot's direction of view), perpendicular to the *x*-axis.
- **•** The *z*-axis points down through the bottom of the craft, perpendicular to the *x*-*y* plane and satisfying the RH rule.

**Translational Degrees of Freedom.** Translations are defined by moving along these axes by distances *x*, *y*, and *z* from the origin.

**Rotational Degrees of Freedom.** Rotations are defined by the Euler angles *P*, *Q*, *R* or Φ, Θ, Ψ. They are

- **•** *P* or Φ: Roll about the *x*-axis
- **•** *Q* or Θ: Pitch about the *y*-axis
- **•** *R* or Ψ: Yaw about the *z*-axis

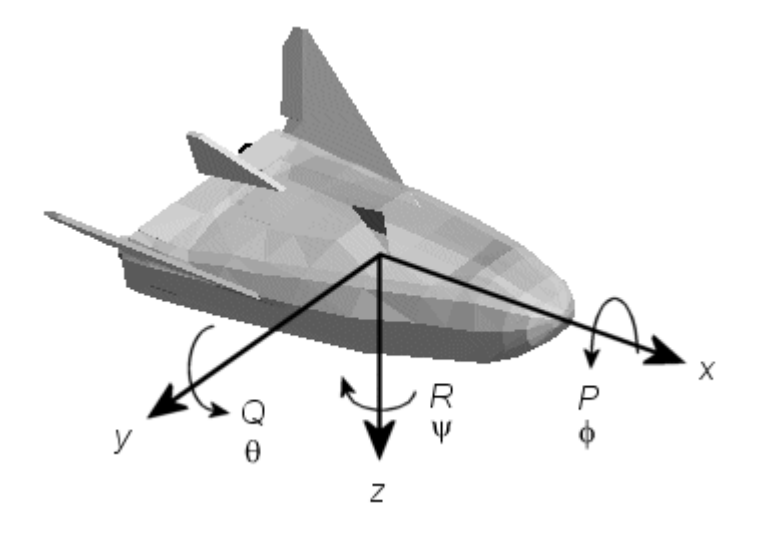

#### **Wind Coordinates**

The noninertial wind coordinate system has its origin fixed in the rigid aircraft. The coordinate system orientation is defined relative to the craft's velocity V.

The orientation of the wind coordinate axes is fixed by the velocity V.

- **•** The *x*-axis points in the direction of V.
- **•** The *y*-axis points to the right of the *x*-axis (facing in the direction of V), perpendicular to the *x*-axis.
- **•** The *z*-axis points perpendicular to the *x*-*y* plane in whatever way needed to satisfy the RH rule with respect to the *x*- and *y*-axes.

**Translational Degrees of Freedom.** Translations are defined by moving along these axes by distances *x*, *y*, and *z* from the origin.

**Rotational Degrees of Freedom.** Rotations are defined by the Euler angles  $\Phi$ ,  $\gamma$ ,  $\chi$ . They are

- **•** Φ: Bank angle about the *x*-axis
- **•** γ: Flight path about the *y*-axis
- **•** χ: Heading angle about the *z*-axis

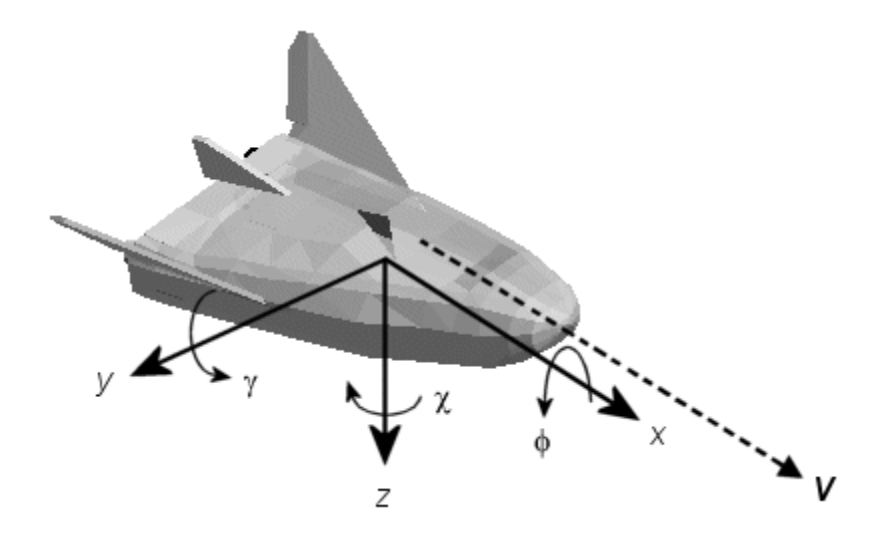

# <span id="page-16-0"></span>**Coordinate Systems for Navigation**

Modeling aerospace trajectories requires positioning and orienting the aircraft or spacecraft with respect to the rotating Earth. Navigation coordinates are defined with respect to the center and surface of the Earth.

#### **Geocentric and Geodetic Latitudes**

The *geocentric latitude* λ on the Earth's surface is defined by the angle subtended by the radius vector from the Earth's center to the surface point with the equatorial plane.

The *geodetic latitude* μ on the Earth's surface is defined by the angle subtended by the surface normal vector *n* and the equatorial plane.

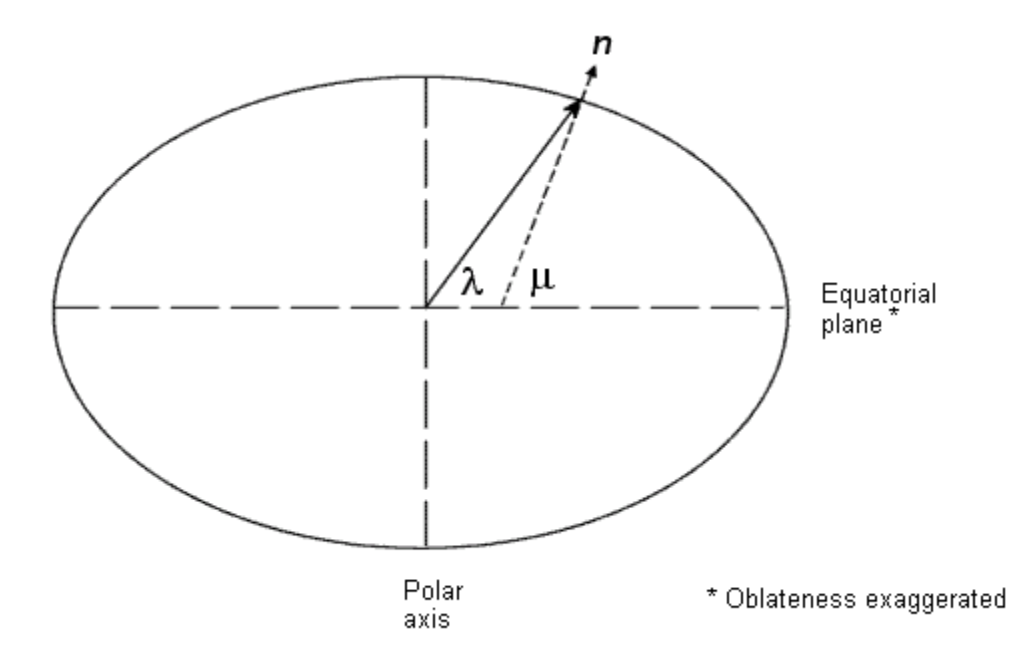

#### **NED Coordinates**

The north-east-down (NED) system is a noninertial system with its origin fixed at the aircraft or spacecraft's center of gravity. Its axes are oriented along the geodetic directions defined by the Earth's surface.

- **•** The *x*-axis points north parallel to the geoid surface, in the polar direction.
- **•** The *y*-axis points east parallel to the geoid surface, along a latitude curve.
- **•** The *z*-axis points downward, toward the Earth's surface, antiparallel to the surface's outward normal *n*.

Flying at a constant altitude means flying at a constant *z* above the Earth's surface.

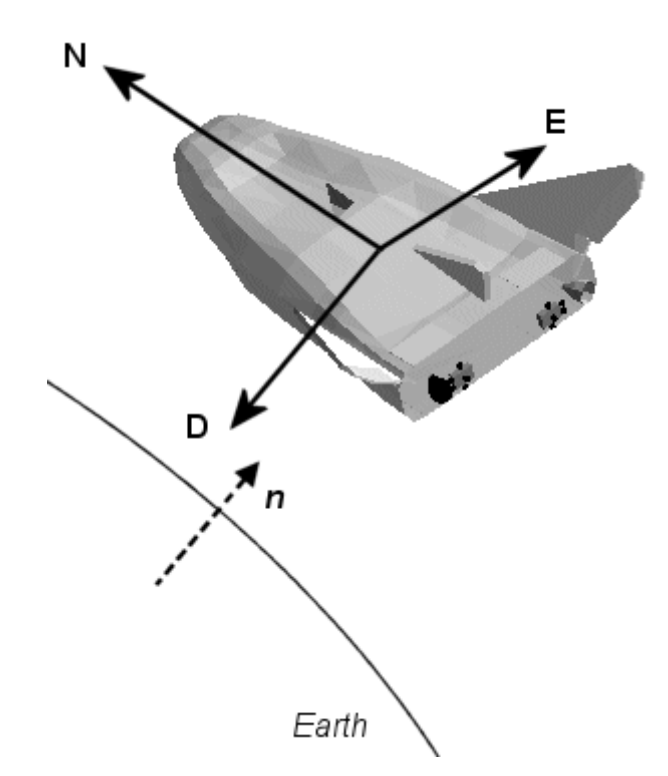

#### **ECI Coordinates**

The Earth-centered inertial (ECI) system is a mixed inertial system. It is oriented with respect to the Sun. Its origin is fixed at the center of the Earth.

- **•** The *z*-axis points northward along the Earth's rotation axis.
- **•** The *x*-axis points outward in the Earth's equatorial plane exactly at the Sun. (This rule ignores the Sun's oblique angle to the equator, which varies with season. The actual Sun always remains in the *x*-*z* plane.)
- **•** The *y*-axis points into the eastward quadrant, perpendicular to the *x*-*z* plane so as to satisfy the RH rule.

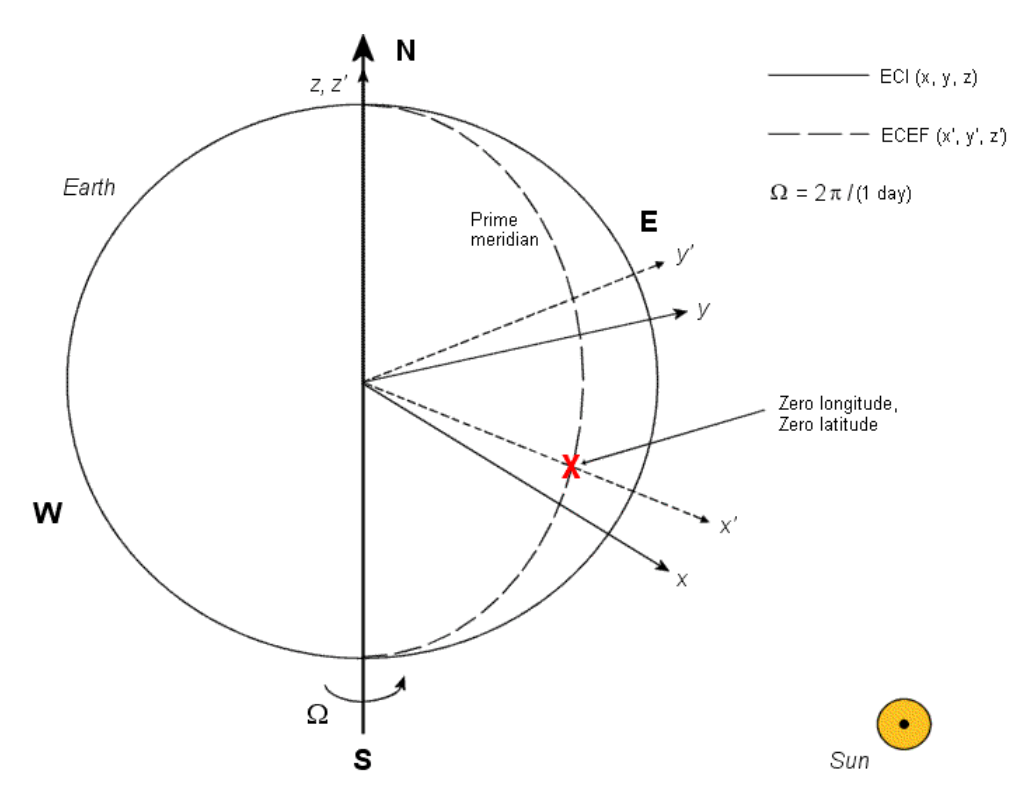

**Earth-Centered Coordinates**

#### <span id="page-19-0"></span>**ECEF Coordinates**

The Earth-center, Earth-fixed (ECEF) system is a noninertial system that rotates with the Earth. Its origin is fixed at the center of the Earth.

- **•** The *z*-axis points northward along the Earth's rotation axis.
- **•** The *x*-axis points outward along the intersection of the Earth's equatorial plane and prime meridian.
- **•** The *y*-axis points into the eastward quadrant, perpendicular to the *x*-*z* plane so as to satisfy the RH rule.

# **Coordinate Systems for Display**

The Aerospace Toolbox software lets you use FlightGear coordinates for rendering motion.

FlightGear is an open-source, third-party flight simulator with an interface supported by the Aerospace Toolbox product.

- **•** ["Flight Simulator Interface Example" on page 2-51](#page-60-0) discusses the toolbox interface to FlightGear.
- See the FlightGear documentation at [www.flightgear.org](http://www.flightgear.org) for complete information about this flight simulator.

The FlightGear coordinates form a special body-fixed system, rotated from the standard body coordinate system about the *y*-axis by -180 degrees:

- **•** The *x*-axis is positive toward the back of the vehicle.
- **•** The *y*-axis is positive toward the right of the vehicle.
- **•** The *z*-axis is positive upward, e.g., wheels typically have the lowest *z* values.

<span id="page-20-0"></span>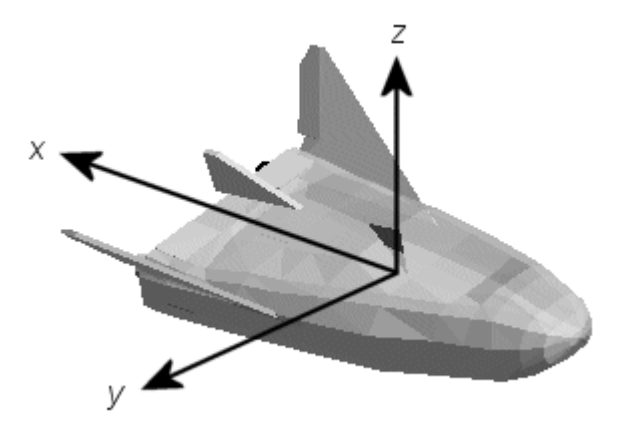

# **References**

*Recommended Practice for Atmospheric and Space Flight Vehicle Coordinate Systems*, R-004-1992, ANSI/AIAA, February 1992.

Mapping Toolbox™ documentation, The MathWorks, Inc., Natick, Massachusetts. "Mapping Toolbox".

Rogers, R. M., *Applied Mathematics in Integrated Navigation Systems*, AIAA, Reston, Virginia, 2000.

Stevens, B. L., and F. L. Lewis, *Aircraft Control and Simulation*, 2nd ed., Wiley-Interscience, New York, 2003.

Thomson, W. T., *Introduction to Space Dynamics*, John Wiley & Sons, New York, 1961/Dover Publications, Mineola, New York, 1986.

World Geodetic System 1984 (WGS 84), <http://earth-info.nga.mil/GandG/wgs84>.

# <span id="page-21-0"></span>**Aerospace Units**

The Aerospace Toolbox functions support standard measurement systems. The Unit Conversion functions provide means for converting common measurement units from one system to another, such as converting velocity from feet per second to meters per second and vice versa.

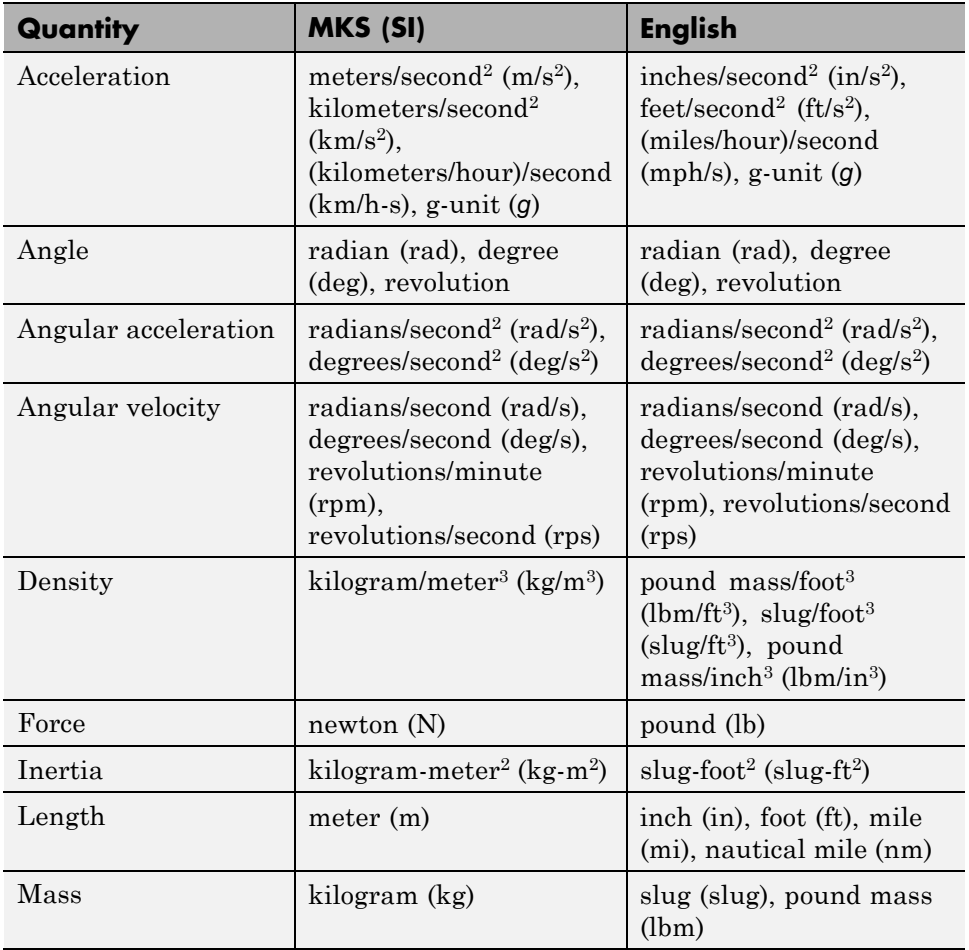

The unit conversion functions support all units listed in this table.

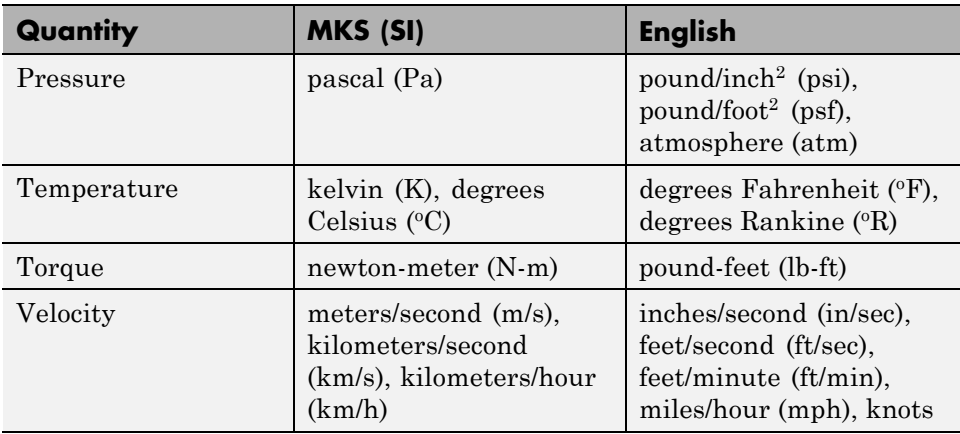

# <span id="page-23-0"></span>**Digital DATCOM Data**

#### **In this section...**

"Digital DATCOM Data Overview" on page 2-14 "USAF Digital DATCOM File" on page 2-14 ["Data from DATCOM Files" on page 2-15](#page-24-0) ["Imported DATCOM Data" on page 2-15](#page-24-0) ["Missing DATCOM Data" on page 2-17](#page-26-0) ["Aerodynamic Coefficients" on page 2-22](#page-31-0)

# **Digital DATCOM Data Overview**

The Aerospace Toolbox product enables bringing United States Air Force (USAF) Digital DATCOM files into the MATLAB environment by using the datcomimport function. For more information, see the datcomimport function reference page. This section explains how to import data from a USAF Digital DATCOM file.

The example used in the following topics is available as an Aerospace Toolbox example. You can run the example by entering astimportddatcom in the MATLAB Command Window.

# **USAF Digital DATCOM File**

The following is a sample input file for USAF Digital DATCOM for a wing-body-horizontal tail-vertical tail configuration running over five alphas, two Mach numbers, and two altitudes and calculating static and dynamic derivatives. You can also view this file by entering type astdatcom.in in the MATLAB Command Window.

```
$FLTCON NMACH=2.0,MACH(1)=0.1,0.2$
$FLTCON NALT=2.0,ALT(1)=5000.0,8000.0$
$FLTCON NALPHA=5.,ALSCHD(1)=-2.0,0.0,2.0,
ALSCHD(4)=4.0,8.0,LOOP=2.0$
$OPTINS SREF=225.8,CBARR=5.75,BLREF=41.15$
$SYNTHS XCG=7.08,ZCG=0.0,XW=6.1,ZW=-1.4,ALIW=1.1,XH=20.2,
 ZH=0.4,ALIH=0.0,XV=21.3,ZV=0.0,VERTUP=.TRUE.$
```

```
$BODY NX=10.0,
  X(1)=-4.9,0.0,3.0,6.1,9.1,13.3,20.2,23.5,25.9,
   R(1)=0.0,1.0,1.75,2.6,2.6,2.6,2.0,1.0,0.0$
 $WGPLNF CHRDTP=4.0,SSPNE=18.7,SSPN=20.6,CHRDR=7.2,SAVSI=0.0,CHSTAT=0.25,
   TWISTA=-1.1,SSPNDD=0.0,DHDADI=3.0,DHDADO=3.0,TYPE=1.0$
NACA-W-6-64A412
 $HTPLNF CHRDTP=2.3,SSPNE=5.7,SSPN=6.625,CHRDR=0.25,SAVSI=11.0,
   CHSTAT=1.0,TWISTA=0.0,TYPE=1.0$
NACA-H-4-0012
 $VTPLNF CHRDTP=2.7,SSPNE=5.0,SSPN=5.2,CHRDR=5.3,SAVSI=31.3,
   CHSTAT=0.25,TWISTA=0.0,TYPE=1.0$
NACA-V-4-0012
CASEID SKYHOGG BODY-WING-HORIZONTAL TAIL-VERTICAL TAIL CONFIG
DAMP
NEXT CASE
```
The output file generated by USAF Digital DATCOM for the same wing-body-horizontal tail-vertical tail configuration running over five alphas, two Mach numbers, and two altitudes can be viewed by entering type astdatcom.out in the MATLAB Command Window.

### **Data from DATCOM Files**

Use the datcomimport function to bring the Digital DATCOM data into the MATLAB environment.

```
alldata = datcomimport('astdatcom.out', true, 0);
```
## **Imported DATCOM Data**

The datcomimport function creates a cell array of structures containing the data from the Digital DATCOM output file.

```
data = alldata{1}data =
        case: 'SKYHOGG BODY-WING-HORIZONTAL TAIL-VERTICAL TAIL CONFIG'
        mach: [0.1000 0.2000]
         alt: [5000 8000]
       alpha: [-2 0 2 4 8]
       nmach: 2
```

```
nalt: 2
 nalpha: 5
  rnnub: []
 hypers: 0
   loop: 2
   sref: 225.8000
   cbar: 5.7500
  blref: 41.1500
    dim: 'ft'
  deriv: 'deg'
 stmach: 0.6000
 tsmach: 1.4000
   save: 0
  stype: []
   trim: 0
   damp: 1
  build: 1
   part: 0
highsym: 0
highasy: 0
highcon: 0
   tjet: 0
 hypeff: 0
     lb: 0
    pwr: 0
   grnd: 0
  wsspn: 18.7000
  hsspn: 5.7000
 ndelta: 0
  delta: []
 deltal: []
 deltar: []
    ngh: 0
 grndht: []
 config: [1x1 struct]
     cd: [5x2x2 double]
     cl: [5x2x2 double]
     cm: [5x2x2 double]
     cn: [5x2x2 double]
     ca: [5x2x2 double]
```

```
xcp: [5x2x2 double]
     cla: [5x2x2 double]
     cma: [5x2x2 double]
     cyb: [5x2x2 double]
     cnb: [5x2x2 double]
     clb: [5x2x2 double]
   qqinf: [5x2x2 double]
     eps: [5x2x2 double]
depsdalp: [5x2x2 double]
     clq: [5x2x2 double]
     cmq: [5x2x2 double]
    clad: [5x2x2 double]
    cmad: [5x2x2 double]
     clp: [5x2x2 double]
     cyp: [5x2x2 double]
     cnp: [5x2x2 double]
     cnr: [5x2x2 double]
     clr: [5x2x2 double]
```
# **Missing DATCOM Data**

By default, missing data points are set to 99999 and data points are set to NaN where no DATCOM methods exist or where the method is not applicable.

It can be seen in the Digital DATCOM output file and examining the imported

data that *CY*<sup>β</sup> , *Cn*<sup>β</sup> , *Clq* , and *Cmq* have data only in the first alpha value. Here are the imported data values.

```
data.cyb
ans(:,:,1) =1.0e+004 *
   -0.0000 - 0.00009.9999 9.9999
   9.9999 9.9999
   9.9999 9.9999
   9.9999 9.9999
```
 $ans(:,:,2) =$ 1.0e+004 \*  $-0.0000 - 0.0000$ 9.9999 9.9999 9.9999 9.9999 9.9999 9.9999 9.9999 9.9999 data.cnb  $ans(:,:,1) =$ 1.0e+004 \* 0.0000 0.0000 9.9999 9.9999 9.9999 9.9999 9.9999 9.9999 9.9999 9.9999  $ans(:,:,2) =$ 1.0e+004 \* 0.0000 0.0000 9.9999 9.9999 9.9999 9.9999 9.9999 9.9999 9.9999 9.9999 data.clq  $ans(:,:,1) =$ 1.0e+004 \* 0.0000 0.0000 9.9999 9.9999

```
9.9999 9.9999
   9.9999 9.9999
ans(:,:,2) =1.0e+004 *
   0.0000 0.0000
   9.9999 9.9999
   9.9999 9.9999
   9.9999 9.9999
   9.9999 9.9999
data.cmq
ans(:,:,1) =1.0e+004 *
  -0.0000 - 0.00009.9999 9.9999
   9.9999 9.9999
   9.9999 9.9999
   9.9999 9.9999
ans(:,:,2) =1.0e+004 *
  -0.0000 - 0.00009.9999 9.9999
   9.9999 9.9999
   9.9999 9.9999
   9.9999 9.9999
```
The missing data points will be filled with the values for the first alpha, since these data points are meant to be used for all alpha values.

 $a$ erotab = {'cyb' 'cnb' 'clq' 'cmq'};

```
for k = 1: length (aerotab)
   for m = 1:data.nmach
        for h = 1:data.nalt
            data.(aerotab{k})(:,m,h) = data.(aerotab{k})(1,m,h);end
   end
end
```
Here are the updated imported data values.

```
data.cyb
ans(:,:,1) =-0.0035 - 0.0035-0.0035 -0.0035
  -0.0035 - 0.0035-0.0035 -0.0035
  -0.0035 - 0.0035ans(:,:,2) =-0.0035 - 0.0035-0.0035 -0.0035
  -0.0035 - 0.0035-0.0035 -0.0035
  -0.0035 - 0.0035
```

```
data.cnb
```
 $ans(:,:,1) =$ 

```
1.0e-003 *
```
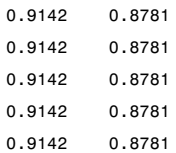

```
ans(:,:,2) =1.0e-003 *
   0.9190 0.8829
   0.9190 0.8829
   0.9190 0.8829
   0.9190 0.8829
   0.9190 0.8829
data.clq
ans(:,:,1) =0.0974 0.0984
   0.0974 0.0984
   0.0974 0.0984
   0.0974 0.0984
   0.0974 0.0984
ans(:,:,2) =
```
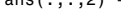

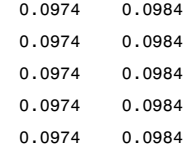

#### data.cmq

 $ans(:,:,1) =$ 

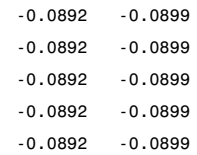

 $ans(:,:,2) =$ 

```
-0.0892 -0.0899
-0.0892 -0.0899
-0.0892 -0.0899
-0.0892 -0.0899
-0.0892 - 0.0899
```
# **Aerodynamic Coefficients**

You can now plot the aerodynamic coefficients:

- **•** "Plotting Lift Curve Moments" on page 2-22
- **•** ["Plotting Drag Polar Moments" on page 2-23](#page-32-0)
- **•** ["Plotting Pitching Moments" on page 2-24](#page-33-0)

#### **Plotting Lift Curve Moments**

```
h1 = figure;figtitle = {'Lift Curve' ''};
for k=1:2
    subplot(2,1,k)
   plot(data.alpha,permute(data.cl(:,k,:),[1 3 2]))
    grid
   ylabel(['Lift Coefficient (Mach =' num2str(data.mach(k)) ')'])
   title(figtitle{k});
end
xlabel('Angle of Attack (deg)')
```
<span id="page-32-0"></span>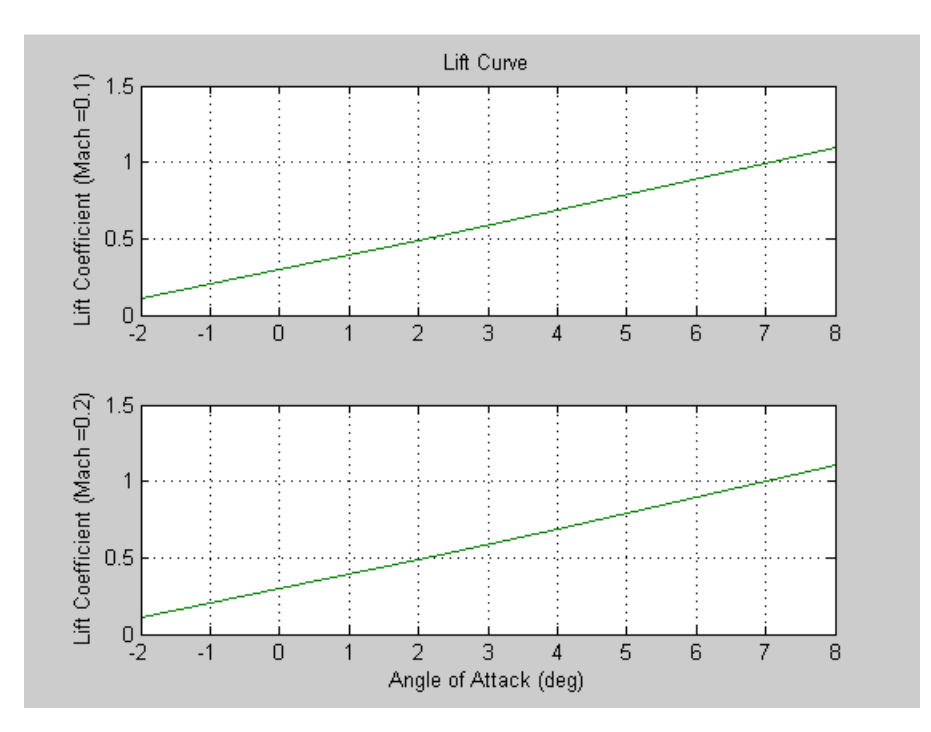

#### **Plotting Drag Polar Moments**

```
h2 = figure;
figtitle = {'Drag Polar' ''};
for k=1:2
    subplot(2,1,k)
   plot(permute(data.cd(:,k,:),[1 3 2]),permute(data.cl(:,k,:),[1 3 2]))
   grid
   ylabel(['Lift Coefficient (Mach =' num2str(data.mach(k)) ')'])
    title(figtitle{k})
end
xlabel('Drag Coefficient')
```
<span id="page-33-0"></span>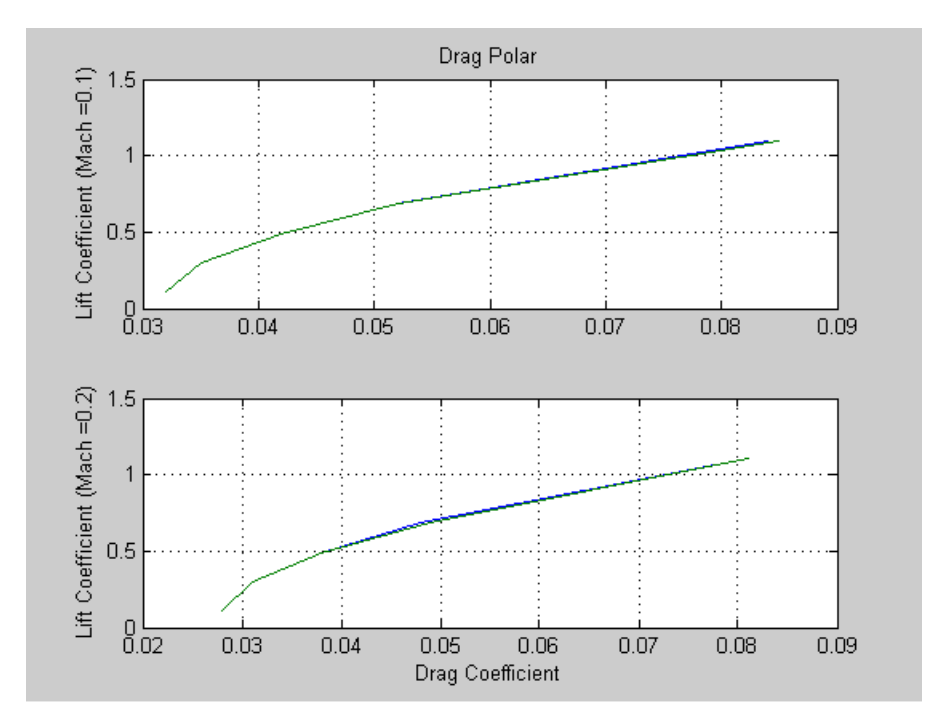

#### **Plotting Pitching Moments**

```
h3 = figure;
figtitle = {'Pitching Moment' ''};
for k=1:2
    subplot(2,1,k)
   plot(permute(data.cm(:,k,:),[1 3 2]),permute(data.cl(:,k,:),[1 3 2]))
   grid
    ylabel(['Lift Coefficient (Mach =' num2str(data.mach(k)) ')'])
    title(figtitle{k})
end
xlabel('Pitching Moment Coefficient')
```
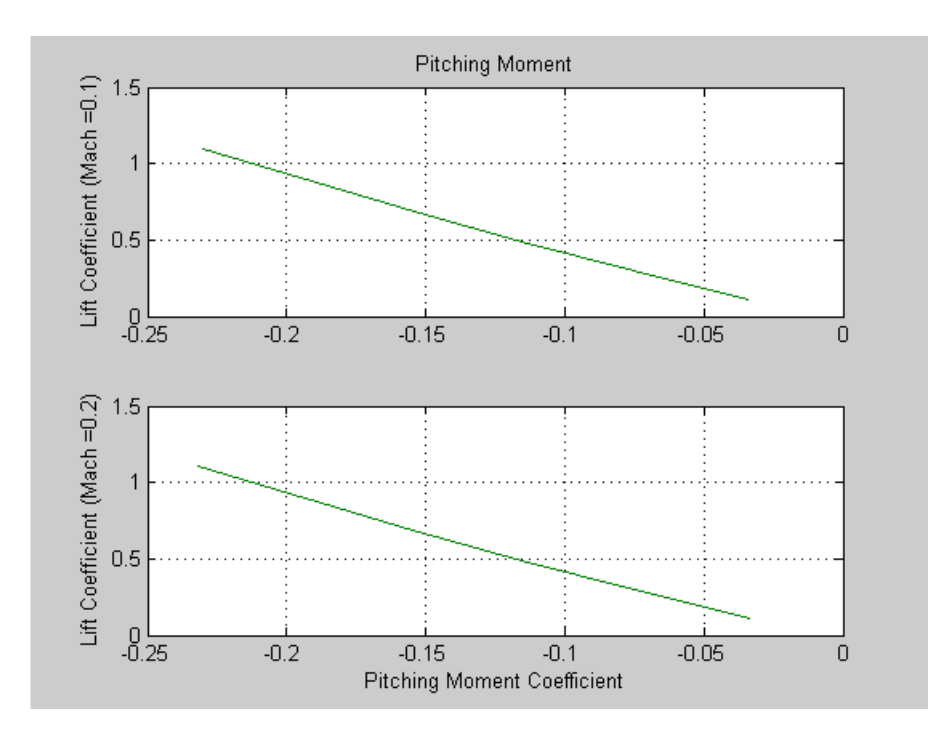

# <span id="page-35-0"></span>**3-D Flight Data Playback**

# **Aerospace Toolbox Animation Objects**

To visualize flight data in the Aerospace Toolbox environment, you can use the following animation objects and their associated methods. These animation objects use the MATLAB time series object, timeseries to visualize flight data.

- **•** Aero.Animation Visualize flight data without any other tool or toolbox. The following objects support this object.
	- **-** Aero.Body
	- **-** Aero.Camera
	- **-** Aero.Geometry

For more information, see ["Aero.Animation Objects" on page 2-27](#page-36-0).

- **•** Aero.VirtualRealityAnimation Visualize flight data with the Simulink 3D Animation product. The following objects support this object.
	- **-** Aero.Node
	- **-** Aero.Viewpoint

For more information, see ["Aero.VirtualRealityAnimation Objects" on page](#page-46-0) [2-37.](#page-46-0)

**•** Aero.FlightGearAnimation — Visualize flight data with the FlightGear simulator. For more information, see ["Aero.FlightGearAnimation Objects"](#page-54-0) [on page 2-45](#page-54-0).
# <span id="page-36-0"></span>**Aero.Animation Objects**

The toolbox interface to animation objects uses the Handle Graphics<sup>®</sup> capability. The Overlaying Simulated and Actual Flight Data (astmlanim) example visually compares simulated and actual flight trajectory data by creating animation objects, creating bodies for those objects, and loading the flight trajectory data.

- **•** Create and configure an animation object.
- **•** Load recorded data for flight trajectories.
- **•** Display body geometries in a figure window.
- **•** Play back flight trajectories using the animation object.
- **•** Manipulate the camera.
- Move and reposition bodies.
- **•** Create a transparency in the first body.
- **•** Change the color of the second body.
- **•** Turn off the landing gear of the second body.

# **Running the Example**

- **1** Start the MATLAB software.
- **2** Enter astmlanim in the MATLAB Command Window.

While running, the example performs several steps by issuing a series of commands.

# **Simulated and Actual Flight Data**

# **Creating and Configuring an Animation Object**

This series of commands creates an animation object and configures the object.

- **1** Create an animation object.
	- h = Aero.Animation;

**2** Configure the animation object to set the number of frames per second (FramesPerSecond) property. This configuration controls the rate at which frames are displayed in the figure window.

h.FramesPerSecond = 10;

**3** Configure the animation object to set the seconds of animation data per second time scaling (TimeScaling) property.

h.TimeScaling = 5;

The combination of FramesPerSecond and TimeScaling property determine the time step of the simulation. These settings result in a time step of approximately 0.5 s.

**4** Create and load bodies for the animation object. This example uses these bodies to work with and display the simulated and actual flight trajectories. The first body is orange; it represents simulated data. The second body is blue; it represents the actual flight data.

```
idx1 = h.createBody('pa24-250_orange.ac','Ac3d');
idx2 = h.createBody('pa24-250 blue.ac','AC3d');
```
Both bodies are AC3D format files. AC3D is one of several file formats that the animation objects support. FlightGear uses the same file format. The animation object reads in the bodies in the AC3D format and stores them as patches in the geometry object within the animation object.

## **Loading Recorded Data for Flight Trajectories**

This series of commands loads the recorded flight trajectory data, which is contained in files in the *matlabroot*\toolbox\aero\astdemos folder.

- **•** simdata Contains simulated flight trajectory data, which is set up as a 6DoF array.
- **•** fltdata Contains actual flight trajectory data which is set up in a custom format. To access this custom format data, the example must set the body object **TimeSeriesSourceType** parameter to Custom and then specify a custom read function.

**1** Load the flight trajectory data.

<span id="page-38-0"></span>load simdata load fltdata

**2** Set the time series data for the two bodies.

```
h.Bodies{1}.TimeSeriesSource = simdata;
h.Bodies{2}.TimeSeriesSource = fltdata;
```
**3** Identify the time series for the second body as custom.

h.Bodies{2}.TimeSeriesSourceType = 'Custom';

**4** Specify the custom read function to access the data in fltdata for the second body. The example provides the custom read function in *matlabroot*\toolbox\aero\astdemos\CustomReadBodyTSData.m.

```
h.Bodies{2}.TimeseriesReadFcn = @CustomReadBodyTSData;
```
## **Displaying Body Geometries in a Figure Window**

This command creates a figure object for the animation object.

h.show();

#### **Recording Animation Files**

Enable recording of the [playback of flight trajectories using the animation](#page-39-0) [object.](#page-39-0)

```
h.VideoRecord = 'on';
h.VideoQuality = 50;
h.VideoCompression = 'Motion JPEG AVI'
h.VideoFilename = 'astMotion_JPEG';
```
Enable animation recording at any point that you want to preserve an animation sequence.

**Note** When choosing the video compression type, keep in mind that you will need the corresponding viewer software. For example, if you create an AVI format, you need a viewer such as Windows Media® Player to view the file.

<span id="page-39-0"></span>After you play the animation as described in "Playing Back Flight Trajectories Using the Animation Object" on page 2-30, astMotion\_JPEG contains a recording of the playback.

# **Playing Back Flight Trajectories Using the Animation Object**

This command plays back the animation bodies for the duration of the time series data. This playback shows the differences between the simulated and actual flight data.

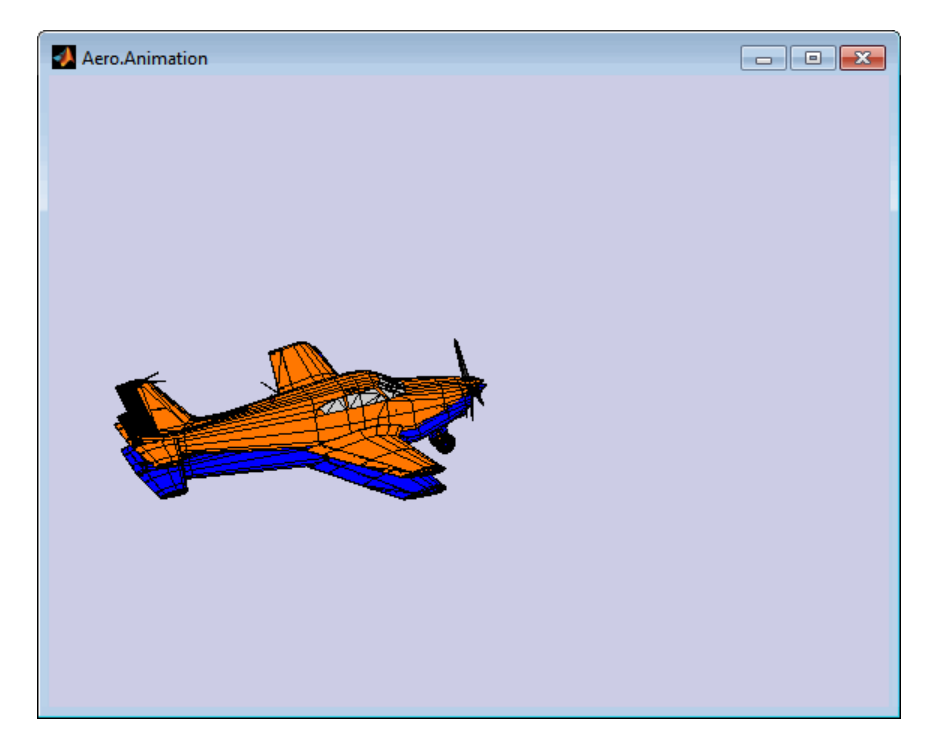

h.play();

If you used the Video properties to store the recording, see ["Viewing Recorded](#page-40-0) [Animation Files" on page 2-31](#page-40-0) for a description of how to view the files.

## <span id="page-40-0"></span>**Viewing Recorded Animation Files**

If you do not have an animation file to view, see ["Recording Animation Files"](#page-38-0) [on page 2-29](#page-38-0).

- **1** Open the folder that contains the animation file you want to view.
- **2** View the animation file with an application of your choice.

If your animation file is not yet running, start it now from the application.

**3** To prevent other h.play commands from overwriting the contents of the animation file, disable the recording after you are satisfied with the contents.

h.VideoRecord = 'off';

## **Manipulating the Camera**

This command series shows how you can manipulate the camera on the two bodies and redisplay the animation. The PositionFcn property of a camera object controls the camera position relative to the bodies in the animation. In ["Playing Back Flight Trajectories Using the Animation Object" on page 2-30,](#page-39-0) the camera object uses a default value for the PositionFcn property. In this command series, the example references a custom PositionFcn function that uses a static position based on the position of the bodies. No dynamics are involved.

**Note** The custom PositionFcn function is located in the *matlabroot*\toolbox\aero\astdemos folder.

**1** Set the camera PositionFcn to the custom function staticCameraPosition.

h.Camera.PositionFcn = @staticCameraPosition;

**2** Run the animation again.

h.play();

## **Moving and Repositioning Bodies**

This series of commands illustrates how to move and reposition bodies.

**1** Set the starting time to 0.

 $t = 0;$ 

**2** Move the body to the starting position that is based on the time series data. Use the Aero.Animation object Aero.Animation.updateBodies method.

```
h.updateBodies(t);
```
**3** Update the camera position using the custom PositionFcn function set in the previous section. Use the Aero.Animation object Aero.Animation.updateCamera method.

```
h.updateCamera(t);
```
- **4** Reposition the bodies by first getting the current body position, then separating the bodies.
	- **a** Get the current body positions and rotations from the objects of both bodies.

pos1 = h.Bodies{1}.Position; rot1 = h.Bodies{1}.Rotation; pos2 = h.Bodies{2}.Position; rot2 = h.Bodies{2}.Rotation;

**b** Separate and reposition the bodies by moving them to new positions.

h.moveBody(1,pos1 + [0 0 -3],rot1); h.moveBody(2,pos1 + [0 0 0],rot2);

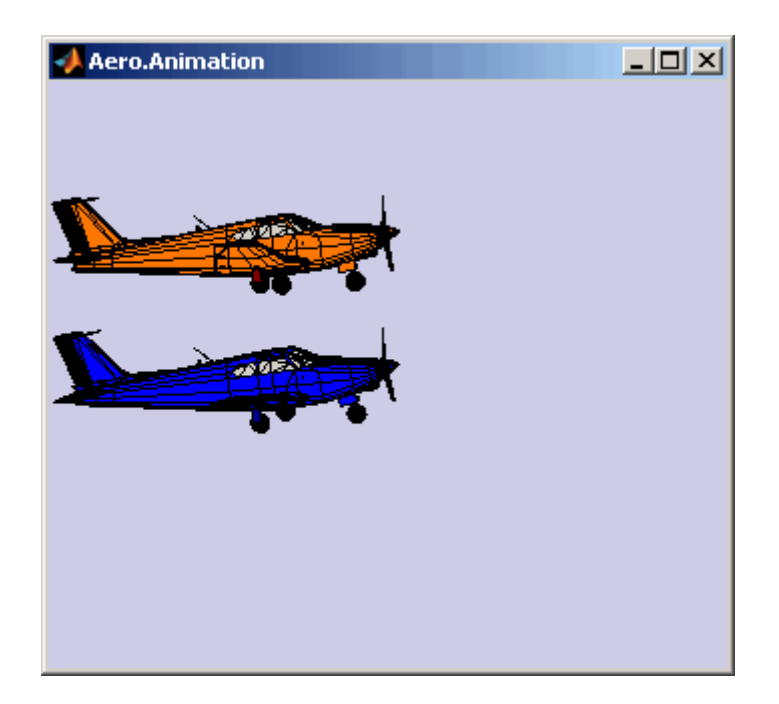

# **Creating a Transparency in the First Body**

This series of commands illustrates how to create and attach a transparency to a body. The animation object stores the body geometry as patches. This example manipulates the transparency properties of these patches (see Patch Properties).

**Note** The use of transparencies might decrease animation speed on platforms that use software OpenGL® rendering (see opengl).

**1** Change the body patch properties. Use the Aero.Body PatchHandles property to get the patch handles for the first body.

```
patchHandles2 = h.Bodies{1}.PatchHandles;
```
**2** Set the face and edge alpha values that you want for the transparency.

```
desiredFaceTransparency = .3;
```

```
desiredEdgeTransparency = 1;
```
**3** Get the current face and edge alpha data and change all values to the alpha values that you want. In the figure, the first body now has a transparency.

```
for k = 1:size(patchHandles2,1)
   tempFaceAlpha = get(patchHandles2(k),'FaceVertexAlphaData');
   tempEdgeAlpha = get(patchHandles2(k),'EdgeAlpha');
   set(patchHandles2(k),...
        'FaceVertexAlphaData', repmat(desiredFaceTransparency, size(tempFaceAlpha)));
   set(patchHandles2(k),...
        'EdgeAlpha',repmat(desiredEdgeTransparency,size(tempEdgeAlpha)));
```
end

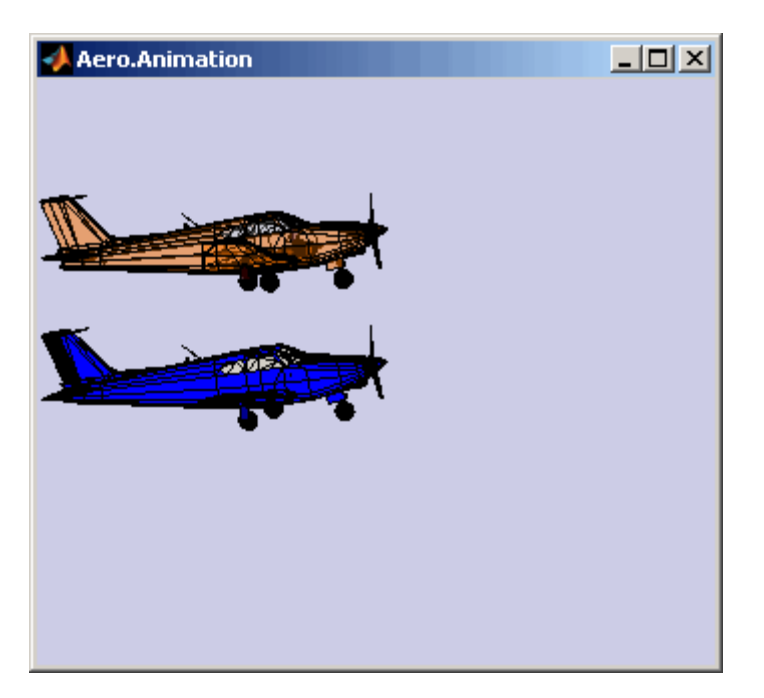

# **Changing the Color of the Second Body**

This series of commands illustrates how to change the color of a body. The animation object stores the body geometry as patches. This example manipulates the FaceVertexColorData property of these patches.

**1** Change the body patch properties. Use the Aero.Body PatchHandles property to get the patch handles for the first body.

patchHandles3 = h.Bodies{2}.PatchHandles;

**2** Set the patch color to red.

```
desiredColor = [1 0 0];
```
- **3** Get the current face color and data and propagate the new patch color, red, to the face.
	- **•** The if condition prevents the windows from being colored.
	- **•** The name property is stored in the body geometry data (h.Bodies{2}.Geometry.FaceVertexColorData(k).name).
	- **•** The code changes only the indices in patchHandles3 with nonwindow counterparts in the body geometry data.

**Note** If you cannot access the name property to determine the parts of the vehicle to color, you must use an alternative way to selectively color your vehicle.

```
for k = 1:size(patchHandles3,1)tempFaceColor = get(patchHandles3(k),'FaceVertexCData');
    tempName = h.Bodies{2}.Geometry.FaceVertexColorData(k).name;
    if isempty(strfind(tempName,'Windshield')) &&...
       isempty(strfind(tempName,'front-windows')) &&...
       isempty(strfind(tempName,'rear-windows'))
    set(patchHandles3(k),...
        'FaceVertexCData',repmat(desiredColor,[size(tempFaceColor,1),1]));
    end
end
```
## **Turning Off the Landing Gear of the Second Body**

This command series illustrates how to turn off the landing gear on the second body by turning off the visibility of all the vehicle parts associated with the landing gear.

**Note** The indices into the patchHandles3 vector are determined from the name property. If you cannot access the name property to determine the indices, you must use an alternative way to determine the indices that correspond to the geometry parts.

```
for k = [1:8,11:14,52:57]
    set(patchHandles3(k),'Visible','off')
end
```
# **Aero.VirtualRealityAnimation Objects**

The Aerospace Toolbox interface to virtual reality animation objects uses the Simulink 3D Animation software. For more information, see Aero.VirtualRealityAnimation, Aero.Node, and Aero.Viewpoint.

- **•** Create, configure, and initialize an animation object.
- **•** Enable the tracking of changes to virtual worlds.
- **•** Load the animation world.
- **•** Load time series data for simulation.
- **•** Set coordination information for the object.
- **•** Add a chase helicopter to the object.
- **•** Load time series data for chase helicopter simulation.
- **•** Set coordination information for the new object.
- Add a new viewpoint for the helicopter.
- **•** Play the animation.
- **•** Create a new viewpoint.
- **•** Add a route.
- **•** Add another helicopter.
- **•** Remove bodies.
- **•** Revert to the original world.

# **Running the Example**

- **1** Start the MATLAB software.
- **2** Enter astvranim in the MATLAB Command Window.

While running, the example performs several steps by issuing a series of commands.

# **Visualize Aircraft Takeoff via Virtual Reality Animation Object**

This example shows how to visualize aircraft takeoff and chase helicopter with the virtual reality animation object. In this example, you can use the Aero.VirtualRealityAnimation object to set up a virtual reality animation based on the asttkoff.wrl file. The scene simulates an aircraft takeoff. The example adds a chase vehicle to the simulation and a chase viewpoint associated with the new vehicle.

#### **Create the Animation Object**

This code creates an instance of the Aero. VirtualRealityAnimation object.

h = Aero.VirtualRealityAnimation;

#### **Set the Animation Object Properties**

This code sets the number of frames per second and the seconds of animation data per second time scaling. 'FramesPerSecond' controls the rate at which frames are displayed in the figure window. 'TimeScaling' is the seconds of animation data per second time scaling.

The 'TimeScaling' and 'FramesPerSecond' properties determine the time step of the simulation. The settings in this example result in a time step of approximately 0.5s. The equation is:

(1/FramesPerSecond)\*TimeScaling + extra terms to handle for sub-second precision.

```
h.FramesPerSecond = 10;
h.TimeScaling = 5;
```
This code sets the .wrl file to be used in the virtual reality animation.

```
h.VRWorldFilename = [matlabroot,'/toolbox/aero/astdemos/asttkoff.wrl'];
```
#### **Change Directory**

The VirtualRealityAnimation object methods use temporary .wrl files to keep track of changes to the world. This requires the directory containing the

**2-38**

original .wrl file to be writable. This code runs the example from a temporary directory to ensure there are no issues with directory permissions. Note, a license for Simulink<sup>®</sup> 3D Animation<sup>™</sup> is required to run this example.

```
% Copy file to temporary directory
copyfile(h.VRWorldFilename,[tempdir,'asttkoff.wrl'],'f');
% Set world filename to the copied .wrl file.
h.VRWorldFilename = [tempdir,'asttkoff.wrl'];
```
#### **Initialize the Virtual Reality Animation Object**

The initialize method loads the animation world described in the 'VRWorldFilename' field of the animation object. When parsing the world, node objects are created for existing nodes with DEF names. The initialize method also opens the Simulink 3D Animation viewer.

```
h.initialize();
```
#### **Set Additional Node Information**

This code sets simulation timeseries data. takeoffData.mat contains logged simulated data. takeoffData is set up as a 'StructureWithTime', which is one of the default data formats.

```
load takeoffData
[-, idxPlane] = find(strcmp('Plane', h.nodeInfo));
h.Nodes{idxPlane}.TimeseriesSource = takeoffData;
h.Nodes{idxPlane}.TimeseriesSourceType = 'StructureWithTime';
```
#### **Set Coordinate Transform Function**

The virtual reality animation object expects positions and rotations in aerospace body coordinates. If the input data is different, you must create a coordinate transformation function in order to correctly line up the position and rotation data with the surrounding objects in the virtual world. This code sets the coordinate transformation function for the virtual reality animation.

In this particular case, if the input translation coordinates are  $[x1,y1,z1]$ , they must be adjusted as follows:  $[X,Y,Z] =$ 

-[y1,x1,z1]. The custom transform function can be seen here: matlabroot/toolbox/aero/astdemos/vranimCustomTransform.m

```
h.Nodes{idxPlane}.CoordTransformFcn = @vranimCustomTransform;
```
#### **Add a Chase Helicopter**

This code shows how to add a chase helicopter to the animation object.

You can view all the nodes currently in the virtual reality animation object by using the nodeInfo method. When called with no output argument, this method prints the node information to the command window. With an output argument, the method sets node information to that argument.

```
h.nodeInfo;
```

```
Node Information
1 Camera1
2 Plane
3 _V2
4 Block
5 Terminal
6 _v3
7 Lighthouse
8 _v1
```
This code moves the camera angle of the virtual reality figure to view the aircraft.

```
set(h.VRFigure,'CameraDirection',[0.45 0 -1]);
```
Use the addNode method to add another node to the object. By default, each time you add or remove a node or route, or when you call the saveas method, Aerospace Toolbox displays a message about the current .wrl file location. To disable this message, set the 'ShowSaveWarning' property in the VirtualRealityAnimation object.

h.ShowSaveWarning = false;

h.addNode('Lynx',[matlabroot,'/toolbox/aero/astdemos/chaseHelicopter.wrl'])

Another call to nodeInfo shows the newly added Node objects.

#### h.nodeInfo

```
Node Information
1 Camera1
2 Plane
3 _V2
4 Block
5 Terminal
6 _v3
7 Lighthouse
8 _v1
9 Lynx
10 Lynx_Inline
```
Adjust newly added helicopter to sit on runway.

```
[-, idxLynx] = find(strcmp('Lynx', h.nodeInfo));h.Node{idxLynx}.VRNode.translation = [0 1.5 0];
```
This code sets data properties for the chase helicopter. The 'TimeseriesSourceType' is the default 'Array6DoF', so no additional property changes are needed. The same coordinate transform function (vranimCustomTransform) is used for this node as the preceding node. The previous call to nodeInfo returned the node index (2).

```
load chaseData
h.Nodes{idxLynx}.TimeseriesSource = chaseData;
h.Nodes{idxLynx}.CoordTransformFcn = @vranimCustomTransform;
```
#### **Create New Viewpoint**

This code uses the addViewpoint method to create a new viewpoint named 'chaseView'. The new viewpoint will appear in the viewpoint pulldown menu in the virtual reality window as "View From Helicopter". Another call to nodeInfo shows the newly added node objects. The node is created as a child of the chase helicopter.

h.addViewpoint(h.Nodes{idxLynx}.VRNode,'children','chaseView','View From He

#### **Play Animation**

The play method runs the simulation for the specified timeseries data.

h.play();

#### **Play Animation From Helicopter**

This code sets the orientation of the viewpoint via the vrnode object associated with the node object for the viewpoint. In this case, it will change the viewpoint to look out the left side of the helicopter at the plane.

```
[~, idxChaseView] = find(strcmp('chaseView',h.nodeInfo));
h.Nodes{idxChaseView}.VRNode.orientation = [0 1 0 convang(200,'deg','rad')]
set(h.VRFigure,'Viewpoint','View From Helicopter');
```
#### **Add ROUTE**

This code calls the addRoute method to add a ROUTE command to connect the plane position to the Camera1 node. This will allow for the "Ride on the Plane" viewpoint to function as intended.

```
h.addRoute('Plane','translation','Camera1','translation');
```
The scene from the helicopter viewpoint

This code plays the animation.

h.play();

#### **Add Another Body**

This code adds another helicopter to the scene. It also changes to another viewpoint to view all three bodies in the scene at once.

```
set(h.VRFigure,'Viewpoint','See Whole Trajectory');
h.addNode('Lynx1',[matlabroot,'/toolbox/aero/astdemos/chaseHelicopter.wrl']
h.nodeInfo
```

```
Node Information
1 Camera1
2 Plane
3 _V2
4 Block
5 Terminal
6 _v3
7 Lighthouse
8 _v1
9 Lynx
10 Lynx_Inline
11 chaseView
12 Lynx1
13 Lynx1_Inline
```
Adjust newly added helicopter to sit above runway.

```
[-, idxLynx1] = find(strcmp('Lynx1', h.nodeInfo));h.Node\{idxLynx1\}.VRNode.translation = [0 1.3 0];
```
#### **Remove Body**

This code uses the removeNode method to remove the second helicopter. removeNode takes either the node name or node index (as obtained from nodeInfo). The associated inline node is removed as well.

```
h.removeNode('Lynx1');
```
#### h.nodeInfo

Node Information 1 Camera1 2 Plane 3 \_V2 4 Block 5 Terminal 6 \_v3 7 Lighthouse 8 \_v1 9 Lynx 10 Lynx\_Inline 11 chaseView

#### **Revert To Original World**

The original filename is stored in the 'VRWorldOldFilename' property of the animation object. To bring up the original world, set 'VRWorldFilename' to the original name and reinitializing it.

h.VRWorldFilename = h.VRWorldOldFilename{1}; h.initialize();

#### **Close and Delete World**

To close and delete

h.delete();

# <span id="page-54-0"></span>**Aero.FlightGearAnimation Objects**

The Aerospace Toolbox interface to the FlightGear flight simulator enables you to visualize flight data in a three-dimensional environment. The third-party FlightGear simulator is an open source software package available through a GNU® General Public License (GPL). This section describes how to obtain and install the third-party FlightGear flight simulator. It also describes how to play back 3-D flight data by using a FlightGear example, provided with your Aerospace Toolbox software.

#### **In this section...**

"About the FlightGear Interface" on page 2-45 ["Configuring Your Computer for FlightGear" on page 2-46](#page-55-0) ["Install and Start FlightGear" on page 2-50](#page-59-0) ["Flight Simulator Interface Example" on page 2-51](#page-60-0) ["Running the Example" on page 2-53](#page-62-0) ["Flight Trajectory Data" on page 2-54](#page-63-0)

# **About the FlightGear Interface**

The FlightGear flight simulator interface included with the Aerospace Toolbox product is a unidirectional transmission link from the MATLAB software to FlightGear. It uses FlightGear's published net\_fdm binary data exchange protocol. Data is transmitted via UDP network packets to a running instance of FlightGear. The toolbox supports multiple standard binary distributions of FlightGear. For interface details, see ["Flight Simulator Interface Example"](#page-60-0) [on page 2-51](#page-60-0).

FlightGear is a separate software entity that is not created, owned, or maintained by MathWorks.

- **•** To report bugs in or request enhancements to the Aerospace Toolbox FlightGear interface, contact MathWorks technical support at <http://www.mathworks.com/support/>.
- **•** To report bugs or request enhancements to FlightGear itself, go to [www.flightgear.org](http://www.flightgear.org) and use the contact page.

# <span id="page-55-0"></span>**Supported FlightGear Versions**

The Aerospace Toolbox product supports the following FlightGear versions:

- **•** v2.0
- **•** v2.4
- **•** v2.6
- **•** v2.8
- **•** v2.10
- **•** v2.12

## **Obtaining FlightGear Software**

You can obtain FlightGear software from [www.flightgear.org](http://www.flightgear.org) in the download area or by ordering CDs from FlightGear. The download area contains extensive documentation for installation and configuration. Because FlightGear is an open source project, source downloads are also available for customization and porting to custom environments.

# **Configuring Your Computer for FlightGear**

You must have a high-performance graphics card with stable drivers to use FlightGear. For more information, see the FlightGear CD distribution or the hardware requirements and documentation areas of the FlightGear Web site, [www.flightgear.org](http://www.flightgear.org).

MathWorks tests of FlightGear performance and stability indicate sensitivity to computer video cards, driver versions, and driver settings. You must have OpenGL support with hardware acceleration activated. The OpenGL settings are particularly important. Without proper setup, performance can drop from about a 30 frames-per-second (fps) update rate to less than 1 fps.

## **Graphics Recommendations for Microsoft Windows**

For Windows® users, use the following graphics recommendations:

**•** A graphics card with acceptable OpenGL performance (as outlined at the FlightGear Web site, [www.flightgear.org](http://www.flightgear.org)).

**•** The latest tested and stable driver release for your video card. Test the driver thoroughly on a few computers before deploying to others.

For Microsoft® Windows XP systems running on x86 (32-bit) or AMD-64/EM64T chip architectures, the graphics card operates in the unprotected kernel space known as Ring Zero. Problems in the driver can cause the Windows operating system to lock or crash. Before buying a large number of computers for 3-D applications, with your vendor, test one or two computers to find a combination of hardware, operating system, drivers, and settings that are stable for your applications.

For more information, see [FlightGear Hardware Recommendations](http://wiki.flightgear.org/FlightGear_Hardware_Recommendations).

# **Setting Up OpenGL Graphics on Windows**

For complete information on Silicon Graphics OpenGL settings, refer to the documentation at the OpenGL Web site, [www.opengl.org](http://www.opengl.org/).

Follow these steps to optimize your video card settings. Your driver's panes might look different.

**1** Ensure that you have activated the OpenGL hardware acceleration on your video card. On Windows, access this configuration through **Start > Settings > Control Panel > Display**, which opens the following dialog box. Select the **Settings** tab.

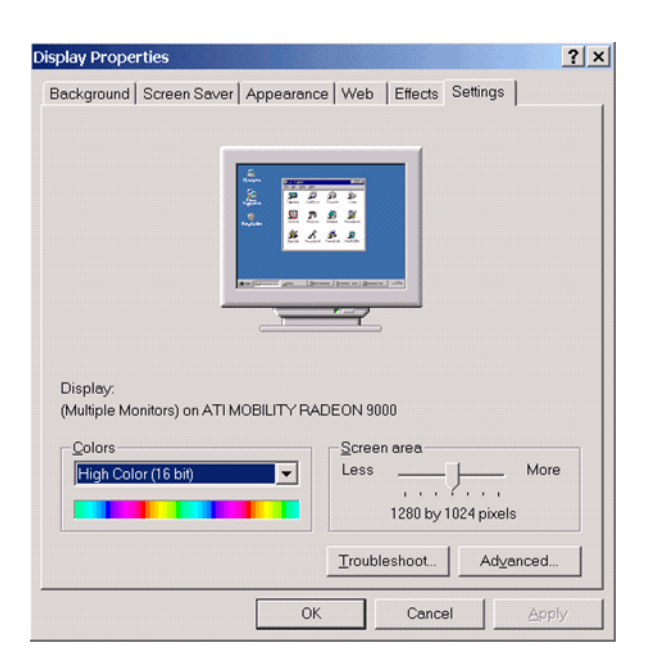

**2** In the lower right of the dialog box, click the **Advanced** button, which opens the graphics card custom configuration dialog box. Go to the **OpenGL** tab. For an ATI Mobility Radeon 9000 video card, the **OpenGL** pane looks like the following graphic.

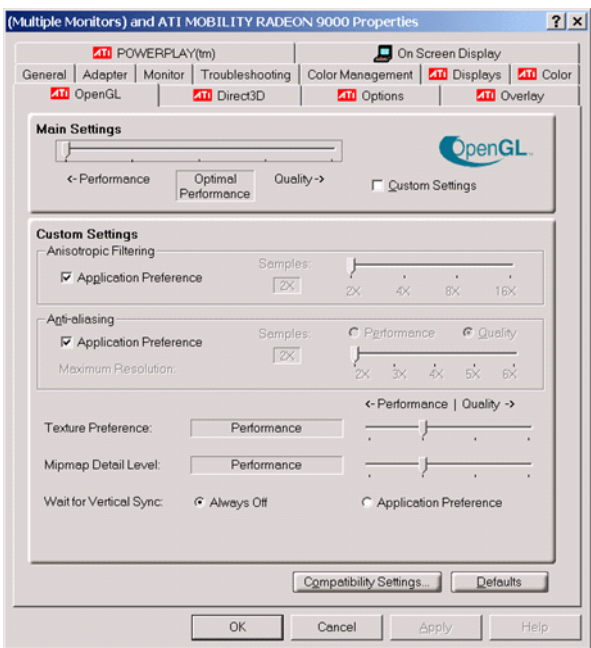

- **3** For best performance, near the top of the dialog box, move the **Main Settings** slider to the **Performance** end of the slider.
- **4** If stability is a problem, try other screen resolutions, other color depths in the **Displays** pane, and other OpenGL acceleration modes.

Many cards perform much better at 16 bits-per-pixel color depth (also known as 65536 color mode, 16-bit color). For example, on an ATI Mobility Radeon 9000 running a given model, 30 fps are achieved in 16-bit color mode, while 2 fps are achieved in 32-bit color mode.

## **Setup on Linux, Mac OS X, and Other Platforms**

FlightGear distributions are available for Linux<sup>®</sup>, Mac OS X, and other UNIX<sup>®</sup> platforms from the FlightGear Web site, [www.flightgear.org](http://www.flightgear.org). Installation on these platforms, like Windows, requires careful configuration of graphics cards and drivers. Consult the documentation and hardware requirements sections at the FlightGear Web site.

# <span id="page-59-0"></span>**Install and Start FlightGear**

The extensive FlightGear documentation guides you through the installation. For complete installation instructions, consult the documentation section of the FlightGear Web site [www.flightgear.org](http://www.flightgear.org).

Note:

**•** Generous central processor speed, system and video RAM, and virtual memory are essential for good flight simulator performance.

Have a minimum of 512 megabytes of system RAM and 128 megabytes of video RAM for reasonable performance.

- **•** Have sufficient disk space for the FlightGear download and installation.
- **•** Before you install FlightGear, configure your computer graphics card. See the preceding section, ["Configuring Your Computer for FlightGear" on](#page-55-0) [page 2-46.](#page-55-0)
- **•** Before installing FlightGear, shut down all running applications (including the MATLAB software).
- The operational stability of FlightGear is especially sensitive during startup. It is best to not move, resize, mouse over, overlap, or cover up the FlightGear window until the initial simulation scene appears after the startup splash screen fades out.
- **•** The current releases of FlightGear are optimized for flight visualization at altitudes below 100,000 feet. FlightGear does not work well or at all with very high altitude and orbital views.

The Aerospace Toolbox product supports FlightGear on a number of platforms (<http://www.mathworks.com/products/aerotb/requirements.html>). The following table lists the properties to be aware of before you start using FlightGear.

<span id="page-60-0"></span>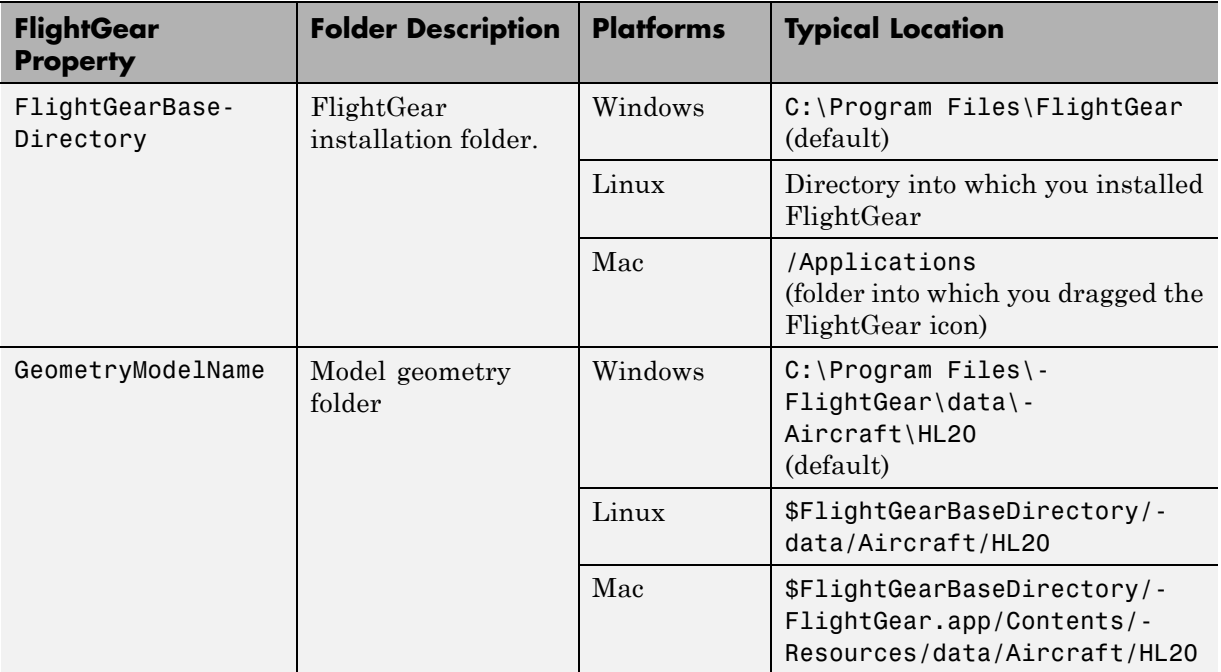

# **Flight Simulator Interface Example**

The Aerospace Toolbox product provides an example named Displaying Flight Trajectory Data. This example shows you how you can visualize flight trajectories with FlightGear Animation object. The example is intended to be modified depending on the particulars of your FlightGear installation. Use this example to play back your own 3-D flight data with FlightGear.

Before attempting to simulate this model, you must have FlightGear installed and configured. See ["About the FlightGear Interface" on page 2-45](#page-54-0).

To run the example:

- Import the aircraft geometry into FlightGear.
- **•** Run the example. The example performs the following steps:
	- **-** Loads recorded trajectory data.
- **-** Creates a time series object from trajectory data.
- **-** Creates a FlightGearAnimation object.
- Modify the animation object properties, if needed.
- **•** Create a run script for launching the FlightGear flight simulator.
- **•** Start the FlightGear flight simulator.
- Play back the flight trajectory.

## **Import the Aircraft Geometry into FlightGear**

Before running the example, copy the aircraft geometry model into FlightGear. From the following procedures, choose the one appropriate for your platform. This section assumes that you have read ["Install and Start](#page-59-0) [FlightGear" on page 2-50](#page-59-0).

If your platform is Windows:

- **1** Go to your installed FlightGear folder. Open the data folder, and then the Aircraft folder: *FlightGear*\data\Aircraft\.
- **2** If you have previously run the Aerospace Blockset NASA HL-20 with FlightGear Interface example, you might already have an HL20 subfolder there.

Otherwise, copy the HL20 folder from the *matlabroot*\toolbox\aero\aerodemos\ folder to the *FlightGear*\data\Aircraft\ folder. This folder contains the preconfigured geometries for the HL-20 simulation and HL20-set.xml. The file *matlabroot*\toolbox\aero\aerodemos\HL20\models\HL20.xml defines the geometry.

If your platform is Linux:

- **1** Go to your installed FlightGear folder. Open the data folder, then the Aircraft folder: *\$FlightGearBaseDirectory*/data/Aircraft/.
- **2** If you have previously run the Aerospace Blockset NASA HL-20 with FlightGear Interface example, you might already have an HL20 subfolder

<span id="page-62-0"></span>there. If that is the case, you do not have to do anything, because you can use the existing geometry model.

Otherwise, copy the HL20 folder from the *matlabroot*/toolbox/aero/aerodemos/ folder to the *\$FlightGearBaseDirectory*/data/Aircraft/ folder. This folder contains the preconfigured geometries for the HL-20 simulation and HL20-set.xml. The file *matlabroot*/toolbox/aero/aerodemos/HL20/models/HL20.xml defines the geometry.

If your platform is Mac:

- **1** Open a terminal.
- **2** List the contents of the Aircraft folder. For example, type:
	- ls *\$FlightGearBaseDirectory*/data/Aircraft/
- **3** If you have previously run the Aerospace Blockset NASA HL-20 with FlightGear Interface example, you might already have an HL20 subfolder there. In this case, you do not have to do anything, because you can use the existing geometry model. Continue to ["Running the Example" on page 2-27.](#page-36-0)

Otherwise, copy the HL20 folder from the

matlabroot/toolbox/aero/aerodemos/

folder to the

\$FlightGearBaseDirectory/FlightGear.app/Contents/Resources/data/Aircraft/

folder. This folder contains the preconfigured geometries for the HL-20 simulation and HL20-set.xml. The file *matlabroot*/toolbox/aero/aerodemos/HL20/models/HL20.xml defines the geometry.

# **Running the Example**

- **1** Start the MATLAB software.
- **2** Enter astfganim in the MATLAB Command Window.

<span id="page-63-0"></span>While running, the example performs several steps by issuing a series of commands.

# **Flight Trajectory Data**

## **Loading Recorded Flight Trajectory Data**

The flight trajectory data for this example is stored in a comma separated value formatted file. Using dlmread, the data is read from the file starting at row 1 and column 0, which omits the header information.

```
tdata = dlmread('asthl20log.csv',',',1,0);
```
## **Creating a Time Series Object from Trajectory Data**

The time series object, ts, is created from the latitude, longitude, altitude, Euler angle data, and the time array in tdata using the MATLAB timeseries command. Latitude, longitude, and Euler angles are also converted from degrees to radians using the convang function.

```
ts = timeseries([convang(tdata(:,[3 2]),'deg','rad') \ldotstdata(:,4) convang(tdata(:,5:7),'deg','rad')],tdata(:,1));
```
## **Creating a FlightGearAnimation Object**

This series of commands creates a FlightGearAnimation object:

**1** Open a FlightGearAnimation object.

 $h = fganimation;$ 

**2** Set FlightGearAnimation object properties for the time series.

```
h.TimeseriesSourceType = 'Timeseries';
h.TimeseriesSource = ts;
```
**3** Set FlightGearAnimation object properties relating to FlightGear. These properties include the path to the installation folder, the version number, the aircraft geometry model, and the network information for the FlightGear flight simulator.

```
h.FlightGearBaseDirectory = 'C:\Program Files\FlightGear212';
```

```
h.FlightGearVersion = '2.12';
h.GeometryModelName = 'HL20';
h.DestinationIpAddress = '127.0.0.1';
h.DestinationPort = '5502';
```
**4** Set the initial conditions (location and orientation) for the FlightGear flight simulator.

```
h.AirportId = 'KSFO';h.RunwayId = '10L';
h.InitialAltitude = 7224;
h.InitialHeading = 113;
h.OffsetDistance = 4.72;
h.0ffsetAzimuth = 0;
```
**5** Set the seconds of animation data per second of wall-clock time.

```
h.TimeScaling = 5;
```
**6** Check the FlightGearAnimation object properties and their values.

get(h)

The example stops running and returns the FlightGearAnimation object, h:

```
TimeseriesSource: [196x1 timeseries]
   TimeseriesSourceType: 'Timeseries'
      TimeseriesReadFcn: @TimeseriesRead
            TimeScaling: 5
        FramesPerSecond: 12
      FlightGearVersion: '2.12'
         OutputFileName: 'runfg.bat'
FlightGearBaseDirectory: 'C:\Program Files\FlightGear212'
      GeometryModelName: 'HL20'
   DestinationIpAddress: '127.0.0.1'
        DestinationPort: '5502'
              AirportId: 'KSFO'
               RunwayId: '10L'
        InitialAltitude: 7224
         InitialHeading: 113
         OffsetDistance: 4.7200
          OffsetAzimuth: 0
```
You can now set the object properties for data playback (see "Modifying the FlightGearAnimation Object Properties" on page 2-56).

# **Modifying the FlightGearAnimation Object Properties**

Modify the FlightGearAnimation object properties as needed. If your FlightGear installation folder is other than that in the example (for example, FlightGear), modify the FlightGearBaseDirectory property by issuing the following command:

```
h.FlightGearBaseDirectory = 'C:\Program Files\FlightGear';
```
Similarly, if you want to use a particular file name for the run script, modify the OutputFileName property.

Verify the FlightGearAnimation object properties:

get(h)

You can now generate the run script (see "Generating the Run Script" on page 2-56).

#### **Generating the Run Script**

To start FlightGear with the initial conditions (location, date, time, weather, operating modes) that you want, it is best to create a run script by using the GenerateRunScript command:

```
GenerateRunScript(h)
```
By default, GenerateRunScript saves the run script as a text file named runfg.bat. You can specify a different name by modifying the OutputFileName property of the FlightGearAnimation object, as described in the previous step.

This file does not need to be generated each time the data is viewed, only when the initial conditions or FlightGear information changes.

You are now ready to start FlightGear (see ["Starting the FlightGear Flight](#page-66-0) [Simulator" on page 2-57](#page-66-0)).

# <span id="page-66-0"></span>**Installing Additional FlightGear Scenery**

When you install the FlightGear software, the installation provides a basic level of scenery files. The FlightGear documentation guides you through installing scenery as part the general FlightGear installation.

If you need to install more FlightGear scenery files, see the instructions at [http://www.flightgear.org](http://www.flightgear.org/). Those instructions describe how to install the additional scenery in a default location.

If you must install additional scenery in a non-standard location, try setting the FG\_SCENERY environment variable in the script output from the GenerateRunScript function. For a description of the FG\_SCENERY variable, see the documentation at [http://www.flightgear.org](http://www.flightgear.org/).

**Note** Each time that you run the GenerateRunScript function, it creates a new script. It overwrites any edits that you have added.

## **Starting the FlightGear Flight Simulator**

To start FlightGear from the MATLAB command prompt, use the system command to execute the run script. Provide the name of the output file created by GenerateRunScript as the argument:

```
system('runfg.bat &');
```
FlightGear starts in a separate window.

**Tip** With the FlightGear window in focus, press the **V** key to alternate between the different aircraft views: cockpit, helicopter, chase, and so on.

You are now ready to play back data (see ["Playing Back the Flight Trajectory"](#page-67-0) [on page 2-58](#page-67-0)).

<span id="page-67-0"></span>**Tip** If FlightGear uses more computer resources than you want, you can change its scheduling priority to a lesser one. For example, see commands like Windows start and Linux nice or their equivalents.

# **Playing Back the Flight Trajectory**

Once FlightGear is running, the FlightGearAnimation object can start to communicate with FlightGear. To animate the flight trajectory data, use the play command:

play(h)

The following illustration shows a snapshot of flight data playback in tower view without yaw.

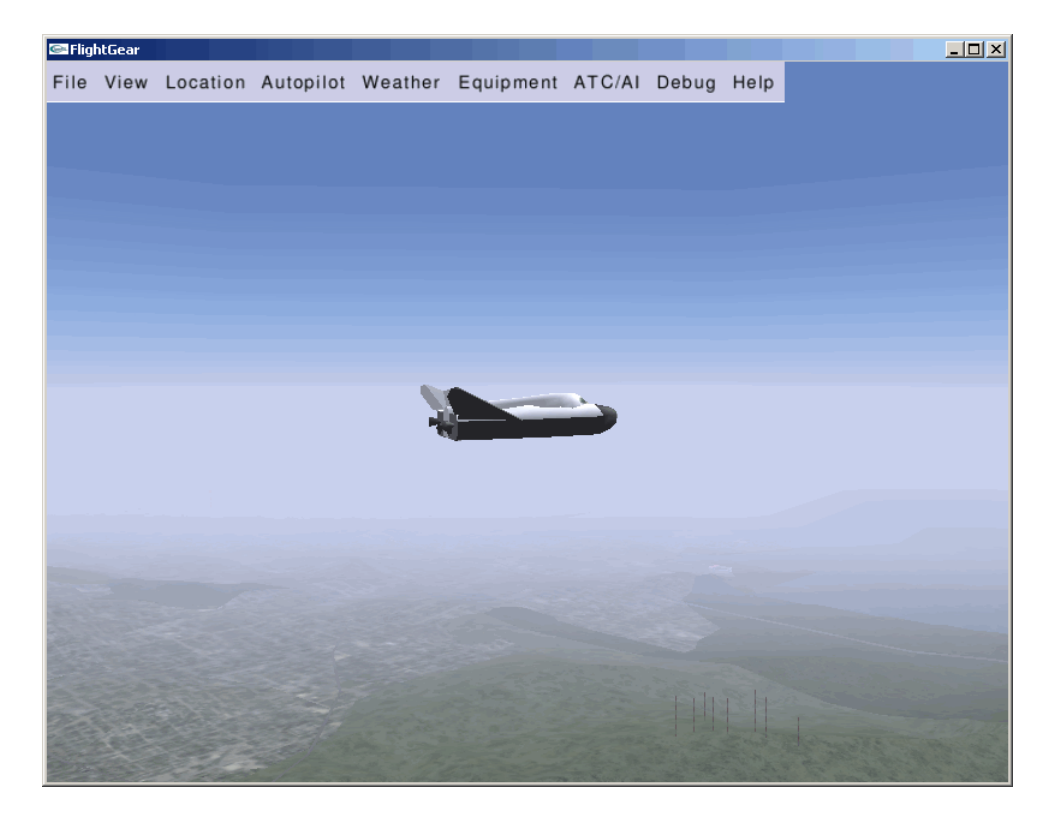

# Using the Support Package Installer for Ephemeris and Geoid Data Support

# **Install Data for Aerospace Products**

This example shows how to add ephemeris and/or geoid data. After you complete this process, you can use the data with the following Aerospace Toolbox functions and Aerospace Blockset blocks.

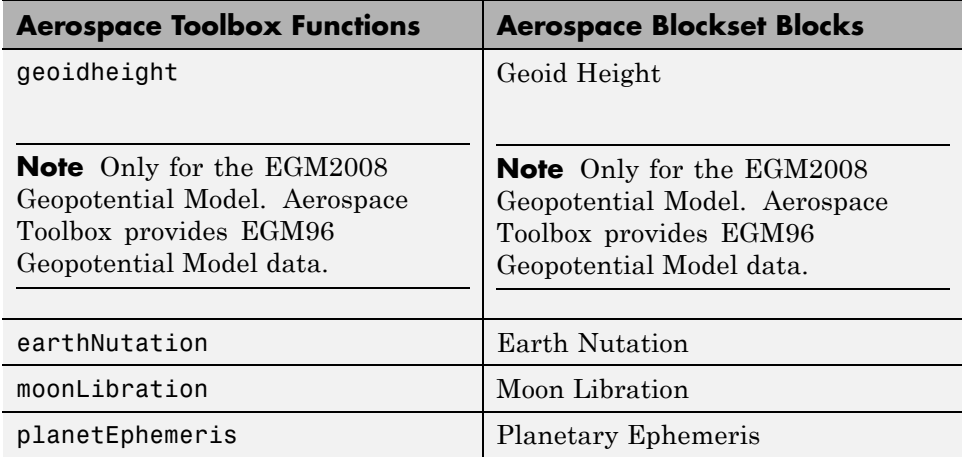

Install data for these functions and blocks.

**1** In a MATLAB Command Window, type:

aeroDataPackage

- **2** Follow the instructions and default settings provided by the Support Package Installer to complete the installation. For more information about the options on a particular screen, click **Help**.
- **3** On the **Select a support package** screen, select the data you want to add:
	- **•** Aerospace Ephemeris Data
	- **•** Aerospace Geoid Data

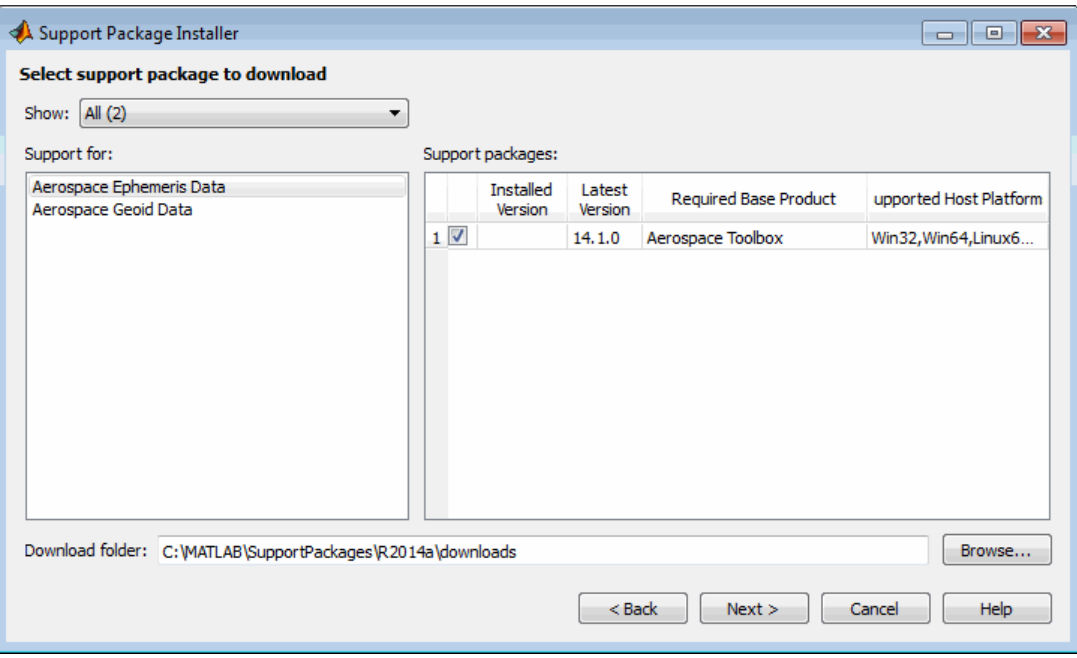

Accept or change the **Installation folder** and click **Next**.

**Note** You must have write privileges for the Installation folder.

The installation process adds one or both of these items:

- **•** Aerospace ephemeris data
- **•** Aerospace geoid data

To check for updates, repeat this process when a new version of MATLAB software is released. You can also check for updates between releases.

 $\mathsf{l}$
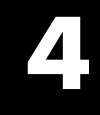

# Alphabetical List

# <span id="page-73-0"></span>**Aero.Animation.addBody**

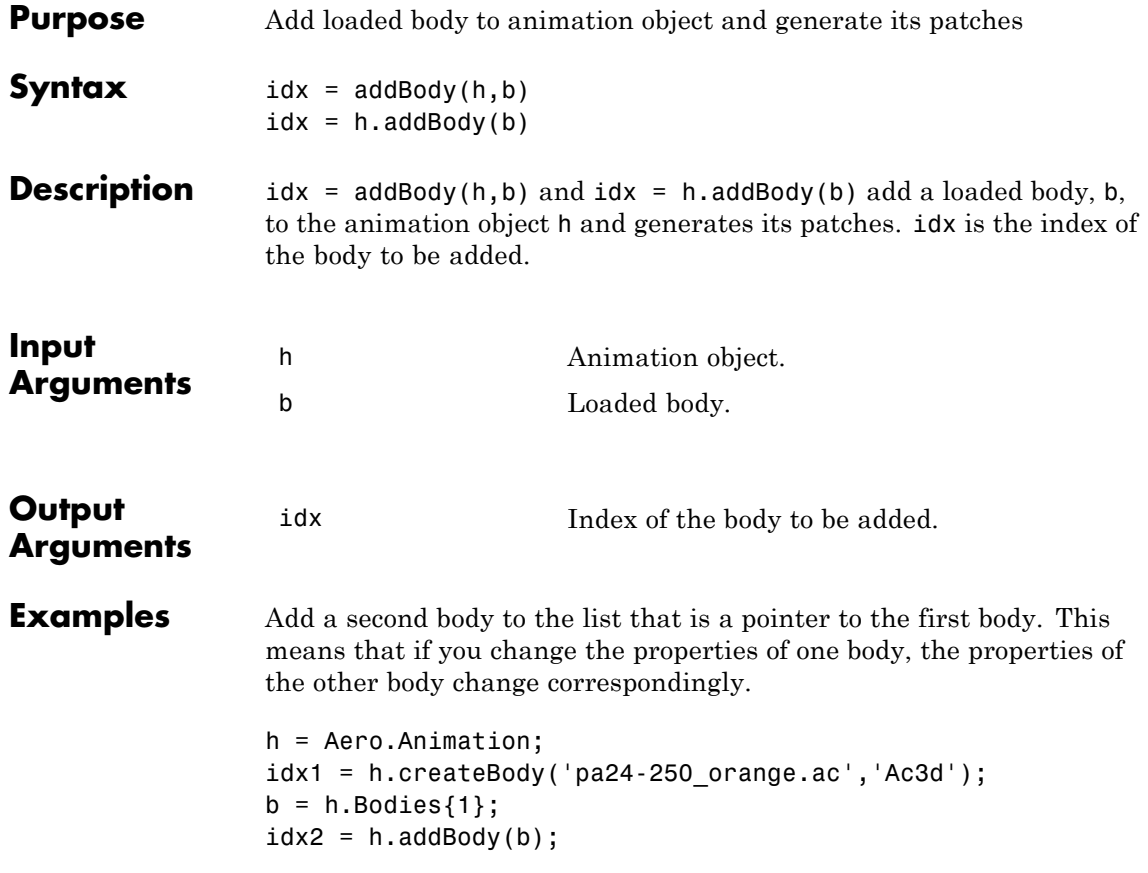

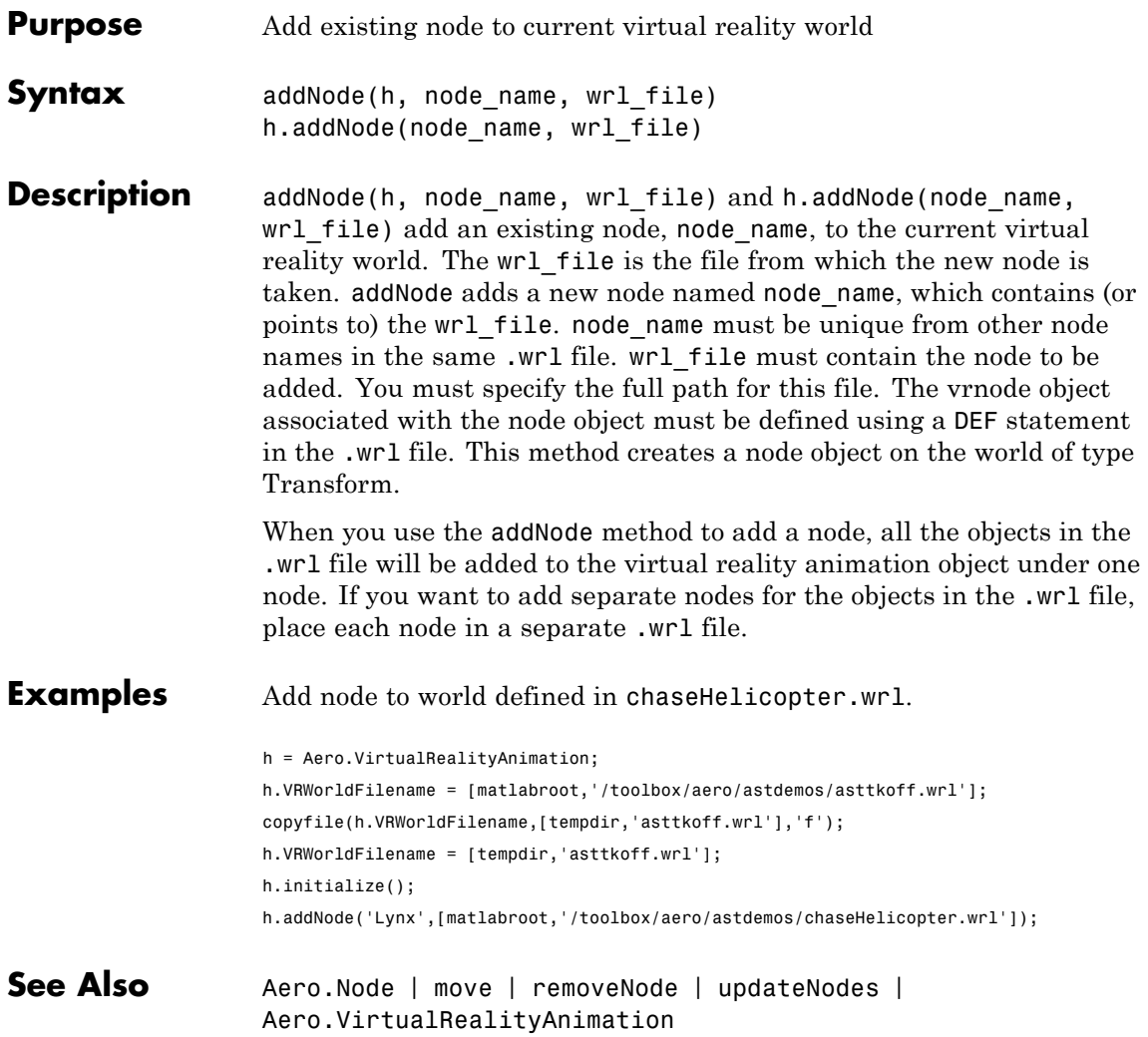

# **addRoute (Aero.VirtualRealityAnimation)**

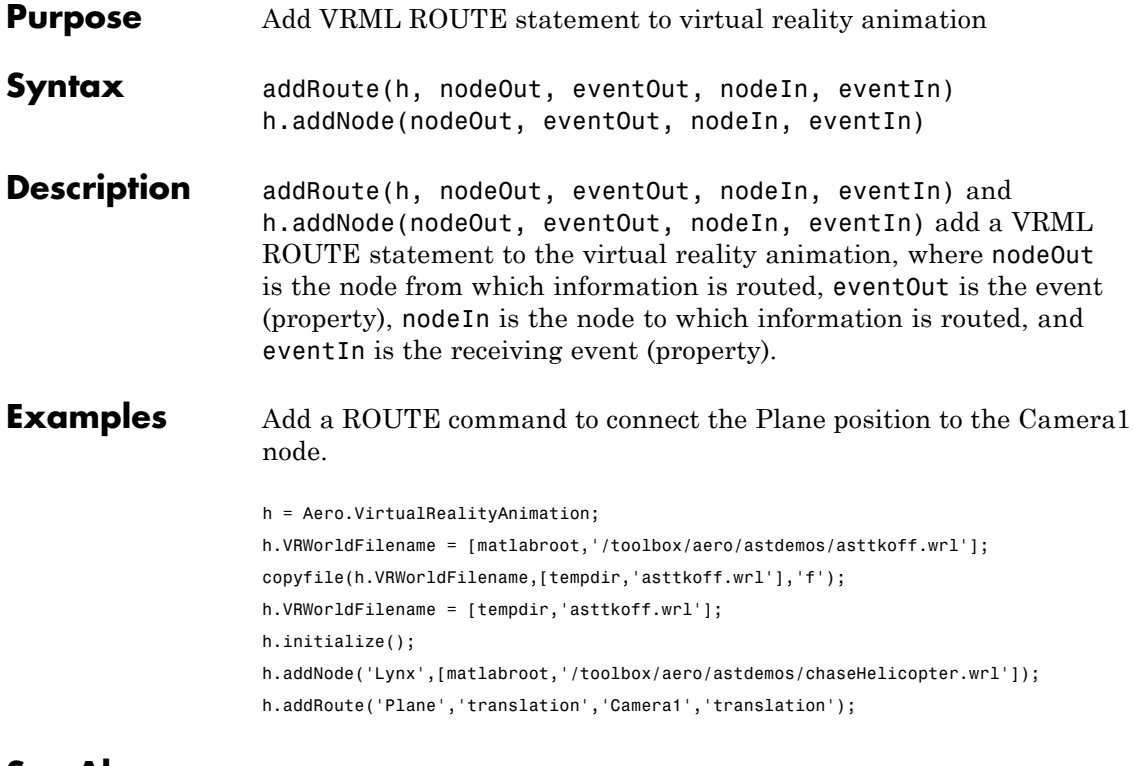

See Also addViewpoint

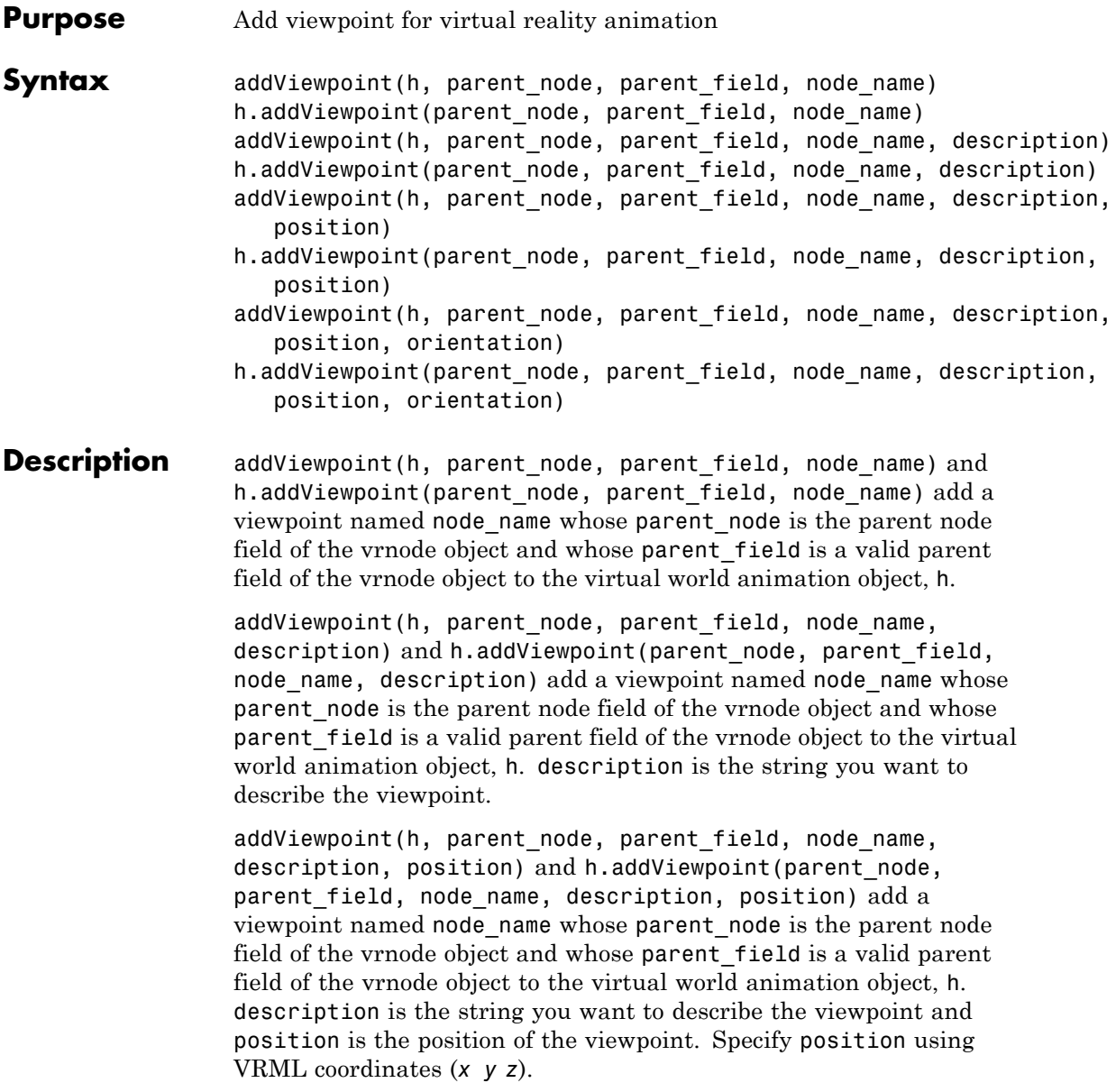

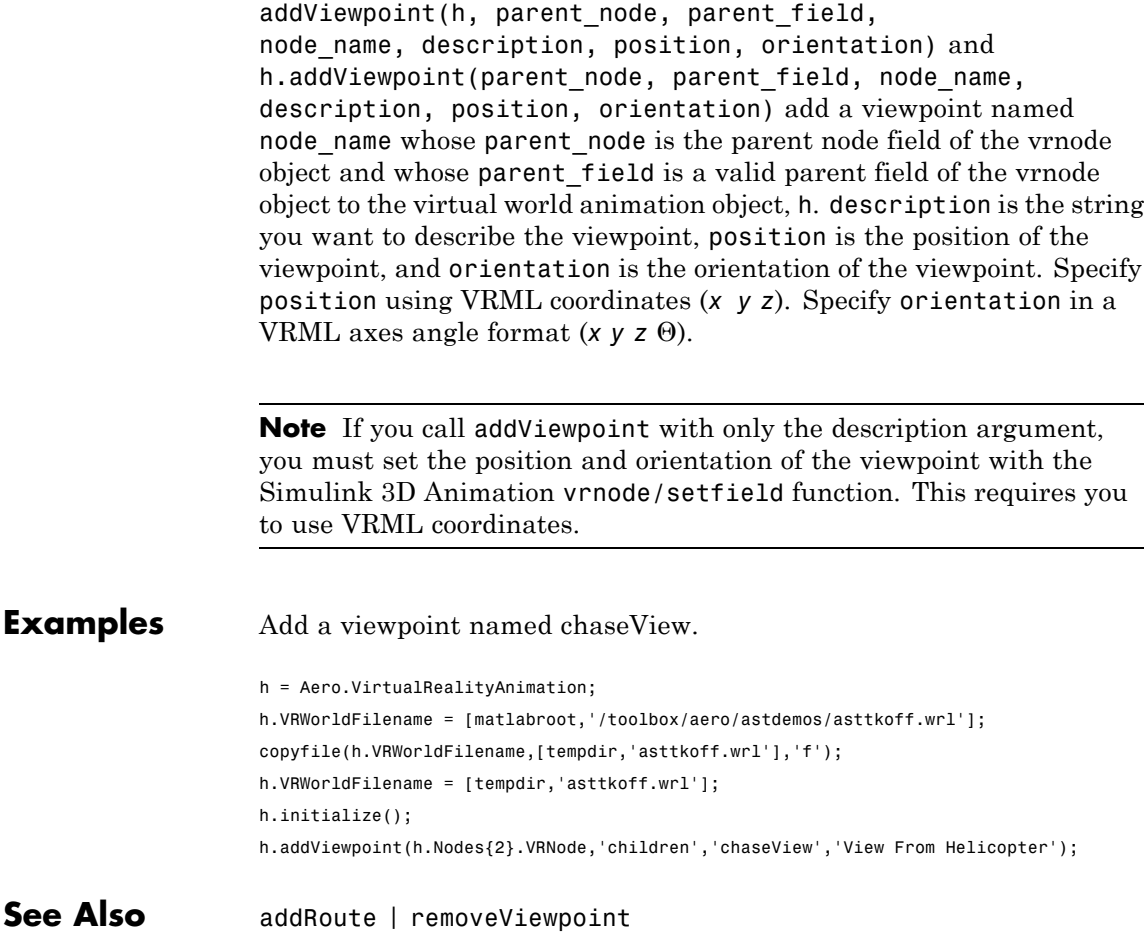

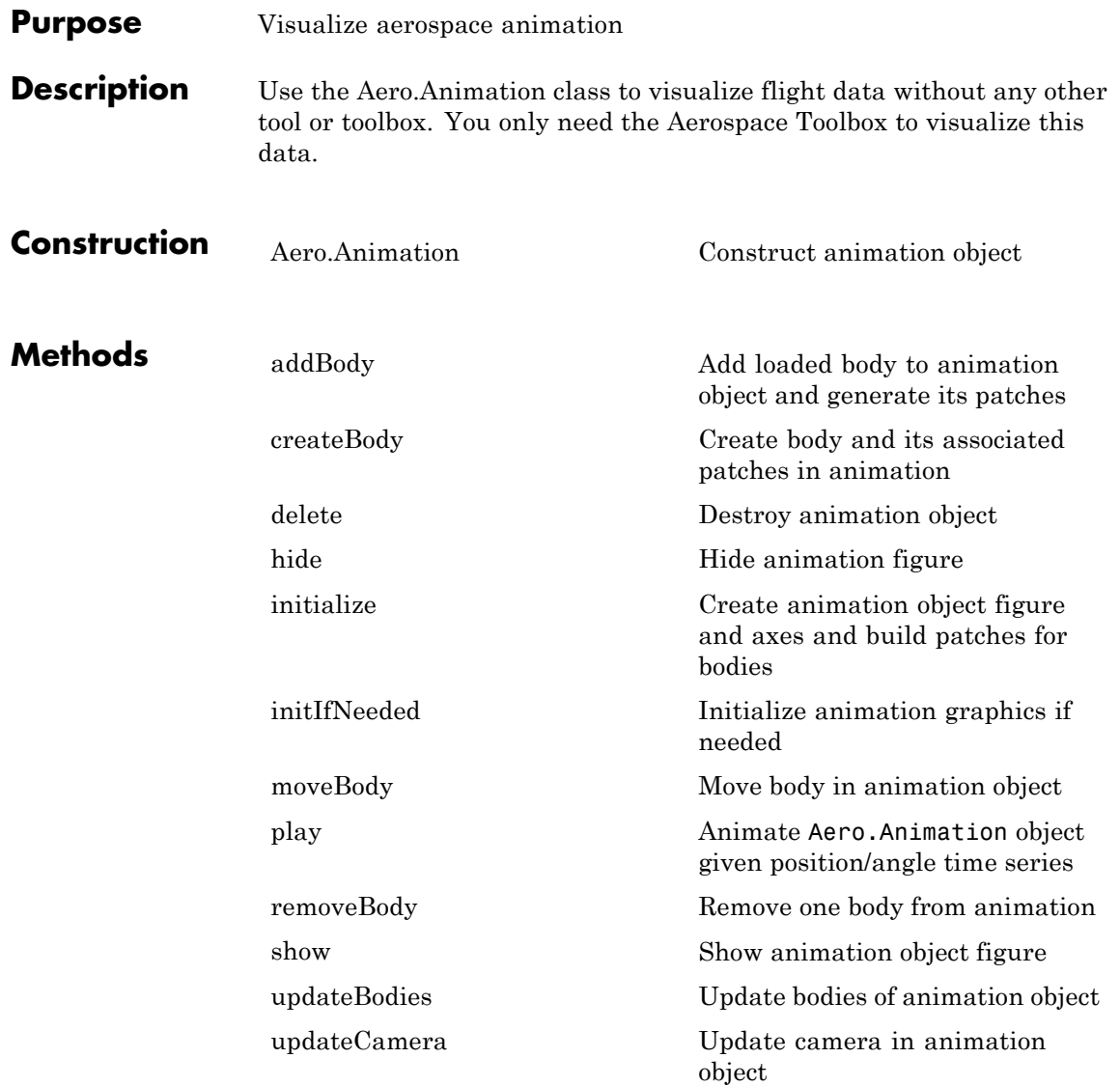

# **Aero.Animation**

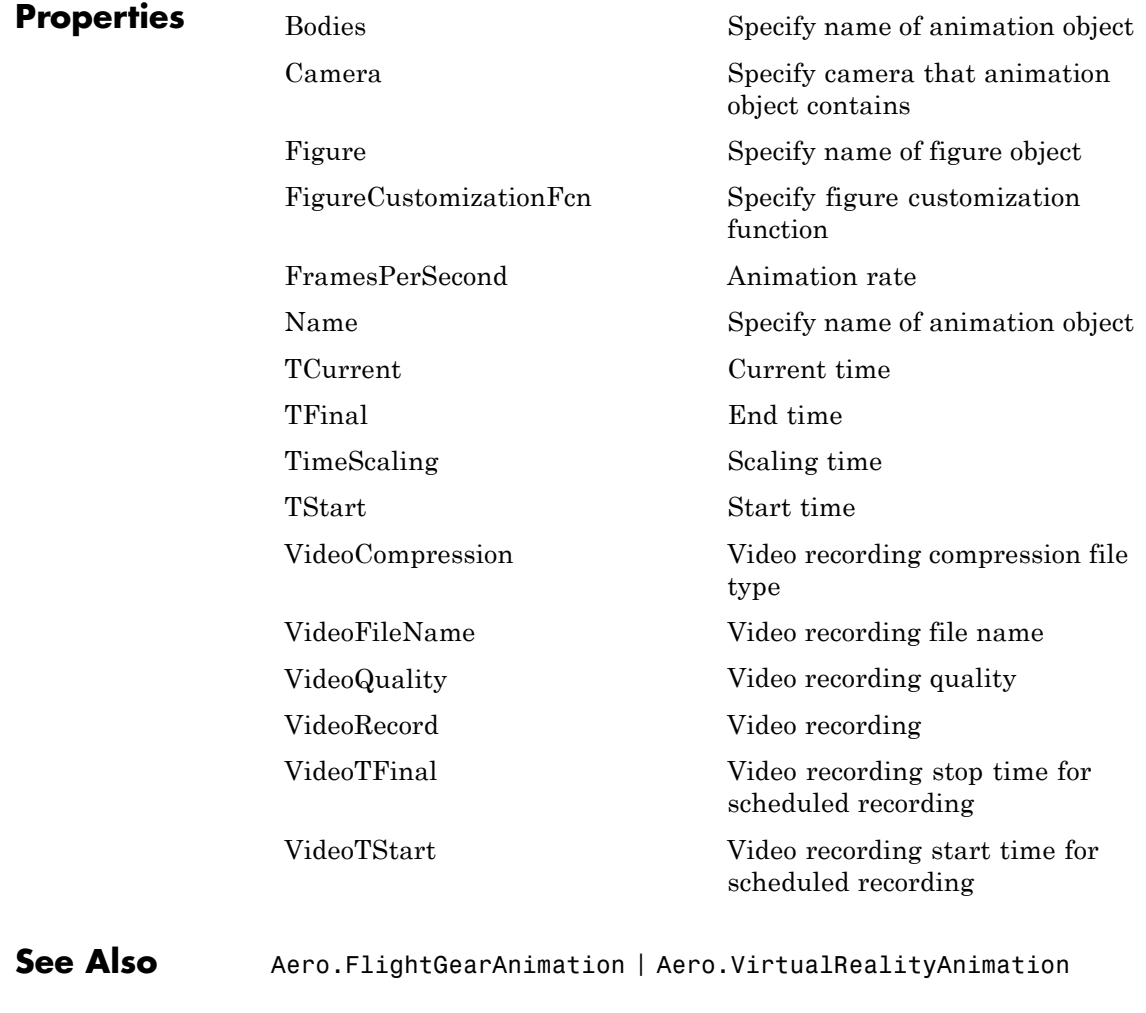

**How To** • ["Aero.Animation Objects" on page 2-27](#page-36-0)

<span id="page-80-0"></span>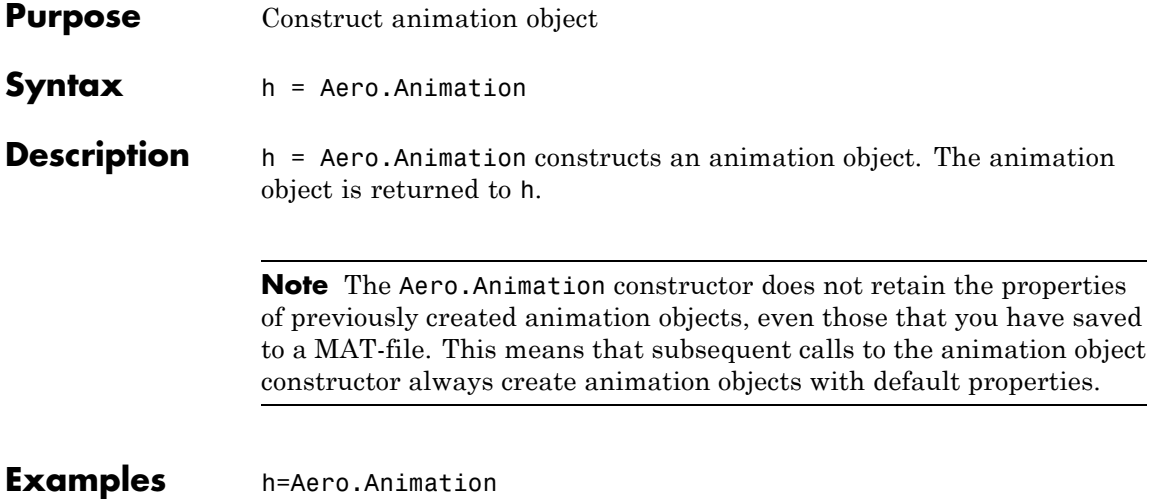

## **Aero.Body**

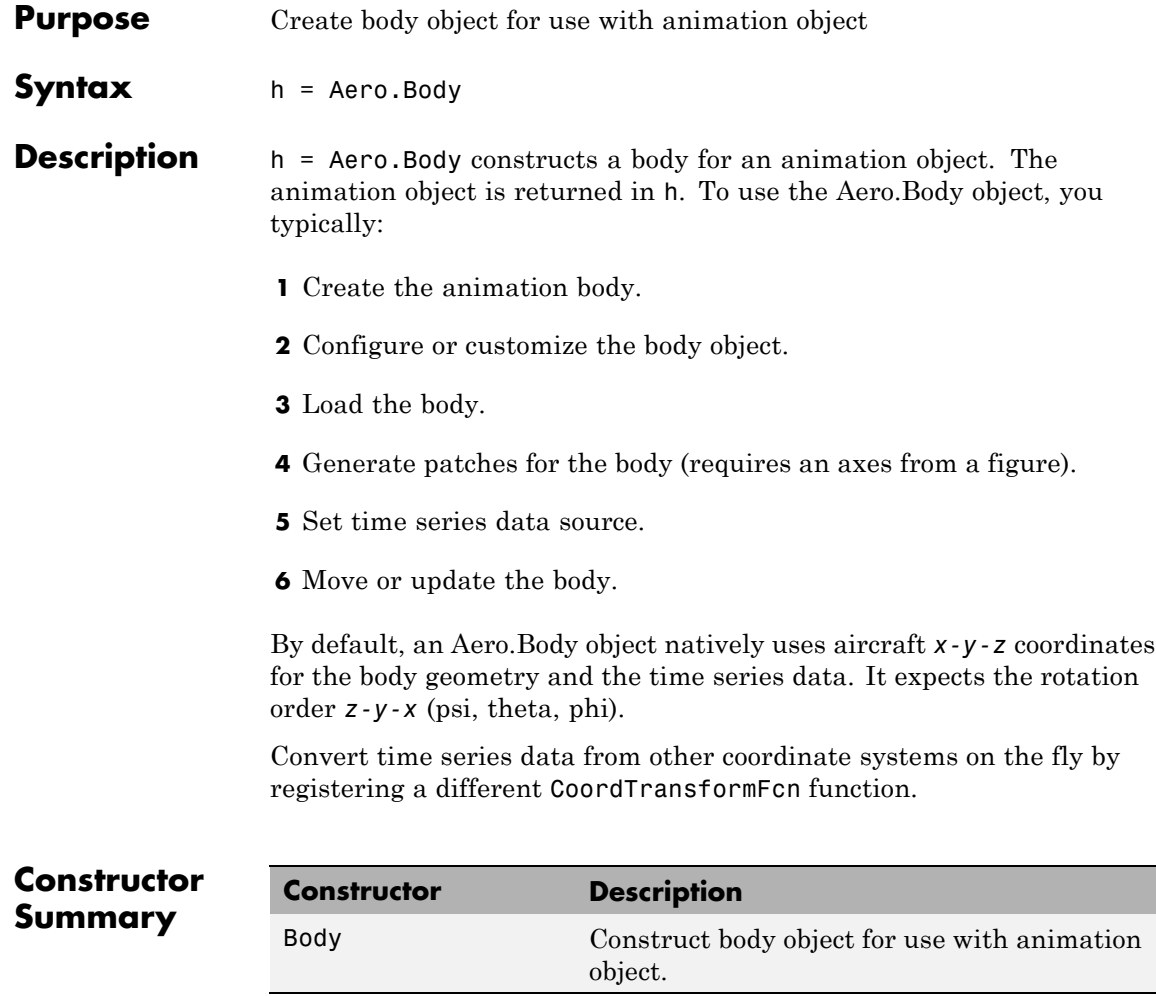

### **Method Summary**

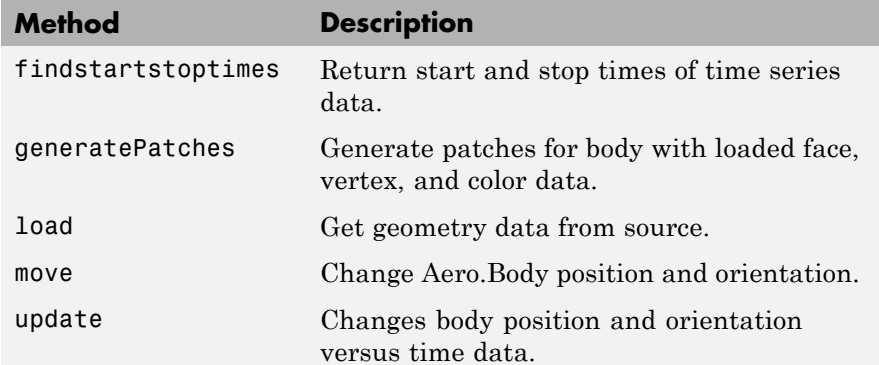

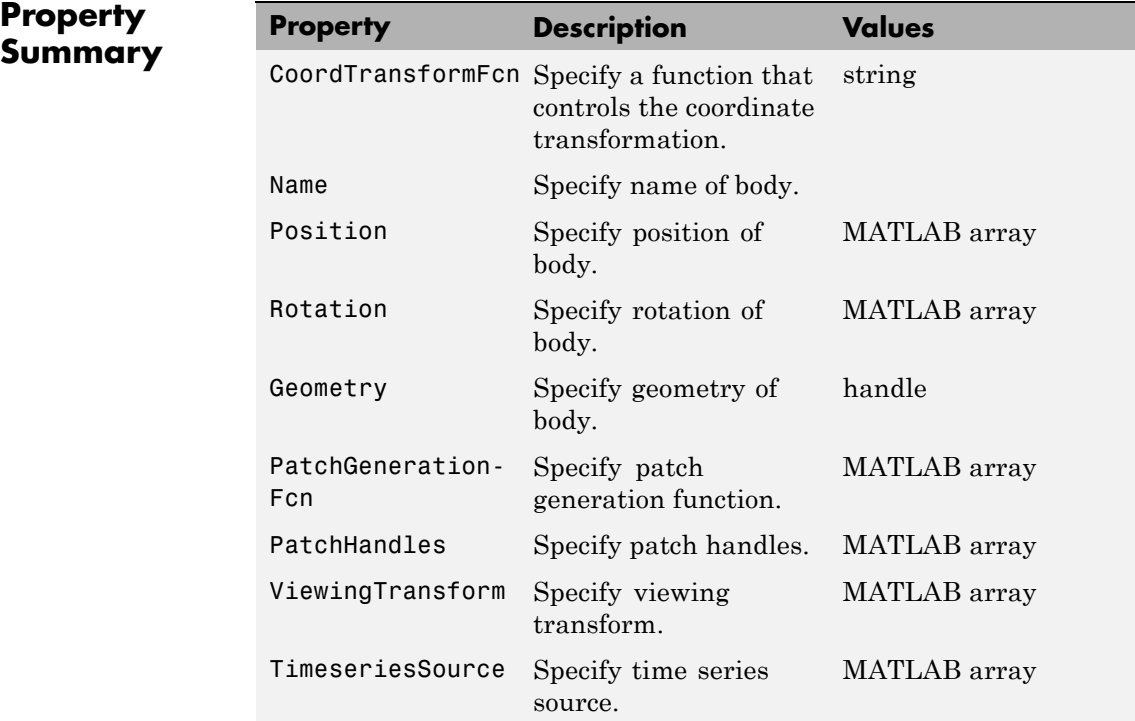

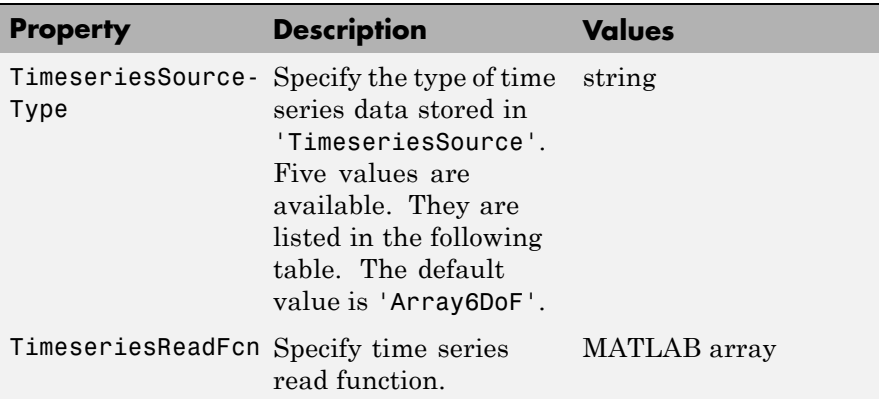

The time series data, stored in the property 'TimeseriesSource', is interpreted according to the 'TimeseriesSourceType' property, which can be one of:

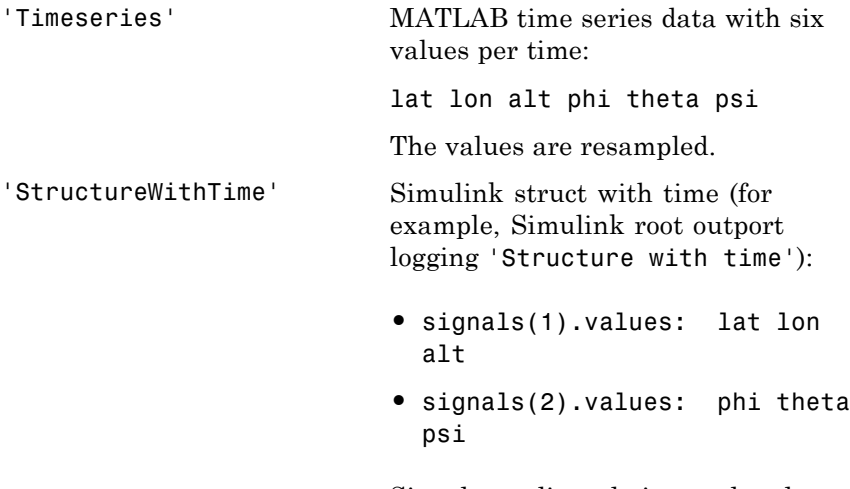

Signals are linearly interpolated vs. time using interp1.

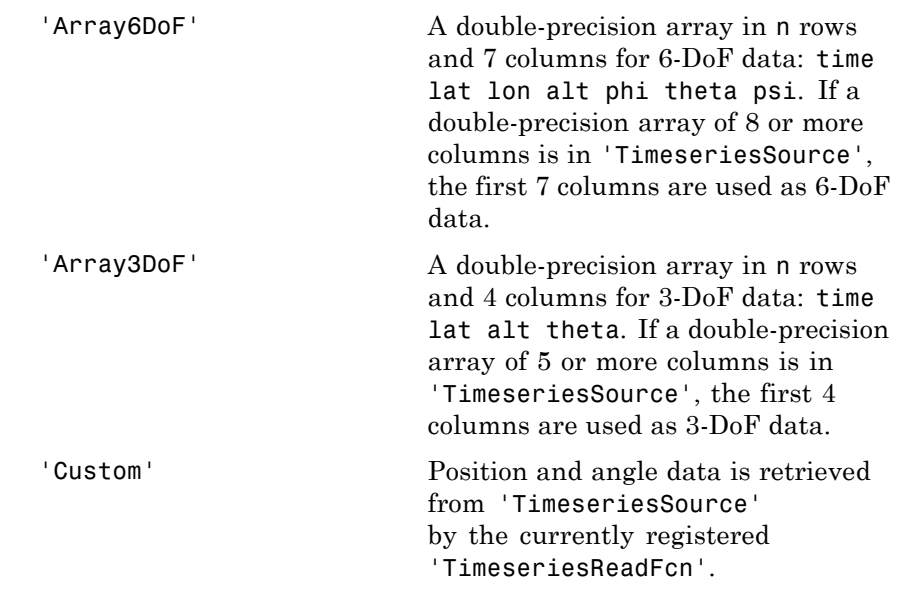

See Also Aero.Geometry

### **Aero.Camera**

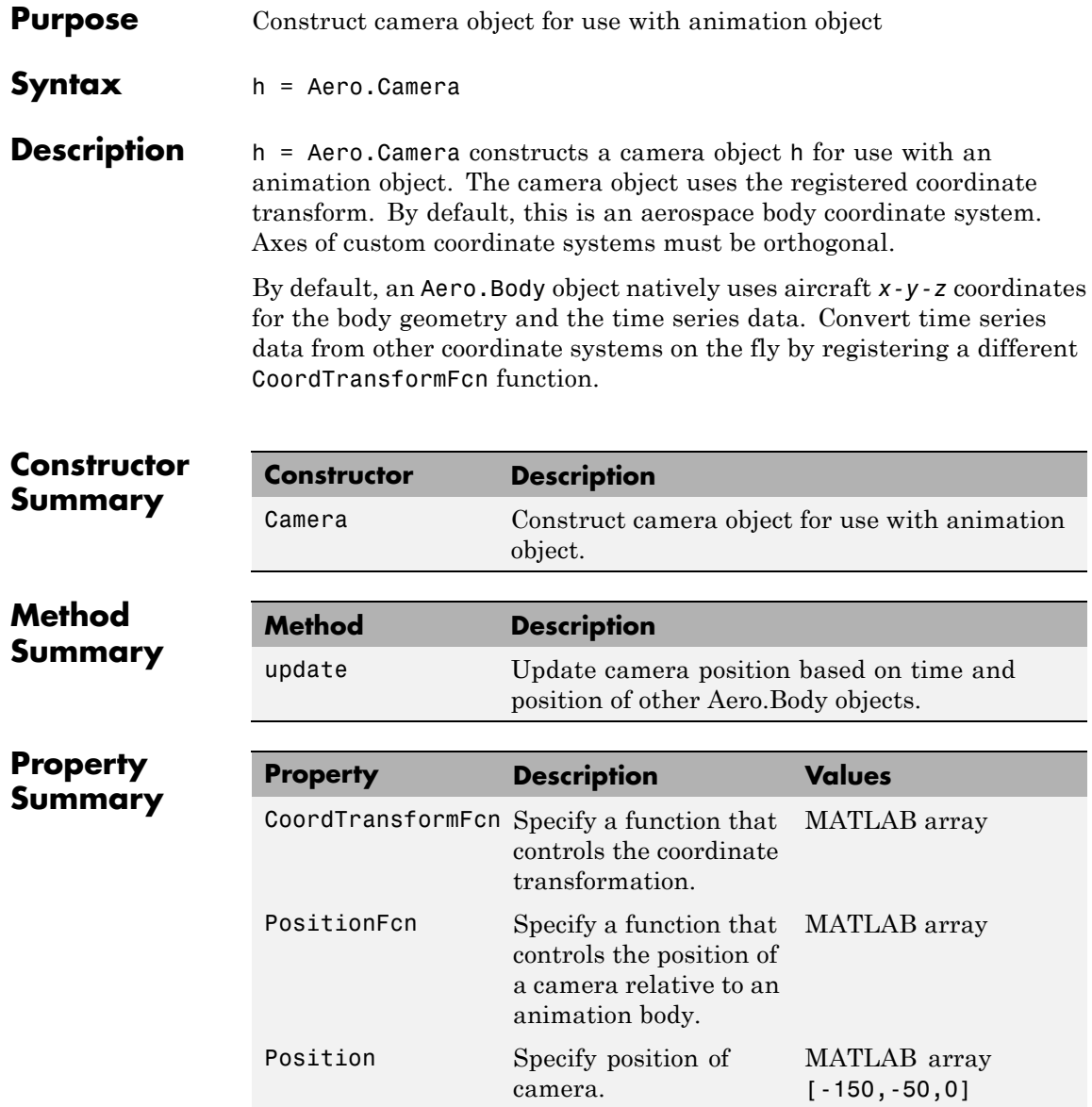

## **Aero.Camera**

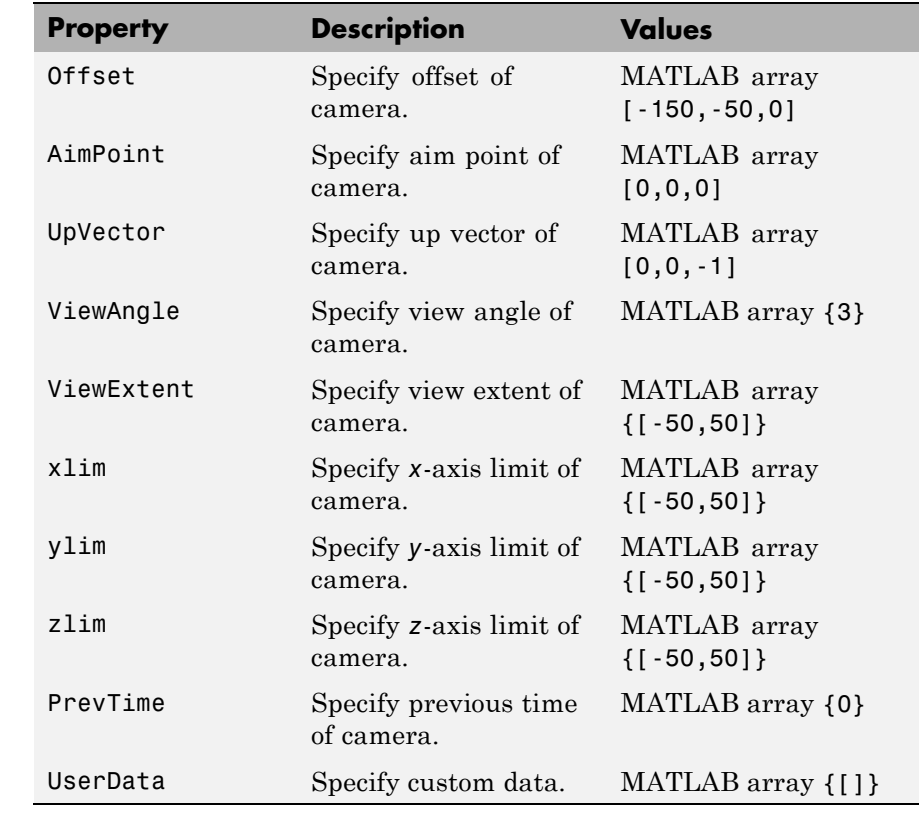

See Also Aero.Geometry

# **aeroDataPackage**

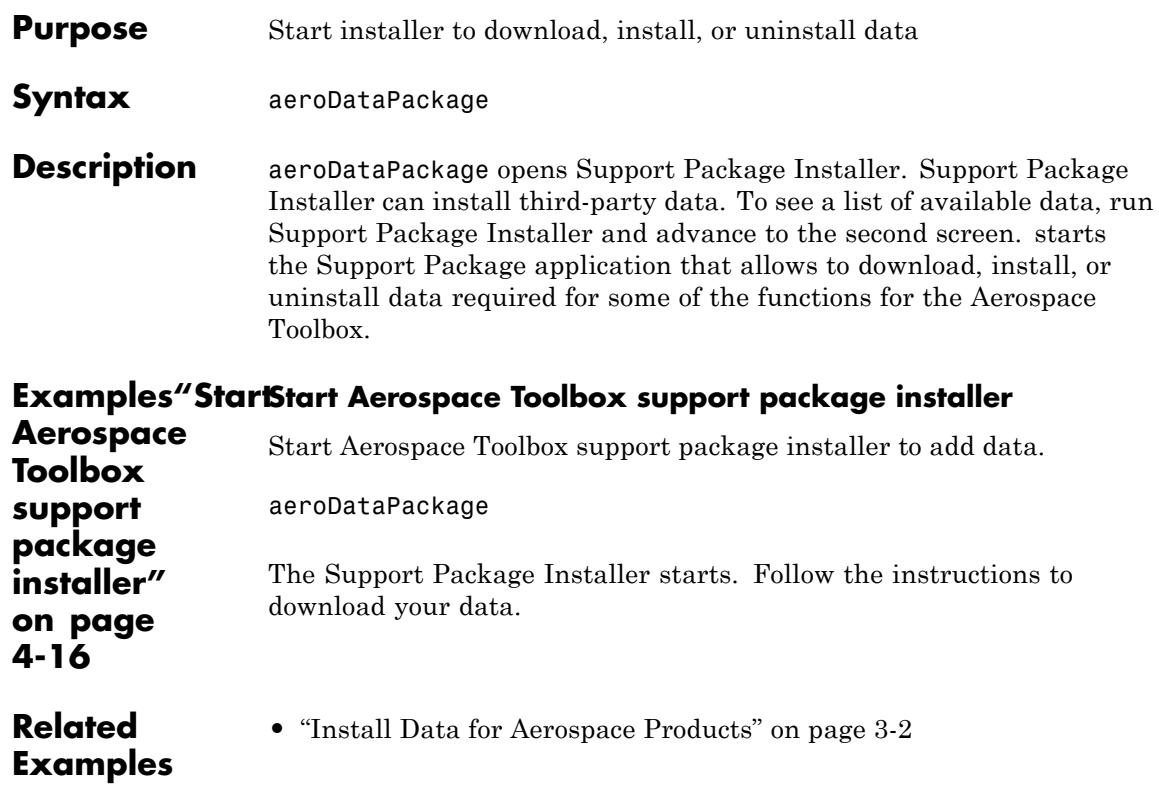

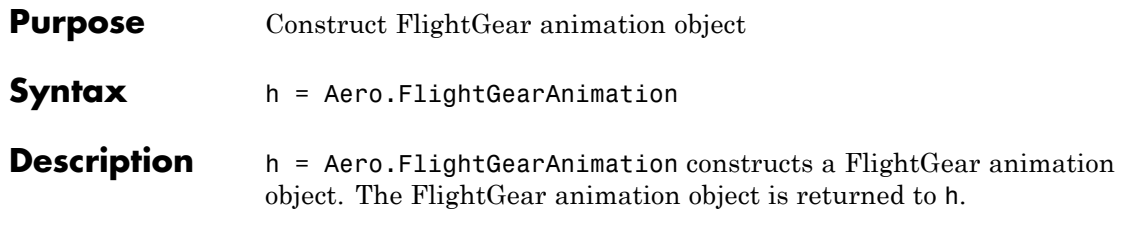

**Constructor Method Description** fganimation Construct FlightGear animation object.

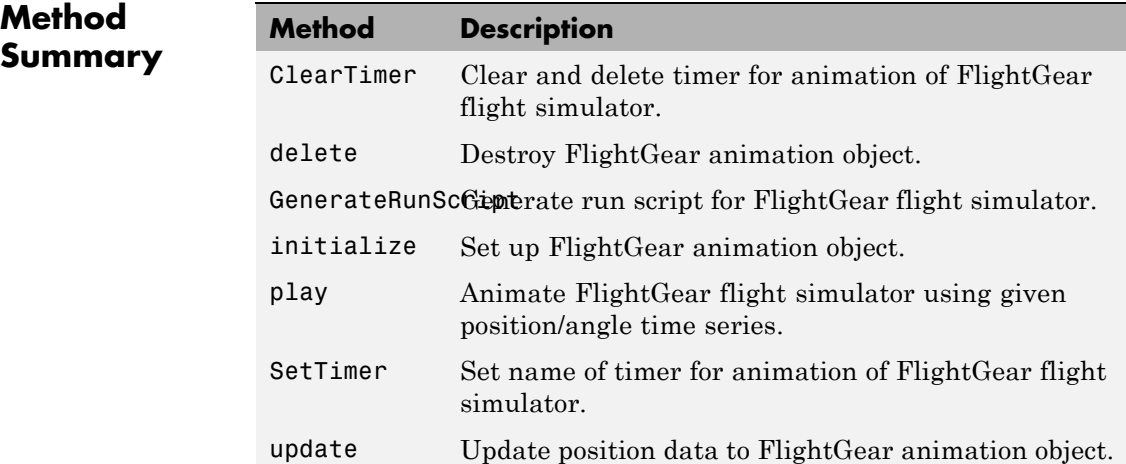

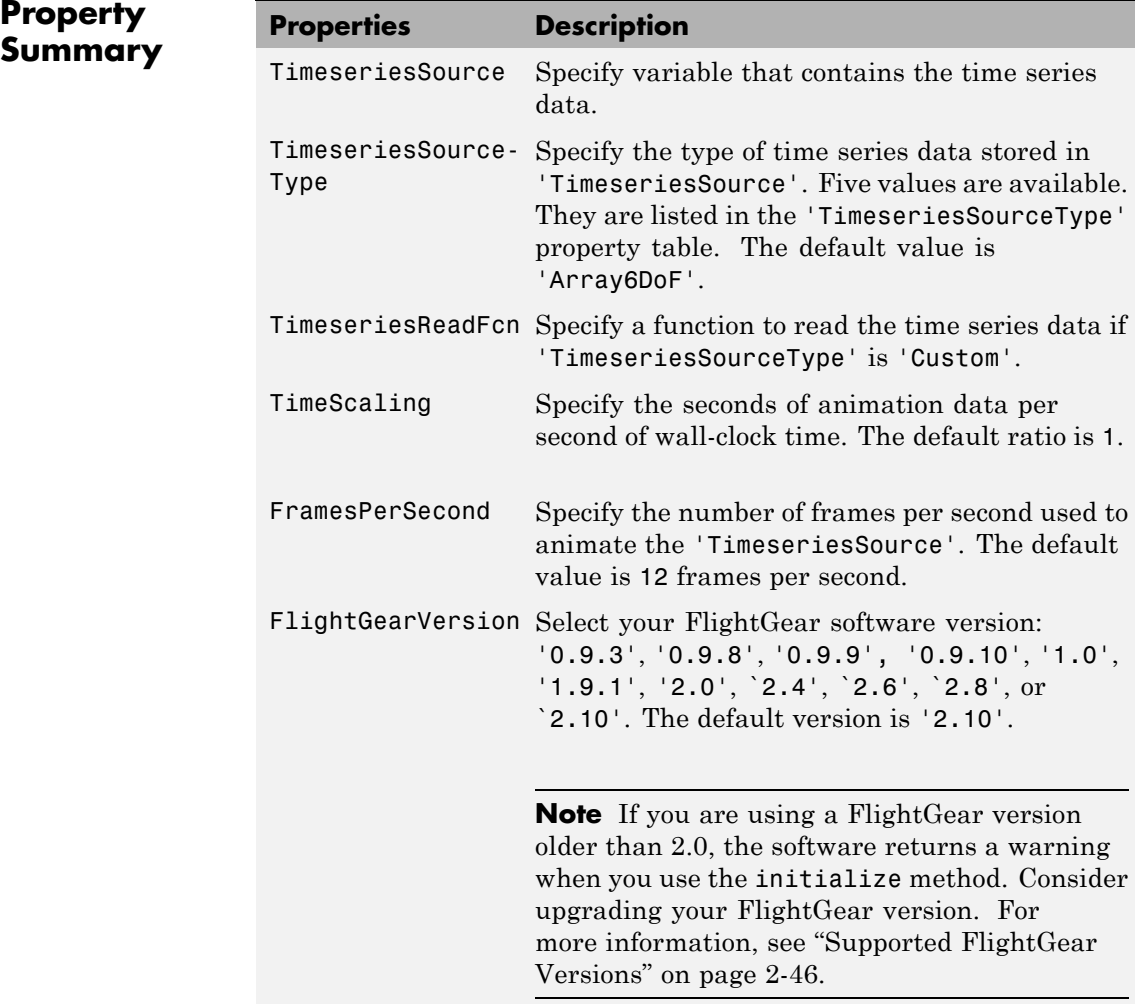

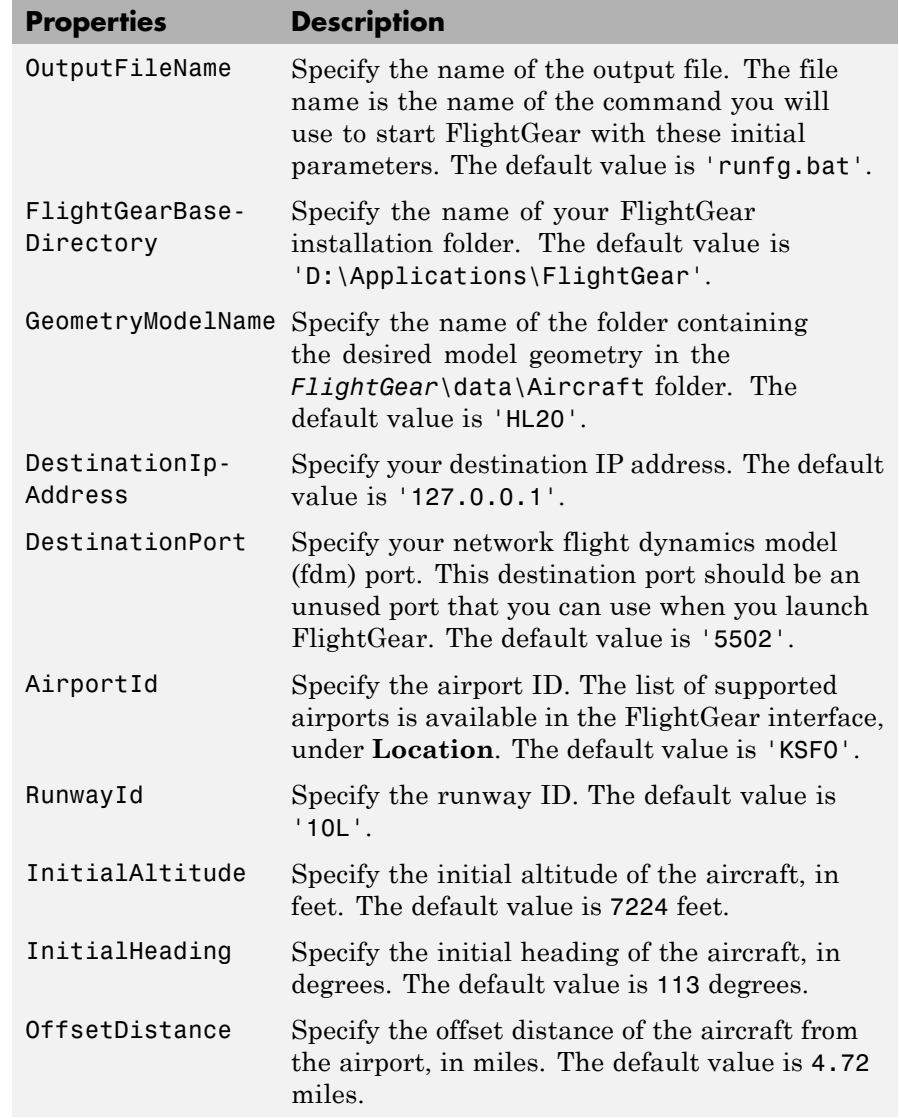

<span id="page-91-0"></span>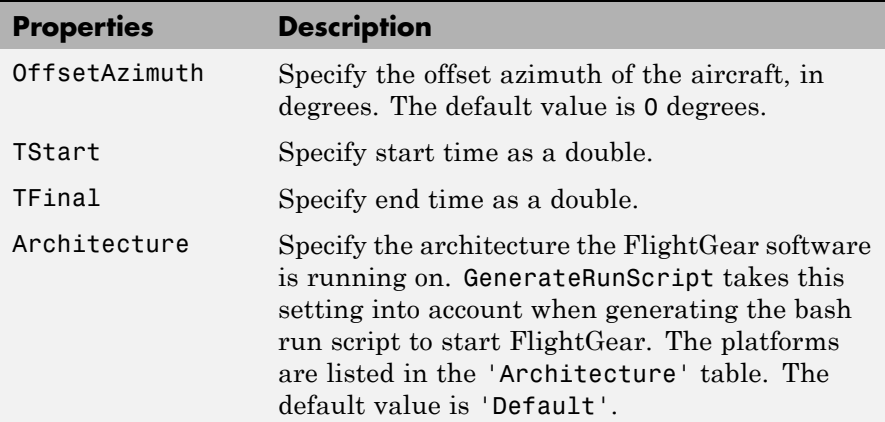

The time series data, stored in the property 'TimeseriesSource', is interpreted according to the 'TimeseriesSourceType' property, which can be one of:

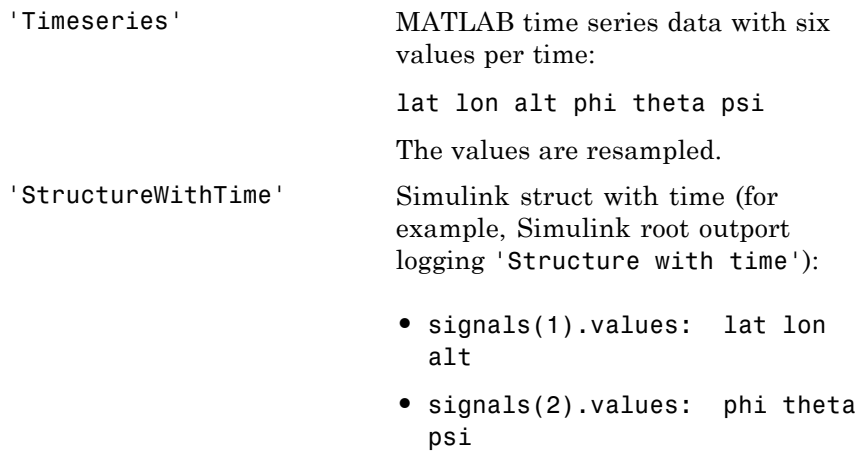

Signals are linearly interpolated vs. time using interp1.

<span id="page-92-0"></span>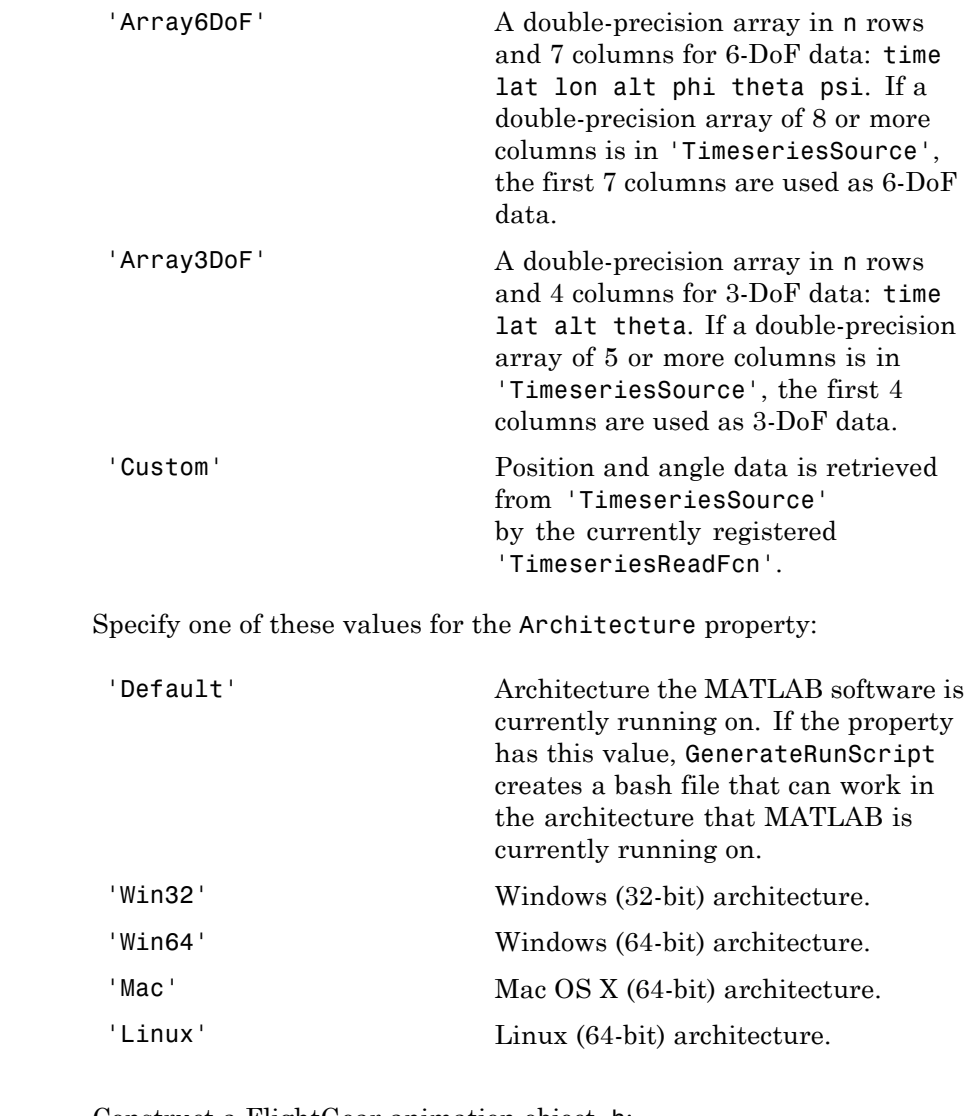

- **Examples** Construct a FlightGear animation object, h:
	- h = fganimation

**See Also** fganimation | generaterunscript | play

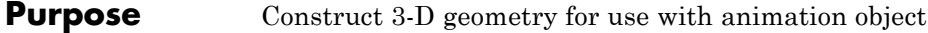

**Syntax** h = Aero.Geometry

**Description** h = Aero.Geometry defines a 3-D geometry for use with an animation object.

> This object supports the attachment of transparency data from an Ac3d file to patch generation.

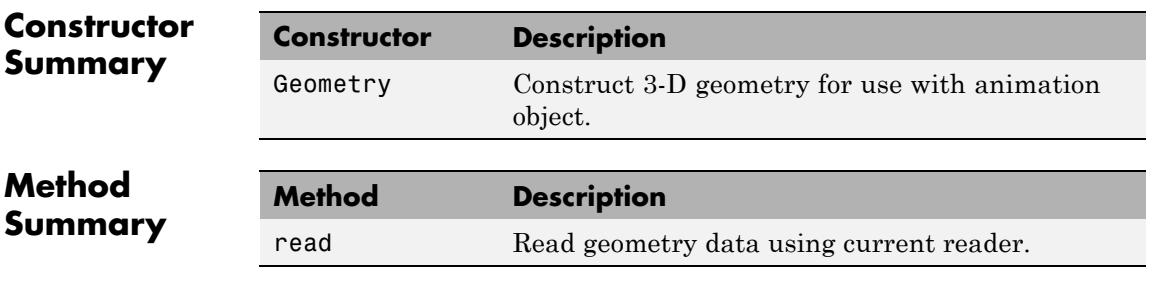

### **Property Summary**

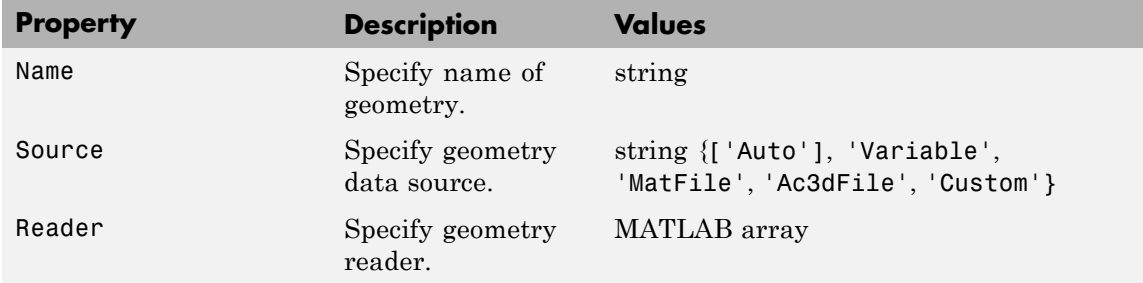

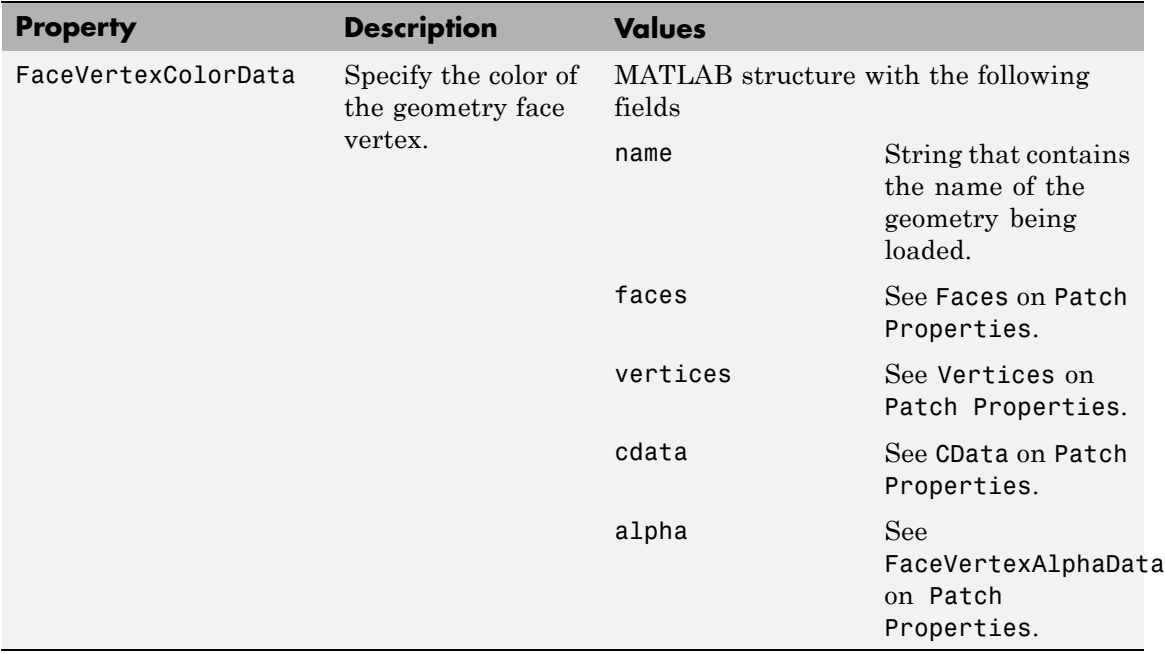

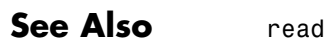

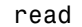

### **Purpose** Create node object for use with virtual reality animation

**Syntax** h = Aero.Node

**Description** h = Aero. Node creates a node object for use with virtual reality animation. Typically, you do not need to create a node object with this method. This is because the .wrl file stores the information for a virtual reality scene. During the initialization of the virtual reality animation object, any node with a DEF statement in the specified .wrl file has a node object created.

> When working with nodes, consider the translation and rotation. Translation is a 1-by-3 matrix in the aerospace body coordinate system defined for the VirtualRealityAnimation object or another coordinate system. In the latter case, you can use the CoordTransformFcn function to move it into the defined aerospace body coordinate system. The defined aerospace body coordinate system is defined relative to the screen as *x*-left, *y*-in, *z*-down.

Rotation is a 1-by-3 matrix, in radians, that specifies the rotations about the right-hand *x*-*y*-*z* sequence of coordinate axes. The order of application of the rotation is *z*-*y*-*x* (*r*-*q*-*p*). This function uses the CoordTransformFcn to apply the translation and rotation from the input coordinate system to the defined aerospace body coordinate system. The function then moves the translation and rotation from the defined aerospace body coordinate system to the defined VRML *x*-*y*-*z* coordinates for the VirtualRealityAnimation object. The defined VRML coordinate system is defined relative to the screen as *x*-right, *y*-up, *z*-out.

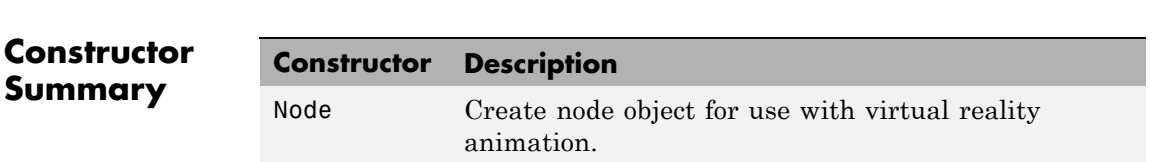

**Method**

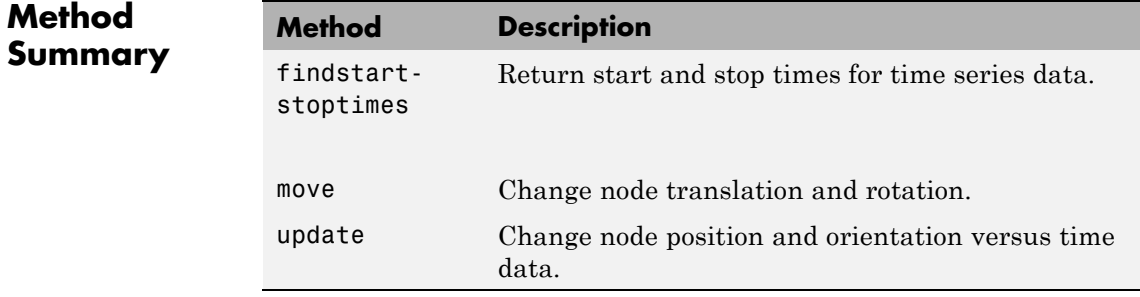

**Property Summary** 

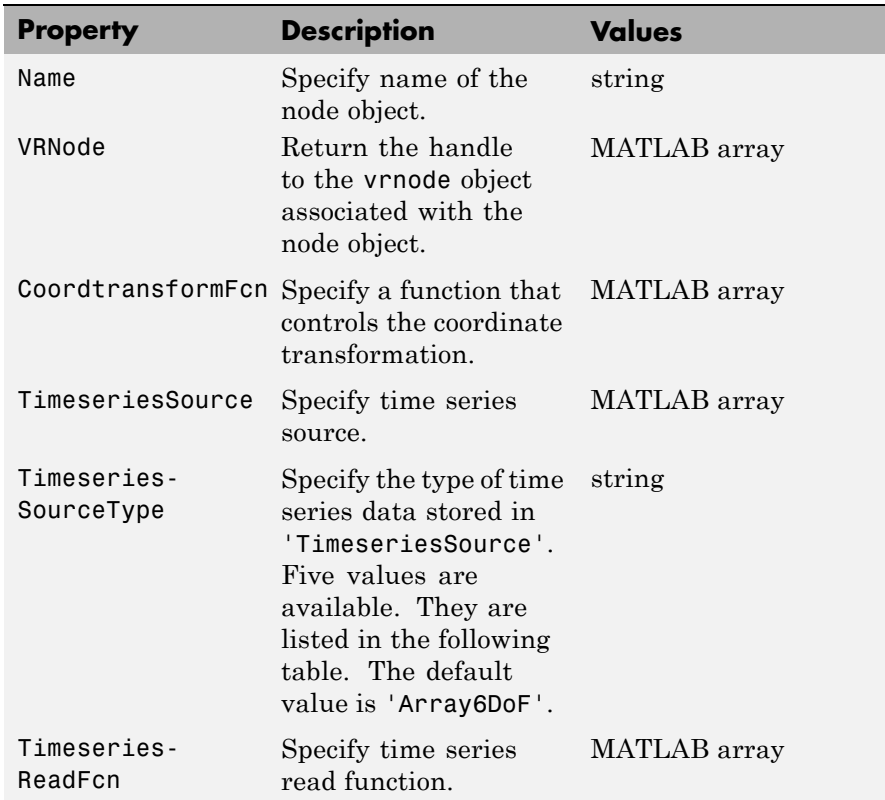

<span id="page-98-0"></span>The time series data, stored in the property 'TimeseriesSource', is interpreted according to the 'TimeseriesSourceType' property, which can be one of:

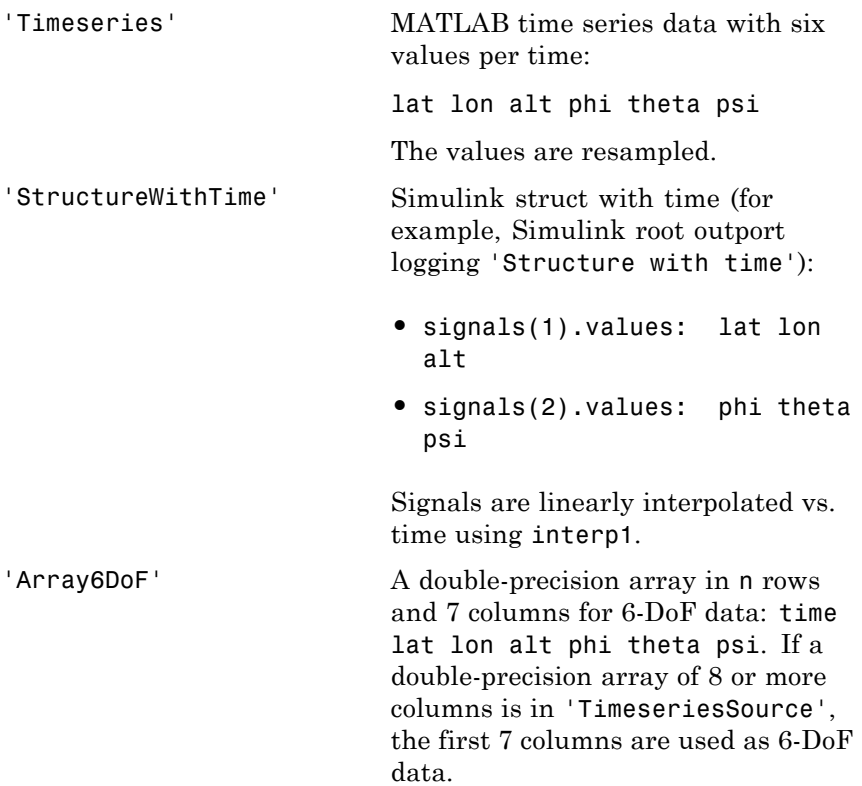

### **Aero.Node**

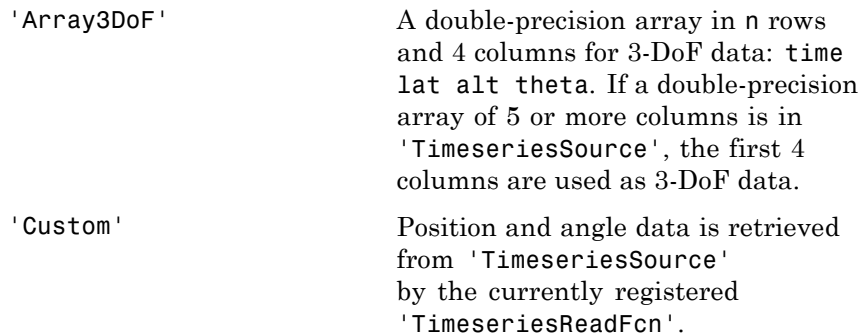

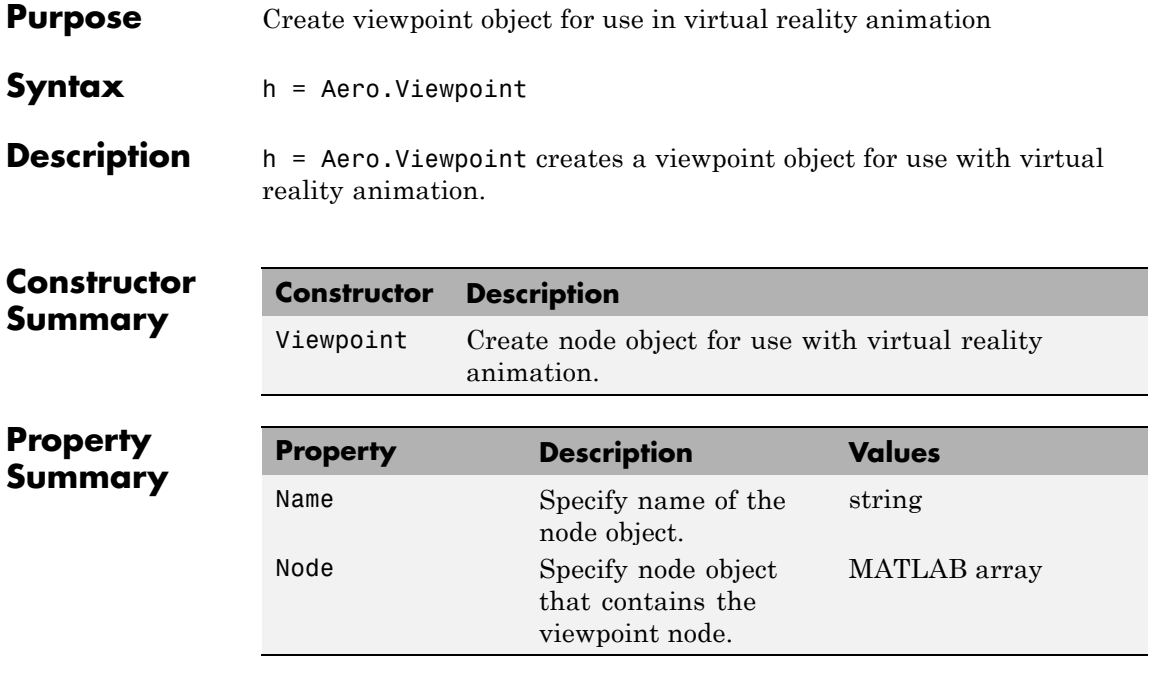

# **Aero.VirtualRealityAnimation**

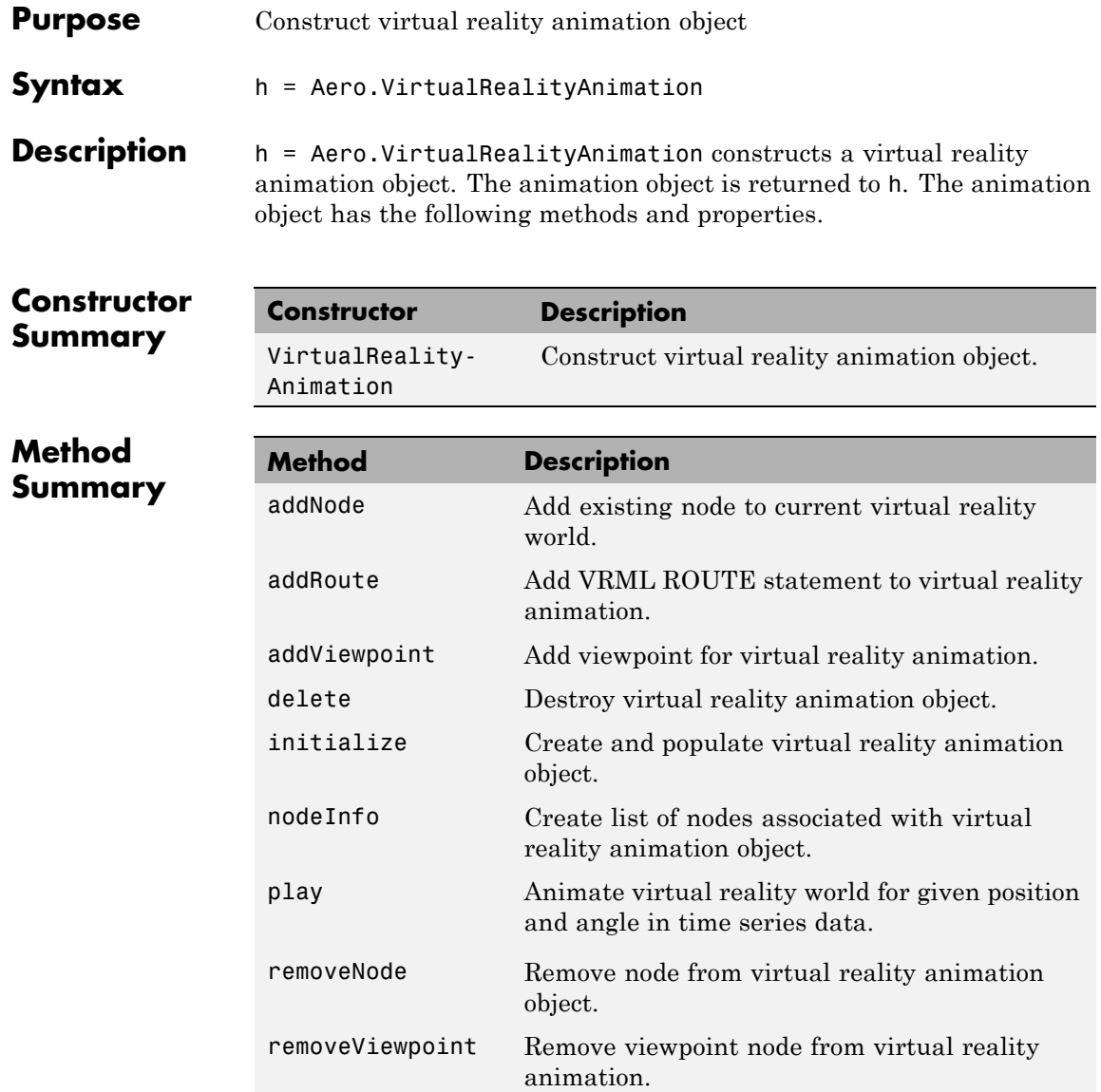

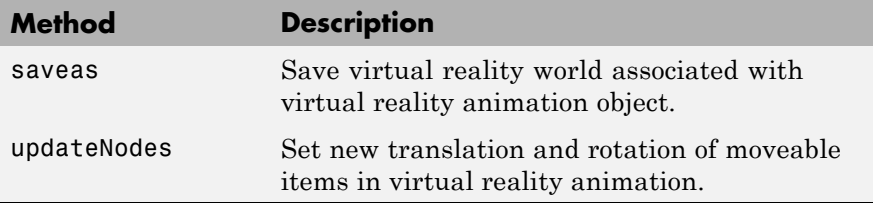

### **Notes on Aero.VirtualRealityAnimation Methods**

Aero.VirtualRealityAnimation methods that change the current virtual reality world use a temporary .wrl file to manage those changes. These methods include:

- **•** addNode
- **•** removeNode
- **•** addViewpoint
- **•** removeViewpoint
- **•** addRoute

Be aware of the following behavior:

- **•** After the methods make the changes, they reinitialize the world, using the information stored in the temporary .wrl file.
- **•** When you delete the virtual reality animation object, this action deletes the temporary file.
- **•** Use the saveas method to save the temporary .wrl file.
- **•** These methods do not affect user-created .wrl files.

### **Property Summary**

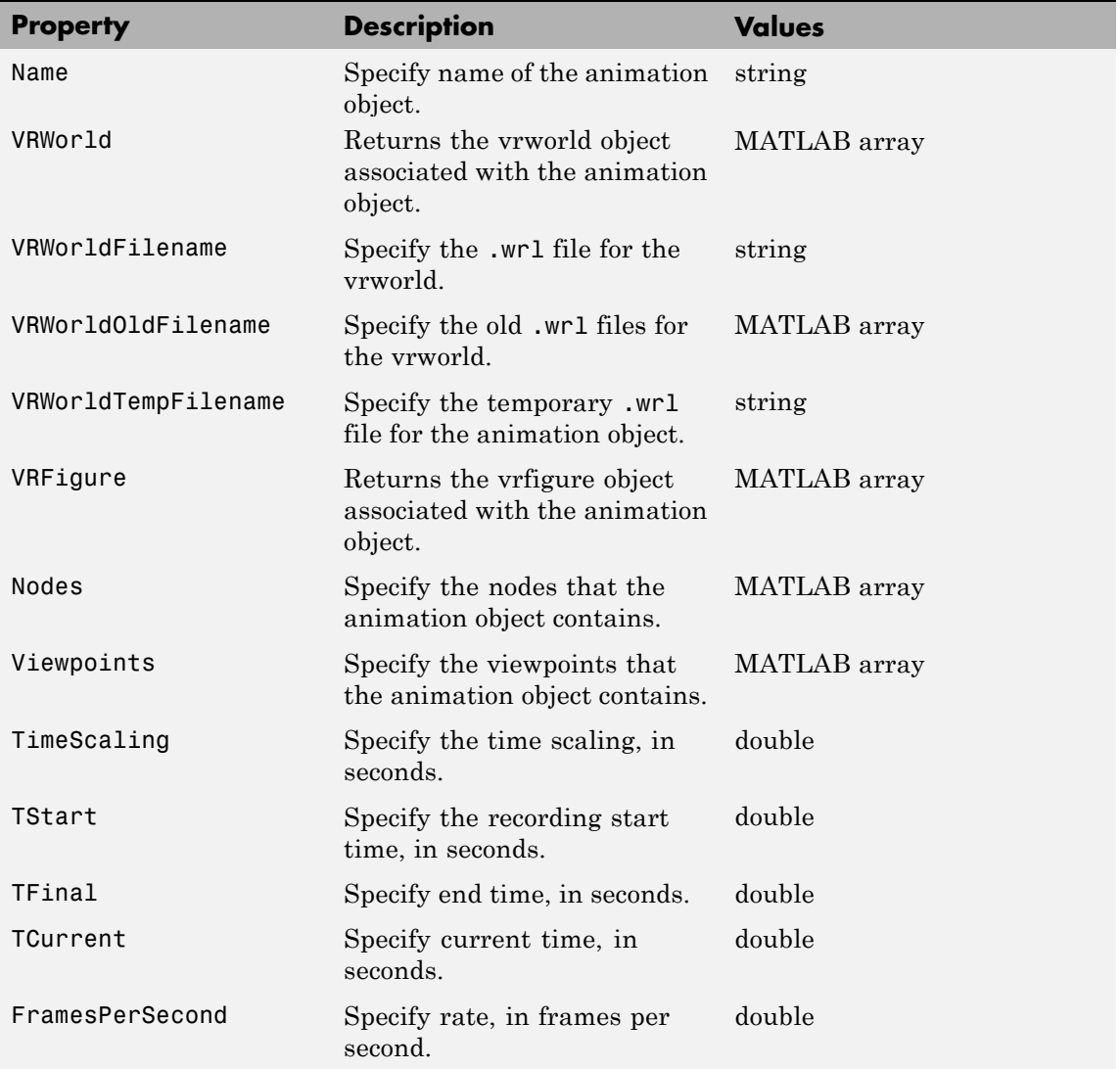

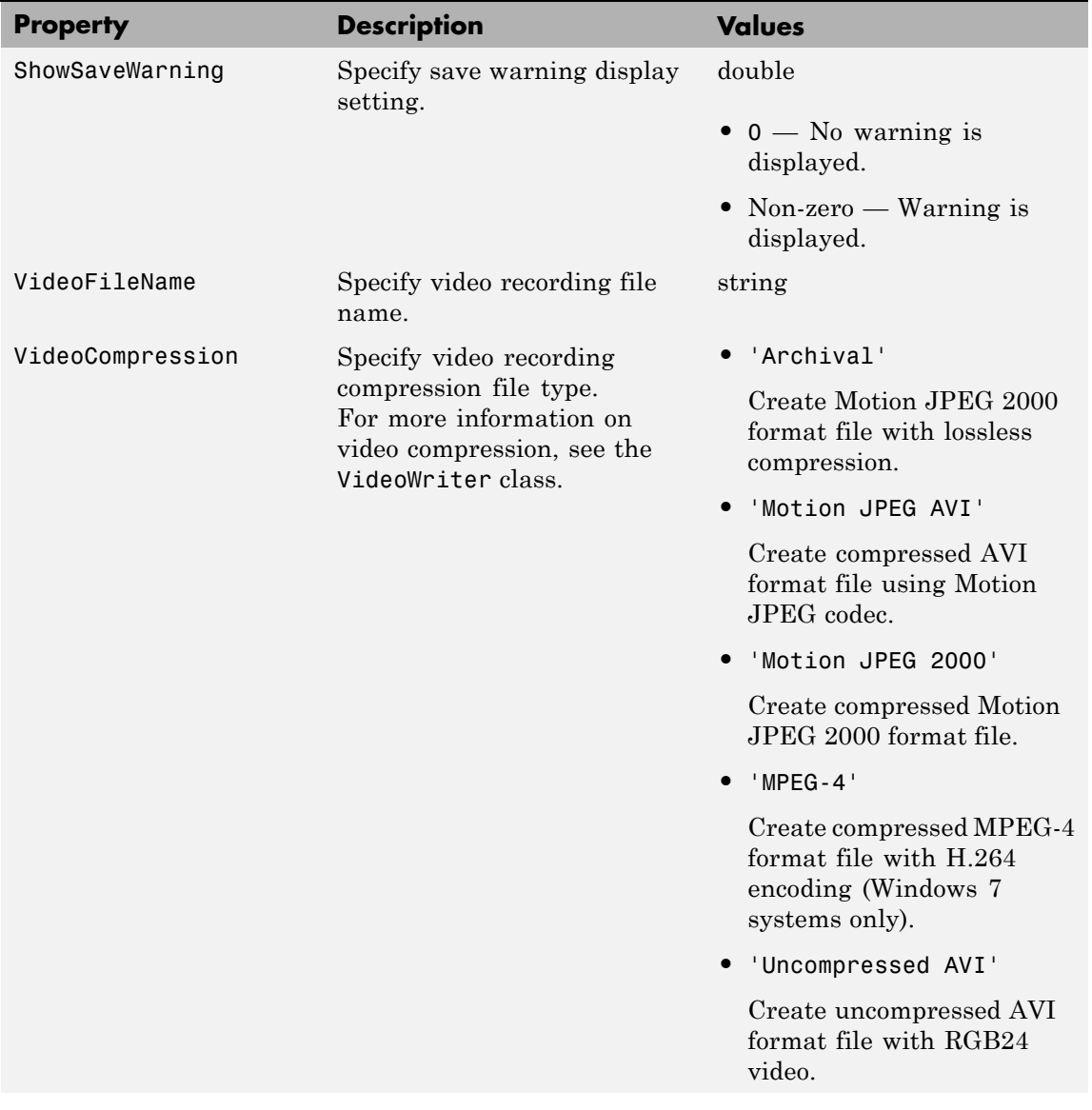

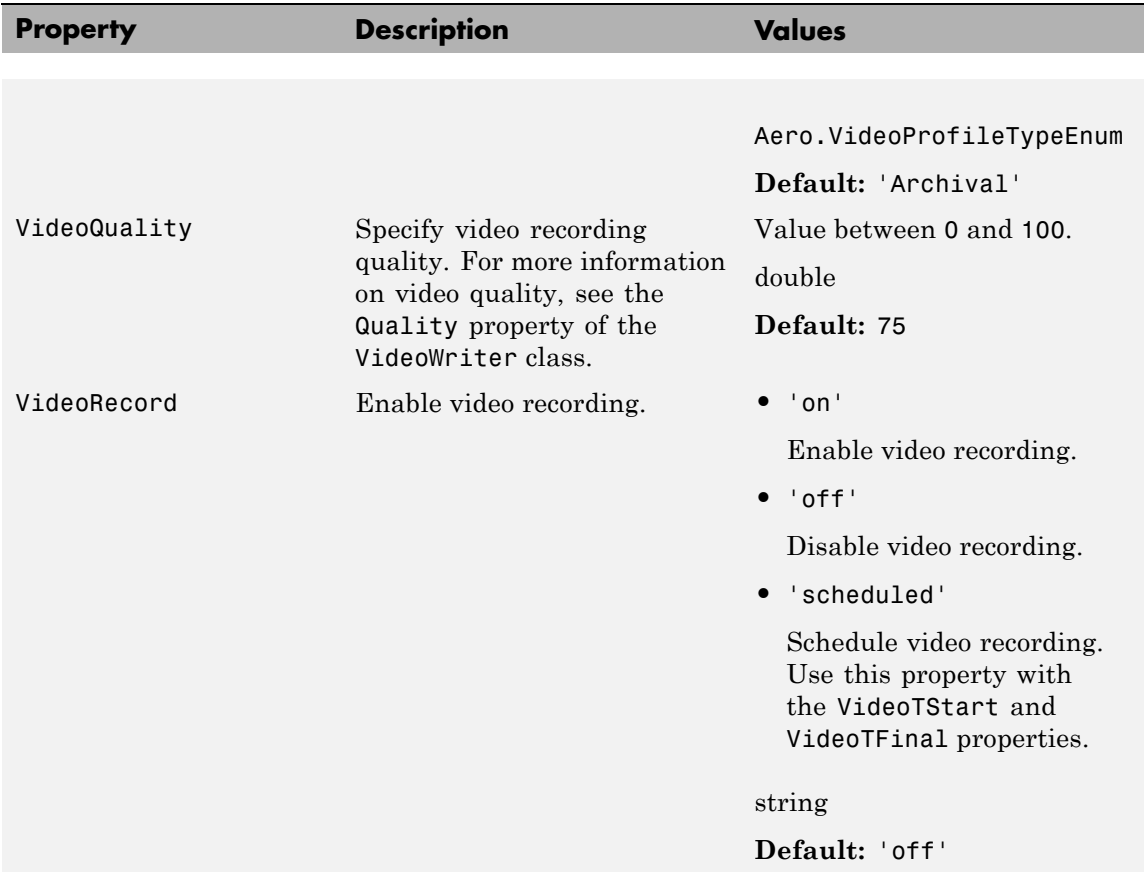

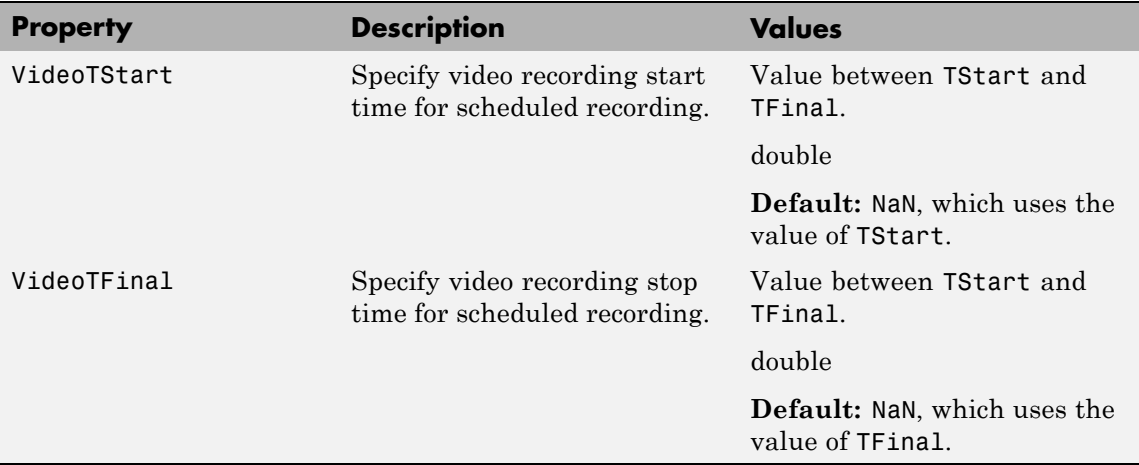

### **Examples Record Virtual Reality Animation Object Simulation**

Simulate and record flight data.

Create an animation object.

h = Aero.VirtualRealityAnimation;

Control the frame display rate.

h.FramesPerSecond = 10;

Configure the animation object to set the seconds of animation data per second time scaling (TimeScaling) property.

h.TimeScaling = 5;

The combination of FramesPerSecond and TimeScaling property determine the time step of the simulation. These settings result in a time step of approximately 0.5 s.

This code sets the .wrl file to use in the virtual reality animation.

h.VRWorldFilename = [matlabroot, '/toolbox/aero/astdemos/asttkoff.wrl'

Copy the .wrl file to a temporary directory and set the world file name to the copied .wrl file.

```
copyfile(h.VRWorldFilename,[tempdir,'asttkoff.wrl'],'f');
h.VRWorldFilename = [tempdir,'asttkoff.wrl'];
```
Load the animation world described in the 'VRWorldFilename' field of the animation object.

```
h.initialize();
```
Set simulation timeseries data. takeoffData.mat contains logged simulated data. takeoffData is set up as a 'StructureWithTime', which is one of the default data formats.

```
load takeoffData
[-, idxPlane] = find(strcmp('Plane', h.nodeInfo));
h.Nodes{idxPlane}.TimeseriesSource = takeoffData;
h.Nodes{idxPlane}.TimeseriesSourceType = 'StructureWithTime';
```
Use the example custom function vranimCustomTransform to correctly line up the position and rotation data with the surrounding objects in the virtual world. This code sets the coordinate transformation function for the virtual reality animation.

```
h.Nodes{idxPlane}.CoordTransformFcn = @vranimCustomTransform;
```
Set up recording properties.

```
h.VideoRecord = 'on';
h.VideoQuality = 50;
h.VideoCompression = 'Motion JPEG AVI'
h.VideoFilename = 'astMotion JPEG VR';
```
Play the animation.

h.play();
Verify that a file named astMotion\_JPEG\_VR.avi was created in the current folder.

Disable recording to preserve the file.

h.VideoRecord = 'off';

#### **Record Virtual Reality Animation for Four Seconds**

Simulate flight data for four seconds.

Create an animation object.

h = Aero.VirtualRealityAnimation;

Control the frame display rate.

h.FramesPerSecond = 10;

Configure the animation object to set the seconds of animation data per second time scaling (TimeScaling) property.

h.TimeScaling = 5;

The combination of FramesPerSecond and TimeScaling properties determines the time step of the simulation. These settings result in a time step of approximately 0.5 s.

This code sets the .wrl file to use in the virtual reality animation.

h.VRWorldFilename = [matlabroot,'/toolbox/aero/astdemos/asttkoff.wrl'

Copy the .wrl file to a temporary directory and set the world file name to the copied .wrl file.

```
copyfile(h.VRWorldFilename,[tempdir,'asttkoff.wrl'],'f');
h.VRWorldFilename = [tempdir,'asttkoff.wrl'];
```
Load the animation world described in the 'VRWorldFilename' field of the animation object.

h.initialize();

Set simulation timeseries data. takeoffData.mat contains logged simulated data. takeoffData is set up as a 'StructureWithTime', which is one of the default data formats.

```
load takeoffData
[-, idxPlane] = find(strcmp('Plane', h.nodeInfo));
h.Nodes{idxPlane}.TimeseriesSource = takeoffData;
h.Nodes{idxPlane}.TimeseriesSourceType = 'StructureWithTime';
```
Use the example custom function vranimCustomTransform to correctly line up the position and rotation data with the surrounding objects in the virtual world. This code sets the coordinate transformation function for the virtual reality animation.

```
h.Nodes{idxPlane}.CoordTransformFcn = @vranimCustomTransform;
```
Set up recording properties.

```
h.VideoRecord = 'on';
h.VideoQuality = 50;
h.VideoCompression = 'Motion JPEG AVI'
h.VideoFilename = 'astMotion JPEG';
```
Play the animation from TFinal to TStart.

```
h.TSTart = 1;
h.TFinal = 5;
h.play();
```
Verify that a file named astMotion\_JPEG\_VR.avi was created in the current folder. When you rerun the recording, notice that the play time is faster than when you record for the length of the simulation time.

Disable recording to preserve the file.

```
h.VideoRecord = 'off';
```
### **Schedule Three Second Recording of Simulation**

Schedule three second recording of virtual reality object animation simulation.

Create an animation object.

h = Aero.VirtualRealityAnimation;

Control the frame display rate.

h.FramesPerSecond = 10;

Configure the animation object to set the seconds of animation data per second time scaling (TimeScaling) property.

h.TimeScaling = 5;

The combination of FramesPerSecond and TimeScaling properties determines the time step of the simulation. These settings result in a time step of approximately 0.5 s.

This code sets the .wrl file to use in the virtual reality animation.

h.VRWorldFilename = [matlabroot, /toolbox/aero/astdemos/asttkoff.wrl'

Copy the .wrl file to a temporary directory and set the world file name to the copied .wrl file.

```
copyfile(h.VRWorldFilename,[tempdir,'asttkoff.wrl'],'f');
h.VRWorldFilename = [tempdir,'asttkoff.wrl'];
```
Load the animation world described in the 'VRWorldFilename' field of the animation object.

```
h.initialize();
```
Set simulation timeseries data. takeoffData.mat contains logged simulated data. takeoffData is set up as a 'StructureWithTime', which is one of the default data formats.

```
load takeoffData
[-, idxPlane] = find(strcmp('Plane', h.nodeInfo));
h.Nodes{idxPlane}.TimeseriesSource = takeoffData;
h.Nodes{idxPlane}.TimeseriesSourceType = 'StructureWithTime';
```
Use the example custom function vranimCustomTransform to correctly line up the position and rotation data with the surrounding objects in the virtual world. This code sets the coordinate transformation function for the virtual reality animation.

```
h.Nodes{idxPlane}.CoordTransformFcn = @vranimCustomTransform;
```
Set up recording properties.

```
h.VideoQuality = 50;
h.VideoCompression = 'Motion JPEG AVI'
h.VideoFilename = 'astMotion JPEG';
```
Set up simulation time from TFinal to TStart.

```
h.TSTart = 1;
h.\text{TFinal} = 5;
```
Set up to record between two and four seconds of the four second simulation.

```
h.VideoRecord='scheduled';
h.VideoTSTart = 2;
h.VideoTFinal = 4;
```
Play the animation.

h.play();

Verify that a file named astMotion\_JPEG\_VR.avi was created in the current folder. When you rerun the recording, notice that the play time is faster than when you record for the length of the simulation time.

Disable recording to preserve the file.

h.VideoRecord = 'off';

# **airspeed**

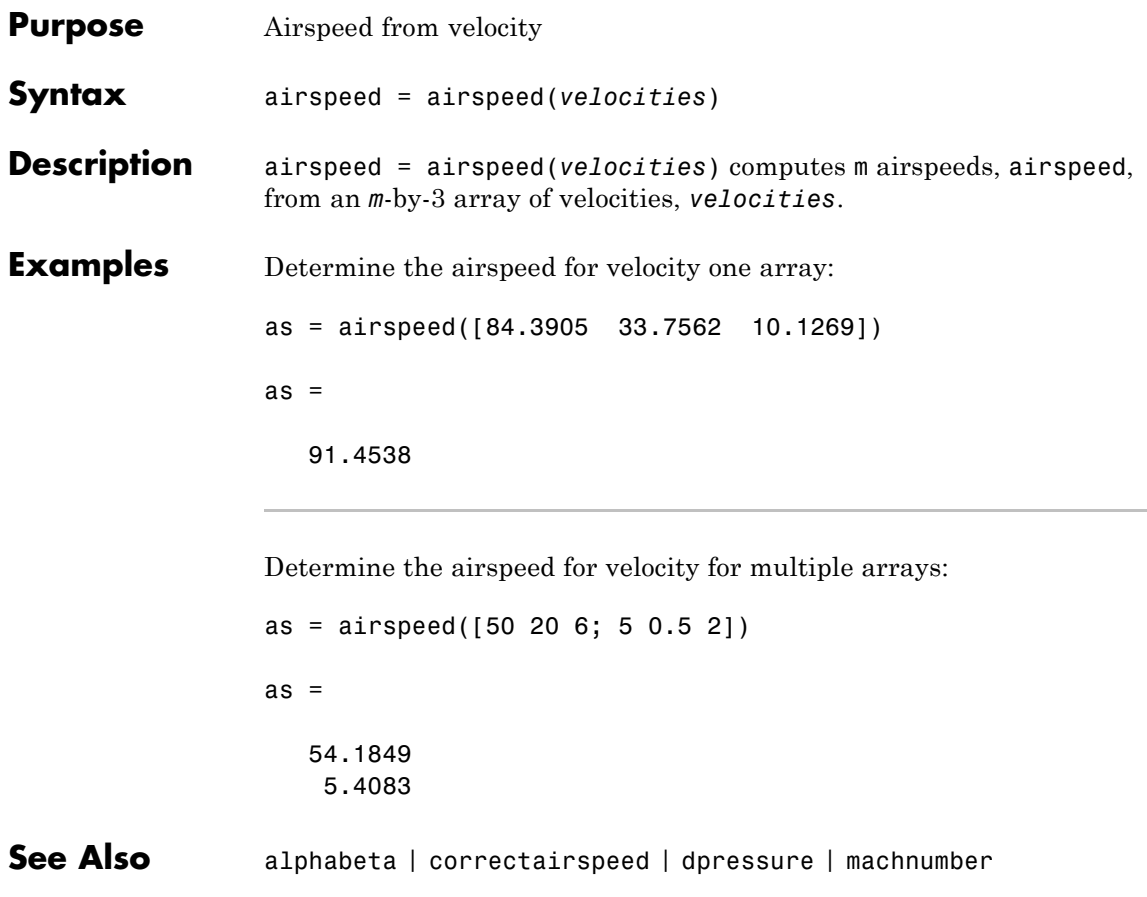

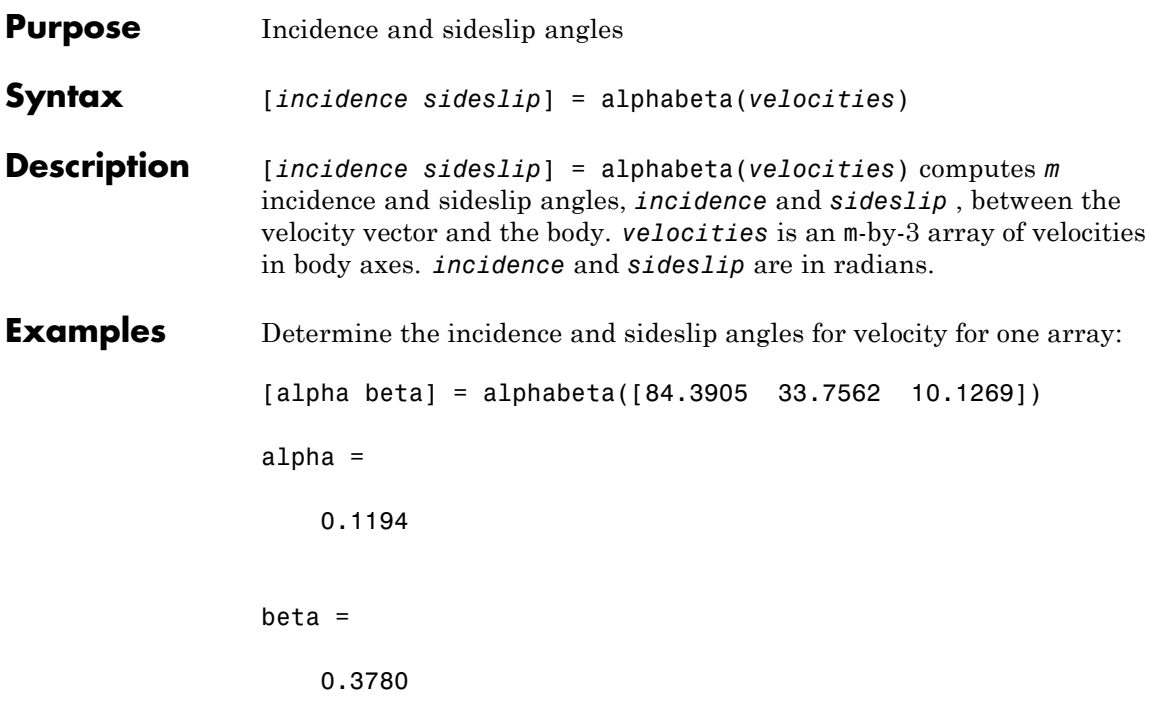

Determine the incidence and sideslip angles for velocity for two arrays:

```
[alpha beta] = alphabeta([50 20 6; 5 0.5 2])
alpha =
    0.1194
    0.3805
beta =
    0.3780
    0.0926
```
# **alphabeta**

See Also airspeed | machnumber

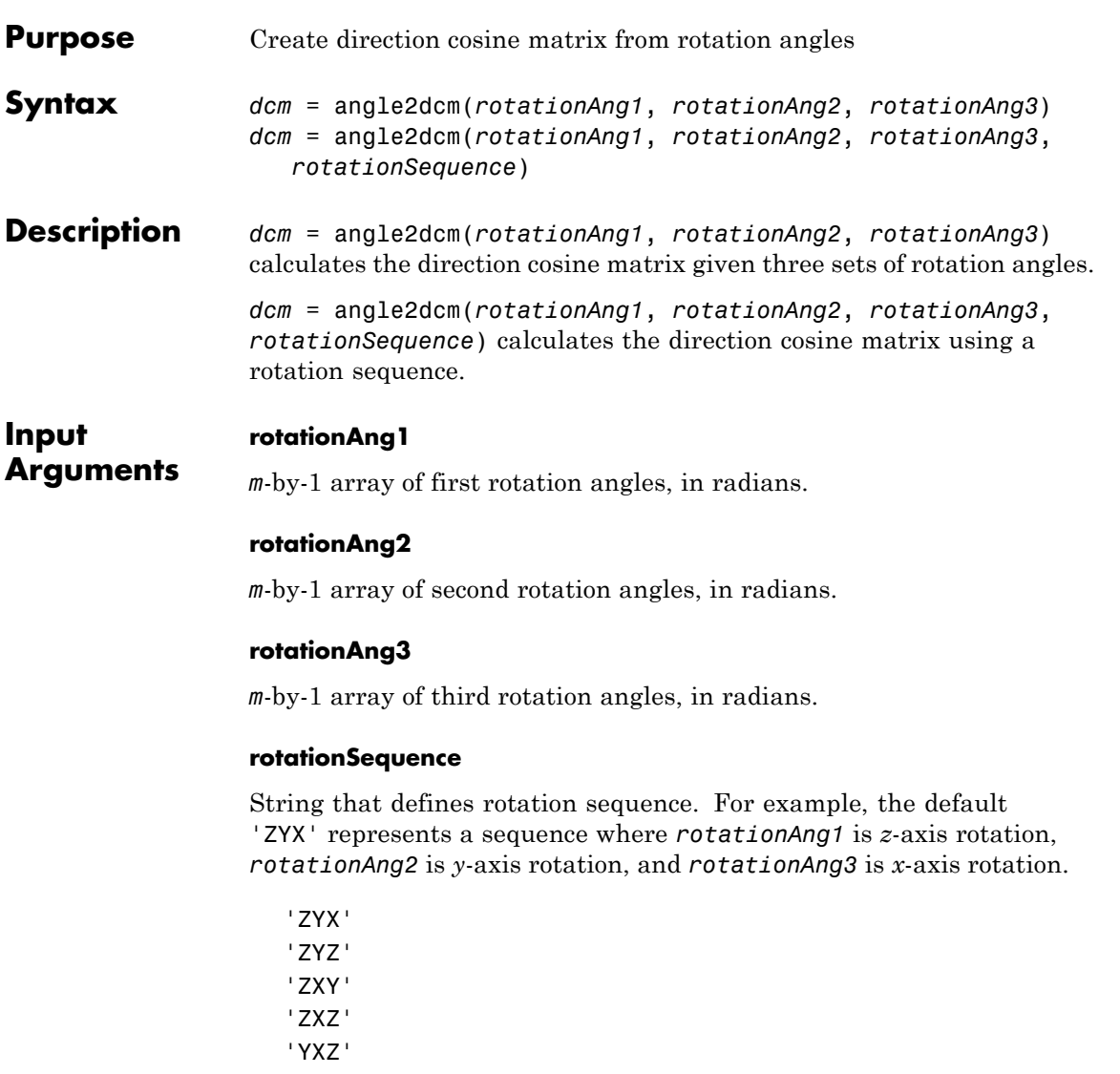

'YXY'

'YZX'

'YZY'

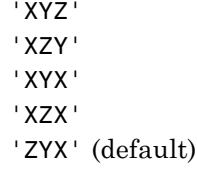

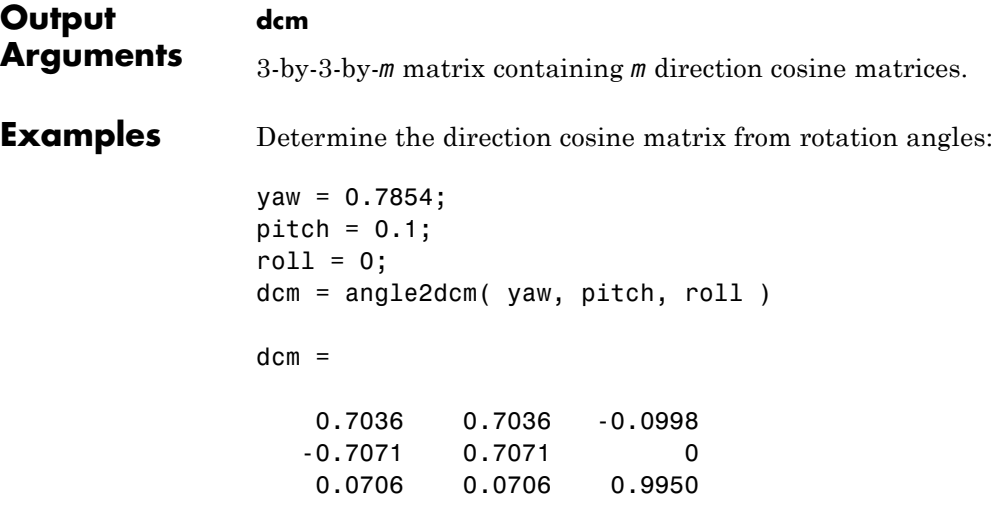

Determine the direction cosine matrix from rotation angles and rotation sequence:

```
yaw = [0.7854 0.5];
pitch = [0.1 0.3];roll = [0 0.1];dcm = angle2dcm( pitch, roll, yaw, 'YXZ' )
dcm(:,:,1) =0.7036 0.7071 -0.0706
  -0.7036 0.7071 0.0706
   0.0998 0 0.9950
```
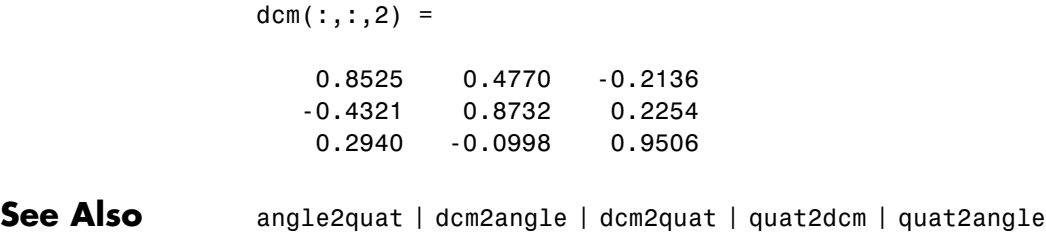

# **angle2quat**

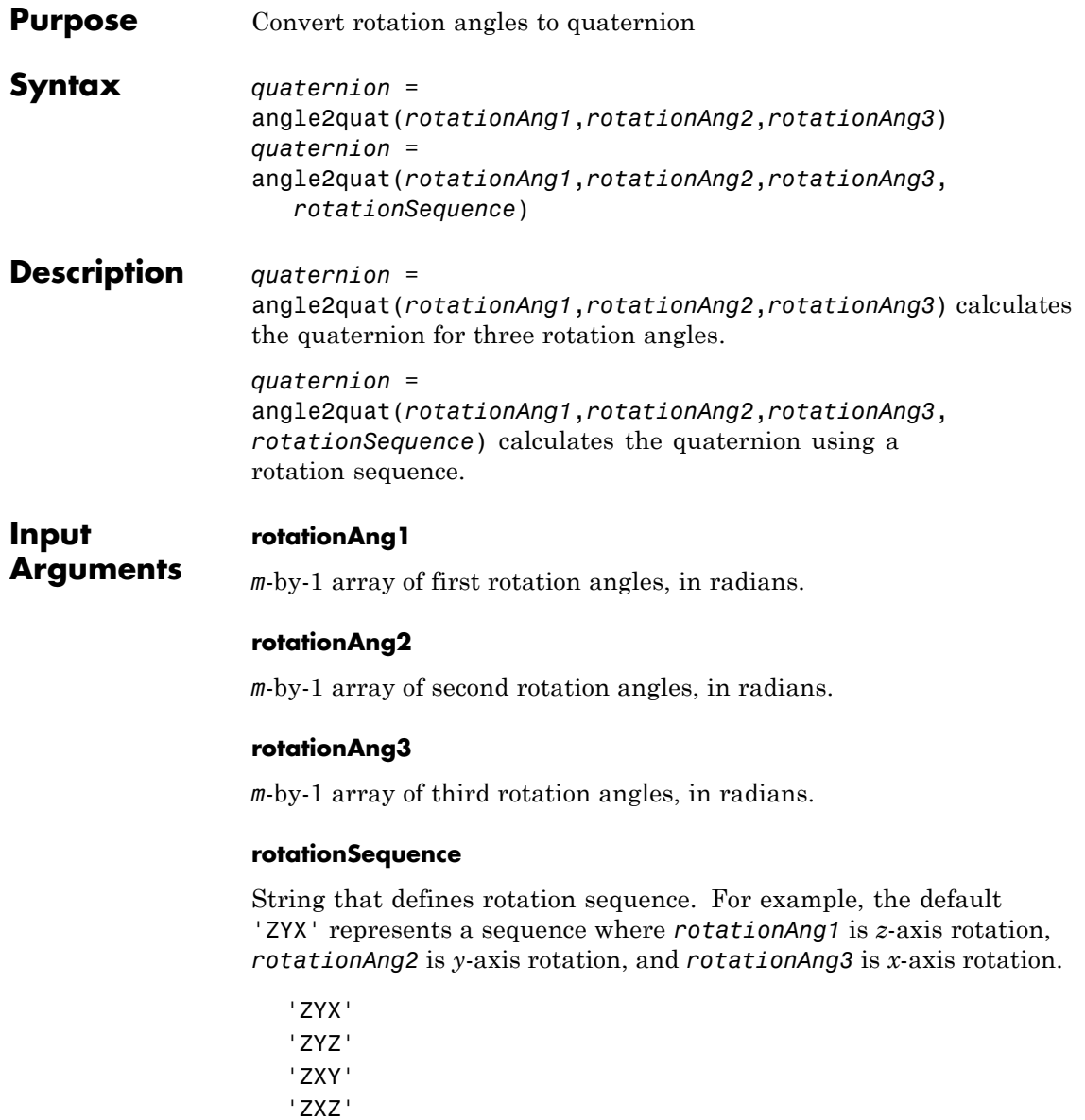

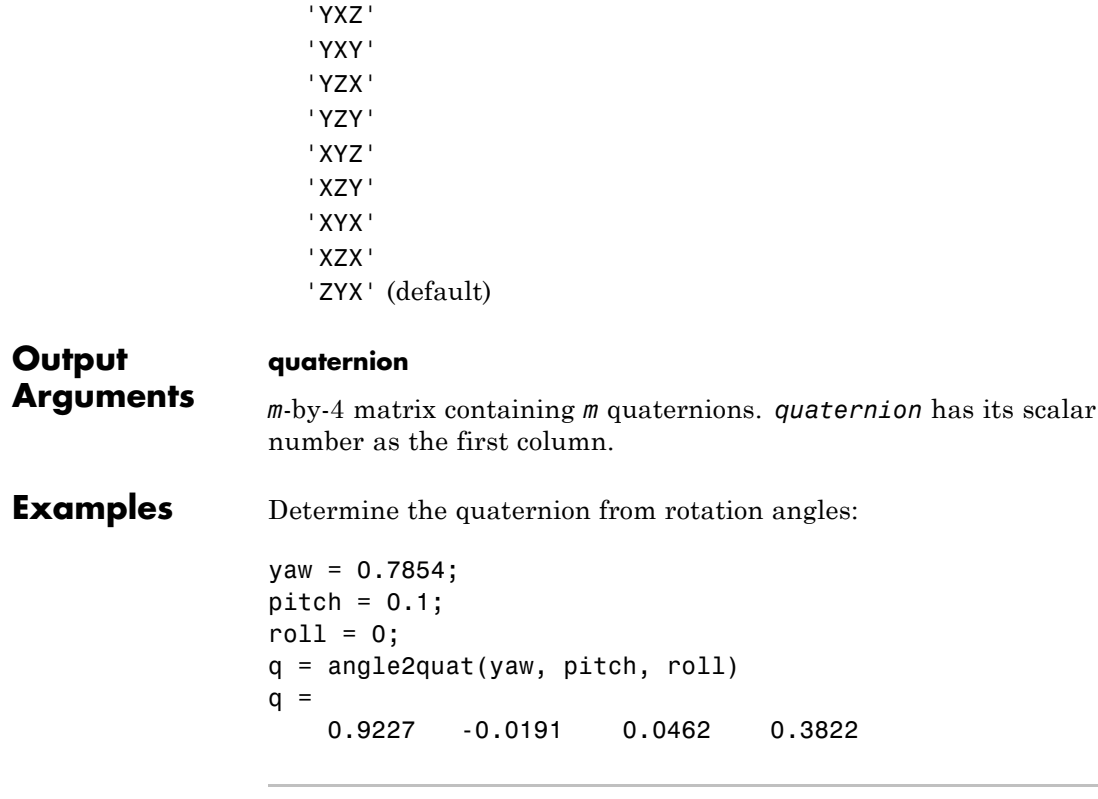

Determine the quaternion from rotation angles and rotation sequence:

```
yaw = [0.7854 0.5];
pitch = [0.1 0.3];
roll = [0 0.1];q = angle2quat(pitch, roll, yaw, 'YXZ')
q =0.9227 0.0191 0.0462 0.3822
   0.9587 0.0848 0.1324 0.2371
```
**See Also** angle2dcm | dcm2angle | dcm2quat | quat2angle | quat2dcm

### **atmoscoesa**

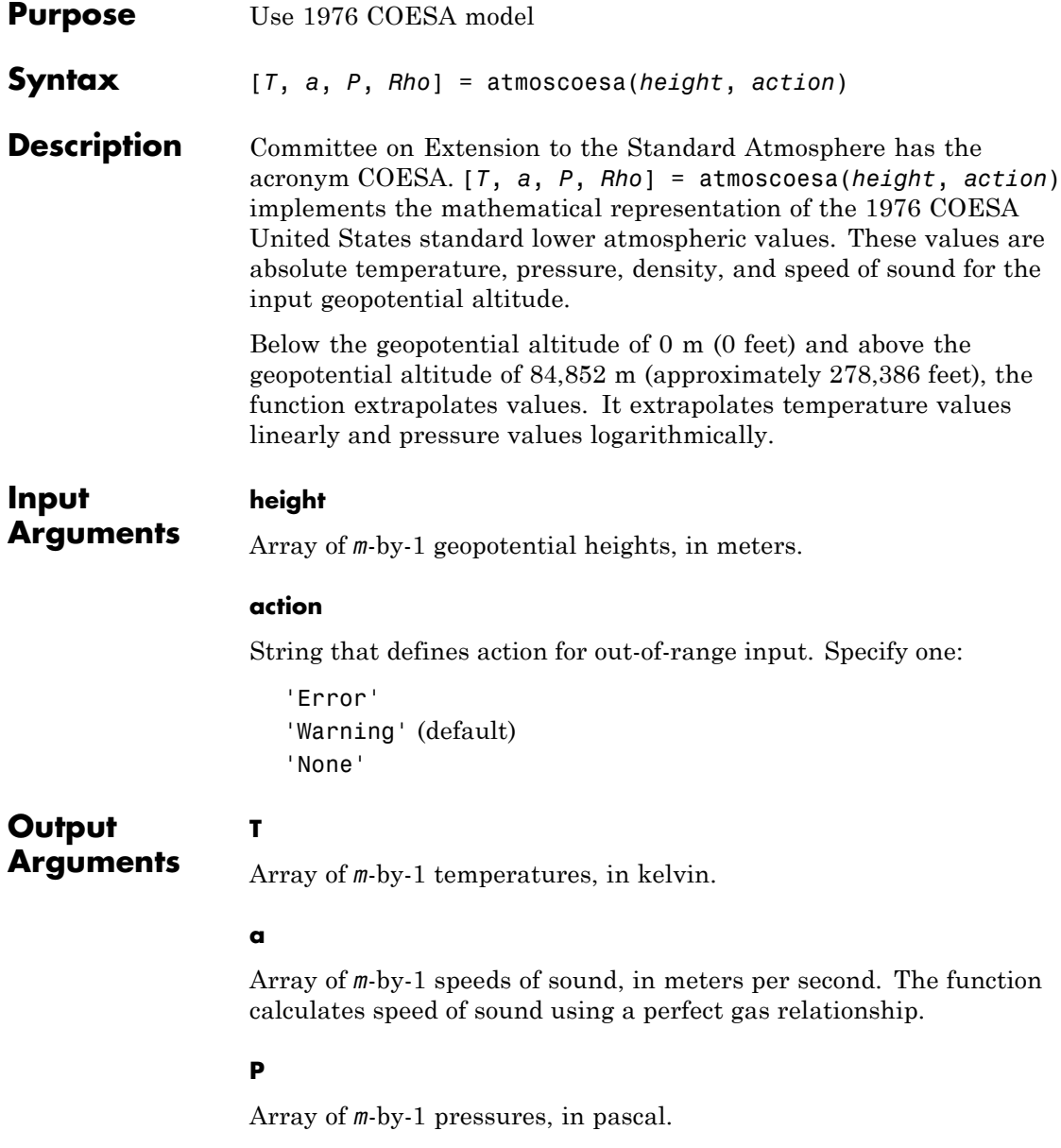

#### **Rho**

Array of *m*-by-1 densities, in kilograms per meter cubed. The function calculates density using a perfect gas relationship.

**Examples** Calculate the COESA model at 1000 m with warnings for out-of-range inputs:

```
[T, a, P, rho] = atmoscoesa(1000)T =281.6500
a =336.4341
P =8.9875e+004
rho =
    1.1116
```
Calculate the COESA model at 1000, 11,000, and 20,000 m with errors for out-of-range inputs:

```
[T, a, P, rho] = atmoscoesa([1000 11000 20000], 'Error')
T =281.6500 216.6500 216.6500
a =
```
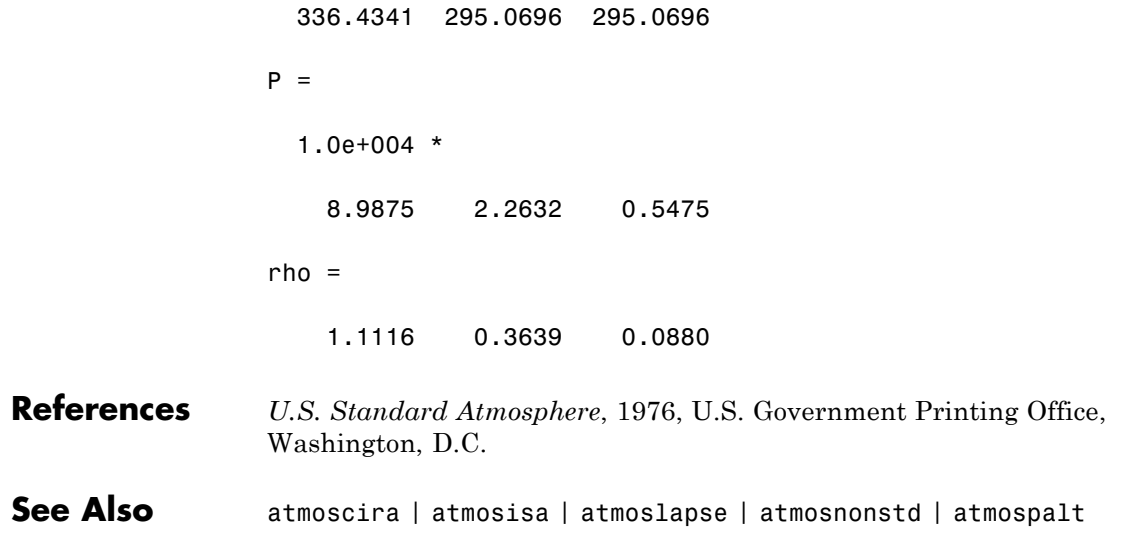

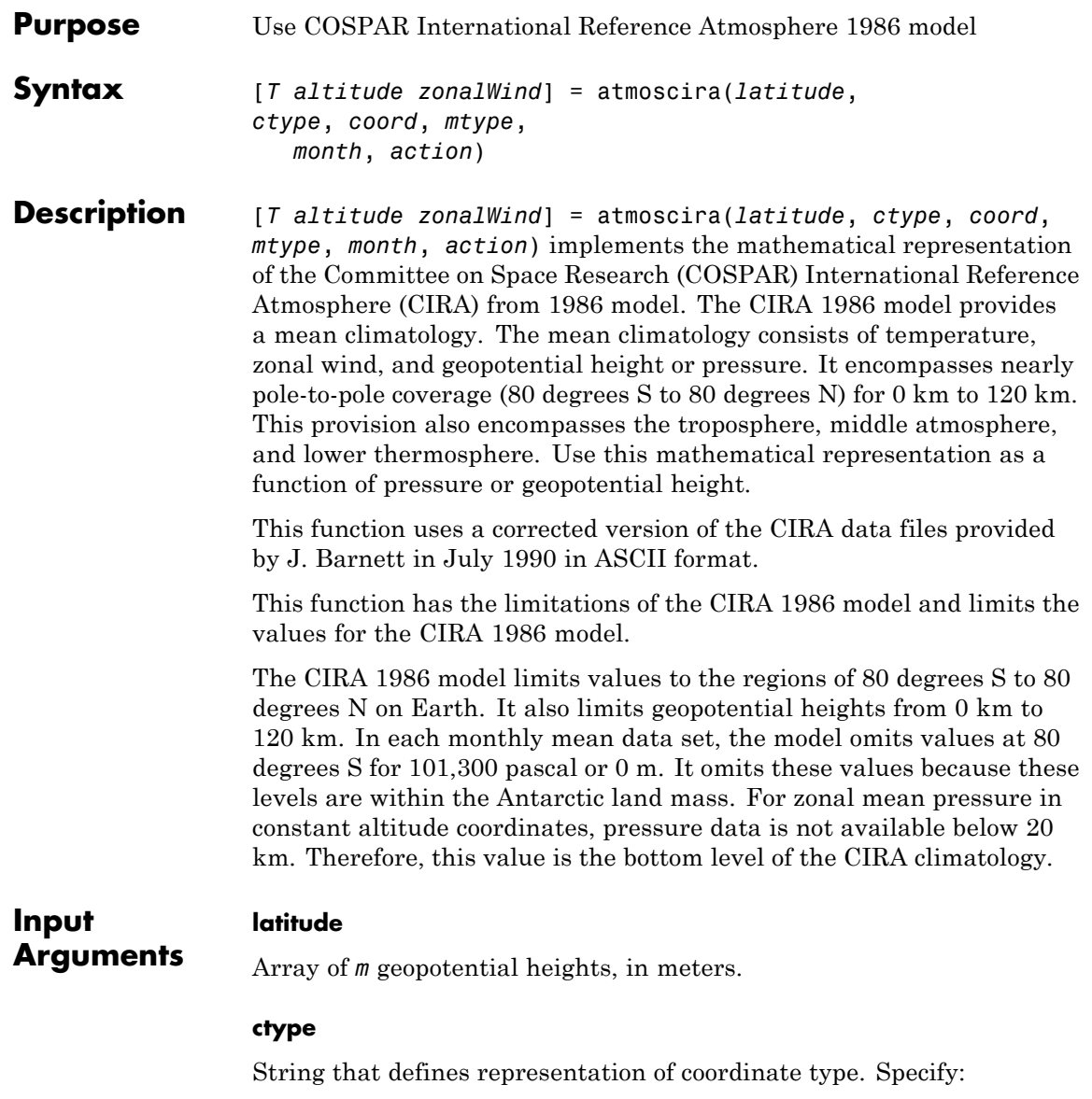

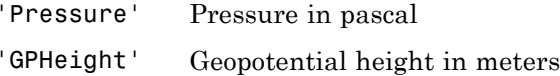

#### **coord**

Depending on the value of ctype, this argument specifies one of the following arrays:

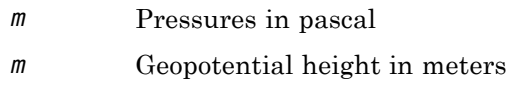

#### **mtype**

String that selects one of the following mean value types:

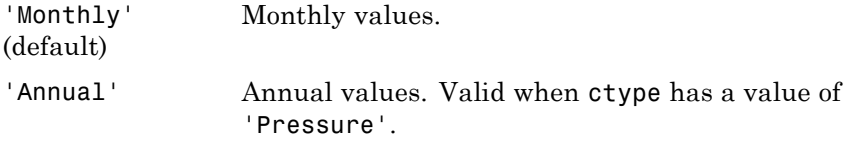

#### **month**

Scalar value that selects the month in which the model takes the mean values. This argument applies only when *mtype* has a value of 'Monthly'.

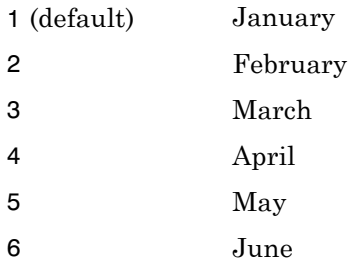

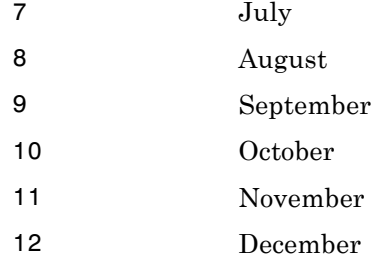

### **action**

String that defines action for out-of-range input. Specify one:

'Error' 'Warning' (default) 'None'

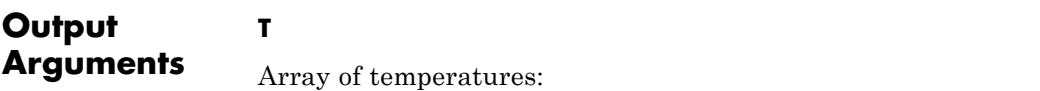

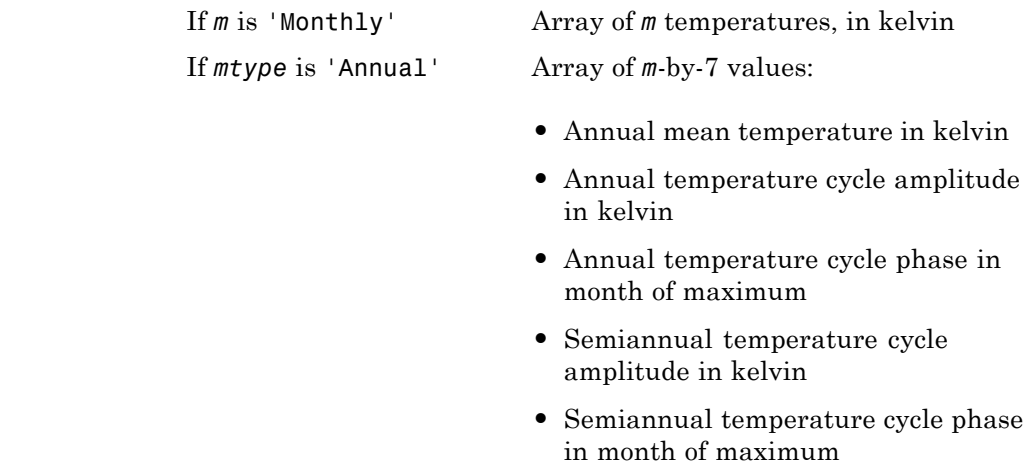

- **•** Terannual temperature cycle amplitude in kelvin
- **•** Terannual temperature cycle phase in month of maximum

#### **altitude**

If *mtype* is 'Monthly', an array of *m* geopotential heights or *m* air pressures:

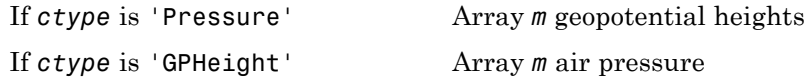

If *mtype* is 'Annual', an array of *m*-by-7 values for geopotential heights. The function defines this array only for the northern hemisphere (*latitude* is greater than 0).

- **•** Annual mean geopotential heights in meters
- **•** Annual geopotential heights cycle amplitude in meters
- **•** Annual geopotential heights cycle phase in month of maximum
- **•** Semiannual geopotential heights cycle amplitude in meters
- **•** Semiannual geopotential heights cycle phase in month of maximum
- **•** Terannual geopotential heights cycle amplitude in meters
- **•** Terannual geopotential heights cycle phase in month of maximum

#### **zonalWind**

Array of zonal winds:

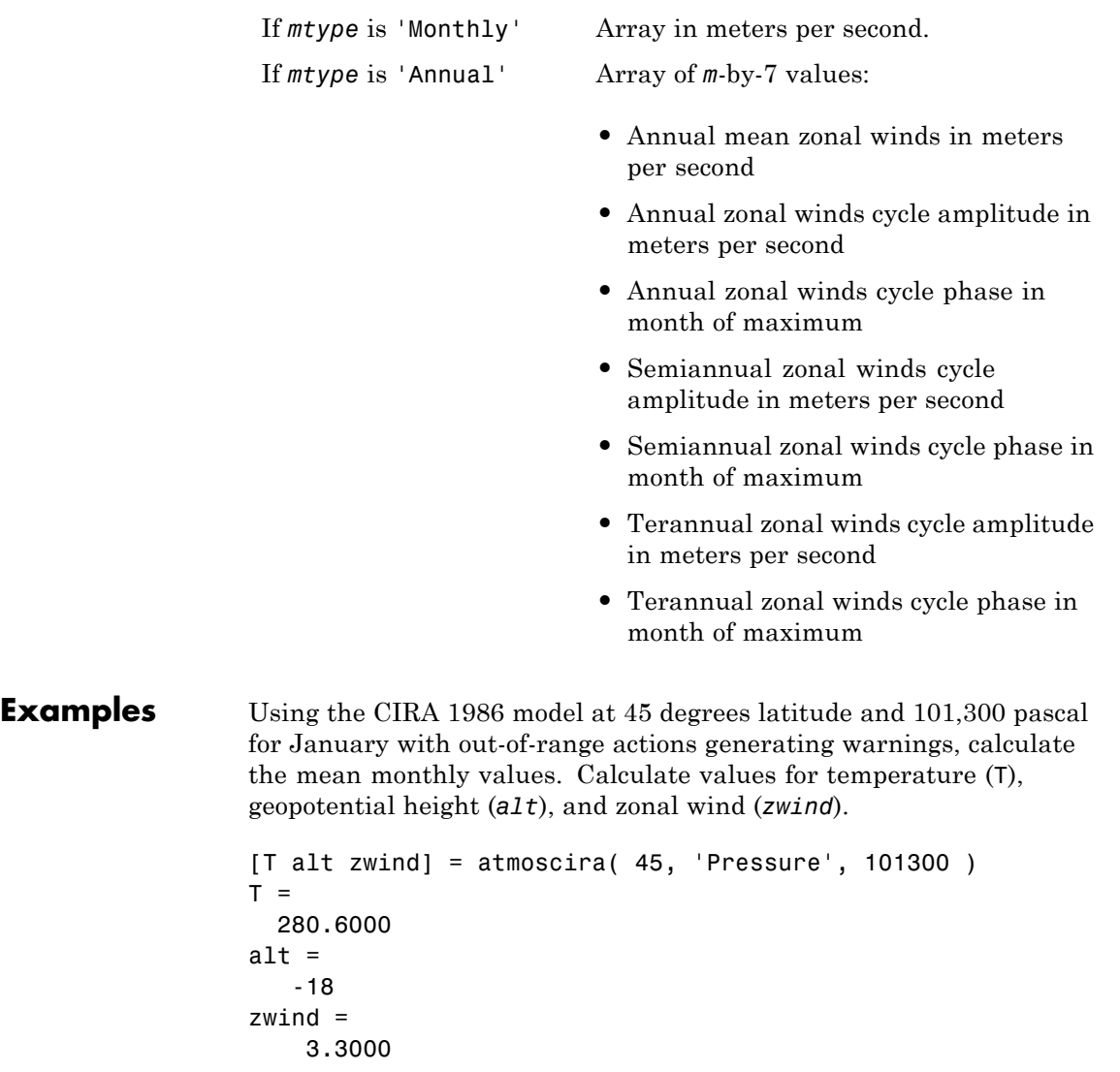

Using the CIRA 1986 model at 45 degrees latitude and 20,000 m for October with out-of-range actions generating warnings, calculate the mean monthly values. Calculate values for temperature (T), pressure (*pres*), and zonal wind (*zwind*).

```
[T pres zwind] = atmoscira( 45, 'GPHeight', 20000, 'Monthly', 10)
T =215.8500
pres =
  5.5227e+003
zwind =9.5000
```
Use the CIRA 1986 model at 45 and –30 degrees latitude and 20,000 m for October with out-of-range actions generating errors. Calculate values for temperature (*T*), pressure (*pres*), and zonal wind (*zwind*).

```
[T pres zwind] = atmoscira( [45 -30], 'GPHeight', 20000, 10, 'error')
T =215.8500 213.9000
pres =
  1.0e+003 *
    5.5227 5.6550
zwind =9.5000 4.3000
```
For September, with out-of-range actions generating warnings, use the CIRA 1986 model at 45 degrees latitude and –30 degrees latitude. Also use the model at 2000 pascal and 101,300 pascal. Calculate mean monthly values for temperature (*T*), geopotential height (*alt*), and zonal wind (*zwind*).

```
[T alt zwind] = atmoscira( [45 -30], 'Pressure', [2000 101300], 9)
T =223.5395 290.9000
```
## **atmoscira**

```
alt =
 1.0e+004 *
   2.6692 0.0058
zwind =
   0.6300 -1.1000
```
Using the CIRA 1986 model at 45 degrees latitude and 2000 pascal with out-of-range actions generating warnings, calculate annual values. Calculate values for temperature (*T*), geopotential height (*alt*), and zonal wind (*zwind*).

```
[T alt zwind] = atmoscira( 45, 'Pressure', 2000, 'Annual' )
T =221.9596 5.0998 6.5300 1.9499 1.3000 1.0499 1.3000
alt =
 1.0e+004 *
   2.6465 0.0417 0.0007 0.0087 0.0001 0.0015 0.0002
zwind =
   4.6099 14.7496 0.6000 1.6499 4.6000 0.5300 1.4000
```
**References** Fleming, E. L., Chandra, S., Shoeberl, M. R., Barnett, J. J., *Monthly Mean Global Climatology of Temperature, Wind, Geopotential Height and Pressure for 0-120 k*m, NASA TM100697, February 1988 <http://ccmc.gsfc.nasa.gov/modelweb/atmos/cospar1.html>

**See Also** atmoscoesa | atmosisa | atmoslapse | atmosnonstd | atmosnrlmsise00 | atmospalt

## **atmosisa**

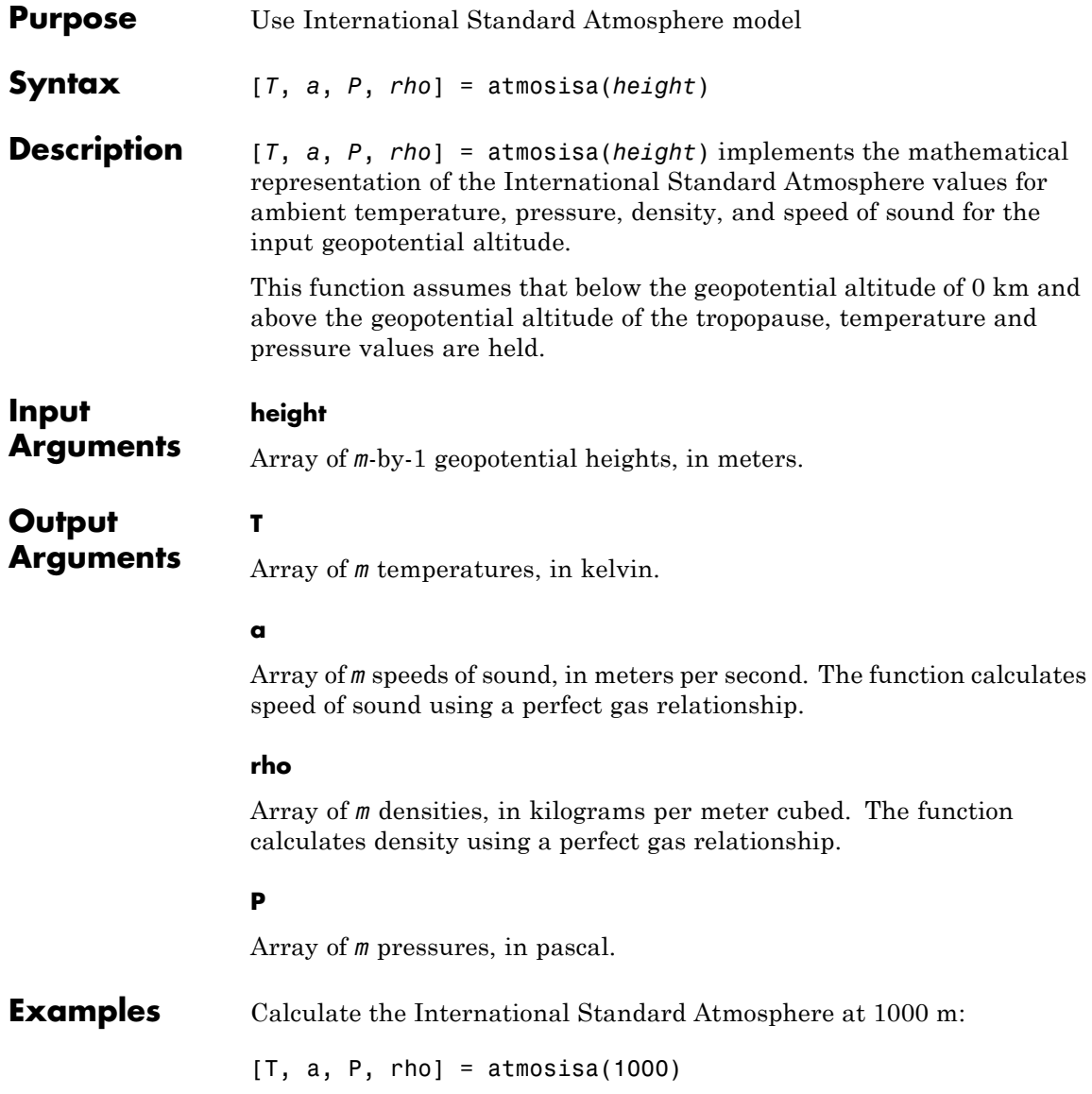

```
T =281.6500
a =336.4341
P =8.9875e+004
rho =
    1.1116
```
Calculate the International Standard Atmosphere at 1000, 11,000, and 20,000 m:

```
[T, a, P, rho] = atmosisa([1000 11000 20000])
T =281.6500 216.6500 216.6500
a =336.4341 295.0696 295.0696
P =1.0e+004 *
   8.9875 2.2632 0.5475
rho =
```
## **atmosisa**

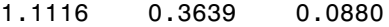

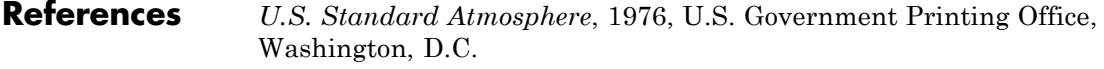

**See Also** atmoscira | atmoscoesa | atmoslapse | atmosnonstd | atmospalt

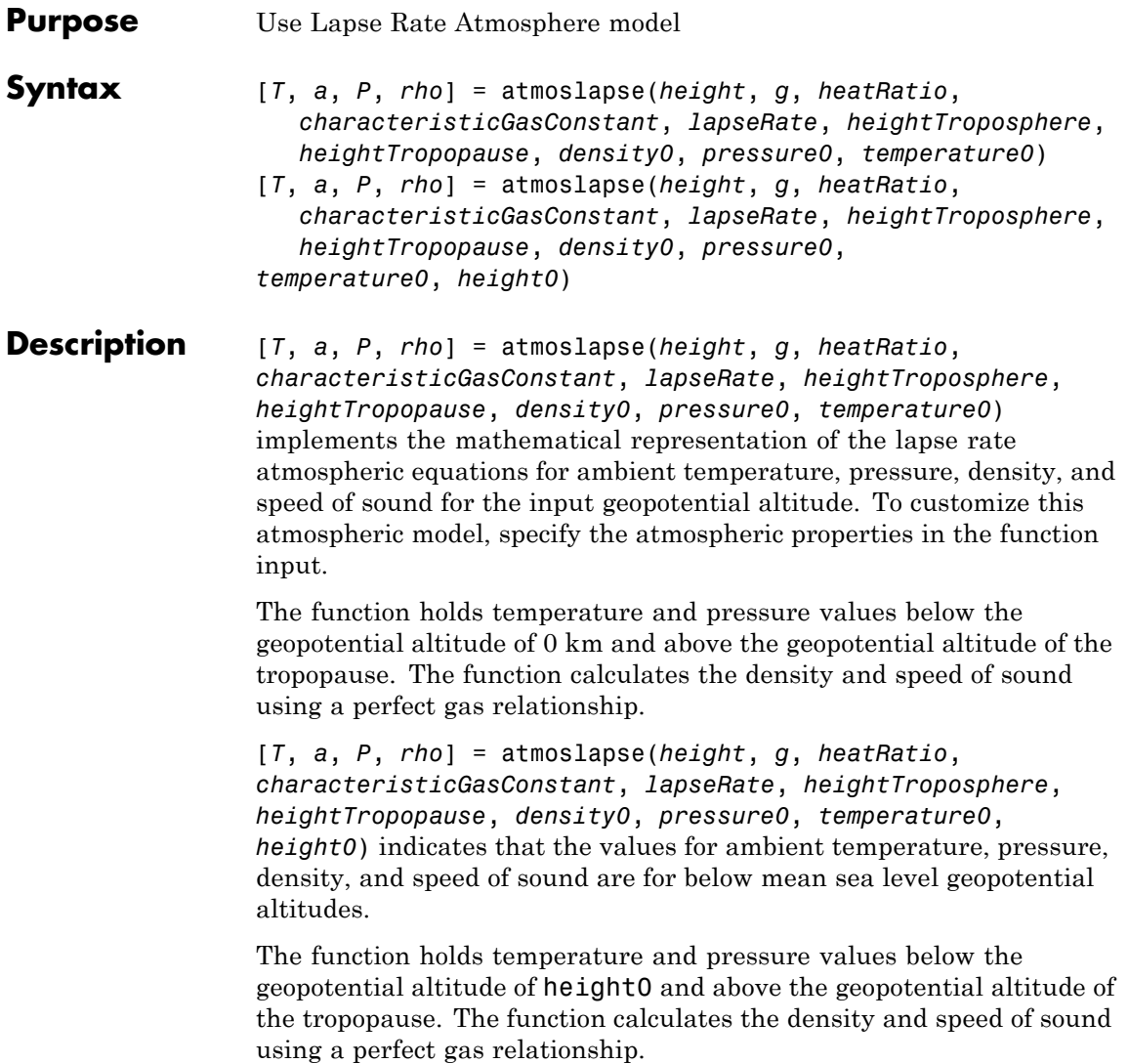

## **atmoslapse**

#### **Input Arguments height** Array of *m*-by-1 geopotential heights, in meters.

#### **g**

Scalar of acceleration due to gravity, in meters per second squared.

#### **heatRatio**

Scalar of specific heat ratio.

#### **characteristicGasConstant**

Scalar of characteristic gas constant, in joule per kilogram-kelvin.

#### **lapseRate**

Scalar of lapse rate, in kelvin per meter.

#### **heightTroposphere**

Scalar of height of troposphere, in meters.

#### **heightTropopause**

Scalar of height of tropopause, in meters.

#### **density0**

Scalar of air density at mean sea level, in kilograms per meter cubed.

#### **pressure0**

Scalar of static pressure at mean sea level, in pascal.

#### **temperature0**

Scalar of absolute temperature at mean sea level, in kelvin.

#### **height0**

# **atmoslapse**

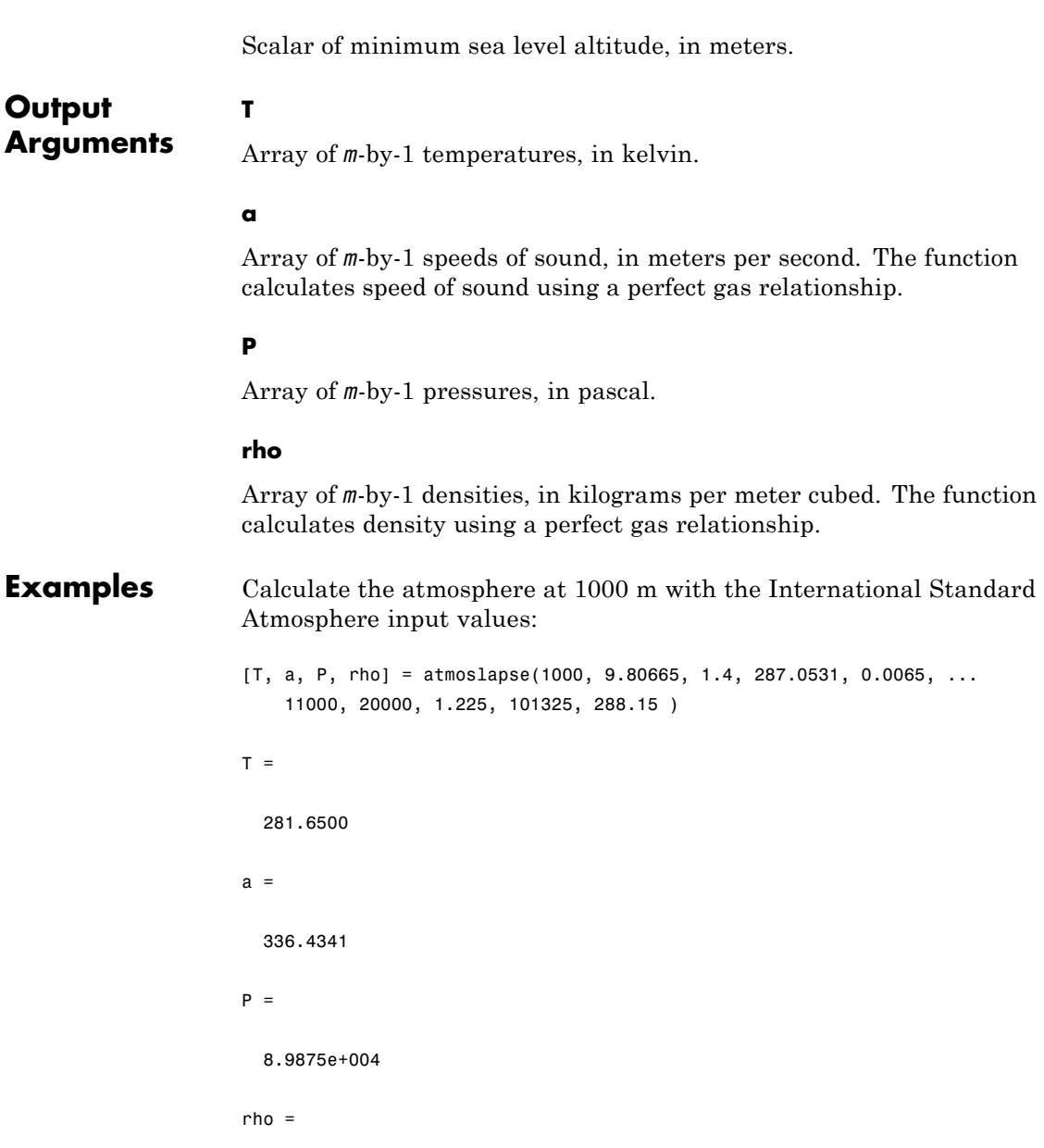

## **atmoslapse**

1.1116

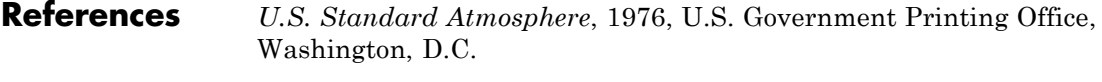

**See Also** atmoscira | atmoscoesa | atmosisa | atmosnonstd | atmospalt

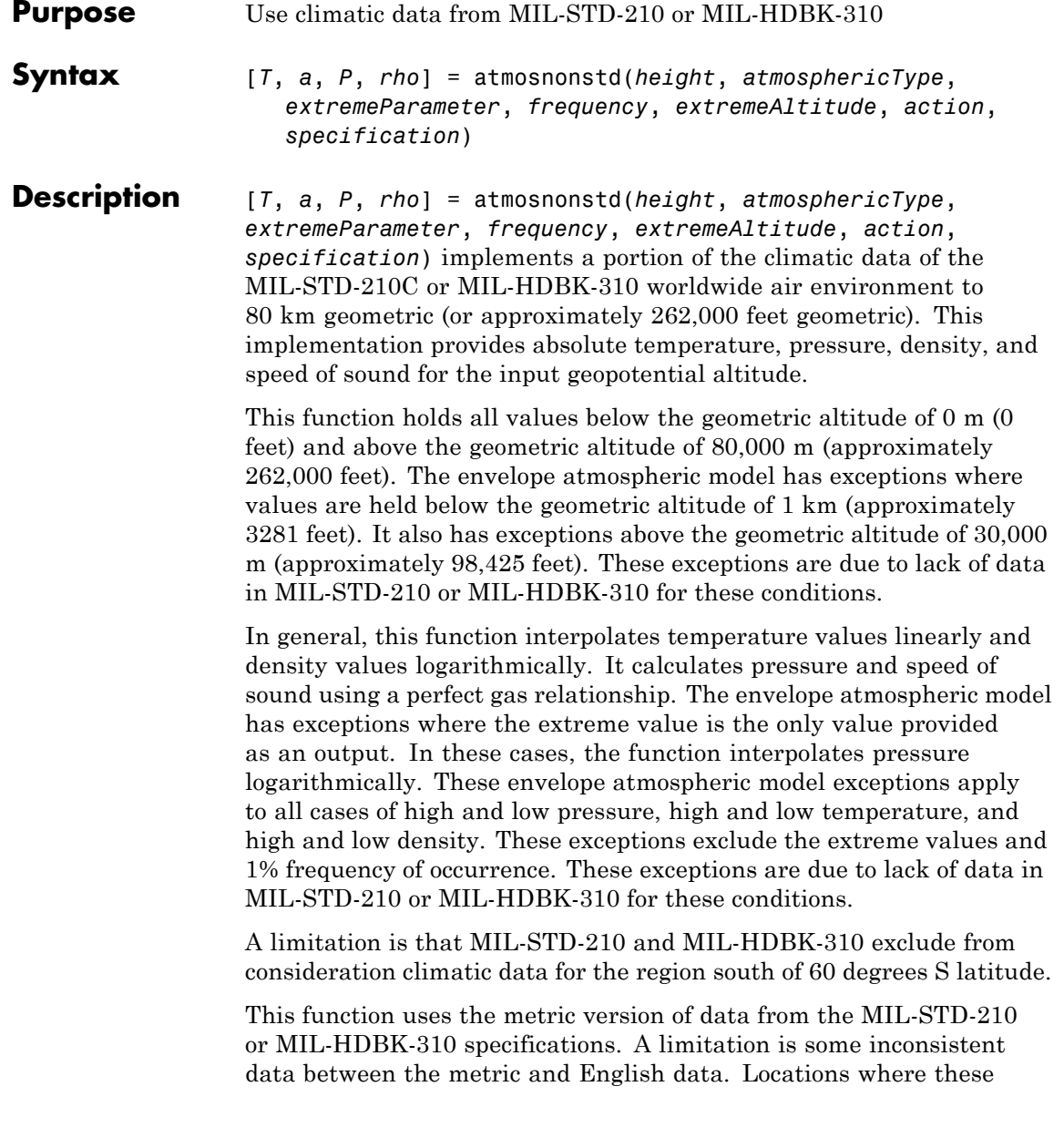

inconsistencies occur are within the envelope data for low density, low temperature, high temperature, low pressure, and high pressure. The most noticeable differences occur in the following values:

- **•** For low density envelope data with 5% frequency, the density values in metric units are inconsistent at 4 km and 18 km. In addition, the density values in English units are inconsistent at 14 km.
- For low density envelope data with 10% frequency, the density values in metric units are inconsistent at 18 km. In addition, the density values in English units are inconsistent at 14 km.
- For low density envelope data with 20% frequency, the density values in English units are inconsistent at 14 km.
- For high-pressure envelope data with 10% frequency, the pressure values at 8 km are inconsistent.

#### **Input Arguments**

#### **height**

Array of *m*-by-1 geopotential heights, in meters.

#### **atmosphericType**

String selecting the representation of 'Profile' or 'Envelope' for the atmospheric data:

- 'Profile' Is the realistic atmospheric profiles associated with extremes at specified altitudes. Use 'Profile' for simulation of vehicles vertically traversing the atmosphere, or when you need the total influence of the atmosphere.
- 'Envelope' Uses extreme atmospheric values at each altitude. Use 'Envelope' for vehicles traversing the atmosphere horizontally, without much change in altitude.

#### **extremeParameter**

String selecting the atmospheric parameter that is the extreme value. Atmospheric parameters that you can specify are:

```
'High temperature'
'Low temperature'
'High density'
'Low density'
'High pressure', available only if atmosphericType is 'Envelope'
'Low pressure', available only if atmosphericType is 'Envelope'
```
#### **frequency**

String selecting percent of time that extreme values would occur. When using *atmosphericType* of 'Envelope' and *frequency* of '5%', '10%', and '20%', only the *extreme*\* parameter that you specify (temperature, density, or pressure) has a valid output. All other parameter outputs are zero.

```
'Extreme values', available only if atmosphericType is
'Envelope'
'1%'
'5%', available only if atmosphericType is 'Envelope'
'10%
'20%', available only if atmosphericType is 'Envelope'
```
#### **extremeAltitude**

Scalar value, in kilometers, selecting geometric altitude at which the extreme values occur. *extremeAltitude* applies only when *atmosphericType* is 'Profile'.

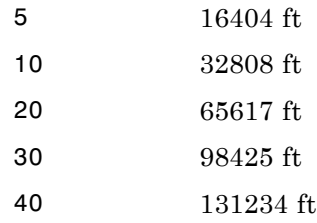

#### **action**

String that defines action for out-of-range input:

```
'Error'
'Warning' (default)
'None'
```
#### **specification**

String specifying the atmosphere model:

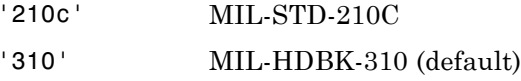

### **Output Arguments**

Array of *m*-by-1 temperatures, in kelvin. This function interpolates temperature values linearly.

#### **a**

**T**

Array of *m*-by-1 speeds of sound, in meters per second. This function calculates speed of sound using a perfect gas relationship.

#### **P**

Array of *m*-by-1 pressures, in pascal. This function calculates pressure using a perfect gas relationship.

#### **rho**

Array of *m*-by-1 densities, in kilograms per meter cubed. This function interpolates density values logarithmically.

#### **Examples** Calculate the nonstandard atmosphere profile. Use high density occurring 1% of the time at 5 km from MIL-HDBK-310 at 1000 m with warnings for out-of-range inputs:

```
[T, a, P, rho] = atmosnonstd( 1000,'Profile','High density','1%',5 )
T =248.1455
a =
  315.7900
P =8.9893e+004
rho =
    1.2620
```
Calculate the nonstandard atmosphere envelope with high pressure. Assume that high pressure occurs 20% of the time from MIL-STD-210C at 1000, 11,000, and 20,000 m with errors for out-of-range inputs:

```
[T, a, P, rho] = atmosnonstd([1000 11000 20000], 'Envelope', ...'High pressure','20%','Error','210c' )
T =000
a =0 0 0
P =1.0e+004 *
```
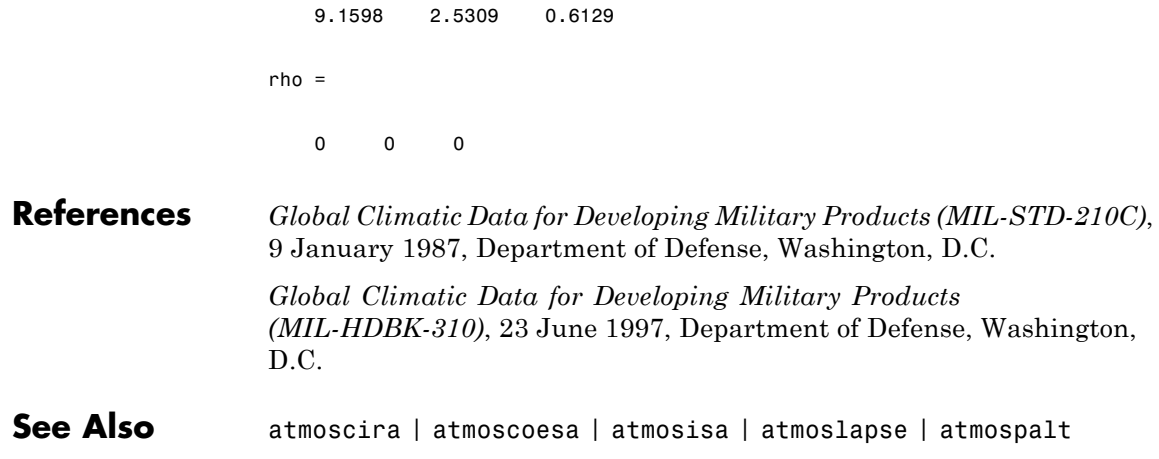
```
Purpose Implement mathematical representation of 2001 United States Naval
                  Research Laboratory Mass Spectrometer and Incoherent Scatter Radar
                  Exosphere
Syntax [T rho] = atmosnrlmsise00(altitude, latitude,
                  longitude, year,
                     dayOfYear, UTseconds)
                  [T rho] = atmosnrlmsise00(altitude, latitude,
                  longitude, year,
                     dayOfYear, UTseconds, localApparentSolarTime)
                  [T rho] = atmosnrlmsise00(altitude, latitude,
                  longitude, year,
                     dayOfYear, UTseconds, f107Average, f107Daily,
                  magneticIndex)
                  [T rho] = atmosnrlmsise00(altitude, latitude,
                  longitude, year,
                     dayOfYear, UTseconds, flags)
                  [T rho] = atmosnrlmsise00(altitude, latitude,
                  longitude, year,
                     dayOfYear, UTseconds, otype)
                  [T rho] = atmosnrlmsise00(altitude, latitude,
                  longitude, year,
                     dayOfYear, UTseconds, action)
Description [T rho] = atmosnrlmsise00(altitude, latitude, longitude,
                  year, dayOfYear, UTseconds) implements the mathematical
                  representation of the 2001 United States Naval Research Laboratory
                  Mass Spectrometer and Incoherent Scatter Radar Exosphere
                  (NRLMSISE-00). NRLMSISE-00 calculates the neutral atmosphere
                  empirical model from the surface to lower exosphere (0 m to 1,000,000
                  m). Optionally, it performs this calculation including contributions from
                  anomalous oxygen that can affect satellite drag above 500,000 m.
                  [T rho] = atmosnrlmsise00(altitude, latitude, longitude,
                  year, dayOfYear, UTseconds, localApparentSolarTime) specifies
                  an array of m local apparent solar time (hours).
```
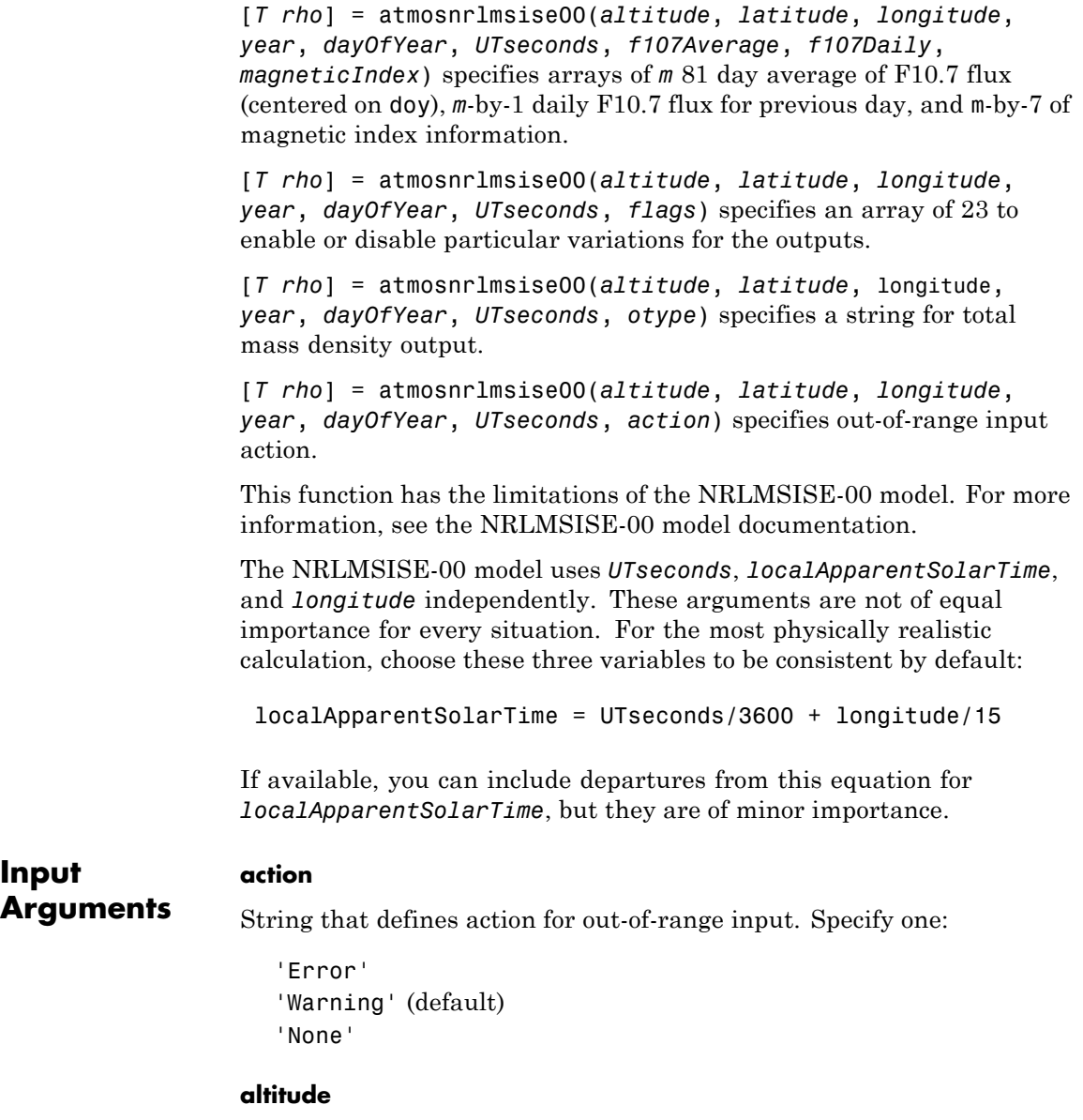

Array of *m*-by-1 altitudes, in meters.

### **dayOfYear**

Array *m*-by-1 day of year.

#### **f107Average**

Array of *m*-by-1 81 day average of F10.7 flux (centered on day of year (*dayOfYear*)). If you specify*f107Average*, you must also specify *f107Daily* and *magneticIndex*. The effects of *f107Average* are not large or established below 80,000 m; therefore, the default value is 150.

These *f107Average* values correspond to the 10.7 cm radio flux at the actual distance of the Earth from the Sun. The *f107Average* values do not correspond to the radio flux at 1 AU. The following site provides both classes of values: [ftp://ftp.ngdc.noaa.gov/STP/SOLAR\\_DATA/SOLAR\\_RADIO/FLUX/](ftp://ftp.ngdc.noaa.gov/STP/SOLAR_DATA/SOLAR_RADIO/FLUX/)

See the limitations in ["Description" on page 4-73](#page-144-0) for more information.

### **f107Daily**

Array of *m*-by-1 daily F10.7 flux for previous day. If you specify *f107Daily*, you must also specify *f107Average* and *magneticIndex*. The effects of *f107Daily* are not large or established below 80,000 m; therefore, the default value is 150.

These *f107Daily* values correspond to the 10.7 cm radio flux at the actual distance of the Earth from the Sun. The *f107Daily* values do not correspond to the radio flux at 1 AU. The following site provides both classes of values: [ftp://ftp.ngdc.noaa.gov/STP/SOLAR\\_DATA/SOLAR\\_RADIO/FLUX/](ftp://ftp.ngdc.noaa.gov/STP/SOLAR_DATA/SOLAR_RADIO/FLUX/)

See the limitations in ["Description" on page 4-73](#page-144-0) for more information.

#### **flags**

Array of 23 to enable or disable particular variations for the outputs. If *flags* array length, *m*, is 23 and you have not specified all available inputs, this function assumes that *flags* is set.

The flags, associated with the *flags* input, enable or disable particular variations for the outputs:

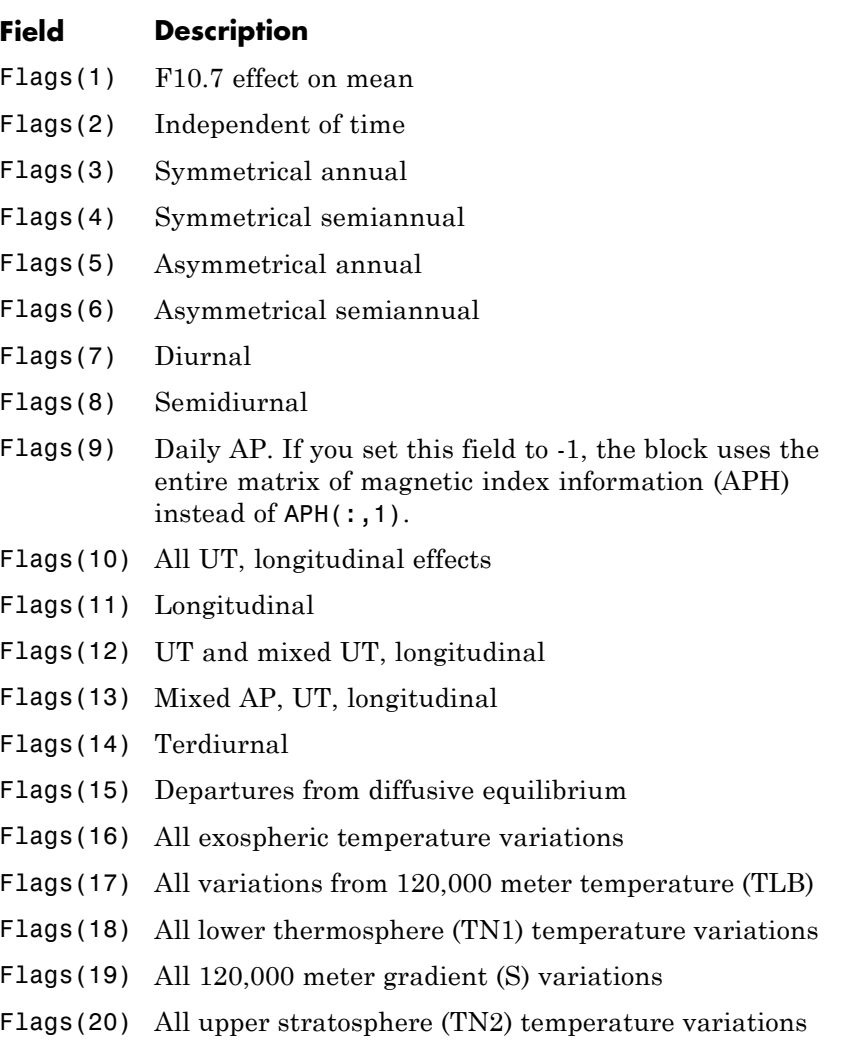

### **Field Description**

- Flags(22) All lower mesosphere temperature (TN3) variations
- Flags(23) Turbopause scale height variations

### **latitude**

Array of *m*-by-1 geodetic latitudes, in meters.

### **longitude**

Array of *m*-by-1 longitudes, in degrees.

### **localApparentSolarTime**

Array of *m*-by-1 local apparent solar time (hours). To obtain a physically realistic value, the function sets *localApparentSolarTime* to (sec/3600 + lon/15) by default. See ["Description" on page 4-73](#page-144-0) for more information.

### **magneticIndex**

An array of *m*-by-7 of magnetic index information. If you specify *magneticIndex*, you must also specify *f107Average* and *f107Daily*. This information consists of:

Daily magnetic index (AP) 3 hour AP for current time 3 hour AP for 3 hours before current time 3 hour AP for 6 hours before current time 3 hour AP for 9 hours before current time Average of eight 3 hour AP indices from 12 to 33 hours before current time Average of eight 3 hour AP indices from 36 to 57 hours before current time

The effects of daily magnetic index are not large or established below 80,000 m. As a result, the function sets the default value to 4. See the limitations in ["Description" on](#page-144-0) page 4-[73](#page-144-0) for more information.

#### **otype**

String for total mass density output:

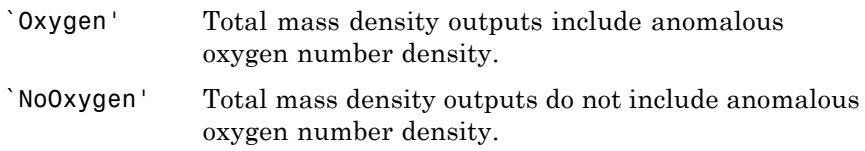

#### **UTseconds**

Array of *m*-by-1 seconds in day in universal time (UT)

#### **year**

**T**

This function ignores the value of *year*.

## **Output Arguments**

Array of *N*-by-2 values of temperature, in kelvin. The first column is exospheric temperature, in kelvin. The second column is temperature at altitude, in kelvin.

#### **rho**

An array of *N*-by-9 values of densities (kg/m<sup>3</sup> or  $1/m<sup>3</sup>$ ) in selected density units. The column order is:

Density of He, in 1/m3 Density of O, in 1/m3 Density of N2, in 1/m3 Density of O2, in 1/m3 Density of Ar, in 1/m3 Total mass density, in kg/m3 Density of H, in 1/m3 Density of N, in 1/m3 Anomalous oxygen number density, in 1/m3 density(6), total mass density, is the sum of the mass densities of He, O, N2, O2, Ar, H, and N. Optionally, density(6) can include the mass density of anomalous oxygen making density(6), the effective total mass density for drag.

### **Examples** Calculate the temperatures, densities not including anomalous oxygen using the NRLMSISE-00 model at 10,000 m, 45 degrees latitude, -50 degrees longitude. This calculation uses the date January 4, 2007 at 0 UT. It uses default values for flux, magnetic index data, and local solar time with out-of-range actions generating warnings:

```
[T rho] = atmosnrlmsise00( 10000, 45, -50, 2007, 4, 0)
T =281.6500 216.6500 216.6500
a =336.4341 295.0696 295.0696
P =1.0e+004 *
   8.9875 2.2632 0.5475
rho =
    1.1116 0.3639 0.0880
>> [T rho] = atmosnrlmsise00( 10000, 45, -50, 2007, 4, 0)
T =1.0e+003 *
```

```
1.0273 0.2212
rho =
 1.0e+024 *
   0.0000 0 6.6824 1.7927 0.0799 0.0000 0 0 0
```
Calculate the temperatures, densities not including anomalous oxygen using the NRLMSISE-00 model. Use the model at 10,000 m, 45 degrees latitude, –50 degrees longitude and 25,000 m, 47 degrees latitude, –55 degrees longitude.

This calculation uses the date January 4, 2007 at 0 UT. It uses default values for flux, magnetic index data, and local solar time with out-of-range actions generating warnings:

```
[T \text{rho}] = \text{atmosnrlmsise00} (10000; 25000], [45; 47], ...[-50; -55], [2007; 2007], [4; 4], [0; 0])
[-50; -55], [2007; 2007], [4; 4], [0; 0])
T =1.0e+003 *
   1.0273 0.2212
   1.0273 0.2116
rho =
 1.0e+024 *
   0.0000 0 6.6824 1.7927 0.0799 0.0000000
   0.0000 0 0.6347 0.1703 0.0076 0.0000000
```
Calculate the temperatures, densities including anomalous oxygen using the NRLMSISE-00 model at 10,000 m, 45 degrees latitude, –50 degrees longitude. This calculation uses the date January 4, 2007 at 0 UT. It uses default values for flux, magnetic index data, and local solar time with out-of-range actions generating errors:

```
[T \text{rho}] = \text{atmosnrlmsise00} (10000, 45, -50, 2007, ...4, 0, 'Oxygen', 'Error')
T =1.0e+003 *
   1.0273 0.2212
rho =
 1.0e+024 *
   0.0000 0 6.6824 1.7927 0.0799 0.0000000
```
Calculate the temperatures, densities including anomalous oxygen using the NRLMSISE-00 model at 100,000 m, 45 degrees latitude, –50 degrees longitude. This calculation uses the date January 4, 2007 at 0 UT. It uses defined values for flux, and magnetic index data, and default local solar time. It specifies that the out-of-range action is to generate no message:

```
aph = [17.375 \t15 \t20 \t15 \t27 \t(32+22+15+22+9+18+12+15)/8 \t(39+27+9+32+39+9+7+12)/8]f107 = 87.7nov_6days = [ 78.6 78.2 82.4 85.5 85.0 84.1]
dec 31daymean = 84.5
jan 31daymean = 83.5
feb_13days = [ 89.9 90.3 87.3 83.7 83.0 81.9 82.0 78.4 76.7 75.9 74.7 73.6 72.7]
```

```
f107a = (sum(nov_6days) + sum(feb_13days) + (dec_31daymean + jan_31daymean)*31)/81
flags = ones(1,23)flags(9) = -1[T \text{rho}] = \text{atmosnrlmsise00} (100000, 45, -50, 2007, 4, 0, f107a, f107, ...
aph, flags, 'Oxygen', 'None')
aph =17.3750 15.0000 20.0000 15.0000 27.0000 18.1250 21.7500
f107 =
   87.7000
nov_6days =
   78.6000 78.2000 82.4000 85.5000 85.0000 84.1000
dec_31daymean =
   84.5000
jan_31daymean =
   83.5000
feb_13days =Columns 1 through 10
   89.9000 90.3000 87.3000 83.7000 83.0000 81.9000 82.0000 78.4000 76.7000 75.9000
  Columns 11 through 13
```

```
74.7000 73.6000 72.7000
f107a =
  83.3568
flags =
 Columns 1 through 17
   11111111111111111
 Columns 18 through 23
   111111
flags =
 Columns 1 through 17
   1 1 1 1 1 1 1 1 -1 1 1 1 1 1 1 1 1
 Columns 18 through 23
   111111
T =1.0e+003 *
  1.0273 0.1917
```

```
rho =
                  1.0e+018 *
                    0.0001 0.4241 7.8432 1.9721 0.0808 0.0000 0.0000 0.0000 0.0000
References http://ccmc.gsfc.nasa.gov/modelweb/atmos/nrlmsise00.html
See Also atmoscira
```
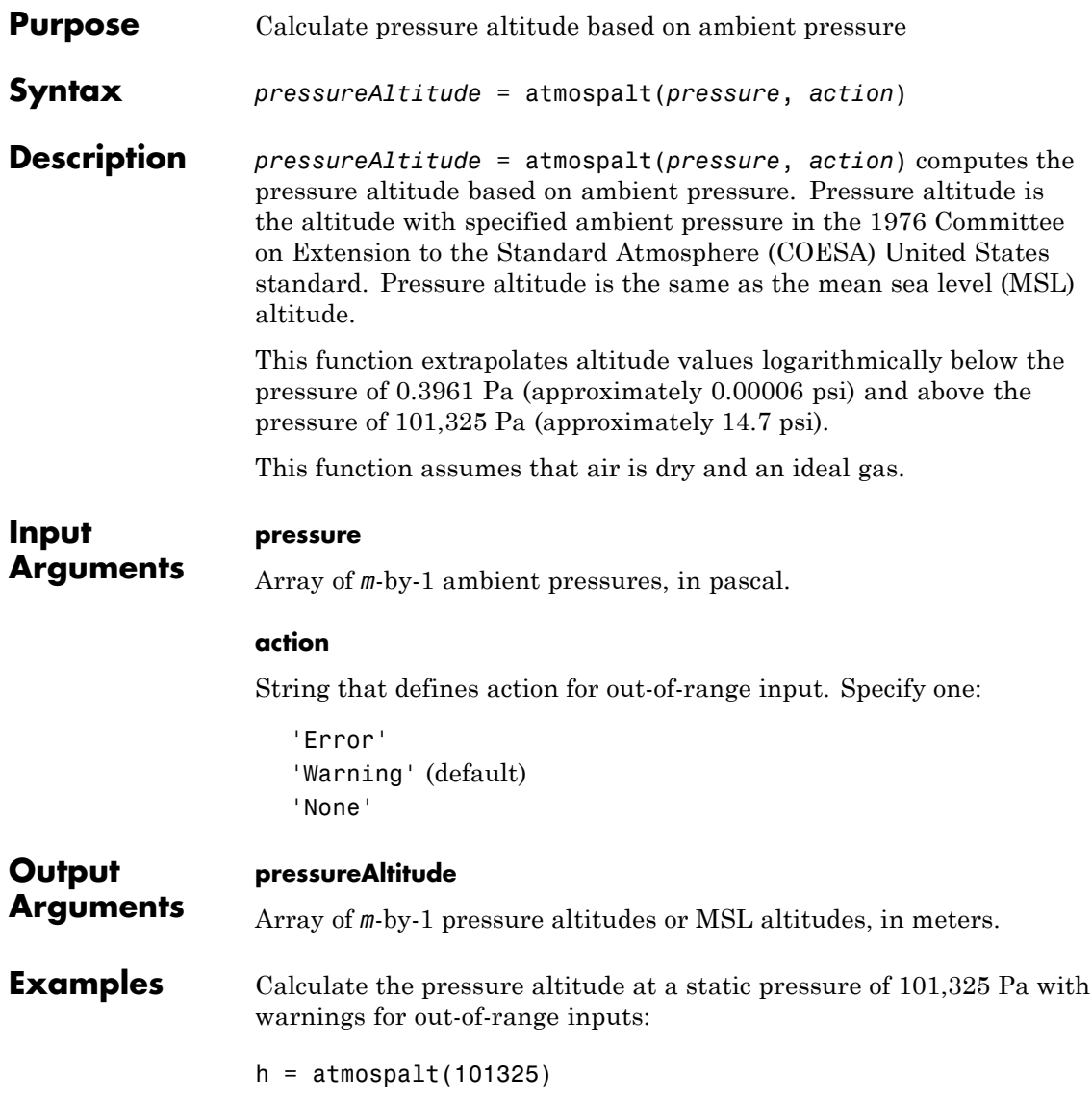

# **atmospalt**

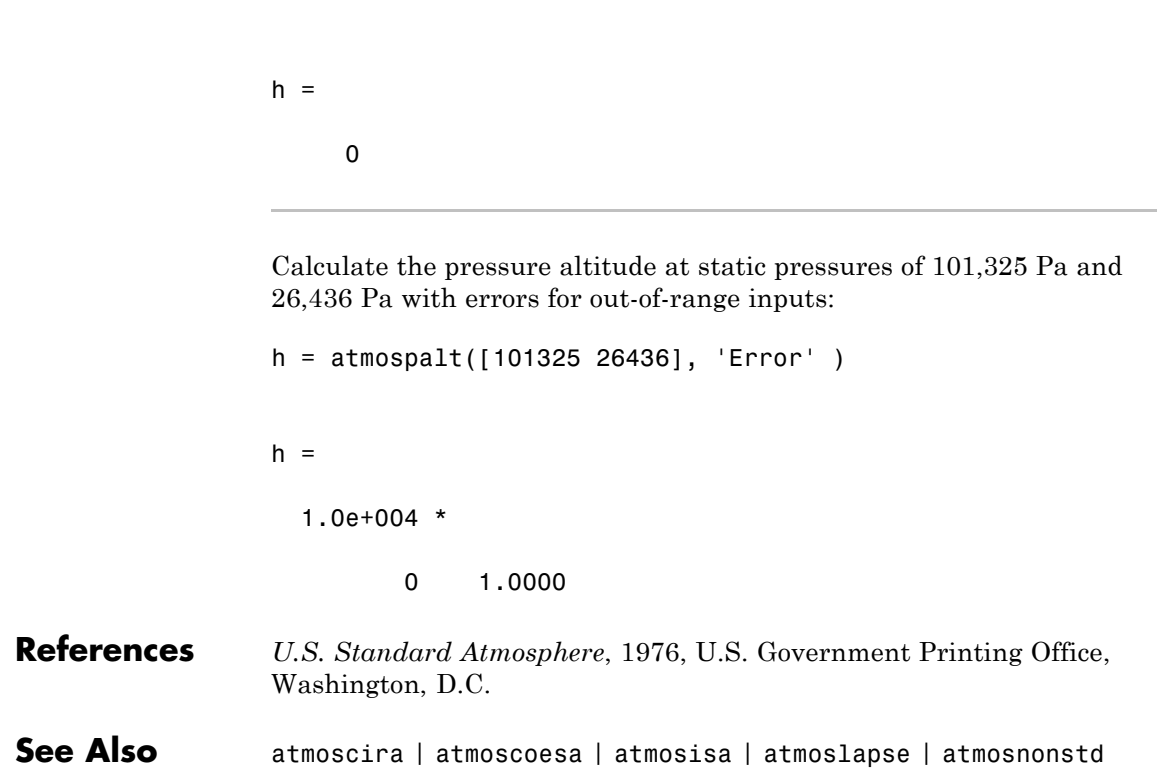

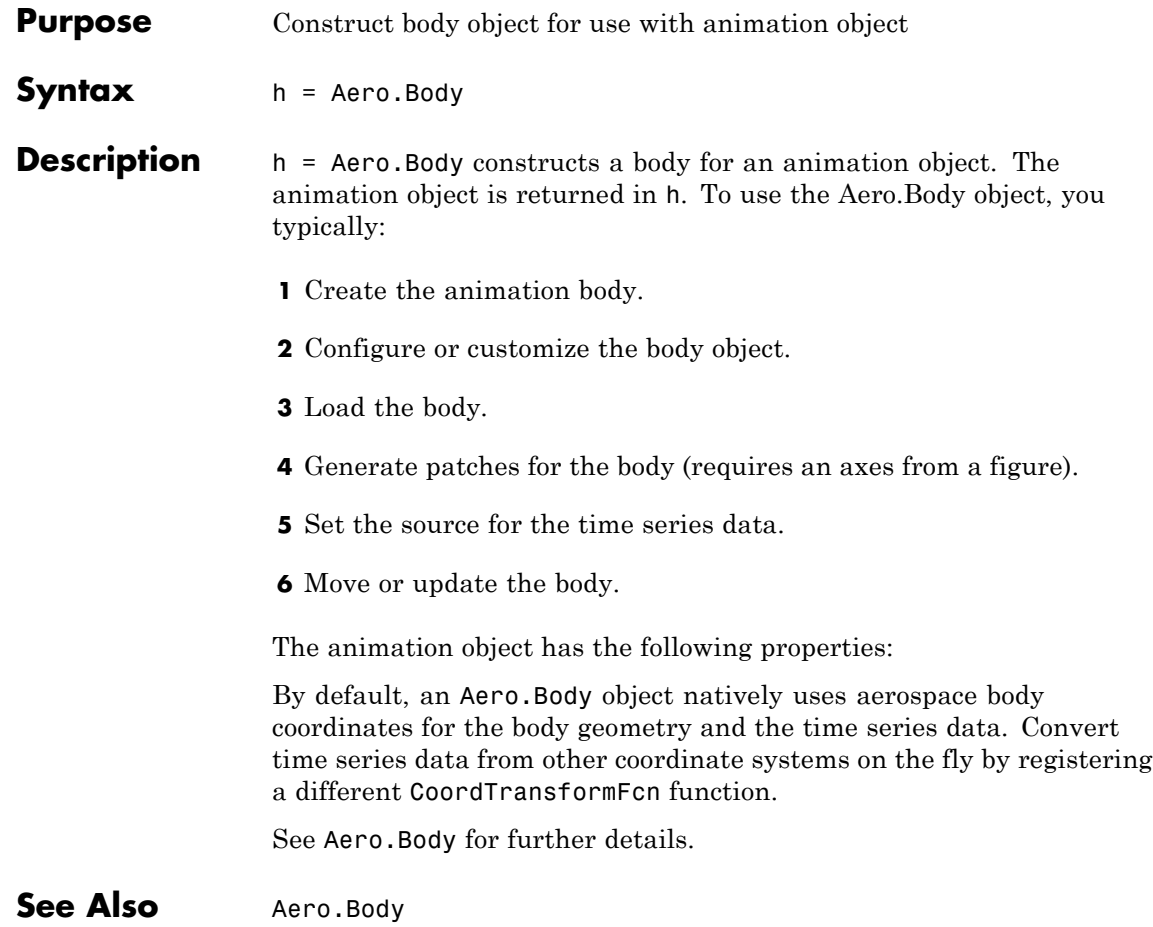

# **Camera (Aero.Camera)**

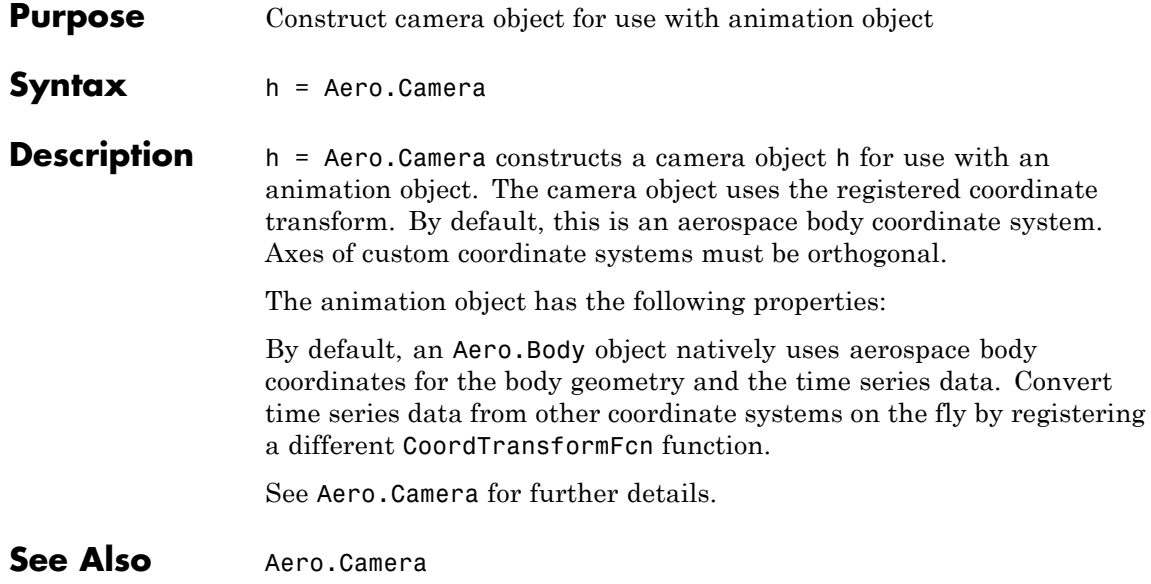

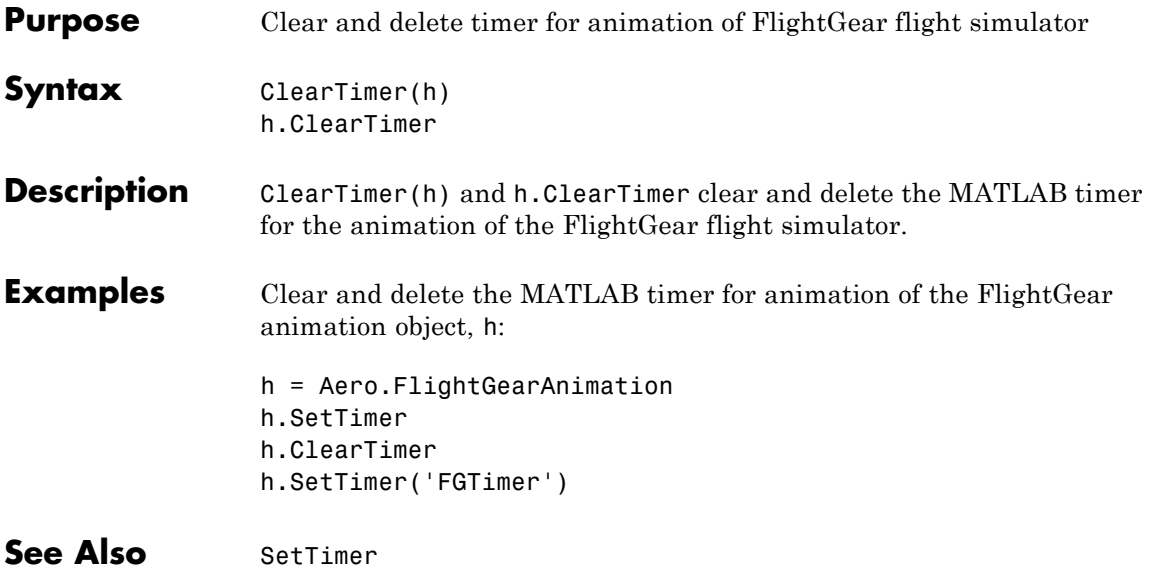

## **convacc**

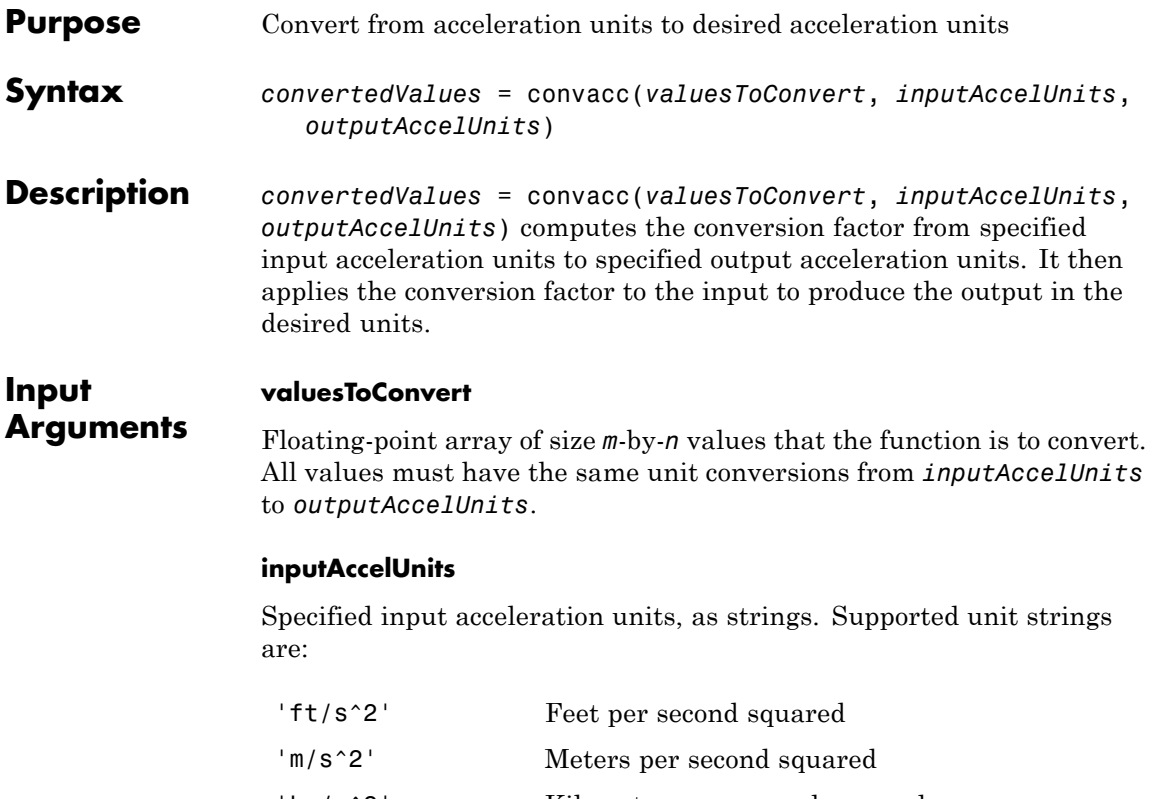

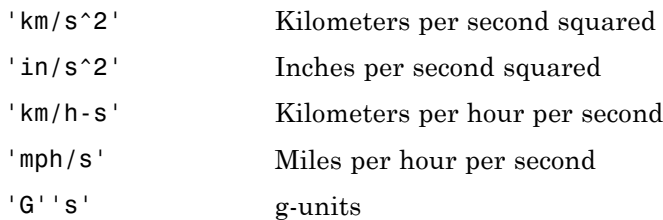

### **outputAccelUnits**

Specified output acceleration units, as strings. Supported unit strings are:

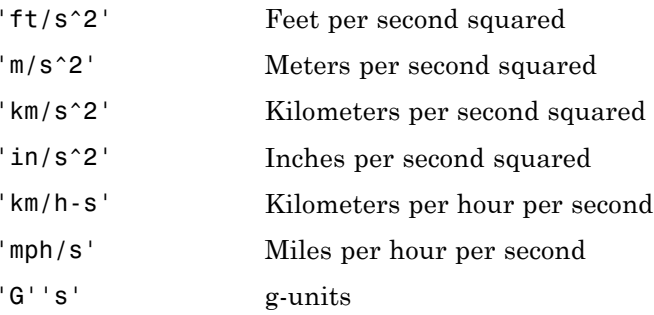

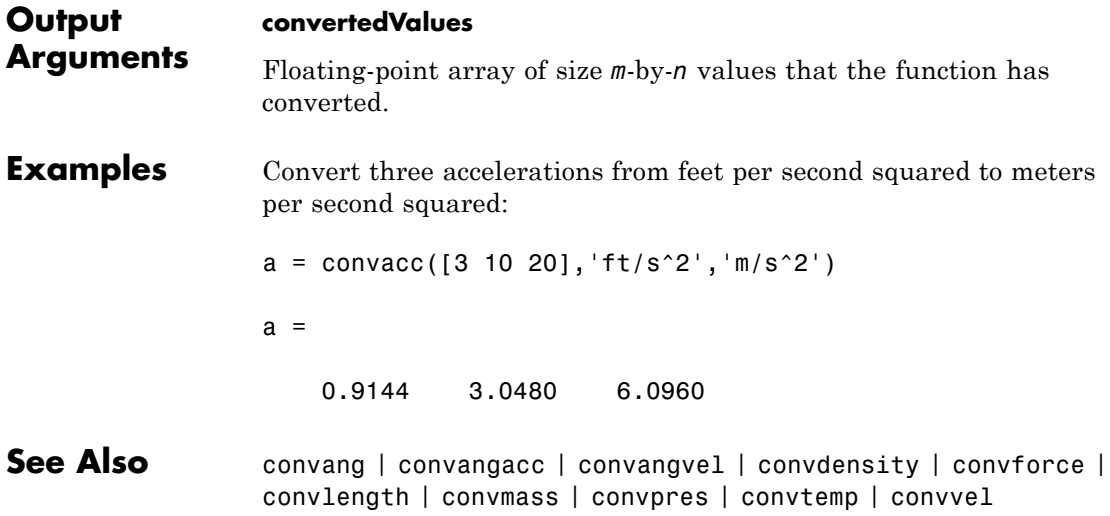

# **convang**

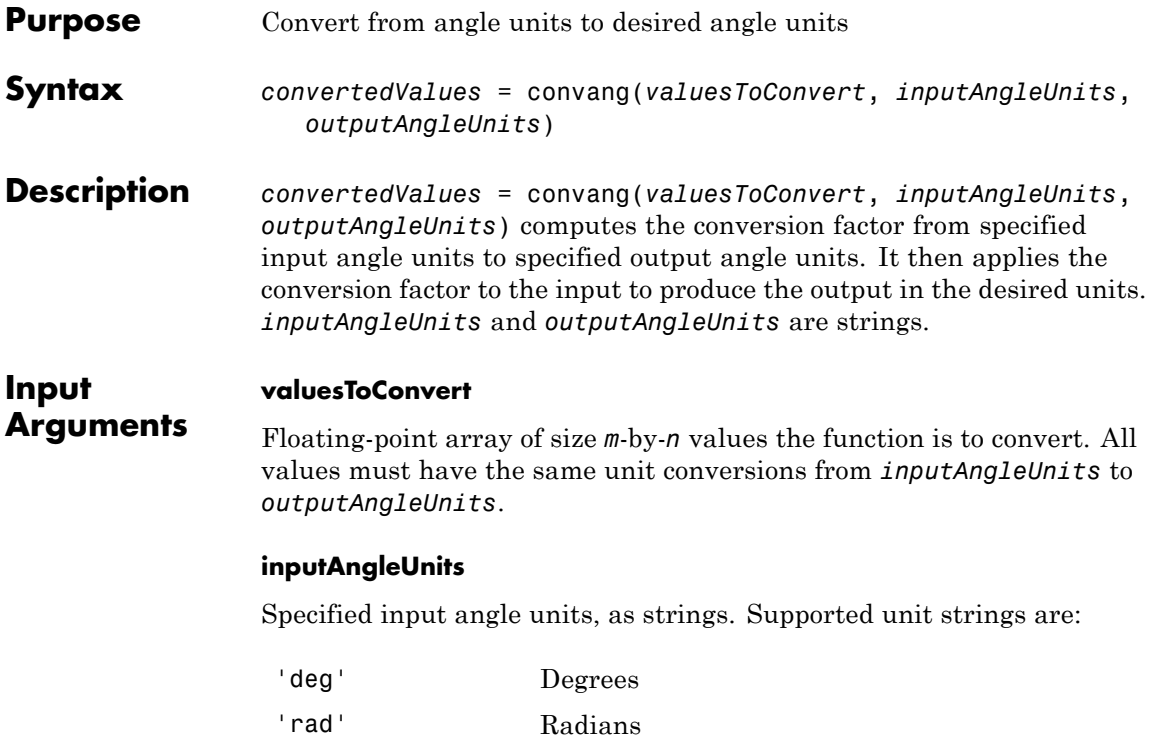

'rev' Revolutions

## **outputAngleUnits**

Specified output angle units, as strings. Supported unit strings are:

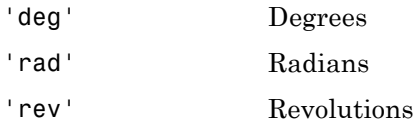

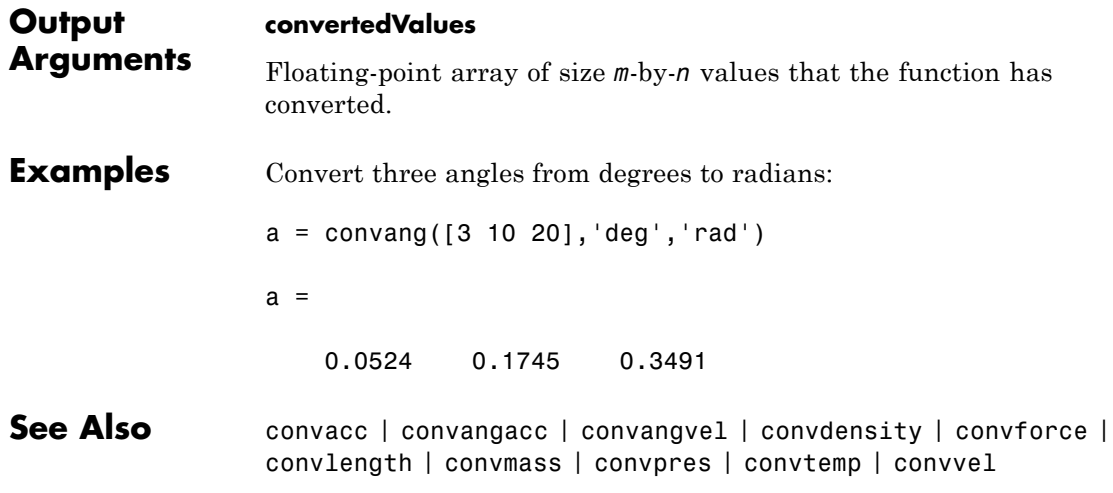

## **convangacc**

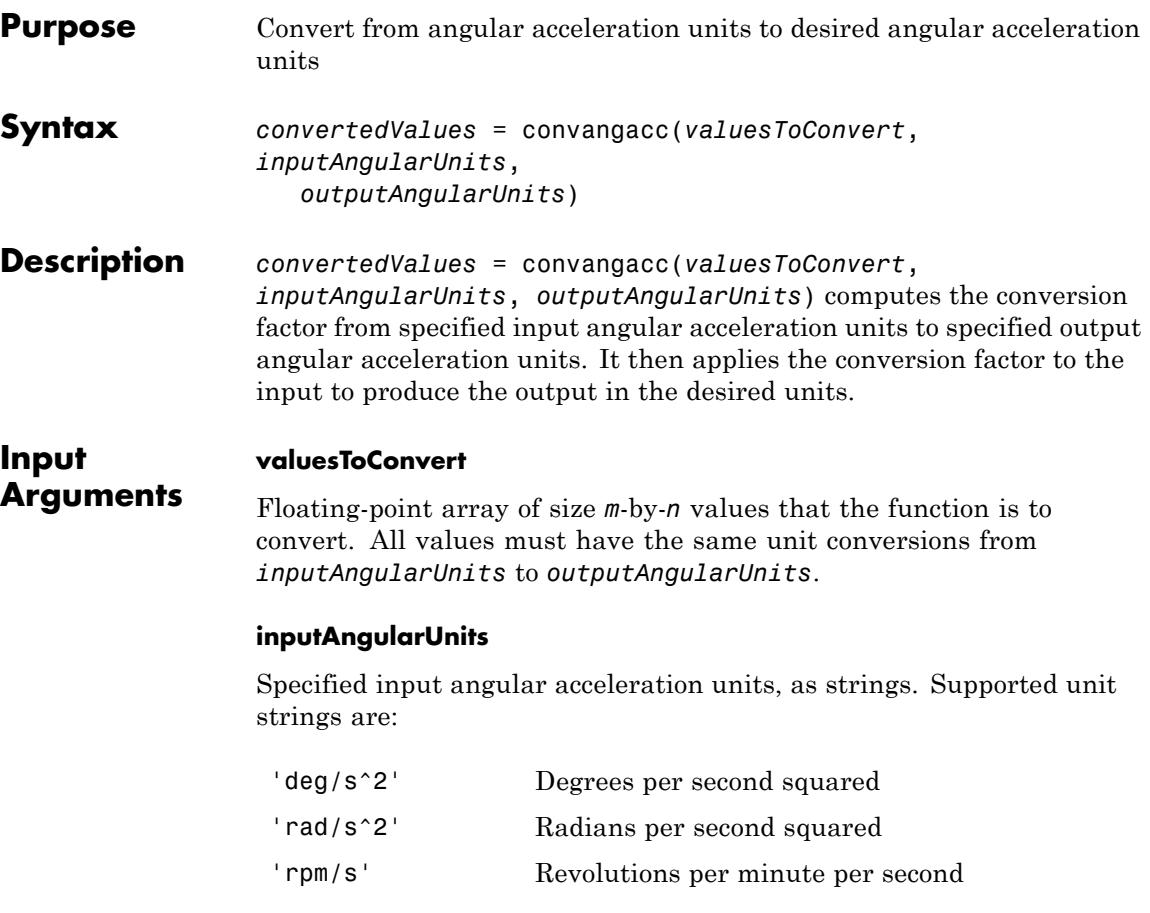

### **outputAngularUnits**

Specified output angular acceleration units, as strings. Supported unit strings are:

# **convangacc**

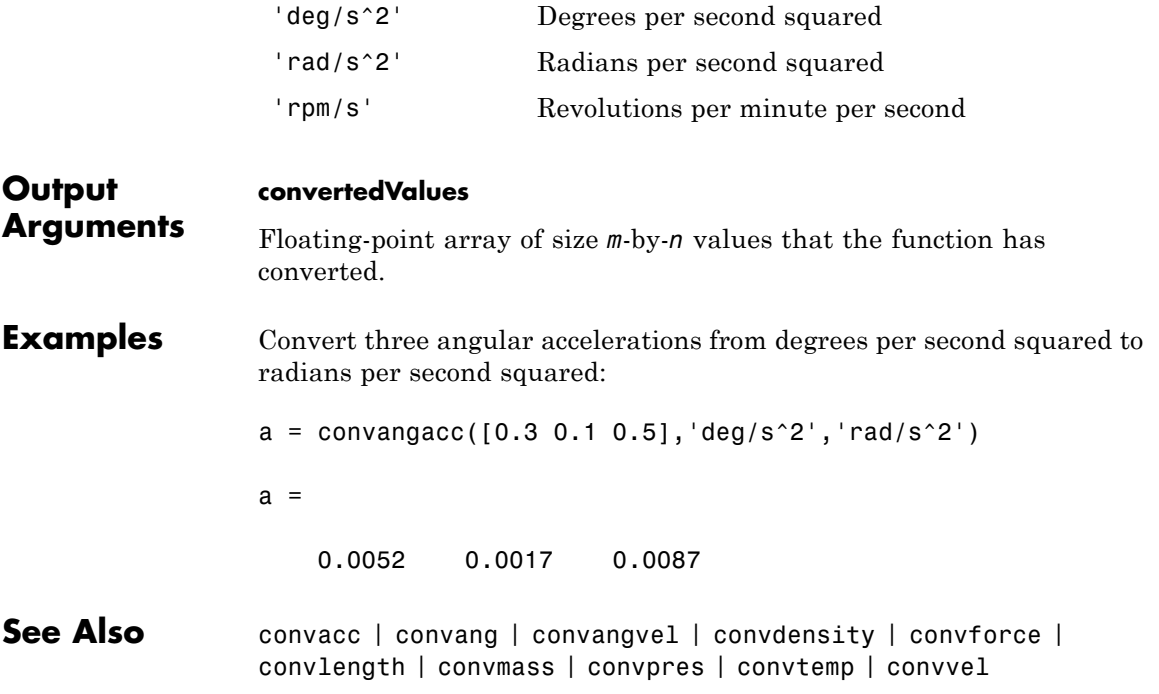

# **convangvel**

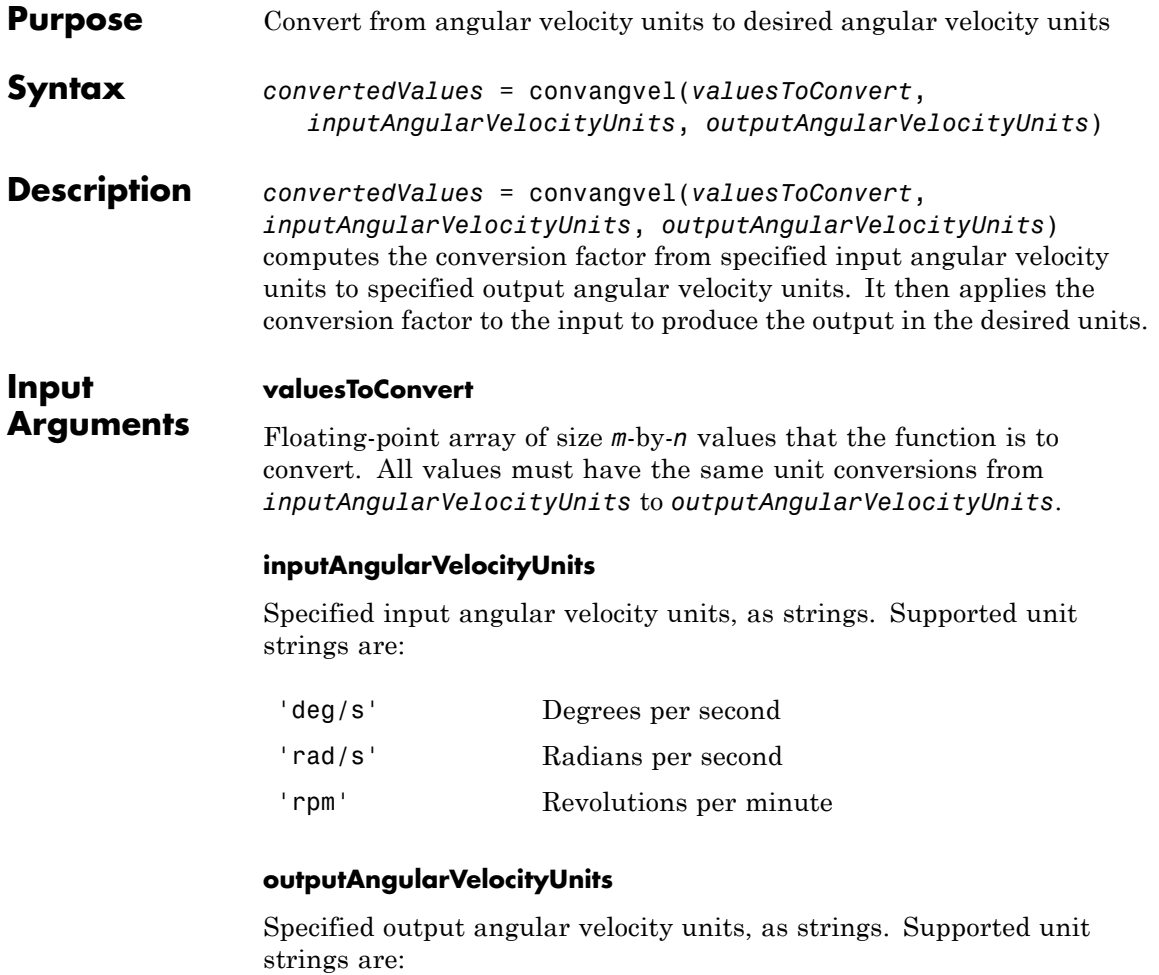

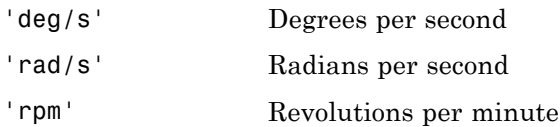

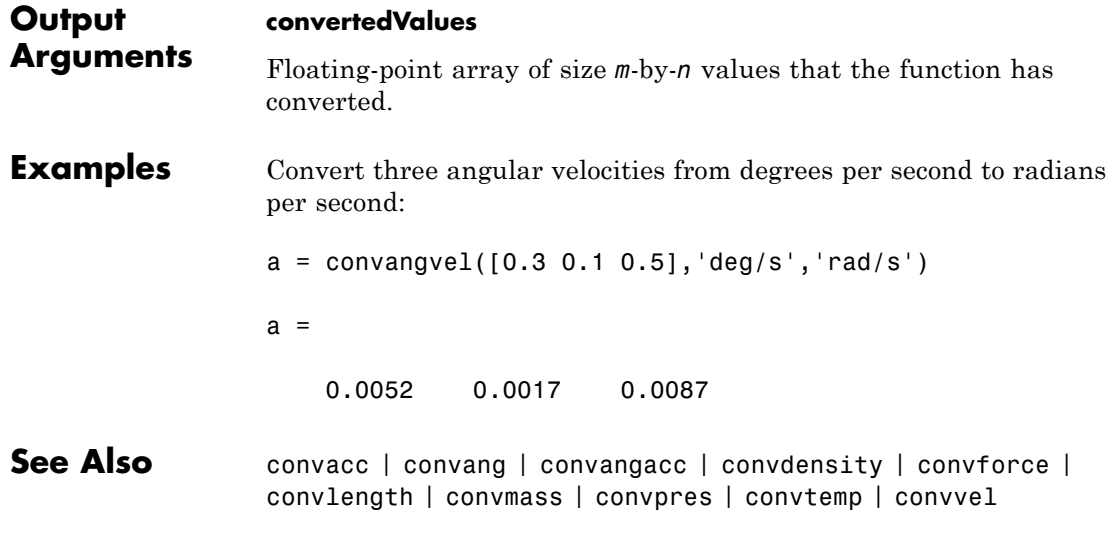

# **convdensity**

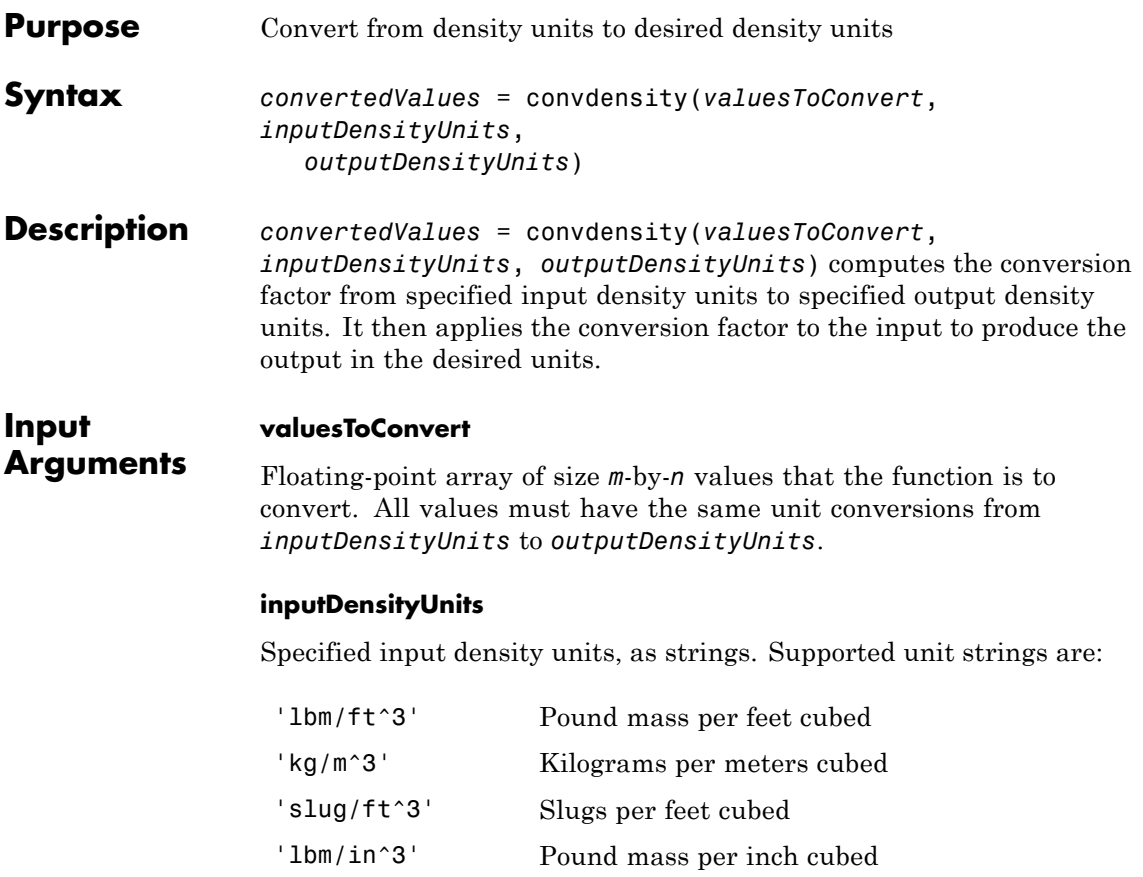

### **outputDensityUnits**

Specified output density units, as strings. Supported unit strings are:

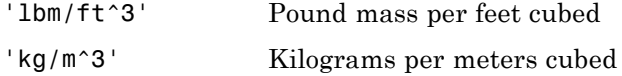

# **convdensity**

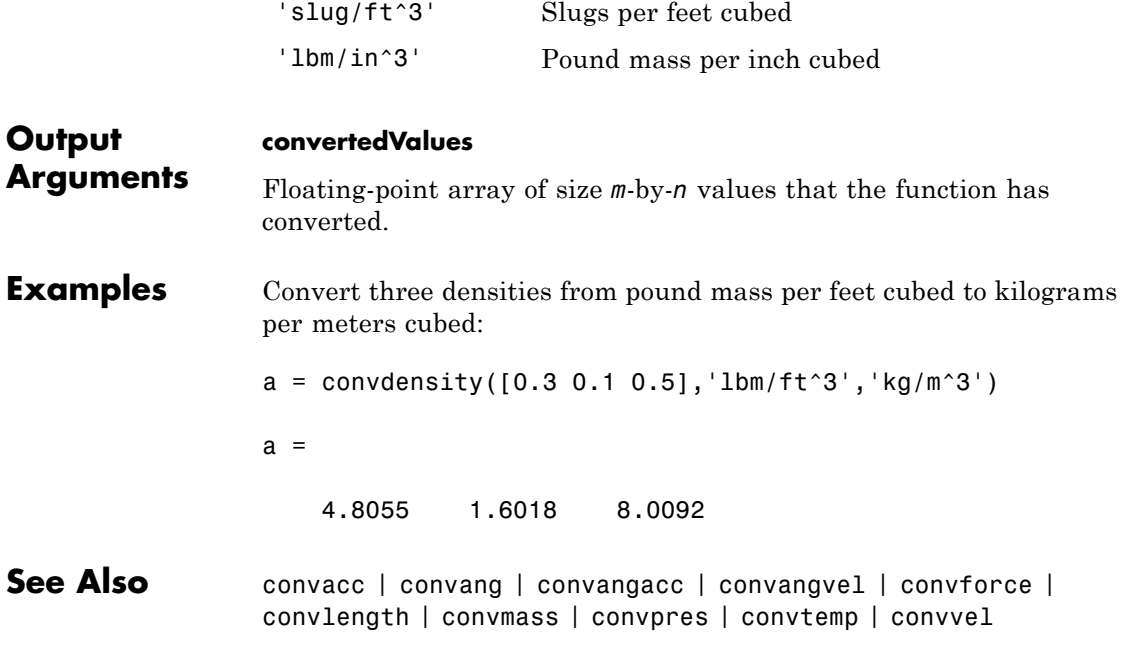

# **convforce**

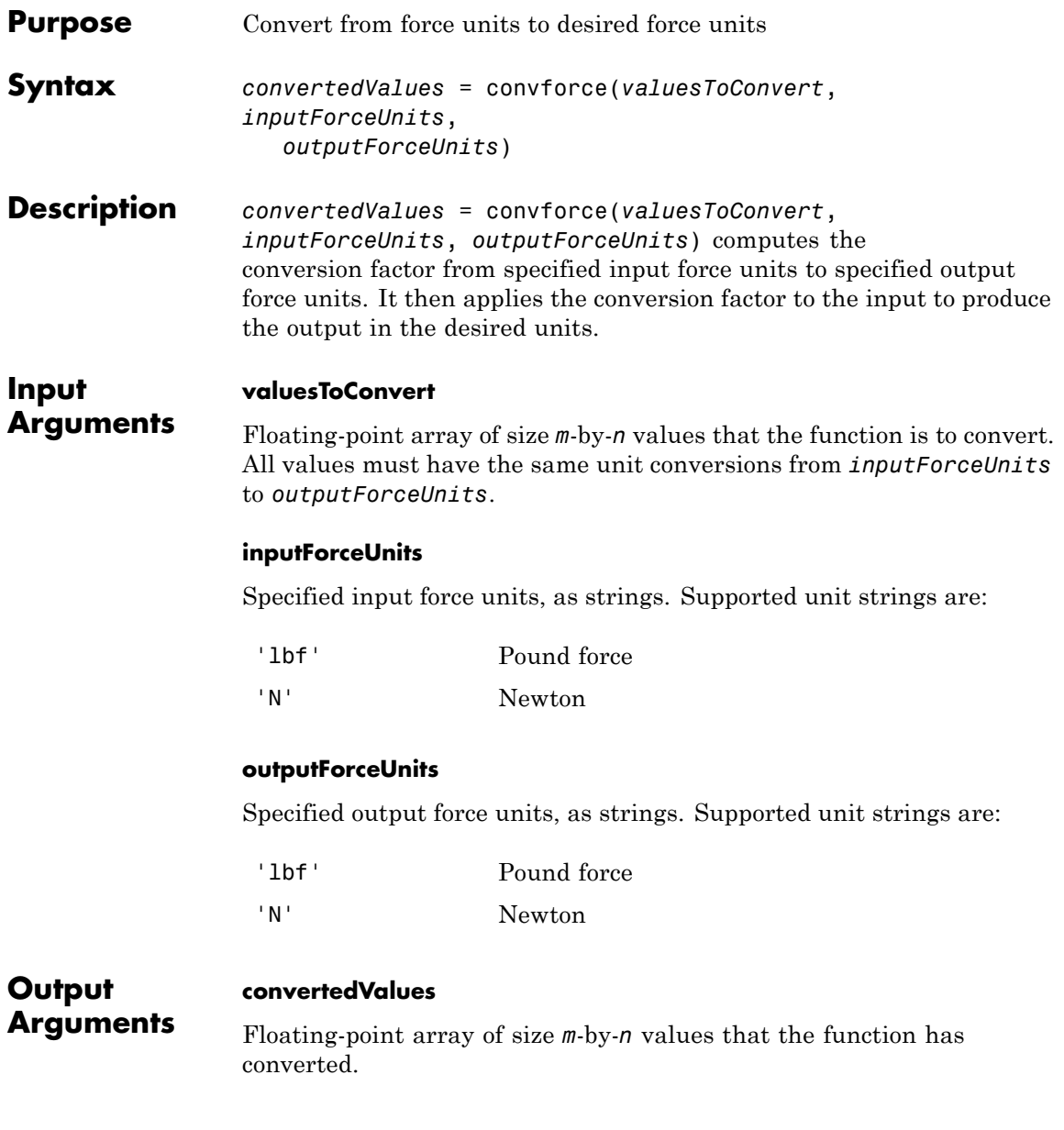

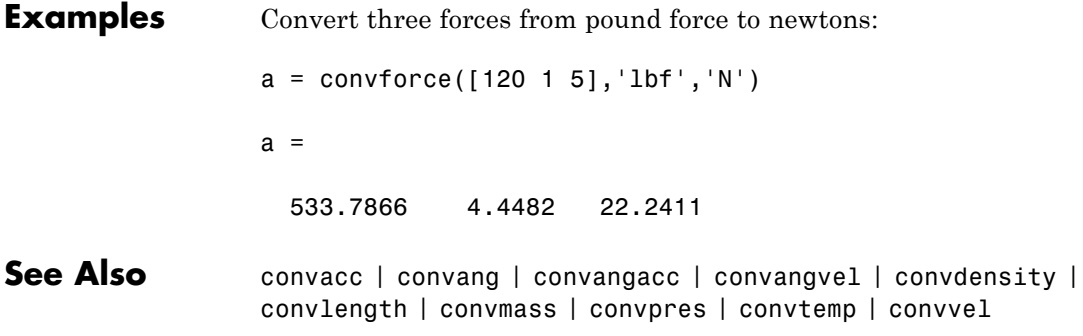

# **convlength**

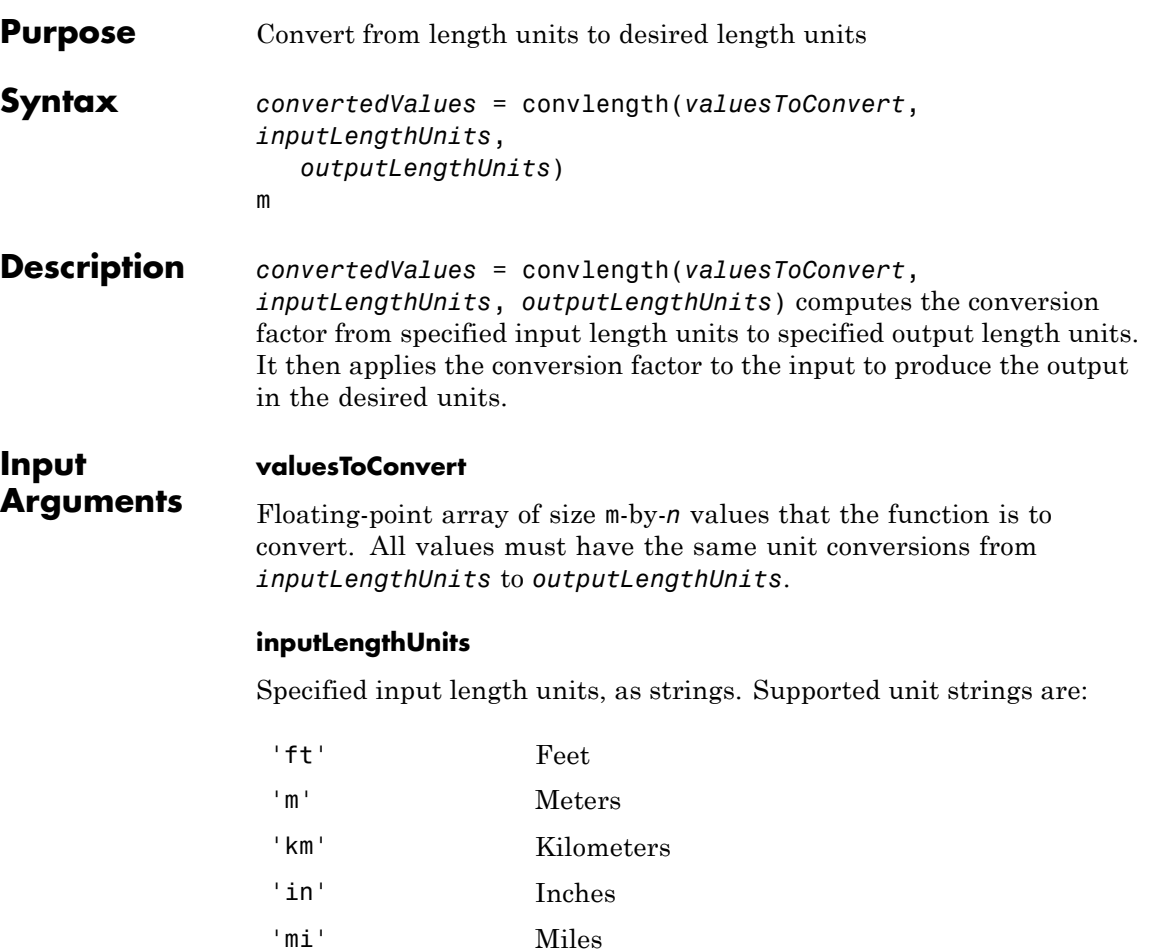

## **outputLengthUnits**

'naut mi' Nautical miles

Specified output length units, as strings. Supported unit strings are:

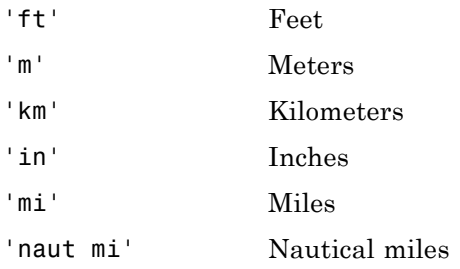

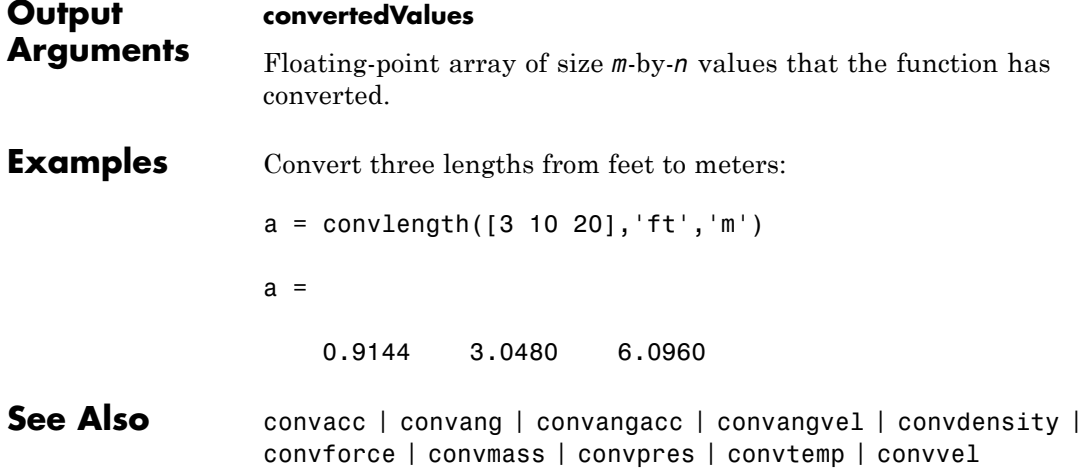

## **convmass**

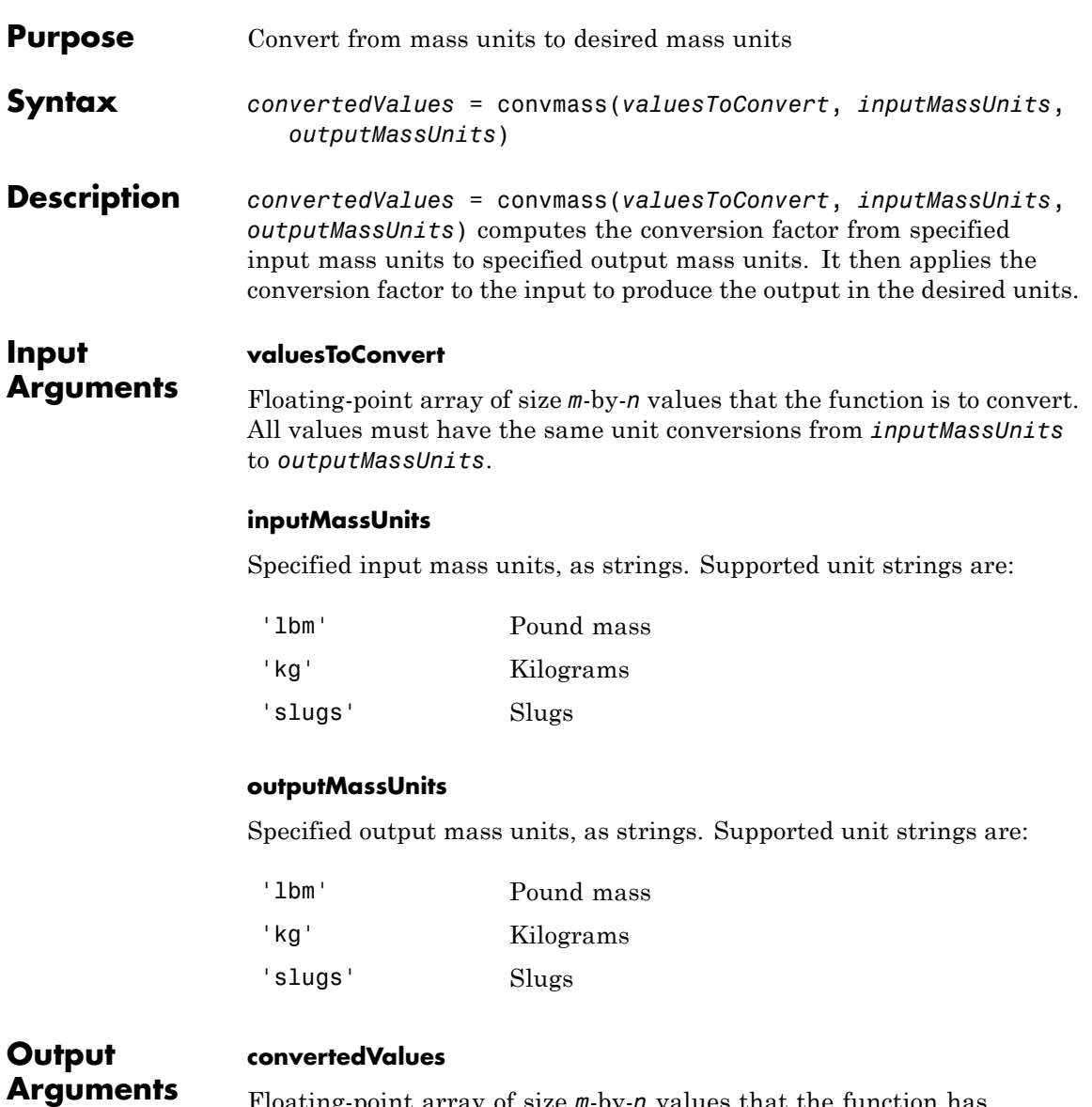

Floating-point array of size *m*-by-*n* values that the function has converted.

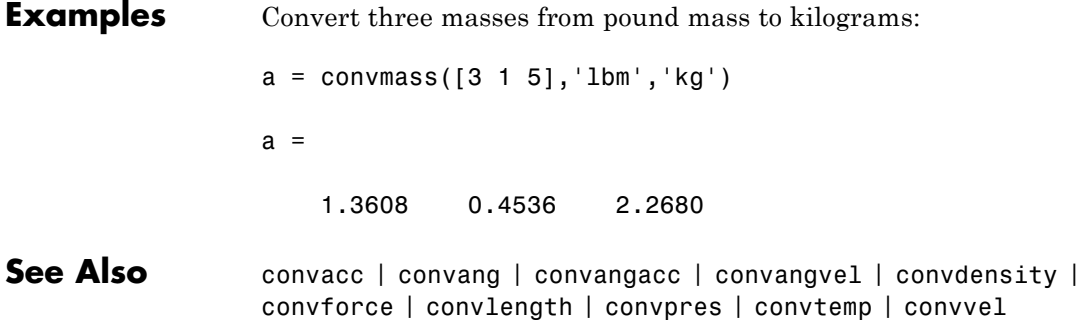

## **convpres**

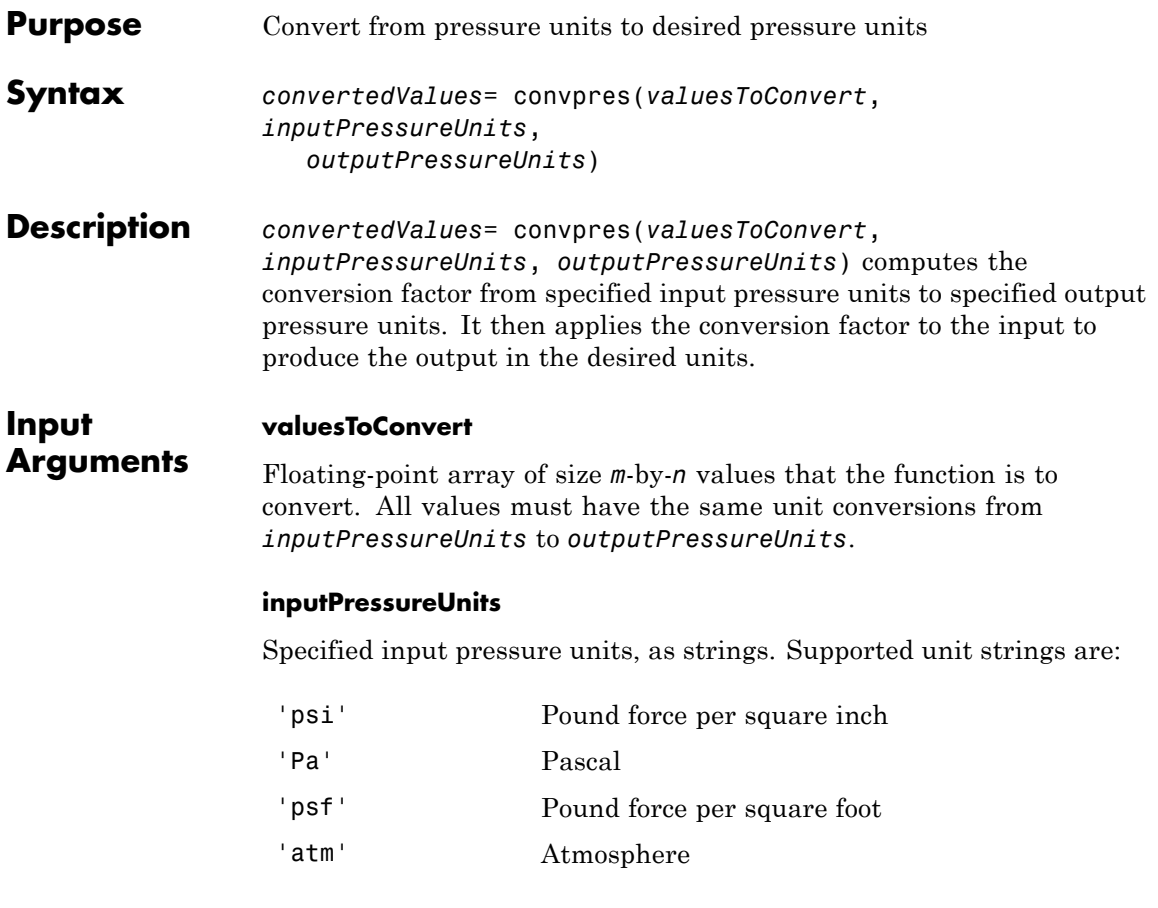

### **outputPressureUnits**

Specified output pressure units, as strings. Supported unit strings are:

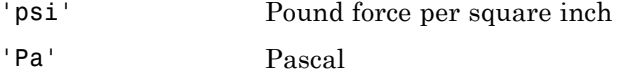

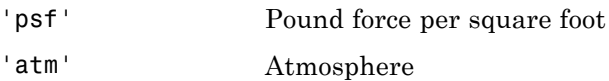

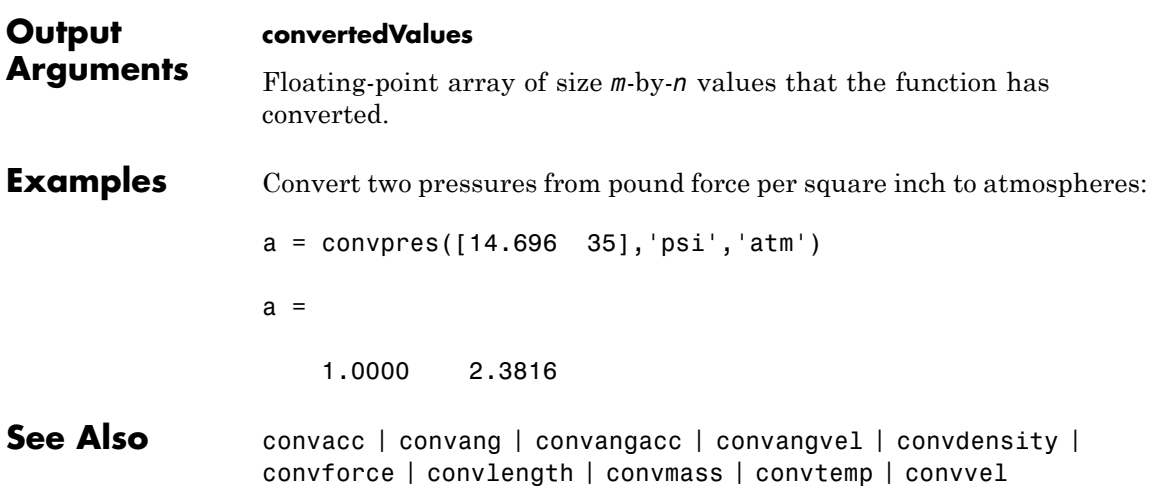

# **convtemp**

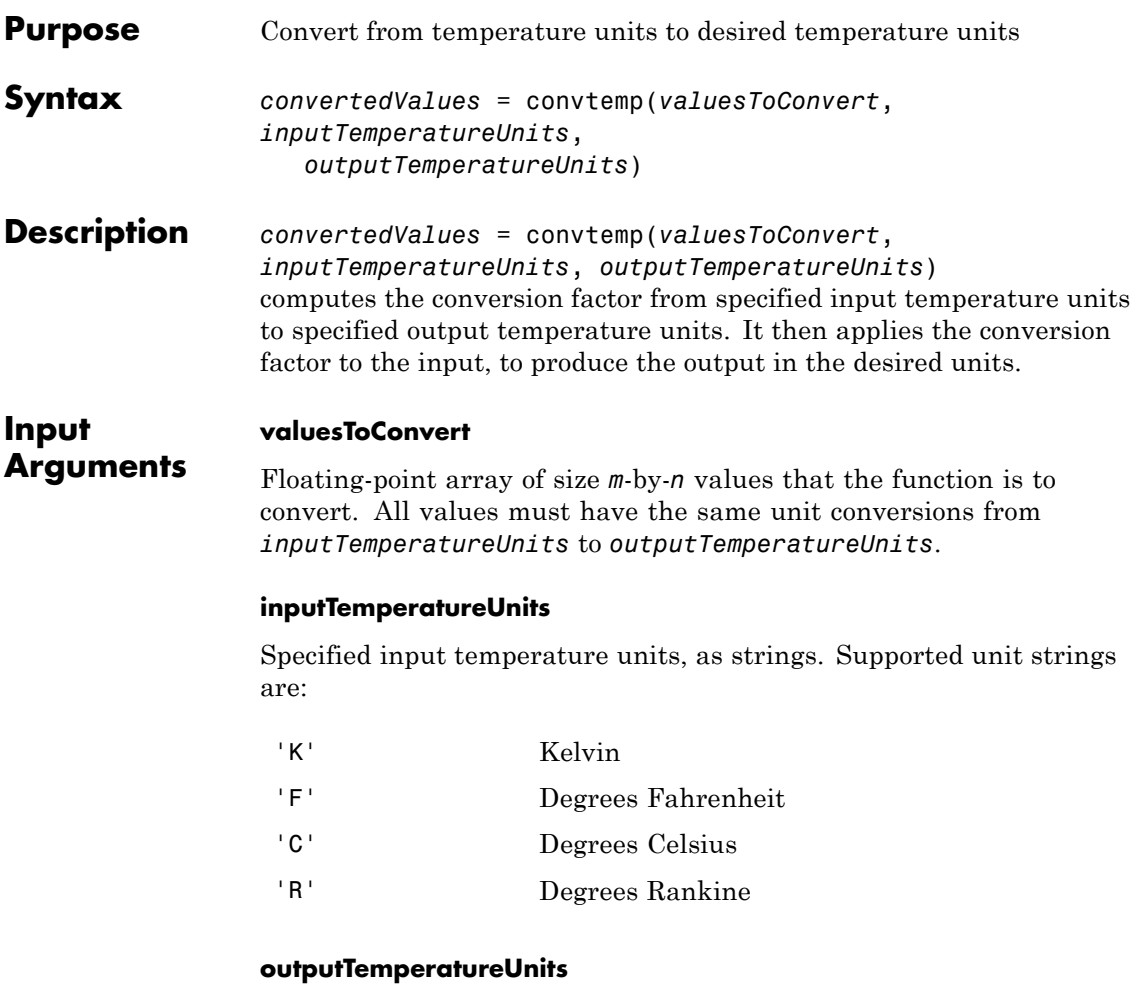

Specified output temperature units, as strings. Supported unit strings are:

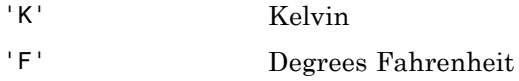
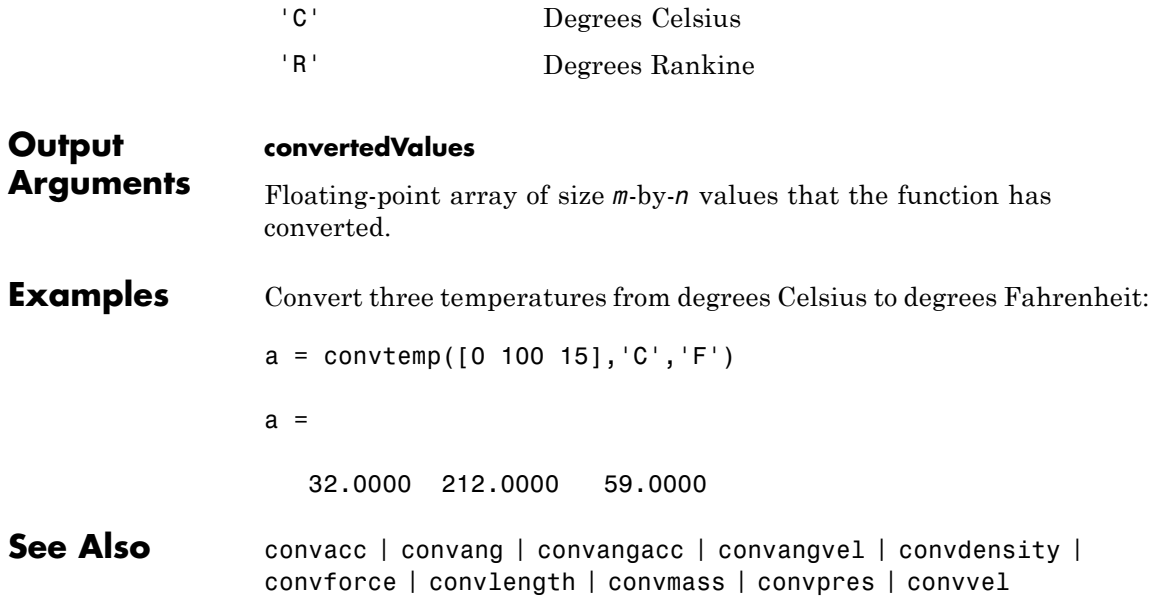

# **convvel**

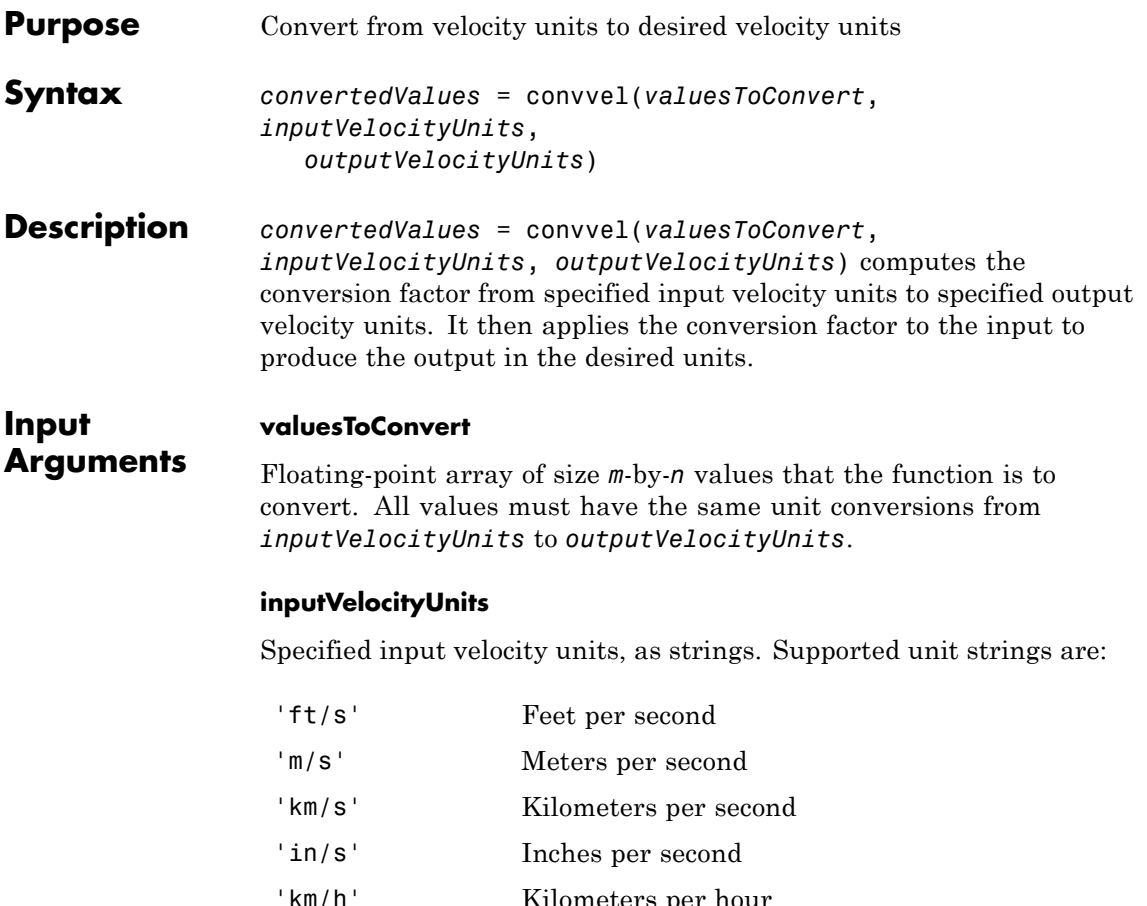

n/h' Kilometers per hour 'mph' Miles per hour 'kts' Knots 'ft/min' Feet per minute

#### **outputVelocityUnits**

Specified output velocity units, as strings. Supported unit strings are:

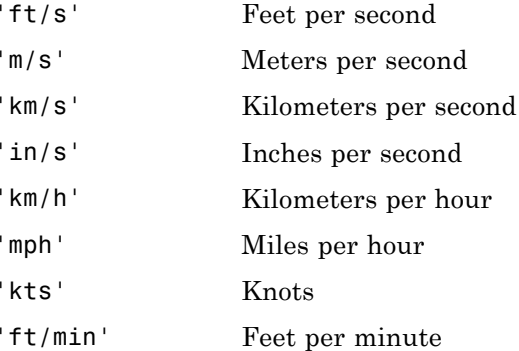

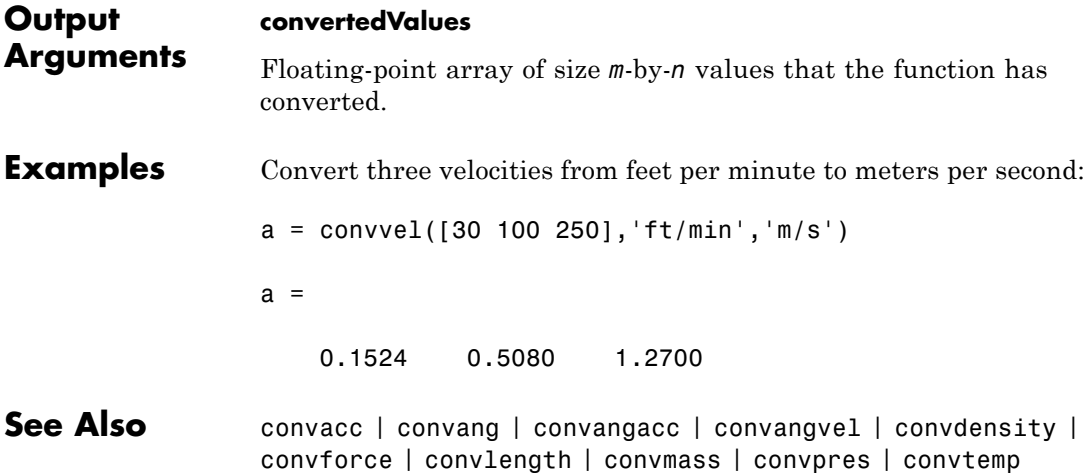

# **correctairspeed**

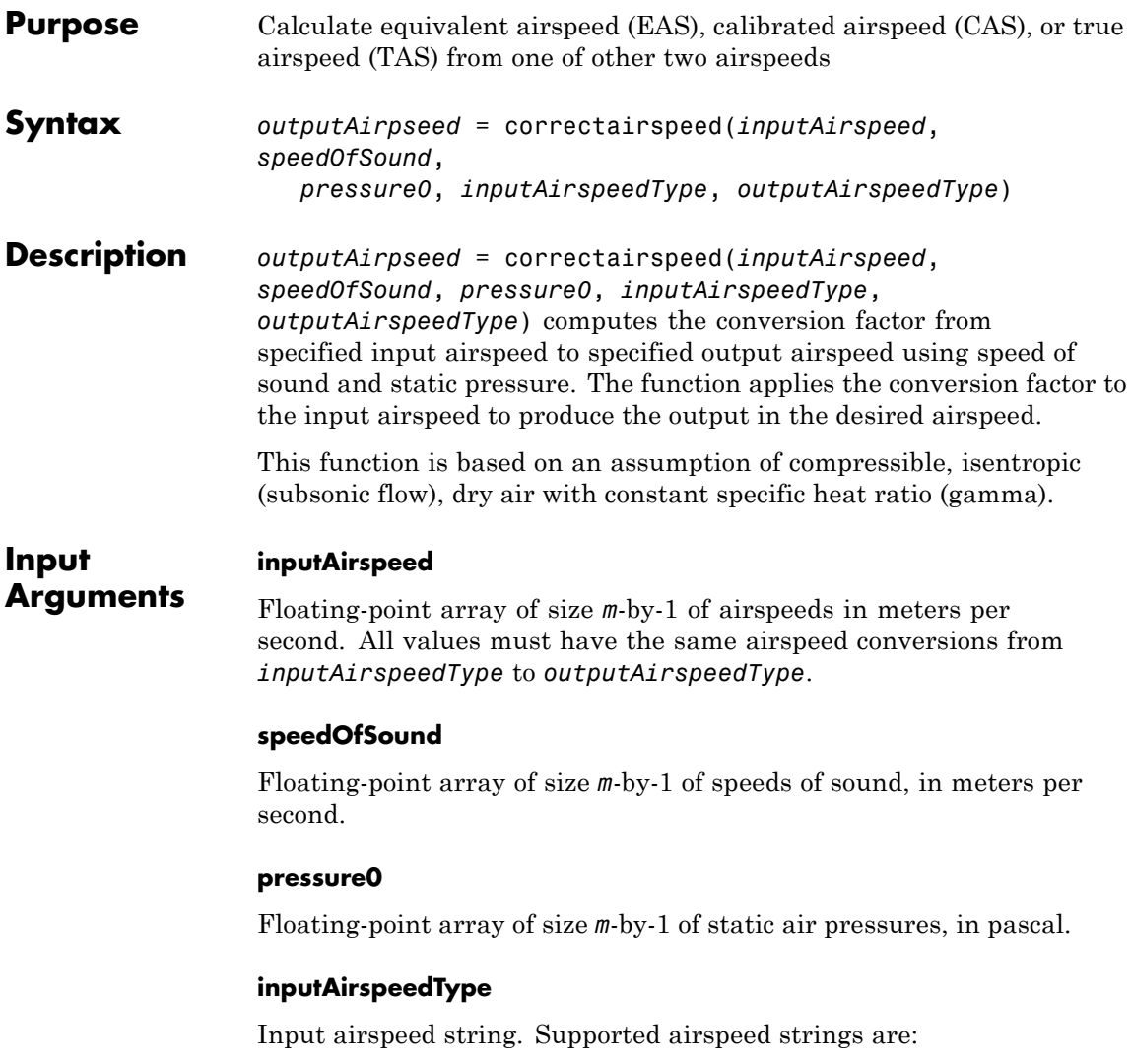

# **correctairspeed**

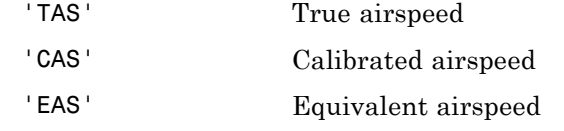

#### **outputAirspeedType**

Output airspeed string. Supported airspeed strings are:

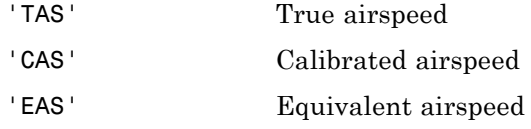

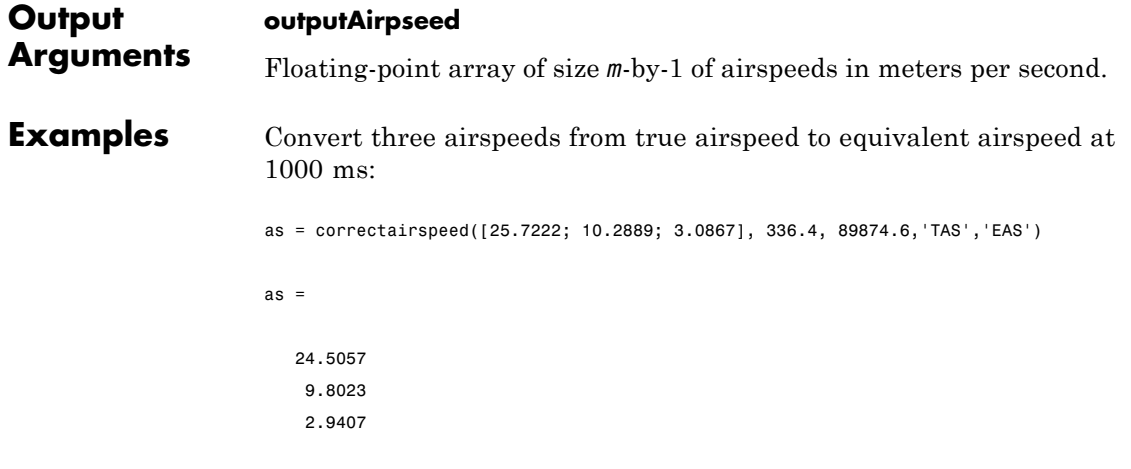

Convert airspeeds from true airspeed to equivalent airspeed at 1000 m and 0 m:

```
ain = [25.7222; 10.2889; 3.0867];
sos = [336.4; 340.3; 340.3];
P0 = [89874.6; 101325; 101325];
as = correctairspeed(ain, sos, P0,'TAS','EAS')
```
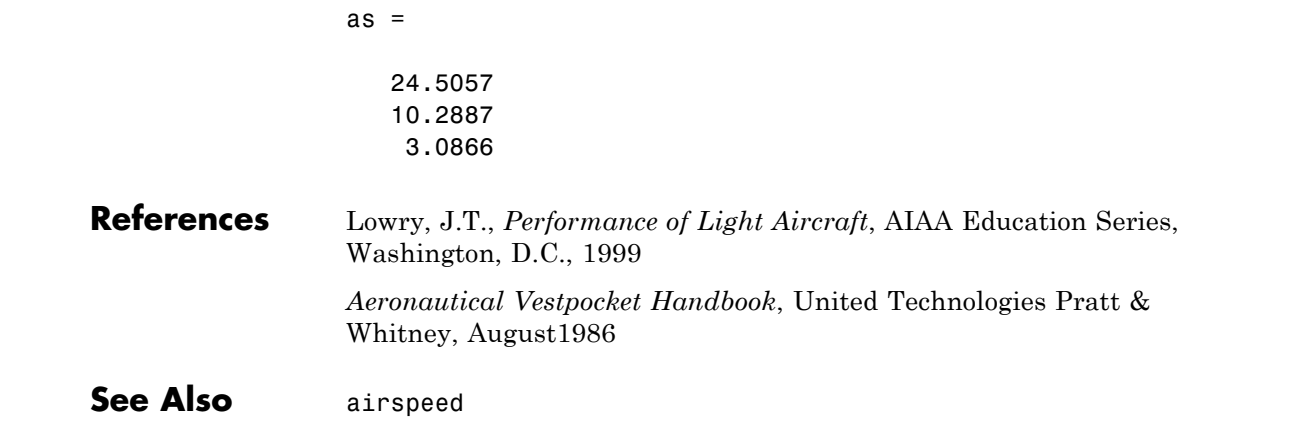

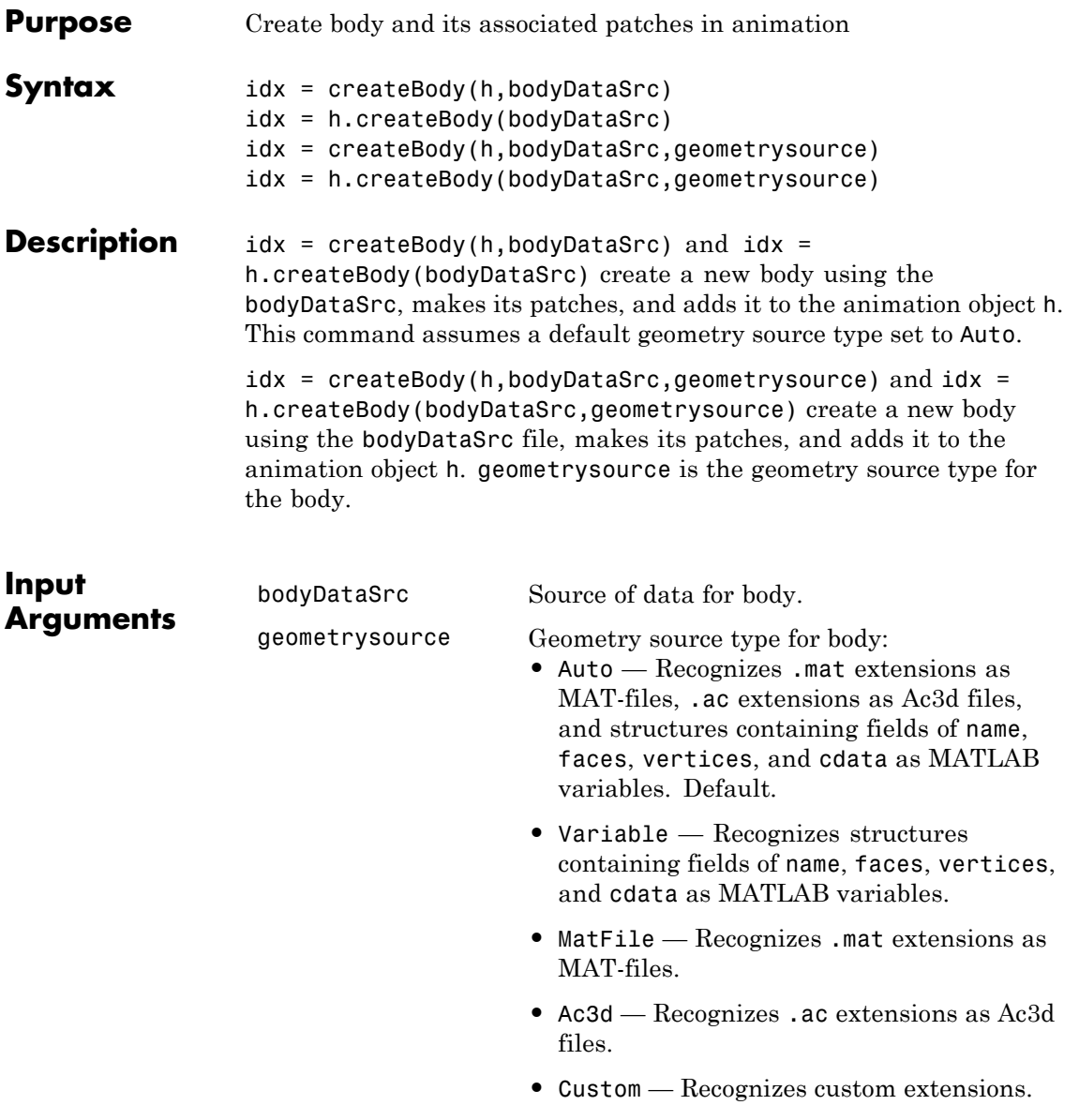

# **Aero.Animation.createBody**

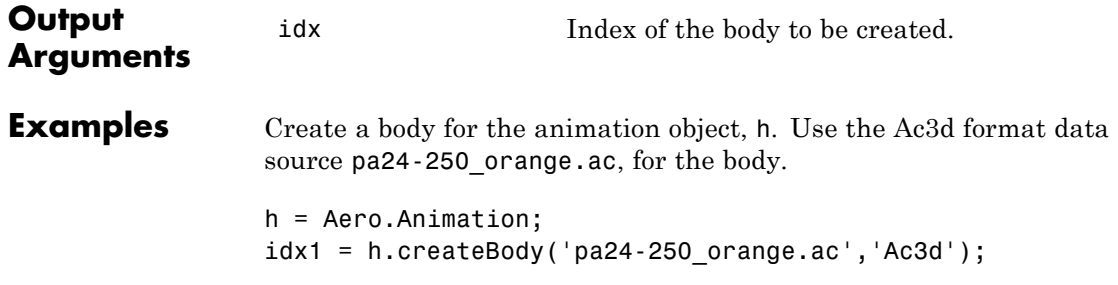

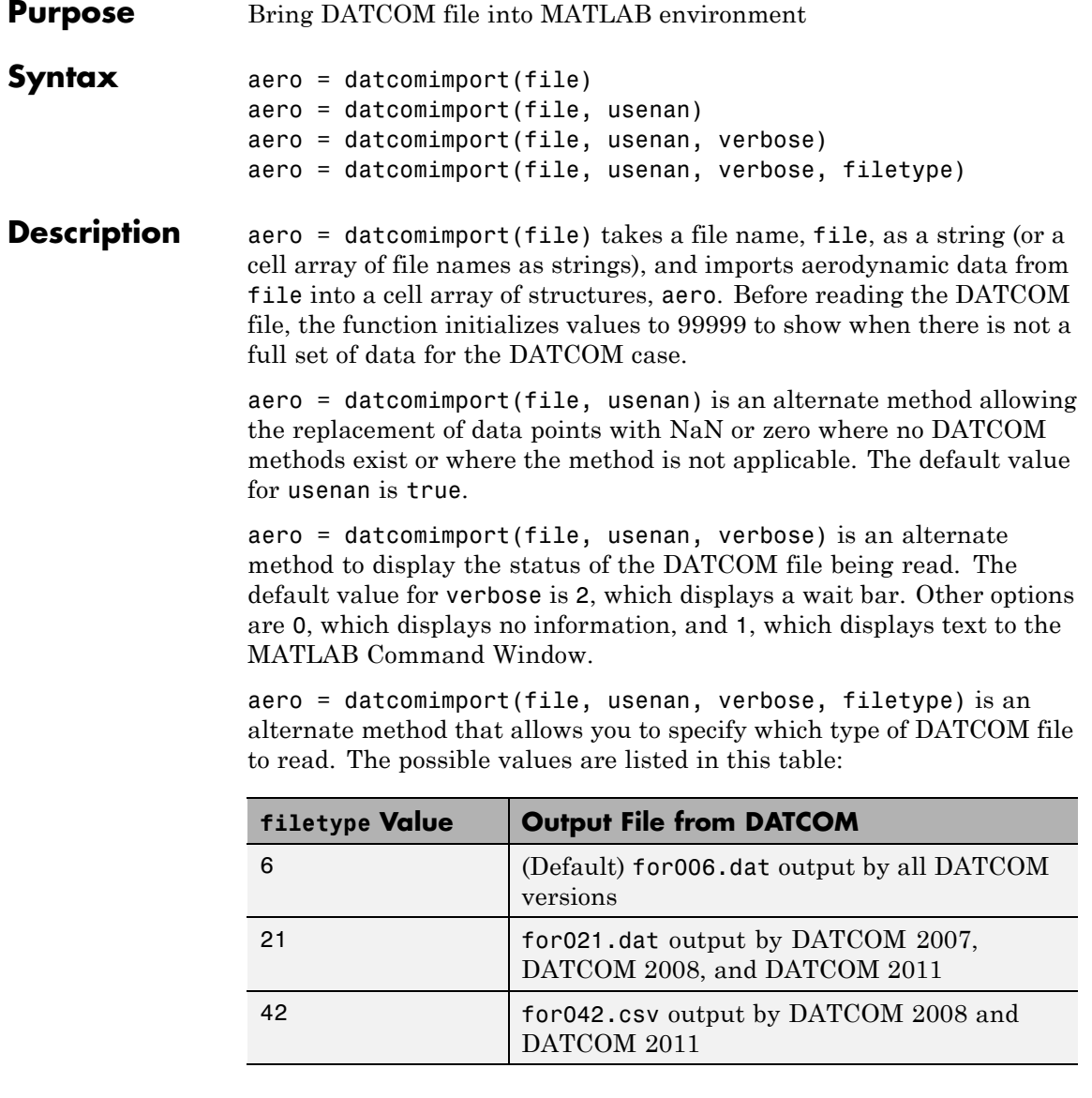

When filetype is 6, the function reads the for006.dat file output by DATCOM.

**Note** If filetype is 21, the function collates the breakpoints and data from all the cases and appends them as the last entry of aero.

The next option is 21, which reads the for021.dat file output by DATCOM 2007. The last option is 42, which reads the for042.csv file output by DATCOM 2008 and DATCOM 2011.

Fields for the 1976, 1999, 2007, 2008, and 2011 versions of the type 6 output files are described:

- **•** "Fields for 1976 Version (File Type 6)" on page 4-118
- **•** ["Fields for 1999 Version \(File Type 6\)" on page 4-138](#page-209-0)
- **•** ["Fields for 2007, 2008, and 2011 Versions \(File Type 6\)" on page 4-144](#page-215-0)

Fields for 2007, 2008, and 2011 versions of the type 21 output file are described in:

**•** ["Fields for 2007, 2008, and 2011 Versions \(File Type 21\)" on page](#page-219-0) [4-148](#page-219-0)

Fields for 2008 and 2011 versions of the type 42 output file are described in:

**•** ["Fields for 2008 and 2011 Version \(File Type 42\)" on page 4-154](#page-225-0)

#### **Fields for 1976 Version (File Type 6)**

The fields of aero depend on the data within the DATCOM file.

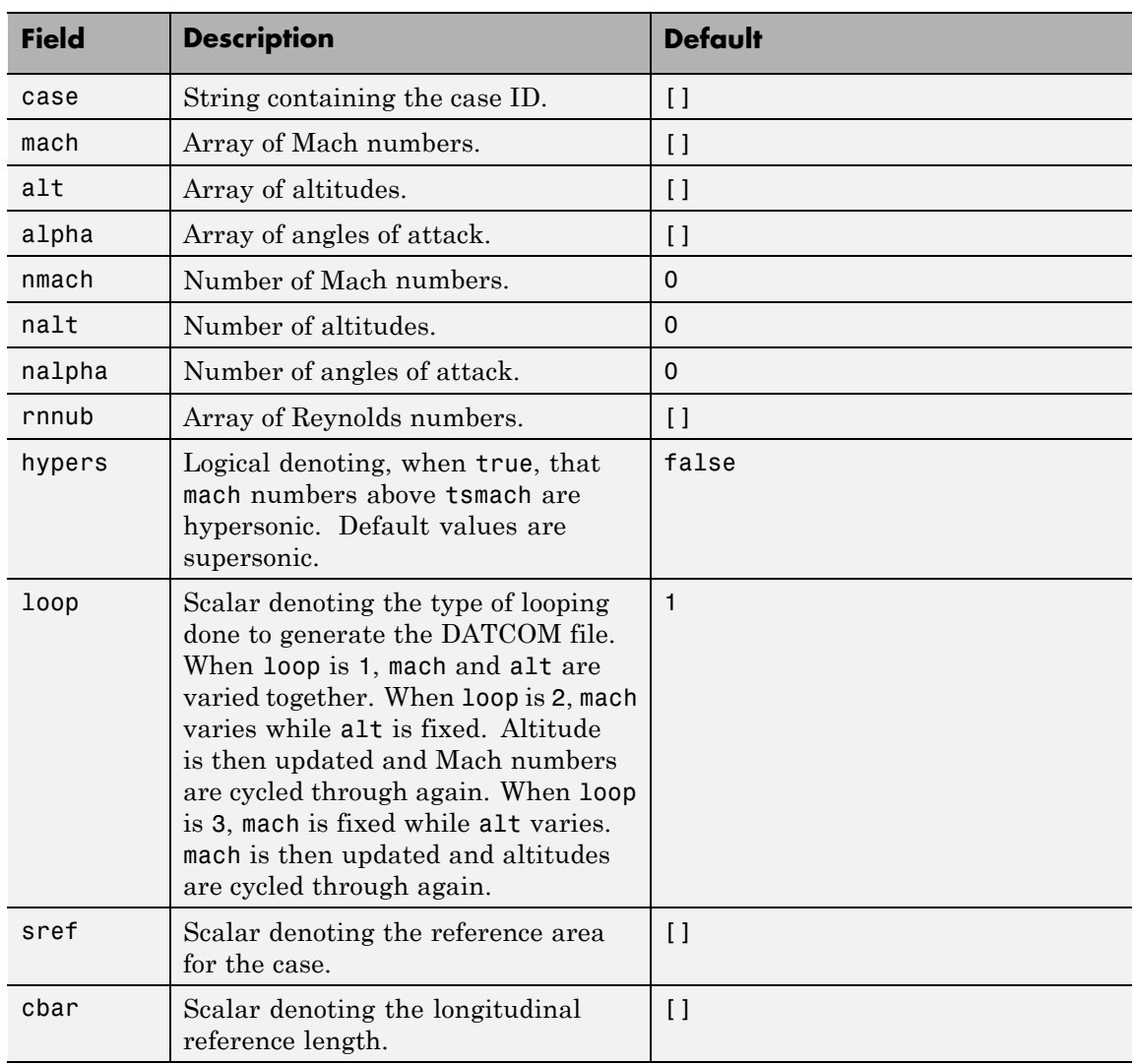

# **Common Fields for the 1976 Version (File Type 6)**

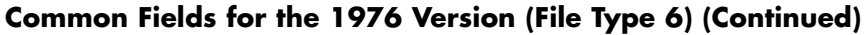

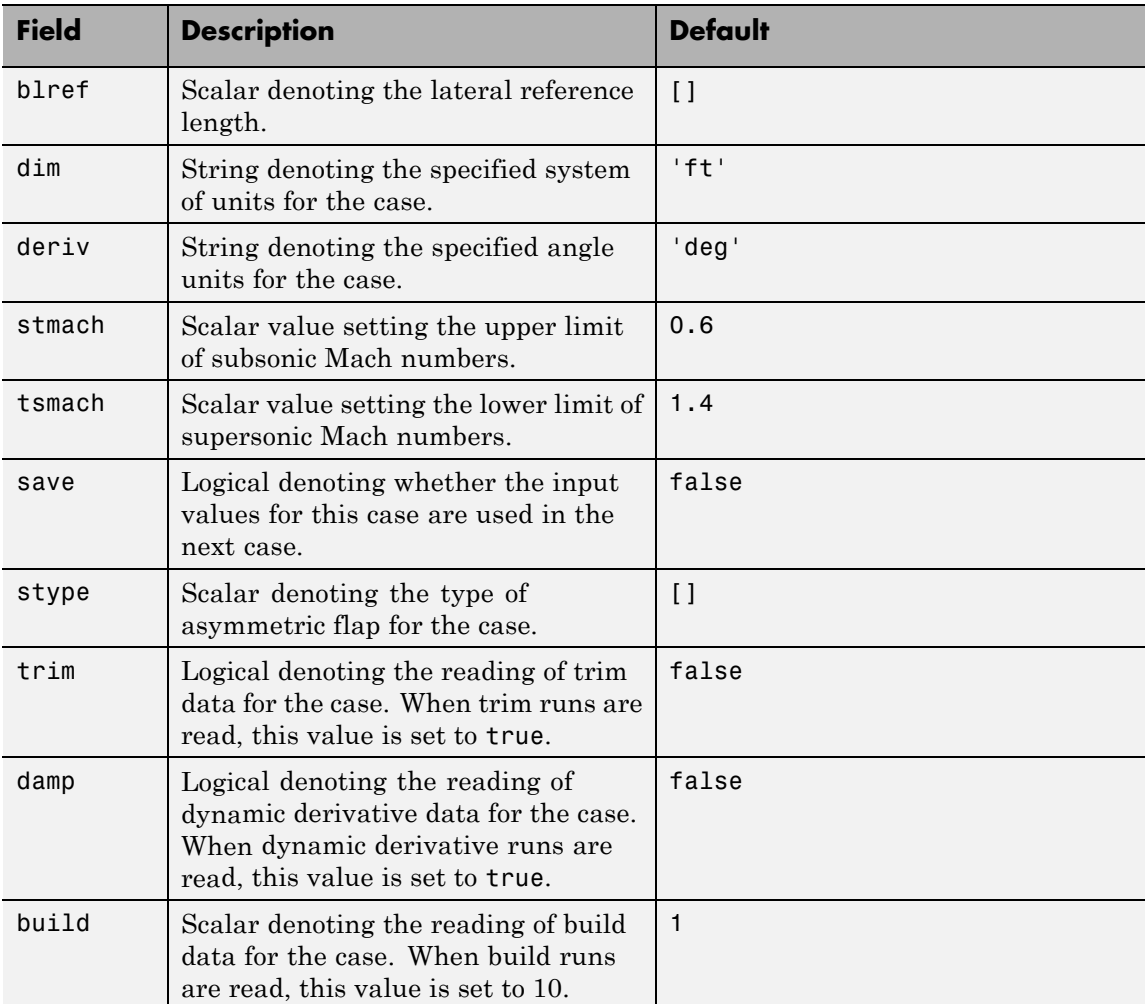

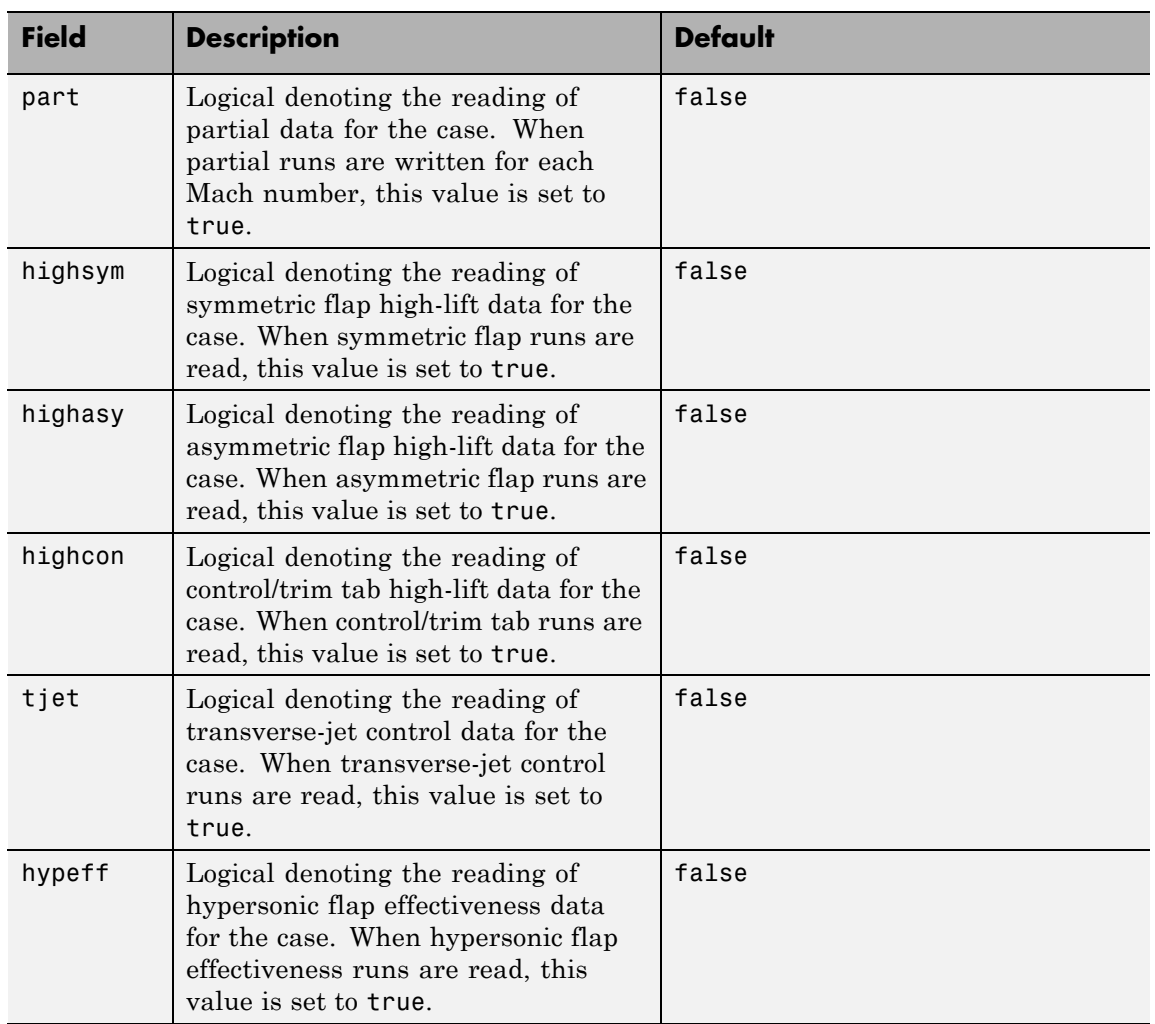

# **Common Fields for the 1976 Version (File Type 6) (Continued)**

# **Common Fields for the 1976 Version (File Type 6) (Continued)**

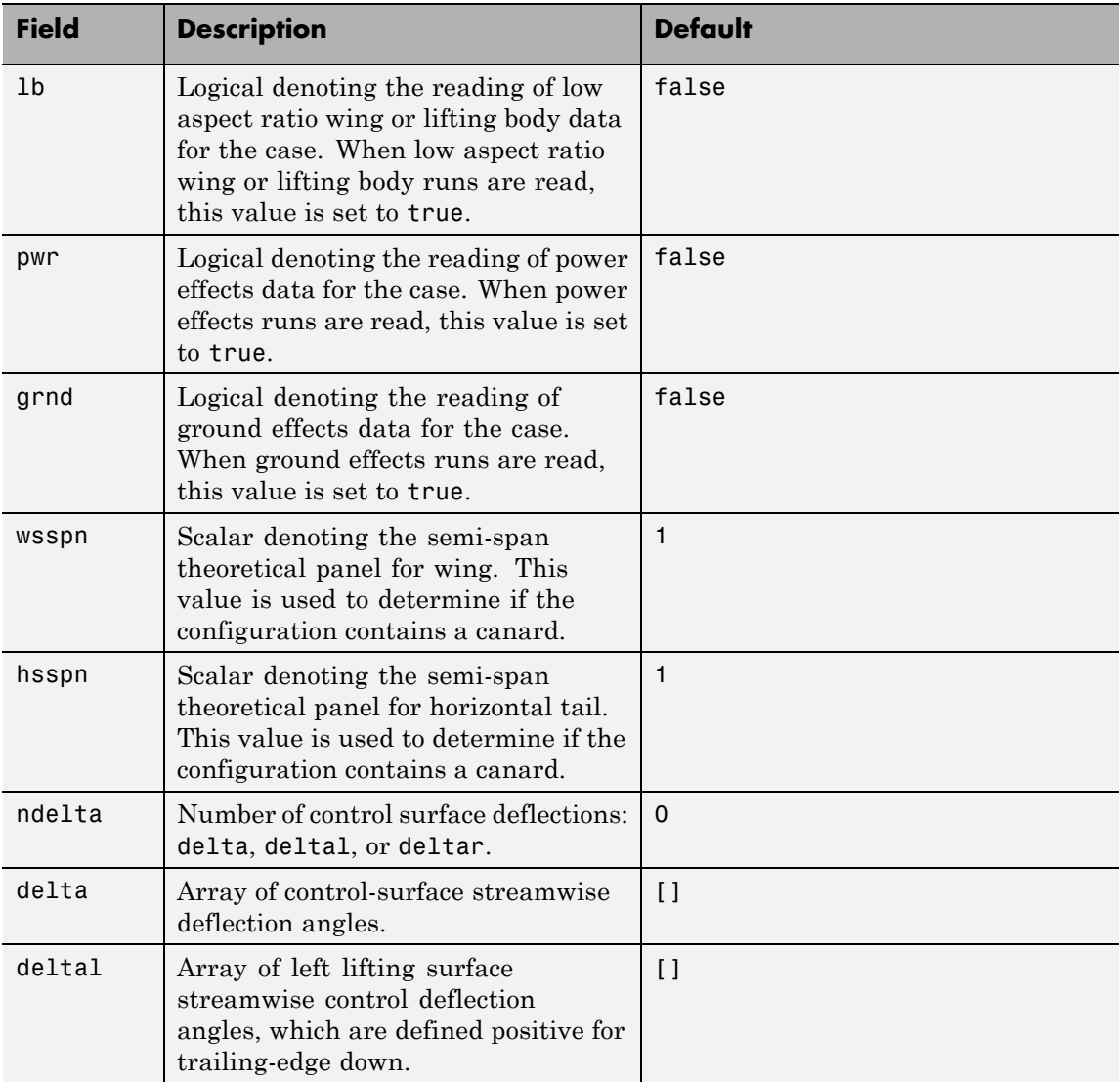

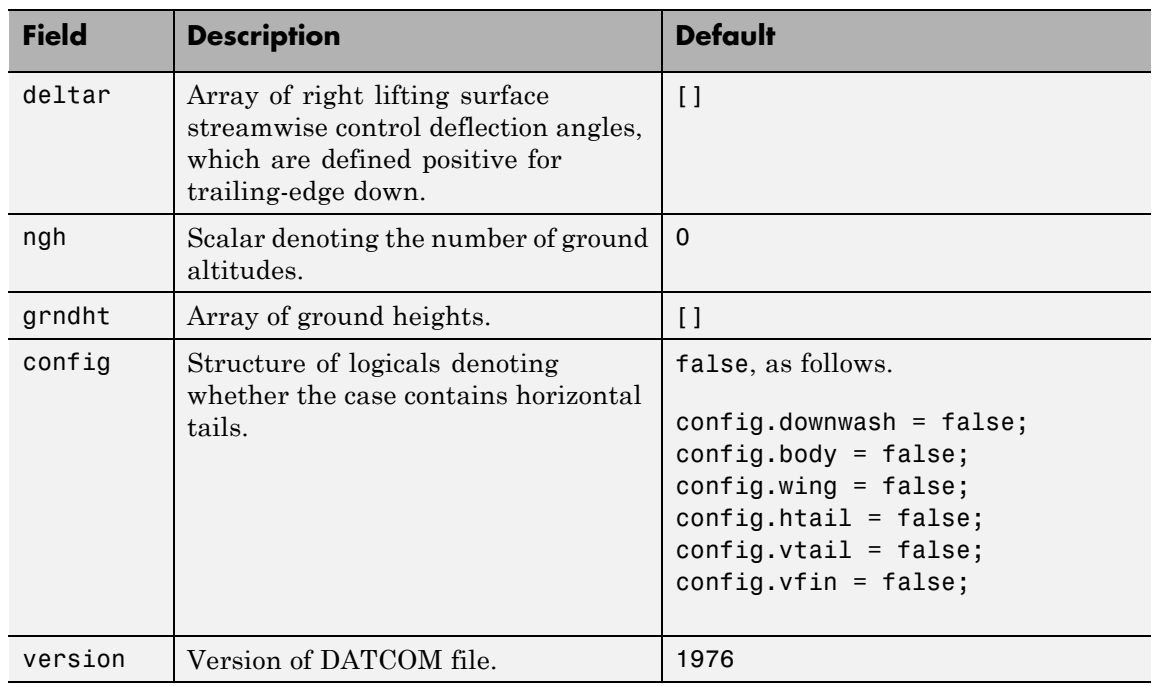

# **Common Fields for the 1976 Version (File Type 6) (Continued)**

#### **Static Longitude and Lateral Stability Fields Available for the 1976 Version (File Type 6)**

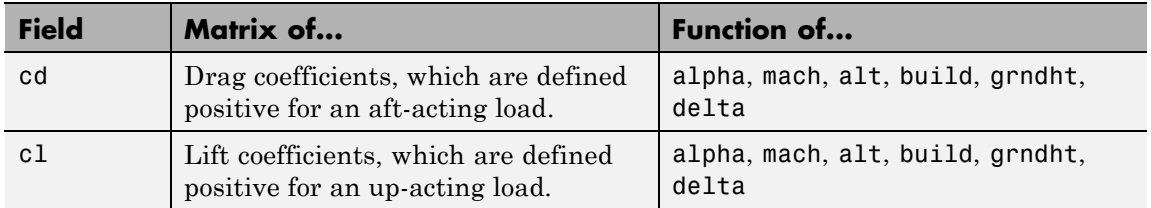

#### **Static Longitude and Lateral Stability Fields Available for the 1976 Version (File Type 6) (Continued)**

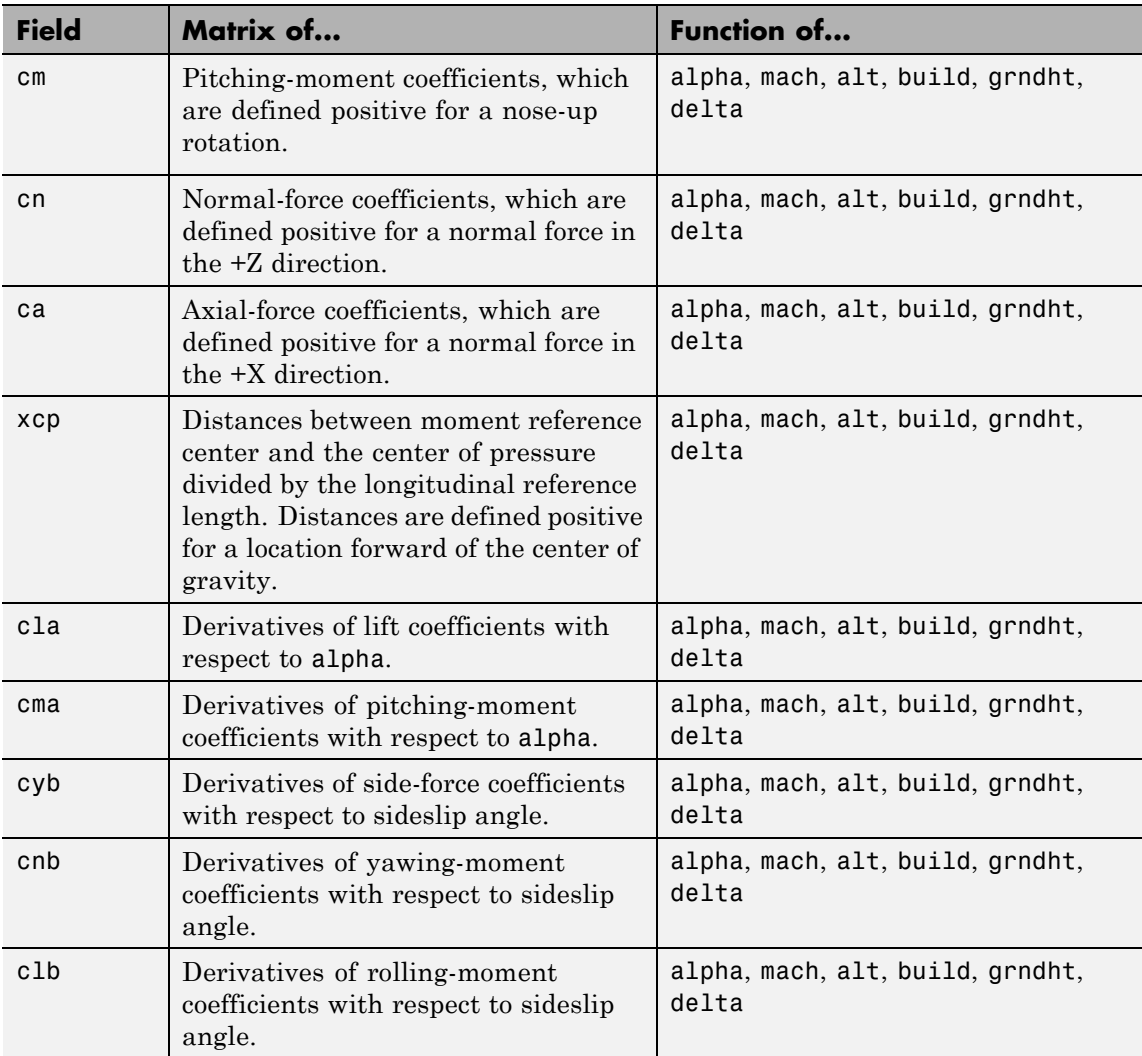

#### **Static Longitude and Lateral Stability Fields Available for the 1976 Version (File Type 6) (Continued)**

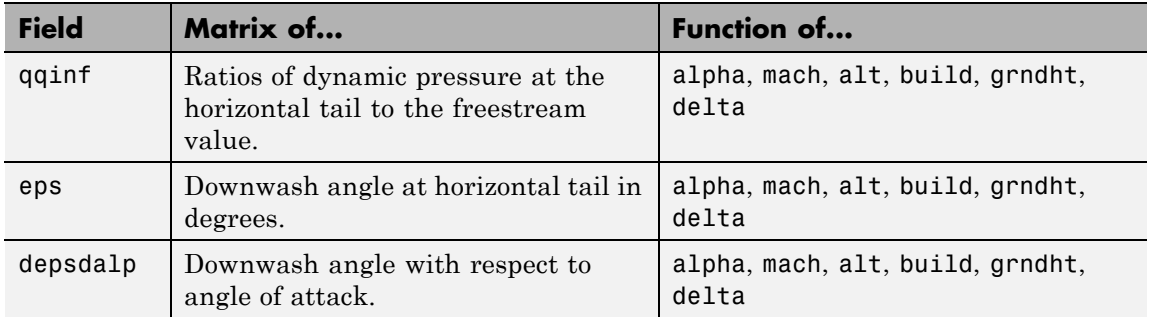

## **Dynamic Derivative Fields for the 1976 Version (File Type 6)**

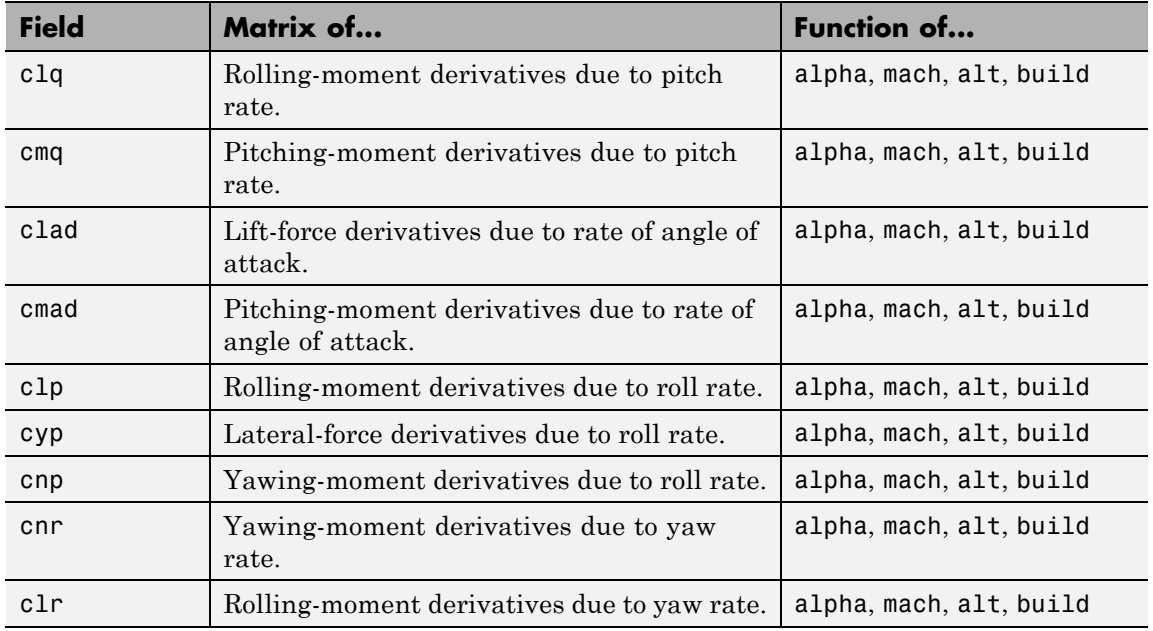

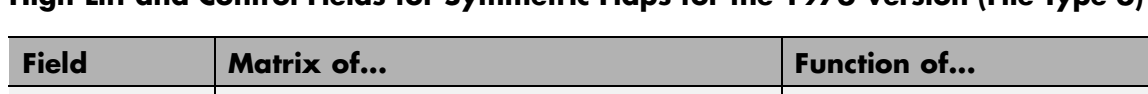

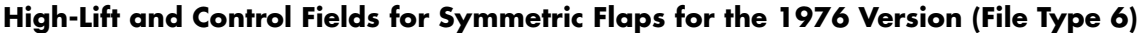

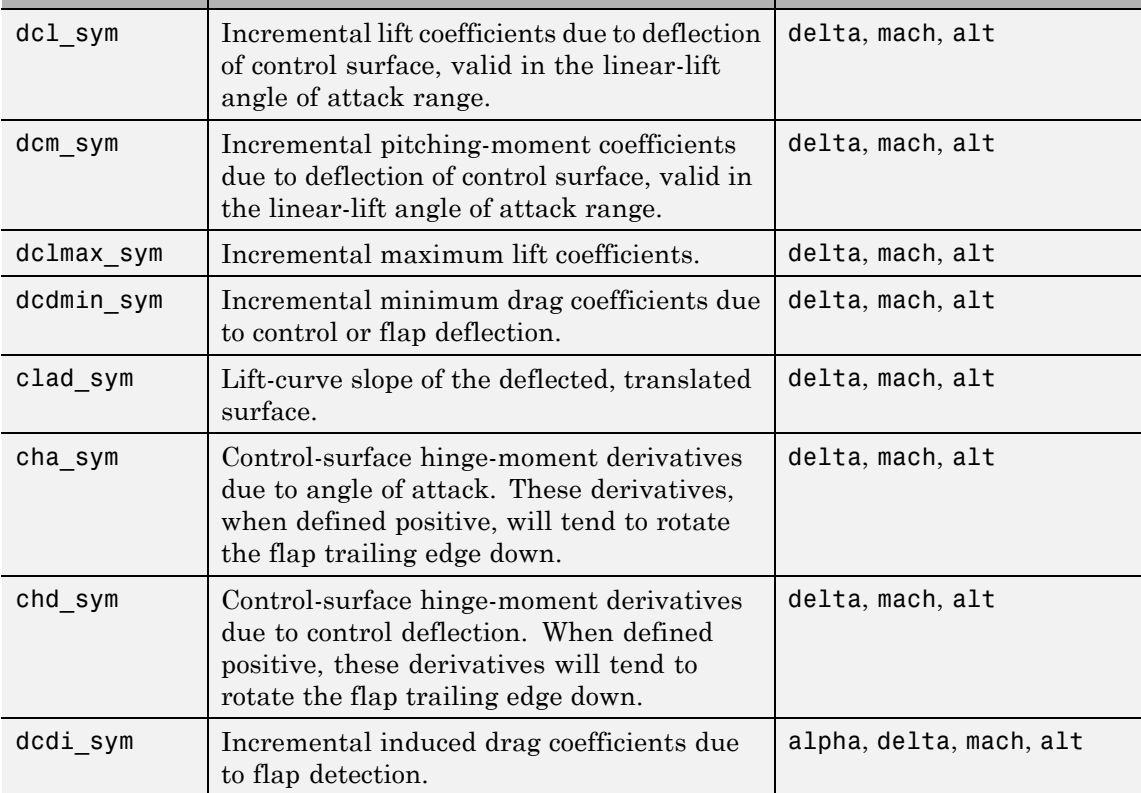

#### **High-Lift and Control Fields Available for Asymmetric Flaps for the 1976 Version (File Type 6)**

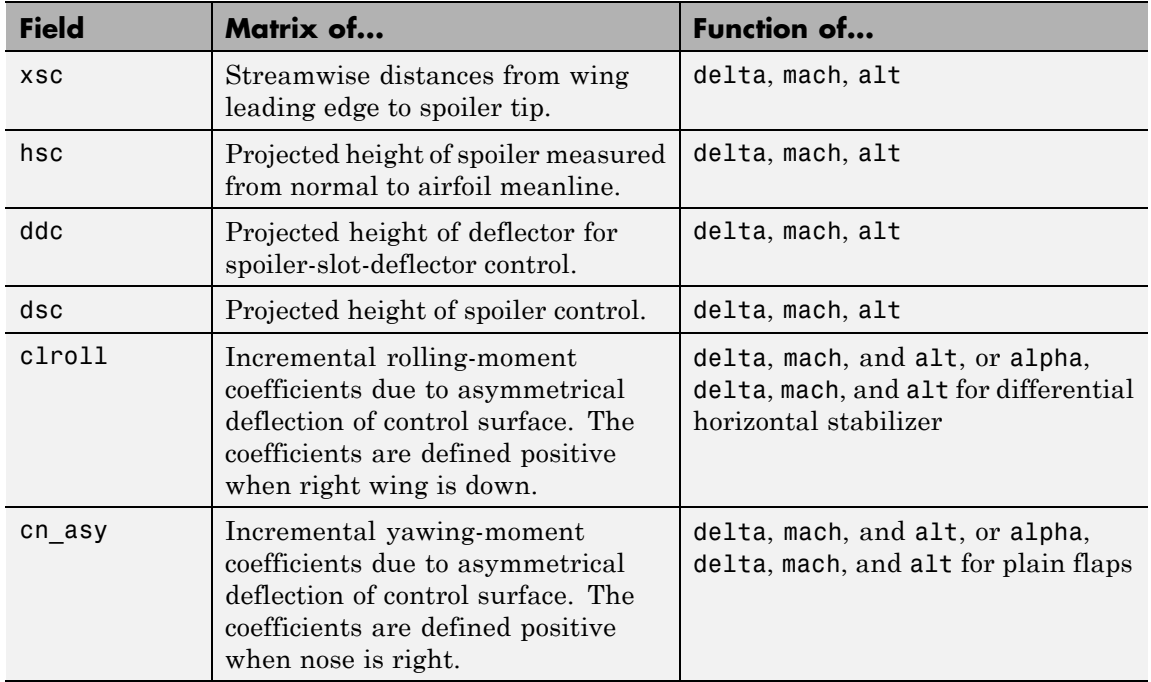

#### **High-Lift and Control Fields Available for Control/Trim Tabs for the 1976 Version (File Type 6)**

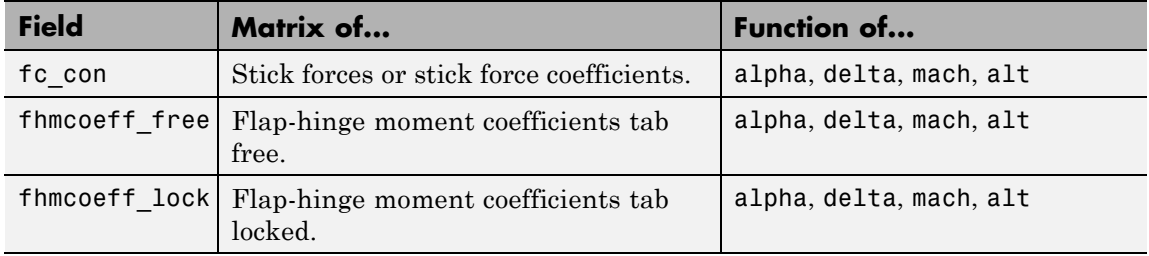

#### **High-Lift and Control Fields Available for Control/Trim Tabs for the 1976 Version (File Type 6) (Continued)**

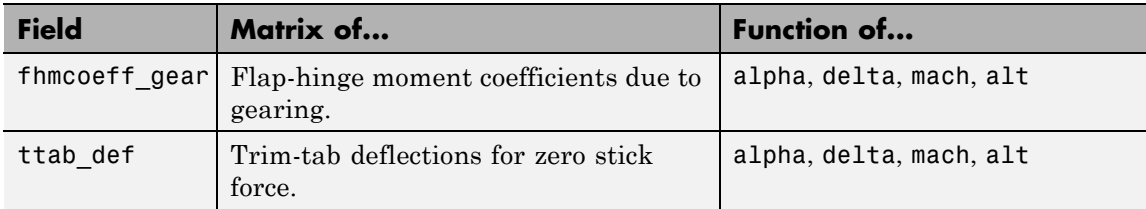

## **High-Lift and Control Fields Available for Trim for the 1976 Version (File Type 6)**

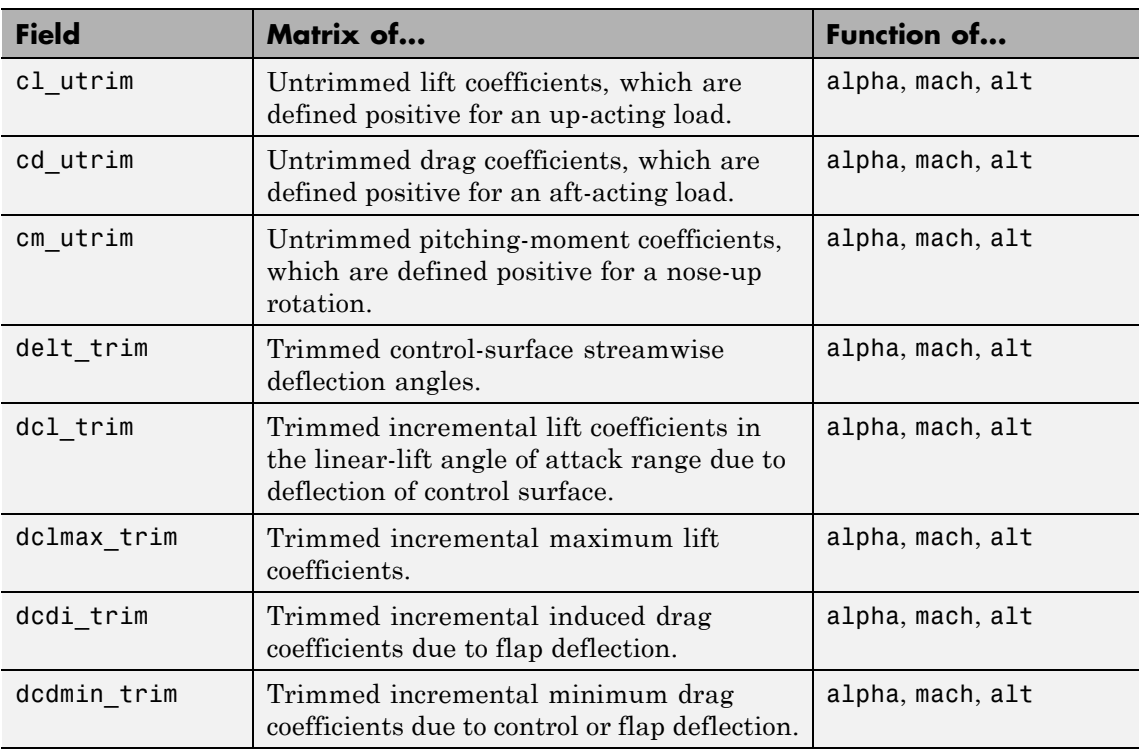

#### **High-Lift and Control Fields Available for Trim for the 1976 Version (File Type 6) (Continued)**

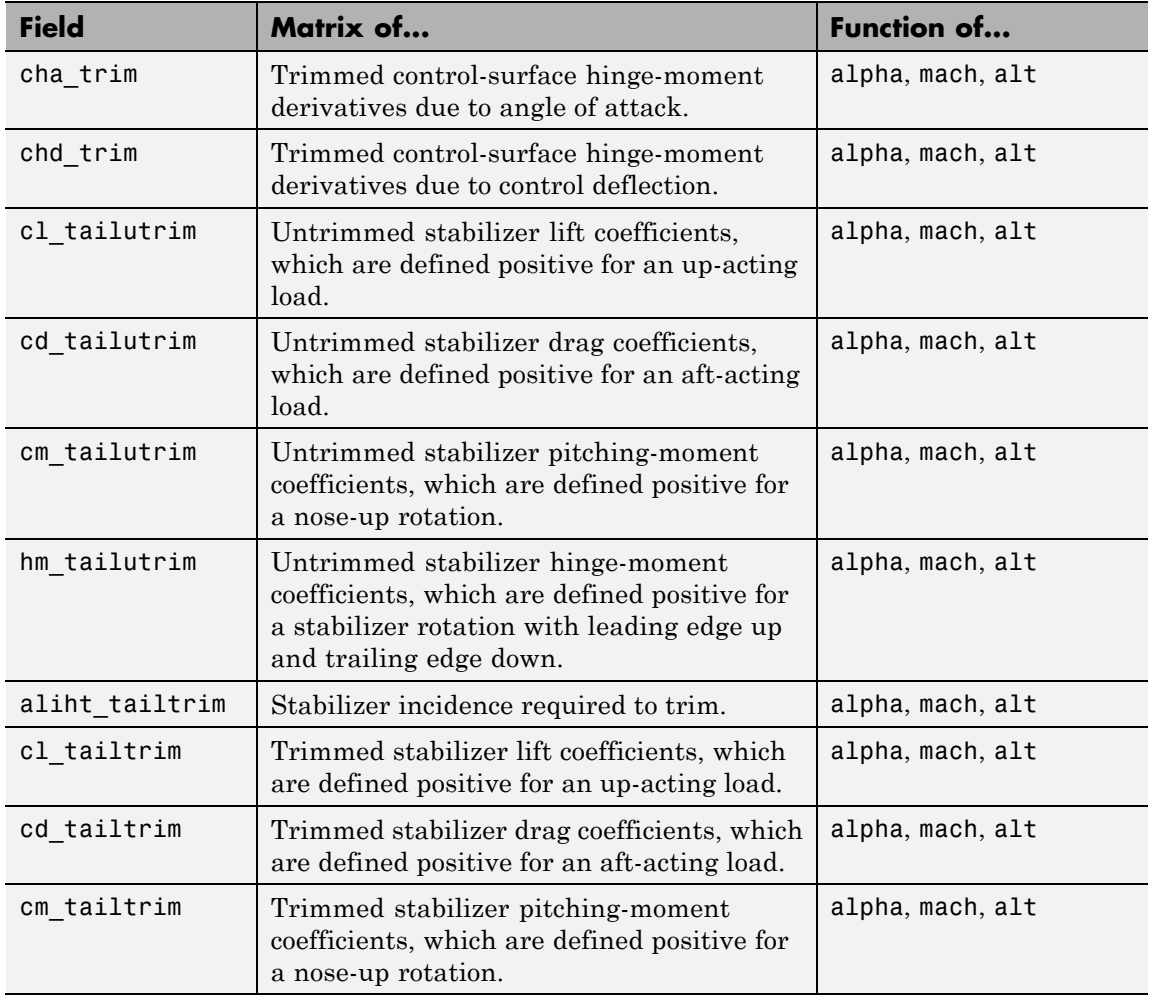

# **High-Lift and Control Fields Available for Trim for the 1976 Version (File Type 6) (Continued)**

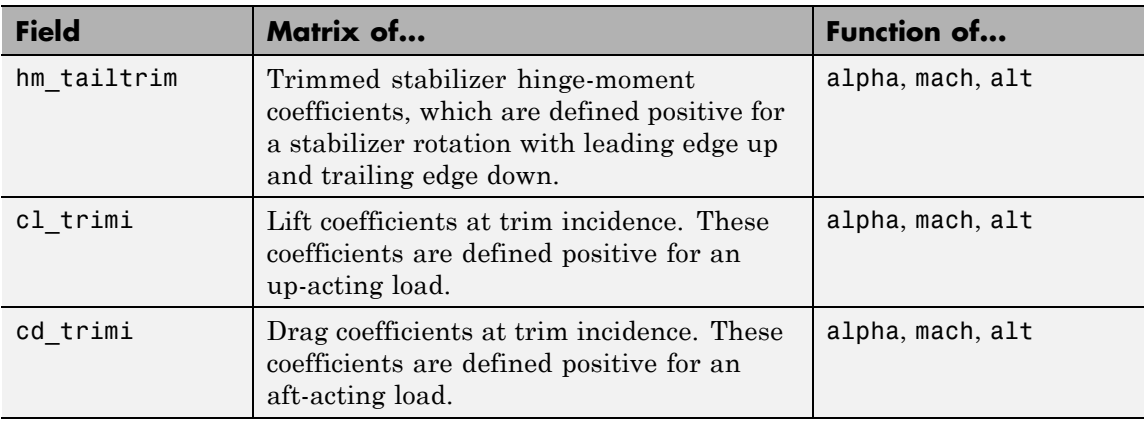

# **Transverse Jet Control Fields for the 1976 Version (File Type 6)**

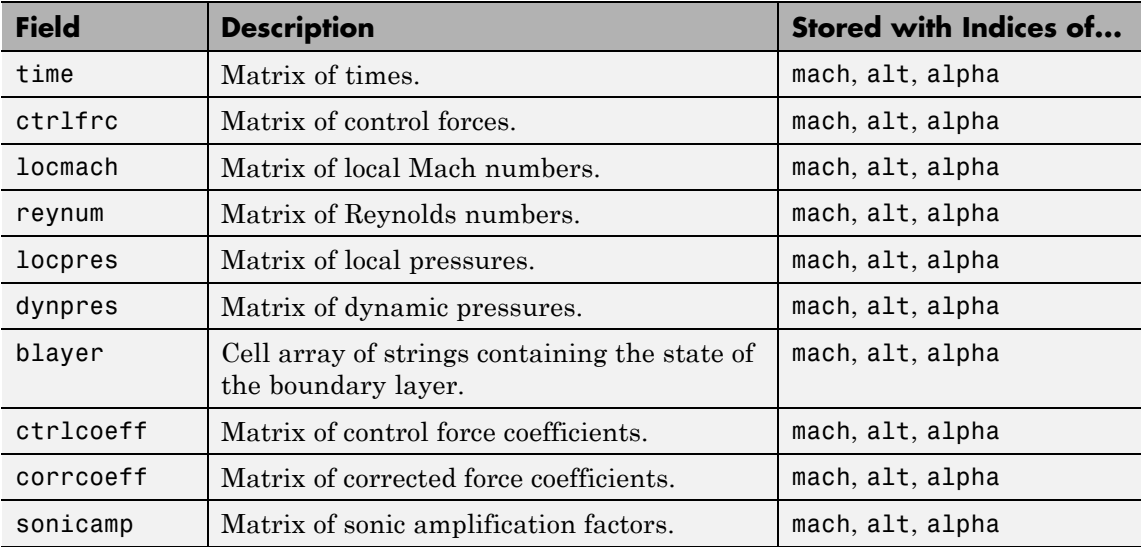

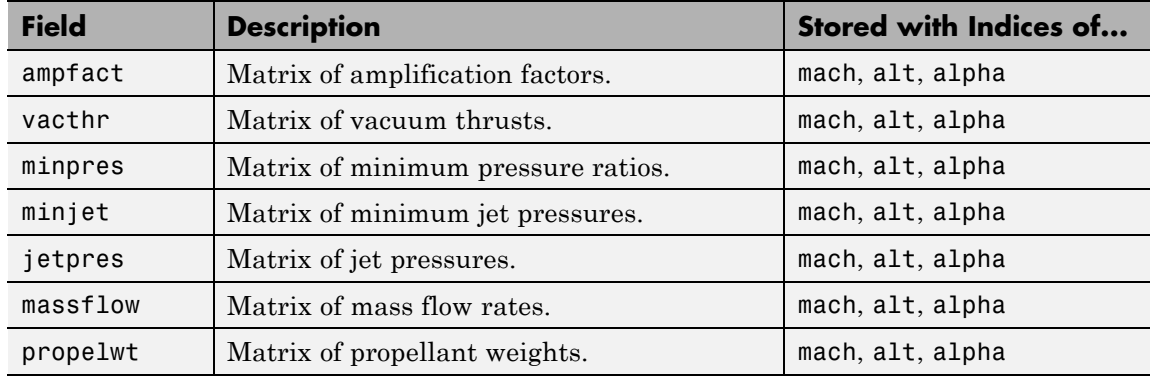

## **Transverse Jet Control Fields for the 1976 Version (File Type 6) (Continued)**

#### **Hypersonic Fields for the 1976 Version (File Type 6)**

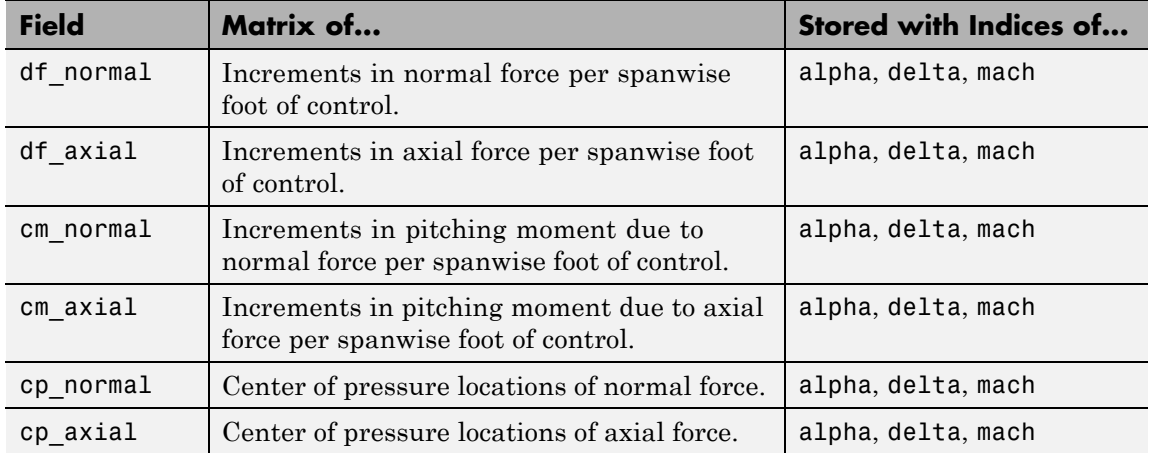

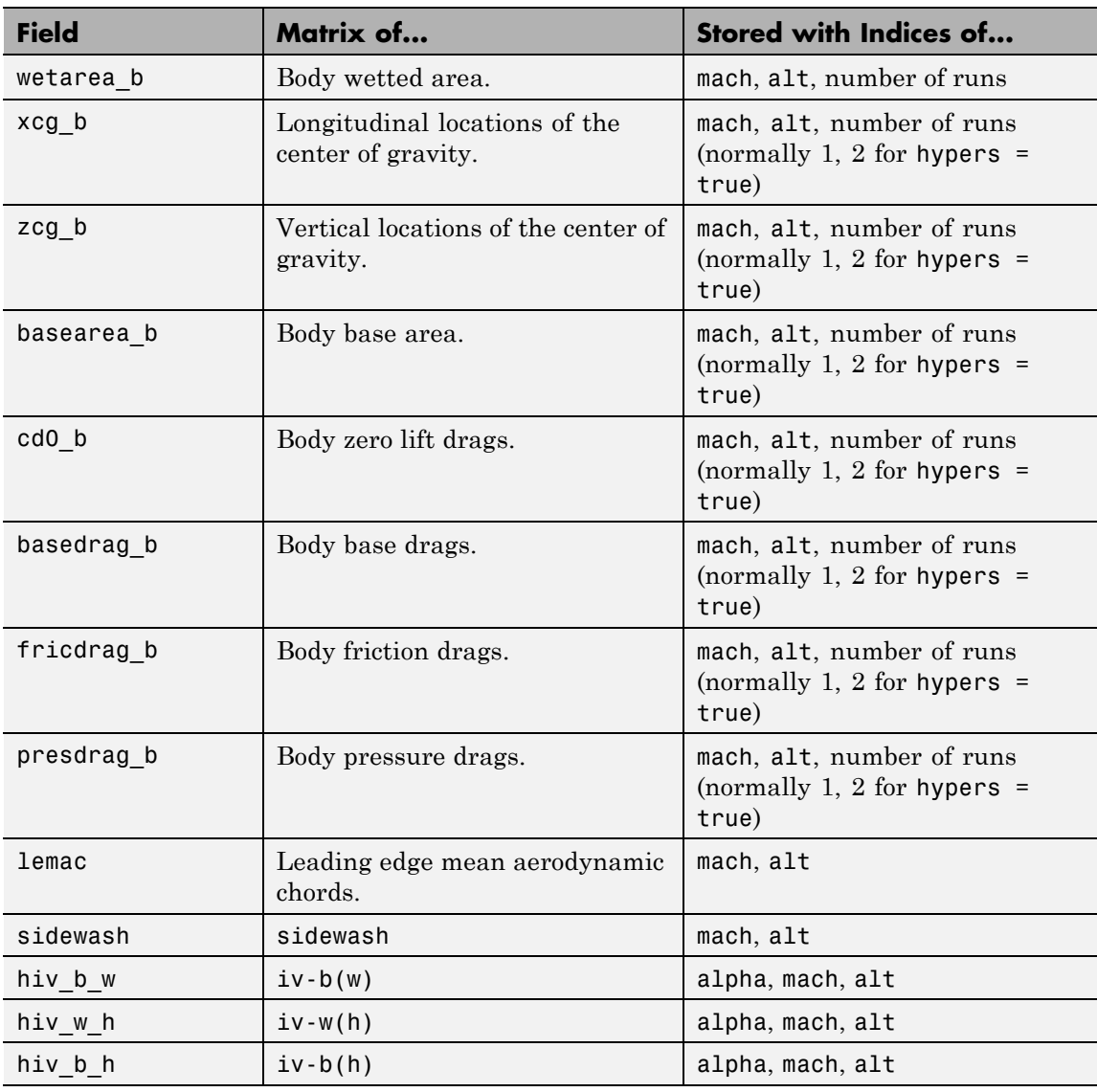

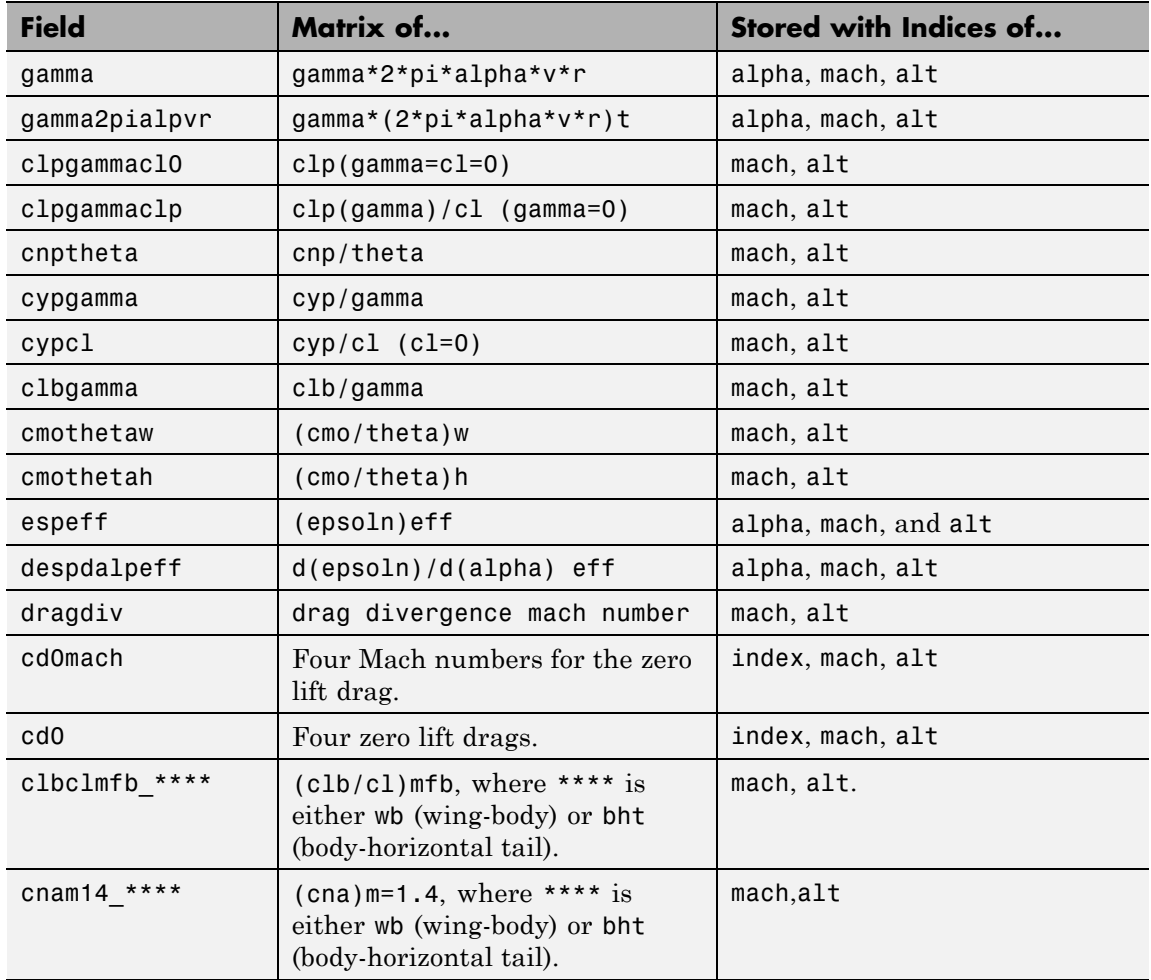

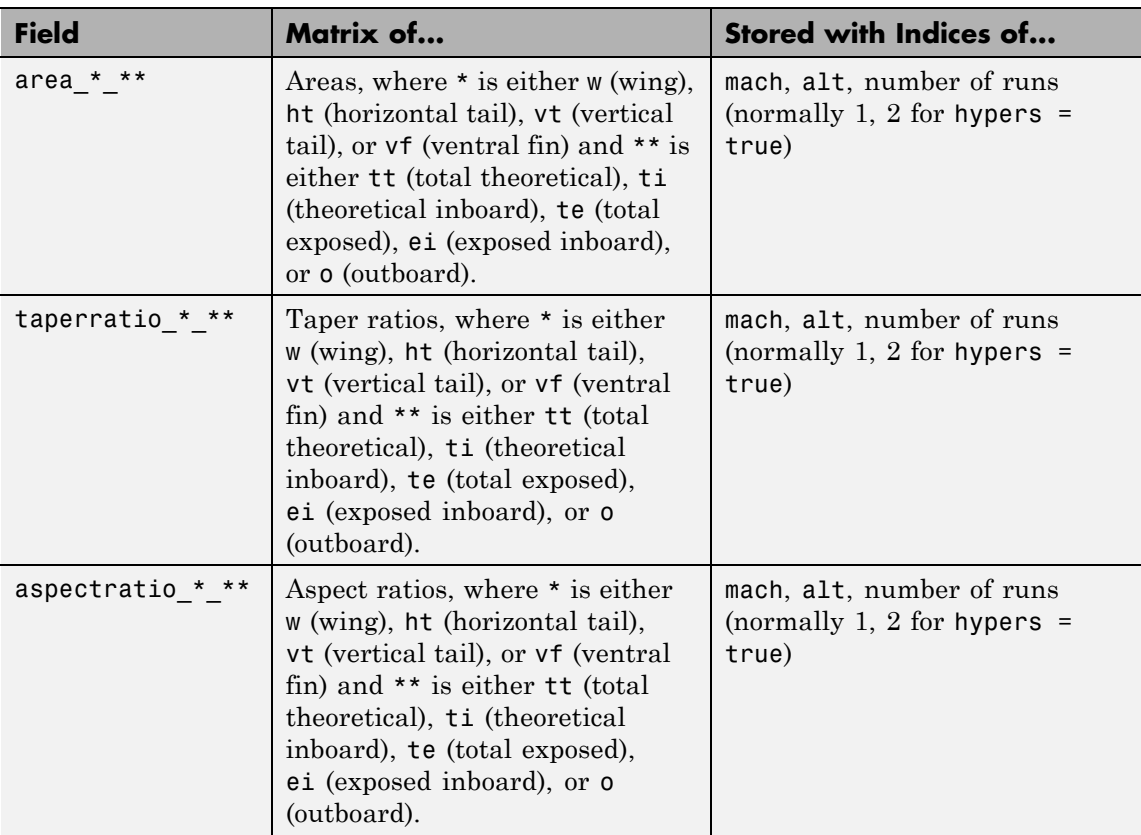

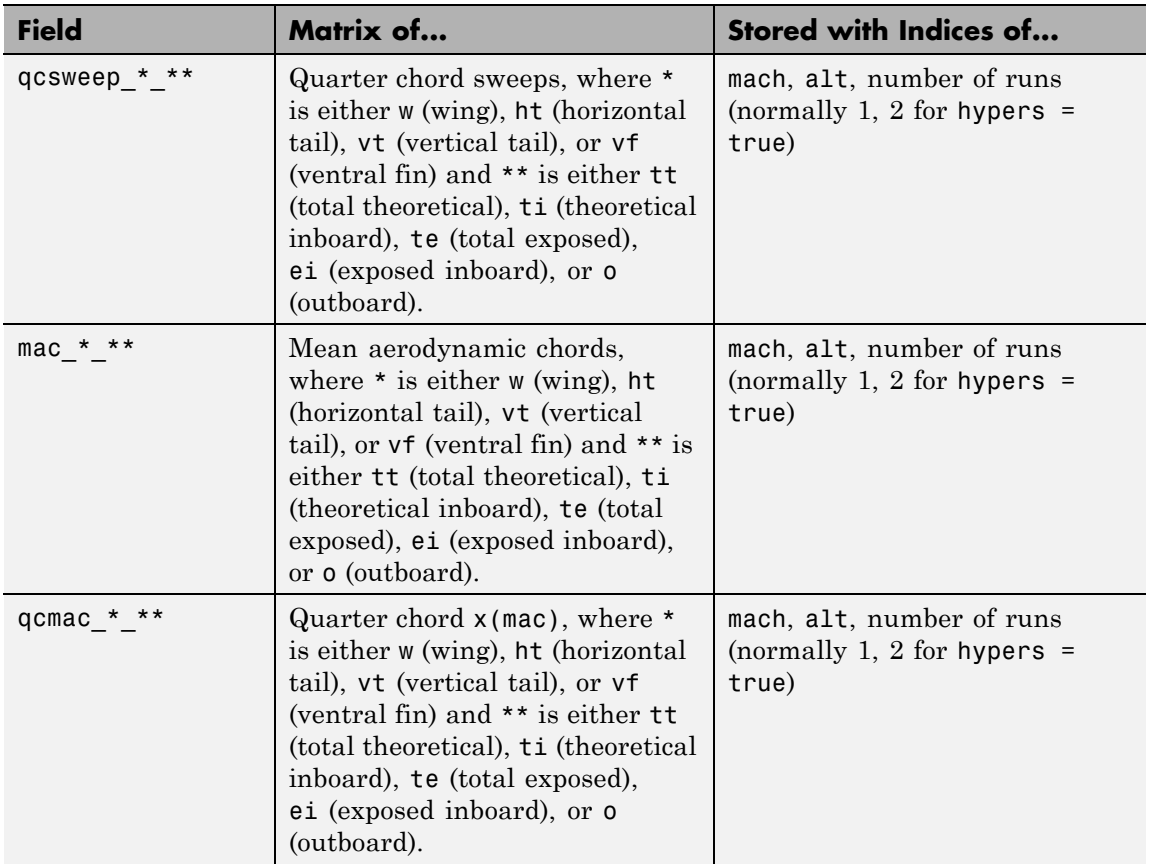

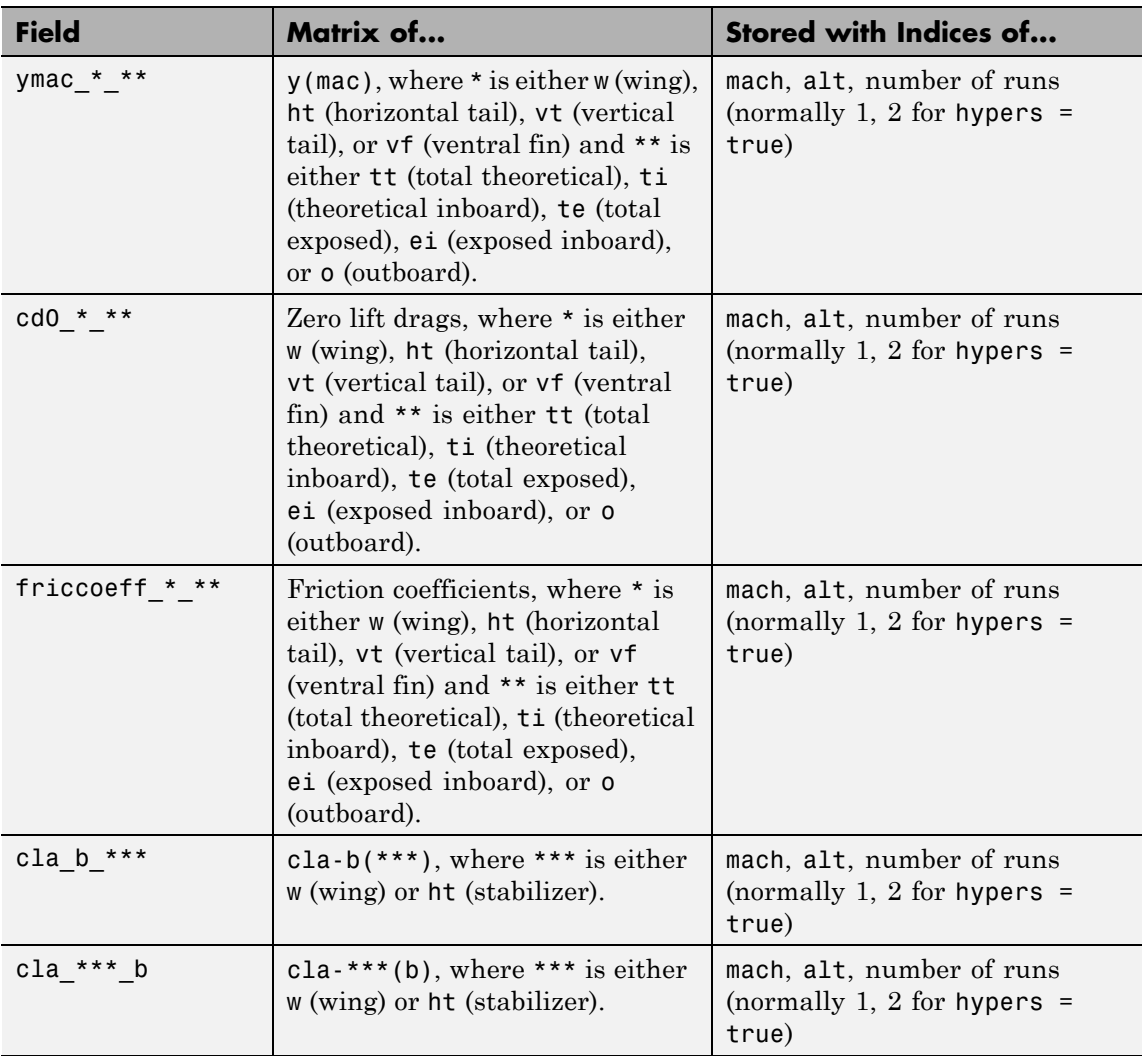

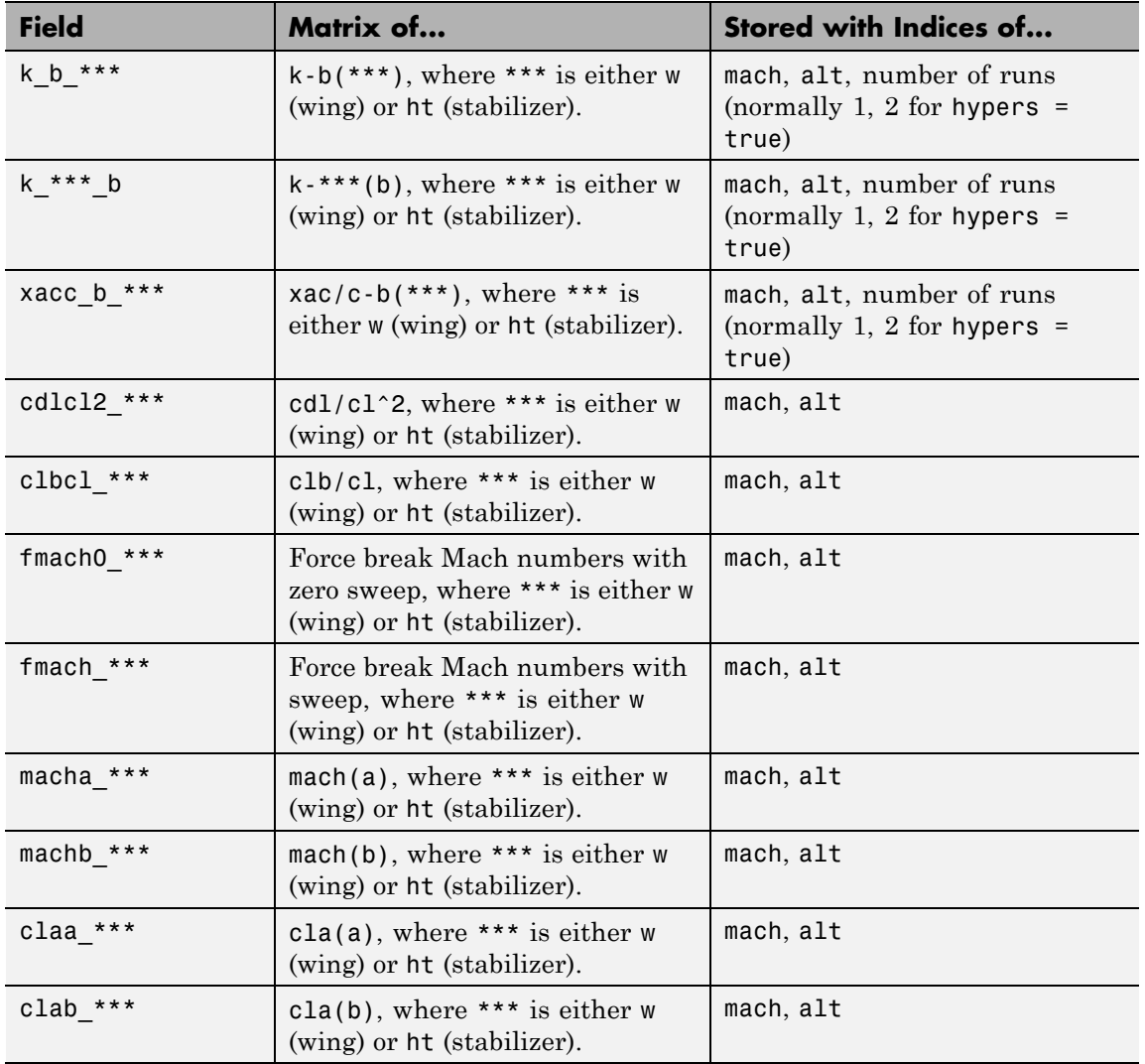

<span id="page-209-0"></span>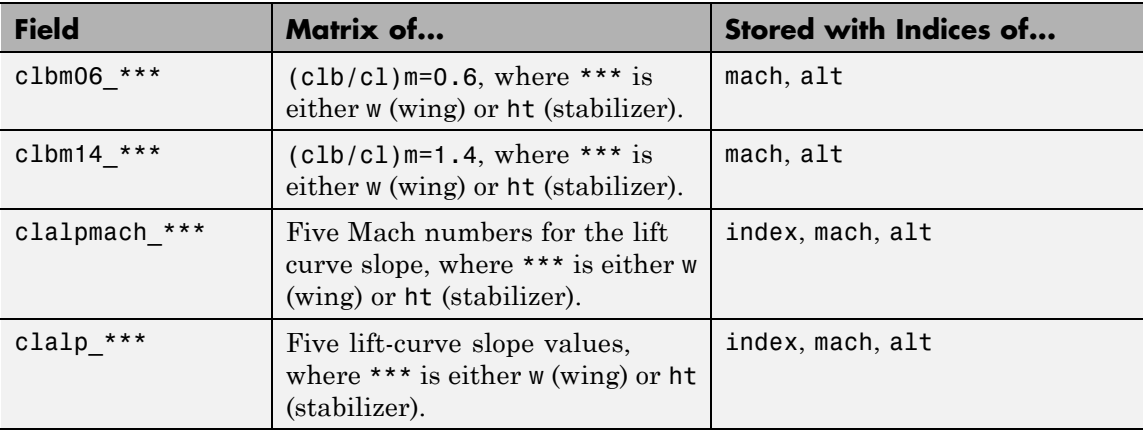

# **Fields for 1999 Version (File Type 6)**

#### **Common Fields for the 1999 Version (File Type 6)**

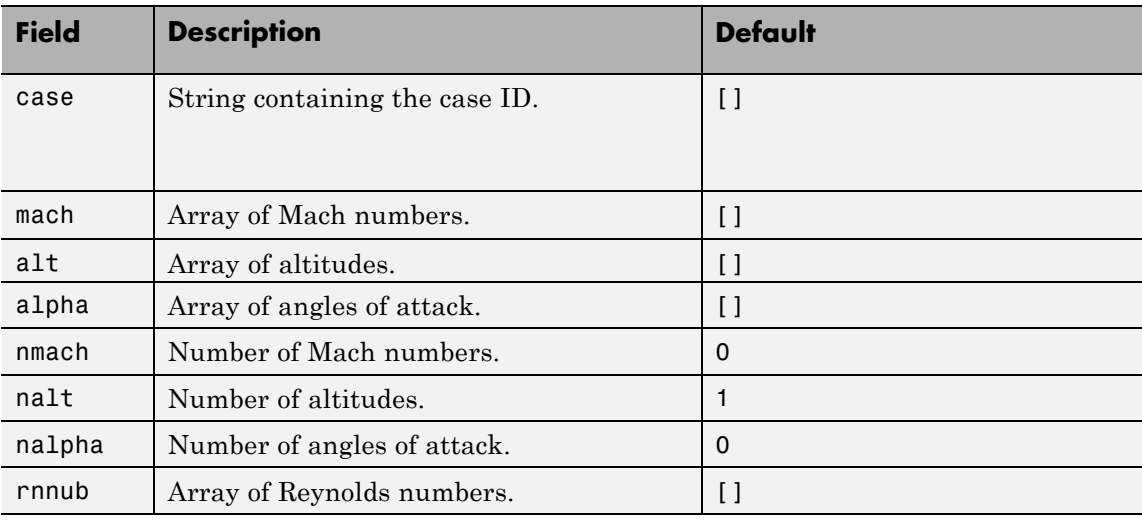

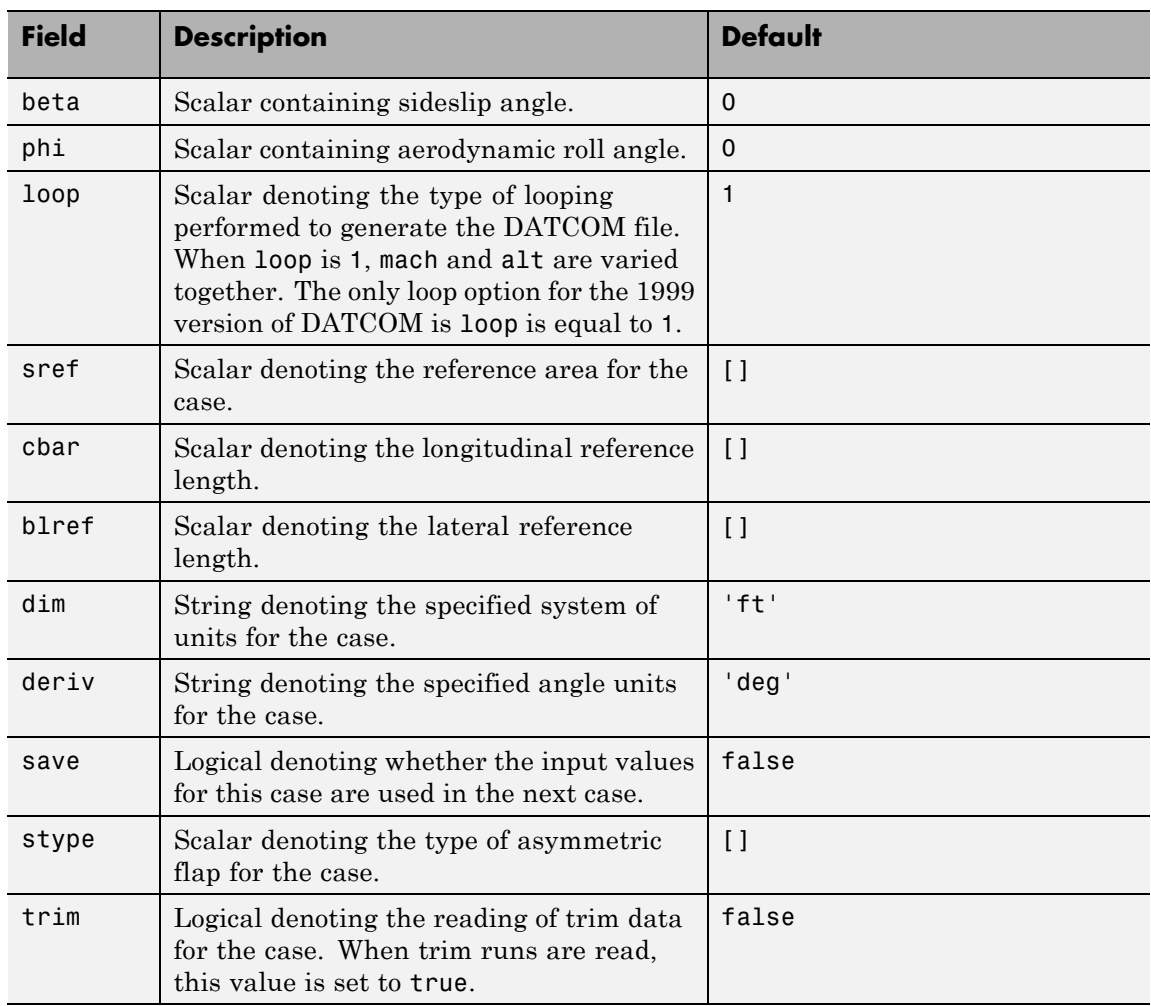

# **Common Fields for the 1999 Version (File Type 6) (Continued)**

# **Common Fields for the 1999 Version (File Type 6) (Continued)**

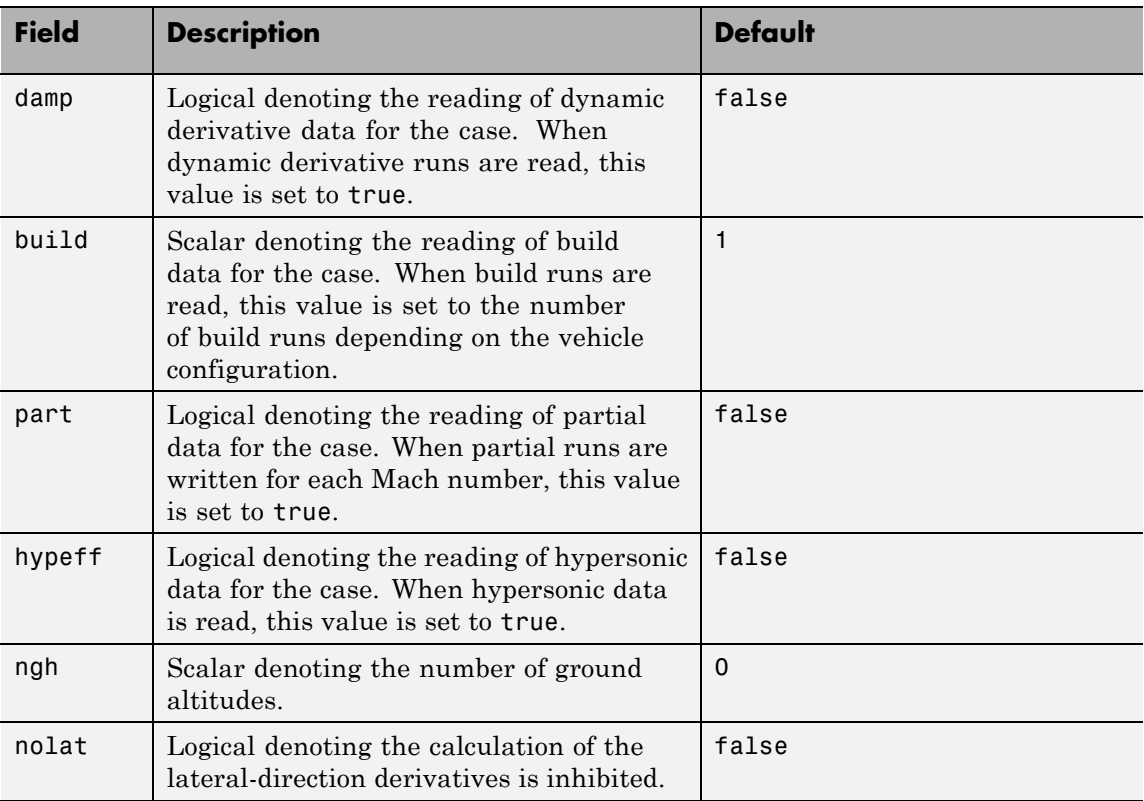

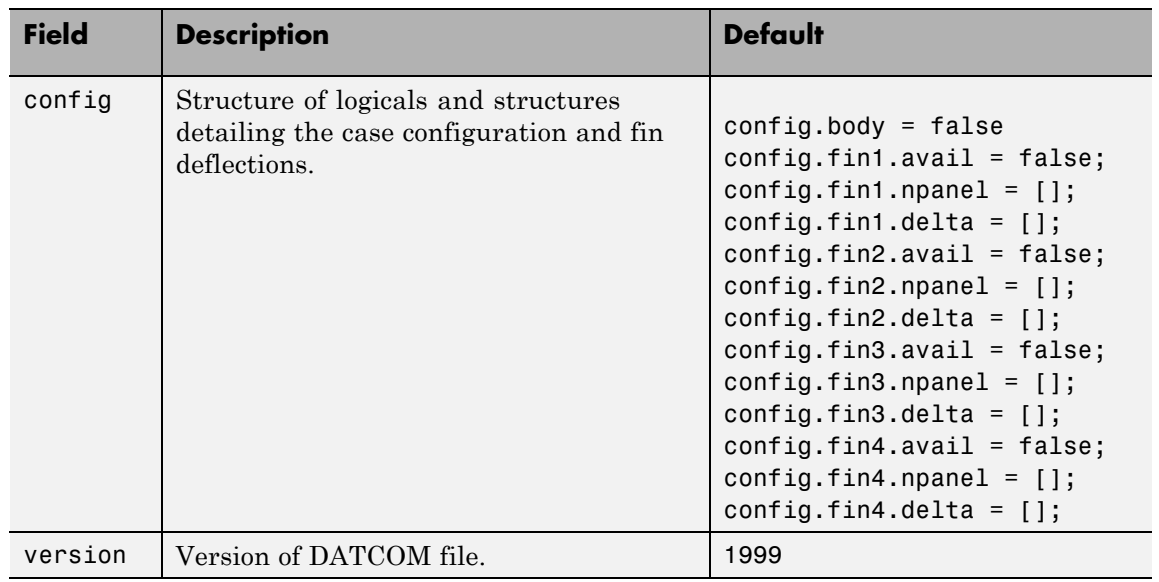

# **Common Fields for the 1999 Version (File Type 6) (Continued)**

#### **Static Longitude and Lateral Stability Fields Available for the 1999 Version (File Type 6)**

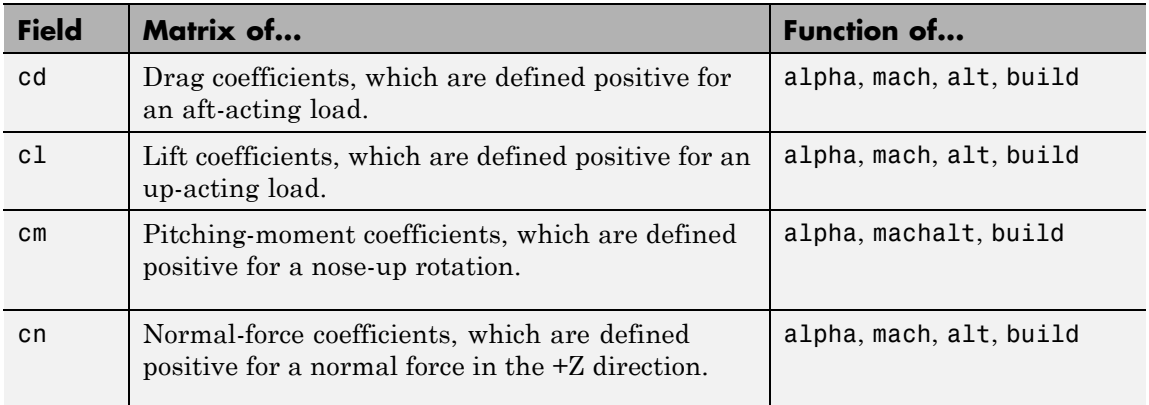

#### **Static Longitude and Lateral Stability Fields Available for the 1999 Version (File Type 6) (Continued)**

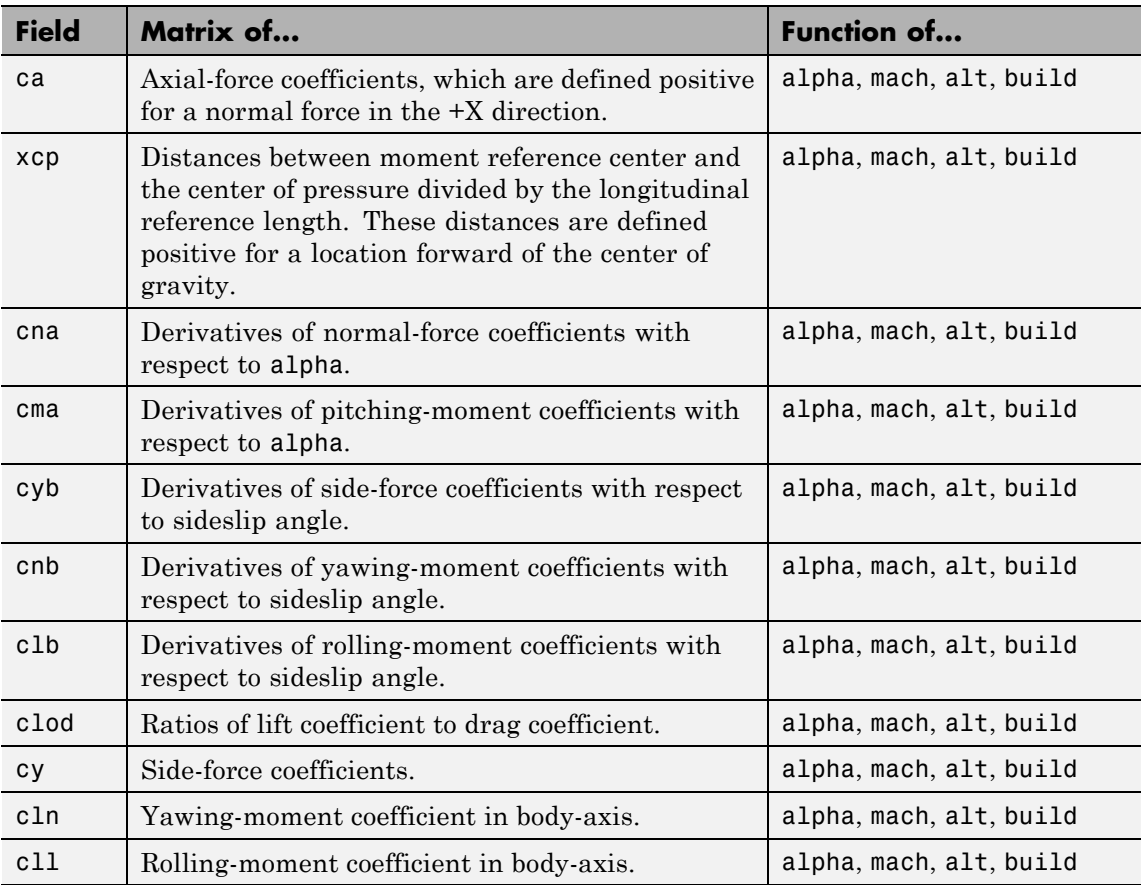

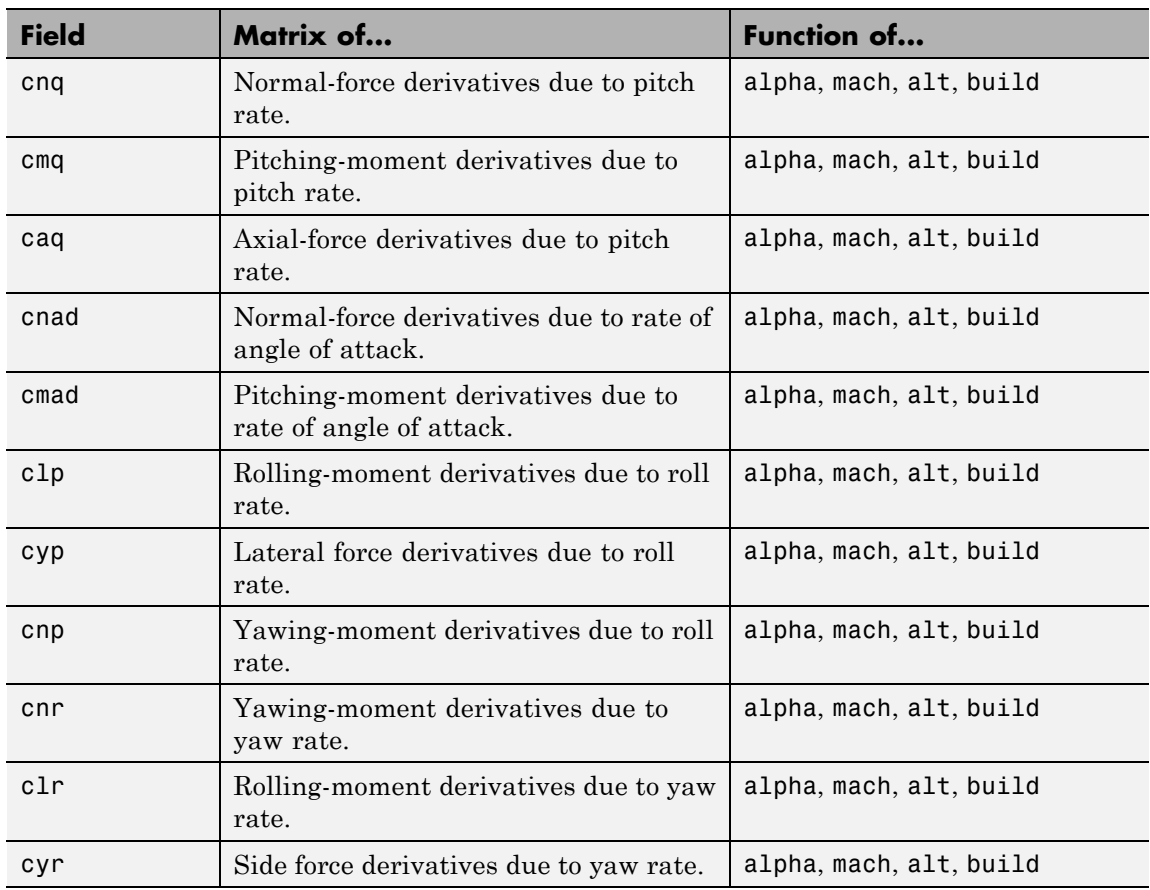

# **Dynamic Derivative Fields for the 1999 Version (File Type 6)**

# **Fields for 2007, 2008, and 2011 Versions (File Type 6)**

# <span id="page-215-0"></span>**Common Fields for the 2007, 2008, and 2011 Versions (File Type 6)**

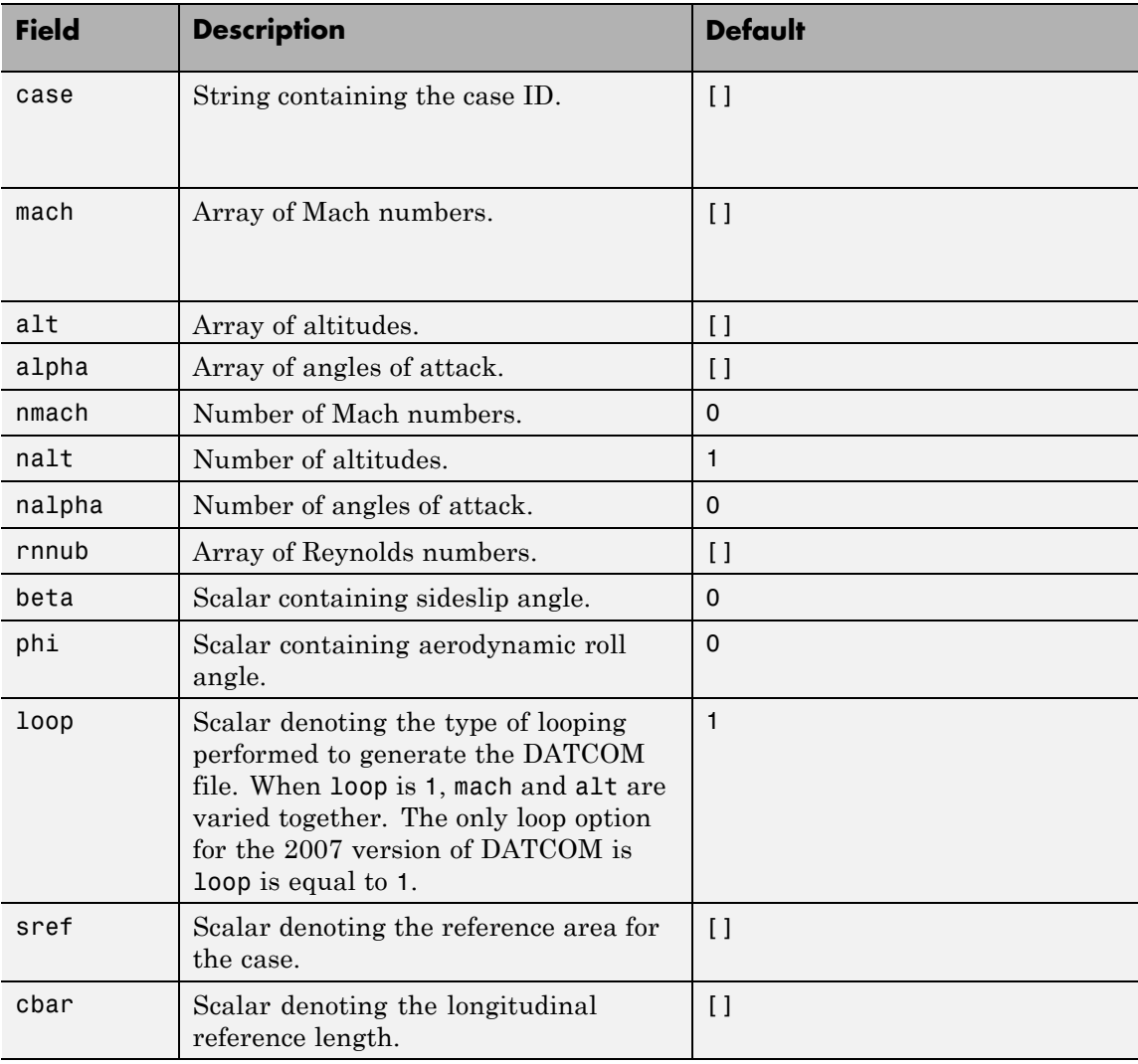
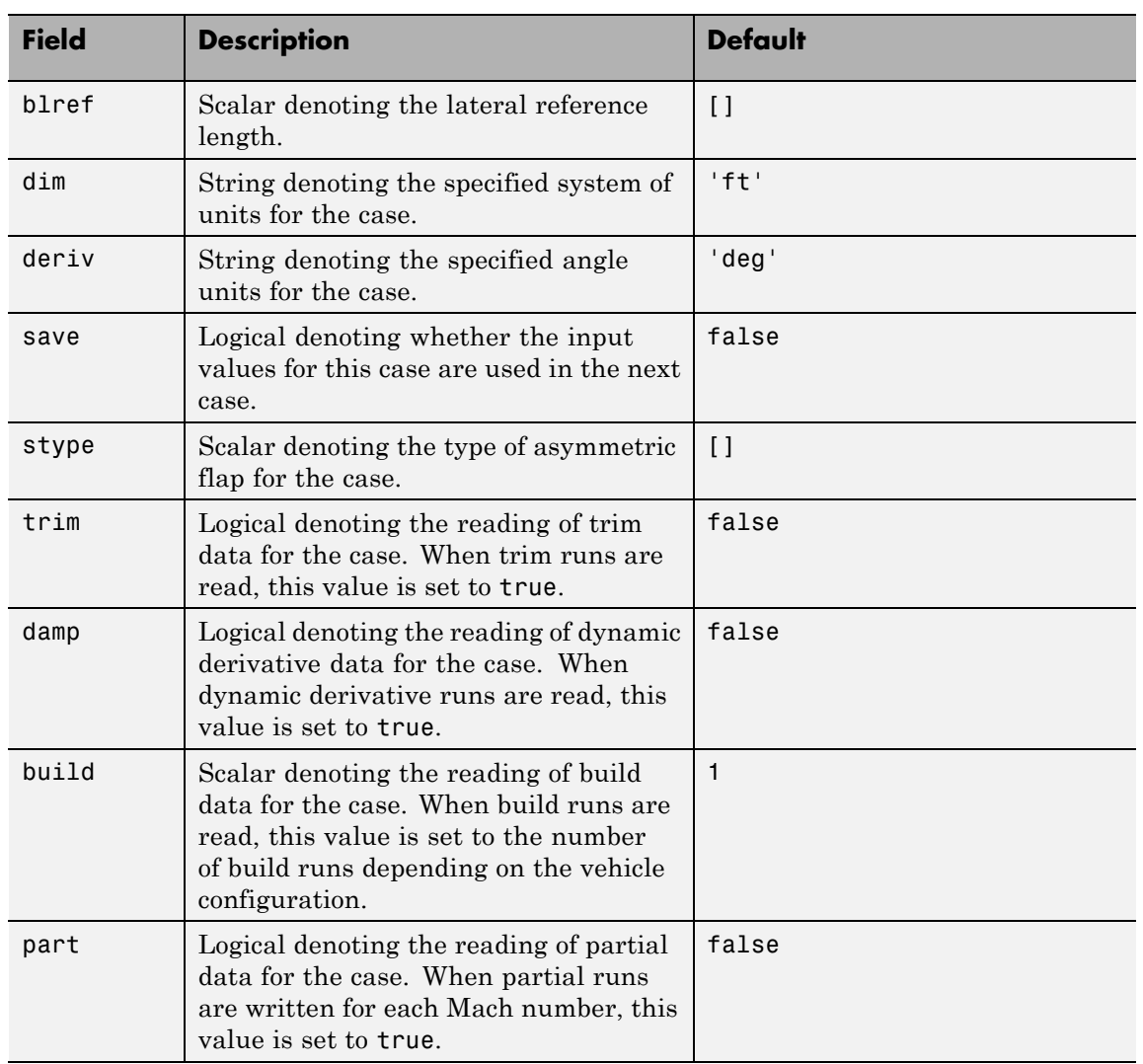

## **Common Fields for the 2007, 2008, and 2011 Versions (File Type 6) (Continued)**

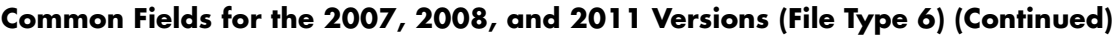

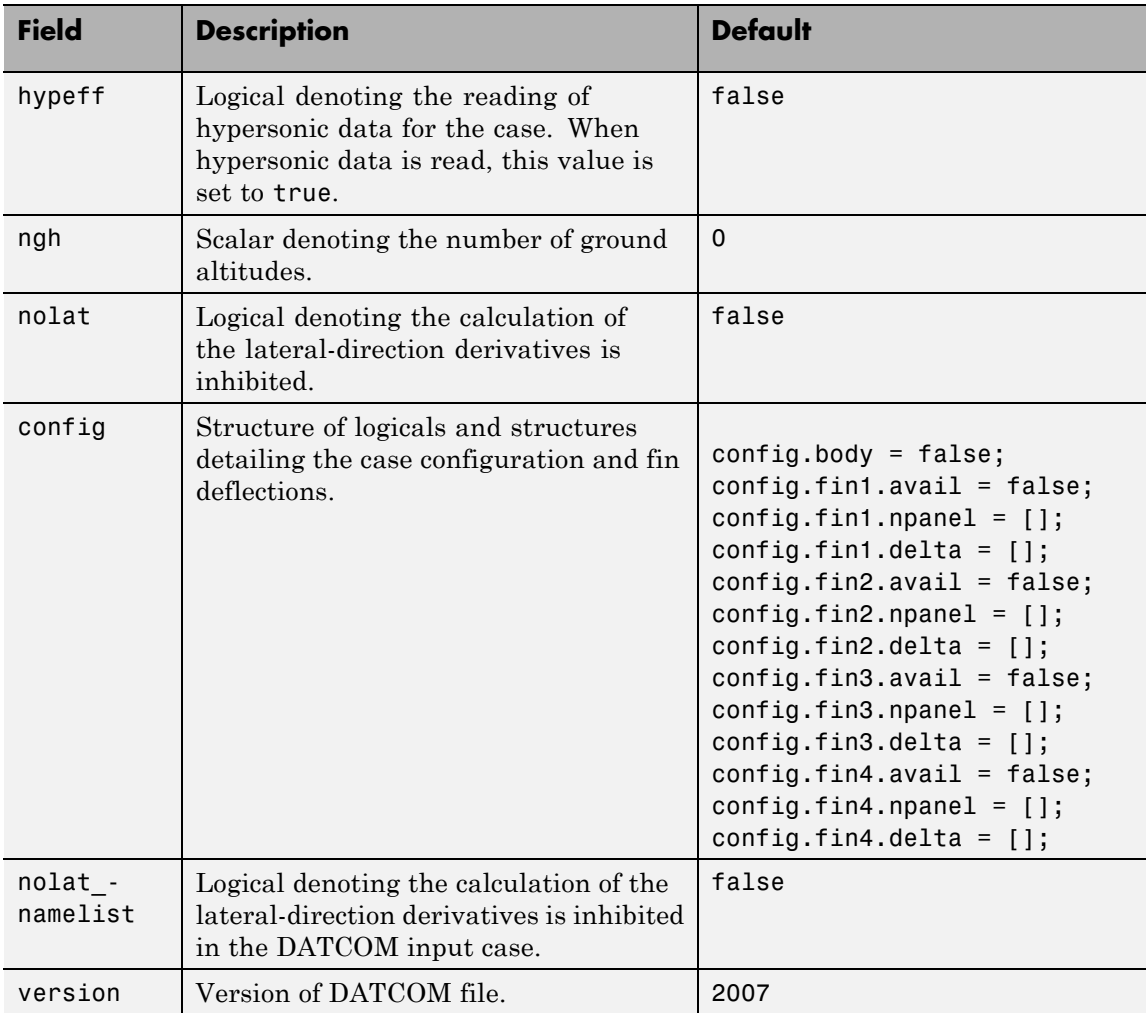

### **Static Longitude and Lateral Stability Fields Available for the 2007, 2008, and 2011 Versions (File Type 6)**

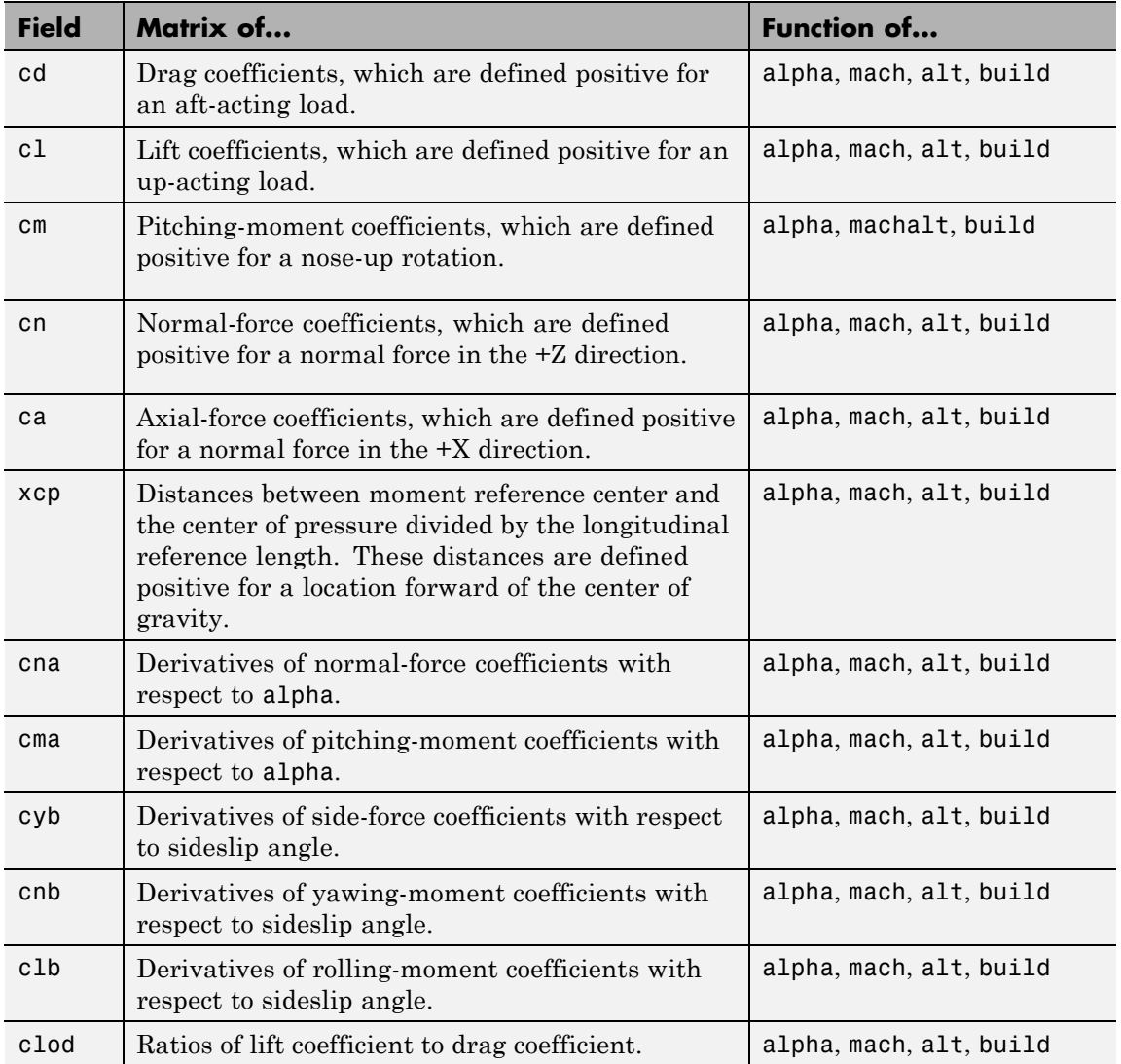

### **Static Longitude and Lateral Stability Fields Available for the 2007, 2008, and 2011 Versions (File Type 6) (Continued)**

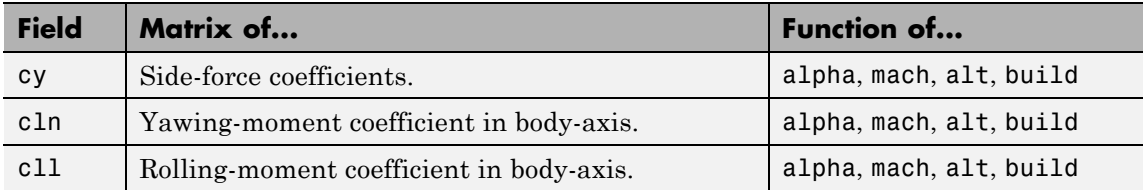

## **Dynamic Derivative Fields for the 2007, 2008, and 2011 Versions (File Type 6)**

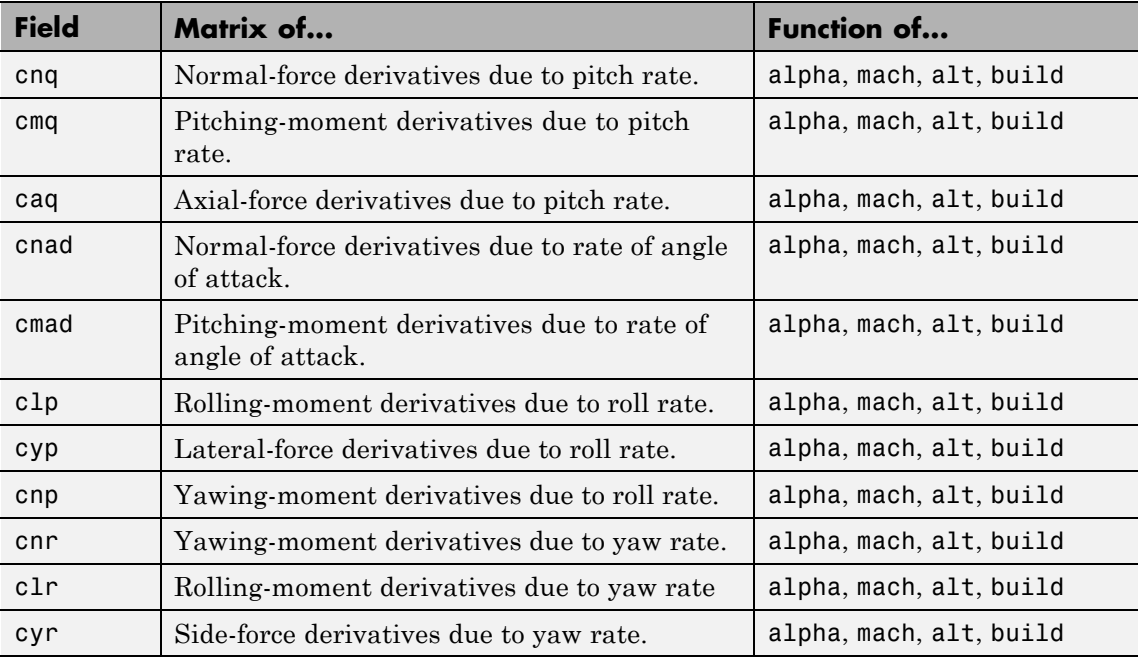

## **Fields for 2007, 2008, and 2011 Versions (File Type 21)**

For 2008 and 2011, the version is 2008. There are no discernible differences in the outputs of these versions.

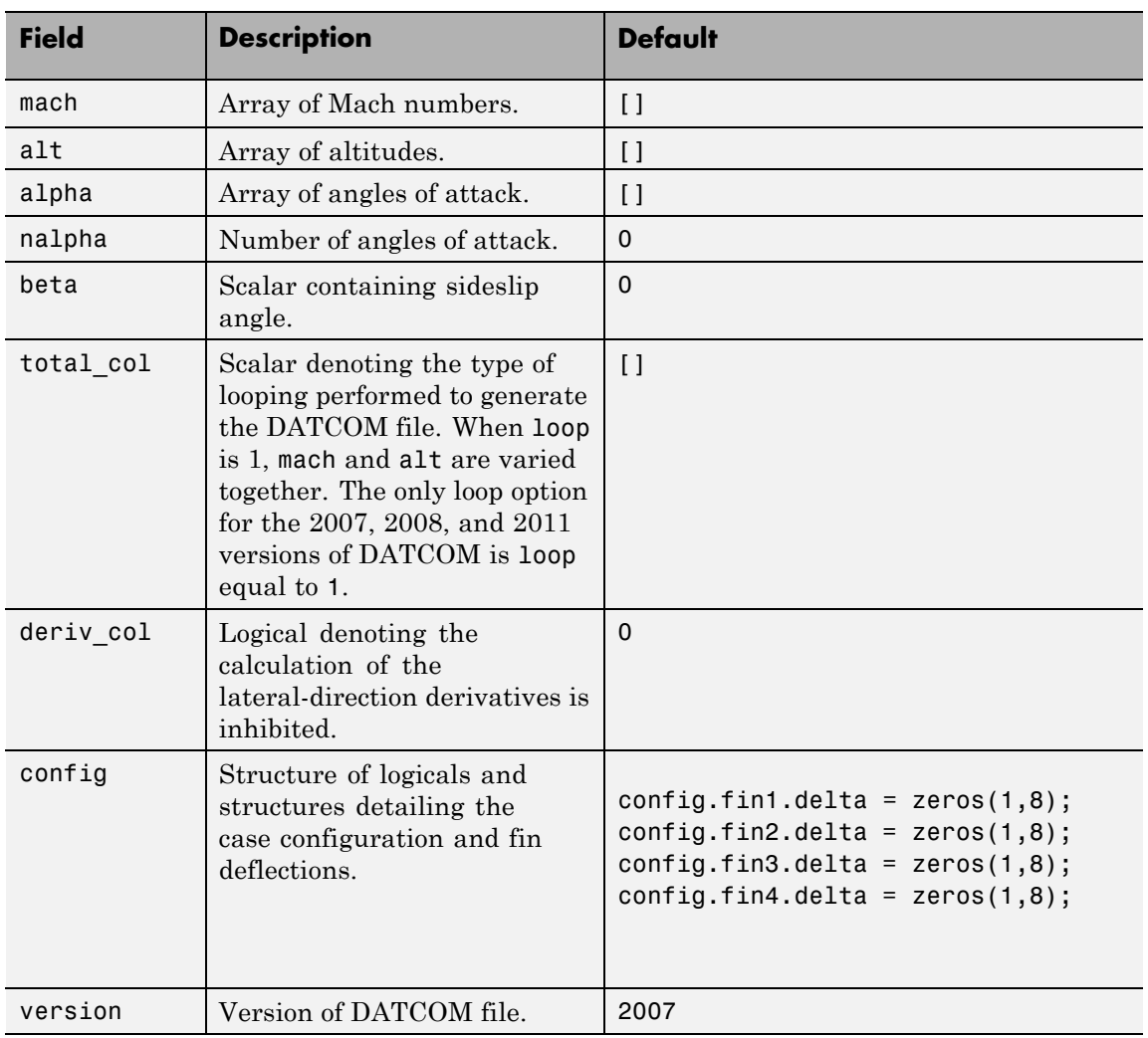

## **Common Fields for the 2007, 2008, and 2011 Versions (File Type 21)**

### **Static Longitude and Lateral Stability Fields Available for the 2007, 2008, and 2011 Versions (File Type 21)**

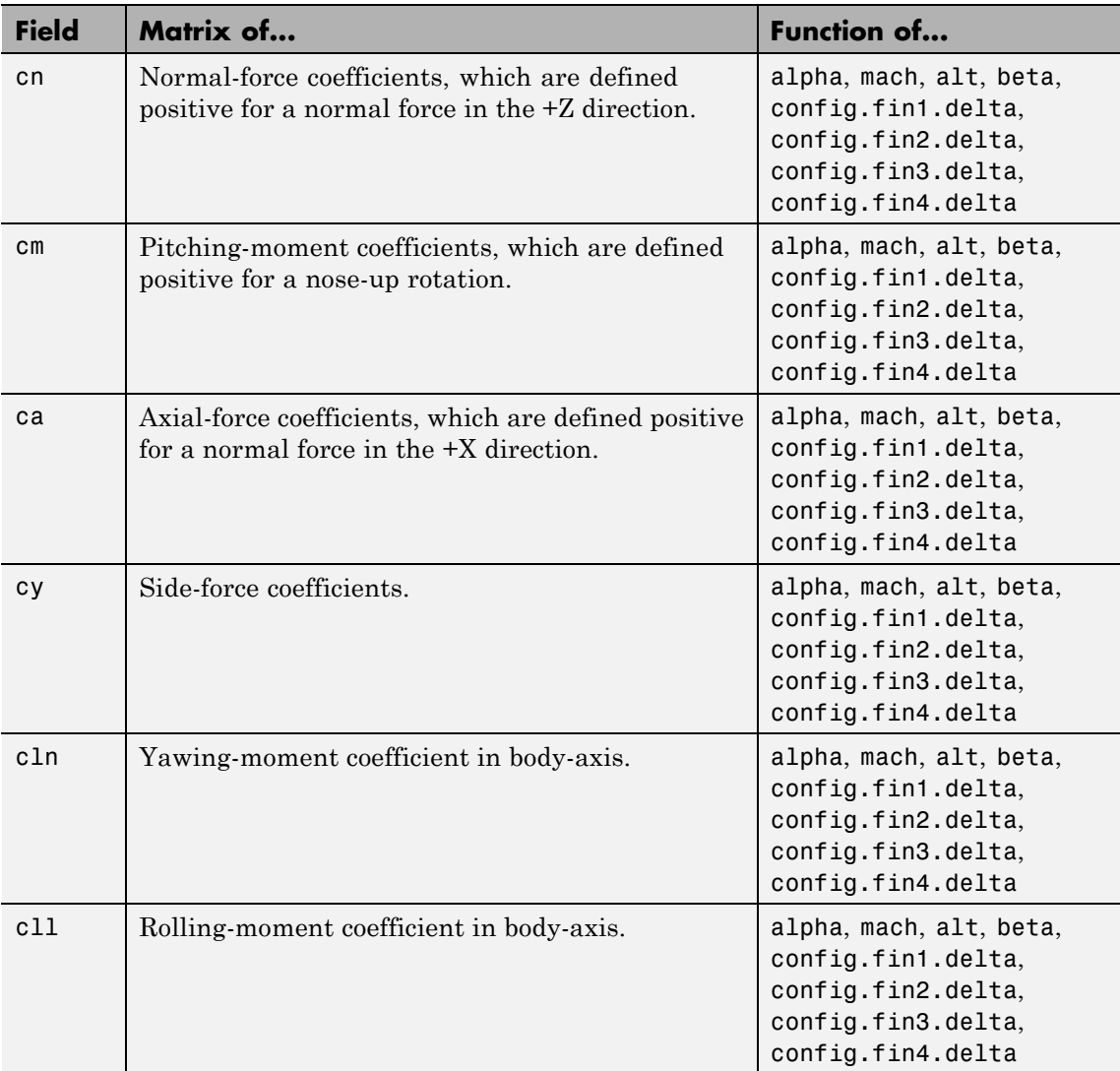

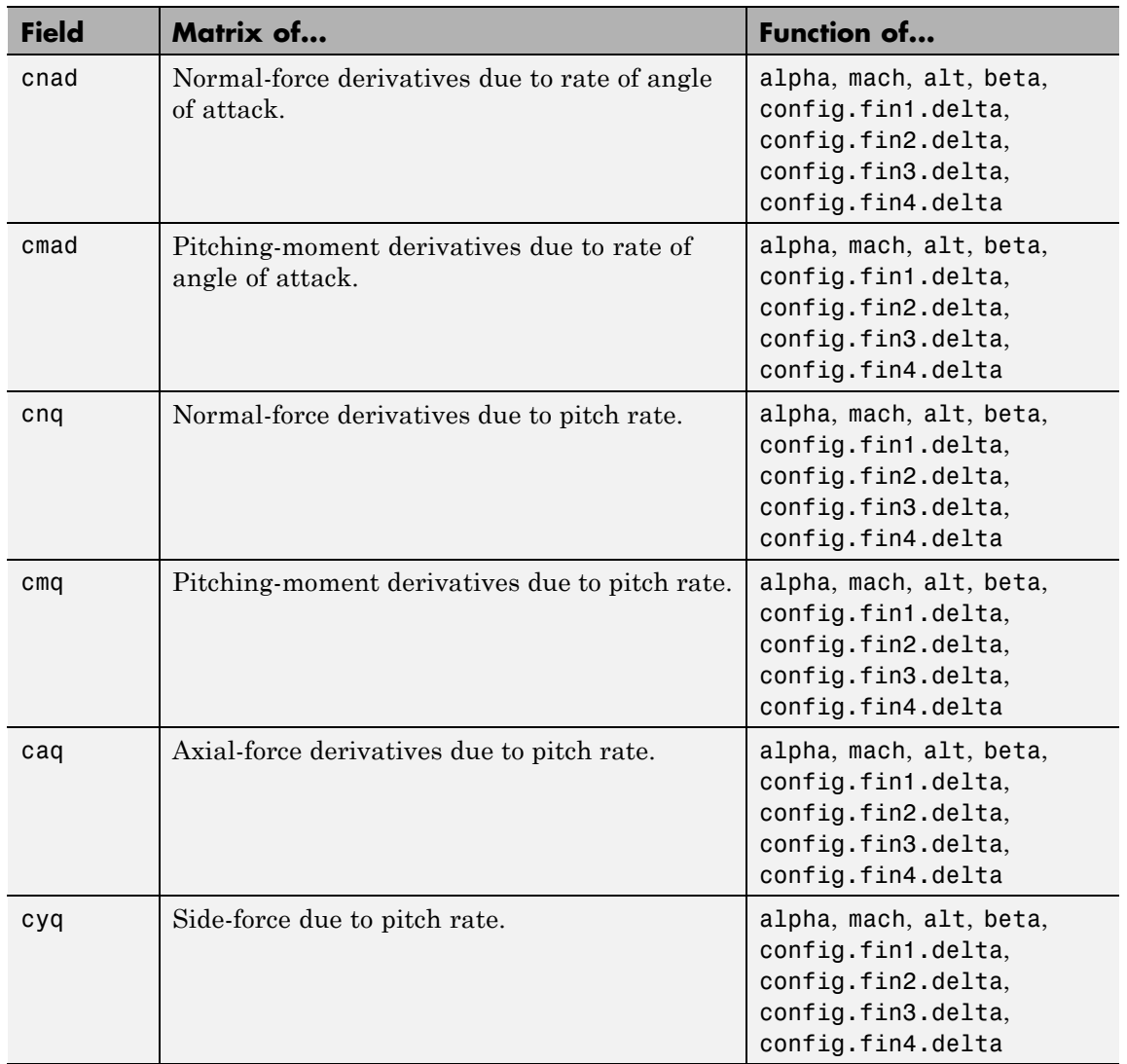

## **Dynamic Derivative Fields for the 2007, 2008, and 2011 Versions (File Type 21)**

### **Dynamic Derivative Fields for the 2007, 2008, and 2011 Versions (File Type 21) (Continued)**

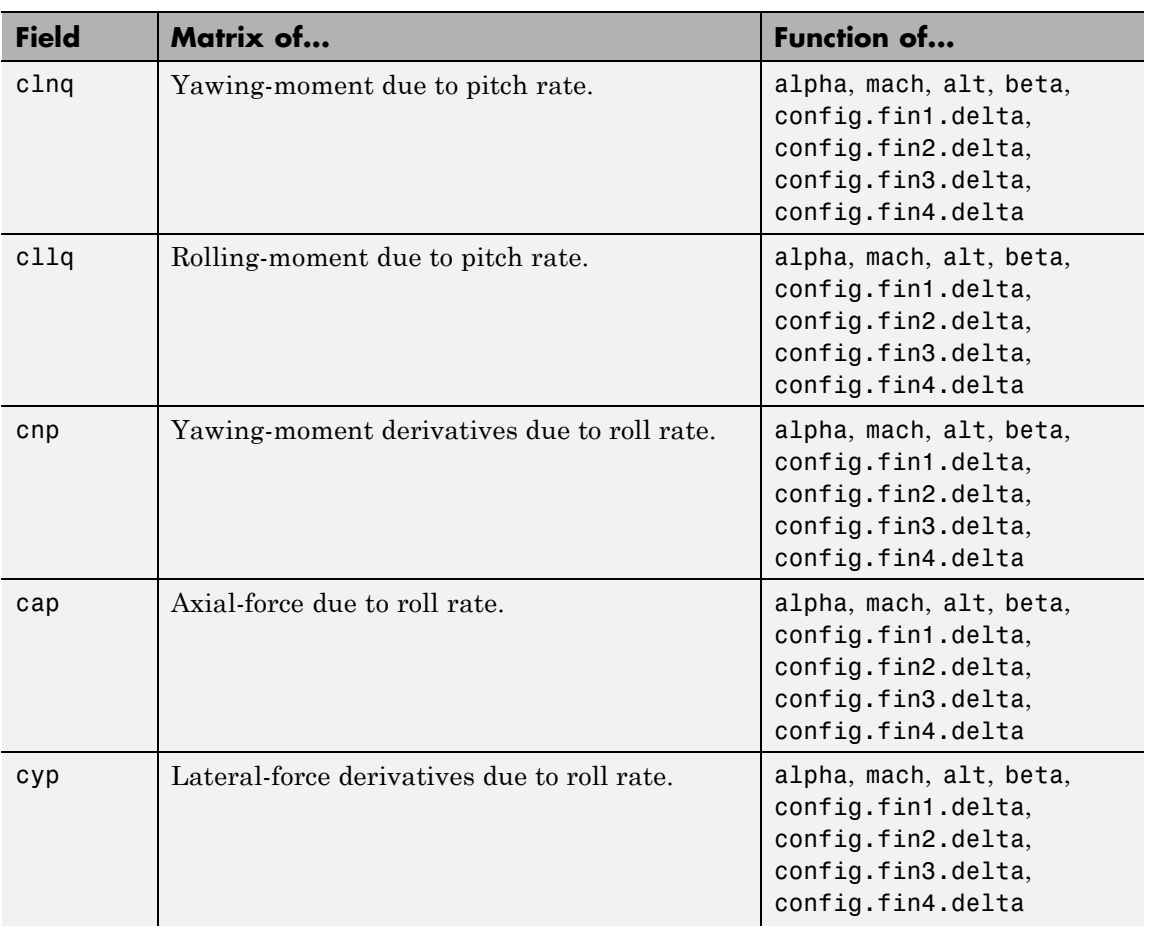

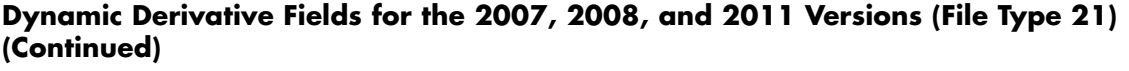

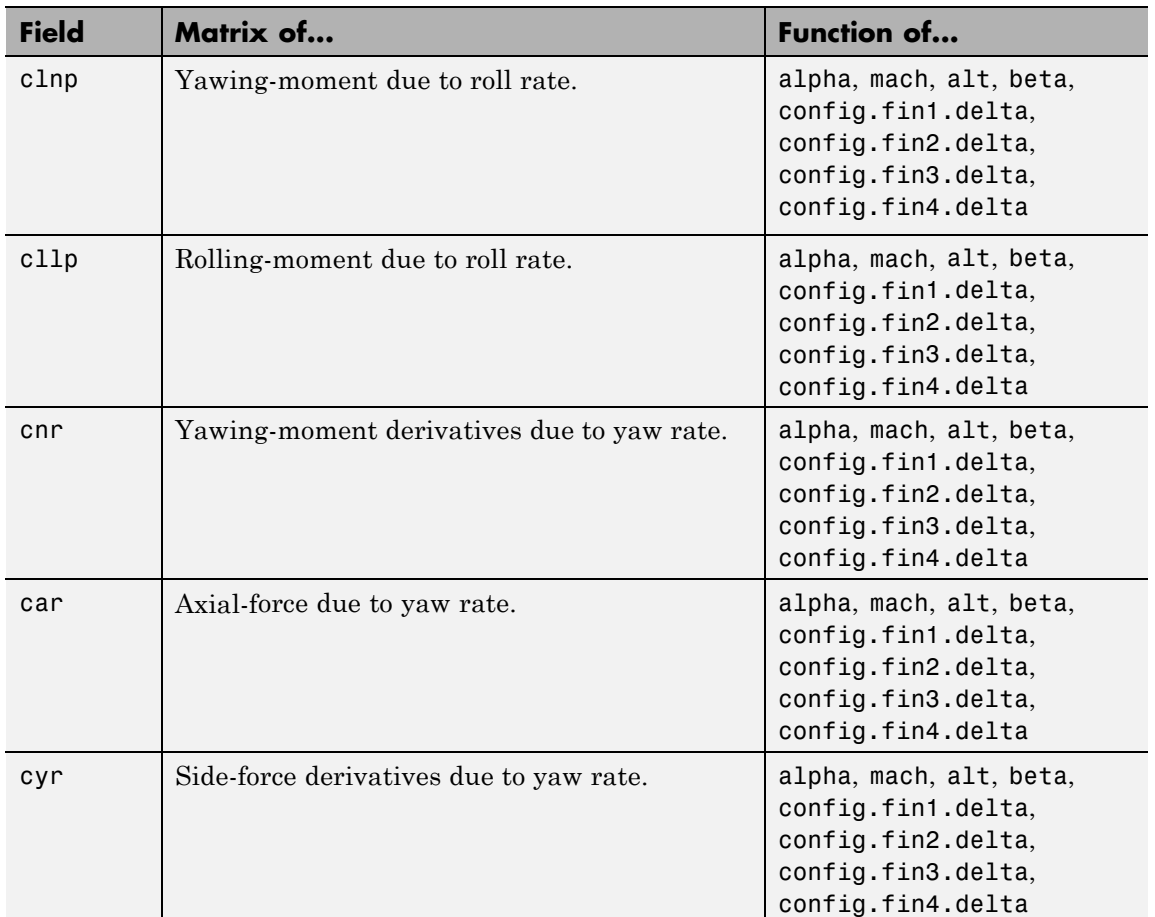

### **Dynamic Derivative Fields for the 2007, 2008, and 2011 Versions (File Type 21) (Continued)**

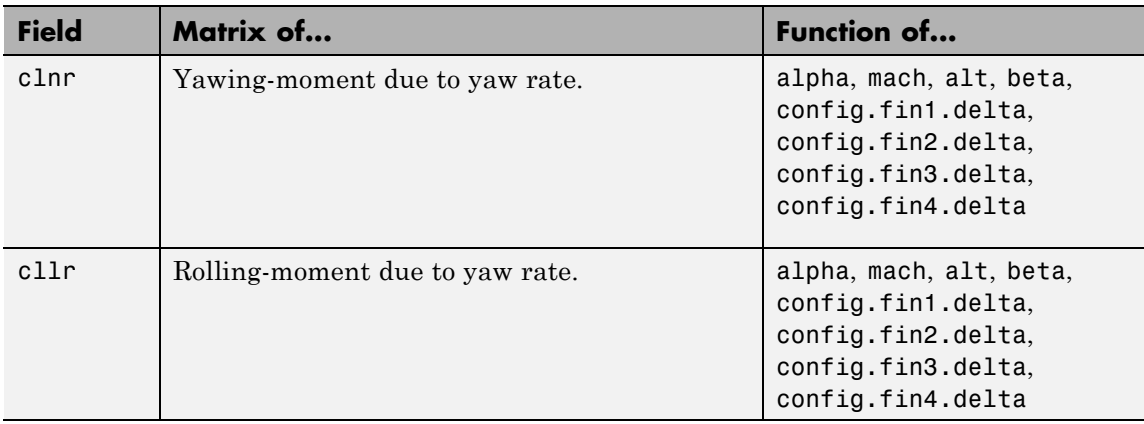

## **Fields for 2008 and 2011 Version (File Type 42)**

## **Fields for the 2008 and 2011 Version (File Type 42)**

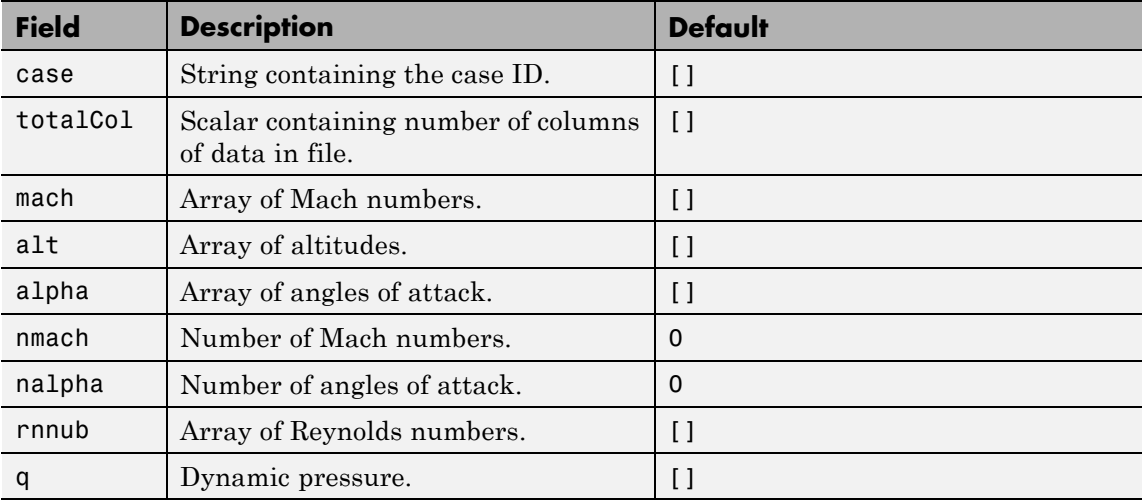

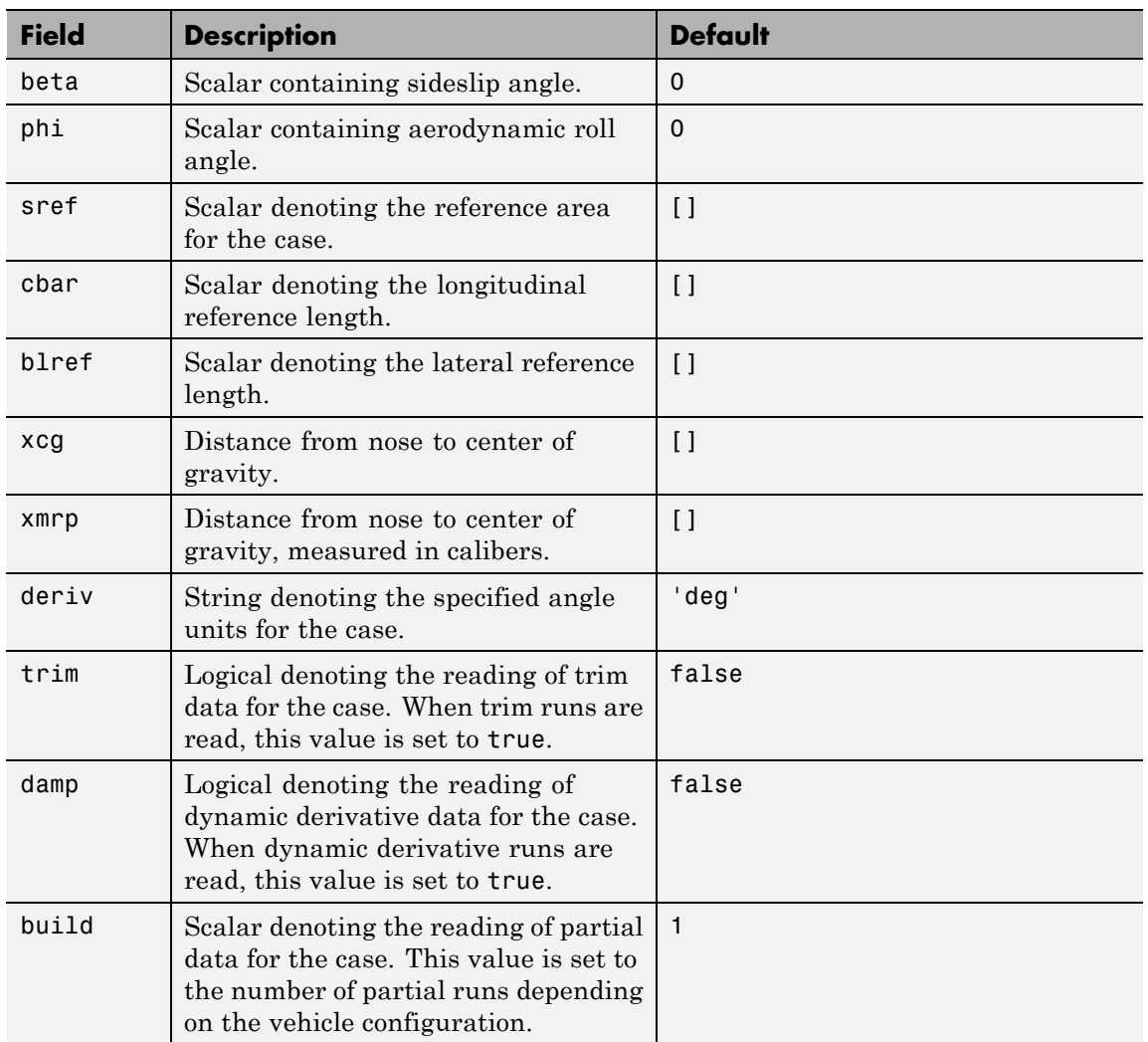

## **Fields for the 2008 and 2011 Version (File Type 42) (Continued)**

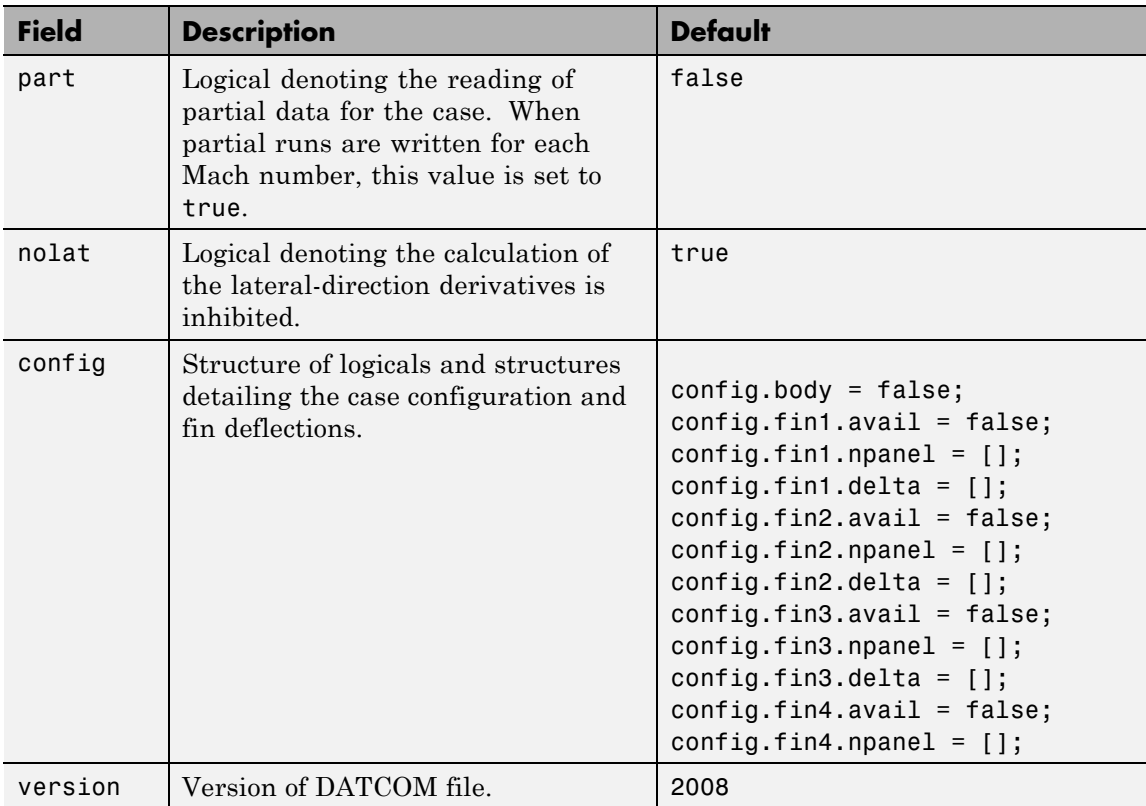

## **Fields for the 2008 and 2011 Version (File Type 42) (Continued)**

## **Static Longitude and Lateral Stability Fields Available for the 2008 and 2011 Versions (File Type 42)**

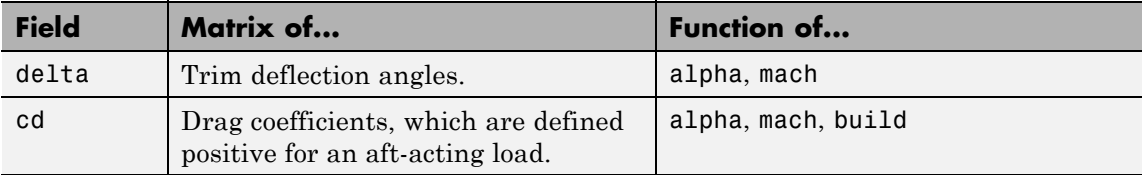

### **Static Longitude and Lateral Stability Fields Available for the 2008 and 2011 Versions (File Type 42) (Continued)**

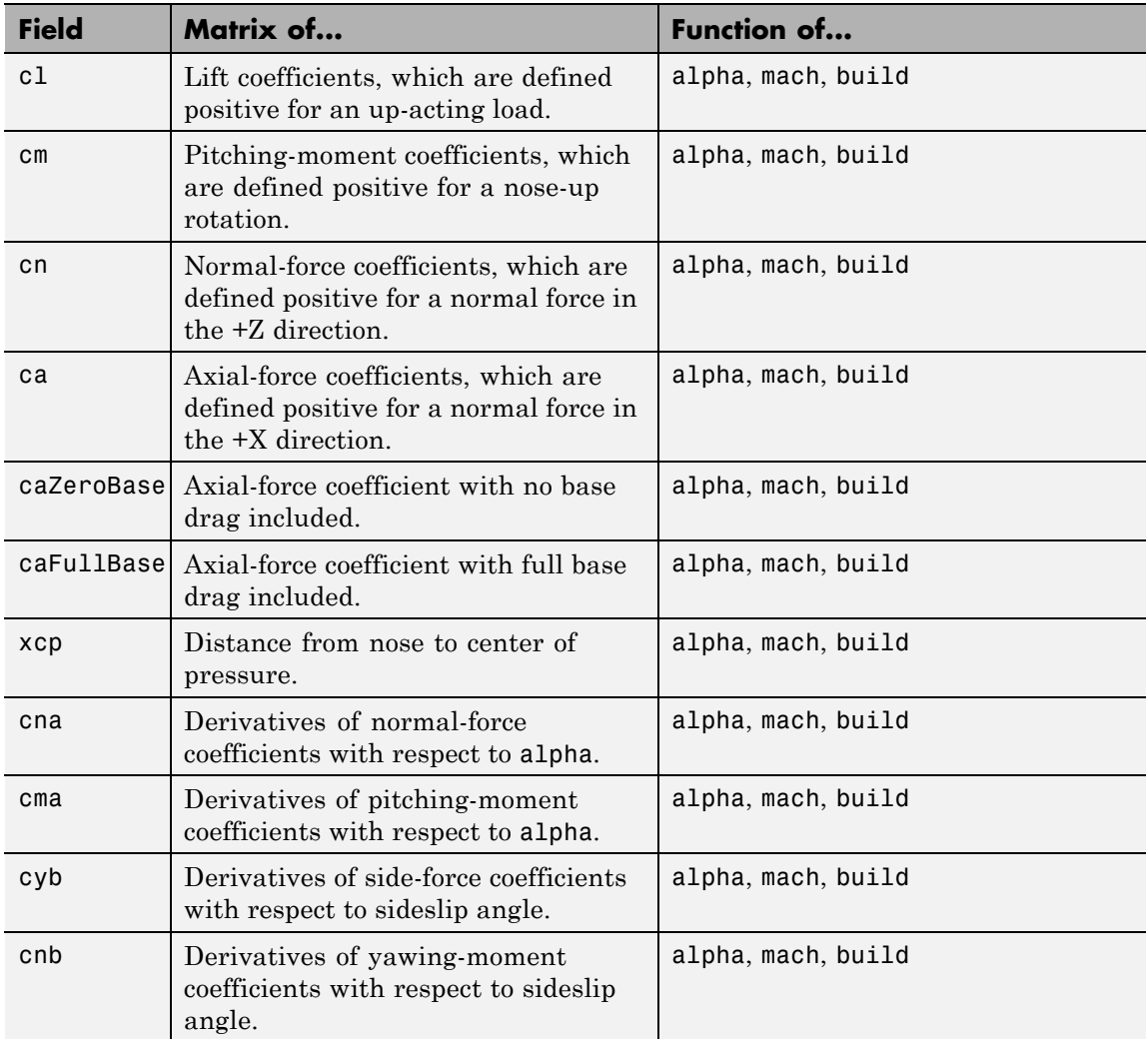

### **Static Longitude and Lateral Stability Fields Available for the 2008 and 2011 Versions (File Type 42) (Continued)**

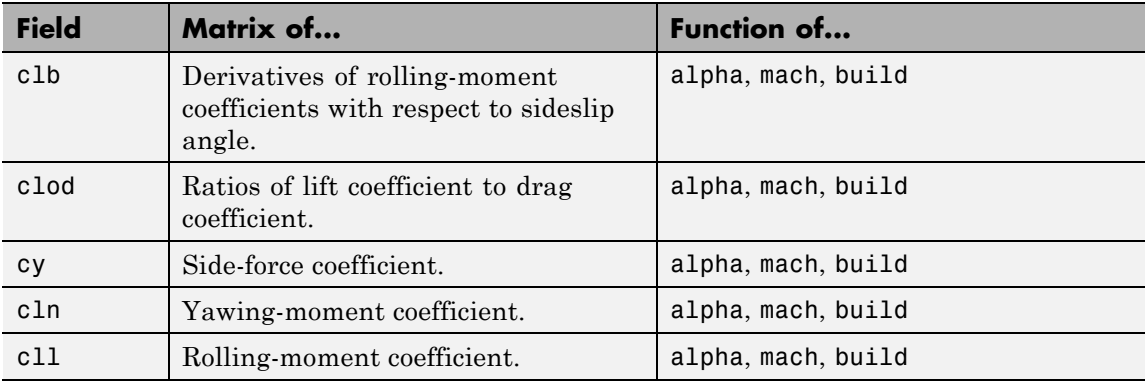

## **Dynamic Derivative Fields for the 2008 and 2011 Version (File Type 42)**

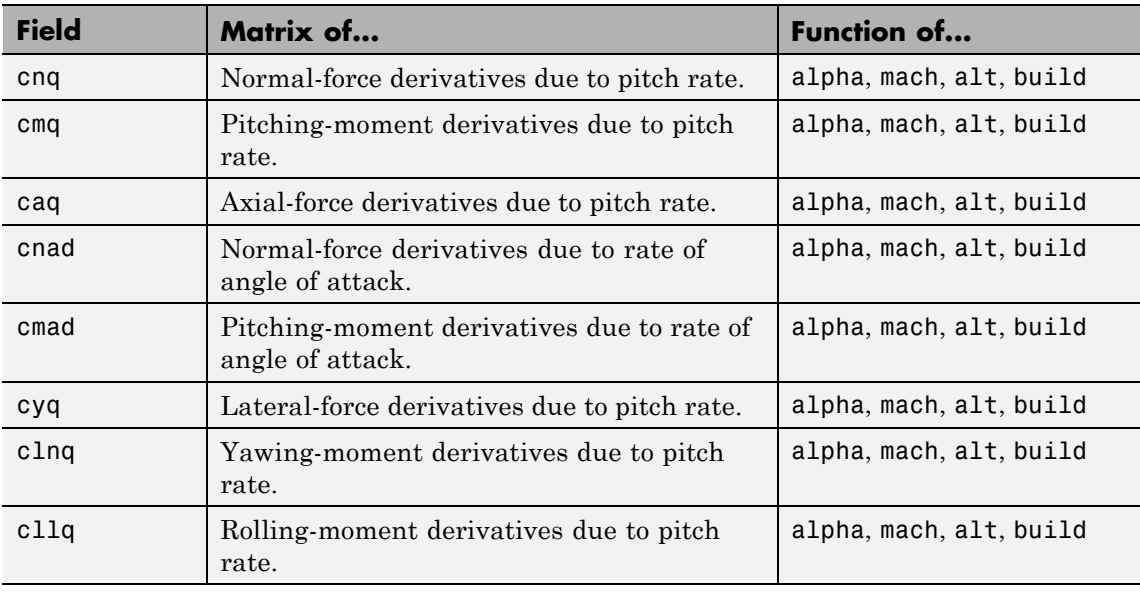

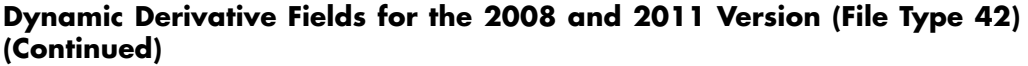

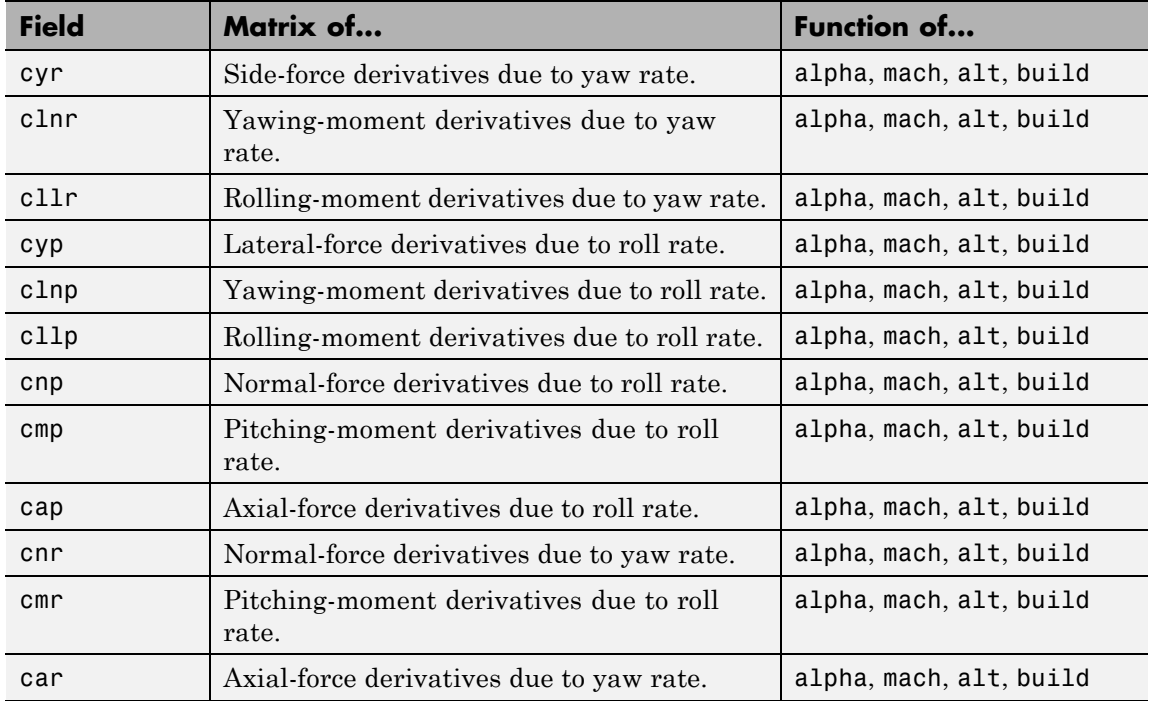

**Examples** Read the 1976 version Digital DATCOM output file astdatcom.out:

aero = datcomimport('astdatcom.out')

Read the 1976 Digital DATCOM output file astdatcom.out using zeros to replace data points where no DATCOM methods exist and displaying status information in the MATLAB Command Window:

```
usenan = false;
aero = datcomimport('astdatcom.out', usenan, 1 )
```
# **datcomimport**

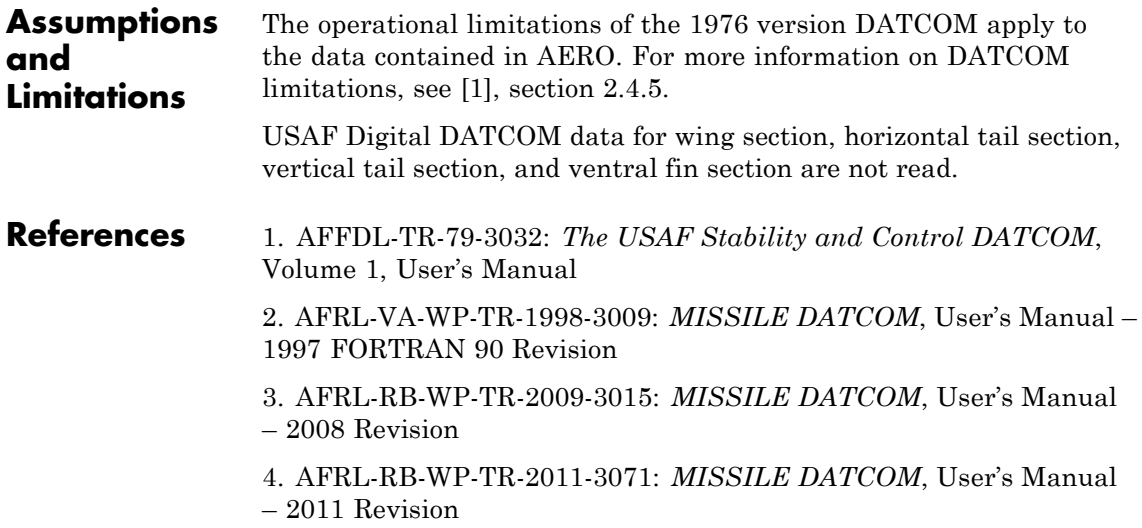

**Syntax** [a b] = dcm2alphabeta(n) **Description** [a b] = dcm2alphabeta(n) calculates the angle of attack and sideslip angle, a and b, for a given direction cosine matrix, n. n is a 3-by-3-by-m matrix containing m orthogonal direction cosine matrices. a is an m array of angles of attack. b is an m array of sideslip angles. n performs the coordinate transformation of a vector in body-axes into a vector in wind-axes. Angles of attack and sideslip angles are output in radians. **Examples** Determine the angle of attack and sideslip angle from direction cosine matrix:

**Purpose** Convert direction cosine matrix to angle of attack and sideslip angle

```
dcm = [0.8926 \t 0.1736 \t 0.4162; ...]-0.1574 0.9848 -0.0734; ...
      -0.4226 0 0.9063];
[alpha beta] = dcm2alphabeta(dcm)
alpha =
   0.4363
beta =0.1745
```
Determine the angle of attack and sideslip angle from multiple direction cosine matrices:

dcm =  $[0.8926 \t 0.1736 \t 0.4162; ...]$ -0.1574 0.9848 -0.0734; ... -0.4226 0 0.9063]; dcm(:,:,2) =  $[0.9811 \t 0.0872 \t 0.1730; ...]$ -0.0859 0.9962 -0.0151; ... -0.1736 0 0.9848];

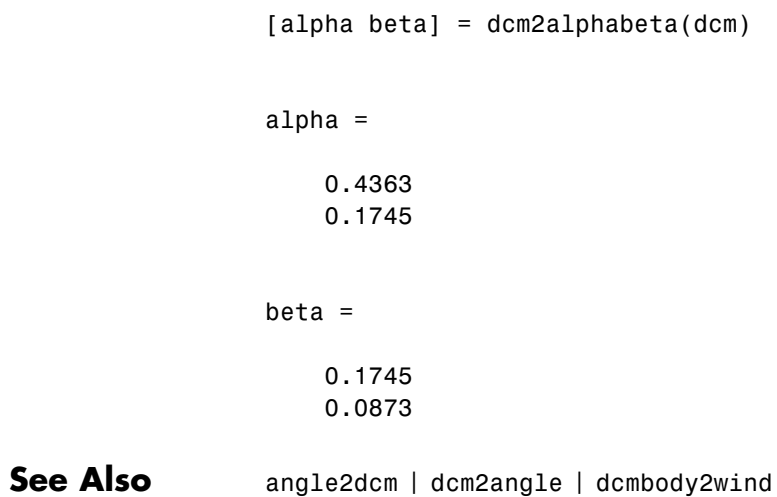

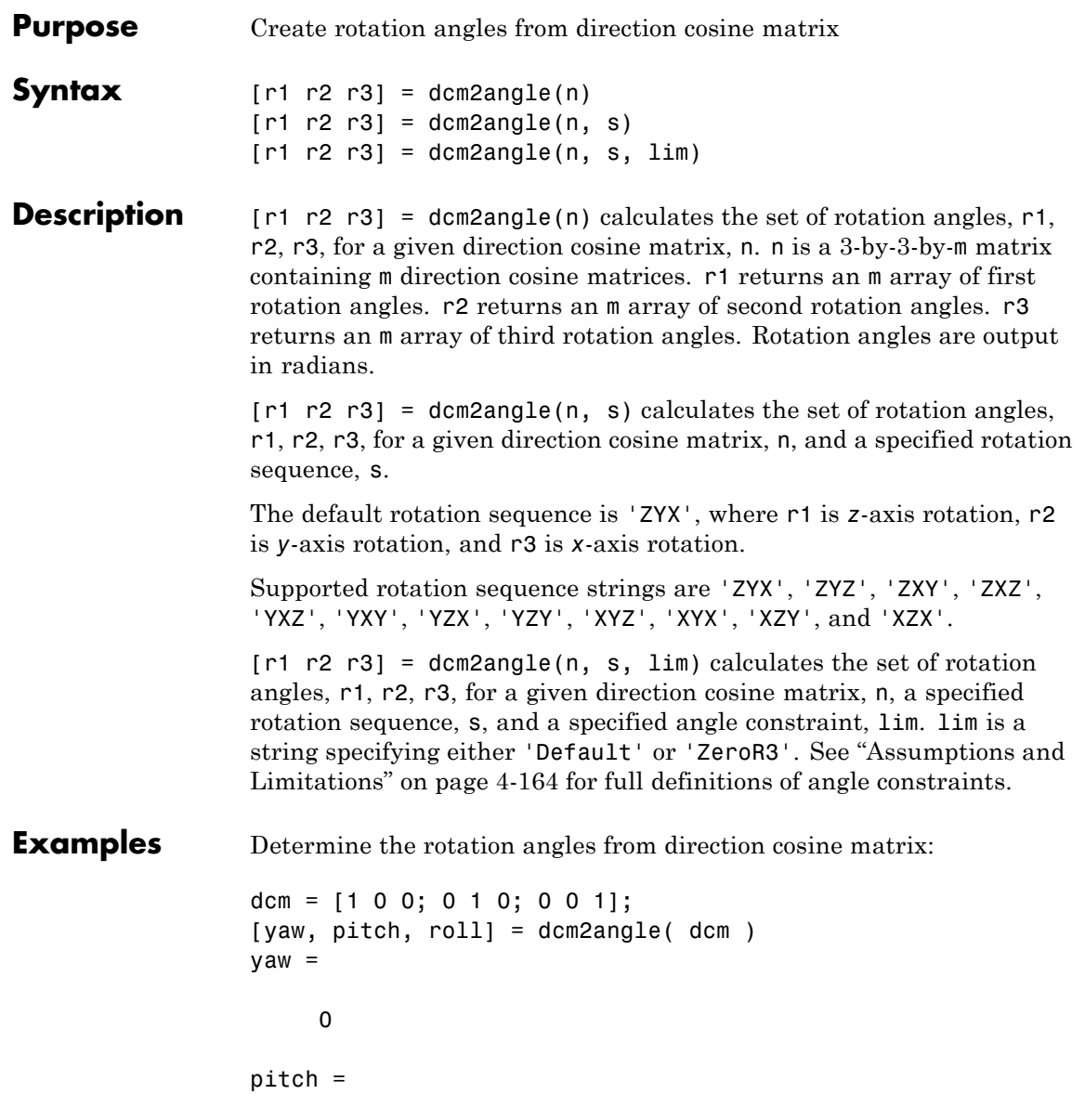

<span id="page-235-0"></span>0 roll  $=$ 0

Determine the rotation angles from multiple direction cosine matrices:

```
dcm = [ 1 0 0; 0 1 0; 0 0 1];dcm(:,:,2) = [ 0.85253103550038  0.47703040785184  -0.21361840626067; ...
              -0.43212157513194 0.87319830445628 0.22537893734811; ...
               0.29404383655186 -0.09983341664683 0.95056378592206];
 [pitch, roll, yaw] = dcm2angle( dcm, 'YXZ' )
pitch =
         0
    0.3000
roll =\overline{0}0.1000
yaw =
         \overline{0}0.5000
```
#### **Assumptions and Limitations** The 'Default' limitations for the 'ZYX', 'ZXY', 'YXZ', 'YZX', 'XYZ', and 'XZY' implementations generate an  $r^2$  angle that lies between  $\pm 90$ degrees, and r1 and r3 angles that lie between ±180 degrees. The 'Default' limitations for the 'ZYZ', 'ZXZ', 'YXY', 'YZY', 'XYX', and 'XZX' implementations generate an r2 angle that lies between 0 and 180 degrees, and  $r1$  and  $r3$  angles that lie between  $\pm 180$  degrees.

The 'ZeroR3' limitations for the 'ZYX', 'ZXY', 'YXZ', 'YZX', 'XYZ', and 'XZY' implementations generate an  $r^2$  angle that lies between  $\pm 90$ degrees, and r1 and r3 angles that lie between ±180 degrees. However, when  $r2$  is  $\pm 90$  degrees,  $r3$  is set to 0 degrees.

The 'ZeroR3' limitations for the 'ZYZ', 'ZXZ', 'YXY', 'YZY', 'XYX', and 'XZX' implementations generate an r2 angle that lies between 0 and 180 degrees, and  $r1$  and  $r3$  angles that lie between  $\pm 180$  degrees. However, when r2 is 0 or  $\pm 180$  degrees, r3 is set to 0 degrees.

**See Also** angle2dcm | dcm2quat | quat2dcm | quat2angle

# **dcm2latlon**

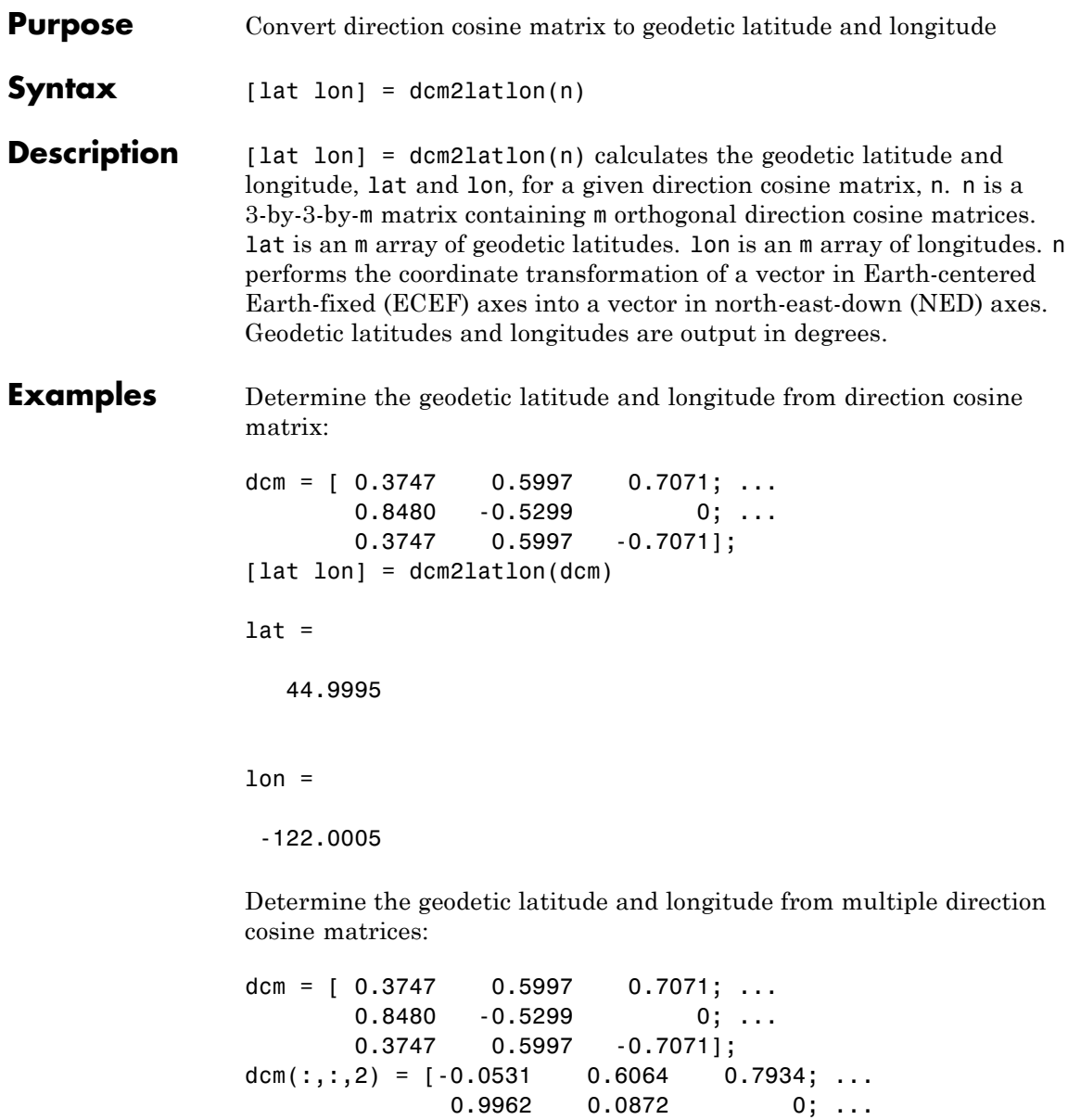

-0.0691 0.7903 -0.6088]; [lat lon] = dcm2latlon(dcm)  $lat =$ 44.9995 37.5028  $lon =$ -122.0005 -84.9975 **See Also** angle2dcm | dcm2angle | dcmecef2ned

## **dcm2quat**

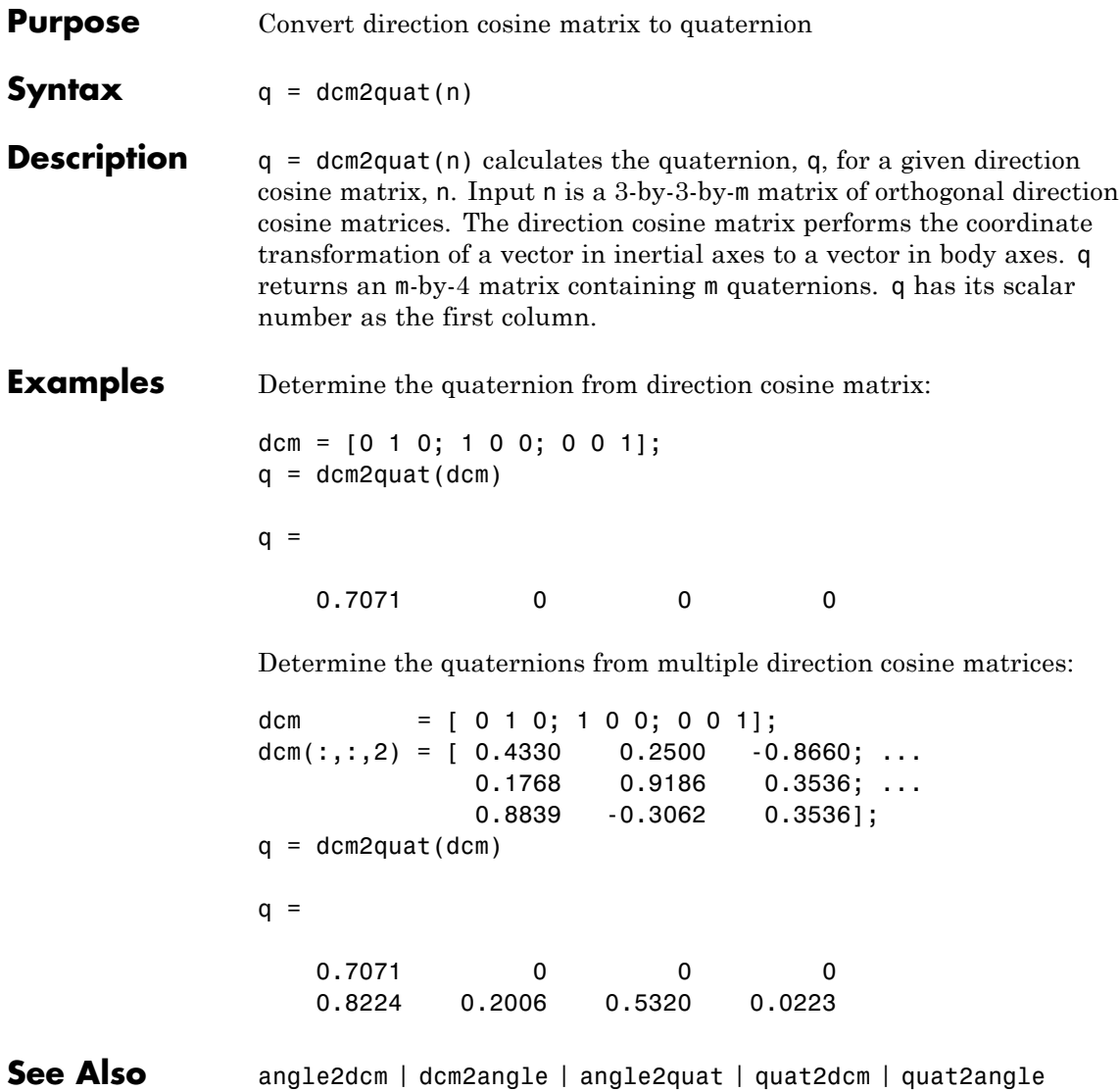

**Purpose** Convert angle of attack and sideslip angle to direction cosine matrix

**Syntax**  $n = \text{dcmbody2wind}(a, b)$ 

**Description** n = dcmbody2wind(a, b) calculates the direction cosine matrix, n, for given angle of attack and sideslip angle, a, b. a is an m array of angles of attack. b is an m array of sideslip angles. n returns a 3-by-3-by-m matrix containing m direction cosine matrices. n performs the coordinate transformation of a vector in body-axes into a vector in wind-axes. Angles of attack and sideslip angles are input in radians.

**Examples** Determine the direction cosine matrix from angle of attack and sideslip angle:

> $alpha = 0.4363$ ;  $beta = 0.1745$ ; dcm = dcmbody2wind(alpha, beta)  $dcm =$ 0.8926 0.1736 0.4162 -0.1574 0.9848 -0.0734 -0.4226 0 0.9063

> > Determine the direction cosine matrix from multiple angles of attack and sideslip angles:

alpha = [0.4363 0.1745]; beta = [0.1745 0.0873]; dcm = dcmbody2wind(alpha, beta)  $dcm(:,:,1) =$ 0.8926 0.1736 0.4162 -0.1574 0.9848 -0.0734 -0.4226 0 0.9063

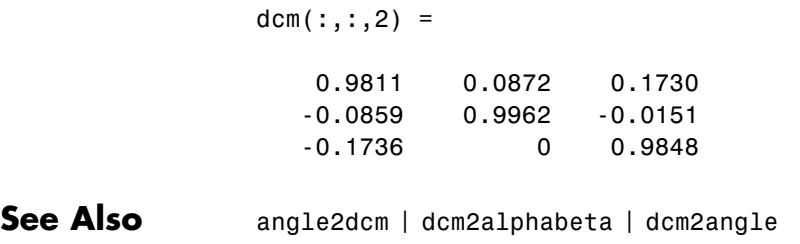

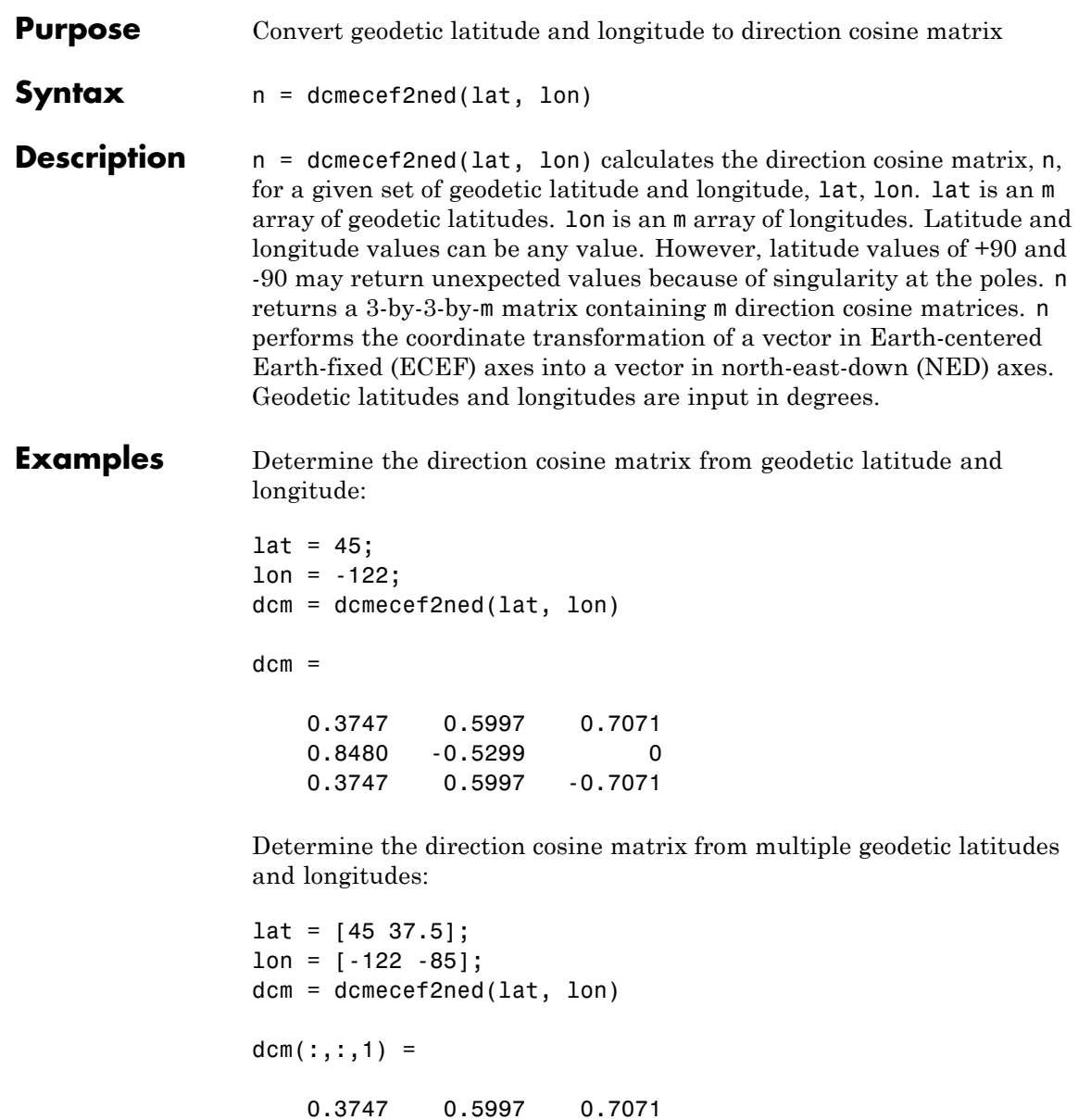

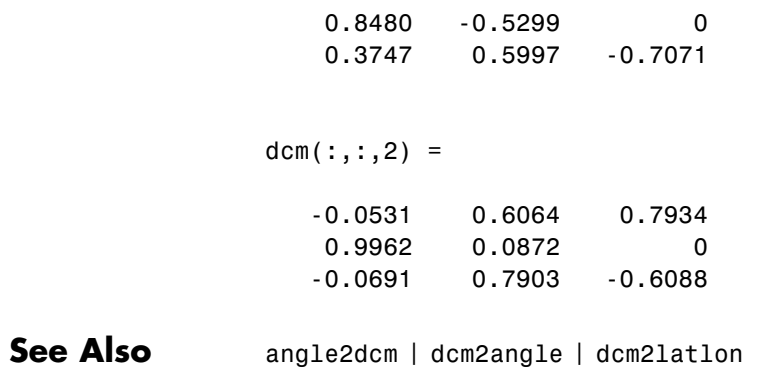

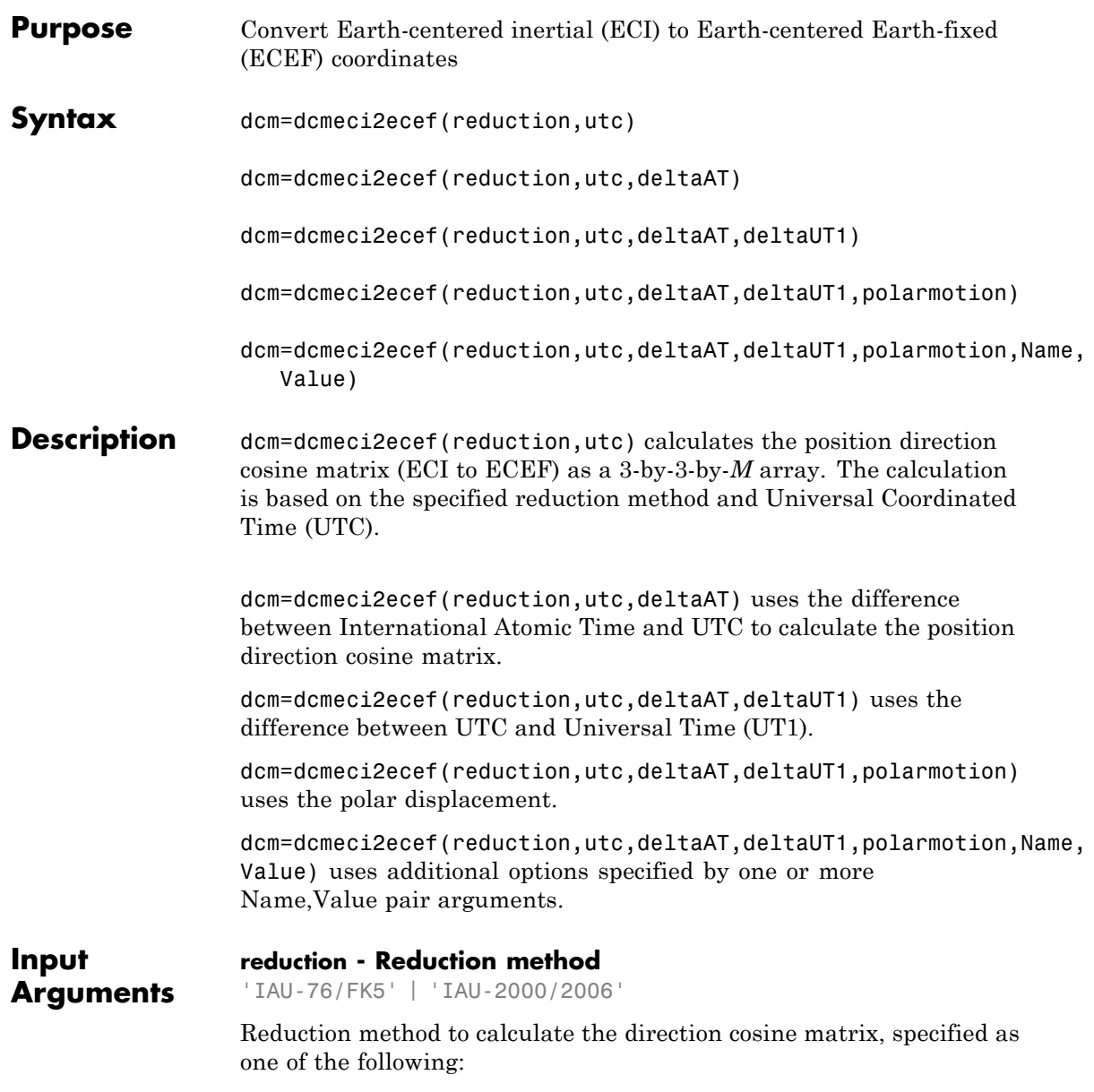

### **•** IAU-76/FK5

Reduce the calculation using the International Astronomical Union (IAU)-76/Fifth Fundamental Catalogue (FK5) (IAU-76/FK5) reference system. Choose this reduction method if the reference coordinate system for the conversion is FK5. You can use the 'dNutation' Name,Value pair with this reduction.

**Note** This method uses the IAU 1976 precession model and the IAU 1980 theory of nutation to reduce the calculation. This model and theory are no longer current, but the software provides this reduction method for existing implementations. Because of the polar motion approximation that this reduction method uses, dcmeci2ecef calculates the transformation matrix rather than the direction cosine matrix.

### **•** IAU-2000/2006

Reduce the calculation using the International Astronomical Union (IAU)-2000/2005 reference system. Choose this reduction method if the reference coordinate system for the conversion is IAU-2000. This reduction method uses the P03 precession model to reduce the calculation. You can use the 'dCIP' Name,Value pair with this reduction.

### **utc - Universal Coordinated Time**

1-by-6 array | *M*-by-6 matrix

Universal Coordinated Time (UTC) in the order year, month, day, hour, minutes, and seconds, for which the function calculates the direction cosine matrix, specified as one of the following.

- **•** For the year value, enter a double value that is a whole number greater than 1, such as 2013.
- **•** For the month value, enter a double value that is a whole number greater than 0, within the range 1 to 12.
- **•** For the hour value, enter a double value that is a whole number greater than 0, within the range 1 to 24.
- **•** For the hour value, enter a double value that is a whole number greater than 0, within the range 1 to 60.
- **•** For the minute and second values, enter a double value that is a whole number greater than 0, within the range 1 to 60.

Specify these values in one of the following formats:

**•** 1-by-6 array

Specify a 1-row-by-6-column array of UTC values to calculate one direction cosine or transformation matrix.

**•** *M*-by-6 matrix

Specify an *M*-by-6 array of UTC values, where *M* is the number of direction cosine or transformation matrices to calculate. Each row corresponds to one set of UTC values.

**Example:** [2000 1 12 4 52 12.4]

This is a one row-by-6 column array of UTC values.

**Example:** [2000 1 12 4 52 12.4;2010 6 5 7 22 0]

This is an *M*-by-6 array of UTC values, where *M* is 2.

### **Data Types** double

### **deltaAT - Difference between International Atomic Time and UTC**

scalar | one-dimensional array

Difference between International Atomic Time (IAT) and UTC, in seconds, for which the function calculates the direction cosine or transformation matrix. By default, the function assumes an *M*-by-1 array of zeroes.

**•** scalar

Specify one difference-time value to calculate one direction cosine or transformation matrix.

**•** one-dimensional array

Specify a one-dimensional array with *M* elements, where *M* is the number of direction cosine or transformation matrices to calculate. Each row corresponds to one set of UTC values.

```
Example: 32
```
Specify 32 seconds as the difference between IAT and UTC.

**Data Types** double

## **deltaUT1 - Difference between UTC and Universal Time (UT1)**

scalar | one-dimensional array

Difference between UTC and Universal Time (UT1) in seconds, for which the function calculates the direction cosine or transformation matrix. By default, the function assumes an *M*-by-1 array of zeroes.

**•** scalar

Specify one difference-time value to calculate one direction cosine or transformation matrix.

**•** one-dimensional array

Specify a one-dimensional array with *M* elements of difference time values, where *M* is the number of direction cosine or transformation matrices to be calculated. Each row corresponds to one set of UTC values.

**Example:** 0.234

Specify 0.234 seconds as the difference between UTC and UT1.

**Data Types** double

### **polarmotion - Polar displacement**

1-by-2 array | *M*-by-2 array

Polar displacement of the Earth, in radians, from the motion of the Earth crust, along the *x*- and *y*-axes. By default, the function assumes an *M*-by-2 array of zeroes.

**•** 1-by-2 array

Specify a 1-by-2 array of the polar displacement values to convert one direction cosine or transformation matrix.

**•** *M*-by-2 array

Specify an *M*-by-2 array of polar displacement values, where *M* is the number of direction cosine or transformation matrices to convert. Each row corresponds to one set of UTC values.

**Example:** [-0.0682e-5 0.1616e-5]

### **Data Types**

double

### **Name-Value Pair Arguments**

Specify optional comma-separated pairs of Name, Value arguments. Name is the argument name and Value is the corresponding value. Name must appear inside single quotes (' '). You can specify several name and value pair arguments in any order as Name1,Value1,...,NameN,ValueN.

**Example:** [-0.2530e-6 -0.0188e-6]

### **'dNutation' - Adjustment to longitude (***dDeltaPsi***) and obliquity (***dDeltaEpsilon***)**

*M*-by-2 array

Adjustment to the longitude (*dDeltaPsi*) and obliquity (*dDeltaEpsilon*), in radians, as the comma-separated pair consisting of dNutation and an *M*-by-2 array. Use this Name,Value pair with the IAU-76/FK5 reduction. By default, the function assumes an *M*-by-2 array of zeroes.

For historical values, see the International Earth Rotation and Reference Systems Service Web site (<http://www.iers.org>) and navigate to the Earth Orientation Data Data/Products page.

**•** *M*-by-2 array

Specify *M*-by-2 array of adjustment values, where *M* is the number of direction cosine or transformation matrices to be converted. Each row corresponds to one set of longitude and obliquity values.

**Data Types** double

### **'dCIP' - Adjustment to the location of the Celestial Intermediate Pole (CIP)**

*M*-by-2 array

Adjustment to the location of the Celestial Intermediate Pole (CIP), in radians, specified as the comma-separated pair consisting of dCIP and an *M*-by-2 array. This location (*dDeltaX*, *dDeltaY*) is along the *x*- and *y*axes. Use this argument with the IAU-200/2006 reduction. By default, this function assumes an *M*-by-2 array of zeroes.

For historical values, see the International Earth Rotation and Reference Systems Service Web site (<http://www.iers.org>) and navigate to the Earth Orientation Data Data/Products page.

**•** *M*-by-2 array

Specify *M*-by-2 array of location adjustment values, where *M* is the number of direction cosine or transformation matrices to be converted. Each row corresponds to one set of *dDeltaX* and *dDeltaY* values.

**Example:** [-0.2530e-6 -0.0188e-6]

#### **Data Types** double

#### **Output dcm - Direction cosine or transformation matrix**

3-by-3-*M* array

**Arguments**

Direction cosine or transformation matrix, returned as a 3-by-3-*M* array.

## **Examples Convert using IAU-2000/2006 reduction**

Convert Earth-centered inertial (ECI) to Earth-centered Earth-fixed (ECEF) coordinates for January 12, 2000 at 4 hours, 52 minutes, 12.4 seconds and January 12, 2000 at 4 hours, 52 minutes, and 13 seconds. Specify only the reduction method and UTC.

```
dcm = dcmeci2ecef('IAU-2000/2006',[2000 1 12 4 52 12.4;2000 1 12 4 52 13])
dcm(:,:,:1) =-0.9975 -0.0708 0.0000
   0.0708 -0.9975 0.0000
   0.0000 0.0000 1.0000
dcm(:,:;2) =-0.9975 -0.0709 0.0000
   0.0709 -0.9975 0.0000
   0.0000 0.0000 1.0000
```
### **Convert using IAU-76/FK5 reduction**

Convert Earth-centered inertial (ECI) to Earth-centered Earth-fixed (ECEF) coordinates for January 12, 2000 at 4 hours, 52 minutes, 12.4 seconds. Specify all arguments, including optional ones such as polar motion.

```
dcm = dcmeci2ecef('IAU-76/FK5',[2000 1 12 4 52 12.4],32,0.234,[0.245 0.3418],'dNutation', ...
[0.00013 0.00024])
dcm =
```
-0.9975 -0.0707 0.2450

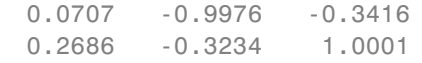

**See Also** ecef2lla **|** geoc2geod **|** geod2geoc **|** lla2ecef

**Concepts** <http://www.iers.org>
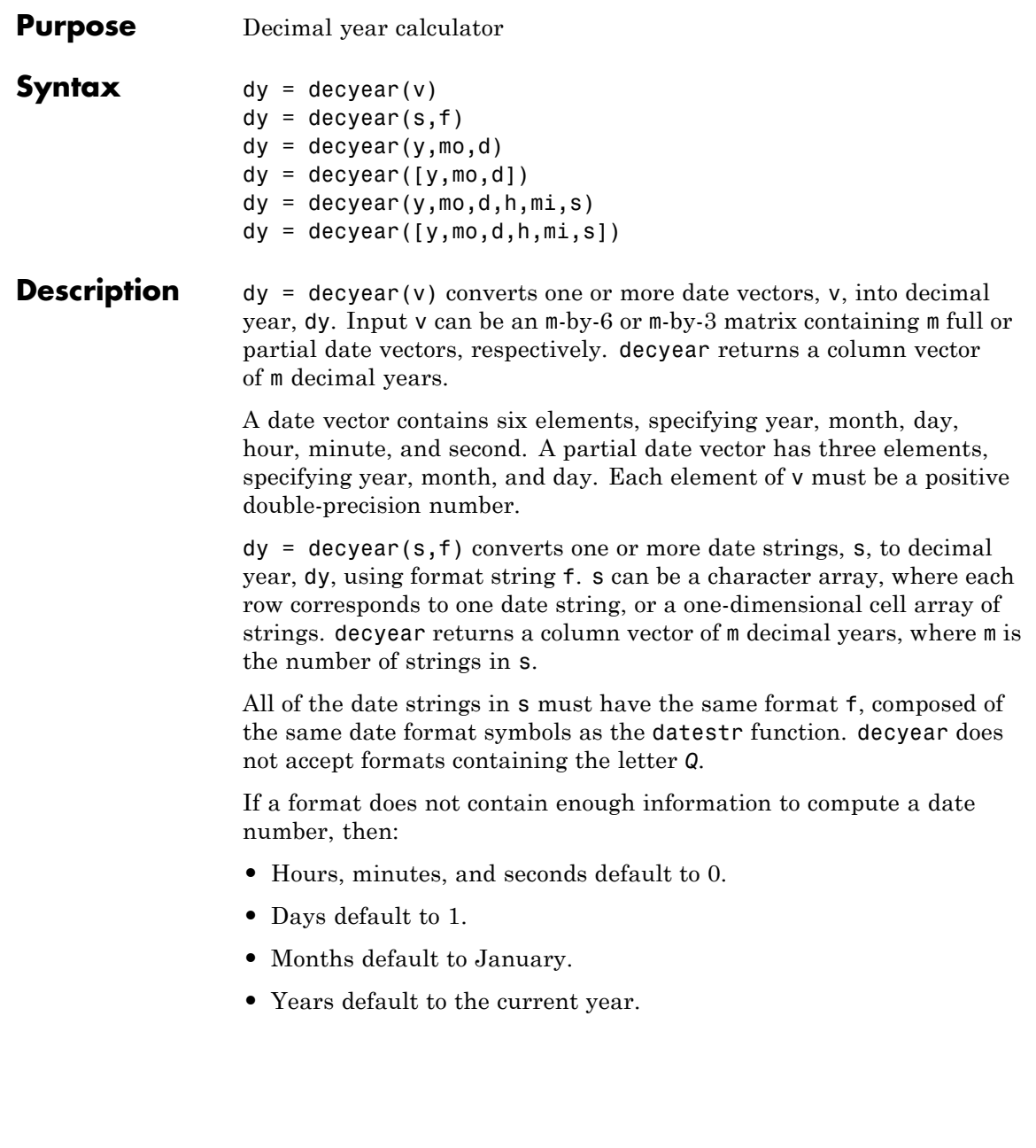

Date strings with two-character years are interpreted to be within 100 years of the current year.

 $dy = deg{q}$  are  $(y,mo,d)$  and  $dy = deg{q}$  and  $(y,mo,d)$  return the decimal year for corresponding elements of the y,mo,d (year,month,day) arrays. Specify y, mo, and d as one-dimensional arrays of the same length or scalar values.

 $dy = deg{q, m0, d, h, m1, s}$  and  $dy = deg{q, h, m1, s}$ return the decimal year for corresponding elements of the y,mo,d,h,mi,s (year,month,day,hour,minute,second) arrays. Specify the six arguments as one-dimensional arrays of the same length or scalar values.

### **Examples** Calculate decimal year for May 24, 2005:

```
dy = decyear('24-May-2005','dd-mmm-yyyy')
```
 $dy =$ 

2.0054e+003

Calculate decimal year for December 19, 2006:

dy = decyear(2006,12,19)

 $dv =$ 

2.0070e+003

Calculate decimal year for October 10, 2004, at 12:21:00 p.m.:

```
dy = decyear(2004,10,10,12,21,0)
```
 $dv =$ 

2.0048e+003

#### **Assumptions and Limitations** The calculation of decimal year does not take into account leap seconds.

**See Also** juliandate | leapyear | mjuliandate

## **Aero.Animation.delete**

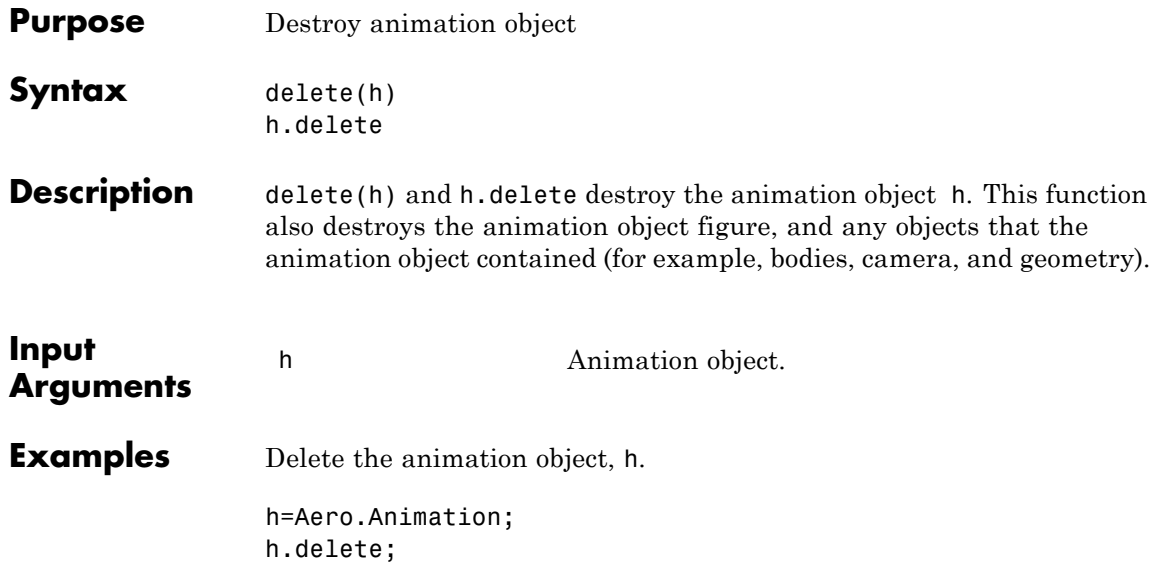

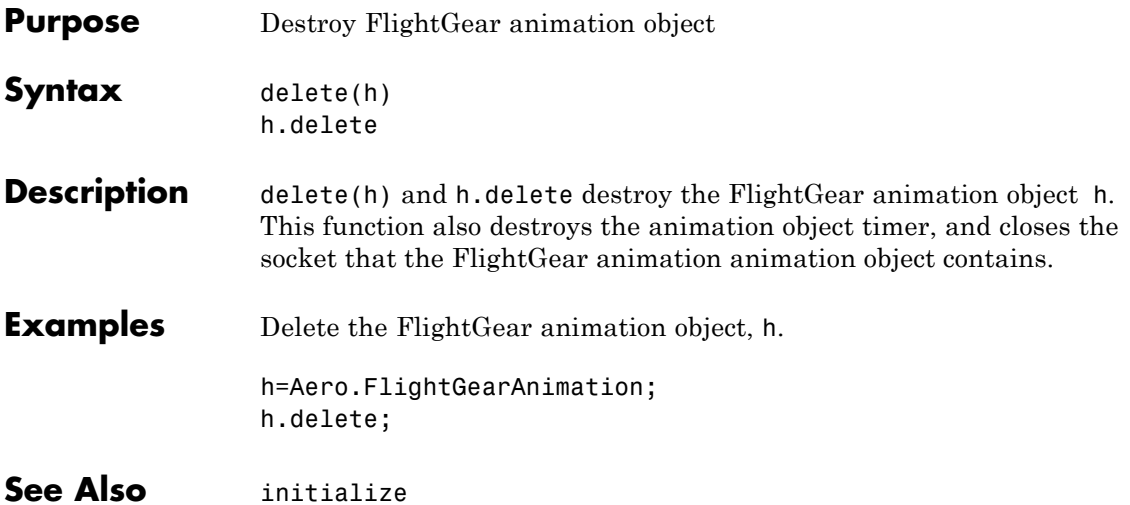

# **delete (Aero.VirtualRealityAnimation)**

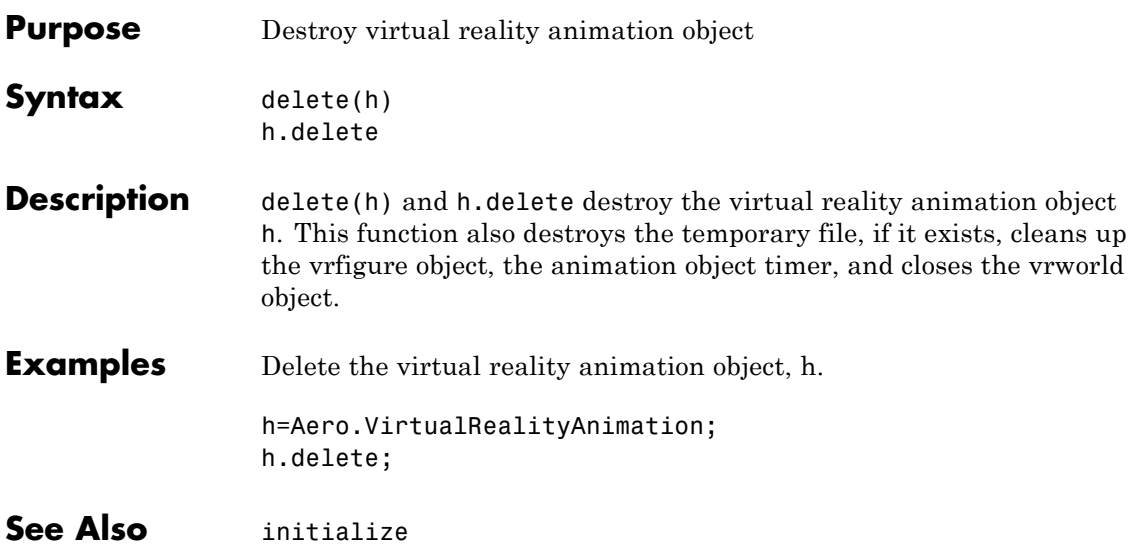

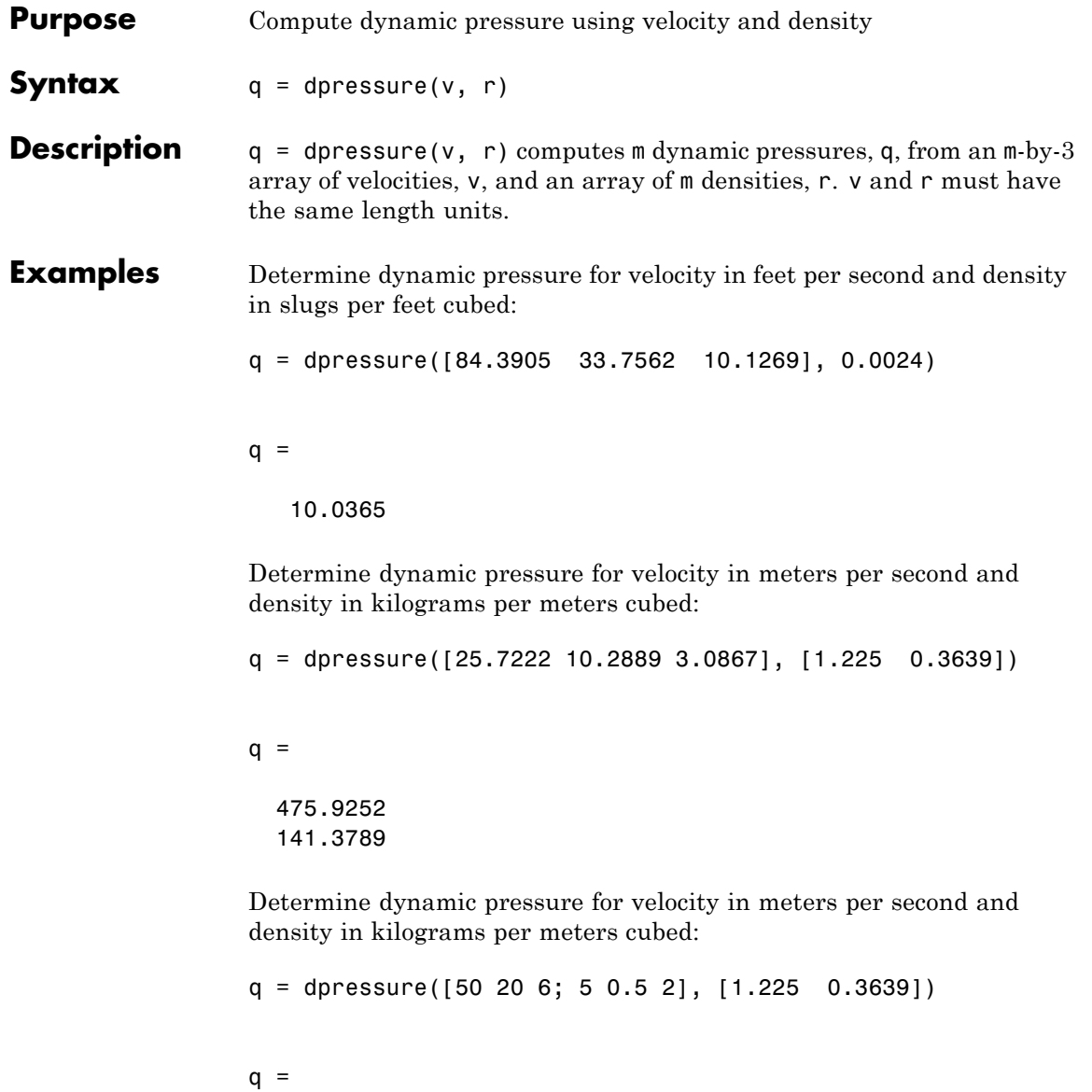

### **dpressure**

1.0e+003 \* 1.7983 0.0053

**See Also** airspeed | machnumber

### **earthNutation**

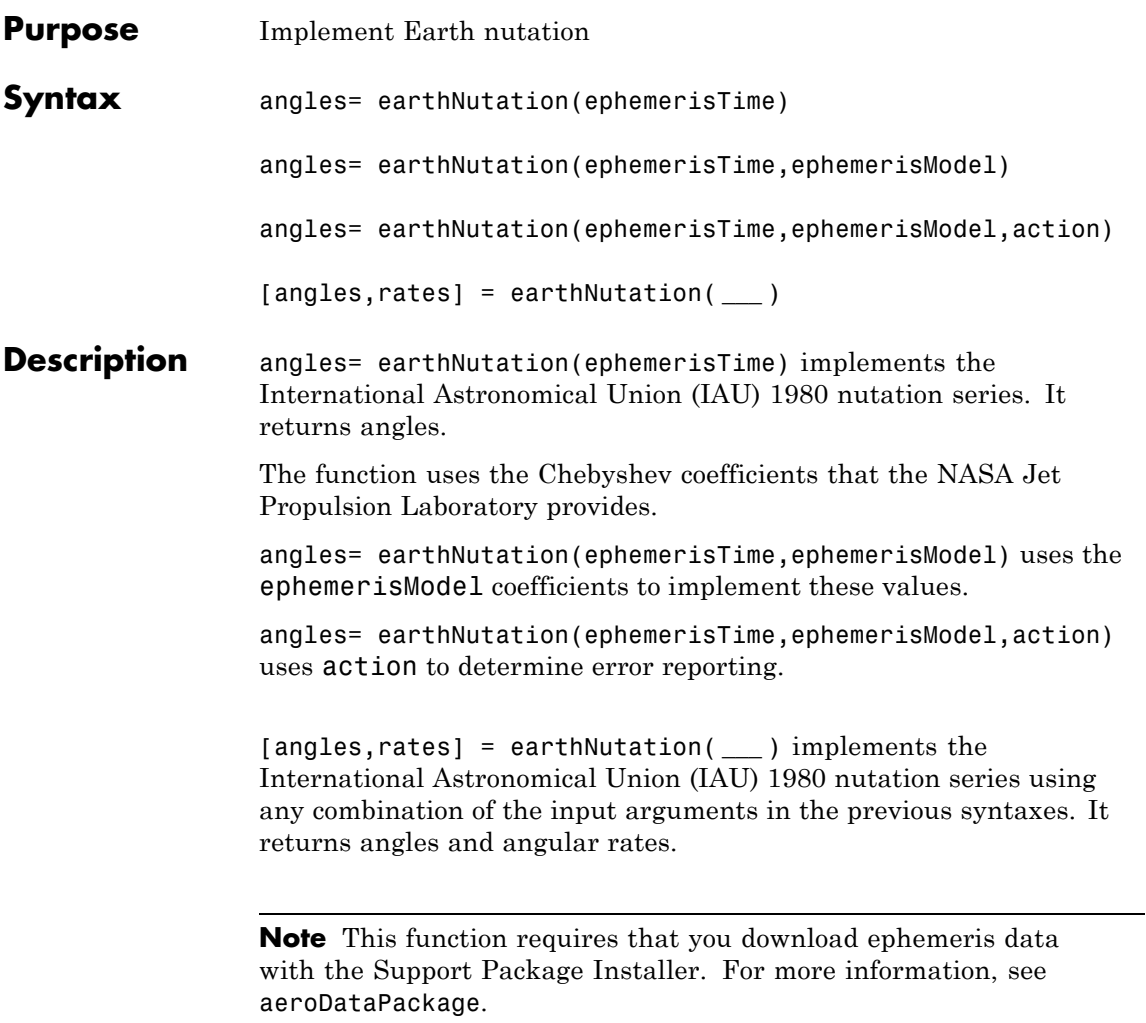

### **earthNutation**

#### **Input Arguments ephemerisTime - Julian date** scalar | 2-element vector | column vector | *M*-by-2 matrix

Julian dates for which the positions are calculated, specified as one of the following:

**•** Scalar

Specify one fixed Julian date.

**•** 2-element vector

Specify the Julian date in multiple parts. The first element is the Julian date for a specific epoch that is the most recent midnight at or before the interpolation epoch. The second element is the fractional part of a day elapsed between the first element and epoch. The second element must be positive. The value of the first element plus the second element cannot exceed the maximum Julian date.

**•** Column vector

Specify a column vector with *M* elements, where *M* is the number of fixed Julian dates.

**•** *M*-by-2 matrix

Specify a matrix, where *M* is the number of Julian dates and the second column contains the elapsed days (Julian epoch date/elapsed day pairs).

**Data Types** double

#### **ephemerisModel - Ephemerides coefficients**

`405' (default) | '421' | '423'

Ephemerides coefficients, specified as one of these ephemerides defined by the Jet Propulsion Laboratory:

**•** '405'

Released in 1998. This ephemerides takes into account the Julian date range 2305424.50 (December 9, 1599 ) to 2525008.50 (February 20, 2201).

This function calculates these ephemerides with respect to the International Celestial Reference Frame version 1.0, adopted in 1998.

**•** '421'

Released in 2008. This ephemerides takes into account the Julian date range 2414992.5 (December 4, 1899) to 2469808.5 (January 2, 2050).

This function calculates these ephemerides with respect to the International Celestial Reference Frame version 1.0, adopted in 1998.

**•** '423'

Released in 2010. This ephemerides takes into account the Julian date range 2378480.5 (December 16, 1799) to 2524624.5 (February 1, 2200).

This function calculates these ephemerides with respect to the International Celestial Reference Frame version 2.0, adopted in 2010.

#### **Data Types**

char

#### **action - Function behavior**

'Error' (default) | 'None' | 'Warning'

Function behavior when inputs are out of range, specified as one of these values:

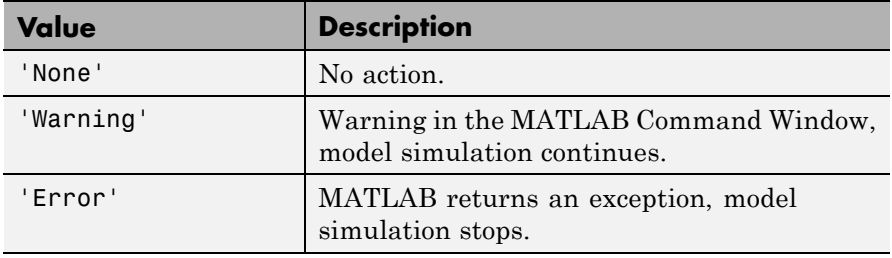

**Data Types** char

#### **Output Arguments angles - Earth nutation angles** *M*-by-2 vector

Earth nutation angles, returned as an *M*-by-2 vector, where *M* is the number of Julian dates. The 2 vector contains the *d(psi)* and *d(epsilon)* angles, in radians. The input arguments include multiple Julian dates or epochs. The vector has the same number of rows as the ephemerisTime input.

#### **rates - Earth nutation angular rates**

*M*-by-2 vector

Earth nutation angular rates, returned as an *M*-by-2 vector, where *M* is the number of Julian dates. The 2 vector contains the *d(psi)* and *d(epsilon)* angular rate, in radians/day. The input arguments include multiple Julian dates or epochs. The vector has the same number of rows as the ephemerisTime input.

### **Examples Implement Earth Nutation Angles**

Implement Earth nutation angles for December 1, 1990. Because no ephemerides model is specified, the default, DE405, is used. Use the juliandate function to specify the Julian date.

```
angles = earthNutation(juliandate(1990,12,1))
```

```
angles =1.0e-04 *
   0.6448 0.2083
```
#### **Implement Earth Nutation Angles and Angular Rates**

Implement Earth nutation angles and angular rates for noon on January 1, 2000 using DE421:

```
[angles,rates] = earthNutation([2451544.5 0.5],'421')
```

```
angles =
  1.0e-04 *
   -0.6750 -0.2799
rates =
  1.0e-07 *
   0.3687 -0.9937
```
### **References**

[1] Folkner, W. M., J. G. Williams, D. H. Boggs, "The Planetary and Lunar Ephemeris DE 421," *JPL Interplanetary Network Progress Report 24-178*, 2009.

[2] Vallado, D. A., *Fundamentals of Astrodynamics and Applications*, McGraw-Hill, New York, 1997.

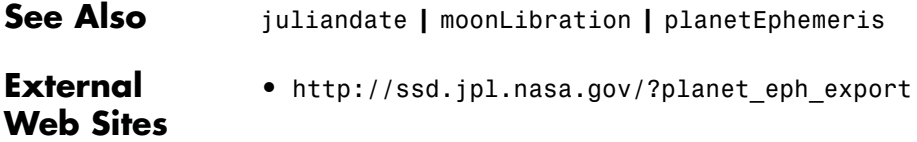

## **ecef2lla**

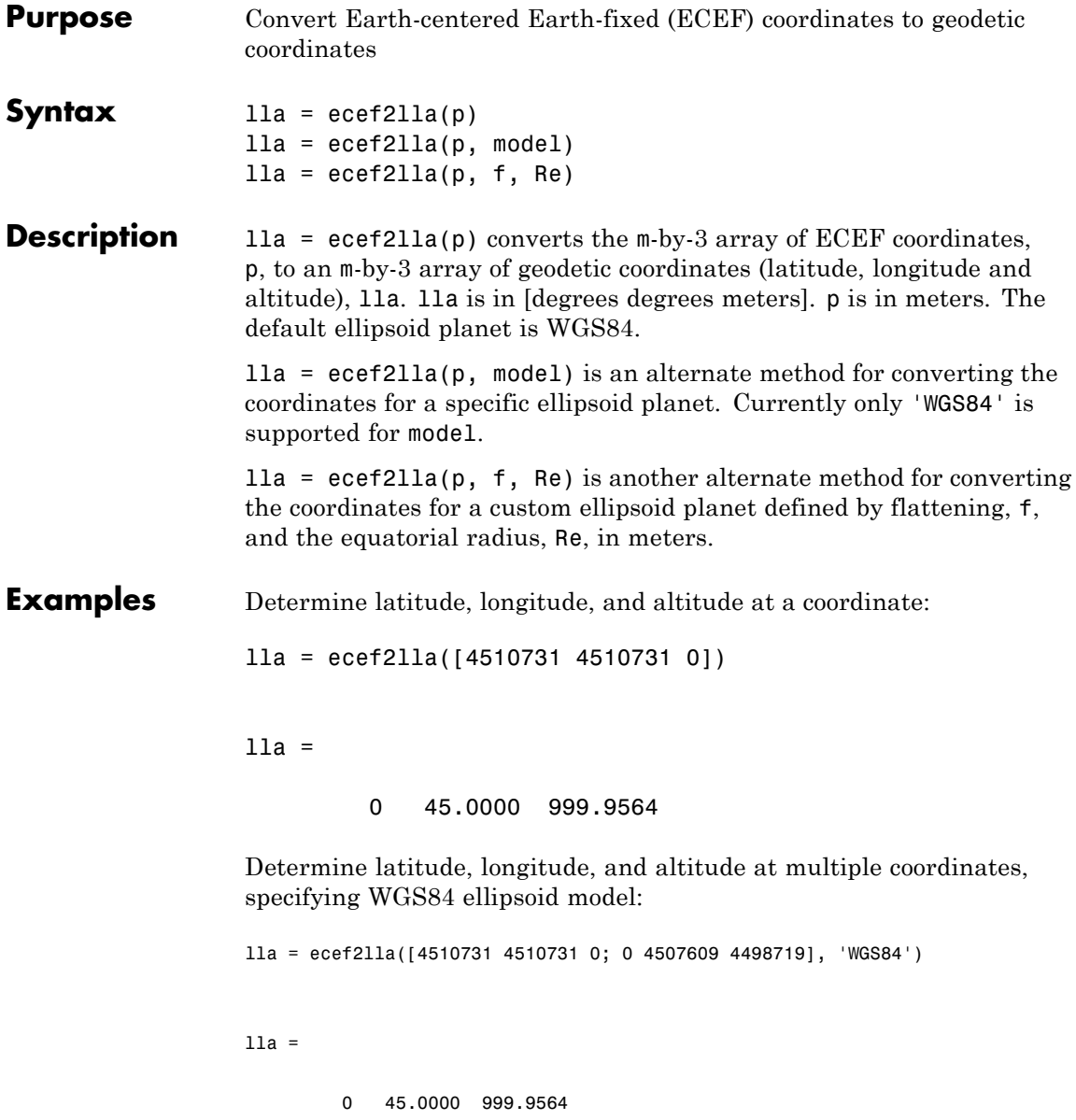

45.1358 90.0000 999.8659

Determine latitude, longitude, and altitude at multiple coordinates, specifying custom ellipsoid model:

```
f = 1/196.877360;Re = 3397000;
lla = ecef2lla([4510731 4510731 0; 0 4507609 4498719], f, Re)
lla =
 1.0e+006 *
        0 0.0000 2.9821
   0.0000 0.0001 2.9801
```
**See Also** geoc2geod | geod2geoc | lla2ecef

## **eci2lla**

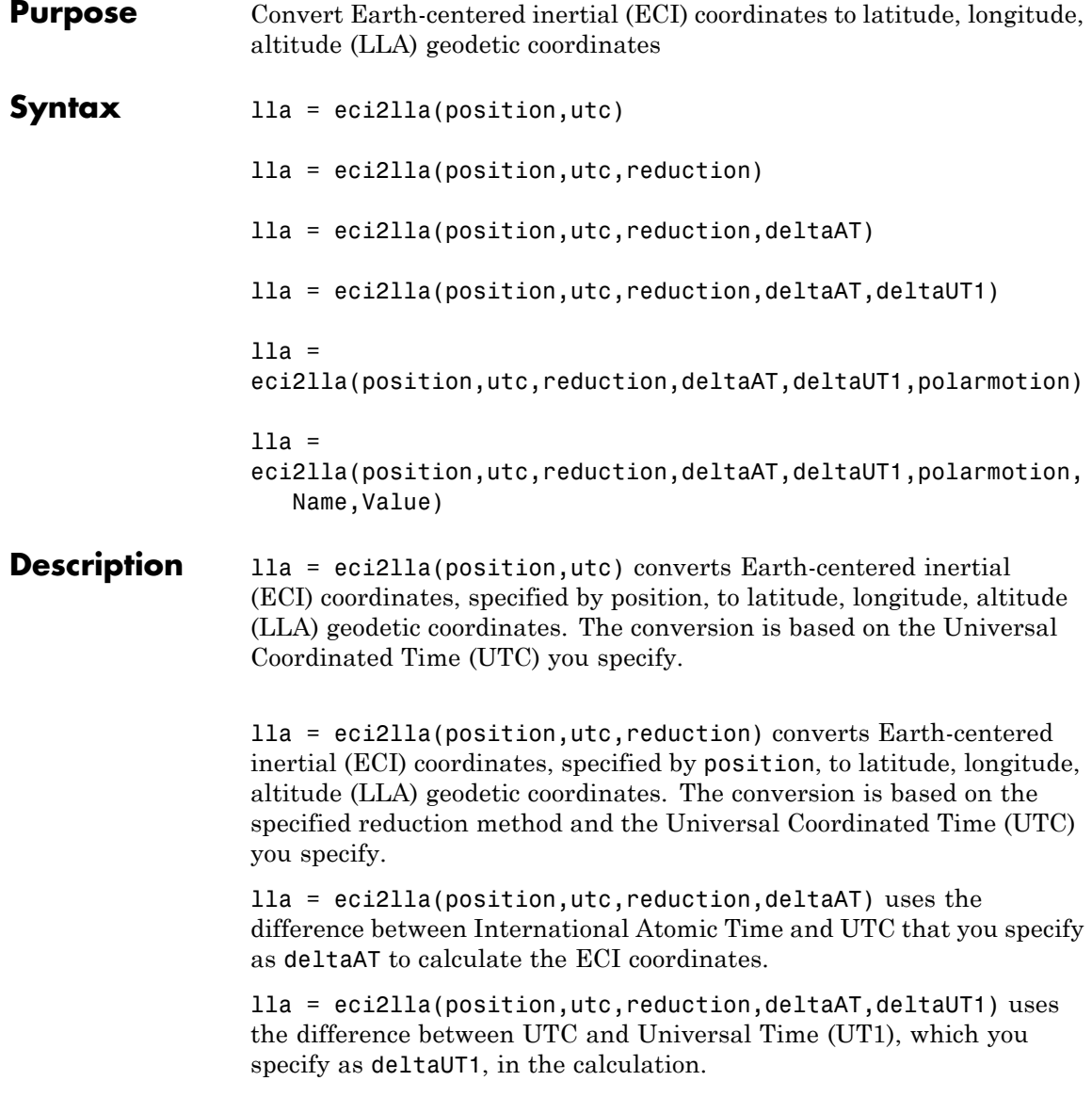

 $11a =$ eci2lla(position,utc,reduction,deltaAT,deltaUT1,polarmotion) uses the polar displacement, polarmotion, in the calculation.

 $11a =$ eci2lla(position,utc,reduction,deltaAT,deltaUT1,polarmotion, Name,Value) uses additional options specified by one or more Name,Value pair arguments.

#### **Input Arguments position - ECI coordinates** *M*-by-3 array

ECI coordinates in meters, specified as an *M*-by-3 array.

#### **utc - Universal Coordinated Time**

1-by-6 array | *M*-by-6 matrix

Universal Coordinated Time (UTC), in the order year, month, day, hour, minutes, and seconds, for which the function calculates the conversion, specified as one of the following:

- **•** For the year value, enter a double value that is a whole number greater than 1, such as 2013.
- **•** For the month value, enter a double value that is a whole number greater than 0, within the range 1 to 12.
- **•** For the hour value, enter a double value that is a whole number greater than 0, within the range 1 to 24.
- **•** For the hour value, enter a double value that is a whole number greater than 0, within the range 1 to 60.
- **•** For the minute and second values, enter a double value that is a whole number greater than 0, within the range 1 to 60.

Specify these values in one of the following formats:

**•** 1-by-6 array

Specify a 1-row-by-6-column array of UTC values.

**•** *M*-by-6 matrix

Specify an *M*-by-6 array of UTC values, where *M* is the number of transformation matrices to calculate. Each row corresponds to one set of UTC values.

This is a one row-by-6 column array of UTC values.

**Example:** [2000 1 12 4 52 12.4]

This is an *M*-by-6 array of UTC values, where *M* is 2.

**Example:** [2000 1 12 4 52 12.4;2010 6 5 7 22 0]

**Data Types** double

#### **reduction - Reduction method**

'IAU-2000/2006' (default) | 'IAU-76/FK5'

Reduction method to calculate the coordinate conversion, specified as one of the following:

**•** 'IAU-76/FK5'

Reduce the calculation using the International Astronomical Union (IAU)-76/Fifth Fundamental Catalogue (FK5) (IAU-76/FK5) reference system. Choose this reduction method if the reference coordinate system for the conversion is FK5. You can use the 'dNutation' Name,Value pair with this reduction.

**Note** This method uses the IAU 1976 precession model and the IAU 1980 theory of nutation to reduce the calculation. This model and theory are no longer current, but the software provides this reduction method for existing implementations. Because of the polar motion approximation that this reduction method uses, eci2lla performs a coordinate conversion that is not orthogonal because of the polar motion approximation.

**•** 'IAU-2000/2006'

Reduce the calculation using the International Astronomical Union (IAU)-2000/2005 reference system. Choose this reduction method if the reference coordinate system for the conversion is IAU-2000. This reduction method uses the P03 precession model to reduce the calculation. You can use the 'dCIP' Name,Value pair with this reduction.

**deltaAT - Difference between International Atomic Time and UTC** *M*-by-1 array of zeroes (default) | scalar | one-dimensional array

Difference between International Atomic Time (IAT) and UTC, in seconds, for which the function calculates the coordinate conversion.

**•** scalar

Specify difference-time value to calculate one direction cosine or transformation matrix.

**•** one-dimensional array

Specify a one-dimensional array with *M* elements, where *M* is the number of ECI coordinates. Each row corresponds to one set of ECI coordinates.

Specify 32 seconds as the difference between IAT and UTC.

**Example:** 32

**Data Types** double

#### **deltaUT1 - Difference between UTC and Universal Time (UT1)**

*M*-by-1 array of zeroes (default) | scalar | one-dimensional array

Difference between UTC and Universal Time (UT1), in seconds, for which the function calculates the coordinate conversion.

**•** scalar

Specify difference-time value to calculate ECI coordinates.

**•** one-dimensional array

Specify a one-dimensional array with *M* elements of difference time values, where *M* is the number of ECI coordinates. Each row corresponds to one set of ECI coordinates.

Specify 0.234 seconds as the difference between UTC and UT1.

**Example:** 0.234

### **Data Types**

double

#### **polarmotion - Polar displacement**

*M*-by-2 array of zeroes (default) | 1-by-2 array | *M*-by-2 array

Polar displacement of the Earth, in radians, from the motion of the Earth crust, along the *x*- and *y*-axes.

**•** 1-by-2 array

Specify a 1-by-2 array of the polar displacement values to convert one ECI coordinate.

**•** *M*-by-2 array

Specify an *M*-by-2 array of polar displacement values, where *M* is the number of ECI coordinates to convert. Each row corresponds to one set of UTC values.

**Example:** [-0.0682e-5 0.1616e-5]

#### **Data Types** double

#### **Name-Value Pair Arguments**

Specify optional comma-separated pairs of Name, Value arguments. Name is the argument name and Value is the corresponding value. Name must appear inside single quotes (' '). You can specify several name and value pair arguments in any order as Name1,Value1,...,NameN,ValueN.

```
Example: 'dNutation',[-0.2530e-6 -0.0188e-6]
```
#### **'dNutation' - Adjustment to longitude (***dDeltaPsi***) and obliquity (***dDeltaEpsilon***)**

*M*-by-2 array of zeroes (default) | *M*-by-2 array

Adjustment to the longitude (*dDeltaPsi*) and obliquity (*dDeltaEpsilon*), in radians, specified as the comma-separated pair consisting of dNutation and an *M*-by-2 array. You can use this Name,Value pair with the IAU-76/FK5 reduction.

For historical values, see the International Earth Rotation and Reference Systems Service website (<http://www.iers.org>) and navigate to the Earth Orientation Data Data/Products page.

**•** *M*-by-2 array

Specify *M*-by-2 array of adjustment values, where *M* is the number of LLA coordinates to be converted. Each row corresponds to one set of longitude and obliquity values.

#### **Data Types** double

#### **'dCIP' - Adjustment to the location of the celestial intermediate pole (CIP)**

*M*-by-2 array of zeroes (default)

Adjustment to the location of the celestial intermediate pole (CIP), in radians, specified as the comma-separated pair consisting of dCIP and an *M*-by-2 array. This location (*dDeltaX*, *dDeltaY*) is along the *x*- and *y*axes. You can use this argument with the IAU-200/2006 reduction.

For historical values, see the International Earth Rotation and Reference Systems Service website (<http://www.iers.org>) and navigate to the Earth Orientation Data Data/Products page.

**•** *M*-by-2 array

Specify *M*-by-2 array of location adjustment values, where *M* is the number of LLA coordinates to convert. Each row corresponds to one set of *dDeltaX* and *dDeltaY* values.

**Example:** 'dcip',[-0.2530e-5 -0.0188e-4]

**Data Types** double

#### **'flattening' - Custom ellipsoid planet**

1-by-1 array

Custom ellipsoid planet defined by flattening.

**Example:** 1/290

**Data Types** double

#### **'re' - Custom planet ellipsoid radius**

1-by-1 array

Custom planet ellipsoid radius, in meters.

**Example:** 60000

**Data Types** double

### **Examples Convert Position to LLA Coordinates Using UTC**

Convert the position to LLA coordinates from ECI coordinates [-6.07 -1.28 0.66]\*1e6 at 01/17/2010 10:20:36 UTC.

lla=eci2lla([-6.07 -1.28 0.66]\*1e6,[2010 1 17 10 20 36])

 $11a =$ 

1.0e+05 \*

0.0001 -0.0008 -1.3940

#### **Convert Position to LLA Coordinates Using UTC and Reduction Method IAU-76/FK5**

Convert the position to LLA coordinates from ECI coordinates [-1.1 3.2 -4.9]\*1e4 at 01/12/2000 4:52:12.4 UTC, with a difference of 32 seconds between TAI and UTC, and 0.234 seconds between UTC and UT1.

For an ellipsoid with a flattening of 1/290 and an equatorial radius of 60000 meters, use the IAU-76/FK5 reduction, polar motion [-0.0682e-5 0.1616e-5] radians, and nutation angles [-0.2530e-6 -0.0188e-6].

```
11a = eci211a([-1.1 3.2 -4.9]*1e4, [2000 1 12 4 52 12.4],...'IAU-76/FK5',32,0.234,[-0.0682e-5 0.1616e-5],'dNutation'...
,[-0.2530e-6 -0.0188e-6],...
'flattening',1/290,'RE',60000)
```

```
11a =
```
-55.5592 -75.0892 -311.3709

### **See Also** dcmeci2ecef **|** ecef2lla **|** geoc2geod **|** geod2geoc **|** lla2ecef **|** lla2eci

# **fganimation (Aero.FlightGearAnimation)**

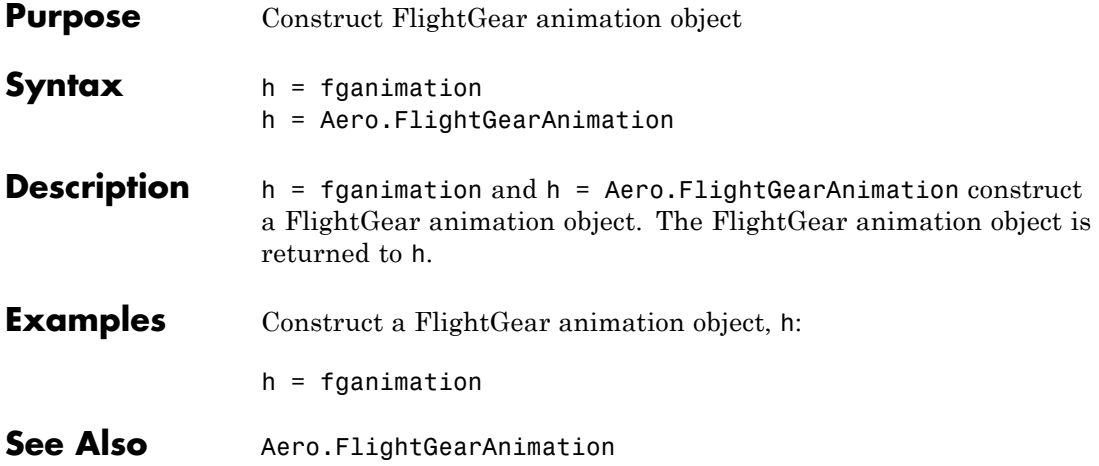

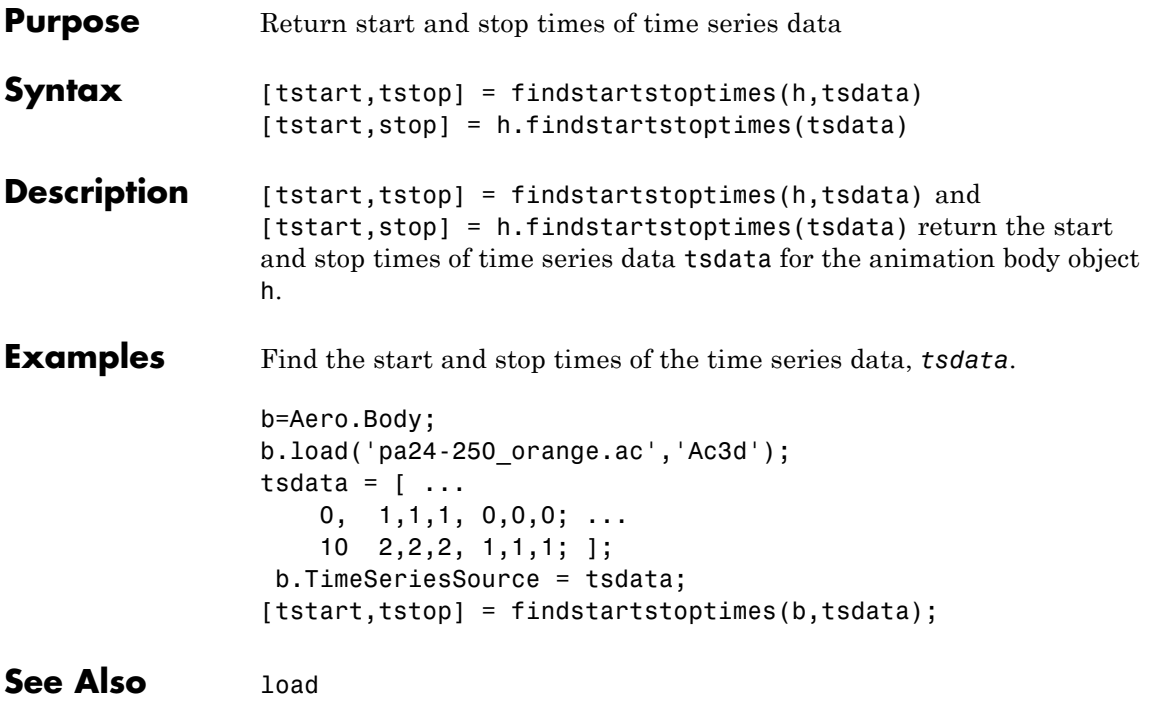

# **findstartstoptimes (Aero.Node)**

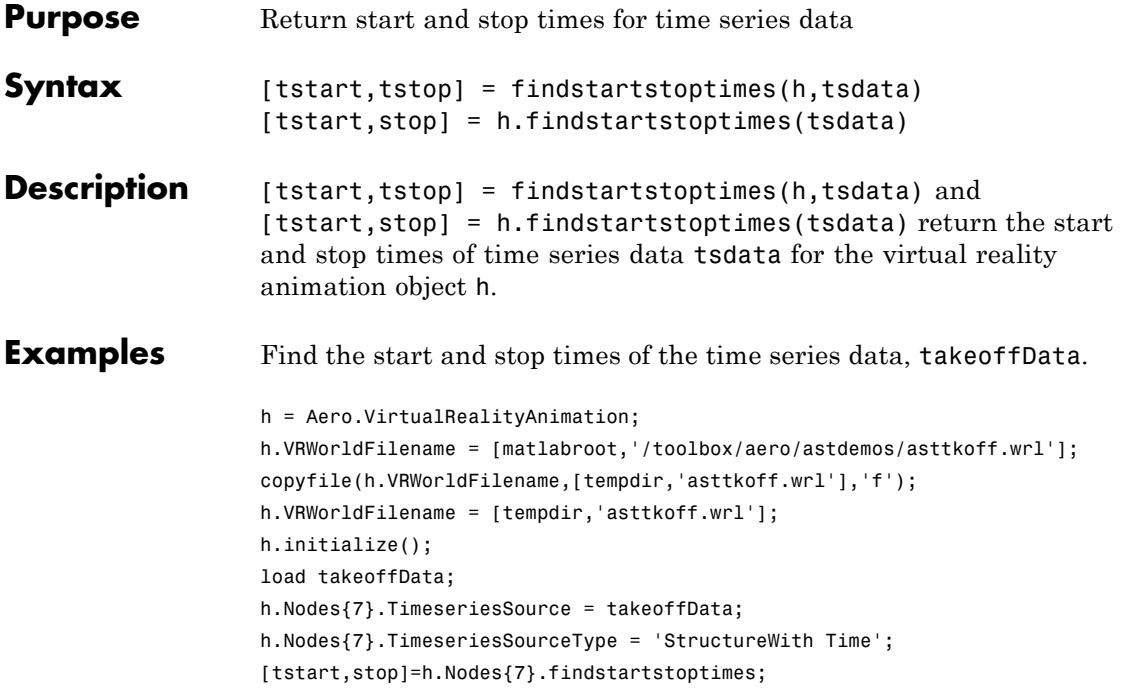

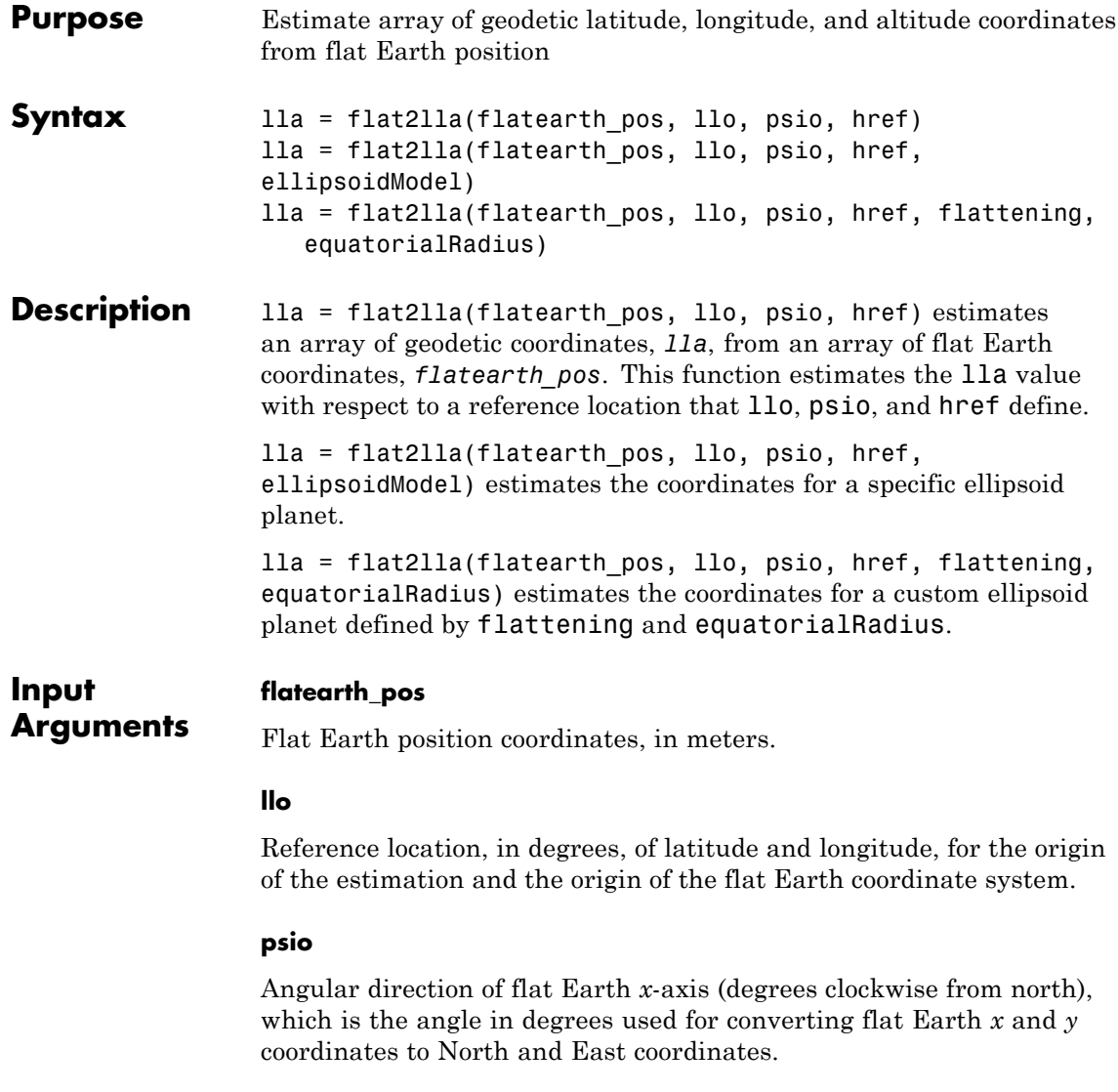

**href**

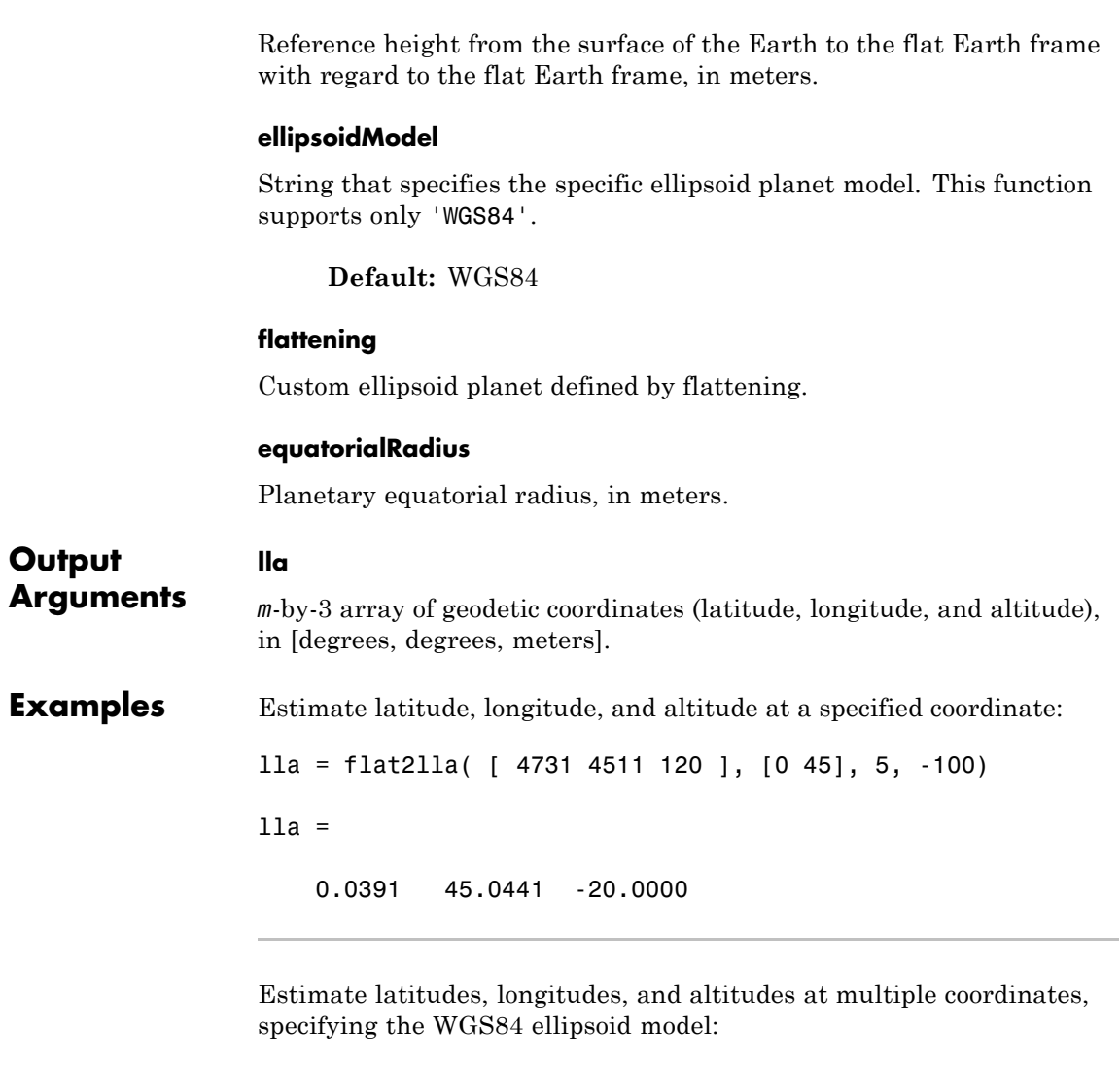

lla = flat2lla( [ 4731 4511 120; 0 5074 4498 ], [0 45], 5, -100, 'WGS84' )

lla =

1.0e+003 \* 0.0000 0.0450 -0.0200 -0.0000 0.0450 -4.3980

Estimate latitudes, longitudes, and altitudes at multiple coordinates, specifying a custom ellipsoid model:

```
f = 1/196.877360;Re = 3397000;
lla = flat2lla( [ 4731 4511 120; 0 5074 4498 ], [0 45], 5, -100, f, Re )
lla =
 1.0e+003 *
   0.0001 0.0451 -0.0200
  -0.0000 0.0451 -4.3980
```
**Algorithms** The estimation begins by transforming the flat Earth *x* and *y* coordinates to North and East coordinates. The transformation has the form of

$$
\begin{bmatrix} N \\ E \end{bmatrix} = \begin{bmatrix} \cos\psi & -\sin\psi \\ \sin\psi & \cos\psi \end{bmatrix} \begin{bmatrix} p_x \\ p_y \end{bmatrix}
$$

where  $(\bar{\psi})$  is the angle in degrees clockwise between the *x*-axis and north.

To convert the North and East coordinates to geodetic latitude and longitude, the estimation uses the radius of curvature in the prime vertical  $(R_N)$  and the radius of curvature in the meridian  $(R_M)$ .  $(R_N)$  and  $(R_M)$  are defined by the following relationships:

$$
R_N = \frac{R}{\sqrt{1 - (2f - f^2)\sin^2 \mu_0}}
$$

$$
R_M = R_N \frac{1 - (2f - f^2)}{1 - (2f - f^2)\sin^2 \mu_0}
$$

where  $(R)$  is the equatorial radius of the planet and  $(\bar{f})$  is the flattening of the planet.

Small changes in the latitude and longitude are approximated from small changes in the North and East positions by

$$
d\mu = \operatorname{atan}\left(\frac{1}{R_M}\right) dN
$$

$$
dt = \operatorname{atan}\left(\frac{1}{R_N \cos \mu}\right) dE
$$

The output latitude and longitude are the initial latitude and longitude plus the small changes in latitude and longitude.

$$
\mu = \mu_0 + d\mu
$$

$$
\mu = \nu_0 + d\mu
$$

The altitude is the negative flat Earth *z*-axis value minus the reference height (*href*).

$$
h = -p_z - h_{ref}
$$

**References** Etkin, B., *Dynamics of Atmospheric Flight*. NewYork: John Wiley & Sons, 1972.

> Stevens, B. L., and F. L. Lewis, *Aircraft Control and Simulation*, 2nd ed. New York: John Wiley & Sons, 2003.

See Also lla2flat

### **flowfanno**

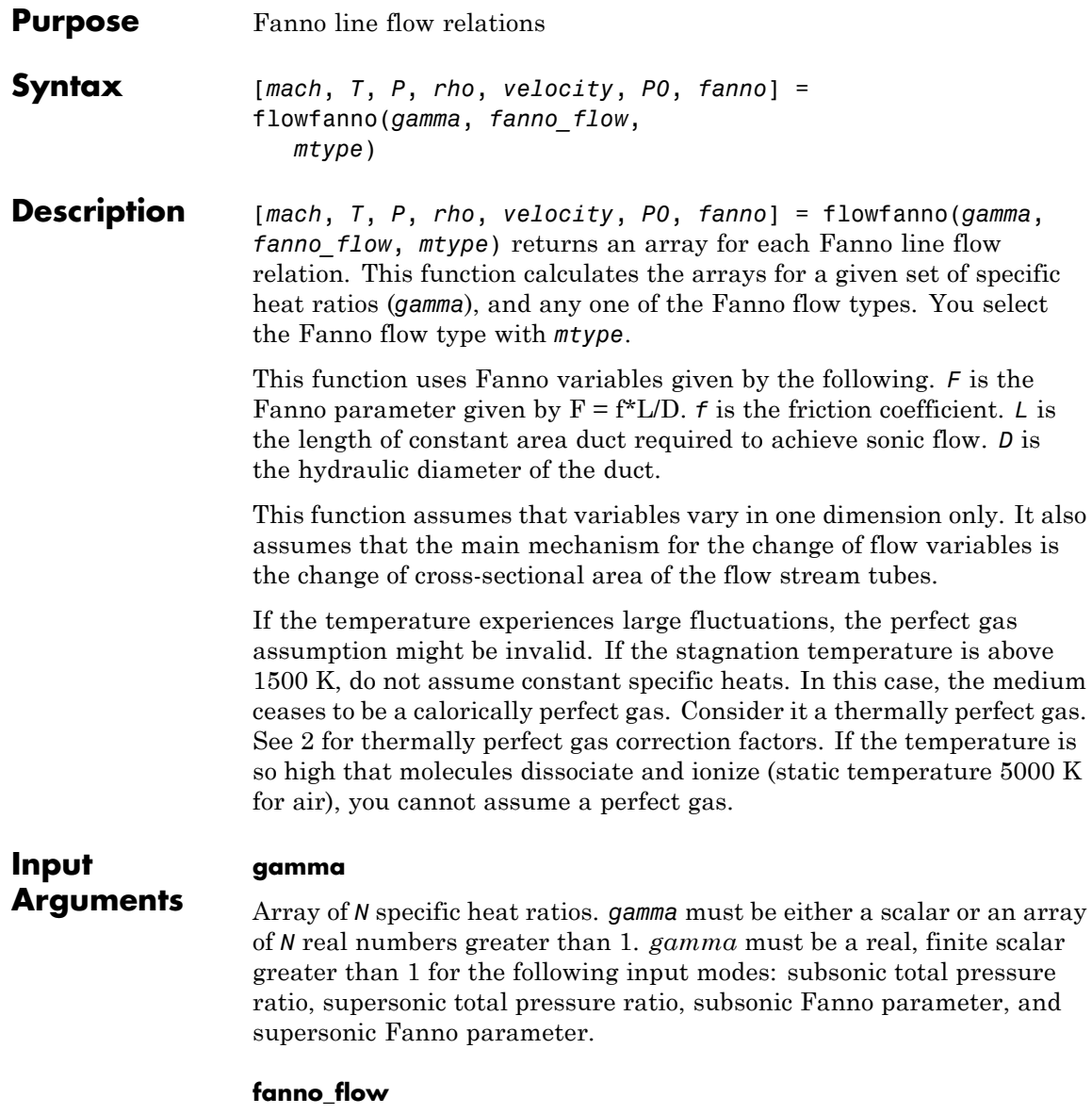

Array of real numerical values for one Fanno flow. This argument can be one of the following:

**•** Array of Mach numbers. *flow\_fanno* must be a scalar or an array of *N* real numbers greater than or equal to 0. If *flow\_fanno* and *gamma* are arrays, they must be the same size.

Use *flow\_fanno* with the *mtype* value 'mach'. Because *'mach'* is the default of *mtype*, *mtype* is optional when this array is the input mode.

- **•** Array of temperature ratios. The temperature ratio is the local static temperature over the reference static temperature for sonic flow. This array must be a scalar or array of *N* real numbers:
	- **-** Greater than or equal to 0 (as the Mach number approaches infinity)
	- **-** Less than or equal to (*gamma*+1)/2 (at Mach number equal 0)

Use *flow\_fanno* with *mtype* value *'temp'*.

**•** Array of pressure ratios. The pressure ratio is the local static pressure over the reference static pressure for sonic flow. *flow\_fanno* must be a scalar or array of real numbers greater than or equal to 0. If *flow\_fanno* and *gamma* are arrays, they must be the same size.

Use *flow\_fanno* with *mtype* value *'pres'*.

**•** Array of density ratios. The density ratio is the local density over the reference density for sonic flow. *flow\_fanno* must be a scalar or array of real numbers. These numbers must be greater than or equal to:

sqrt((*gamma*-1)/(*gamma*+1)) (as the Mach number approaches infinity).

If *flow\_fanno* and *gamma* are arrays, they must be the same size.

Use *flow\_fanno* with *mtype* value *'dens'*.

- **•** Array of velocity ratios. The velocity ratio is the local velocity over the reference velocity for sonic flow. *flow\_fanno* must be a scalar or an array of *N* of real numbers:
	- **-** Greater than or equal to 0

**-** Less than or equal to sqrt((*gamma*+1)/(*gamma*-1)) (as the Mach number approaches infinity)

If *flow\_fanno* and *gamma* are both arrays, they must be the same size.

Use *flow\_fanno* with *mtype* value *'velo'*.

**•** Scalar value of total pressure ratio. The total pressure ratio is the local total pressure over the reference total pressure for sonic flow. *flow\_fanno* must be greater than or equal to 1.

Use *flow\_fanno* with *mtype* values 'totalp' and 'totalpsup'.

- **•** Scalar value for Fanno parameter. The Fanno parameter is flow\_fanno= f\*L/D. *f* is the friction coefficient. *L* is the length of constant area duct required to achieve sonic flow. *D* is the hydraulic diameter of the duct. In subsonic mode, *flow\_fanno* must be greater than or equal to 0. In supersonic mode, *flow\_fanno* must be:
	- **-** Greater than or equal to 0 (at Mach number equal 1)
	- **-** Less than or equal to (*gamma*+1)/(2\**gamma*)\*log((*gamma*+1)/(*gamma*-1))-1/*gamma* (as Mach number approaches infinity)

Use *flow\_fanno* with *mtype* values *'fannosub'* and *'fannosup'*.

#### **mtype**

A string that defines the input mode for the type of Fanno flow in *fanno\_flow*.

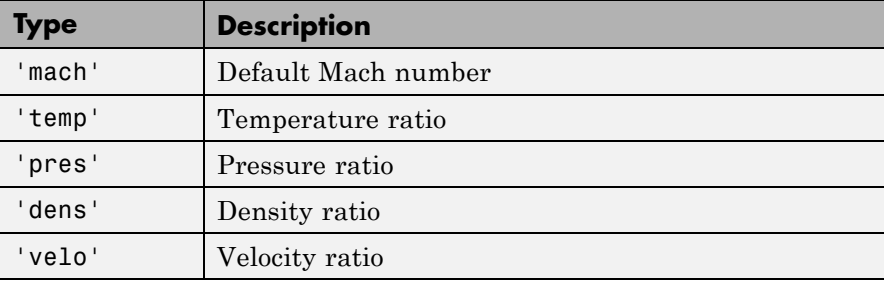

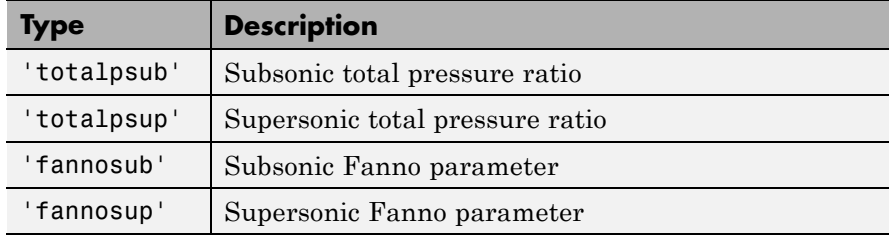

#### **Output Arguments**

All outputs are the same size as the array inputs. If there are no array inputs, all outputs are scalars.

#### **mach**

Array of Mach numbers.

#### **T**

Array of temperature ratios. The temperature ratio is the local static temperature over the reference static temperature for sonic flow.

#### **P**

Array of pressure ratios. The pressure ratio is the local static pressure over the reference static pressure for sonic flow.

#### **rho**

Array of density ratio. The density ratio is the local density over the reference density for sonic flow.

#### **velocity**

Array of velocity ratios. The velocity ratio is the local velocity over the reference velocity for sonic flow.

#### **P0**

Array of stagnation (total) pressure ratio. The total pressure ratio is the local total pressure over the reference total pressure for sonic flow.

#### **fanno**

Array of Fanno parameters. The Fanno parameter is  $F = f^*L/D$ . *f* is the friction coefficient. *L* is the length of constant area duct required to achieve sonic flow. *D* is the hydraulic diameter of the duct.

**Examples** Calculate the Fanno line flow relations for air (gamma = 1.4) for subsonic Fanno parameter 1.2. The following returns scalar values for *mach*, *T*, *P*, *rho*, *velocity*, *P0*, and *fanno*.

[mach, T, P, rho, velocity, P0, fanno] = flowfanno(1.4, 1.2, 'fannosub')

Calculate the Fanno line flow relations for gases with specific heat ratios given in the following 1 x 4 row array for the Mach number 0.5. The following yields a 1 x 4 row array for *mach*, *T*, *P*, *rho*, *velocity*, *P0*, and *fanno*.

```
gamma = [1.3, 1.33, 1.4, 1.67];
[mach, T, P, rho, velocity, P0, fanno] = flowfanno(gamma, 0.5)
```
Calculate the Fanno line flow relations for a specific heat ratio of 1.4 and range of temperature ratios from 0.40 to 0.70 in increments of 0.10. The following returns a 4 x 1 column array for *mach*, *T*, *P*, *rho*, *velocity*, *P0*, and *fanno*.

```
[mach, T, P, rho, velocity, P0, fanno] = flowfanno(1.4, [1.1 1.2], 'temp')
```
Calculate the Fanno line flow relations for gases with specific heat ratio and velocity ratio combinations as shown. The following returns a 1 x 2 array for *mach*, *T*, *P*, *rho*, *velocity*, *P0*, and *fanno* each. The elements of each array correspond to the inputs element-wise.

```
gamma = [1.3, 1.4];
V = [0.53, 0.49];
```
[MACH, T, P, RHO, V, P0, F] = flowfanno(gamma, V, 'velo')

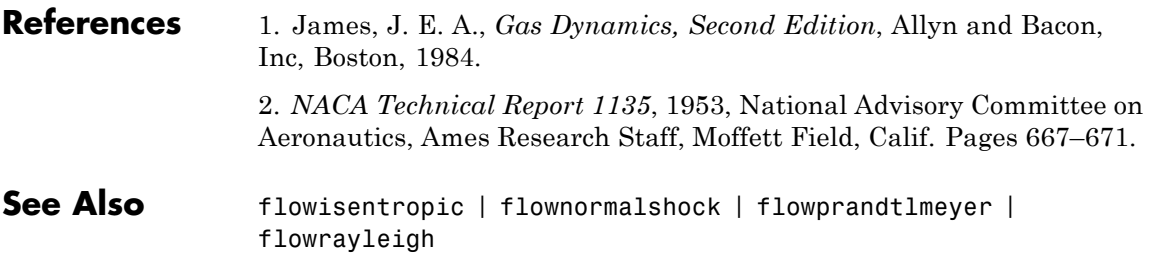

# **flowisentropic**

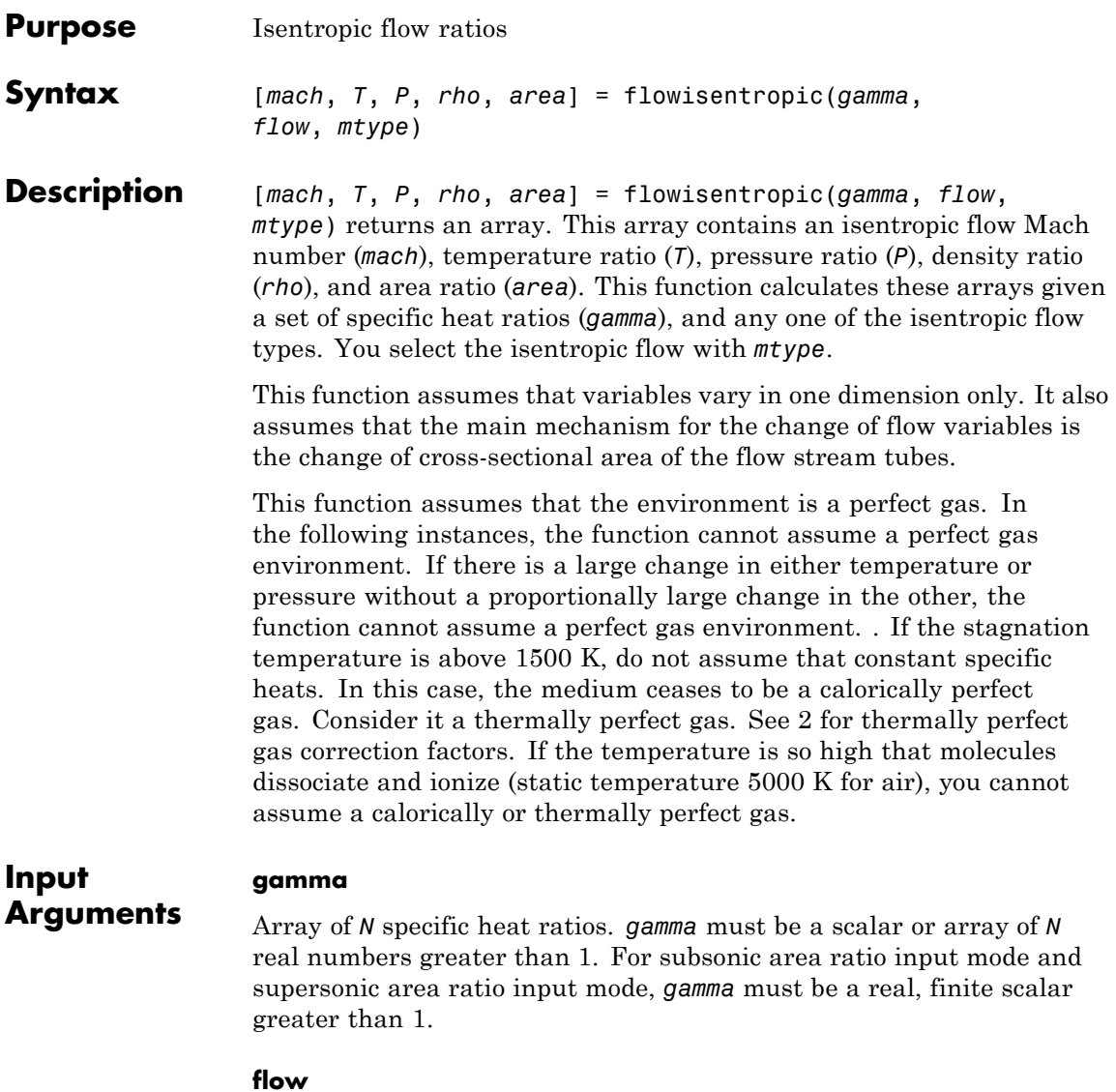

Array of real numerical values for one of the isentropic flow relations. This argument can be one of the following:

**•** Array of Mach numbers. *flow* must be a scalar or an array of *N* real numbers greater than or equal to 0. If *flow* and *gamma* are arrays, they must be the same size.

Use *flow* with the *mtype* value 'mach'. Because *'mach'* is the default of *mtype*, *mtype* is optional when this array is the input mode.

- **•** Array of temperature ratios. The temperature ratio is the local static temperature over the stagnation temperature. *flow* must be a scalar or an array of real numbers:
	- **-** Greater than or equal to 0 (as the Mach number approaches infinity)
	- **-** Less than or equal to 1 (at Mach number equal 0)

If *flow* and *gamma* are both arrays, they must be the same size.

Use *flow* with *mtype* value *'temp'*.

- **•** Array of pressure ratios. The pressure ratio is the local static pressure over the stagnation pressure. *flow* must be a scalar or an array of real numbers:
	- **-** Greater than or equal to 0 (as the Mach number approaches infinity)
	- **-** Less than or equal to 1 (at Mach number equal 0)

If *flow* and *gamma* are both arrays, they must be the same size.

Use *flow* with *mtype* value *'pres'*.

- **•** Array of density ratios. The density ratio is the local density over the stagnation density. *flow* must be a scalar or an array of real numbers:
	- **-** Greater than or equal to 0 (as the Mach number approaches infinity)
	- **-** Less than or equal to 1 (at Mach number equal 0)

If *flow* and *gamma* are both arrays, they must be the same size.

Use *flow* with *mtype* value *'dens'*.

**•** Scalar value of area ratio. *flow* must be a real value greater than or equal to 1.

Use *flow* with *mtype* value *'sup'*.

### **mtype**

A string that defines the input mode for the isentropic flow in *flow*.

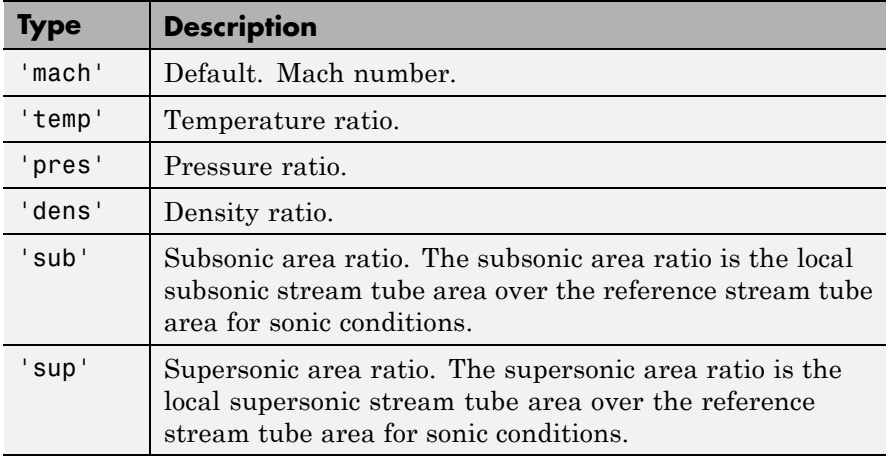

# **Output Arguments**

All outputs are the same size as the array inputs. If there are no array inputs, all outputs are scalars.

### **mach**

Array of Mach numbers.

## **T**

Array of temperature ratios. The temperature ratio is the local static temperature over the stagnation temperature.

### **P**

Array of pressure ratios. The pressure ratio is the local static pressure over the stagnation pressure.

### **rho**

Array of density ratios. The density ratio is the local density over the stagnation density.

### **area**

Array of area ratios. The area ratio is the local stream tube area over the reference stream tube area for sonic conditions.

# **Examples** Calculate the isentropic flow relations for air (*gamma* = 1.4) for a design subsonic area ratio of 1.255. This example returns scalar values for *mach*, *T*, *P*, *rho*, and *area*.

```
[mach, T, P, rho, area] = flow is entropic(1.4, 1.255, 'sub')
```
Calculate the isentropic flow relations for gases with specific heat ratios given in the following 1 x 4 row array for the Mach number 0.5. This example following returns a 1 x 4 row array for *mach*, *T*, *P*, *rho*, and *area*.

```
gamma = [1.3, 1.33, 1.4, 1.67];
[mach, T, P, rho, area] = flowisentropic(gamma, 0.5)
```
Calculate the isentropic flow relations for a specific heat ratio of 1.4. Also calculate range of temperature ratios from 0.40 to 0.70 in increments of 0.10. This example returns a 4 x 1 column array for *mach*, *T*, *P*, *rho*, and *area*.

```
[mach, T, P, rho, area] = flowisentropic(1.4, (0.40:0.10:0.70)', 'temp')
```
Calculate the isentropic flow relations for gases with provided specific heat ratio and density ratio combinations. This example returns a 1 x 2 array for *mach*, *T*, *P*, *rho*, and *area* each. The elements of each vector correspond to the inputs element-wise.

gamma =  $[1.3, 1.4]$ ;  $rho = [0.13, 0.9];$ [mach, T, P, rho, area] = flowisentropic(gamma, rho , 'dens')

# **References** 1. James, J. E. A., *Gas Dynamics, Second Edition*, Allyn and Bacon, Inc, Boston, 1984.

2. *NACA Technical Report 1135*, 1953, National Advisory Committee on Aeronautics, Ames Research Staff, Moffett Field, Calif. Pages 667–671.

**See Also** flownormalshock | flowprandtlmeyer | flowfanno | flowrayleigh

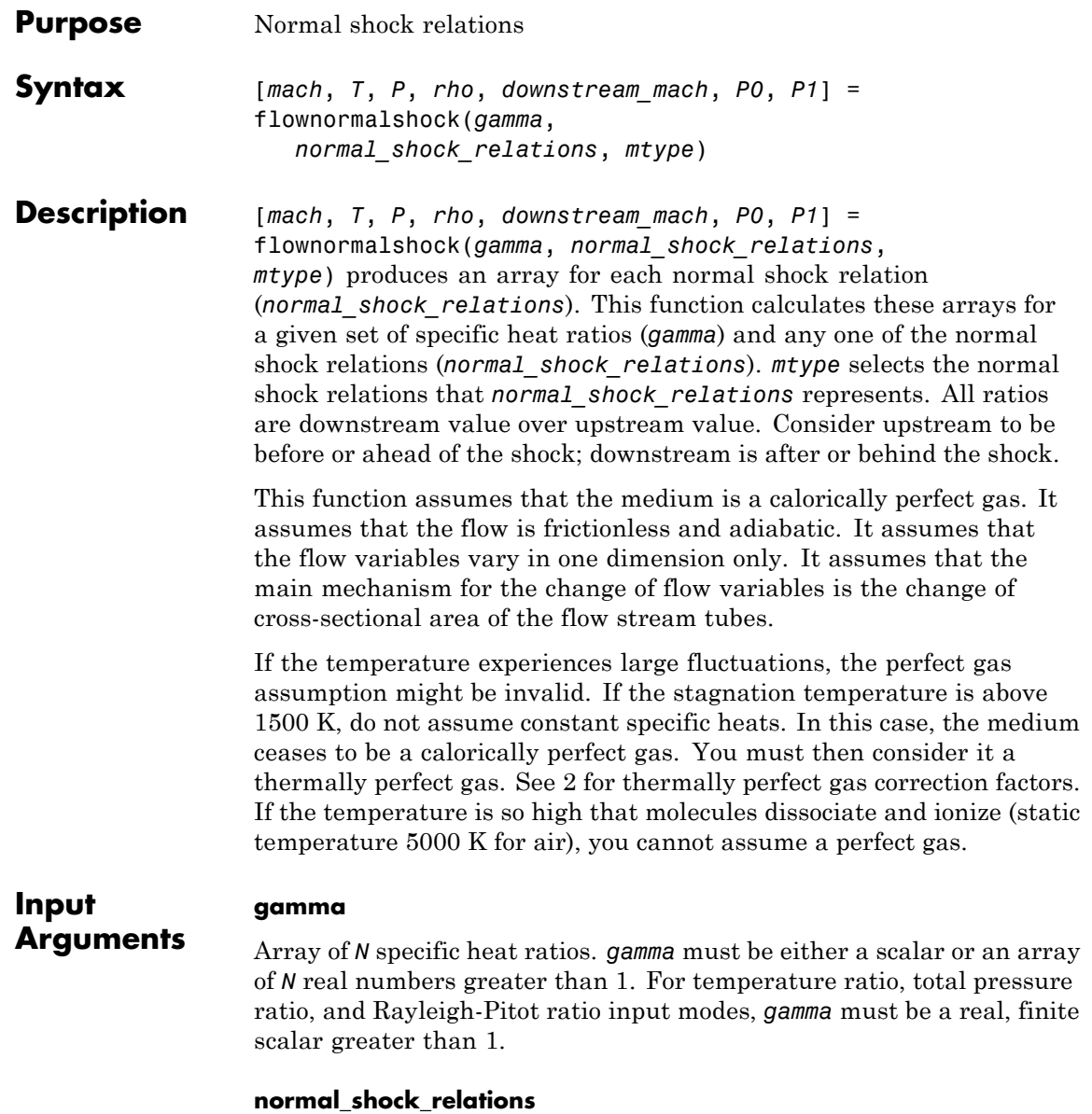

Array of real numerical values for one of the normal shock relations. This argument can be one of the following:

**•** Array of upstream Mach numbers. This array must be a scalar or an array of *N* real numbers greater than or equal to 1. If *normal\_shock\_relations* and *gamma* are arrays, they must be the same size.

Use *normal\_shock\_relations* with *mtype* value 'mach'. Because *'mach'* is the default of *mtype*, *mtype* is optional when this array is the input mode.

**•** Scalar value of temperature ratio. The temperature ratio is the static temperature downstream of the shock over the static temperature upstream of the shock. *normal\_shock\_relations* must be a real scalar greater than or equal to 1.

Use *normal\_shock\_relations* with *mtype* value *'temp'*.

**•** Array of pressure ratios. The pressure ratio is the static pressure downstream of the shock over the static pressure upstream of the shock. *normal\_shock\_relations* must be a scalar or array of real numbers greater than or equal to 1. If *normal\_shock\_relations* and *gamma* are arrays, they must be the same size.

Use *normal\_shock\_relations* with *mtype* value *'pres'*.

- **•** Array of density ratios. The density ratio is the density of the fluid downstream of the shock over the density upstream of the shock. *normal\_shock\_relations* must a scalar or array of real numbers be:
	- **-** Greater than or equal to 1 (at Mach number equal 1)
	- **-** Less than or equal to (*gamma*+1)/(*gamma*-1) (as the Mach number approaches infinity)

If *normal\_shock\_relations* and *gamma* are arrays, they must be the same size. Use *normal\_shock\_relations* with *mtype* value *'dens'*.

**•** Array of downstream Mach numbers. *normal\_shock\_relations* must be scalar or array of real numbers:

- **-** Greater than or equal to 0 (as the Mach number approaches infinity)
- **-** Less than or equal to sqrt((*gamma*-1)/(2\**gamma*)) (at Mach number equal 1)

If *normal\_shock\_relations* and *gamma* are arrays, they must be the same size. Use *normal\_shock\_relations* with *mtype* value *'down'*.

- **•** Scalar value of total pressure ratio. The total pressure ratio is the total pressure downstream of the shock over the total pressure upstream of the shock. *normal\_shock\_relations* must be:
	- **-** Greater than or equal to 0 (as the Mach number approaches infinity)
	- **-** Less than or equal to 1 (at Mach number equal 1)

If *normal\_shock\_relations* and *gamma* are both arrays, they must be the same size. Use *normal\_shock\_relations* with *mtype* value 'totalp'.

- **•** Scalar value of Rayleigh-Pitot ratio. The Rayleigh-Pitot ratio is the static pressure upstream of the shock over the total pressure downstream of the shock. *normal\_shock\_relations* must be:
	- **-** Real scalar greater than or equal to 0 (as the Mach number approaches infinity)
	- **-** Less than or equal to ((*gamma*+1)/2)^(-*gamma*/(*gamma*-1)) (at Mach number equal 1)

If *normal\_shock\_relations* and *gamma* are both arrays, they must be the same size. Use *normal\_shock\_relations* with *mtype* value 'pito'.

## **mtype**

A string that defines the input mode for the normal shock relations in *normal\_shock\_relations*.

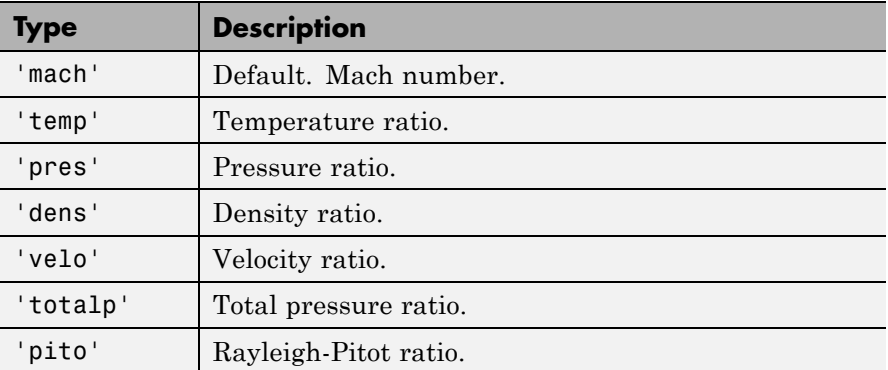

# **Output Arguments**

### **mach**

Array of upstream Mach numbers.

## **P**

Array of pressure ratios. The pressure ratio is the static pressure downstream of the shock over the static pressure upstream of the shock.

# **T**

Array of temperature ratios. The temperature ratio is the static temperature downstream of the shock over the static temperature upstream of the shock.

## **rho**

Array of density ratios. The density ratio is the density of the fluid downstream of the shock over the density upstream of the shock.

## **downstream\_mach**

Array of downstream Mach numbers.

## **P0**

Array of total pressure ratios. The total pressure ratio is the total pressure downstream of the shock over the total pressure upstream of the shock.

### **P1**

Array of Rayleigh-Pitot ratios. The Rayleigh-Pitot ratio is the static pressure upstream of the shock over the total pressure downstream of the shock.

**Examples** Calculate the normal shock relations for air (*gamma* = 1.4) for total pressure ratio of 0.61. The following returns scalar values for *mach*, *T*, *P*, *rho*, *downstream\_mach*, *P0*, and *P1*.

```
[mach, T, P, rho, downstream_mach, P0, P1] = flownormalshock(1.4, 0.61, 'totalp')
```
Calculate the normal shock relations for gases with specific heat ratios given in the following 1 x 4 row array for upstream Mach number 1.5. The follow yields a 1 x 4 array for *mach*, *T*, *P*, *rho*, *downstream\_mach*, *P0*, and *P1*.

```
gamma = [1.3, 1.33, 1.4, 1.67];
[mach, T, P, rho, downstream_mach, P0, P1] = flownormalshock(gamma, 1.5)
```
Calculate the normal shock relations for a specific heat ratio of 1.4 and range of density ratios from 2.40 to 2.70 in increments of 0.10. The following returns a 4 x 1 column array for *mach*, *T*, *P*, *rho*, *downstream\_mach*, *P0*, and *P1*.

```
[mach, T, P, rho, downstream mach, P0, P1] = flownormalshock(1.4,...
(2.4:.1:2.7)', 'dens')
```
Calculate the normal shock relations for gases with specific heat ratio and downstream Mach number combinations as shown. The following example returns a 1 x 2 array for *mach*, *T*, *P*, *rho*, *downstream\_mach*, *P0*, and *P1* each, where the elements of each vector corresponds to the inputs element-wise. gamma = [1.3, 1.4]; downstream\_mach = [.34, .49]; [mach, T, P, rho, downstream\_mach, P0, P1] = flownormalshock(gamma,... downstream\_mach, 'down')

**References** 1. James, J. E. A., *Gas Dynamics, Second Edition*, Allyn and Bacon, Inc, Boston, 1984.

> 2. *NACA Technical Report 1135*, 1953, National Advisory Committee on Aeronautics, Ames Research Staff, Moffett Field, Calif. Pages 667–671.

**See Also** flowisentropic | flowprandtlmeyer | flowfanno | flowrayleigh

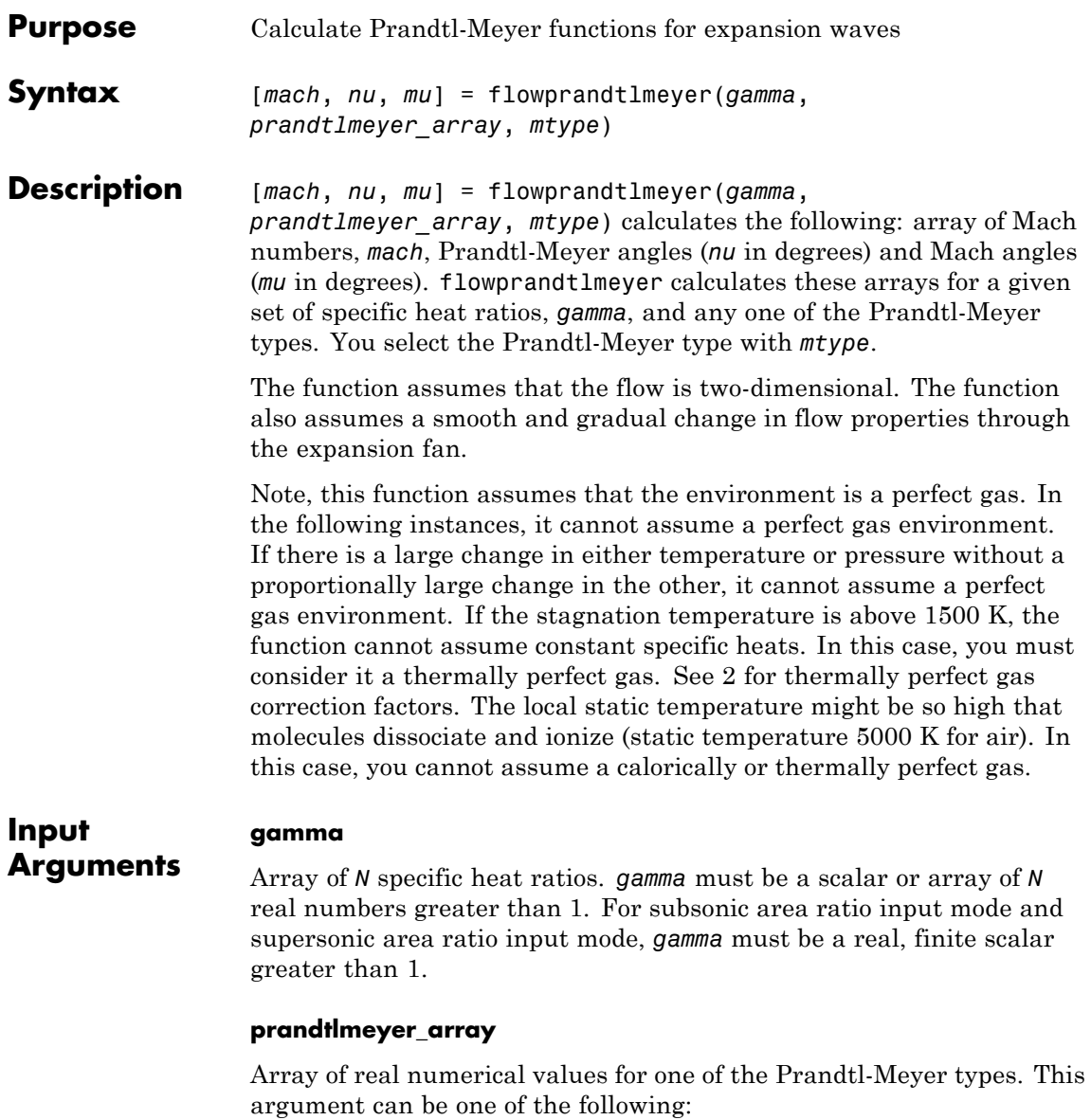

**•** Array of Mach numbers. This array must be a scalar or an array of *N* real numbers greater than or equal to 0. If *prandtlmeyer\_array* and *gamma* are arrays, they must be the same size.

Use *prandtlmeyer\_array* with *mtype* value 'mach'. Note, because *'mach'* is the default of *mtype*, *mtype* is optional when this array is the input mode.

- **•** Scalar value for Prandtl-Meyer angle in degrees. This value is the angle change required for a Mach 1 flow to achieve a given Mach number after expansion. *prandtlmeyer\_array* must be:
	- **-** Real scalar greater than or equal to 0 (at Mach number equal 1)
	- **-** Less than or equal to 90 \* (sqrt((*gamma*+1)/(*gamma*-1)) 1) (as the Mach number approaches infinity).

Use *prandtlmeyer\_array* with *mtype* value 'nu'.

- **•** Array of Mach angles in degrees. These values are the angles between the flow direction and the lines of pressure disturbance caused by supersonic motion. The Mach angle is a function of Mach number only. *prandtlmeyer\_array* must be a scalar or array of *N* real numbers that are:
	- **-** Greater than or equal to 0 (as the Mach number approaches infinity).
	- **-** Less than or equal to 90 (at Mach number equal 1).

Use *prandtlmeyer\_array* with *mtype* value 'mu'.

### **mtype**

A string for selecting the isentropic flow variable represented by *prandtlmeyer\_array*.

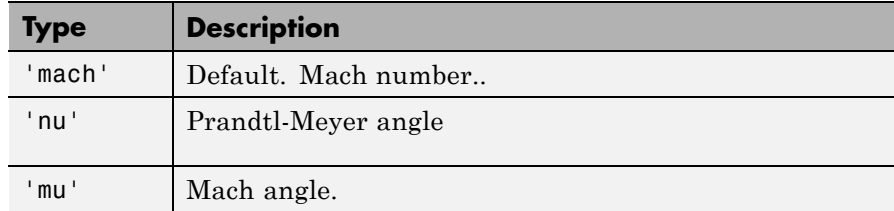

# **Output Arguments**

### **mach**

Array of Mach numbers. In Prandtl-Meyer angle input mode, *mach* outputs are the same size as the array input or array inputs. If there are no array inputs, *mach* is a scalar.

### **nu**

Array of Prandtl-Meyer angles. The Prandtl-Meyer angle is the angle change required for a Mach 1 flow to achieve a given Mach number after expansion.

### **mu**

Array of Mach angles. The Mach angle is between the flow direction and the lines of pressure disturbance caused by supersonic motion.

**Examples** Calculate the Prandtl-Meyer relations for air (*gamma* = 1.4) for Prandtl-Meyer angle 61 degrees. The following returns a scalar for *mach*, *nu*, and *mu*.

 $[mach, nu, mu] = flowprandtlmeyer(1.4, 61, 'nu')$ 

Calculate the Prandtl-Meyer functions for gases with specific heat ratios. The following yields a 1 x 4 array for *nu*, but only a scalar for *mach* and *mu*.

```
gamma = [1.3, 1.33, 1.4, 1.67];
[mach, nu, mu] = flowprandtlmeyer(gamma, 1.5)
```
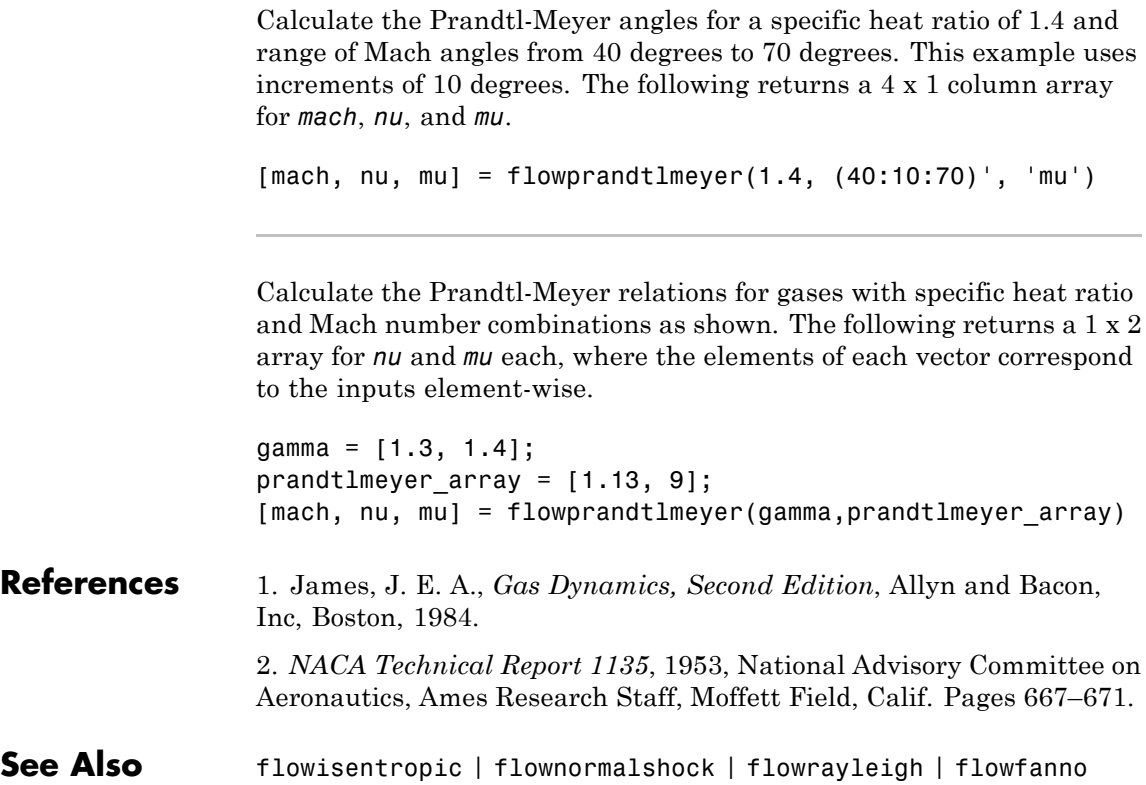

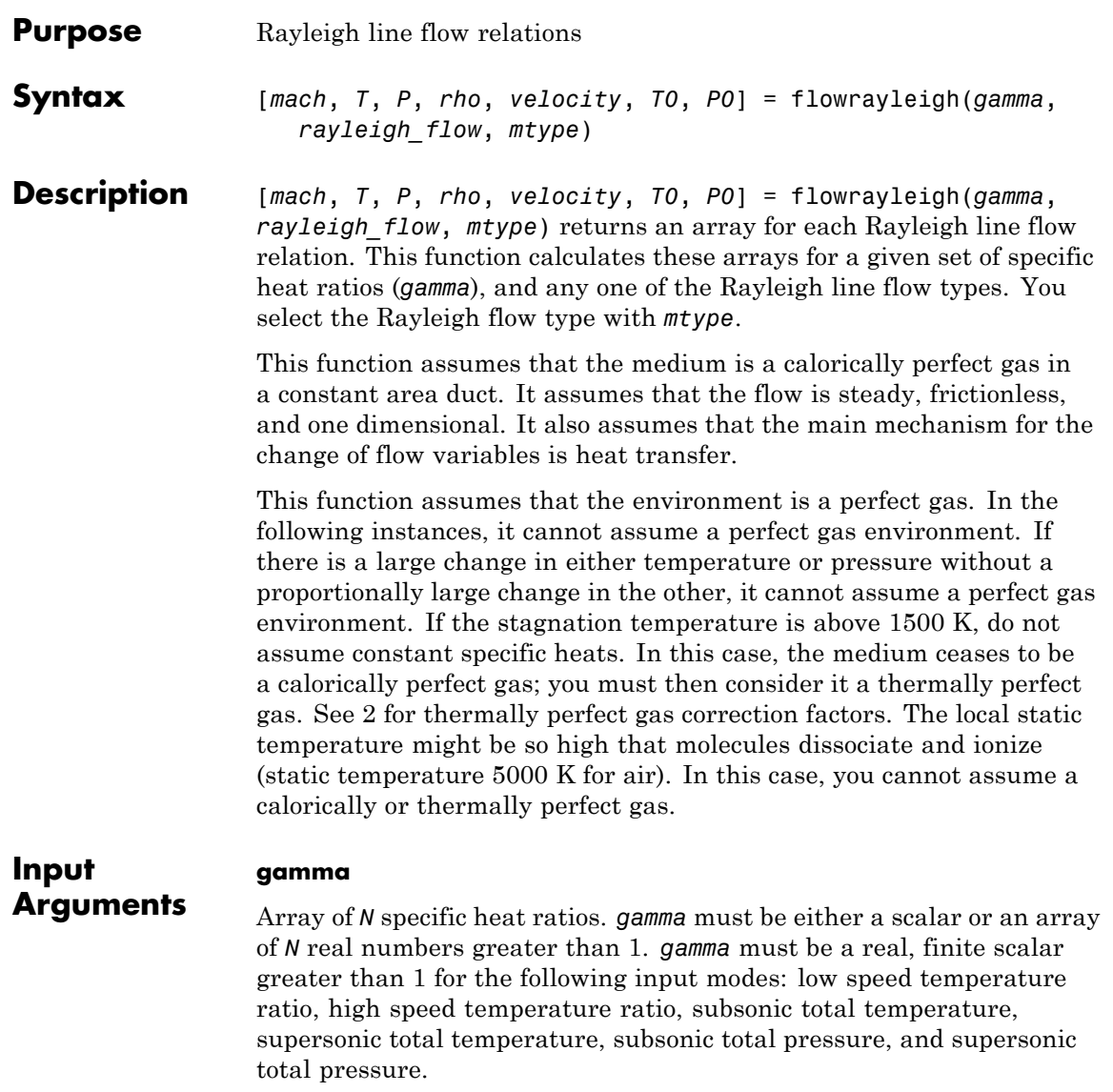

# **rayleigh\_flow**

Array of real numerical values for one Rayleigh line flow. This argument can be one of the following:

**•** Array of Mach numbers. This array must be a scalar or an array of *N* real numbers greater than or equal to 0. If *rayleigh\_flow* and *gamma* are arrays, they must be the same size.

Use *rayleigh\_flow* with *mtype* value 'mach'. Because *'mach'* is the default of *mtype*, *mtype* is optional when this array is the input mode.

- **•** Scalar value of temperature ratio. The temperature ratio is the local static temperature over the reference static temperature for sonic flow. *rayleigh\_flow* must be a real scalar:
	- **-** Greater than or equal to 0 (at the Mach number equal 0 for low speeds or as Mach number approaches infinity for high speeds)
	- **-** Less than or equal to 1/4\*(*gamma*+1/*gamma*)+1/2 (at *mach* <sup>=</sup> 1/sqrt(*gamma*))

Use *rayleigh\_flow* with *mtype* values *'templo'* and *'temphi'*.

**•** Array of pressure ratios. The pressure ratio is the local static pressure over the reference static pressure for sonic flow. *rayleigh\_flow* must be a scalar or array of real numbers less than or equal to *gamma*+1 (at the Mach number equal 0). If *rayleigh\_flow* and *gamma* are arrays, they must be the same size.

Use *rayleigh\_flow* with *mtype* value *'pres'*.

**•** Array of density ratios. The density ratio is the local density over the reference density for sonic flow. *rayleigh\_flow* must be a scalar or array of real numbers. These numbers must be greater than or equal to:

*gamma*/(*gamma*+1) (as Mach number approaches infinity)

If rayleigh flow and gamma are arrays, they must be the same size.

Use *rayleigh\_flow* with *mtype* value *'dens'*.

- **•** Array of velocity ratios. The velocity ratio is the local velocity over the reference velocity for sonic flow. *rayleigh\_flow* must be a scalar or an array of *N* real numbers:
	- **-** Greater than or equal to 0
	- **-** Less than or equal to (*gamma*+1)/*gamma* (as Mach number approaches infinity)

If *rayleigh\_flow* and *gamma* are both arrays, they must be the same size.

Use *rayleigh\_flow* with *mtype* value 'velo'.

- **•** Scalar value of total temperature ratio. The total temperature ratio is the local stagnation temperature over the reference stagnation temperature for sonic flow. In subsonic mode, *rayleigh\_flow* must be a real scalar:
	- **-** Greater than or equal to 0 (at the Mach number equal 0)
	- **-** Less than or equal to 1 (at the Mach number equal 1)

In supersonic mode, *rayleigh* flow must be a real scalar:

- **-** Greater than or equal to (*gamma*+1)^2\*(*gamma*-1)/2/(*gamma*^2\*(1+(*gamma*-1)/2))) (as Mach number approaches infinity)
- **-** Less than or equal to 1 (at the Mach number equal 1)

Use *rayleigh\_flow* with the *mtype* values 'totaltsub' and 'totaltsup'.

- **•** Scalar value of total pressure ratio. The total pressure ratio is the local stagnation pressure over the reference stagnation pressure for sonic flow. In subsonic mode, *rayleigh* flow must be a real scalar.
	- **-** Greater than or equal to 1 (at the Mach number equal 1)
	- **-** Less than or equal to (1+*gamma*)\*(1+(*gamma*-1)/2)^(-*gamma*/(*gamma*-1)) (at Mach number equal 0)

In supersonic mode, *rayleigh\_flow* must be a real scalar greater than or equal to 1.

Use *rayleigh\_flow* with *mtype* values 'totalpsub' and 'totalpsup'.

## **mtype**

A string that defines the input mode for the Rayleigh flow in *rayleigh\_flow*.

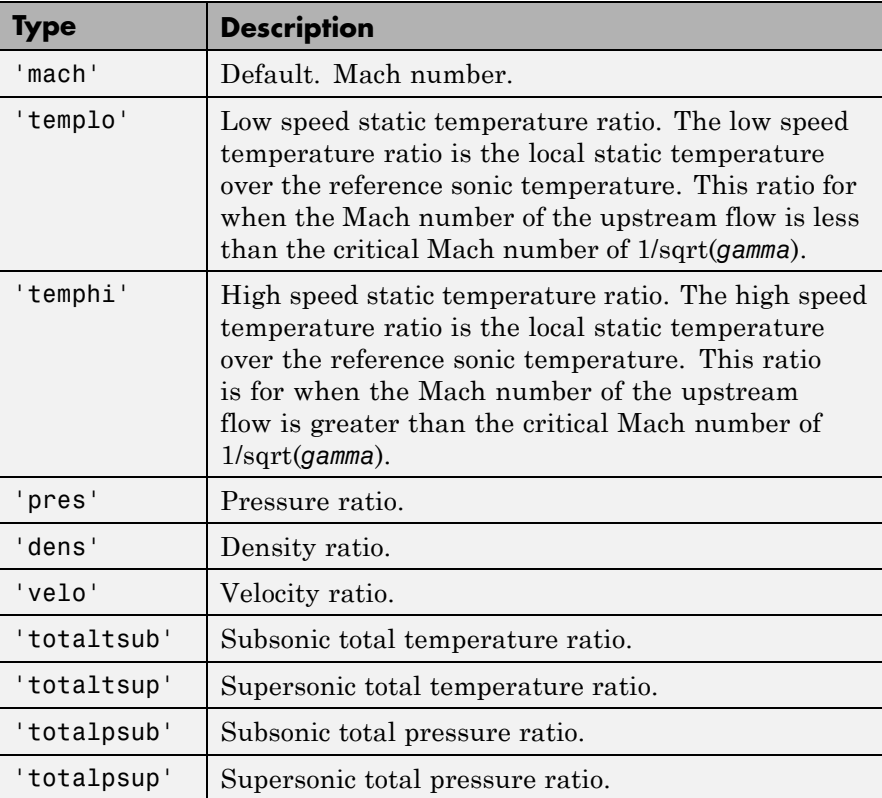

# **Output Arguments**

All output ratios are static conditions over the sonic conditions. All outputs are the same size as the array inputs. If there are no array inputs, all outputs are scalars.

## **mach**

Array of Mach numbers.

# **T**

Array of temperature ratios. The temperature ratio is the local static temperature over the reference static temperature for sonic flow.

# **P**

Array of pressure ratios. The pressure ratio is the local static pressure over the reference static pressure for sonic flow.

## **rho**

Array of density ratio. The density ratio is the local density over the reference density for sonic flow.

## **velocity**

Array of velocity ratios. The velocity ratio is the local velocity over the reference velocity for sonic flow.

# **T0**

Array of total temperature ratios. The temperature ratio is the local static temperature over the reference static temperature for sonic flow.

# **P0**

Array of total pressure ratios. The total pressure ratio is the local stagnation pressure over the reference stagnation pressure for sonic flow.

# **Examples Calculate Rayleigh Line Flow Relations Given Air**

Calculate the Rayleigh line flow relations for air (*gamma* = 1.4) for supersonic total pressure ratio 1.2.

```
[mach,T,P,rho,velocity,T0,P0] =
flowrayleigh(1.4,1.2,'totalpsup')
mach =1.6397
T =0.6823
P =0.5038
rho =
    0.7383
velocity =
    1.3545
TO =0.8744
PO =1.2000
```
This example returns scalar values for *mach*, *T*, *P*, *rho*, *velocity*, *T0*, and *P0*.

# **Calculate Rayleigh Line Flow Relations for Specific Heat Ratios in Array**

Calculate the Rayleigh line flow relations for gases with specific heat ratios given in the following 1 x 4 row array for the Mach number 0.5.

```
gamma = [1.3, 1.33, 1.4, 1.67];[mach,T,P,rho,velocity,T0,P0] = flowrayleigh(gamma,0.5)
mach =0.5000 0.5000 0.5000 0.5000
T =0.7533 0.7644 0.7901 0.8870
P =1.7358 1.7486 1.7778 1.8836
rho =
   2.3043 2.2876 2.2500 2.1236
velocity =
   0.4340 0.4371 0.4444 0.4709
TO =0.6796 0.6832 0.6914 0.7201
PO =1.1111 1.1121 1.1141 1.1202
```
This example returns a 1 x 4 row array for *mach*, *T*, *P*, *rho*, *velocity*, *T0*, and *P0*.

# **Calculate Rayleigh Line Flow Relations for Specific Heat Ratios and High Speed Temperature**

Calculate the Rayleigh line flow relations for a specific heat ratio of 1.4 and high speed temperature ratio 0.70.

```
[mach,T,P,rho,velocity,T0,P0] =
flowrayleigh(1.4,0.70,'temphi')
mach =1.6035
T =0.7000
P =0.5218
rho =0.7454
velocity =
   1.3416
TO =0.8833
PO =
```
1.1777

This example returns scalar values for *mach*, *T*, *P*, *rho*, *velocity*, *T0*, and *P0*.

# **Calculate Rayleigh Line Flow Relations for Gases with Specific Heat Ratio and Static Pressure**

Calculate the Rayleigh line flow relations for gases with specific heat ratio and static pressure ratio combinations as shown.

```
gamma = [1.3, 1.4];
P = [0.13, 1.7778];[mach,T,P,rho,velocity,T0,P0] =
flowrayleigh(gamma,P,'pres')
mach =3.5833 0.5000
T =0.2170 0.7901
P =0.1300 1.7778
rho =
   0.5991 2.2501
velocity =
   1.6692 0.4444
TO =
```
0.5521 0.6913  $PO =$ 7.4381 1.1141

This example returns a 1 x 2 array for *mach*, *T*, *P*, *rho*, *velocity*, *T0*, and *P0* each. The elements of each array correspond to the inputs element-wise.

# **References** 1. James, J. E. A., *Gas Dynamics, Second Edition*, Allyn and Bacon, Inc, Boston, 1984. 2. *NACA Technical Report 1135*, 1953, National Advisory Committee on Aeronautics, Ames Research Staff, Moffett Field, Calif. Pages 667–671.

**See Also** flowisentropic | flownormalshock | flowprandtlmeyer | flowfanno

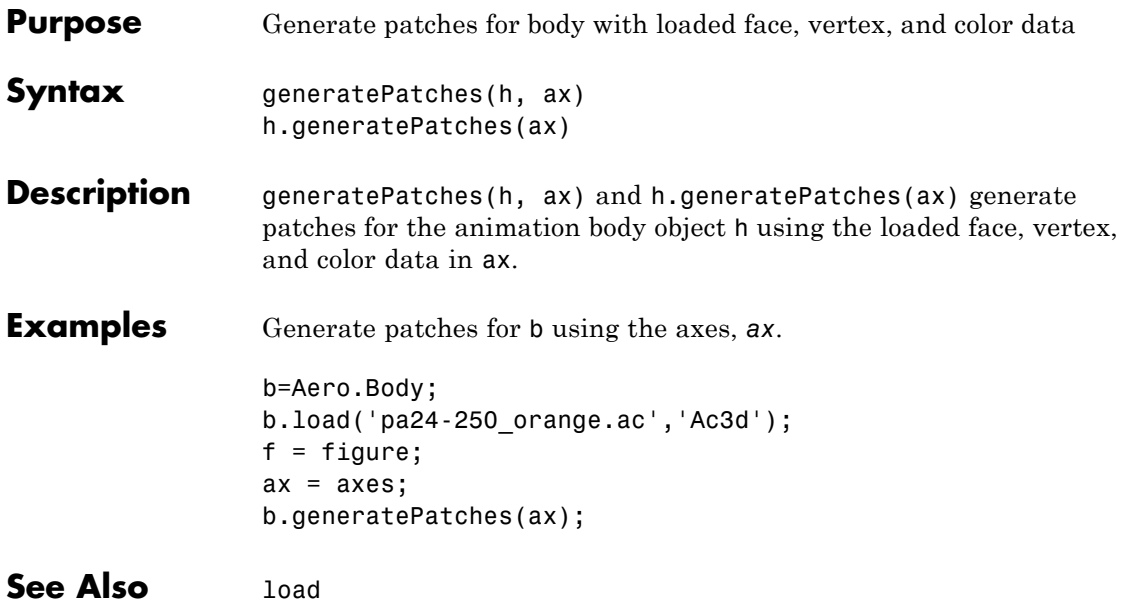

# **GenerateRunScript (Aero.FlightGearAnimation)**

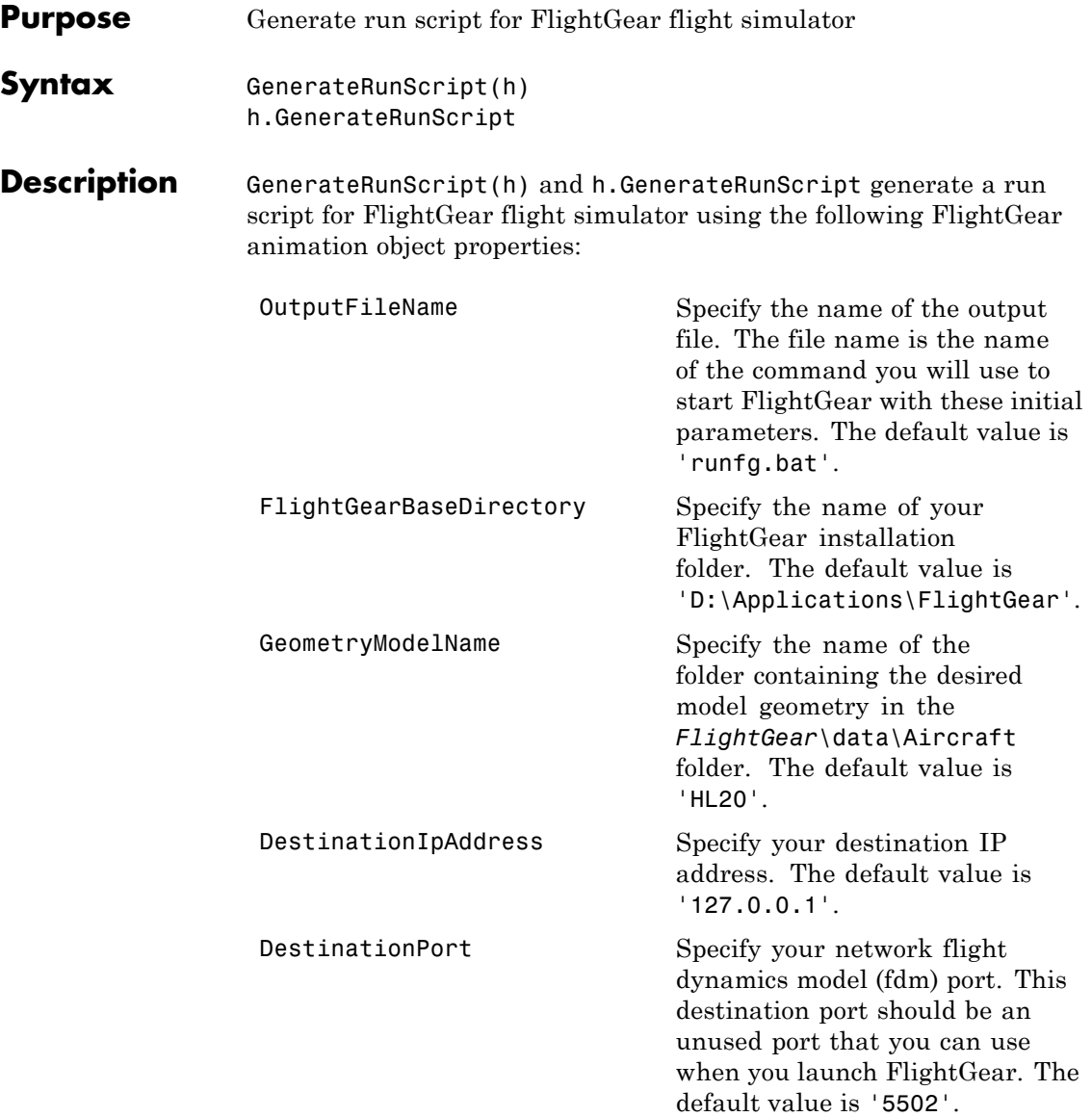

# **GenerateRunScript (Aero.FlightGearAnimation)**

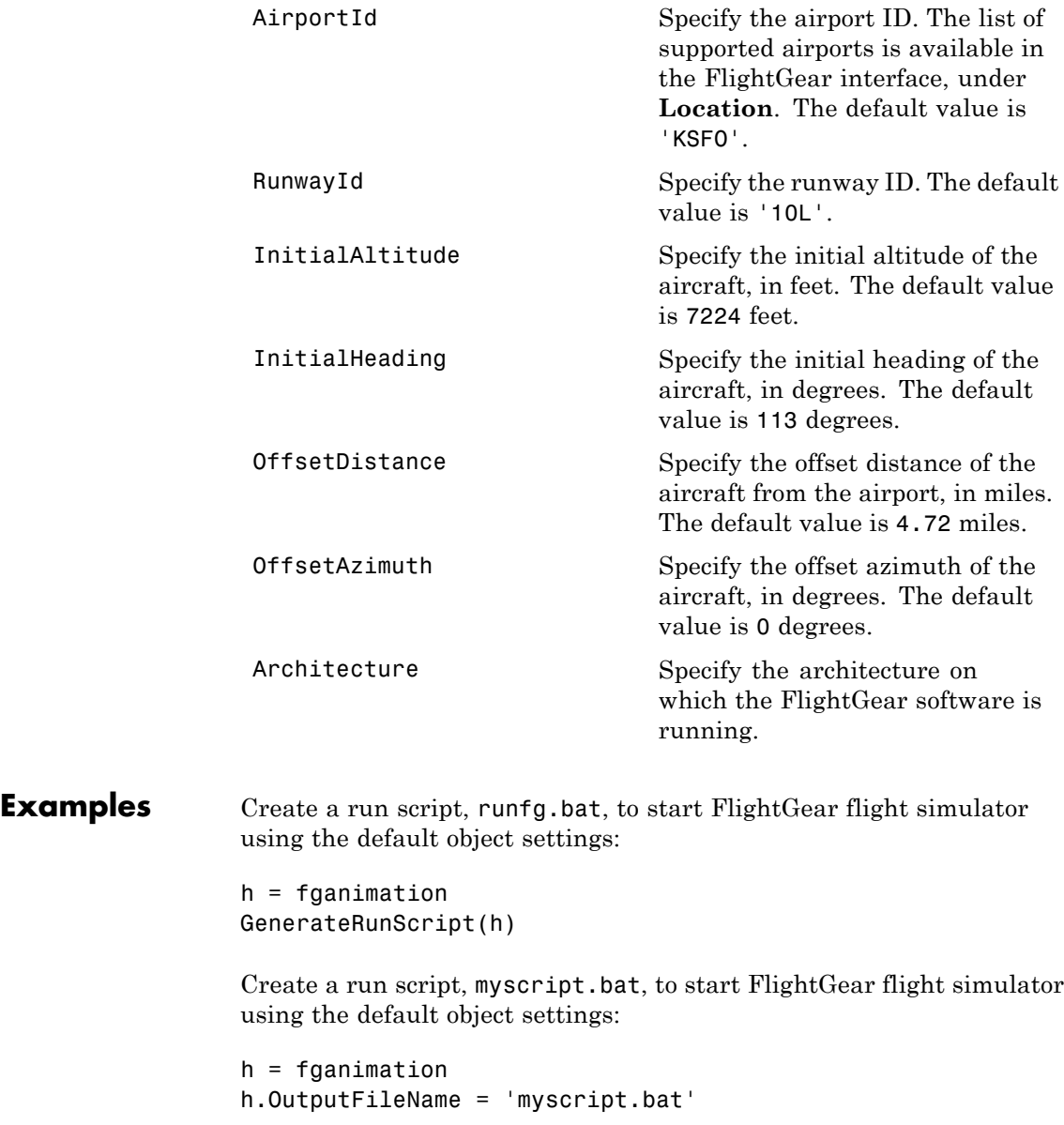

# **GenerateRunScript (Aero.FlightGearAnimation)**

GenerateRunScript(h)

See Also initialize | play | update

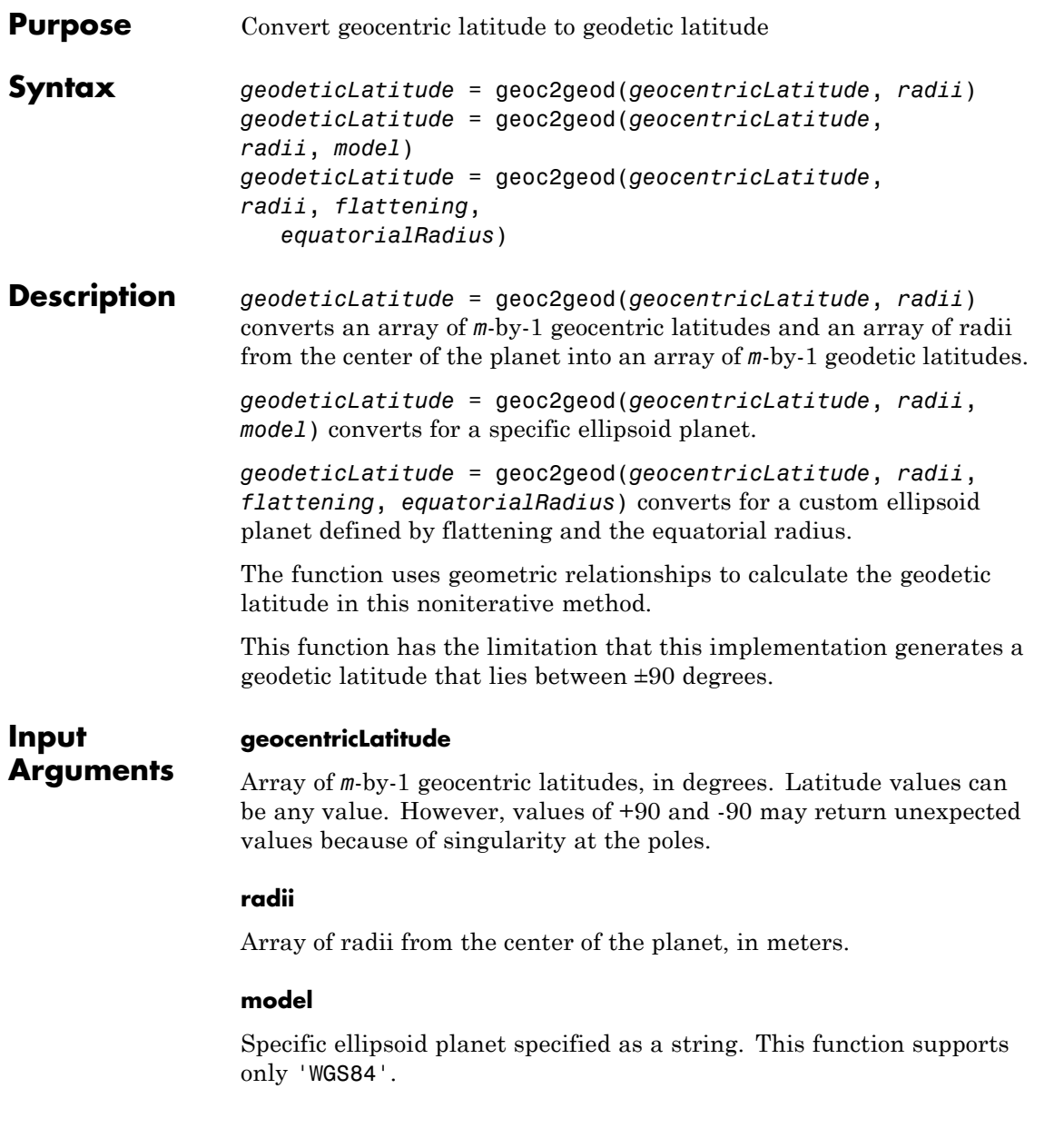

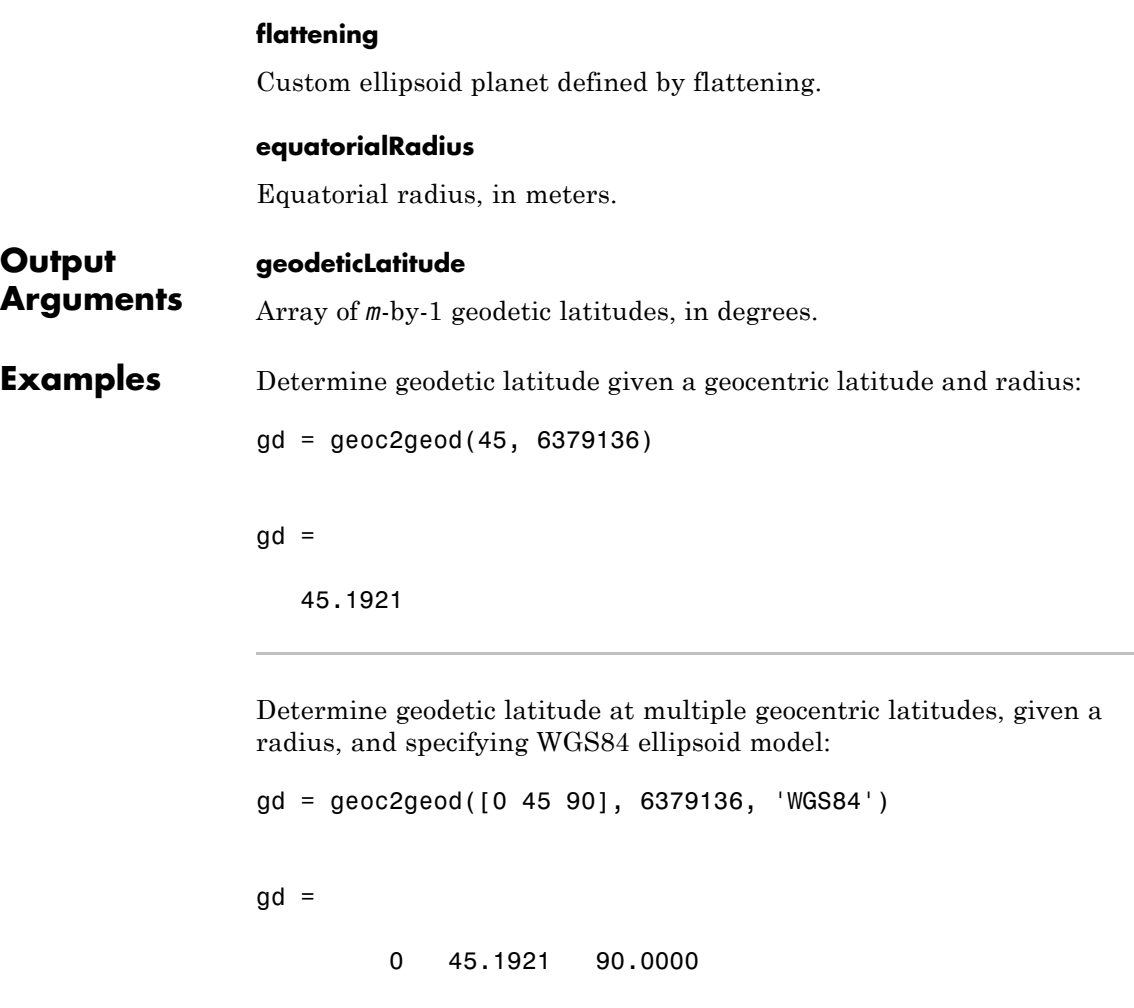

Determine geodetic latitude at multiple geocentric latitudes, given a radius, and specifying custom ellipsoid model:

 $f = 1/196.877360;$ Re = 3397000;

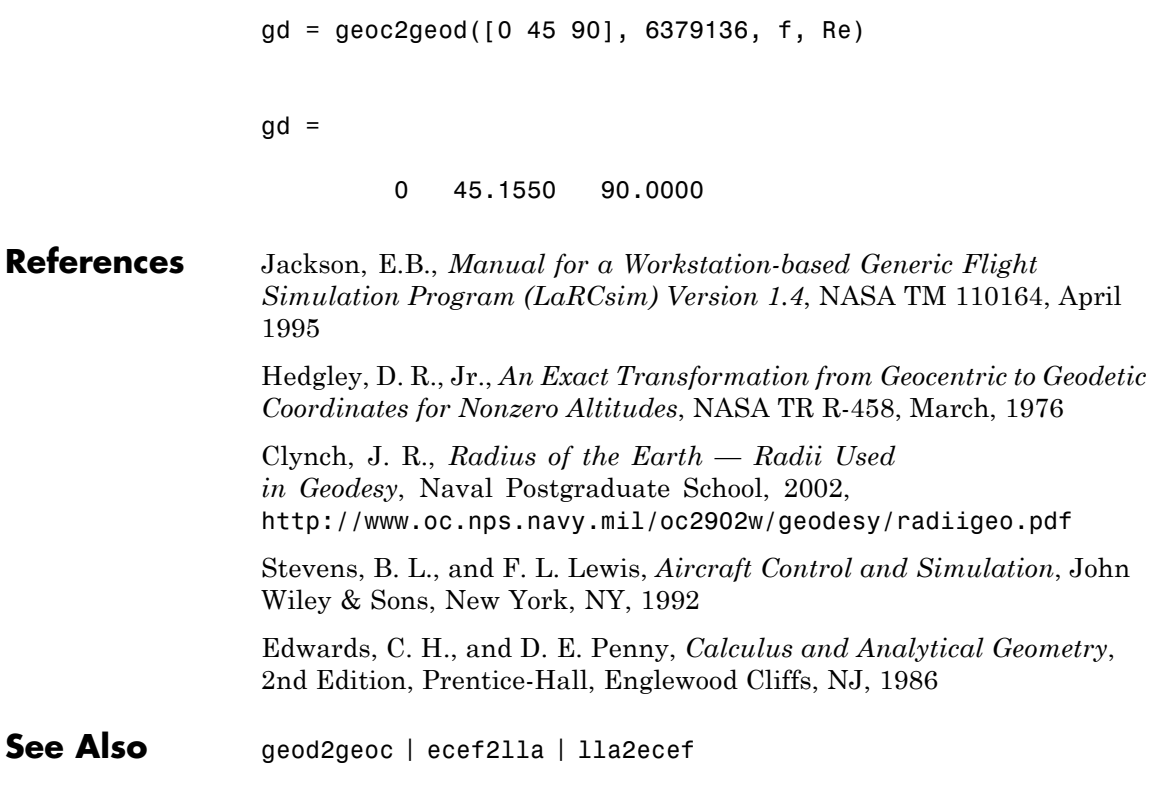

# **geocradius**

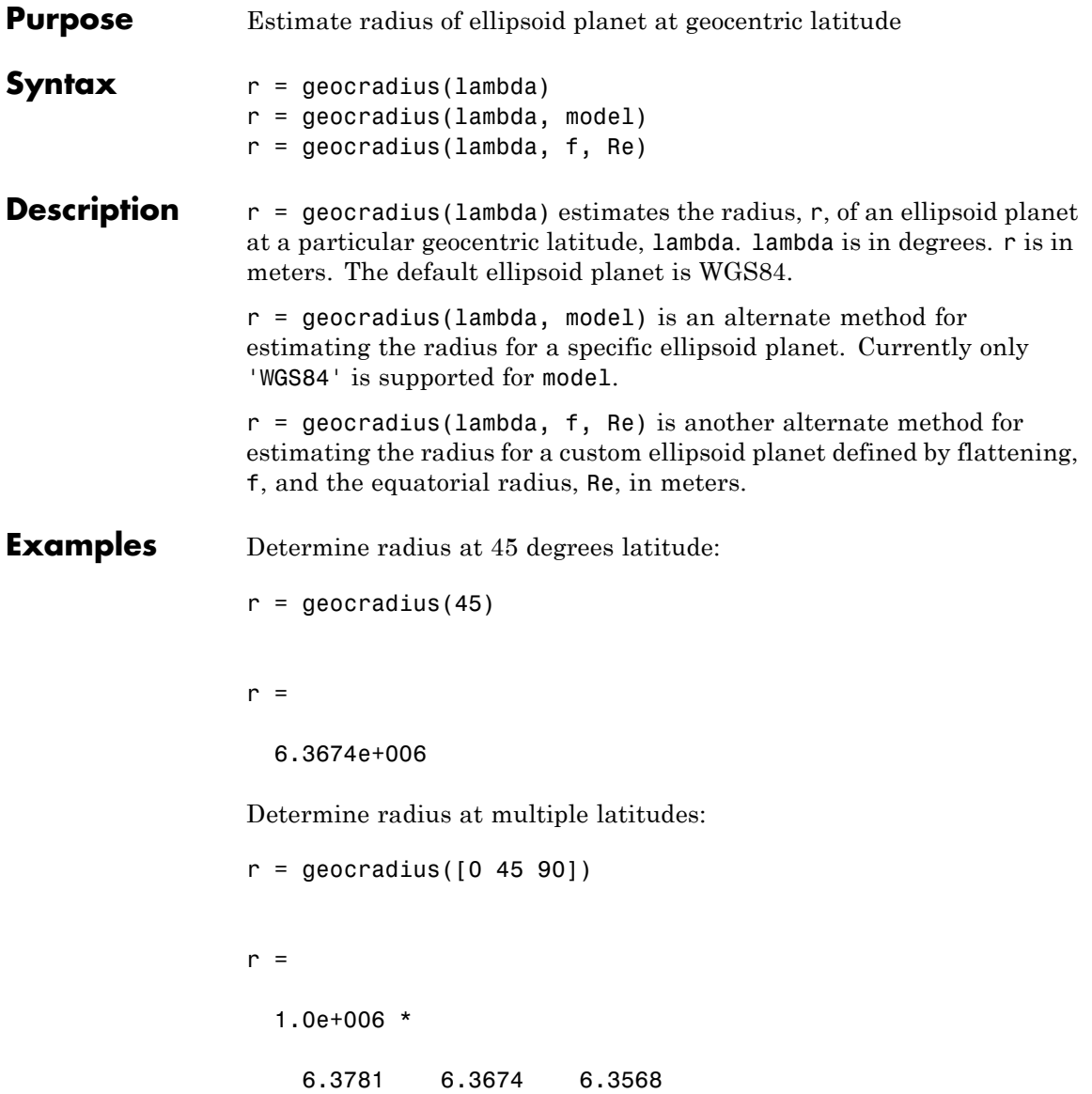

Determine radius at multiple latitudes, specifying WGS84 ellipsoid model:

```
r = geocradius([0, 45, 90], 'WGS84')
r =1.0e+006 *
   6.3781 6.3674 6.3568
```
Determine radius at multiple latitudes, specifying custom ellipsoid model:

```
f = 1/196.877360;Re = 3397000;
                  r = geocradius([0 45 90], f, Re)
                  r =1.0e+006 *
                      3.3970 3.3883 3.3797
References Stevens, B. L., and F. L. Lewis, Aircraft Control and Simulation, John
                  Wiley & Sons, New York, NY, 1992
                  Zipfel, P. H., and D. E. Penny, Modeling and Simulation of Aerospace
                  Vehicle Dynamics, AIAA Education Series, Reston, VA, 2000
See Also geoc2geod | geod2geoc
```
# **geod2geoc**

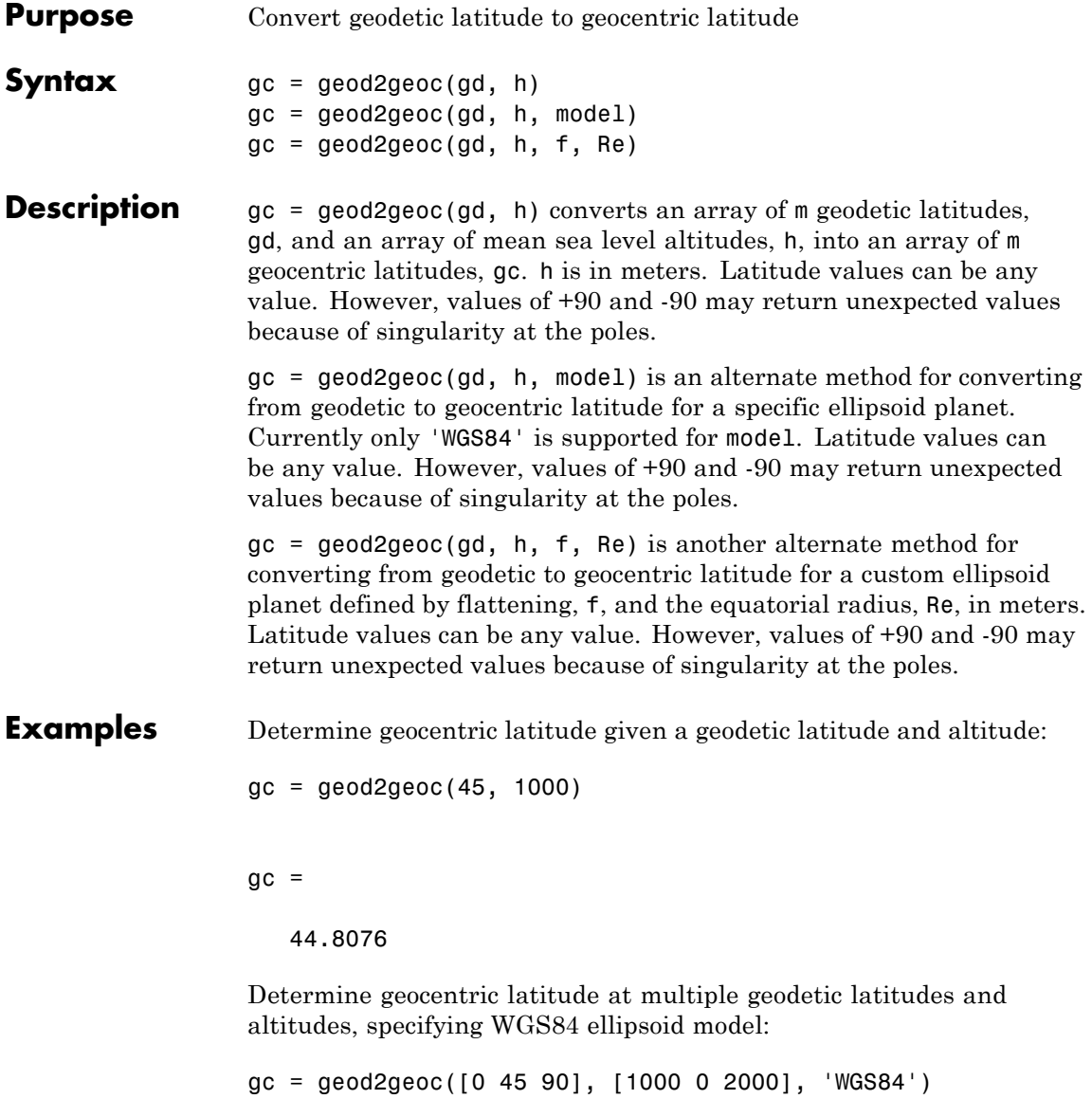
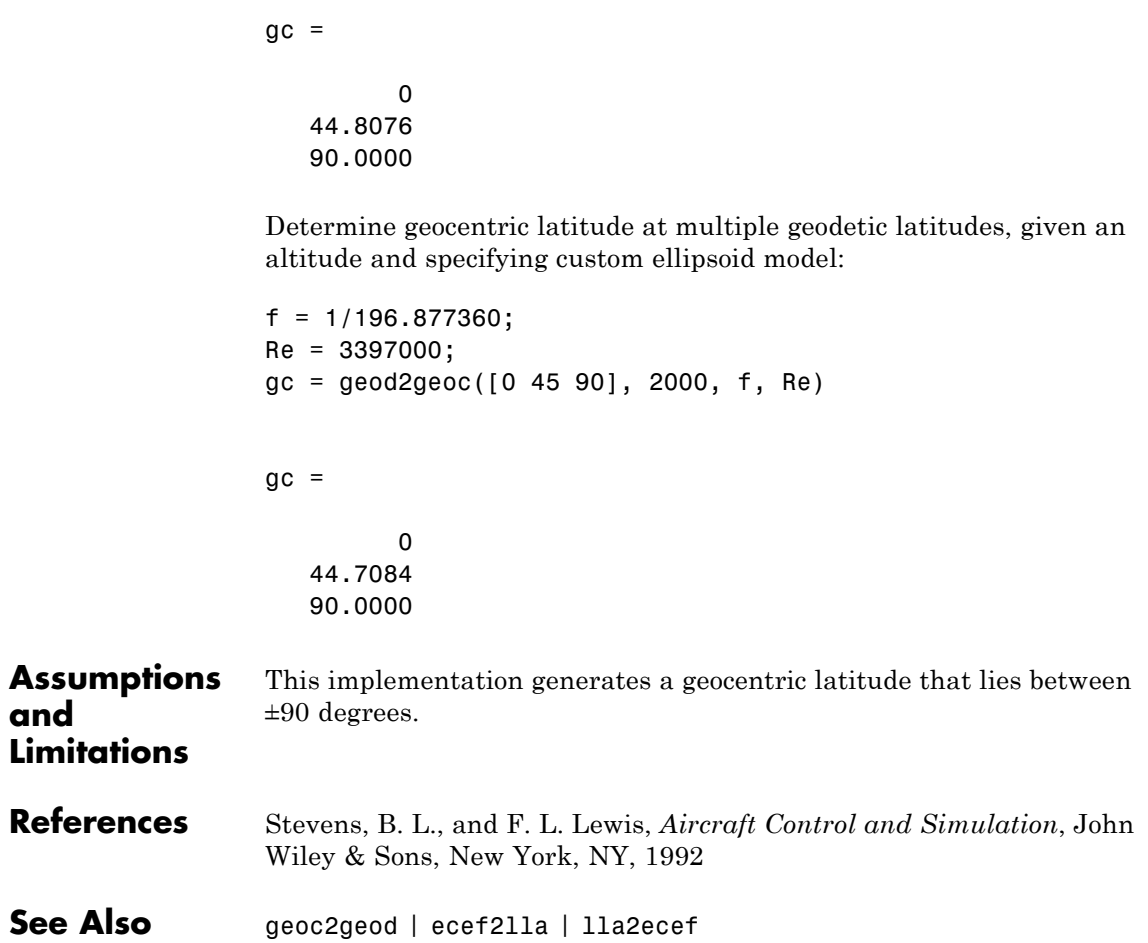

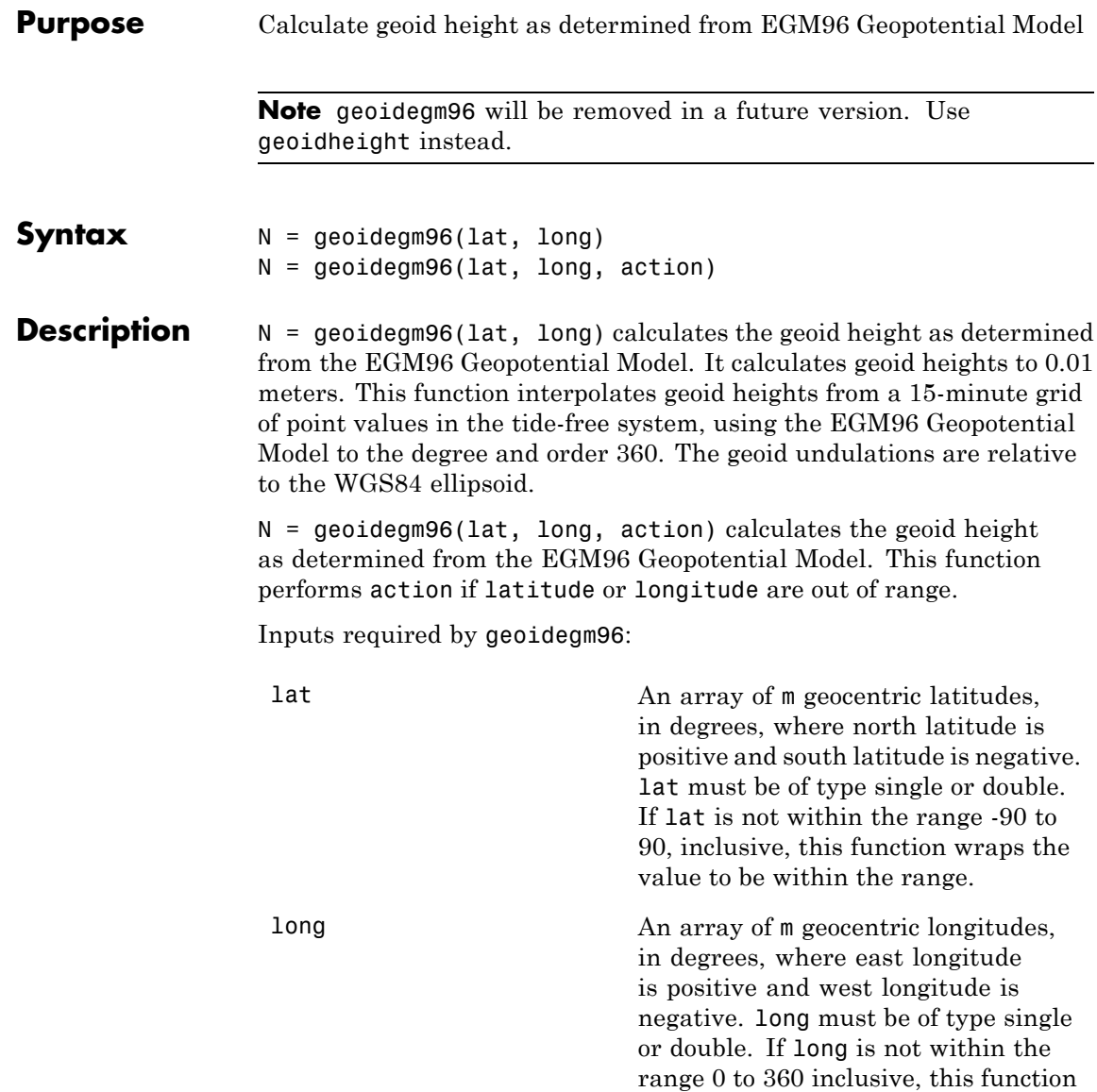

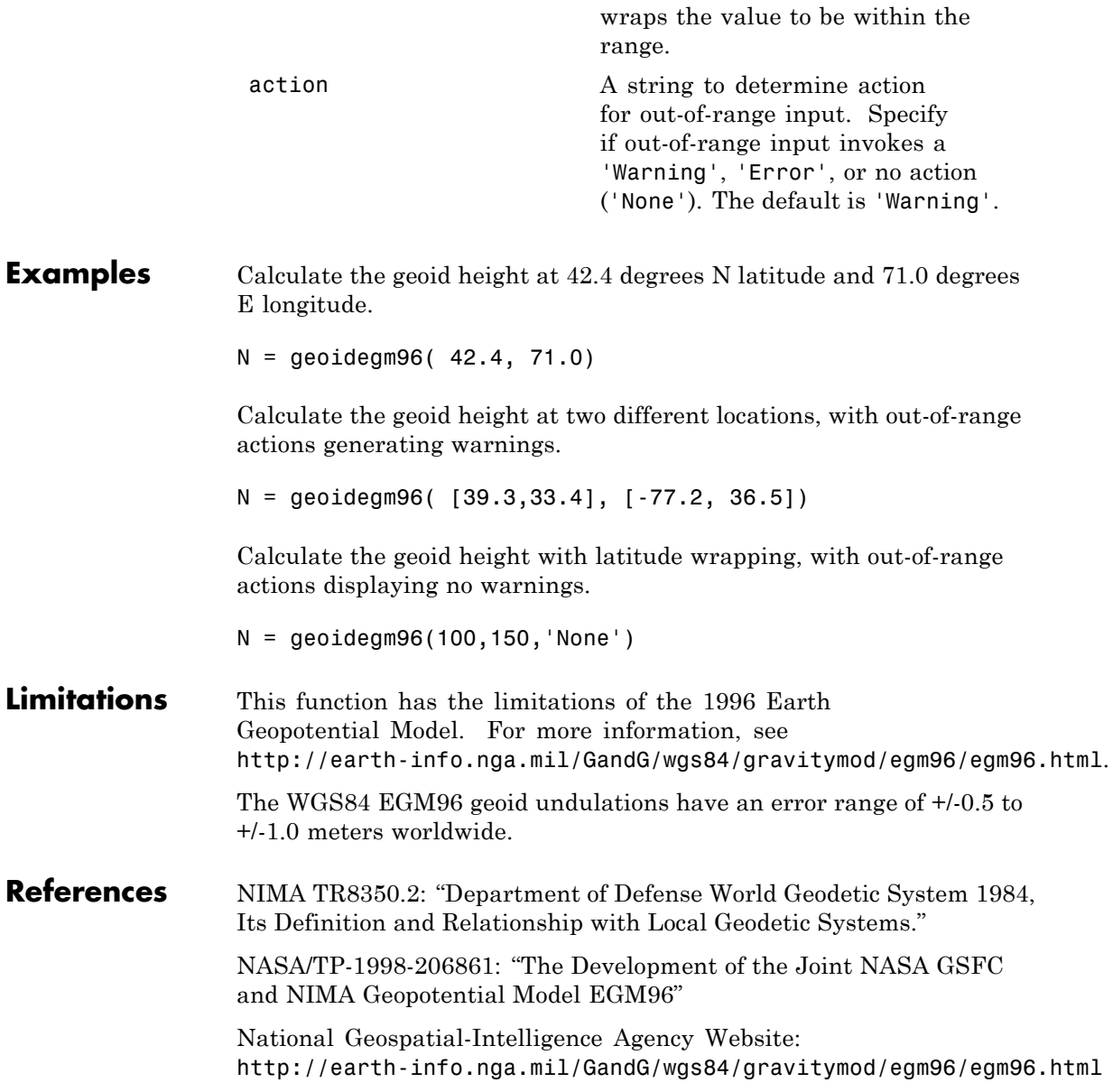

See Also gravitywgs84

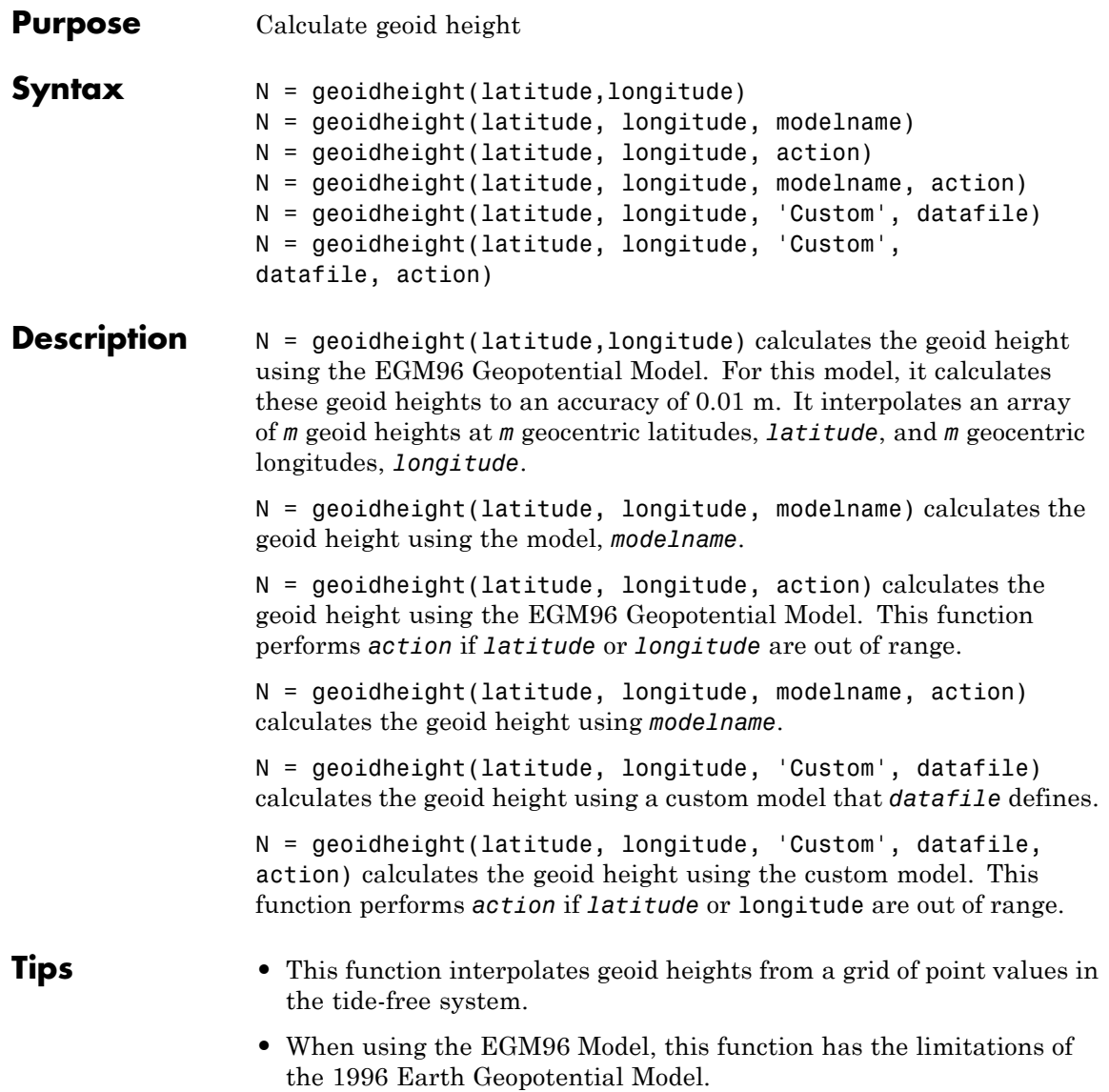

- **•** When using the EGM2008 Model, this function has the limitations of the 2008 Earth Geopotential Model.
- The interpolation scheme wraps over the poles to allow for geoid height calculations at and near pole locations.
- **•** The geoid undulations for the EGM96 and EGM2008 models are relative to the WGS84 ellipsoid.
- **•** The WGS84 EGM96 geoid undulations have an error range of +/– 0.5 to  $+/- 1.0$  m worldwide.

# **Input Arguments**

An array of *m* geocentric latitudes, in degrees, where north latitude is positive and south latitude is negative. *latitude* must be of type single or double. If *latitude* is not within the range –90 to 90, inclusive, this function wraps the value to be within the range.

#### **longitude**

**latitude**

An array of *m* geocentric longitudes, in degrees, where east longitude is positive and west longitude is negative. *longitude* must be of type single or double. If *longitude* is not within the range 0 to 360 inclusive, this function wraps the value to be within the range.

#### **modelname**

String that specifies the geopotential model.

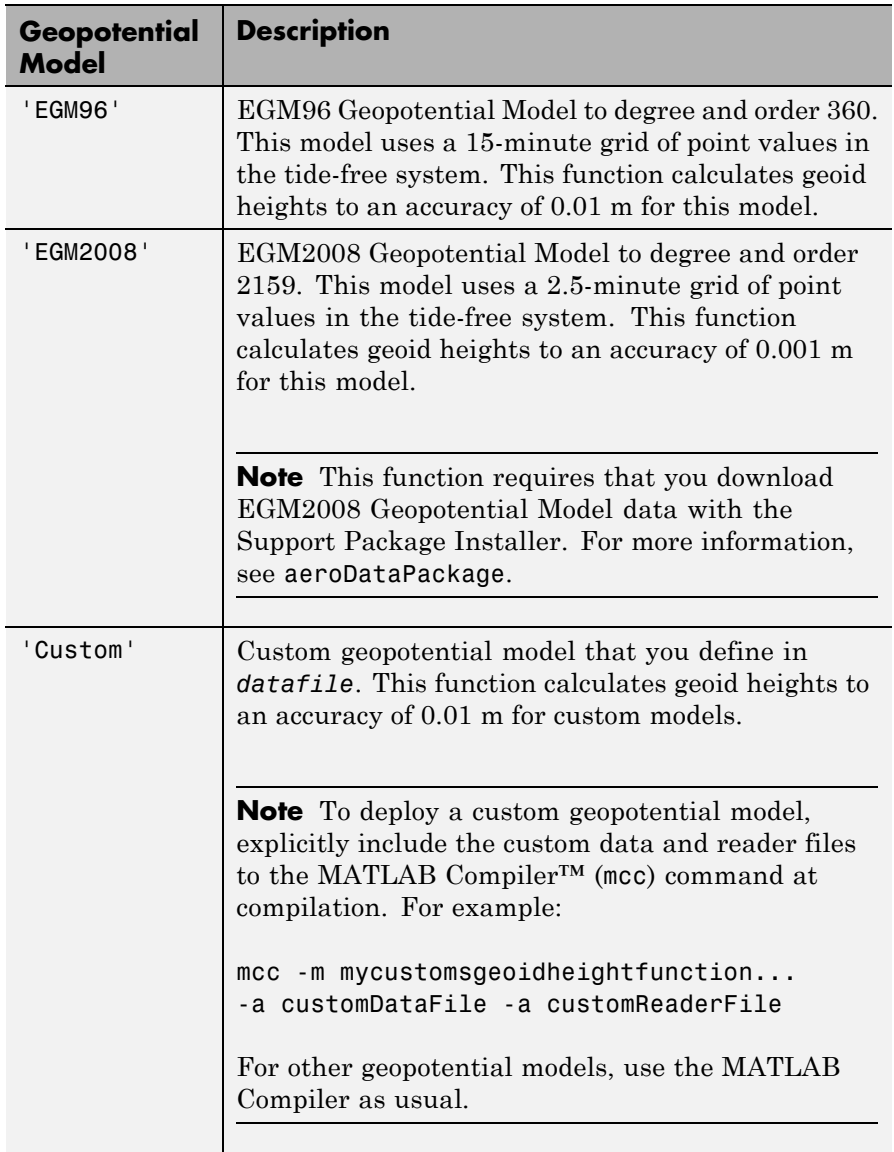

#### **Default:** EGM96

#### **datafile**

Optional file that contains definitions for a custom geopotential model. Provide this file only if you specify 'Custom' for the modelname argument. For an example of file content, see aerogmm2b.mat.

This file must contain the following variables.

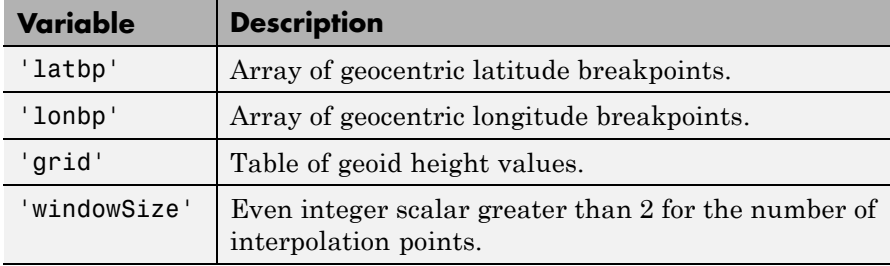

#### **action**

String that defines action for out-of-range input. Specify one:

```
'Error'
'Warning'
'None'
```
**Default:** Warning

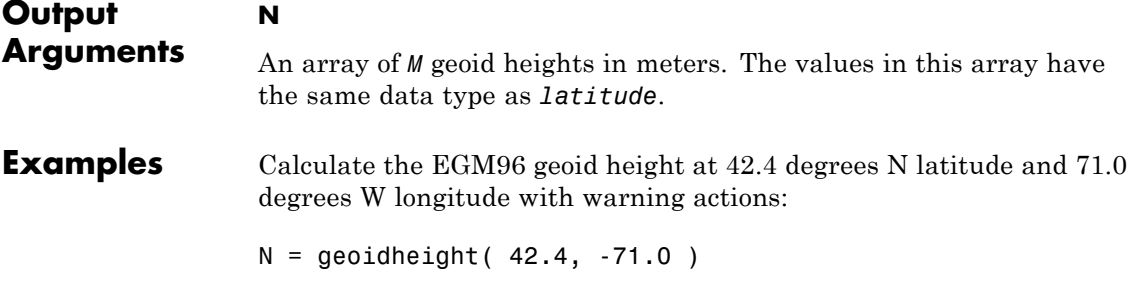

# **geoidheight**

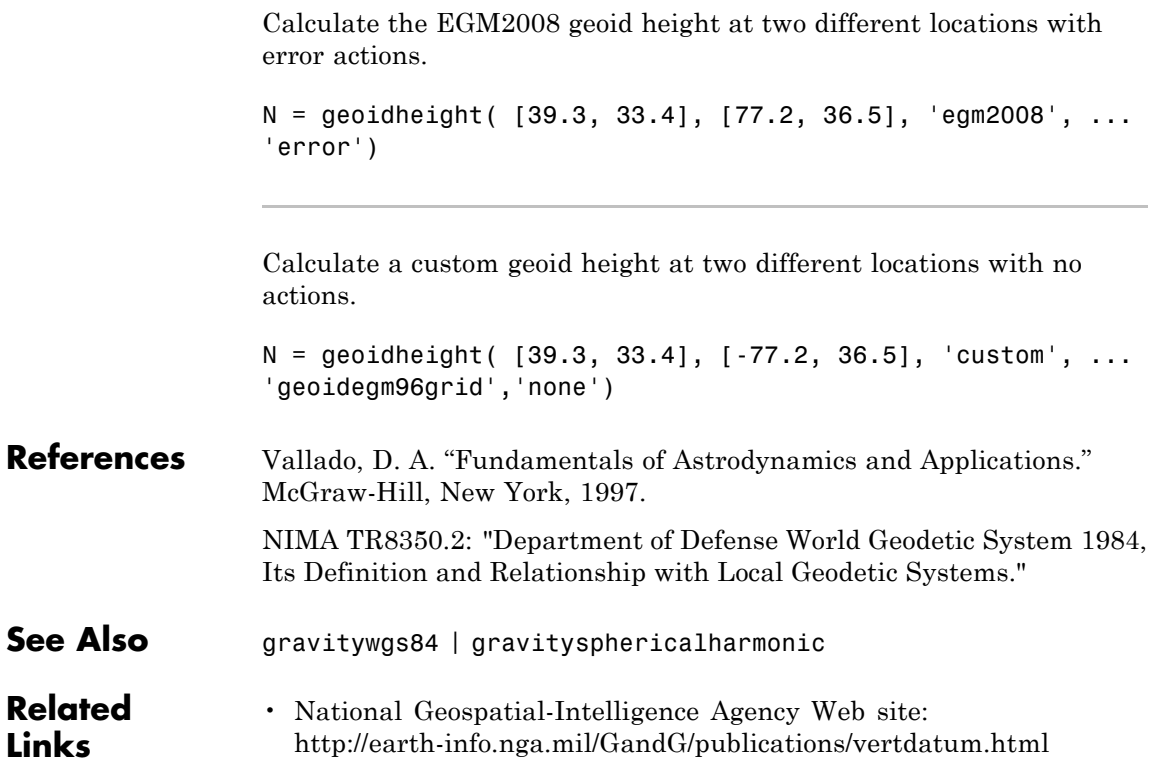

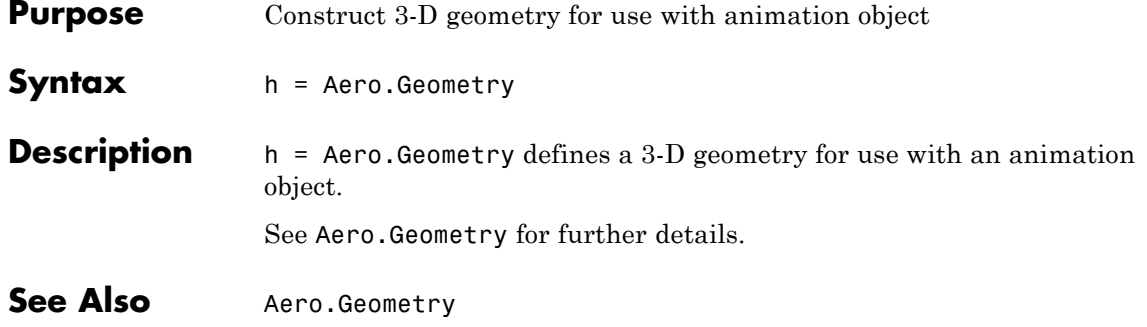

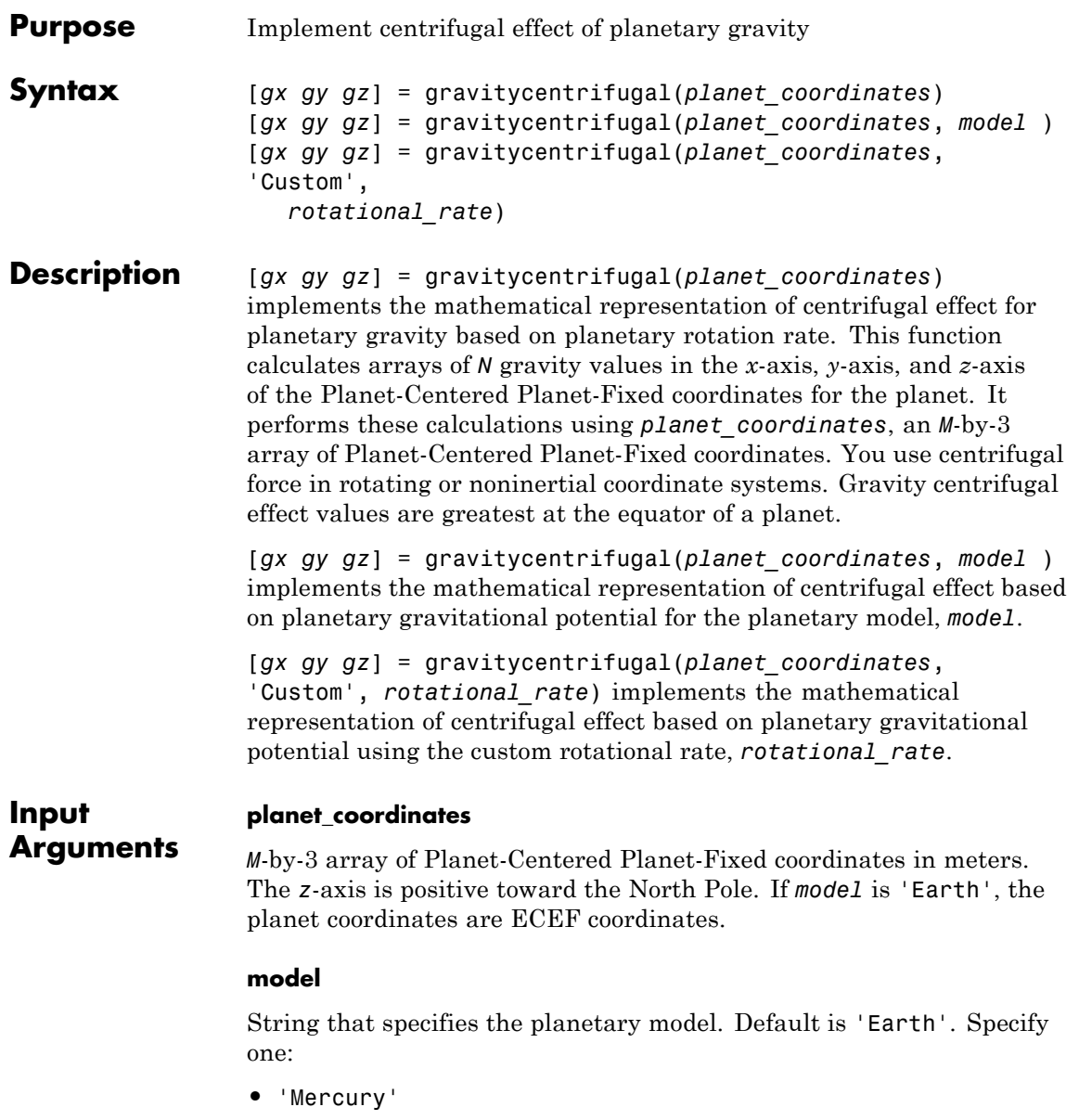

- **•** 'Venus'
- **•** 'Earth'
- **•** 'Moon'
- **•** 'Mars'
- **•** 'Jupiter'
- **•** 'Saturn'
- **•** 'Uranus'
- **•** 'Neptune'
- **•** 'Custom'

'Custom' requires that you specify your own planetary model using the *rotational\_rate* parameter.

#### **rotational\_rate**

Scalar value that specifies the planetary rotational rate in radians per second. Specify this parameter only if *model* has the value 'Custom'.

#### **Output Arguments gx** Array of *M* gravity values in the *x*-axis of the Planet-Centered Planet-Fixed coordinates in meters per second squared (m/s<sup>2</sup>).

#### **gy**

Array of *M* gravity values in the *y*-axis of the Planet-Centered Planet-Fixed coordinates in meters per second squared (m/s<sup>2</sup>).

#### **gz**

Array of *M* gravity values in the *z*-axis of the Planet-Centered Planet-Fixed coordinates in meters per second squared (m/s<sup>2</sup>).

# **Examples** Calculate the centrifugal effect of Earth gravity in the *x*-axis at the equator on the surface of Earth:

```
gx = gravitycentrifugal( [-6378.1363e3 0 0] )
```
Calculate the centrifugal effect of Mars gravity at 15000 m over the equator and 11000 m over the North Pole:

p = [2412.648e3 -2412.648e3 0; 0 0 3376.2e3]  $[gx, gy, gz] = gravitycentrifugal( p, 'Mars' )$ 

Calculate the precessing centrifugal effect of gravity for Earth at 15000 m over the equator and 11000 m over the North Pole. This example uses a custom planetary model at Julian date 2451545:

```
p = [2412.648e3 - 2412.648e3 0; 0 0 3376e3]% Set julian date to January 1, 2000 at noon GMT
JD = 2451545% Calculate precession rate in right ascension in meters
pres RA = 7.086e-12 + 4.3e-15*(JD - 2451545)/36525
% Calculate the rotational rate in a precessing reference
% frame
Omega = 7.2921151467e-5 + pres RA[gx, gy, gz] = gravitycentrifugal( p, 'custom', Omega )
```
**See Also** gravitywgs84 | gravitysphericalharmonic | gravityzonal

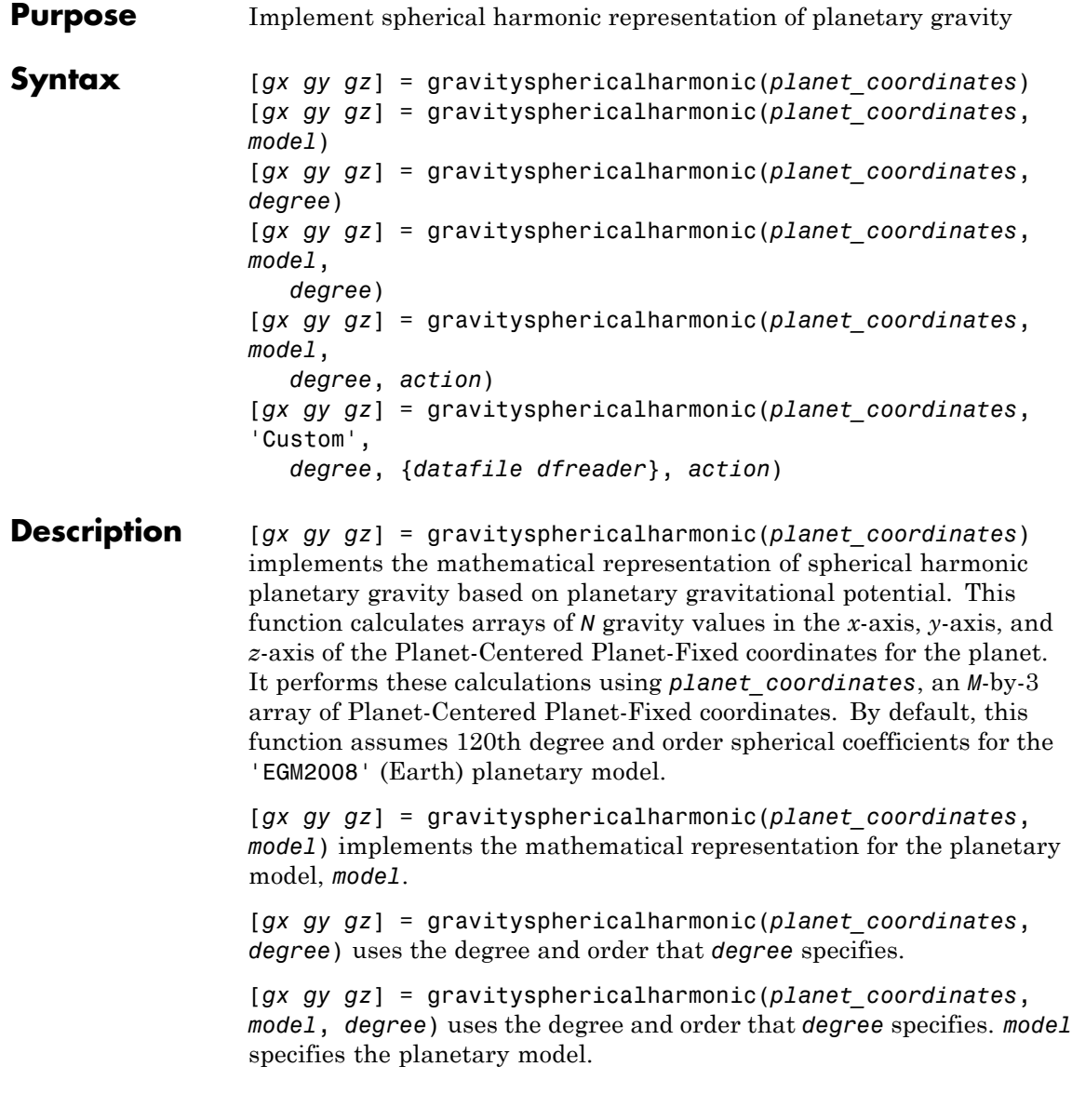

[*gx gy gz*] = gravitysphericalharmonic(*planet\_coordinates*, *model*, *degree*, *action*) uses the specified *action* when input is out of range.

[*gx gy gz*] = gravitysphericalharmonic(*planet\_coordinates*, 'Custom', *degree*, {*datafile dfreader*}, *action*) implements the mathematical representation for a custom model planet. *datafile* defines the planetary model. *dfreader* specifies the reader for *datafile*.

This function has the following limitations:

- **•** The function excludes the centrifugal effects of planetary rotation, and the effects of a precessing reference frame.
- **•** Spherical harmonic gravity model is valid for radial positions greater than the planet equatorial radius. Minor errors might occur for radial positions near or at the planetary surface. The spherical harmonic gravity model is not valid for radial positions less than planetary surface.

# **Tips** • When inputting a large PCPF array and a high degree value, you might receive an out-of-memory error. For more information about avoiding out-of-memory errors in the MATLAB environment, see "Memory Usage".

**•** When inputting a large PCPF array, you might receive a maximum matrix size limitation. To determine the largest matrix or array that you can create in the MATLAB environment for your platform, see "Memory Usage".

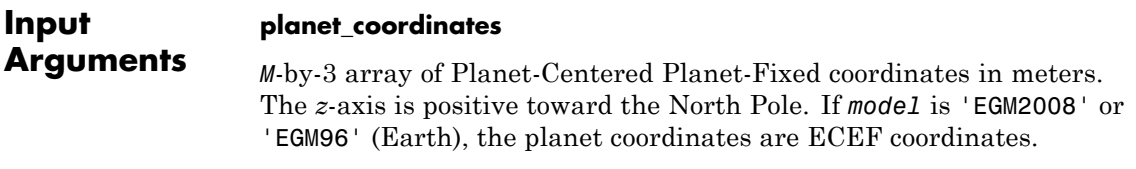

**model**

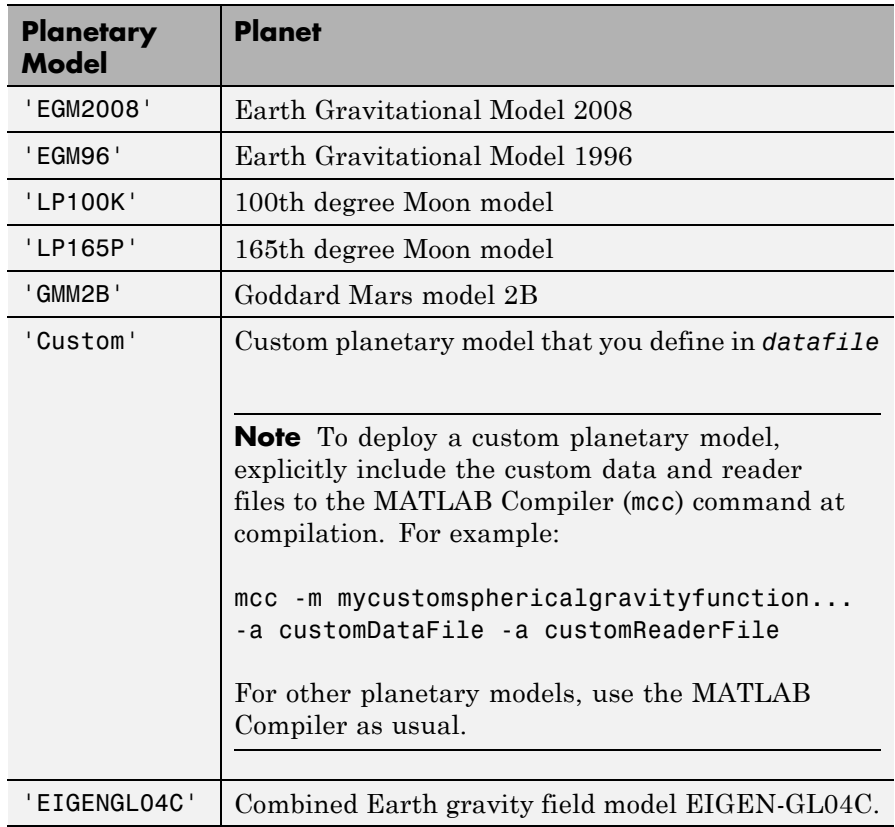

String that specifies the planetary model. Default is 'EGM2008'. Specify one:

When inputting a large PCPF array and a high degree value, you might receive an out-of-memory error. For more information about avoiding out-of-memory errors in the MATLAB environment, see "Memory Usage".

When inputting a large PCPF array, you might receive a maximum matrix size limitation. To determine the largest matrix or array that you can create in the MATLAB environment for your platform, see "Memory Usage".

#### **degree**

Scalar value that specifies the degree and order of the harmonic gravity model.

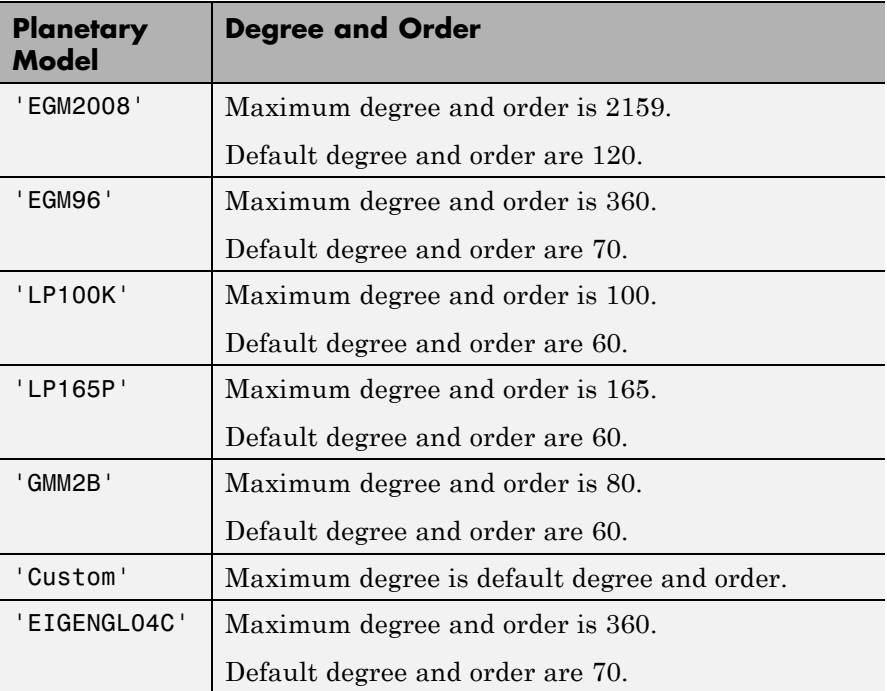

When inputting a large PCPF array and a high degree value, you might receive an out-of-memory error. For more information about avoiding out-of-memory errors in the MATLAB environment, see "Memory Usage".

When inputting a large PCPF array, you might receive a maximum matrix size limitation. To determine the largest matrix or array that you can create in the MATLAB environment for your platform, see "Memory Usage".

#### **action**

String that defines action for out-of-range input. Specify one:

```
'Error'
'Warning' (default)
'None'
```
#### **'Custom'**

String that specifies that *datafile* contains definitions for a custom planetary model.

#### **datafile**

File that contains definitions for a custom planetary model. For an example of file content, see aerogmm2b.mat.

This file must contain the following variables.

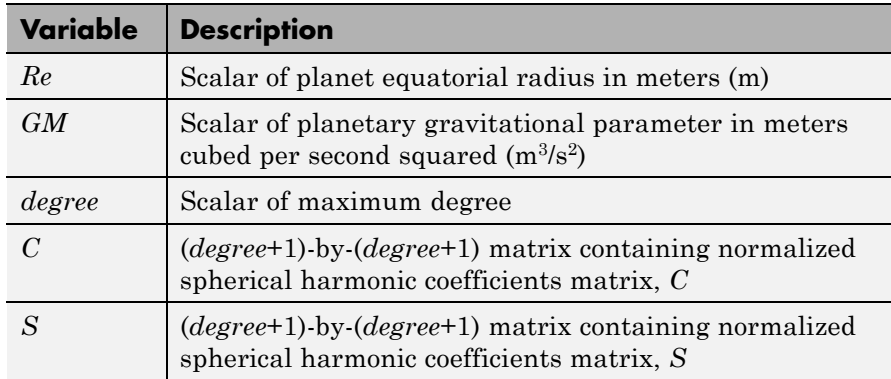

This parameter requires that you specify a program in the *dfreader* parameter to read the data file.

#### **dfreader**

Specify a MATLAB function to read datafile. The reader file that you specify depends on the file type of datafile.

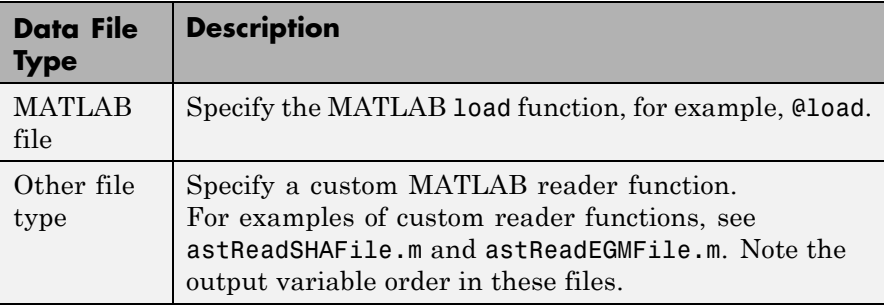

#### **Output Arguments gx** Array of *N* gravity values in the *x*-axis of the Planet-Centered Planet-Fixed coordinates in meters per second squared (m/s<sup>2</sup>).

#### **gy**

Array of *N* gravity values in the *y*-axis of the Planet-Centered Planet-Fixed coordinates in meters per second squared (m/s<sup>2</sup>).

## **gz**

Array of *N* gravity values in the *z*-axis of the Planet-Centered Planet-Fixed coordinates in meters per second squared (m/s<sup>2</sup>).

## **Examples** Calculate the gravity in the *x*-axis at the equator on the surface of Earth. This example uses the default 120 degree model of EGM2008 with default warning actions:

 $gx = gravity spherical harmonic($  [-6378.1363e3 0 0])

Calculate the gravity at 25000 m over the south pole of Earth. This example uses the 70 degree model of EGM96 with error actions:

[gx, gy, gz] = gravitysphericalharmonic( [0 0 -6381.751e3], 'EGM96', 'Error' )

Calculate the gravity at 15000 m over the equator and 11000 m over the North Pole. This example uses a 30th order GMM2B Mars model with warning actions:

```
p = [2412.648e3 -2412.648e3 0; 0 0 3376.2e3]
[gx, gy, gz] = gravitysphericalharmonic( p, 'GMM2B', 30, 'Warning' )
```
Calculate the gravity at 15000 m over the equator and 11000 m over the North Pole. This example uses a 60th degree custom planetary model with no actions:

```
p = [2412.648e3 - 2412.648e3 0; 0 0 3376e3][gx, gy, gz] = gravityspherical harmonic( p, 'custom', 60, ...{'GMM2BC80_SHA.txt' @astReadSHAFile}, 'None' )
```
Calculate the gravity at 25000 meters over the south pole of Earth using a 120th order EIGEN-GL04C Earth model with warning actions:

```
p = [0 0 -6381.751e3]
[gx, gy, gz] = gravityspherical harmonic( p, 'EIGENGLO4C', ...120, 'Warning' )
```
Gottlieb, R. G., "Fast Gravity, Gravity Partials, Normalized Gravity, Gravity Gradient Torque and Magnetic Field: Derivation, Code and Data," Technical Report NASA Contractor Report 188243,NASA Lyndon B. Johnson Space Center, Houston, TX, February 1993

# **References**

[1] Gottlieb, R. G., "Fast Gravity, Gravity Partials, Normalized Gravity, Gravity Gradient Torque and Magnetic Field: Derivation, Code and Data," *Technical Report NASA Contractor Report 188243*, NASA Lyndon B. Johnson Space Center, Houston, Texas, February 1993.

[2] Vallado, D. A., *Fundamentals of Astrodynamics and Applications*, McGraw-Hill, New York, 1997.

[3] "NIMA TR8350.2: Department of Defense World Geodetic System 1984, Its Definition and Relationship with Local Geodetic Systems".

[4] Konopliv, A. S., S. W. Asmar, E. Carranza, W. L. Sjogen, D. N. Yuan., "Recent Gravity Models as a Result of the Lunar Prospector Mission, Icarus", Vol. 150, no. 1, pp 1–18, 2001.

[5] Lemoine, F. G., D. E. Smith, D.D. Rowlands, M.T. Zuber, G. A. Neumann, and D. S. Chinn, "An improved solution of the gravity field of Mars (GMM-2B) from Mars Global Surveyor", *Journal Of Geophysical Research*, Vol. 106, No. E10, pp 23359-23376, October 25, 2001.

[6] Kenyon S., J. Factor, N. Pavlis, and S. Holmes, "Towards the Next Earth Gravitational Model", Society of Exploration Geophysicists 77th Annual Meeting, San Antonio, Texas, September 23–28, 2007.

[7] Pavlis, N.K., S.A. Holmes, S.C. Kenyon, and J.K. Factor, "An Earth Gravitational Model to Degree 2160: EGM2008", presented at the 2008 General Assembly of the European Geosciences Union, Vienna, Austria, April 13–18, 2008.

[8] Grueber, T., and A. Köhl, "Validation of the EGM2008 Gravity Field with GPS-Leveling and Oceanographic Analyses", presented at the IAG International Symposium on Gravity, Geoid & Earth Observation 2008, Chania, Greece, June 23–27, 2008.

[9] Förste, C., Flechtner, F., Schmidt, R., König, R., Meyer, U., Stubenvoll, R., Rothacher, M., Barthelmes, F., Neumayer, H., Biancale, R., Bruinsma, S., Lemoine, J.M., Loyer, S., "A Mean Global Gravity Field Model From the Combination of Satellite Mission and Altimetry/Gravmetry Surface Data - EIGEN-GL04C", *Geophysical Research Abstracts*, Vol. 8, 03462, 2006.

**See Also** gravitywgs84 | gravitycentrifugal | gravityzonal | geoidegm96

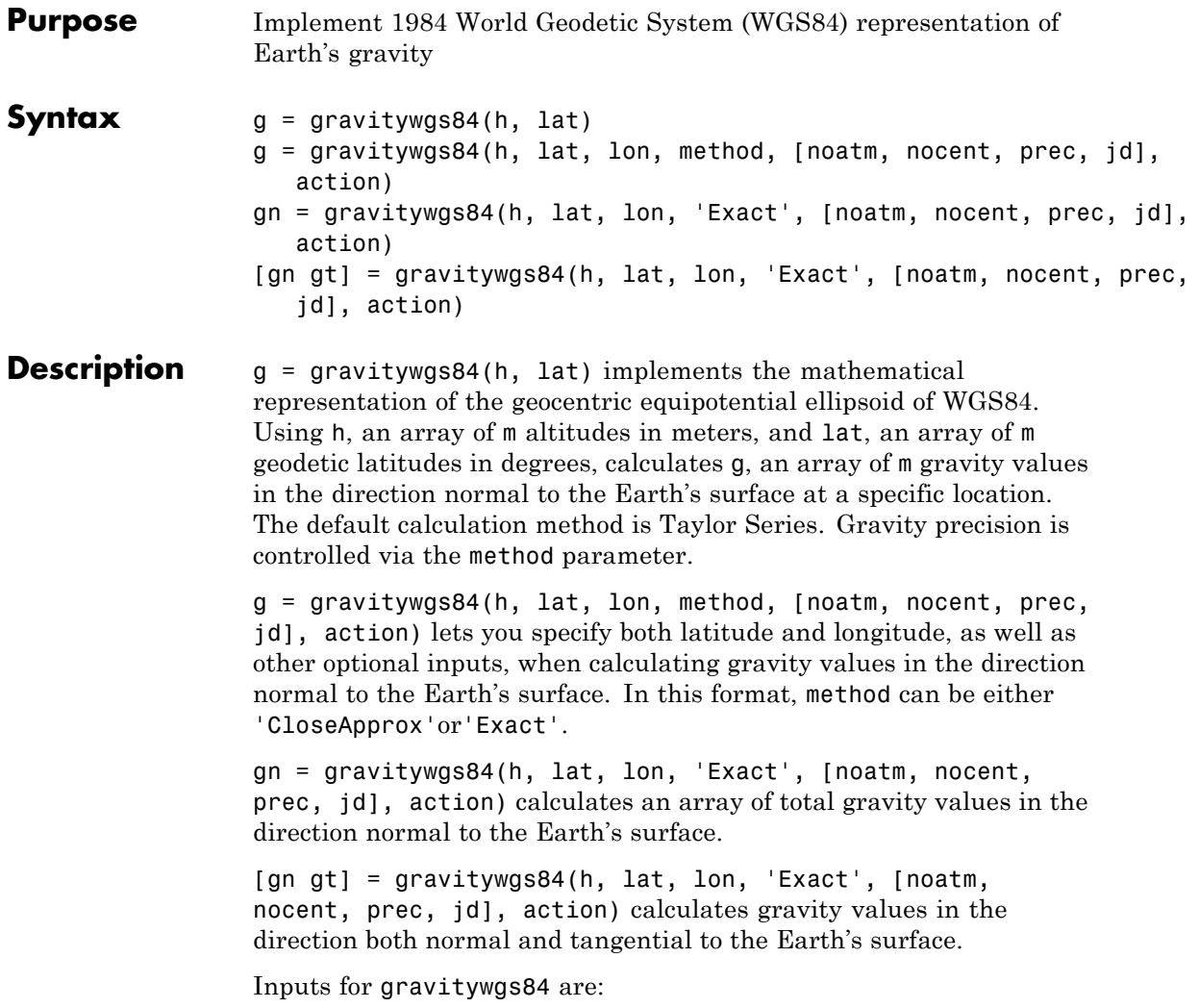

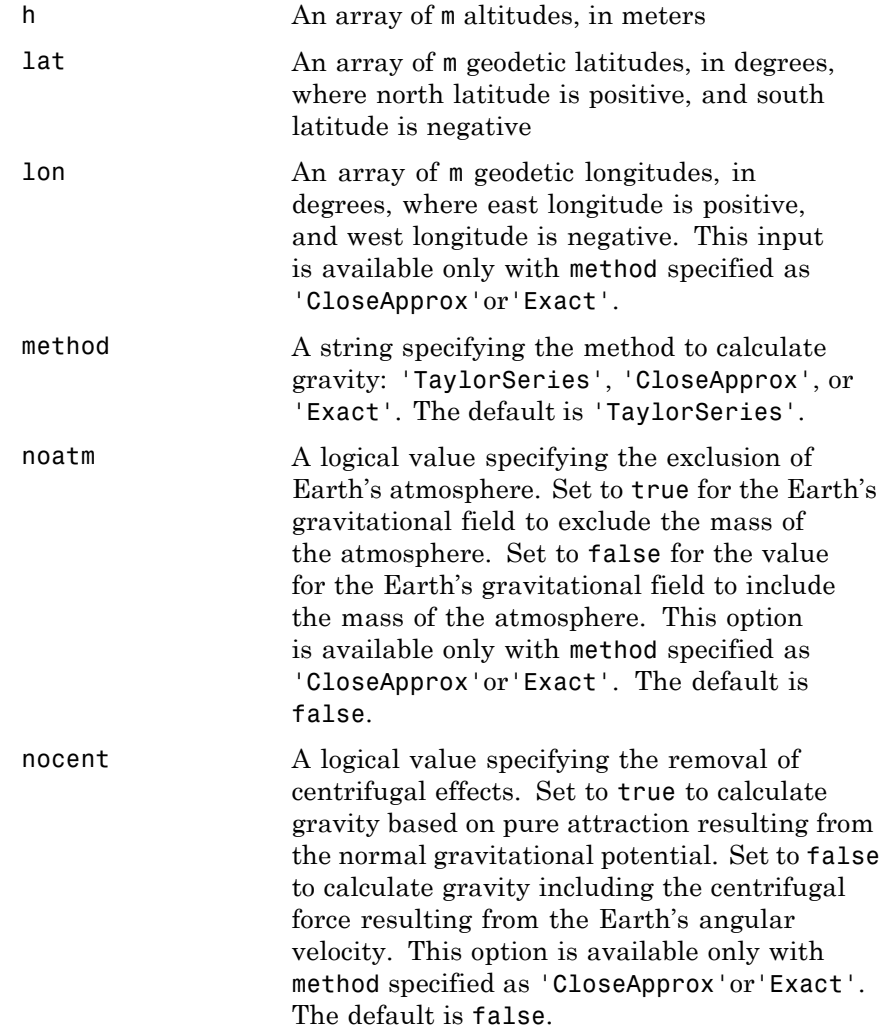

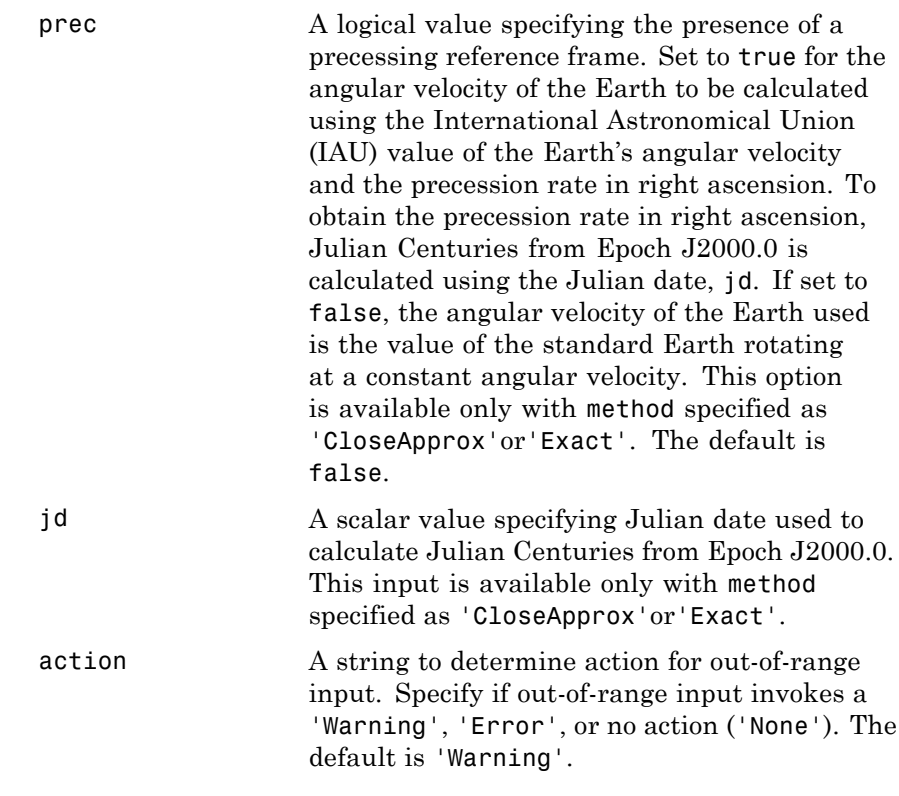

Outputs calculated for the Earth's gravity include:

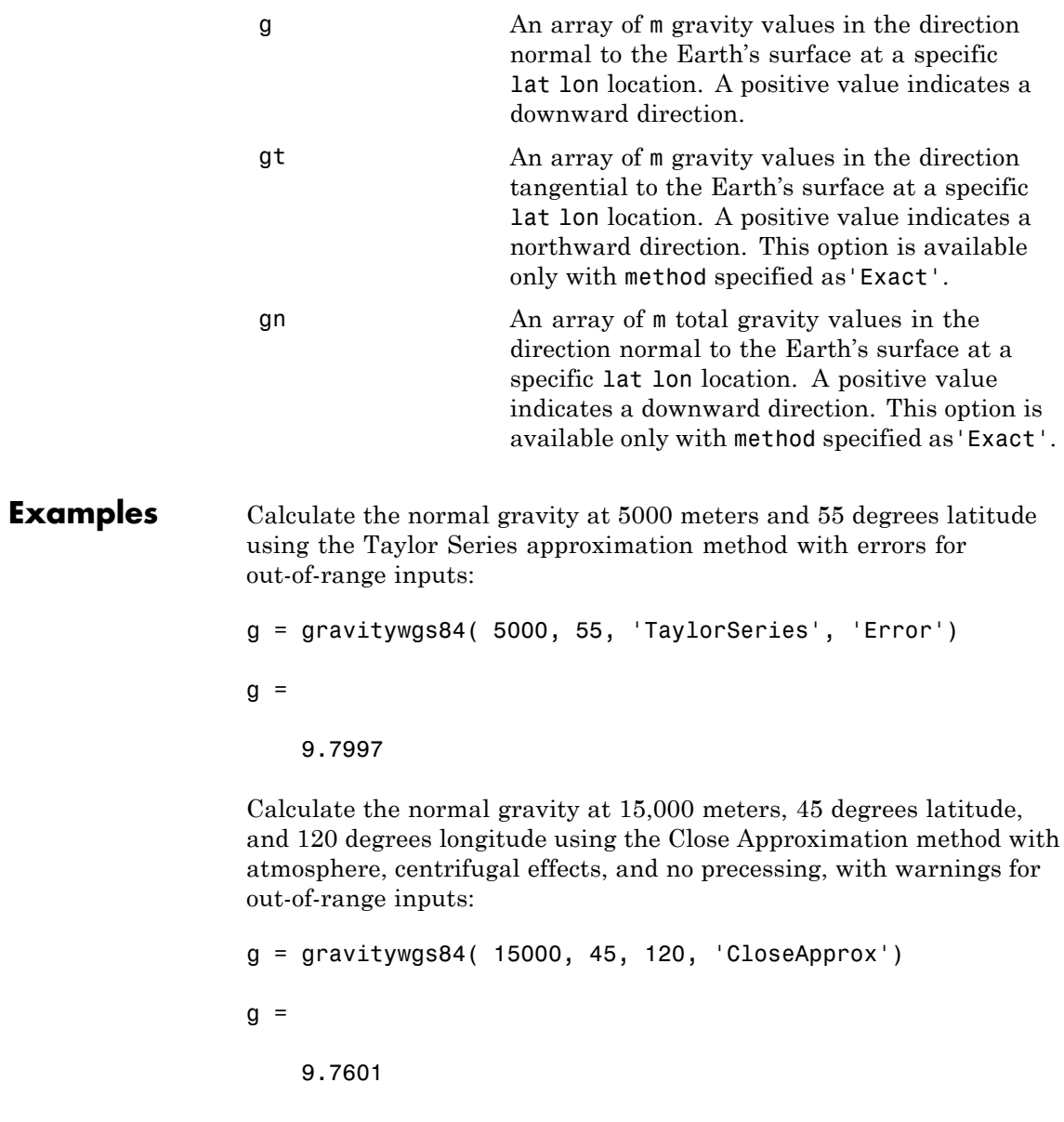

Calculate the normal and tangential gravity at 1000 meters, 0 degrees latitude, and 20 degrees longitude using the Exact method with atmosphere, centrifugal effects, and no precessing, with warnings for out-of-range inputs:

```
[gn, gt] = gravitywgs84( 1000, 0, 20, 'Exact')
an =9.7772
gt =0
```
Calculate the normal and tangential gravity at 1000 meters, 0 degrees latitude, and 20 degrees longitude and 11,000 meters, 30 degrees latitude, and 50 degrees longitude using the Exact method with atmosphere, centrifugal effects, and no precessing, with no actions for out-of-range inputs:

```
h = [1000; 11000];lat = [0; 30];lon = [20; 50];[gn, gt] = gravitywgs84( h, lat, lon, 'Exact', 'None' )
gn =9.7772
    9.7594
gt =1.0e-04 *
         0
   -0.7751
```
Calculate the normal gravity at 15,000 meters, 45 degrees latitude, and 120 degrees longitude and 5000 meters, 55 degrees latitude, and 100 degrees longitude using the Close Approximation method with atmosphere, no centrifugal effects, and no precessing, with warnings for out-of-range inputs:

```
h = [15000 5000];lat = [45 55];lon = [120 100];g = gravitywgs84( h, lat, lon, 'CloseApprox', [false true false 0])
g =9.7771 9.8109
```
Calculate the normal and tangential gravity at 1000 meters, 0 degrees latitude, and 20 degrees longitude using the Exact method with atmosphere, centrifugal effects, and precessing at Julian date 2451545, with warnings for out-of-range inputs:

```
[gn, gt] = gravitywgs84( 1000, 0, 20, 'Exact', ...
              [ false false true 2451545 ], 'Warning')
gn =9.7772
gt =0
```
Calculate the normal gravity at 15,000 meters, 45 degrees latitude, and 120 degrees longitude using the Close Approximation method with no atmosphere, with centrifugal effects, and with precessing at Julian date 2451545, with errors for out-of-range inputs:

```
g = gravitywgs84( 15000, 45, 120, 'CloseApprox', ...
        [ true false true 2451545 ], 'Error')
```
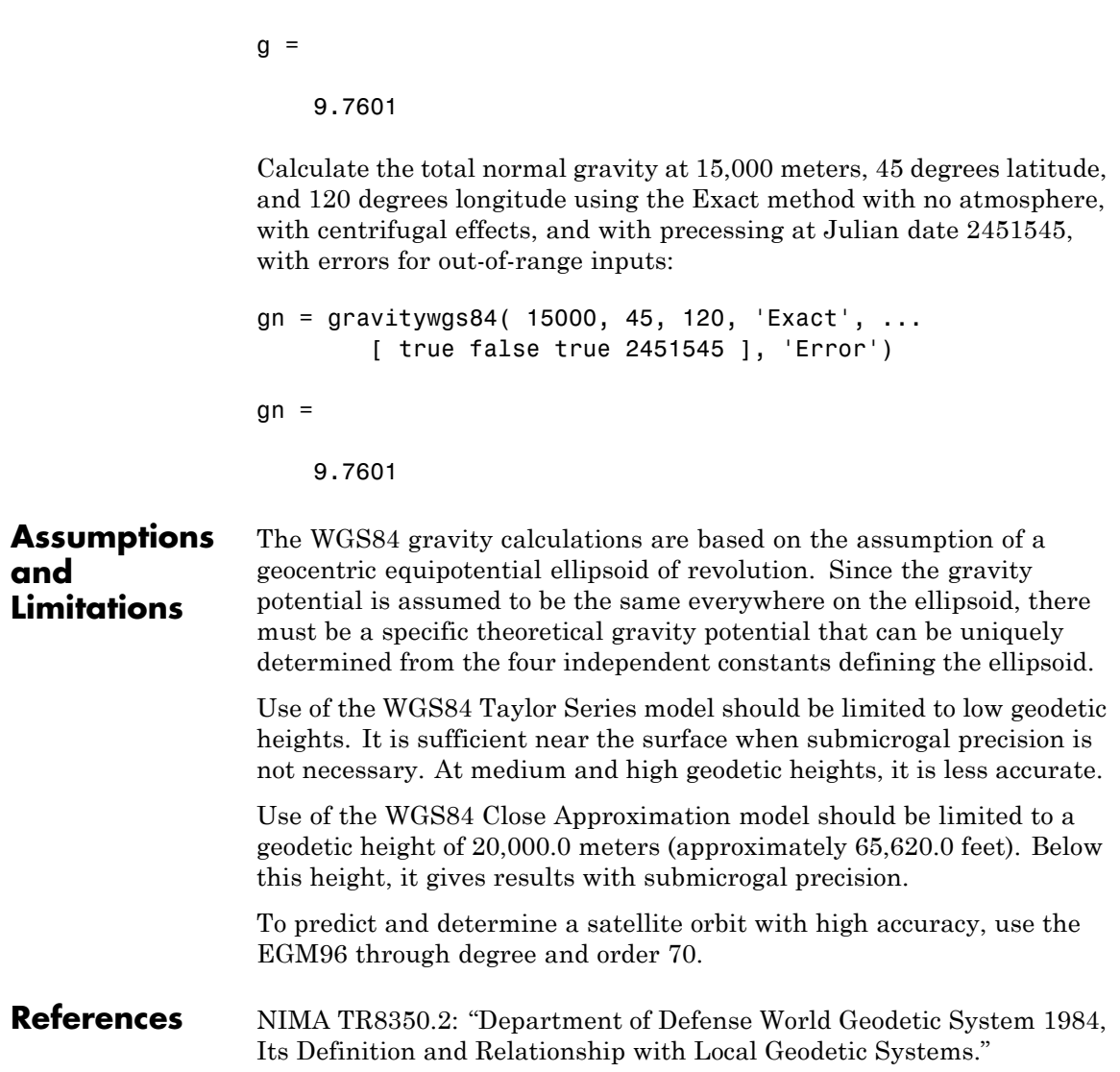

# **gravityzonal**

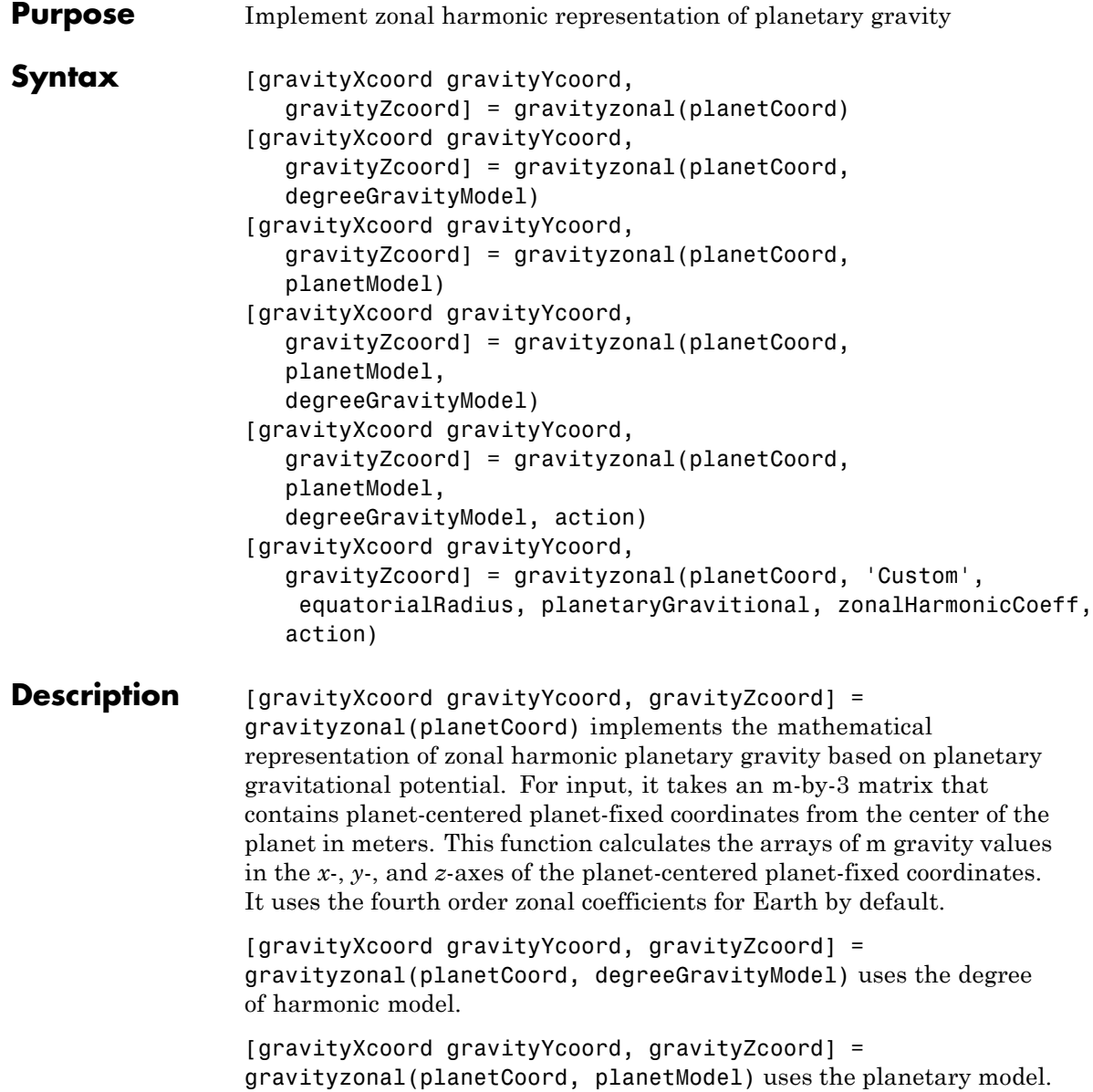

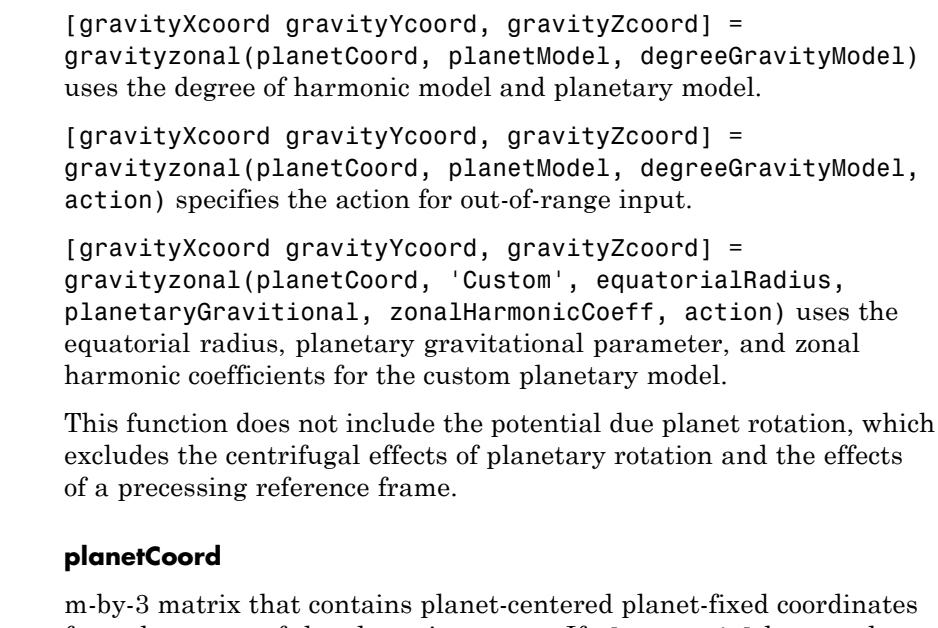

from the center of the planet in meters. If planetModel has a value of 'Earth', this matrix contains Earth-centered Earth-fixed (ECEF) coordinates.

## **planetModel**

**Input**

**Arguments**

String that specifies the planetary model. Enter one:

- **•** 'Mercury'
- **•** 'Venus'
- **•** 'Earth'
- **•** 'Moon'
- **•** 'Mars'
- **•** 'Jupiter'
- **•** 'Saturn'
- **•** 'Uranus'
- **•** 'Neptune'
- **•** 'Custom'

'Custom' requires you to specify your own planetary model using the equatorialRadius, planetaryGravitional, and zonalHarmonicCoeff parameters.

**Default:** 'Earth'

#### **degreeGravityModel**

Degree of harmonic model.

- **•** 2 Second degree, J2. Most significant or largest spherical harmonic term, which accounts for the oblateness of a planet. 2 is default if planetModel is 'Mercury', 'Venus', 'Moon', 'Uranus', or 'Neptune'.
- **•** 3 Third degree, J3. 3 is default if planetModel is 'Mars'.
- **•** 4 Fourth degree, J4 (default). Default is 4 if planetModel is 'Earth, 'Jupiter', 'Saturn' or 'Custom'.

**Default:**

#### **equatorialRadius**

Planetary equatorial radius in meters. Use this parameter only if you specify planetModel as 'Custom'.

#### **planetaryGravitional**

Planetary gravitational parameter in meters cubed per second squared. Use this parameter only if you specify planetModel as 'Custom'.

#### **zonalHarmonicCoeff**

3-element array defining the zonal harmonic coefficients that the function uses to calculate zonal harmonics planetary gravity. Use this parameter only if you specify planetModel as 'Custom'.

#### **action**

String that defines action for out-of-range input. Specify one:

'Error' 'Warning' 'None' (default)

# **Output Arguments**

Array of m gravity values in the *x*-axis of the planet-centered planet-fixed coordinates in meters per second squared.

# **gravityYcoord**

**gravityXcoord**

Array of m gravity values in the *y*-axis of the planet-centered planet-fixed coordinates in meters per second squared.

# **gravityZcoord**

Array of m gravity values in the *z*-axis of the planet-centered planet-fixed coordinates in meters per second squared.

# **Examples** Calculate the gravity in the *x*-axis at the equator on the surface of Earth using the fourth degree model with no warning actions:

```
gx = gravityzonal( [-6378.1363e3 0 0] )
gx =9.8142
```
Calculate the gravity using the close approximation method at 100 m over the geographic South Pole of Earth with error actions:

```
[gx, gy, gz] = gravityzonal( [0 0 -6356.851e3], 'Error' )
gx =0
gy =0
gz =9.8317
```
Calculate the gravity at 15000 m over the equator and 11000 m over the geographic North Pole using a second order Mars model with warning actions:

```
p = [2412.648e3 -2412.648e3 0; 0 0 3376.2e3]
[gx, gy, gz] = gravityzonal( p, 'Mars', 2, 'Warning' )p =2412648 -2412648 0
         0 0 3376200
gx =-2.6224
       0
gy =2.6224
       0
gz =
```
0 -3.7542

Calculate the gravity at 15000 m over the equator and 11000 m over the geographic North Pole using a custom planetary model with no actions:

```
p= [2412.648e3 -2412.648e3 0; 0 0 3376e3]
GM = 42828.371901e9 % m<sup>2</sup>3/s<sup>2</sup>
Re = 3397e3 % m
Jvalues = [1.95545367944545e-3 3.14498094262035e-5 ...
-1.53773961526397e-5]
[gx, gy, gz] = gravityzonal( p, 'custom', Re, GM, ...Jvalues, 'None' )
```
# **Algorithms** gravityzonal is implemented using the following planetary parameter values for each planet:

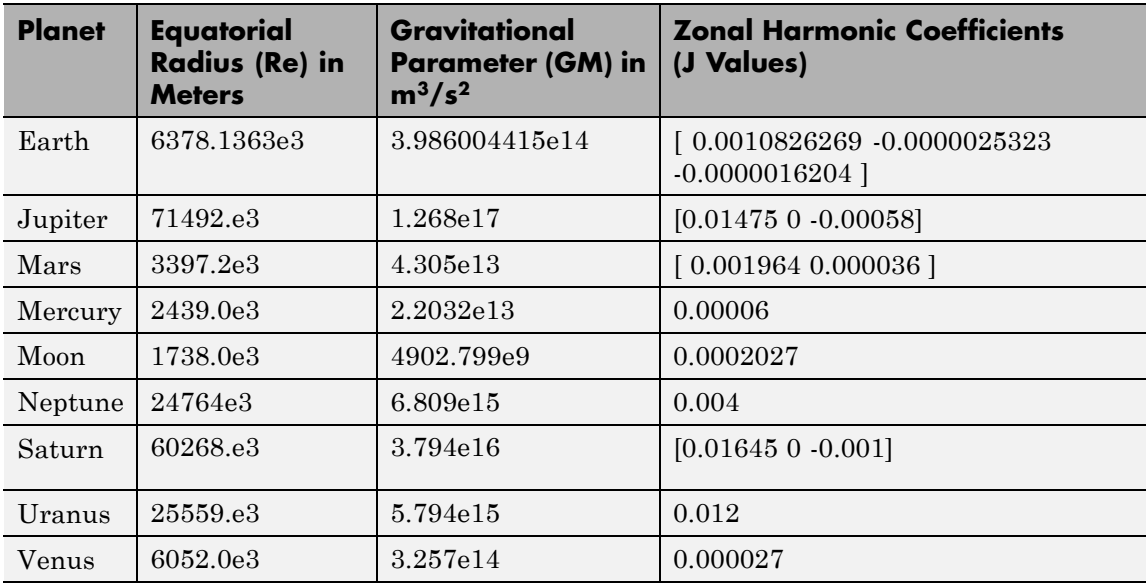

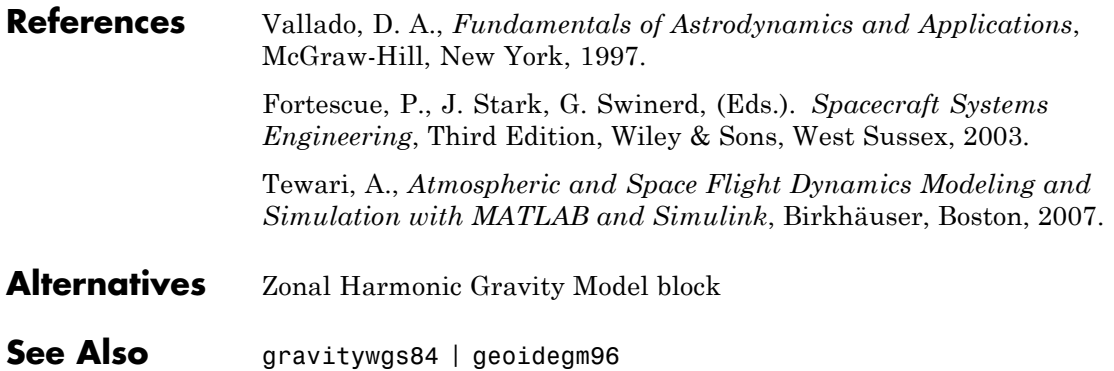
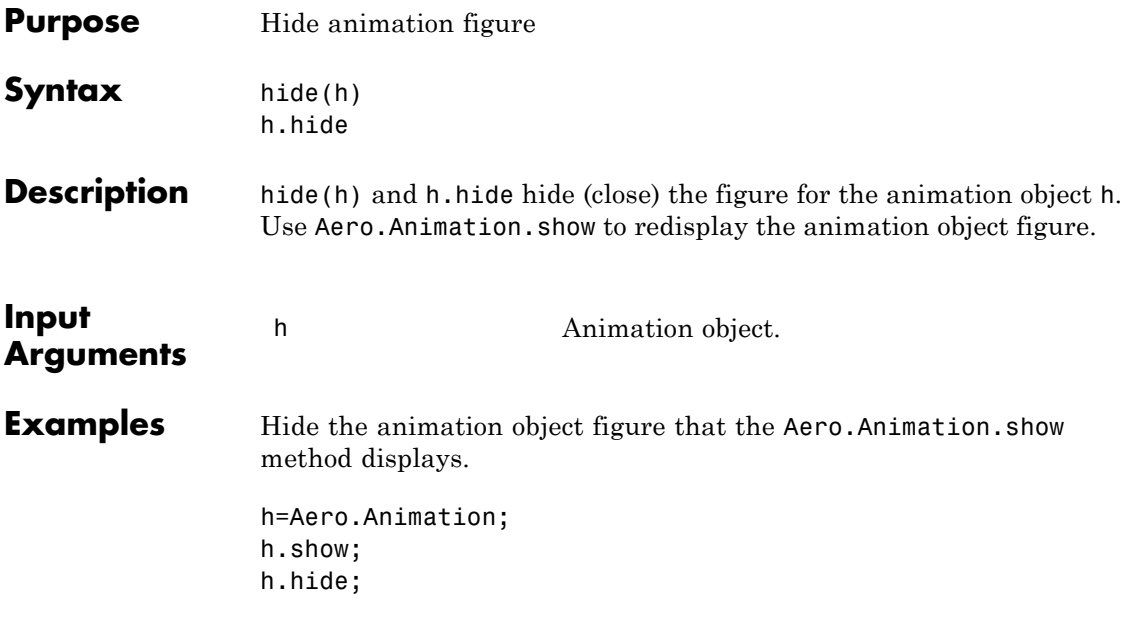

### **igrf11magm**

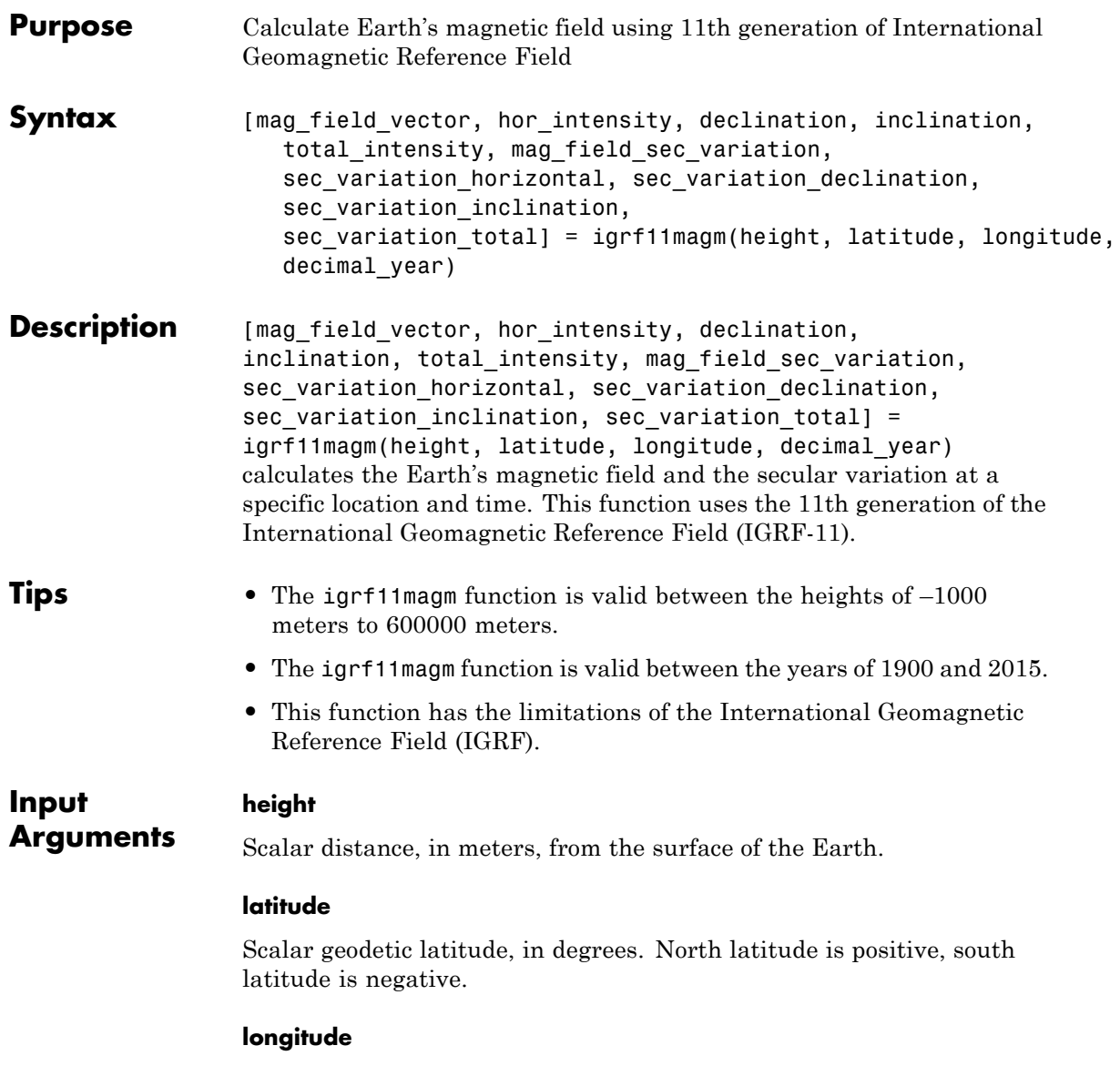

Scalar geodetic longitude, in degrees. East longitude is positive, west longitude is negative.

#### **decimal\_year**

Scalar year, in decimal format. This value is the desired year to include any fraction of the year that has already passed.

#### **mag\_field\_vector**

**Output Arguments**

Magnetic field vector, in nanotesla (nT). *Z* is the vertical component (+ve down).

#### **hor\_intensity**

Horizontal intensity, in nanotesla (nT).

#### **declination**

Declination, in degrees (+ve east).

#### **inclination**

Inclination, in degrees (+ve down).

#### **total\_intensity**

Total intensity, in nanotesla (nT).

#### **mag\_field\_sec\_variation**

Secular variation in magnetic field vector, in nT/year. *Z* is the vertical component (+ve down).

#### **sec\_variation\_horizontal**

Secular variation in horizontal intensity, in nT/year.

#### **sec\_variation\_declination**

Secular variation in declination, in minutes/year (+ve east).

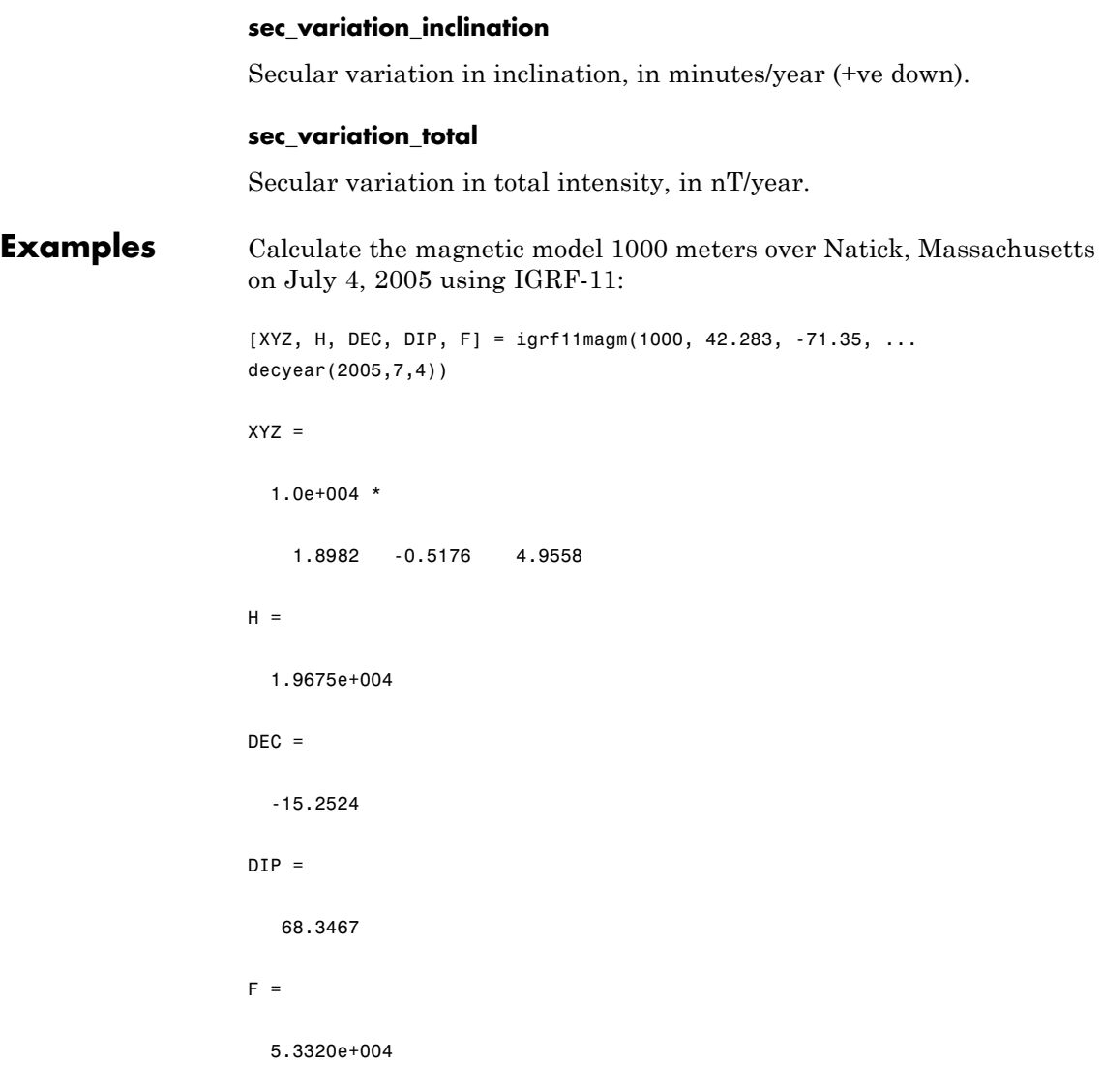

### **References** Lowes, F. J. "The International Geomagnetic Reference Field: A 'Health' Warning." January, 2010. <http://www.ngdc.noaa.gov/IAGA/vmod/igrfhw.html>

Blakely, R. J. *Potential Theory in Gravity & Magnetic Applications*, Cambridge, UK: Cambridge University Press, 1996.

### **Aero.Animation.initialize**

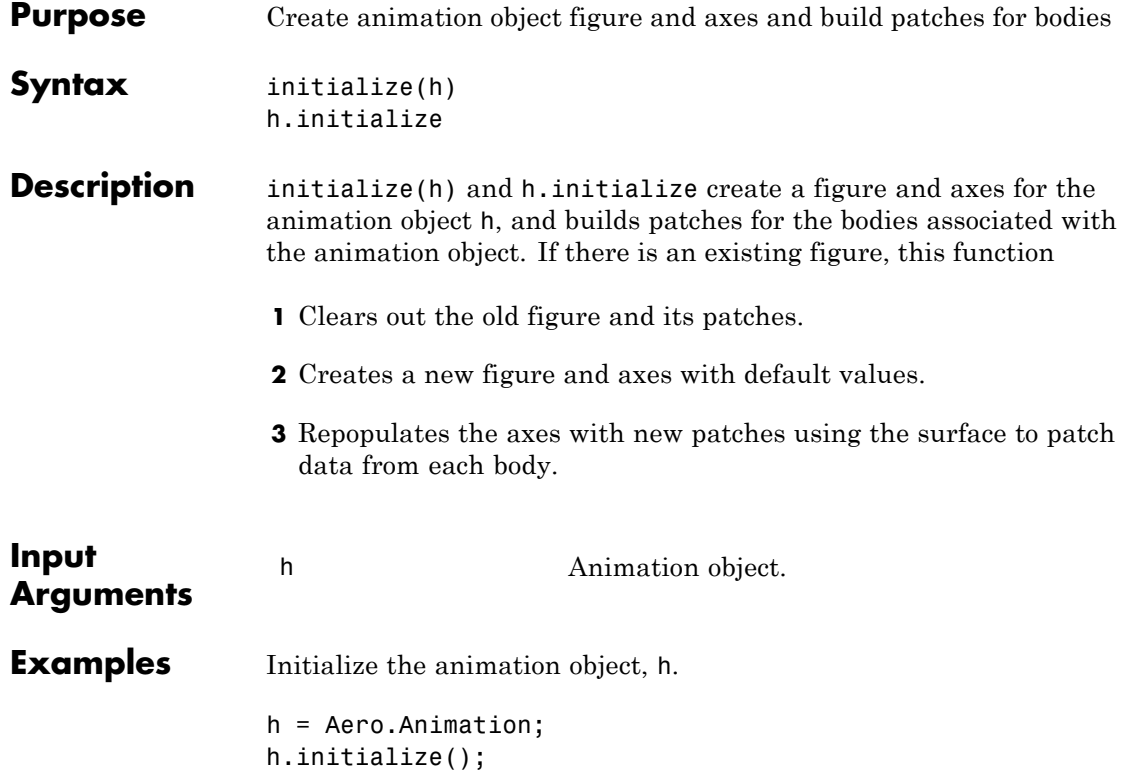

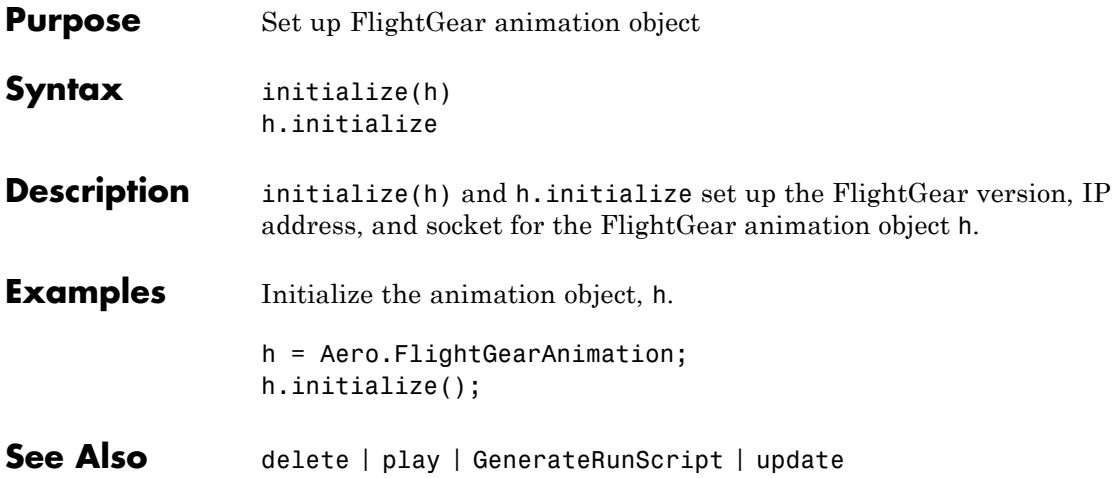

### **initialize (Aero.VirtualRealityAnimation)**

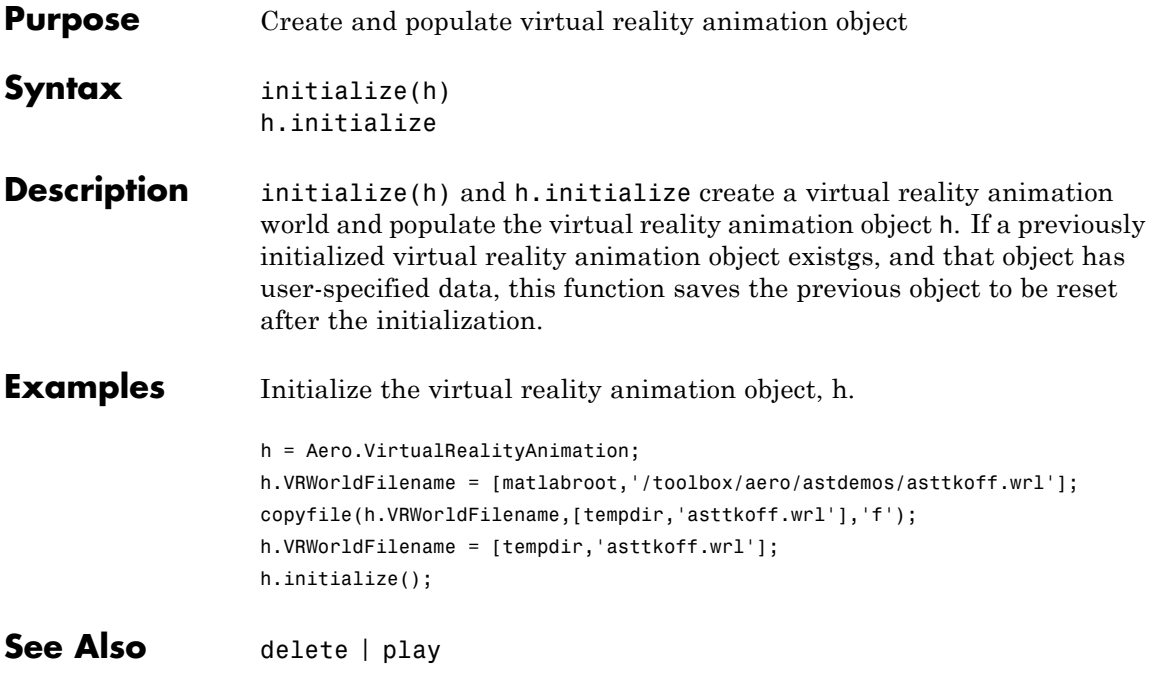

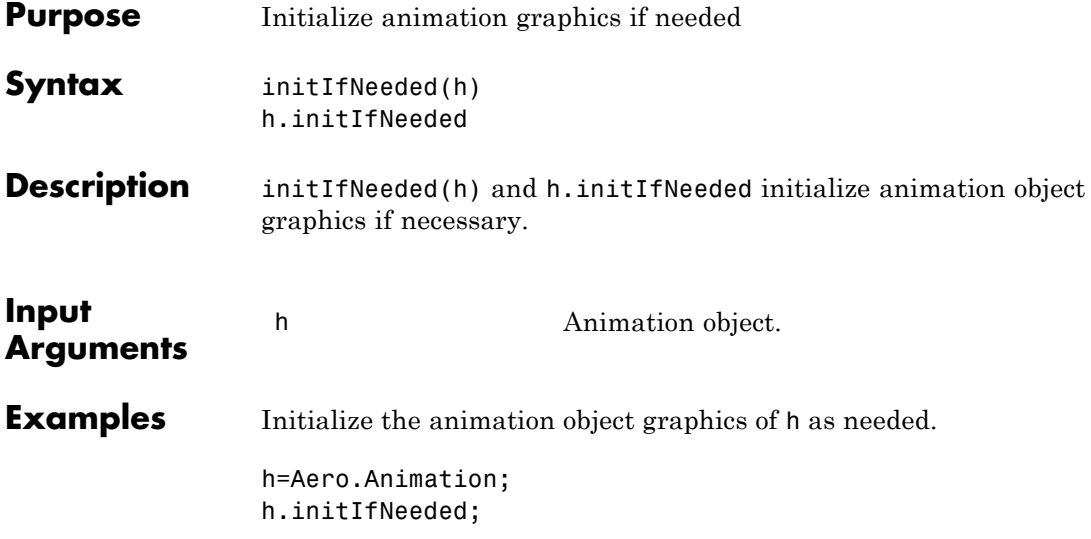

## **juliandate**

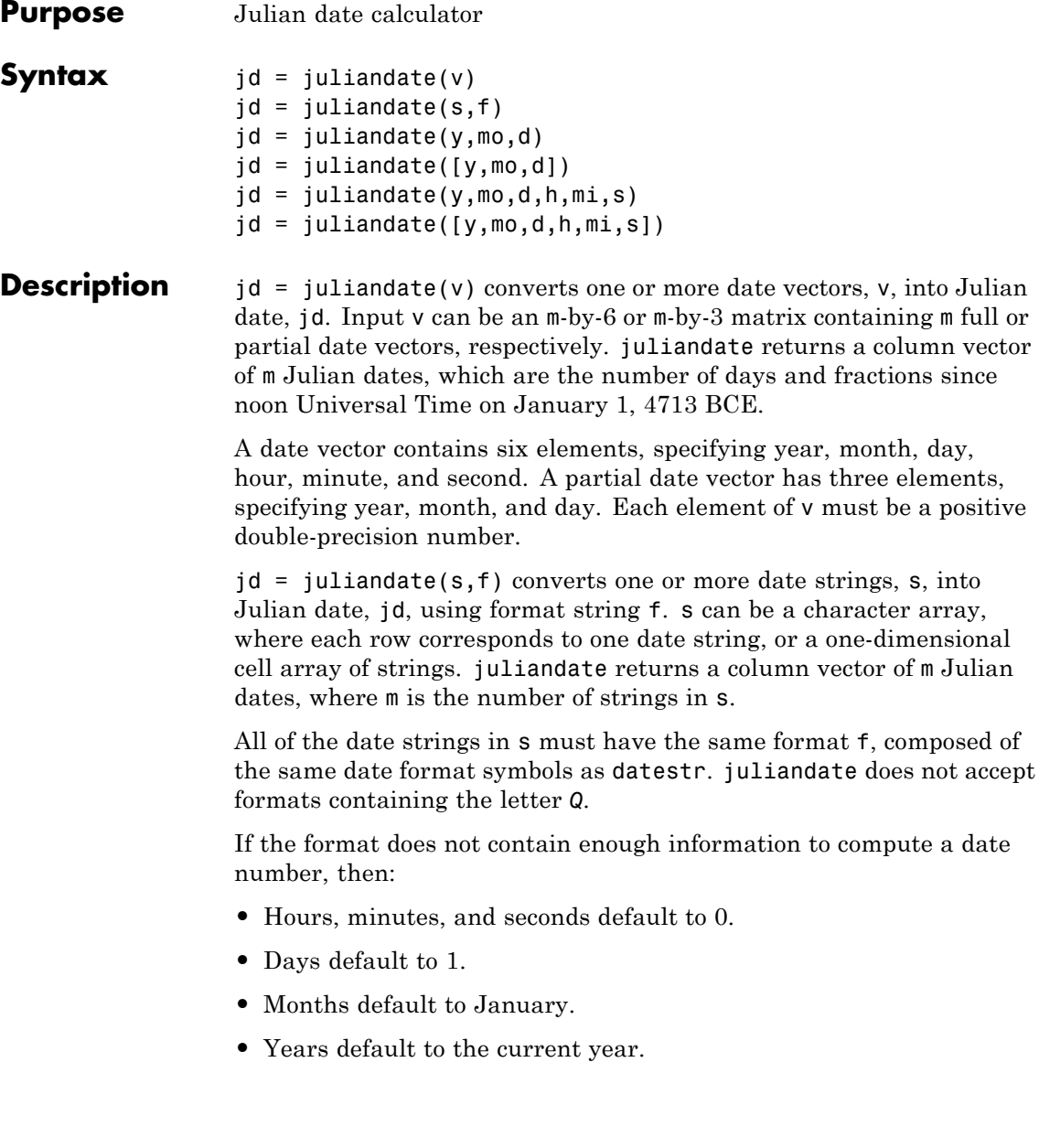

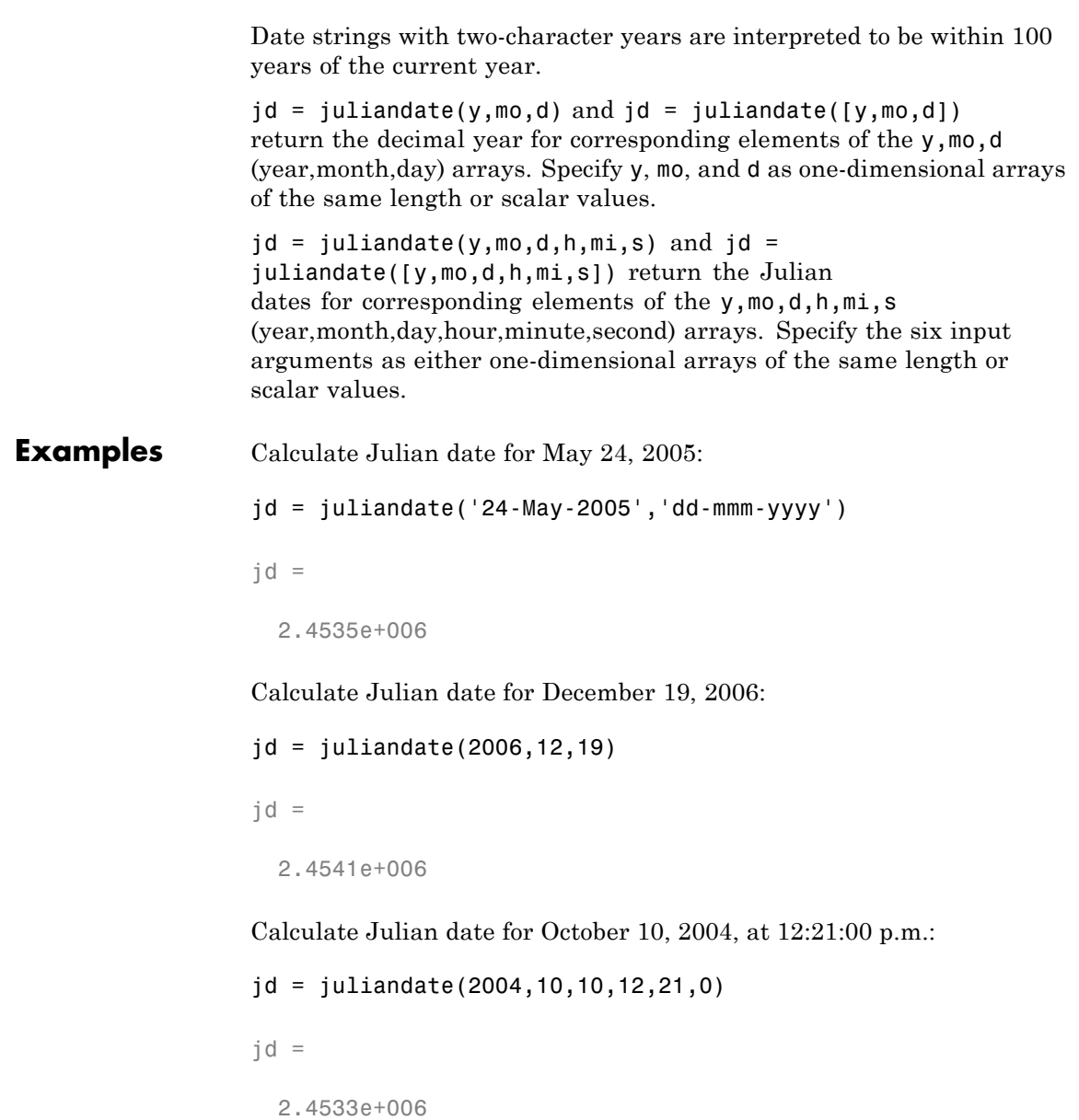

## **juliandate**

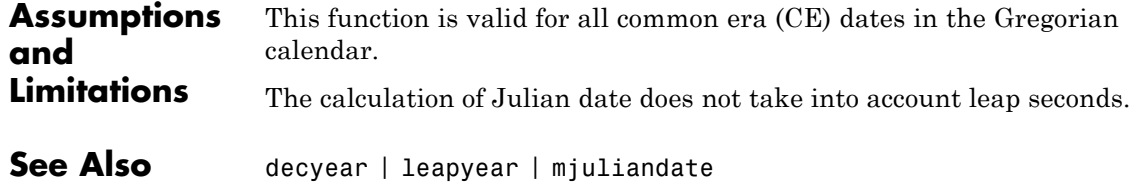

# **leapyear**

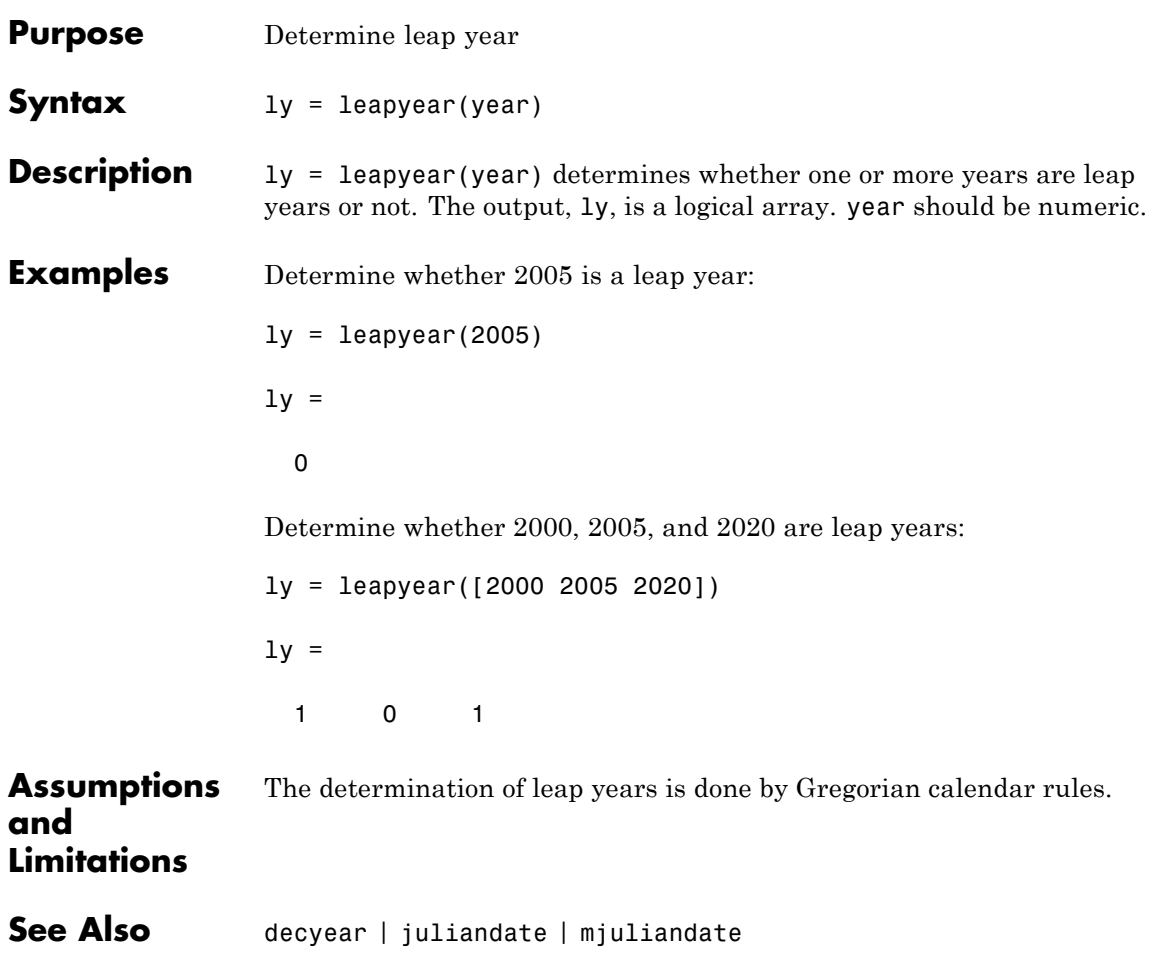

### **lla2ecef**

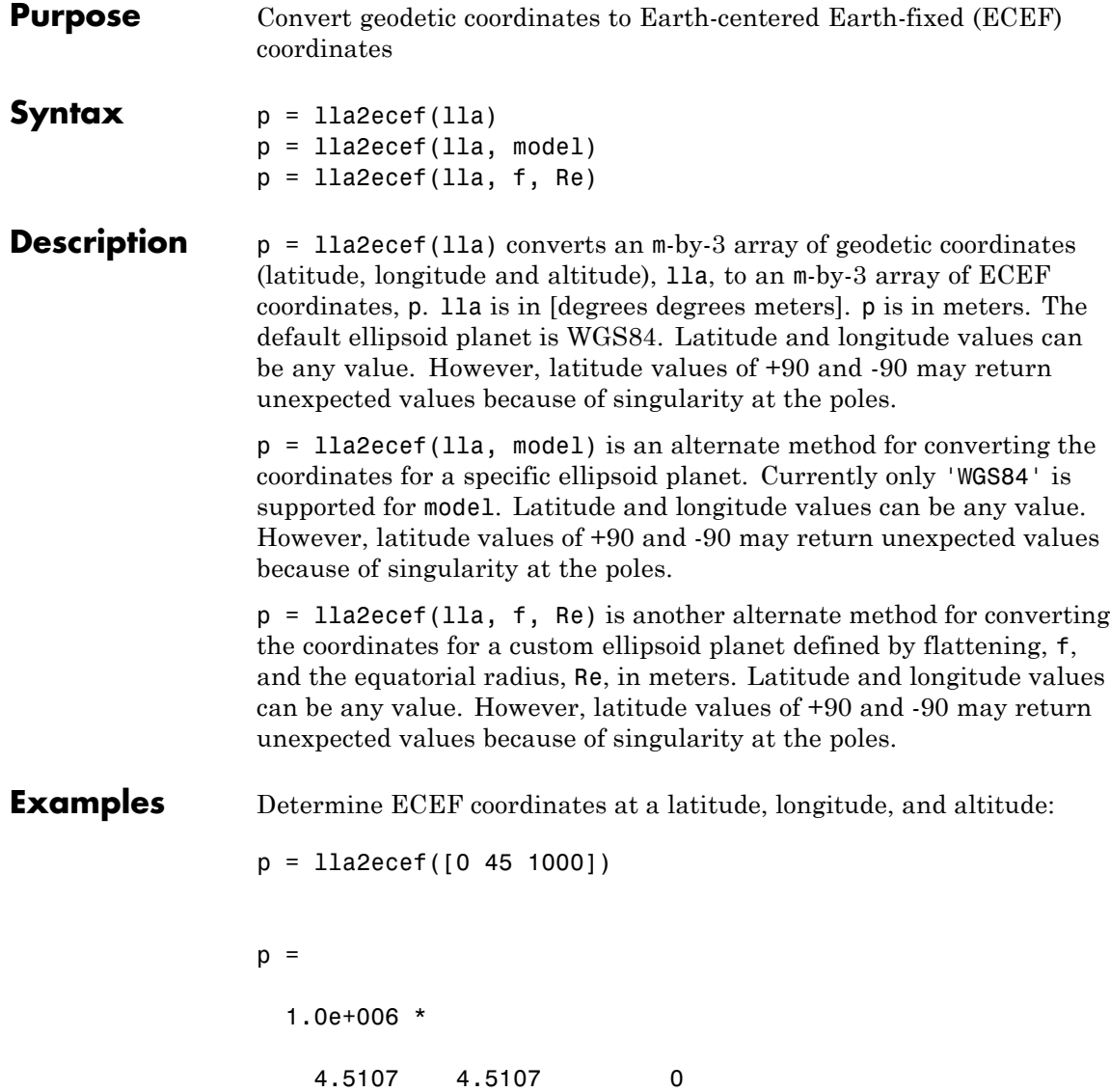

Determine ECEF coordinates at multiple latitudes, longitudes, and altitudes, specifying WGS84 ellipsoid model:

```
p = lla2ecef([0 45 1000; 45 90 2000], 'WGS84')
p =1.0e+006 *
    4.5107 4.5107 0
    0.0000 4.5190 4.4888
Determine ECEF coordinates at multiple latitudes, longitudes, and
altitudes, specifying custom ellipsoid model:
f = 1/196.877360;Re = 3397000;
p = lla2ecef([0 45 1000; 45 90 2000], f, Re)
p =1.0e+006 *
```
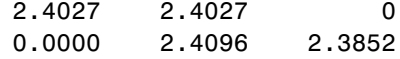

**See Also** ecef2lla | geoc2geod | geod2geoc

### **lla2eci**

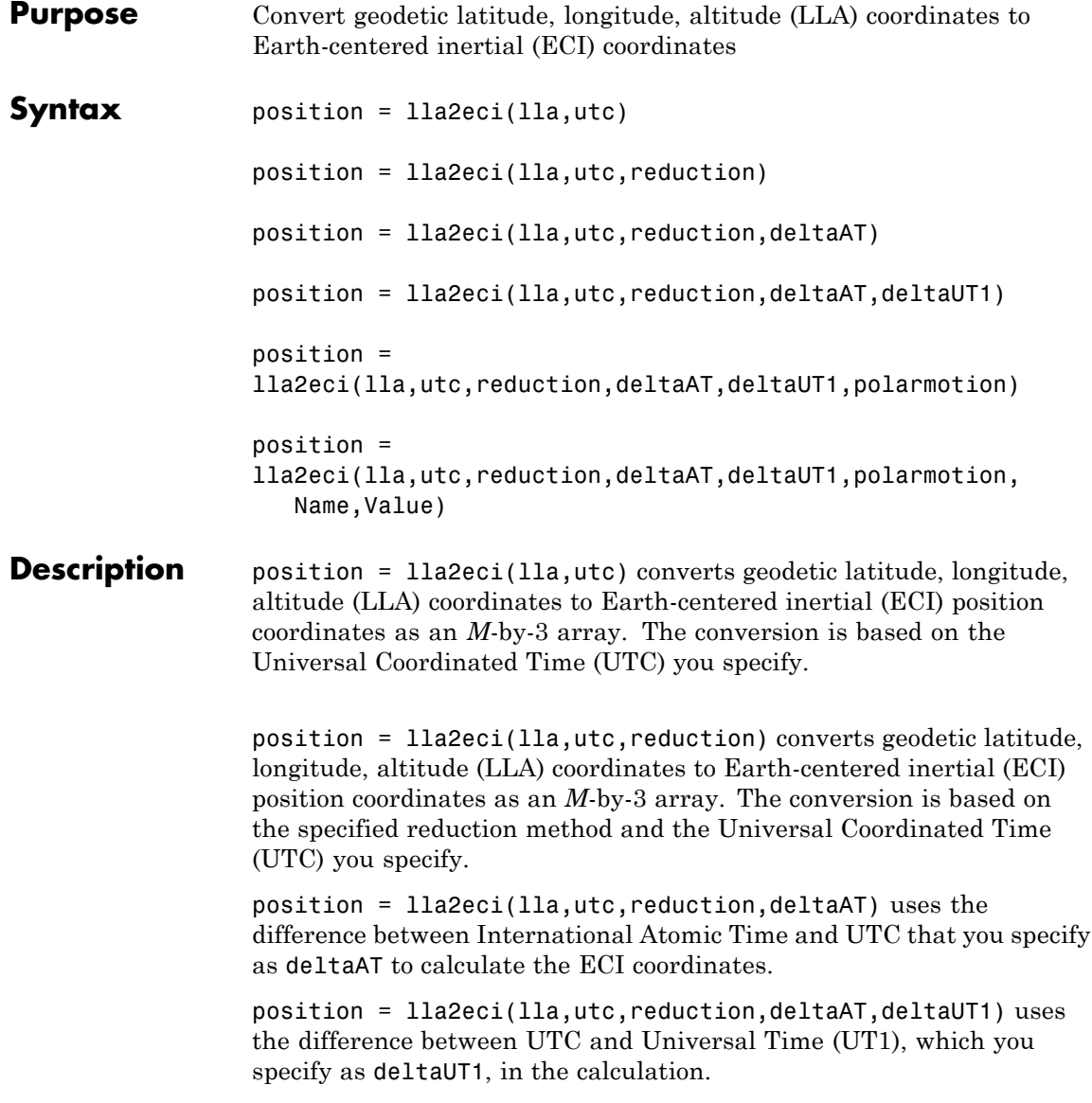

position = lla2eci(lla,utc,reduction,deltaAT,deltaUT1,polarmotion) uses the polar displacement, polarmotion, in the calculation.

position = lla2eci(lla,utc,reduction,deltaAT,deltaUT1,polarmotion, Name,Value) uses additional options specified by one or more Name,Value pair arguments.

#### **Input Arguments lla - Latitude, longitude, altitude (LLA) coordinates** *M*-by-3 array

Latitude, longitude, altitude (LLA) coordinates as *M*-by-3 array of geodetic coordinates, in degrees, degrees, and meters, respectively. Latitude and longitude values can be any value. However, latitude values of +90 and -90 may return unexpected values because of singularity at the poles.

#### **utc - Universal Coordinated Time**

1-by-6 array | *M*-by-6 matrix

Universal Coordinated Time (UTC), in the order year, month, day, hour, minutes, and seconds, for which the function calculates the conversion, specified as one of the following.

- **•** For the year value, enter a double value that is a whole number greater than 1, such as 2013.
- **•** For the month value, enter a double value that is a whole number greater than 0, within the range 1 to 12.
- **•** For the hour value, enter a double value that is a whole number greater than 0, within the range 1 to 24.
- **•** For the hour value, enter a double value that is a whole number greater than 0, within the range 1 to 60.
- **•** For the minute and second values, enter a double value that is a whole number greater than 0, within the range 1 to 60.

Specify these values in one of the following formats:

**•** 1-by-6 array

Specify a 1-row-by-6-column array of UTC values.

**•** *M*-by-6 matrix

Specify an *M*-by-6 array of UTC values, where *M* is the number of transformation matrices to calculate. Each row corresponds to one set of UTC values.

This is a one row-by-6 column array of UTC values.

**Example:** [2000 1 12 4 52 12.4]

This is an *M*-by-6 array of UTC values, where *M* is 2.

**Example:** [2000 1 12 4 52 12.4;2010 6 5 7 22 0]

### **Data Types**

double

#### **reduction - Reduction method**

'IAU-2000/2006' (default) | 'IAU-76/FK5'

Reduction method to calculate the coordinate conversion, specified as one of the following:

**•** 'IAU-76/FK5'

Reduce the calculation using the International Astronomical Union (IAU)-76/Fifth Fundamental Catalogue (FK5) (IAU-76/FK5) reference system. Choose this reduction method if the reference coordinate system for the conversion is FK5. You can use the 'dNutation' Name,Value pair with this reduction.

**Note** This method uses the IAU 1976 precession model and the IAU 1980 theory of nutation to reduce the calculation. This model and theory are no longer current, but the software provides this reduction method for existing implementations. Because of the polar motion approximation that this reduction method uses, lla2eci performs a coordinate conversion that is not orthogonal because of the polar motion approximation.

**•** 'IAU-2000/2006'

Reduce the calculation using the International Astronomical Union (IAU)-2000/2005 reference system. Choose this reduction method if the reference coordinate system for the conversion is IAU-2000. This reduction method uses the P03 precession model to reduce the calculation. You can use the 'dCIP' Name,Value pair with this reduction.

**deltaAT - Difference between International Atomic Time and UTC**

*M*-by-1 array of zeroes (default) | scalar | one-dimensional array

Difference between International Atomic Time (IAT) and UTC, in seconds, for which the function calculates the coordinate conversion.

**•** scalar

Specify one difference-time value to calculate one direction cosine or transformation matrix.

**•** one-dimensional array

Specify a one-dimensional array with *M* elements, where *M* is the number of ECI coordinates. Each row corresponds to one set of ECI coordinates.

Specify 32 seconds as the difference between IAT and UTC.

**Example:** 32

**Data Types** double

#### **deltaUT1 - Difference between UTC and Universal Time (UT1)**

*M*-by-1 array of zeroes (default) | scalar | one-dimensional array

Difference between UTC and Universal Time (UT1), in seconds, for which the function calculates the coordinate conversion.

**•** scalar

Specify one difference-time value to calculate ECI coordinates.

**•** one-dimensional array

Specify a one-dimensional array with *M* elements of difference time values, where *M* is the number of ECI coordinates. Each row corresponds to one set of ECI coordinates.

Specify 0.234 seconds as the difference between UTC and UT1.

**Example:** 0.234

**Data Types** double

#### **polarmotion - Polar displacement**

*M*-by-2 array of zeroes (default) | 1-by-2 array | *M*-by-2 array

Polar displacement of the Earth, in radians, from the motion of the Earth crust, along the *x*- and *y*-axes.

**•** 1-by-2 array

Specify a 1-by-2 array of the polar displacement values to convert one ECI coordinate.

**•** *M*-by-2 array

Specify an *M*-by-2 array of polar displacement values, where *M* is the number of ECI coordinates to convert. Each row corresponds to one set of UTC values.

**Example:** [-0.0682e-5 0.1616e-5]

**Data Types** double

#### **Name-Value Pair Arguments**

Specify optional comma-separated pairs of Name, Value arguments. Name is the argument name and Value is the corresponding value. Name must appear inside single quotes (' '). You can specify several name and value pair arguments in any order as Name1,Value1,...,NameN,ValueN.

**Example:** 'dNutation',[-0.2530e-6 -0.0188e-6]

#### **'dNutation' - Adjustment to longitude (***dDeltaPsi***) and obliquity (***dDeltaEpsilon***)**

*M*-by-2 array of zeroes (default) | *M*-by-2 array

Adjustment to the longitude (*dDeltaPsi*) and obliquity (*dDeltaEpsilon*), specified in radians, as the comma-separated pair consisting of dNutation and an *M*-by-2 array. You can use this Name,Value pair with the IAU-76/FK5 reduction.

For historical values, see the International Earth Rotation and Reference Systems Service website (<http://www.iers.org>) and navigate to the Earth Orientation Data Data/Products page.

**•** *M*-by-2 array

Specify *M*-by-2 array of adjustment values, where *M* is the number of LLA coordinates to be converted. Each row corresponds to one set of longitude and obliquity values.

#### **Data Types** double

#### **'dCIP' - Adjustment to the location of the celestial intermediate pole (CIP)**

*M*-by-2 array of zeroes (default) | *M*-by-2 array

Adjustment to the location of the Celestial Intermediate Pole (CIP), in radians, specified as the comma-separated pair consisting of dCIP and an *M*-by-2 array. This location (*dDeltaX*, *dDeltaY*) is along the *x*- and *y*axes. You can use this argument with the IAU-200/2006 reduction. By default, this function assumes an *M*-by-2 array of zeroes.

For historical values, see the International Earth Rotation and Reference Systems Service website (<http://www.iers.org>) and navigate to the Earth Orientation Data Data/Products page.

**•** *M*-by-2 array

Specify *M*-by-2 array of location adjustment values, where *M* is the number of LLA coordinates to be converted. Each row corresponds to one set of *dDeltaX* and *dDeltaY* values.

**Example:** 'dcip',[-0.2530e-6 -0.0188e-6]

**Data Types** double

#### **'flattening' - Custom ellipsoid planet**

1-by-1 array

Custom ellipsoid planet defined by flattening.

**Example:** 1/290

**Data Types** double

#### **'re' - Custom planet ellipsoid radius**

1-by-1 array

Custom planet ellipsoid radius, in meters.

**Example:** 60000

**Data Types** double

#### **Examples Convert Position to ECI Coordinates Using UTC**

Convert the position to ECI coordinates from LLA coordinates 6 degrees north, 75 degrees west, and 1000 meters altitude at 01/17/2010 10:20:36 UTC.

```
position=lla2eci([6 -75 1000],[2010 1 17 10 20 36])
```
position=

1.0e+06 \*

-6.0744 -1.8289 0.6685

#### **Convert Position to ECI coordinates Using UTC and Reduction Method IAU-76/FK5**

Convert the position to ECI coordinates from LLA coordinates 55 deg south, 75 deg west, and 500 meters altitude at 01/12/2000 4:52:12.4 UTC. Specify all arguments, including optional ones such as polar motion.

```
position=lla2eci([-55 -75 500],[2000 1 12 4 52 12.4],...
'IAU-76/FK5',32,0.234,[-0.0682e-5 0.1616e-5],...
'dNutation',[-0.2530e-6 -0.0188e-6],...
'flattening',1/290,'RE',60000)
```
position=

1.0e+04 \*

-1.1358 3.2875 -4.9333

```
See Also dcmeci2ecef | ecef2lla | eci2lla | geoc2geod | geod2geoc |
                lla2ecef
```
### **lla2flat**

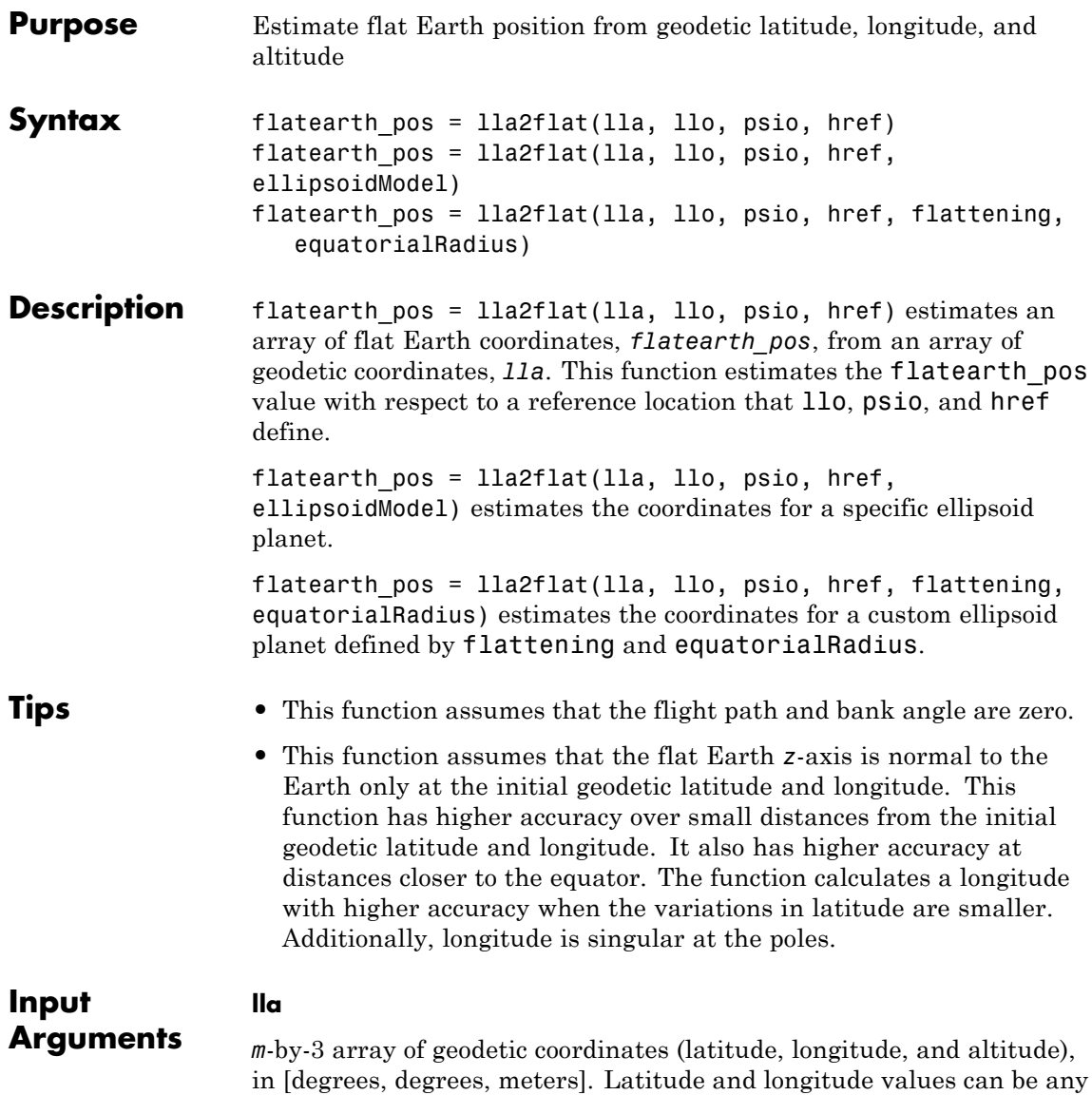

value. However, latitude values of +90 and -90 may return unexpected values because of singularity at the poles.

#### **llo**

Reference location, in degrees, of latitude and longitude, for the origin of the estimation and the origin of the flat Earth coordinate system.

#### **psio**

Angular direction of flat Earth *x*-axis (degrees clockwise from north), which is the angle in degrees used for converting flat Earth *x* and *y* coordinates to the North and East coordinates.

#### **href**

Reference height from the surface of the Earth to the flat Earth frame with regard to the flat Earth frame, in meters.

#### **ellipsoidModel**

String that specifies the specific ellipsoid planet model. This function supports only 'WGS84'.

**Default:** WGS84

#### **flattening**

Custom ellipsoid planet defined by flattening.

#### **equatorialRadius**

Planetary equatorial radius, in meters.

#### **Output flatearth\_pos**

**Arguments** Flat Earth position coordinates, in meters.

### **lla2flat**

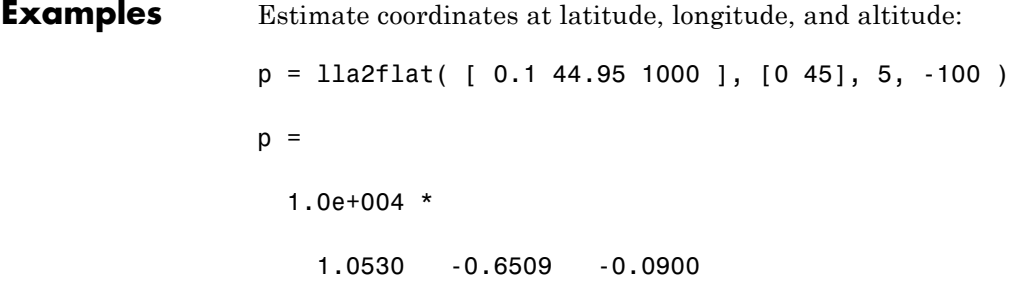

Estimate coordinates at multiple latitudes, longitudes, and altitudes, specifying the WGS84 ellipsoid model:

```
p = lla2flat( [ 0.1 44.95 1000; -0.05 45.3 2000 ], [0 45], 5, -100, 'WGS84' )
p =1.0e+004 *
   1.0530 -0.6509 -0.0900
  -0.2597 3.3751 -0.1900
```
Estimate coordinates at multiple latitudes, longitudes, and altitudes, specifying a custom ellipsoid model:

```
f = 1/196.877360;Re = 3397000;
p = lla2flat( [ 0.1 44.95 1000; -0.05 45.3 2000 ], [0 45], 5, -100, f, Re )
p =1.0e+004 *
   0.5588 -0.3465 -0.0900
  -0.1373 1.7975 -0.1900
```
**Algorithms** The estimation begins by finding the small changes in latitude and longitude from the output latitude and longitude minus the initial latitude and longitude.

$$
d\mu = \mu - \mu_0
$$
  

$$
d_t = t - t_0
$$

To convert geodetic latitude and longitude to the North and East coordinates, the estimation uses the radius of curvature in the prime vertical  $(R_N)$  and the radius of curvature in the meridian  $(R_M)$ .  $R_N$  and  $R_M$  are defined by the following relationships:

$$
R_N = \frac{R}{\sqrt{1 - (2f - f^2)\sin^2 \mu_0}}
$$
  

$$
R_M = R_N \frac{1 - (2f - f^2)}{1 - (2f - f^2)\sin^2 \mu_0}
$$

where  $(R)$  is the equatorial radius of the planet and  $f$  is the flattening of the planet.

Small changes in the North (dN) and East (dE) positions are approximated from small changes in the North and East positions by

$$
dN = \frac{d\mu}{\text{atan}\left(\frac{1}{R_M}\right)}
$$

$$
dE = \frac{d\mu}{\text{atan}\left(\frac{1}{R_N\cos\mu_0}\right)}
$$

With the conversion of the North and East coordinates to the flat Earth *x* and *y* coordinates, the transformation has the form of

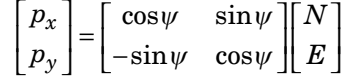

where

 $(\psi)$ 

is the angle in degrees clockwise between the *x*-axis and north.

The flat Earth *z*-axis value is the negative altitude minus the reference height ( $h_{ref}$ ).

```
p_z = -h - h_{ref}
```
**References** Etkin, B., *Dynamics of Atmospheric Flight*. NewYork: John Wiley & Sons, 1972.

> Stevens, B. L., and F. L. Lewis, *Aircraft Control and Simulation*, 2nd ed. New York: John Wiley & Sons, 2003.

See Also flat211a

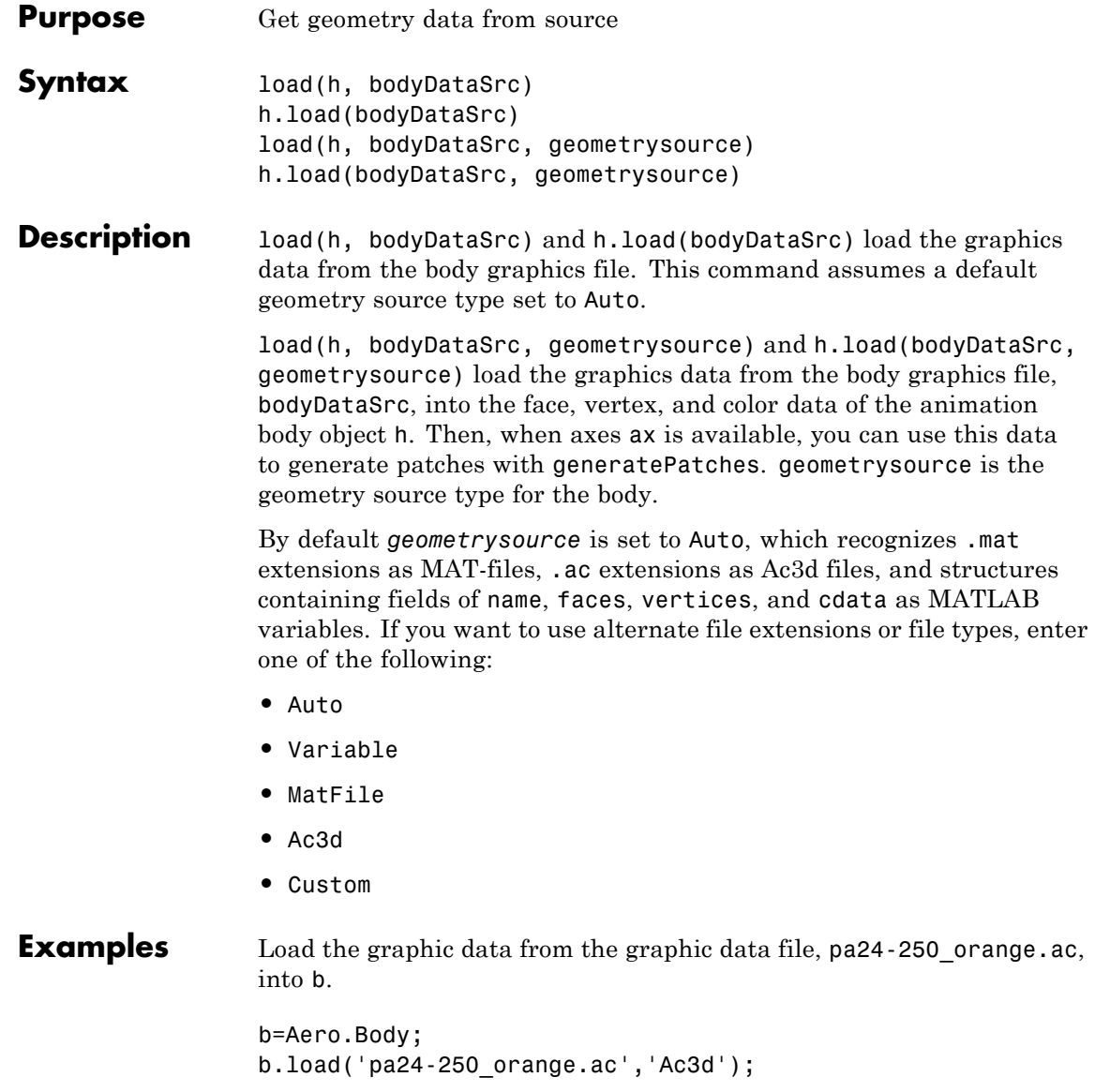

See Also generatePatches | move | update

### **machnumber**

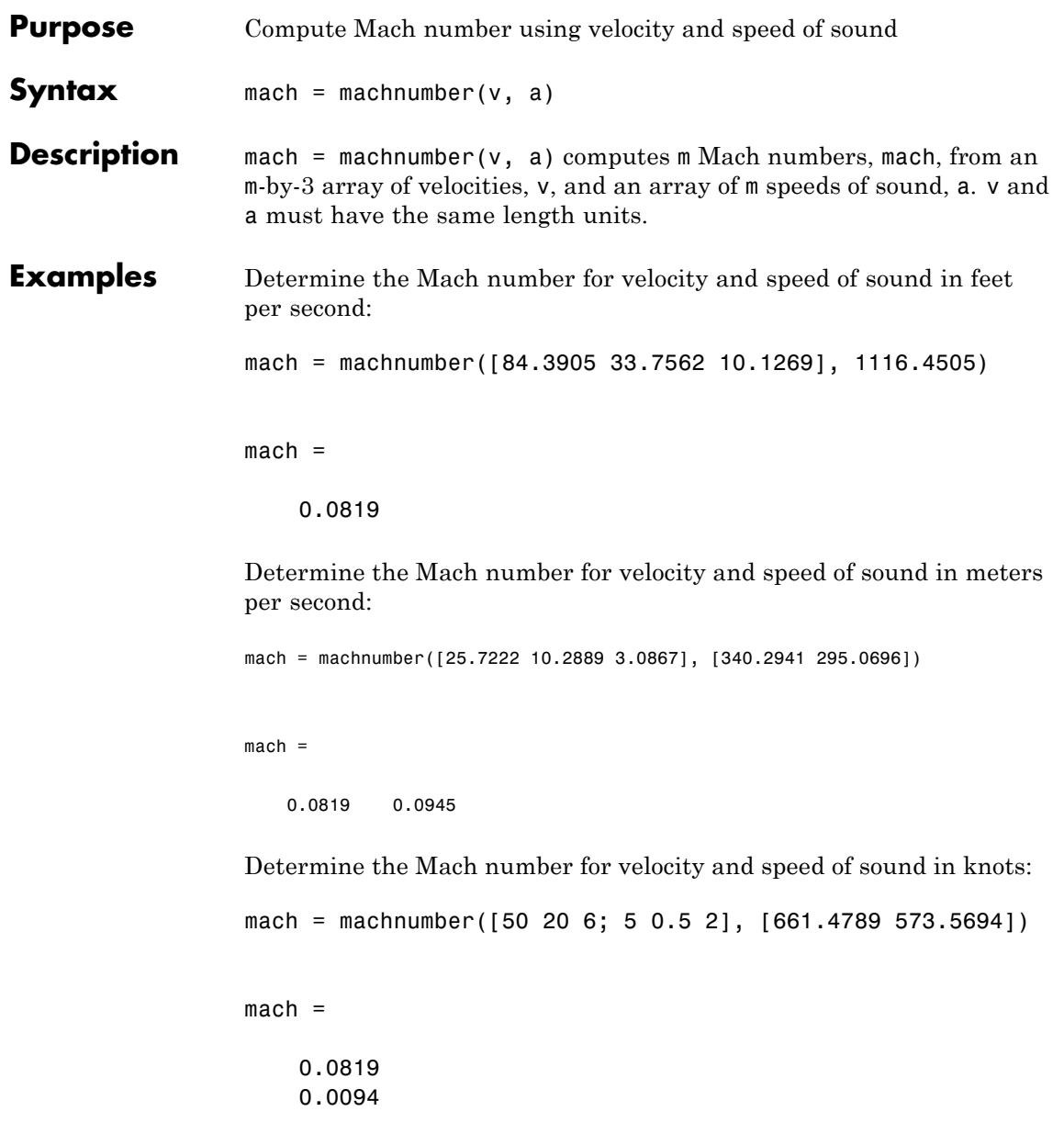

### **machnumber**

**See Also** airspeed | alphabeta | dpressure

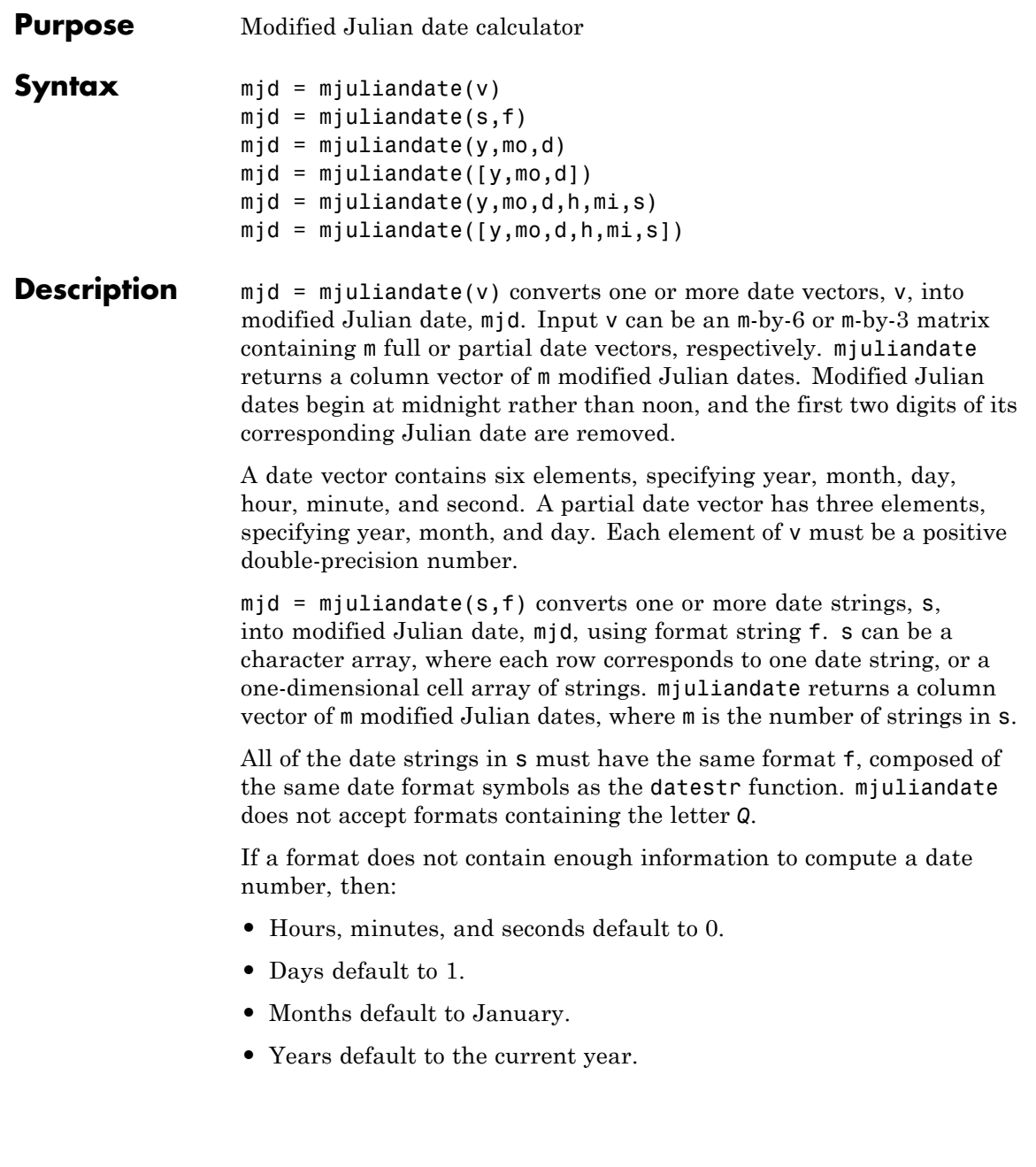

Date strings with two-character years are interpreted to be within 100 years of the current year.

 $m \text{ is } m \text{ is } m \text{$ return the decimal year for corresponding elements of the y,mo,d (year,month,day) arrays. Specify y, mo, and d as one-dimensional arrays of the same length or scalar values.

 $m \text{ i}$ d = mjuliandate(y,mo,d,h,mi,s) and mjd = mjuliandate([y,mo,d,h,mi,s]) return the modified Julian dates for corresponding elements of the y,mo,d,h,mi,s (year,month,day,hour,minute,second) arrays. Specify the six arguments as one-dimensional arrays of the same length or scalar values.

### **Examples** Calculate the modified Julian date for May 24, 2005:

```
mjd = mjuliandate('24-May-2005','dd-mmm-yyyy')
```

```
m \nmid d =
```

```
53514
```
Calculate the modified Julian date for December 19, 2006:

```
mjd = mjuliandate(2006, 12, 19)
```
 $m \nmid d =$ 

54088

Calculate the modified Julian date for October 10, 2004, at 12:21:00 p.m.:

```
mjd = mjuliandate(2004,10,10,12,21,0)
```
 $mid =$ 

5.3289e+004

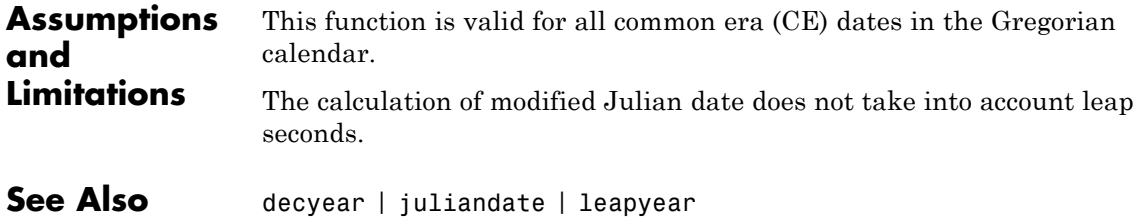

### **moonLibration**

 $\mathbf{I}$ 

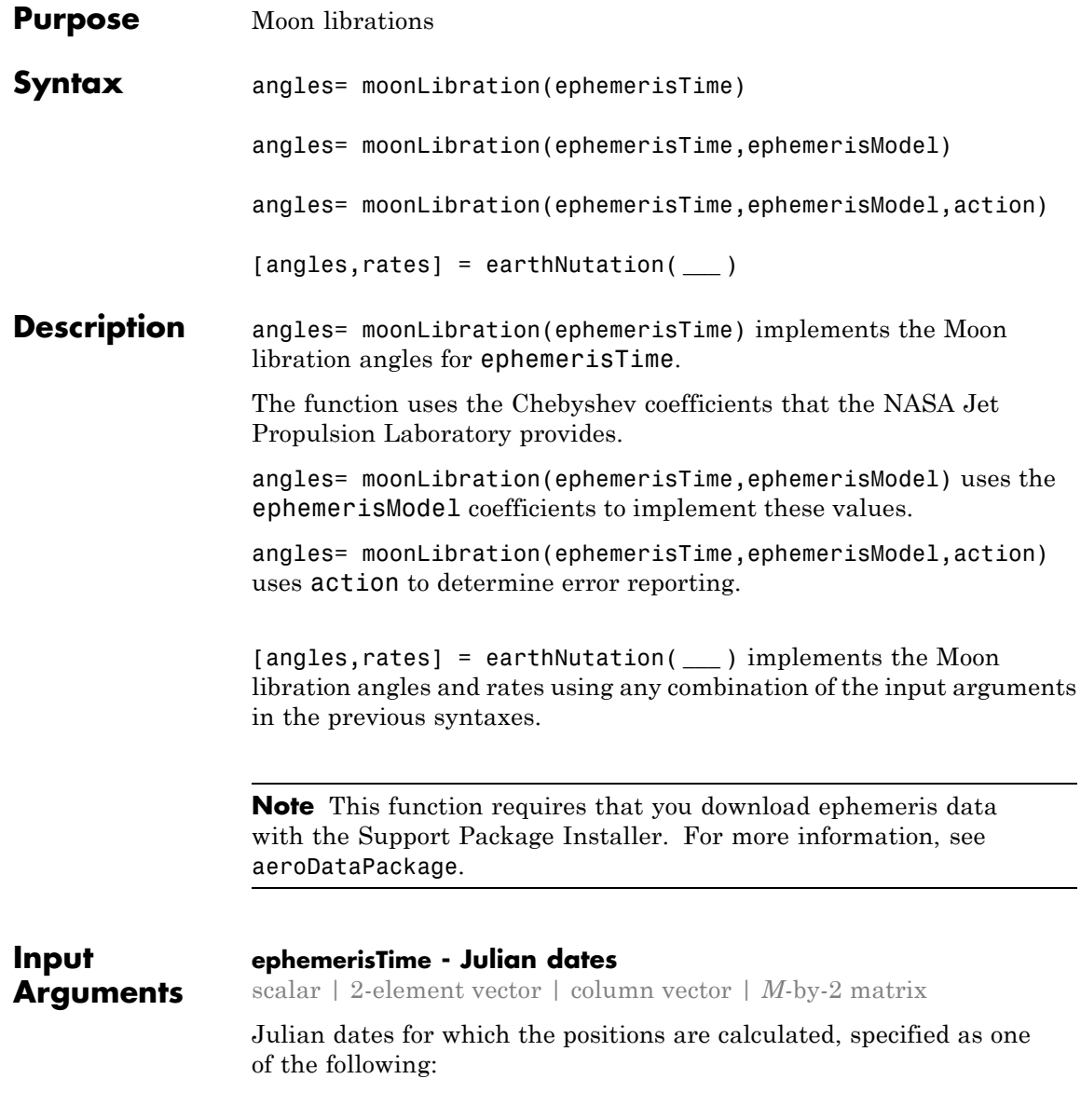
**•** Scalar

Specify one fixed Julian date.

**•** 2-element vector

Specify the Julian date in multiple parts. The first element is the Julian date for a specific epoch that is the most recent midnight at or before the interpolation epoch. The second element is the fractional part of a day elapsed between the first element and epoch. The second element must be positive. The value of the first element plus the second element cannot exceed the maximum Julian date.

**•** Column vector

Specify a column vector with *M* elements, where *M* is the number of Julian dates.

**•** *M*-by-2 matrix

Specify a matrix, where *M* is the number of Julian dates and the second column contains the elapsed days (Julian epoch date/elapsed day pairs).

**Data Types** double

#### **ephemerisModel - Ephemerides coefficients**

`405' (default) | '421'|'423'

Ephemerides coefficients, specified as one of these ephemerides defined by the Jet Propulsion Laboratory:

**•** '405'

Released in 1998. This ephemerides takes into account the Julian date range 2305424.50 (December 9, 1599 ) to 2525008.50 (February 20, 2201).

This function calculates these ephemerides with respect to the International Celestial Reference Frame version 1.0, adopted in 1998.

**•** '421'

Released in 2008. This ephemerides takes into account the Julian date range 2414992.5 (December 4, 1899) to 2469808.5 (January 2, 2050).

This function calculates these ephemerides with respect to the International Celestial Reference Frame version 1.0, adopted in 1998.

**•** '423'

Released in 2010. This ephemerides takes into account the Julian date range 2378480.5 (December 16, 1799) to 2524624.5 (February 1, 2200).

This function calculates these ephemerides with respect to the International Celestial Reference Frame version 2.0, adopted in 2010.

#### **Data Types**

char

#### **action - Function behavior**

'Error' (default) | 'None' | 'Warning'

Function behavior when inputs are out of range, specified as a string as one of these string values:

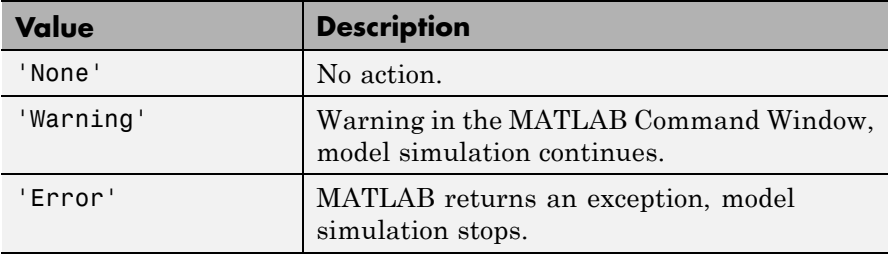

**Data Types** char

#### **Output Arguments angles - Moon libration angles** *M*-by-3 numeric array

Moon libration angles, specified as an *M*-by-3 numeric array. *M* is the number of Julian dates, in rows. The columns contain the Euler angles (φθψ) for Moon attitude, in radians.

If the input arguments include multiple Julian dates or epochs, this array has the same number of rows as the ephemerisTime input.

#### **rates - Moon libration angular rates**

*M*-by-3 numeric array

Moon libration angular rates, specified as an *M*-by-3 numeric array. *M* is the number of Julian dates, in rows. The columns contain the Moon libration Euler angular rates (ω), in radians/day.

If the input arguments include multiple Julian dates or epochs, this array has the same number of rows as the ephemerisTime input.

#### **Examples Implement Libration Angles of Moon**

Implement libration angles of the Moon for December 1, 1990 with DE405. Use the juliandate function to calculate the input Julian date value.

```
angles = moonLibration(juliandate(1990,12,1))
```
angles = 1.0e+03 \* 0.0001 0.0004 1.8010

#### **Implement Libration Angles and Rates for Moon**

Specify the ephemerides (DE421) and use the juliandate function for the date (January 1, 2000) to calculate both the Moon libration angles and rates.

```
[angles,rates] = moonLibration([2451544.5 0.5],'421')
angles =
```
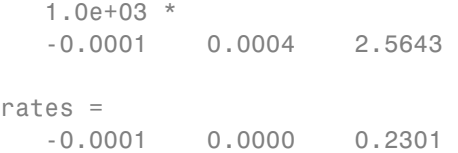

### **References**

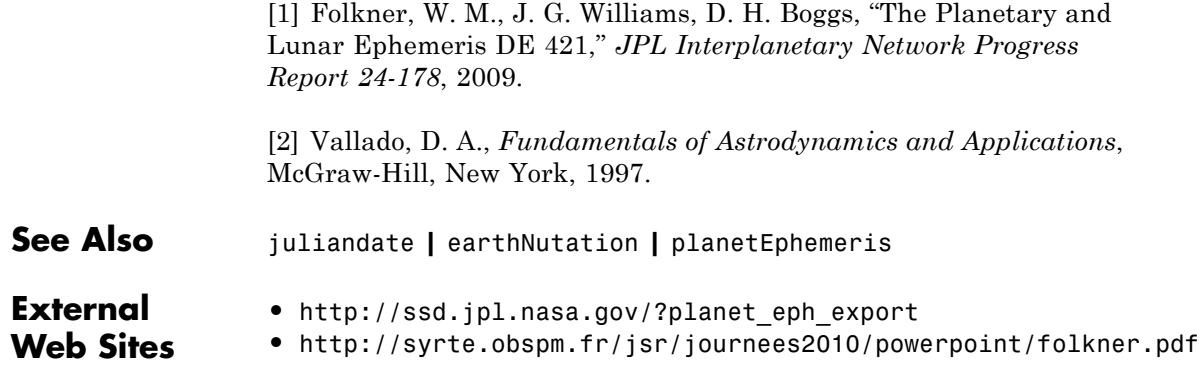

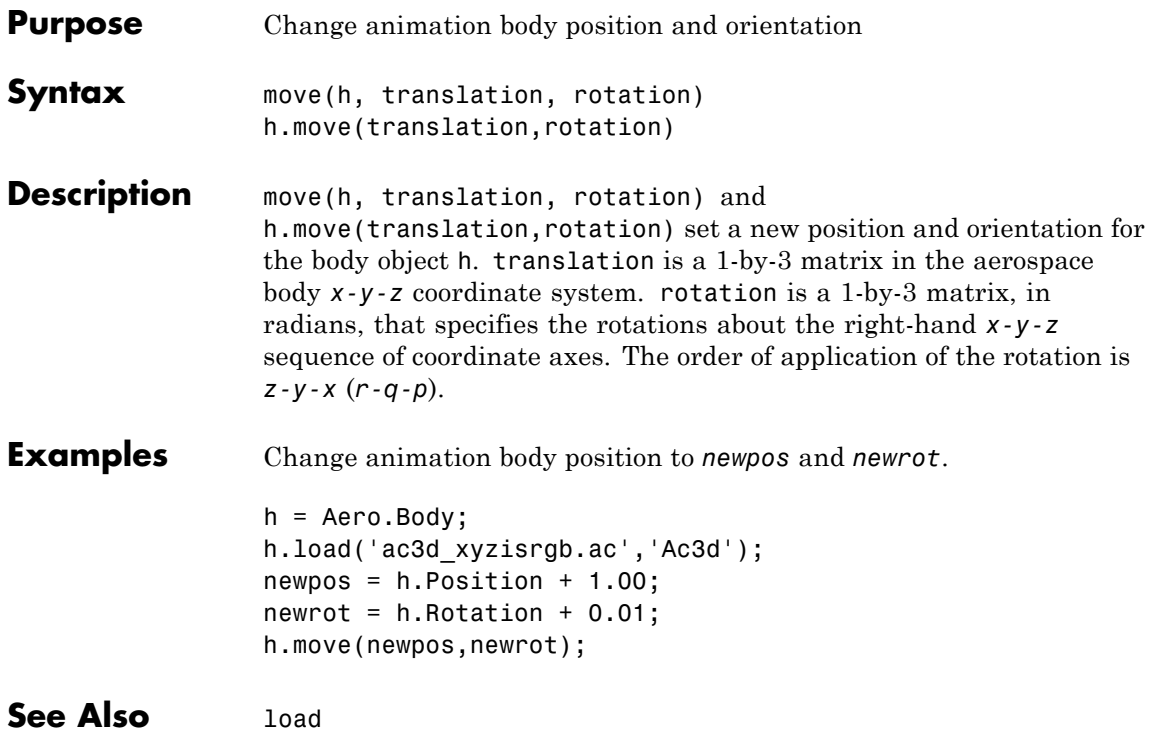

## **move (Aero.Node)**

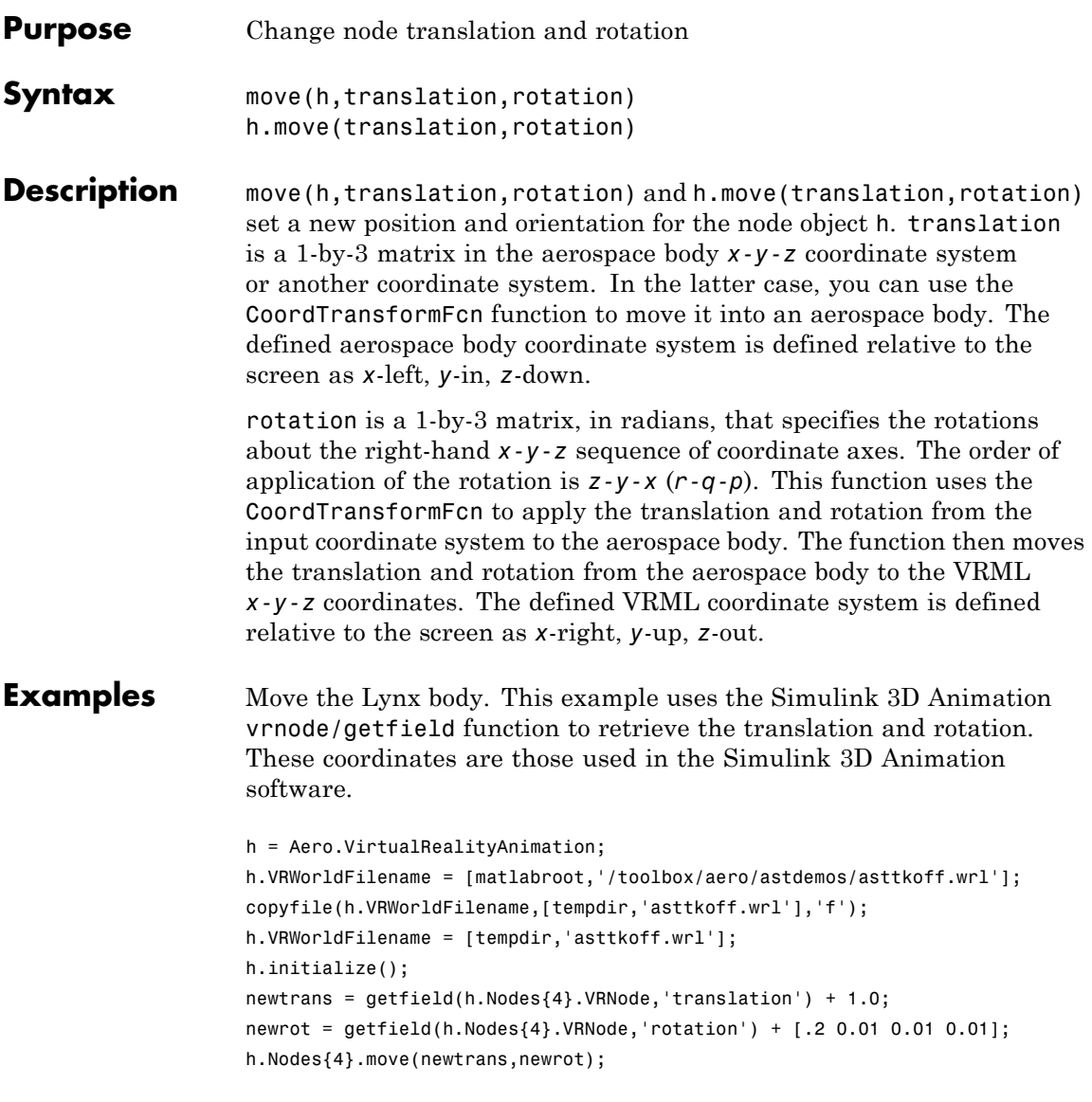

### **Limitations** This function cannot get the node position in aerospace body coordinates; it needs to use the CoordTransformFcn to do so. This function cannot set a viewpoint position or orientation (see addViewpoint).

### **See Also** addNode

# **Aero.Animation.moveBody**

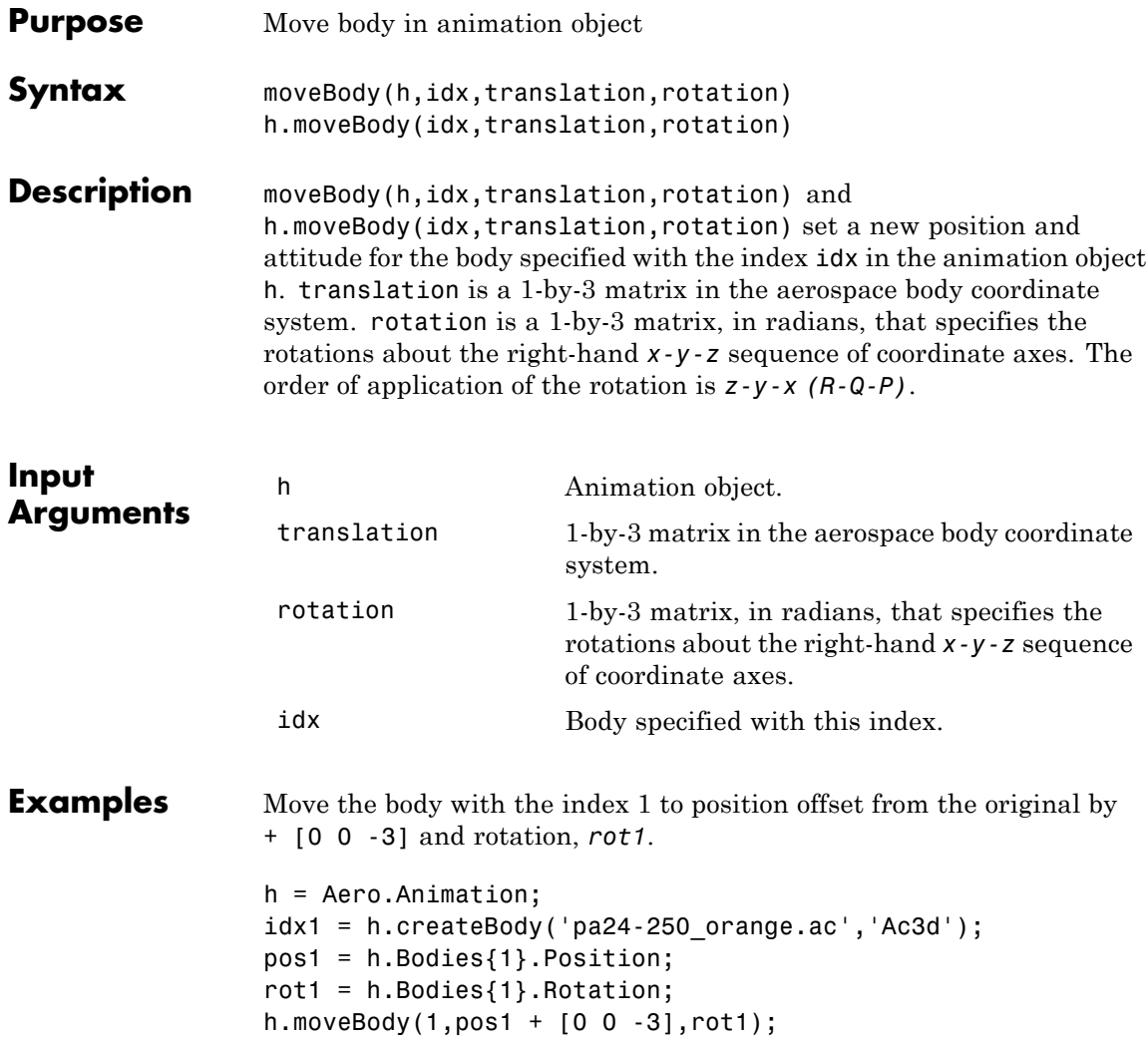

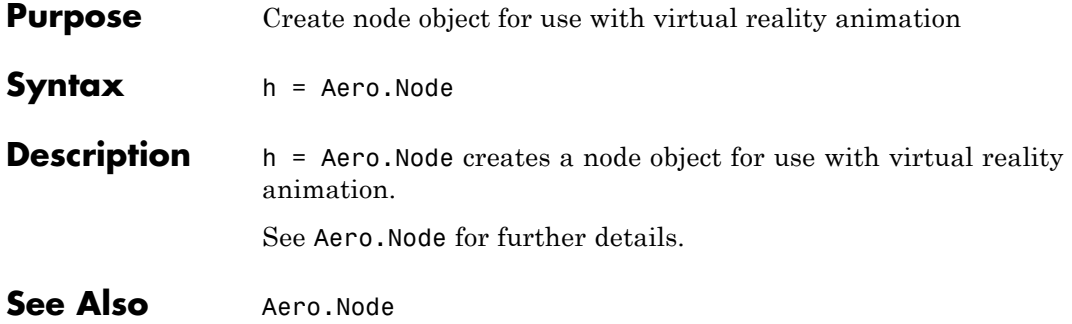

### **nodeInfo (Aero.VirtualRealityAnimation)**

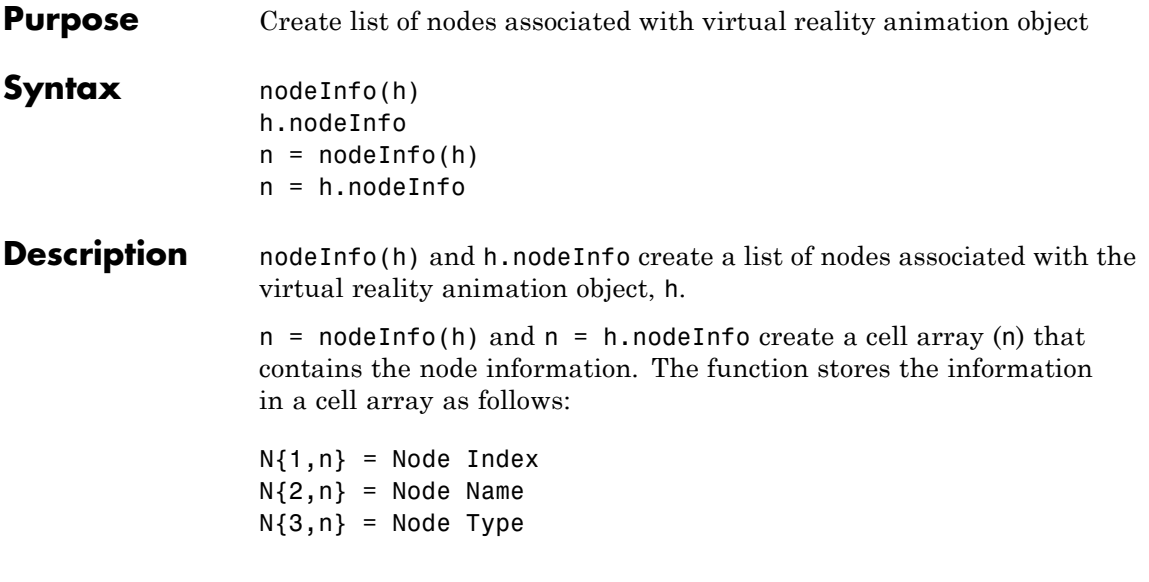

where n is the number of nodes. You might want to use this function to find an existing node by name and then perform a certain action on it using the node index.

#### **Examples**

Create list of nodes associated with virtual reality animation object, h.

```
h = Aero.VirtualRealityAnimation;
h.VRWorldFilename = [matlabroot,'/toolbox/aero/astdemos/asttkoff.wrl'];
h.initialize();
h.nodeInfo;
```

```
See Also addNode
```
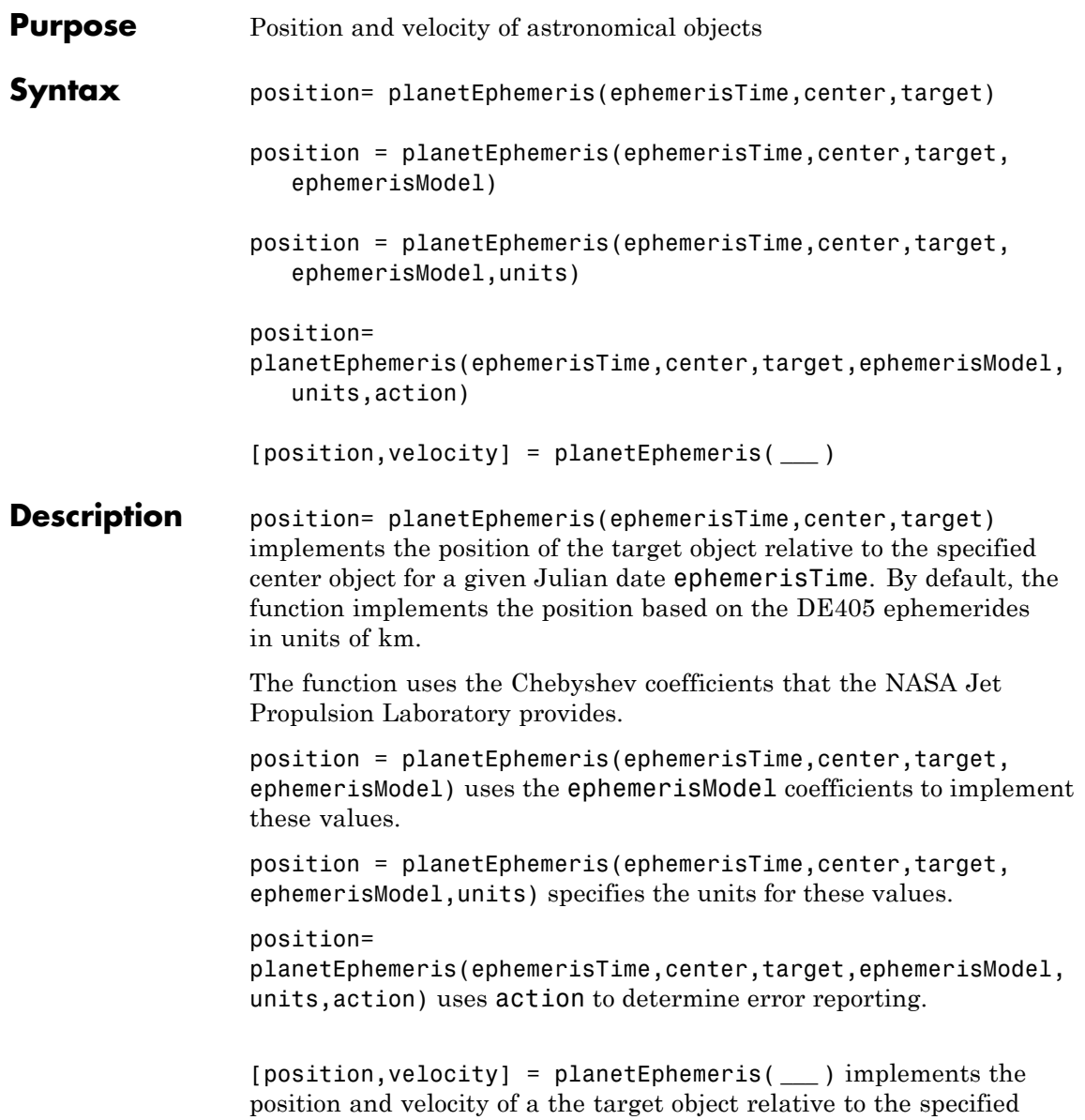

center for a given Julian date ephemerisTime using any of the input arguments in the previous syntaxes.

**Note** This function requires that you download ephemeris data with the Support Package Installer. For more information, see aeroDataPackage.

#### **Input Arguments ephemerisTime - Julian date** scalar | 2-element vector | column vector | *M*-by-2 matrix Julian date for which the positions are calculated, specified as one of

**•** Scalar

the following:

Specify one fixed Julian date.

**•** 2-element vector

Specify the Julian date in multiple parts. The first element is the Julian date for a specific epoch that is the most recent midnight at or before the interpolation epoch. The second element is the fractional part of a day elapsed between the first element and epoch. The second element must be positive. The value of the first element plus the second element cannot exceed the maximum Julian date.

**•** Column vector

Specify a column vector with *M* elements, where *M* is the number of fixed Julian dates.

**•** *M*-by-2 matrix

Specify a matrix, where *M* is the number of Julian dates and the second column contains the elapsed days (Julian epoch date/elapsed day pairs).

**Data Types** double

#### **center - Reference body (astronomical object) or point of reference**

'Sun' | 'Mercury' | 'Venus' | 'Earth' | 'Moon' | 'Mars' | 'Jupiter' | 'Saturn' | 'Uranus' | 'Neptune' | 'Pluto' | 'SolarSystem' | 'EarthMoon'

Reference body (astronomical object) or point of reference from which to measure the target barycenter position and velocity.

**Data Types** char

#### **target - Target body (astronomical object) or point of reference**

```
'Sun' | 'Mercury' | 'Venus' | 'Earth' | 'Moon' | 'Mars' |
'Jupiter' | 'Saturn' | 'Uranus' | 'Neptune' | 'Pluto' |
'SolarSystem' | 'EarthMoon'
```
Target body (astronomical object) or point of reference of the barycenter position and velocity measurement.

**Data Types** char

#### **ephemerisModel - Ephemerides coefficients**

`405' (default) | '421' | '423'

Ephemerides coefficients, specified as one of these ephemerides defined by the Jet Propulsion Laboratory:

**•** '405'

Released in 1998. This ephemerides takes into account the Julian date range 2305424.50 (December 9, 1599 ) to 2525008.50 (February 20, 2201).

This function calculates these ephemerides with respect to the International Celestial Reference Frame version 1.0, adopted in 1998.

**•** '421'

Released in 2008. This ephemerides takes into account the Julian date range 2414992.5 (December 4, 1899) to 2469808.5 (January 2, 2050).

This function calculates these ephemerides with respect to the International Celestial Reference Frame version 1.0, adopted in 1998.

**•** '423'

Released in 2010. This ephemerides takes into account the Julian date range 2378480.5 (December 16, 1799) to 2524624.5 (February 1, 2200).

This function calculates these ephemerides with respect to the International Celestial Reference Frame version 2.0, adopted in 2010.

#### **Data Types**

char

#### **units - Output units**

'km' (default) | 'AU'

Output units for position and velocity, specified as 'km' for km and km/s or 'AU' for astronomical units or AU/day.

**Data Types** char

#### **action - Function behavior**

'Error' (default) | 'None' | 'Warning'

Function behavior when inputs are out of range.

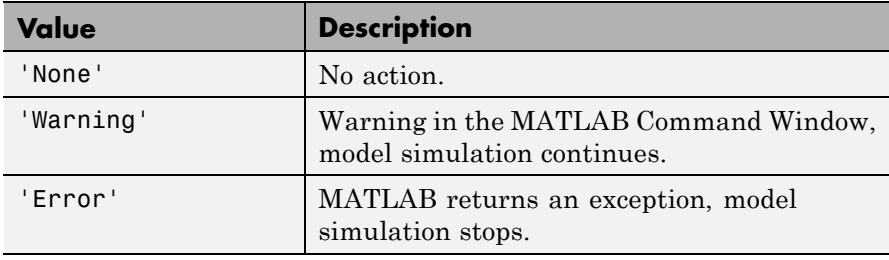

**Data Types** char

#### **Output Arguments**

#### **position - Barycenter position** *M*-by-3 vector

Barycenter position of the target object relative to the barycenter of the center object, returned as an *M*-by-3 vector, where *M* is the number of Julian dates. The 3 vector contains the *x*, *y*, and *z* of the position along the International Celestial Reference Frame (ICRF). Units are km or astronomical units (AU). If input arguments include multiple Julian dates or epochs, this vector has the same number of rows as the ephemerisTime input.

#### **velocity - Barycenter velocity**

*M*-by-3 vector

Barycenter velocity of the target object relative to the barycenter of the center object, returned as an *M*-by-3 vector, where *M* is the number of Julian dates. The 3 vector contains the velocity in the *x*, *y*, and *z* directions along the ICRF. Velocity of the Units are km or astronomical units (AU). If the input includes multiple Julian dates or epochs, this vector has the same number of rows as the ephemerisTime input.

#### **Examples Implement Position of Moon**

### Implement the position of the Moon with respect to the Earth for

December 1, 1990 with DE405:

position = planetEphemeris(juliandate(1990,12,1),'Earth','Moon')

position = 1.0e+05 \* 2.3112 2.3817 1.3595

#### **Implement Position and Velocity for Saturn**

Implement the position and velocity for Saturn with respect to the Solar System barycenter for noon on January 1, 2000 using DE421 and AU units:

```
[position, velocity] = planetEphemeris([2451544.5 0.5],...'SolarSystem','Saturn','421','AU')
```
position = 6.3993 6.1720 2.2738 velocity = -0.0043 0.0035 0.0016

### **References**

[1] Folkner, W. M., J. G. Williams, D. H. Boggs, "The Planetary and Lunar Ephemeris DE 421," *JPL Interplanetary Network Progress Report 24-178*, 2009.

[2] Ma, C. et al., "The International Celestial Reference Frame as Realized by Very Long Baseline Interferometry," *Astronomical Journal*, Vol. 116, 516–546, 1998.

[3] Vallado, D. A., *Fundamentals of Astrodynamics and Applications*, McGraw-Hill, New York, 1997.

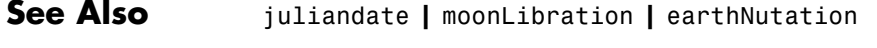

**External •** [http://ssd.jpl.nasa.gov/?planet\\_eph\\_export](http://ssd.jpl.nasa.gov/?planet_eph_export)

**Web Sites**

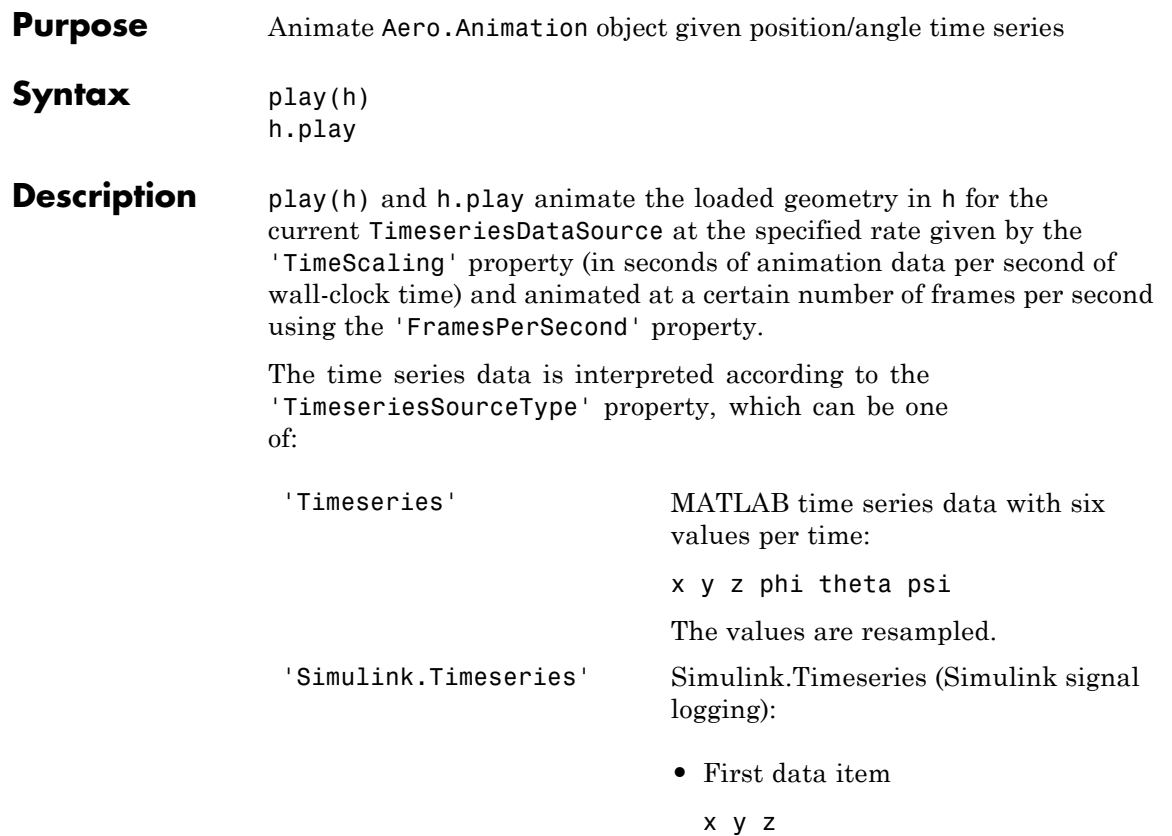

**•** Second data item

phi theta psi

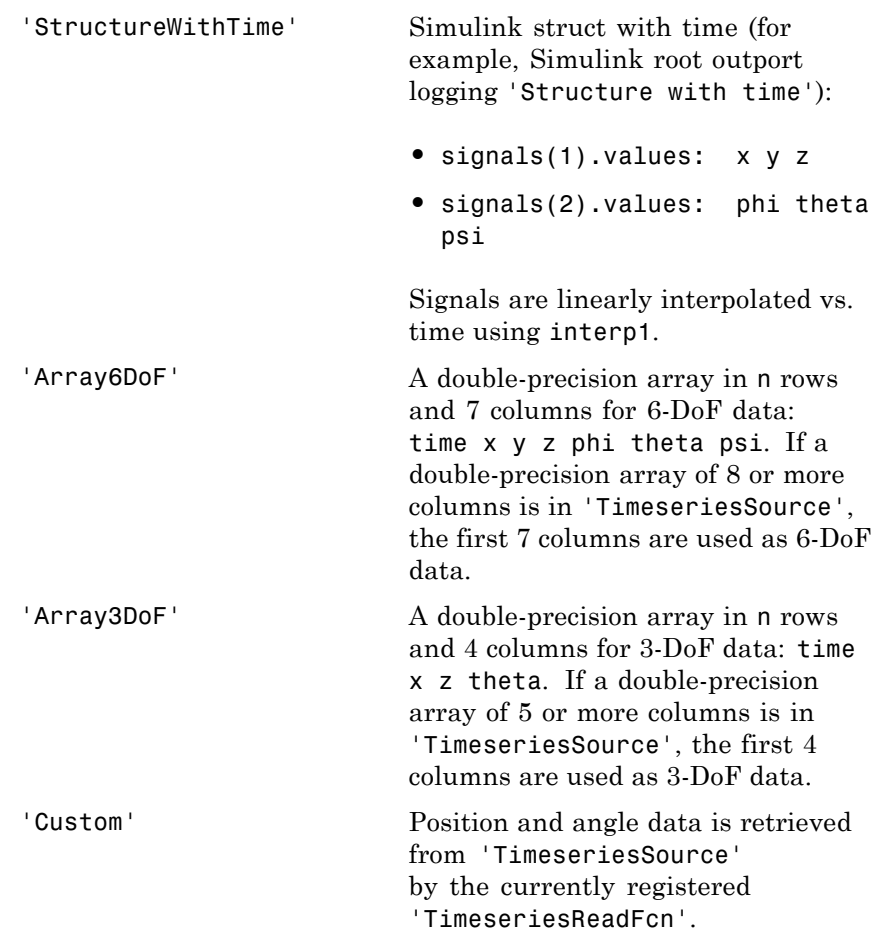

The following are limitations for the TStart and TFinal values:

- **•** TStart and TFinal must be numeric.
- **•** TStart and TFinal cannot be Inf or NaN.
- **•** TFinal must be greater than or equal to TStart.
- **•** TFinal cannot be greater than the maximum Timeseries time.
- **•** TStart cannot be less than the minimum Timeseries time.

The time advancement algorithm used by play is based on animation frames counted by ticks:

```
ticks = ticks + 1;
time = tstart + ticks*FramesPerSecond*TimeScaling;
```
where

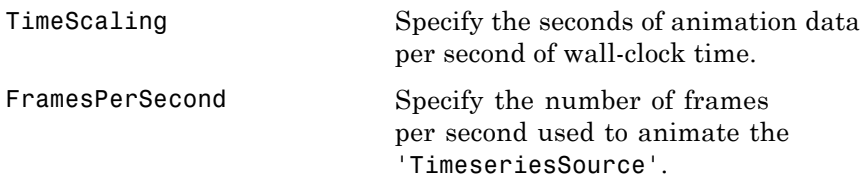

For default 'TimeseriesReadFcn' methods, the last frame played is the last time value.

Time is in seconds, position values are in the same units as the geometry data loaded into the animation object, and all angles are in radians.

**Note** If there is a 15% difference between the expected time advance and the actual time advance, this method will generate the following warning:

TimerPeriod has been set to <value>. You may wish to modify the animation TimeScaling and FramesPerSecond properties to compensate for the millisecond limit of the TimerPeriod. See documentation for details.

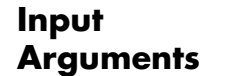

h Animation object.

## **Aero.Animation.play**

**Examples** Animate the body, idx1, for the duration of the time series data.

```
h = Aero.Animation;
h.FramesPerSecond = 10;
h.TimeScaling = 5;
idx1 = h.createBody('pa24-250 orange.ac','AC3d');load simdata;
h.Bodies{1}.TimeSeriesSource = simdata;
h.show();
h.play();
```
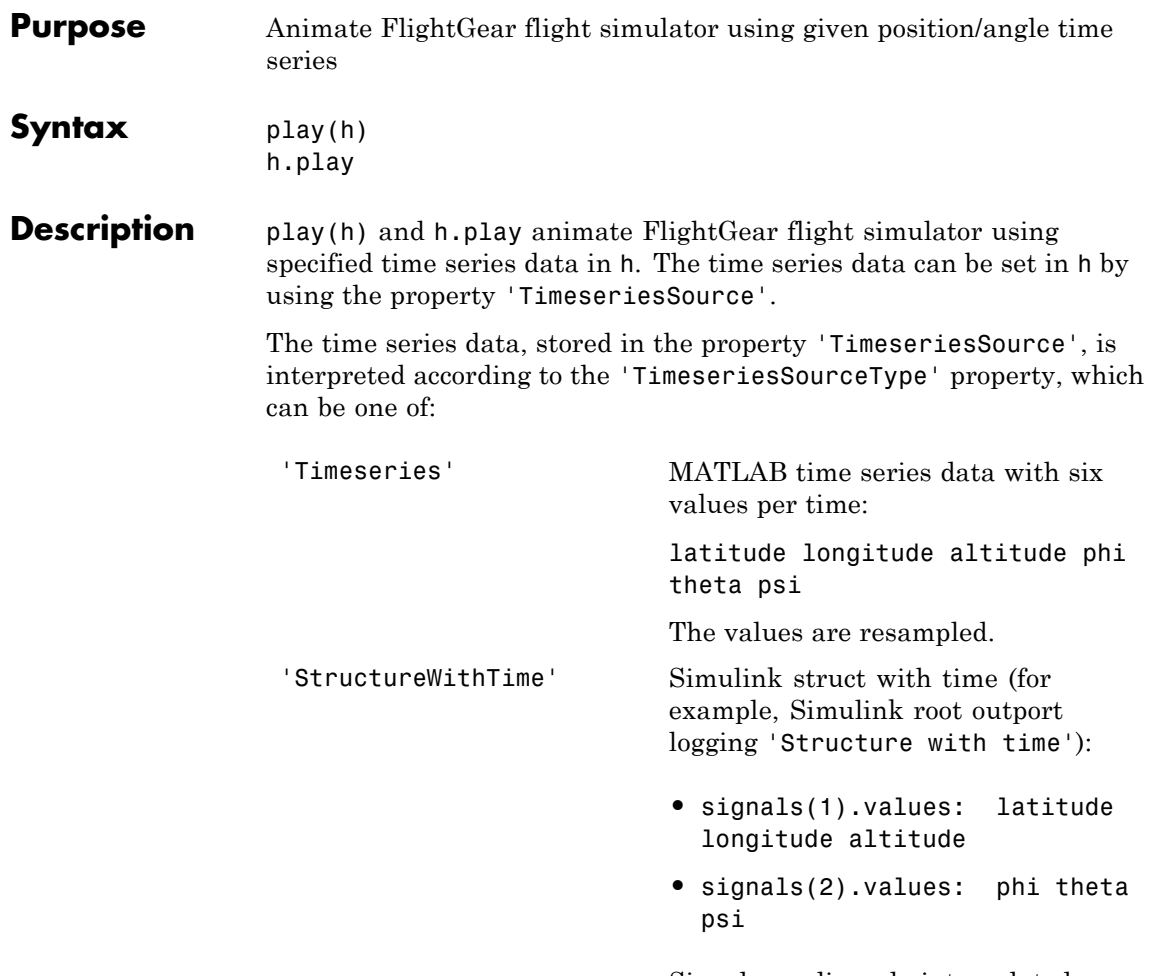

Signals are linearly interpolated vs. time using interp1.

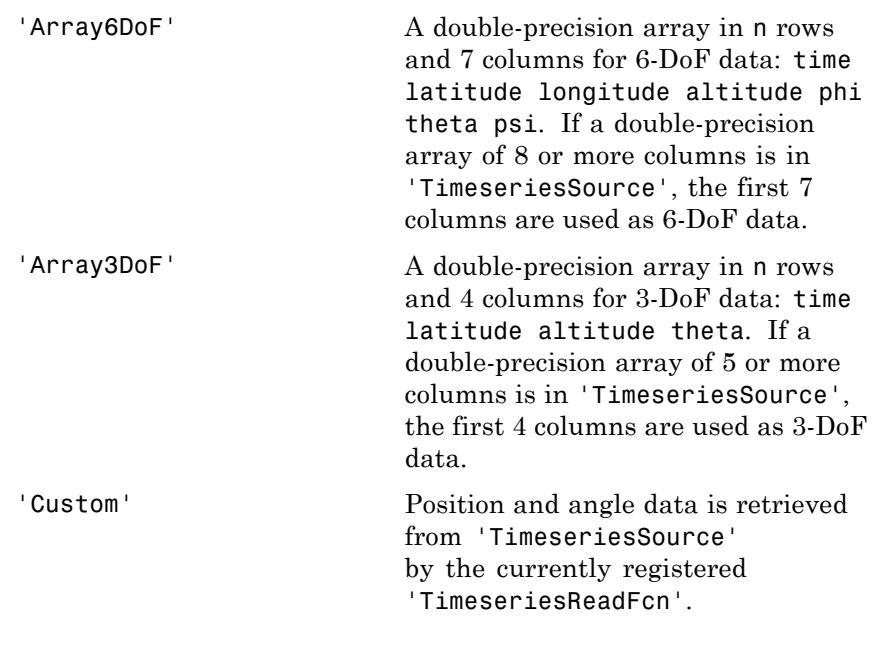

The time advancement algorithm used by play is based on animation frames counted by ticks:

ticks = ticks + 1; time = tstart + ticks\*FramesPerSecond\*TimeScaling;

where

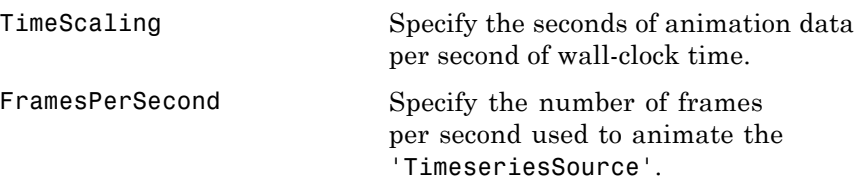

For default 'TimeseriesReadFcn' methods, the last frame played is the last time value.

Time is in seconds, position values are in the same units as the geometry model to be used by FlightGear (see the property 'GeometryModelName'), and all angles are in radians. A possible result of using incorrect units is the early termination of the FlightGear flight simulator.

**Note** If there is a 15% difference between the expected time advance and the actual time advance, this method will generate the following warning:

TimerPeriod has been set to <value>. You may wish to modify the animation TimeScaling and FramesPerSecond properties to compensate for the millisecond limit of the TimerPeriod. See documentation for details.

The play method supports FlightGear animation objects with custom timers.

**Limitations** The following are limitations for the TStart and TFinal values:

- **•** TStart and TFinal must be numeric.
- **•** TStart and TFinal cannot be Inf or NaN.
- **•** TFinal must be greater than or equal to TStart.
- **•** TFinal cannot be greater than the maximum Timeseries time.
- **•** TStart cannot be less than the minimum Timeseries time.
- **Examples** Animate FlightGear flight simulator using the given 'Array3DoF' position/angle time series data:

data =  $[86.2667 - 2.13757034184404 7050.896596 - 0.135186746141248; ...$ 87.2833 -2.13753906554384 6872.545051 -0.117321084678936;... 88.2583 -2.13751089592972 6719.405713 -0.145815609299676;... 89.275 -2.13747984652232 6550.117118 -0.150635248762596;... 90.2667 -2.13744993157894 6385.05883 -0.143124782831999;...

```
91.275 -2.13742019116849 6220.358163 -0.147946202530756;...
        92.275 -2.13739055547779 6056.906647 -0.167529704309343;...
        93.2667 -2.13736104196014 5892.356118 -0.152547361677911;...
        94.2583 -2.13733161570895 5728.201718 -0.161979312941906;...
        95.2583 -2.13730231163081 5562.923808 -0.122276929636682;...
        96.2583 -2.13727405475022 5406.736322 -0.160421658944379;...
        97.2667 -2.1372440001805 5239.138477 -0.150591353731908;...
        98.2583 -2.13721598764601 5082.78798 -0.147737722951605];
h = fganimation
h.TimeseriesSource = data
h.TimeseriesSourceType = 'Array3DoF'
play(h)
```
Animate FlightGear flight simulator using the custom timer, MyFGTimer.

```
h.SetTimer('MyFGTimer')
h.play('MyFGTimer')
```

```
See Also GenerateRunScript | initialize | update
```
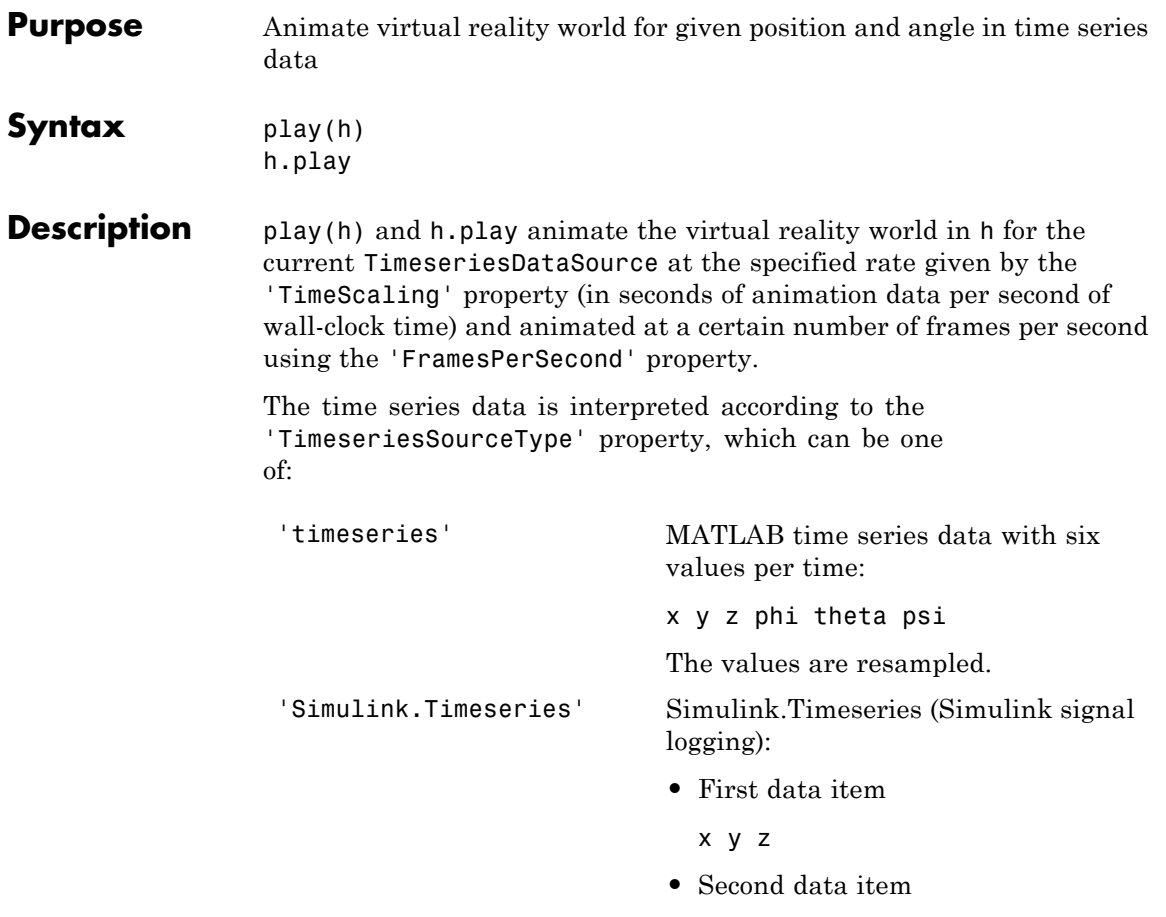

phi theta psi

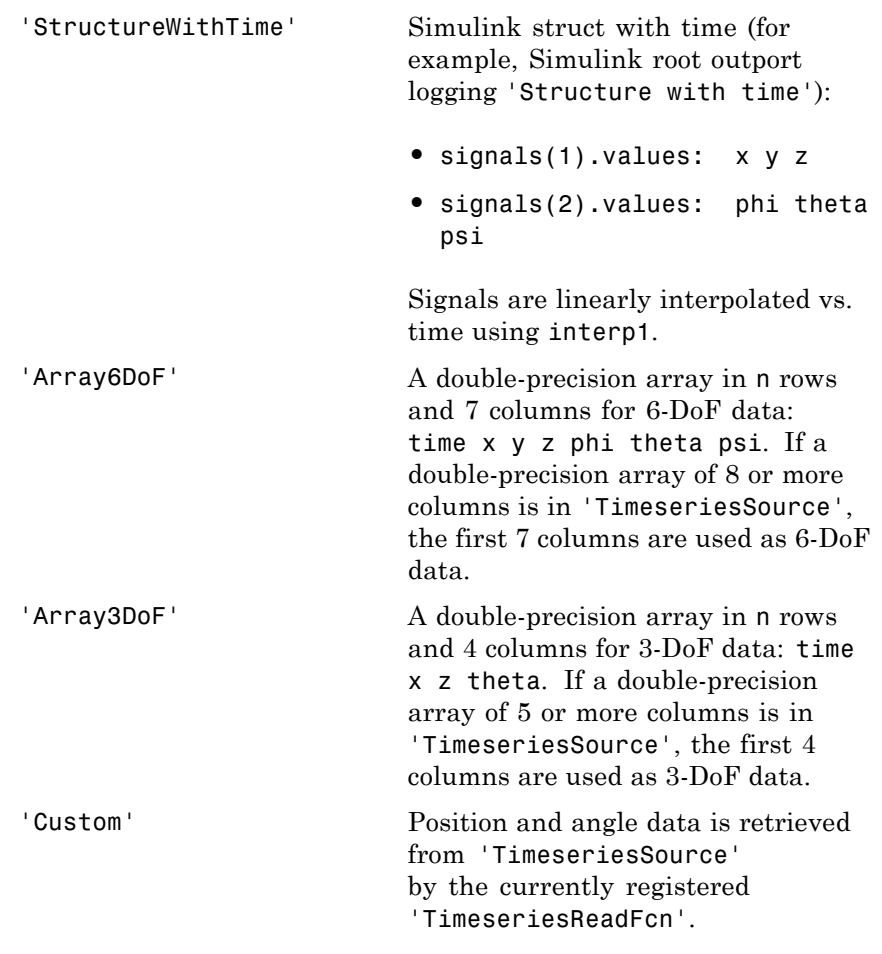

The time advancement algorithm used by play is based on animation frames counted by ticks:

```
ticks = ticks + 1;
time = tstart + ticks*FramesPerSecond*TimeScaling;
```
where

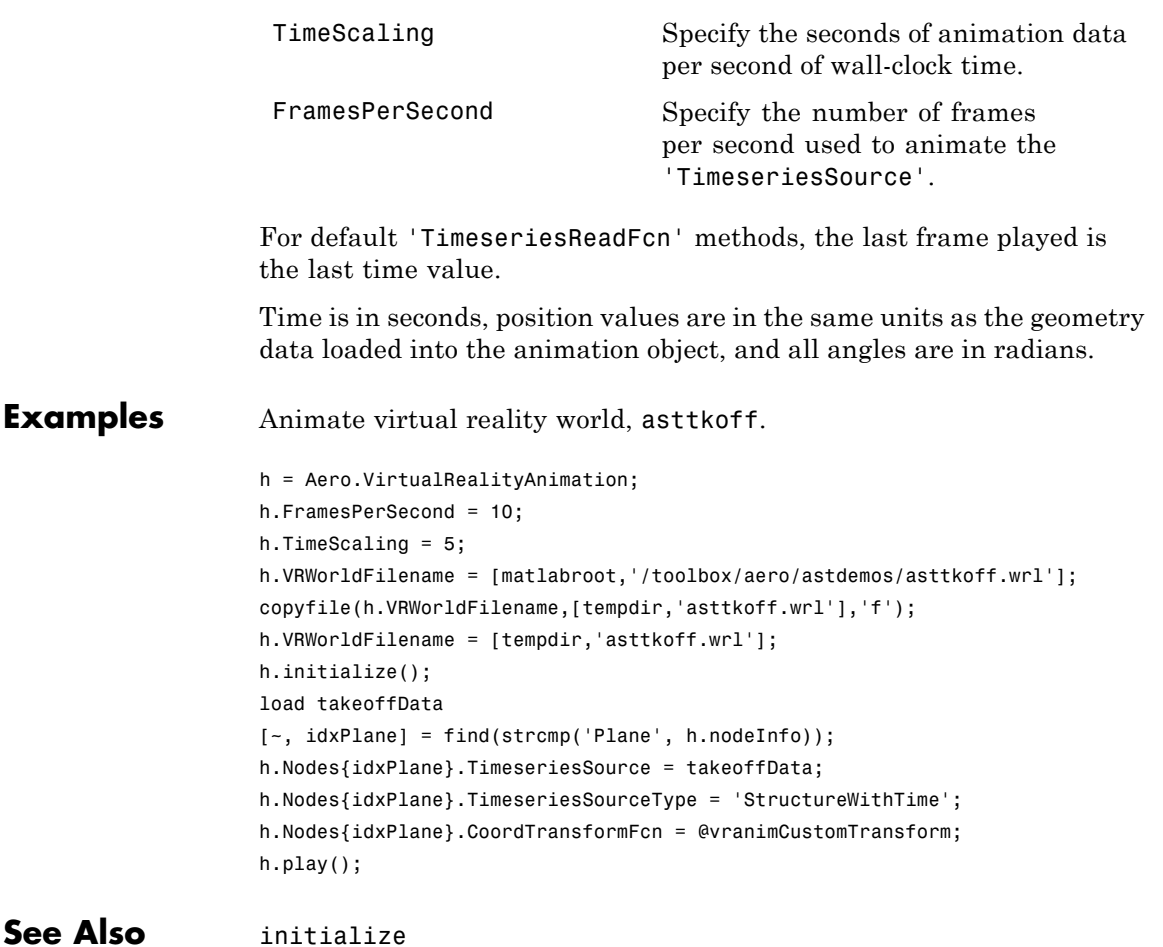

# **quat2angle**

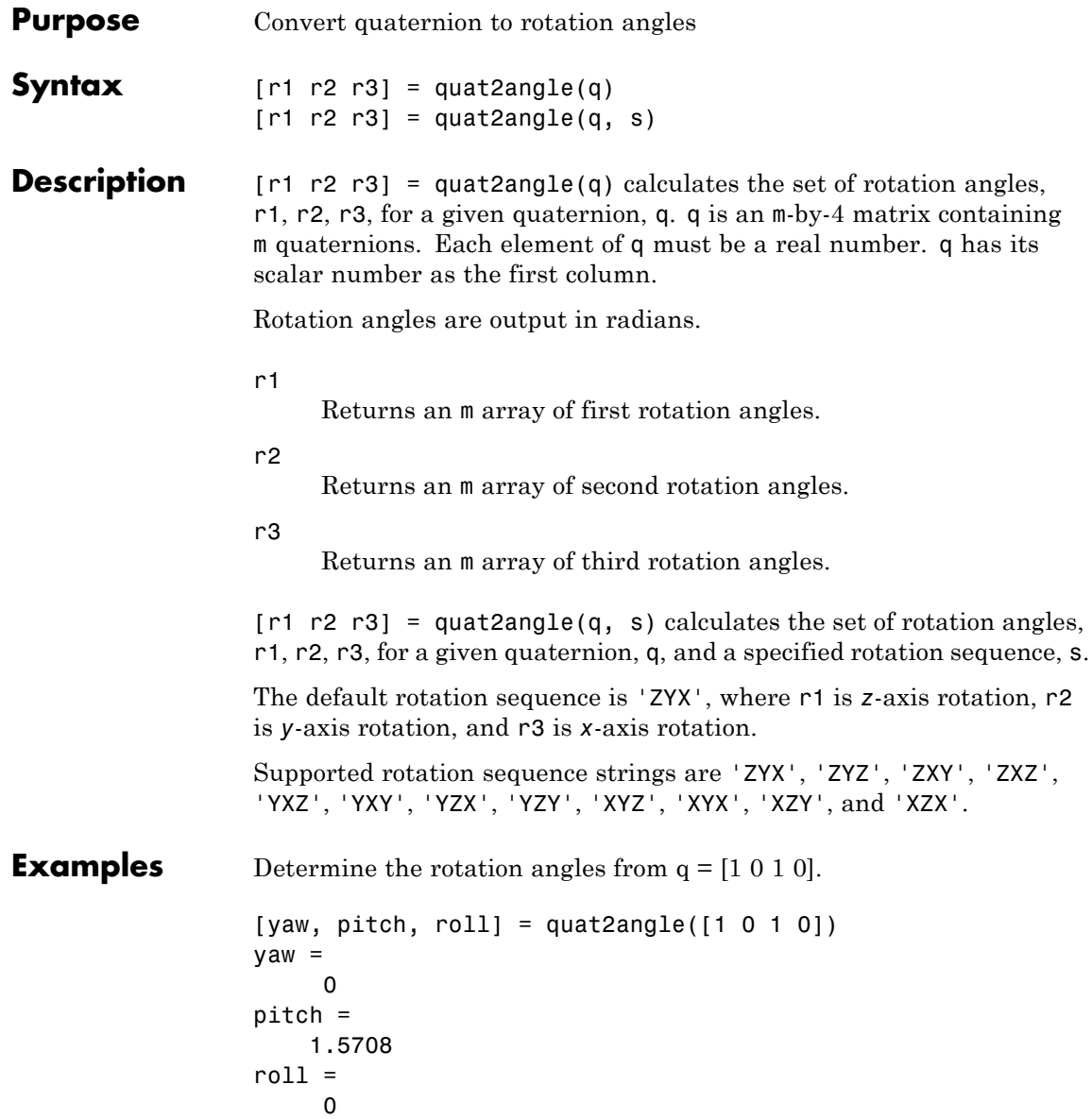

Determine the rotation angles from multiple quaternions.

```
q = [1 0 1 0; 1 0.5 0.3 0.1];
                    [pitch, roll, yaw] = quat2angle(a, 'YXZ')pitch =
                       1.5708
                       0.8073
                   roll =0
                       0.7702
                   yaw =
                             0
                       0.5422
Assumptions
and
Limitations
                   The limitations for the 'ZYX', 'ZXY', 'YXZ', 'YZX', 'XYZ', and 'XZY'
                   implementations generate an r^2 angle that lies between \pm 90 degrees,
                   and r1 and r3 angles that lie between ±180 degrees.
                   The limitations for the 'ZYZ', 'ZXZ', 'YXY', 'YZY', 'XYX', and 'XZX'
                   implementations generate an r2 angle that lies between 0 and 180
                   degrees, and r1 and r3 angles that lie between ±180 degrees.
See Also angle2dcm | angle2quat | dcm2angle | dcm2quat | quat2dcm
```
# **quat2dcm**

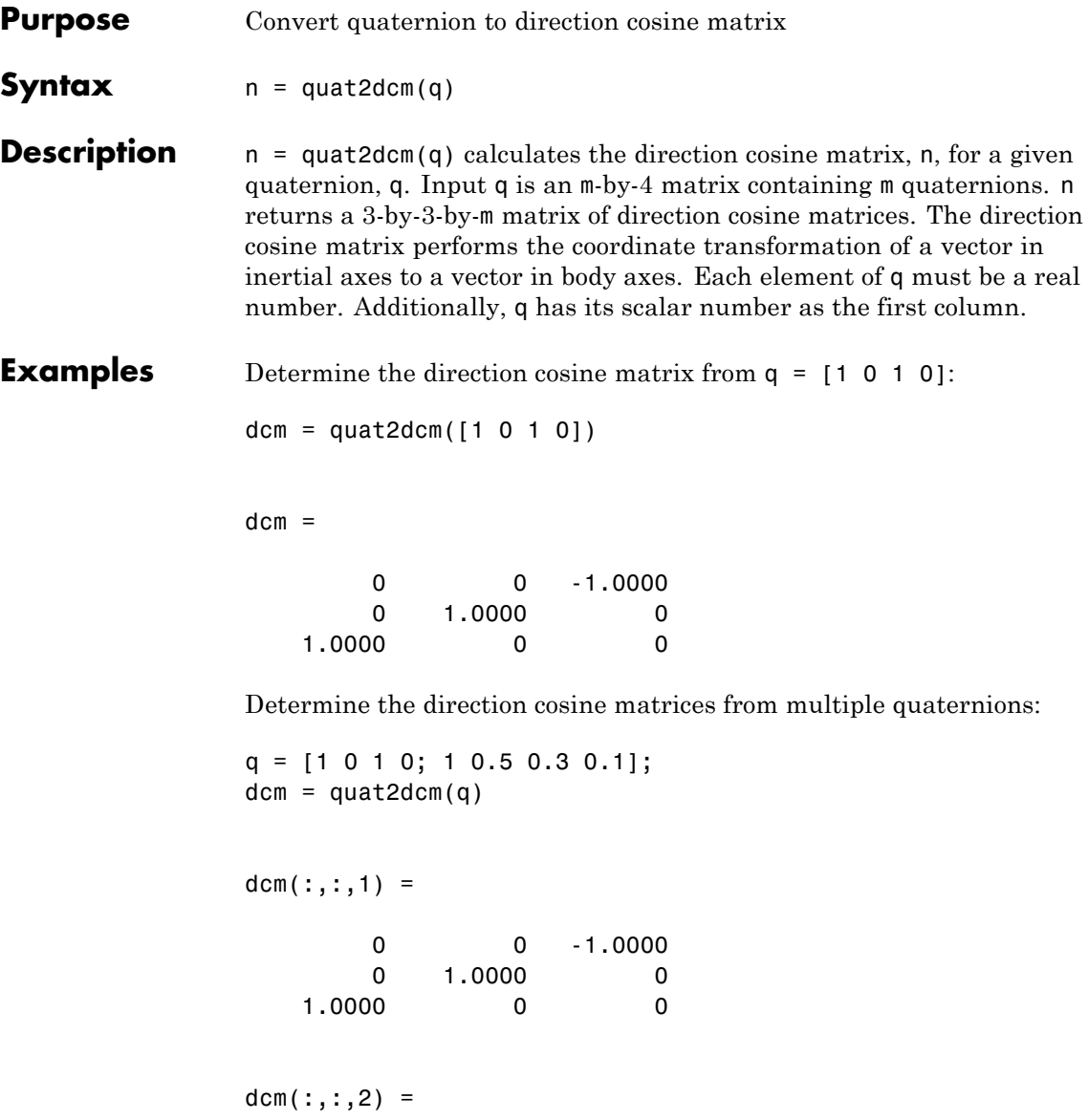

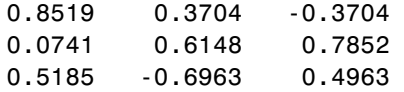

#### See Also angle2dcm | dcm2angle | dcm2quat | angle2quat | quat2angle | quatrotate

# **quatconj**

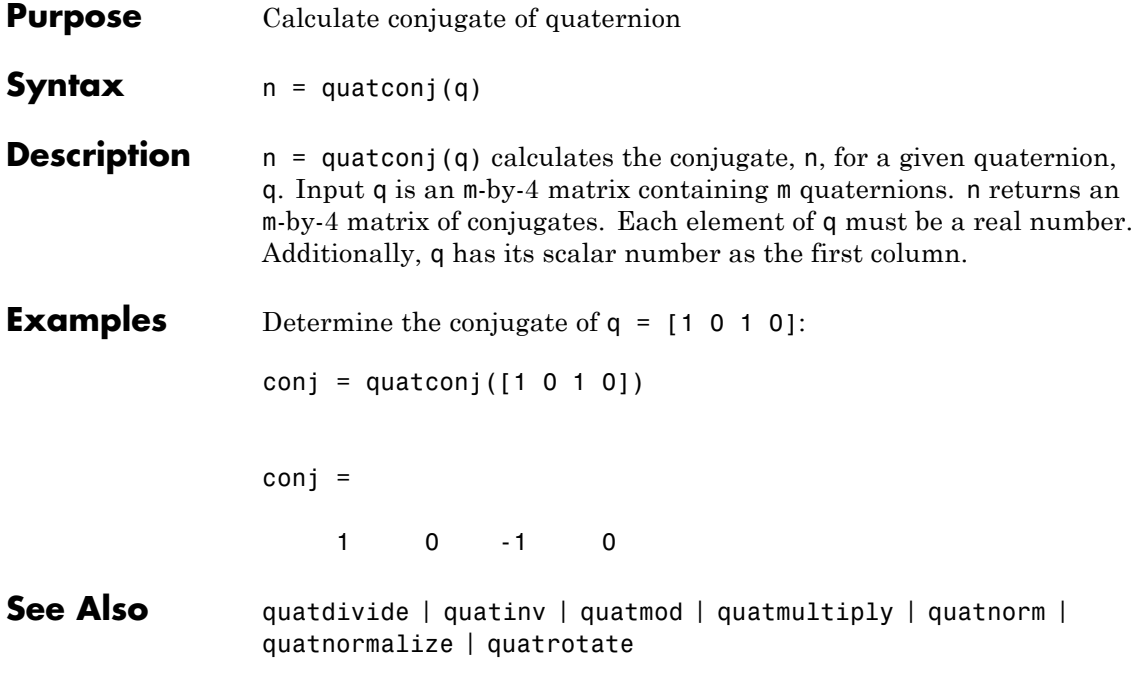

# **quatdivide**

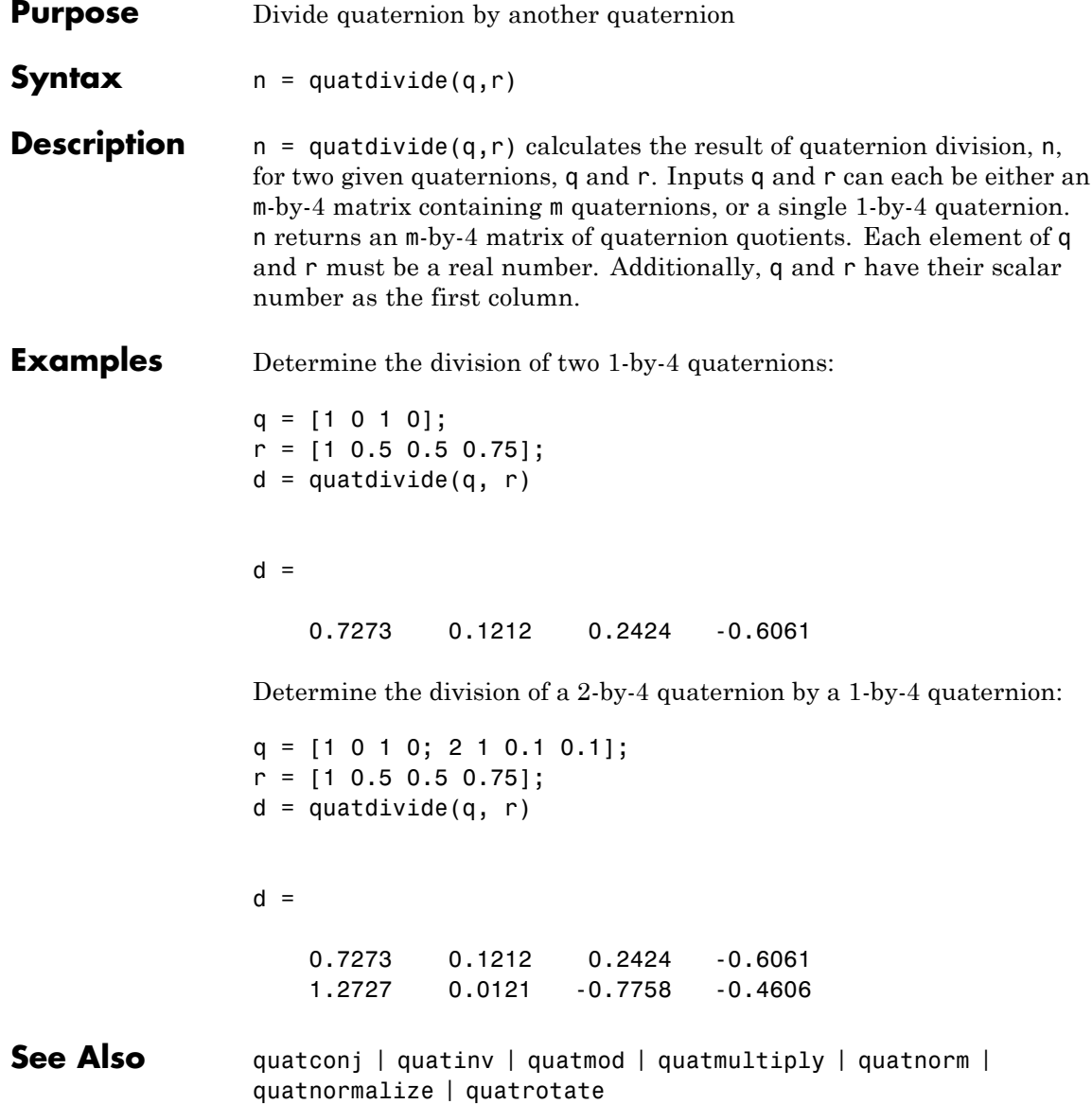

# **quatinv**

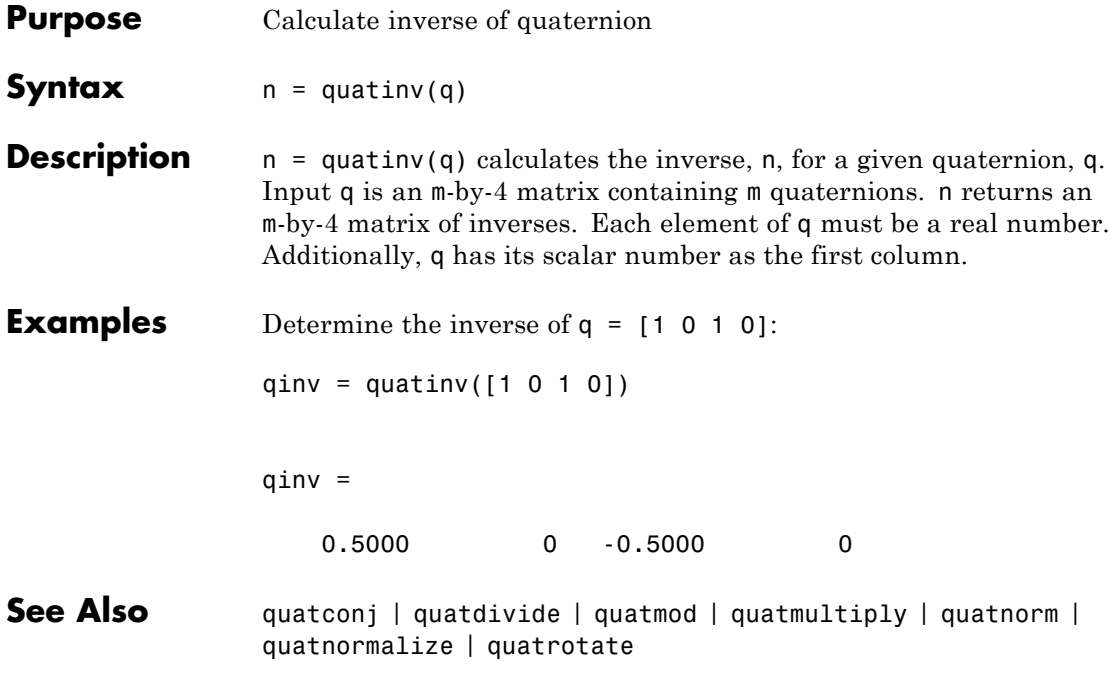

## **quatmod**

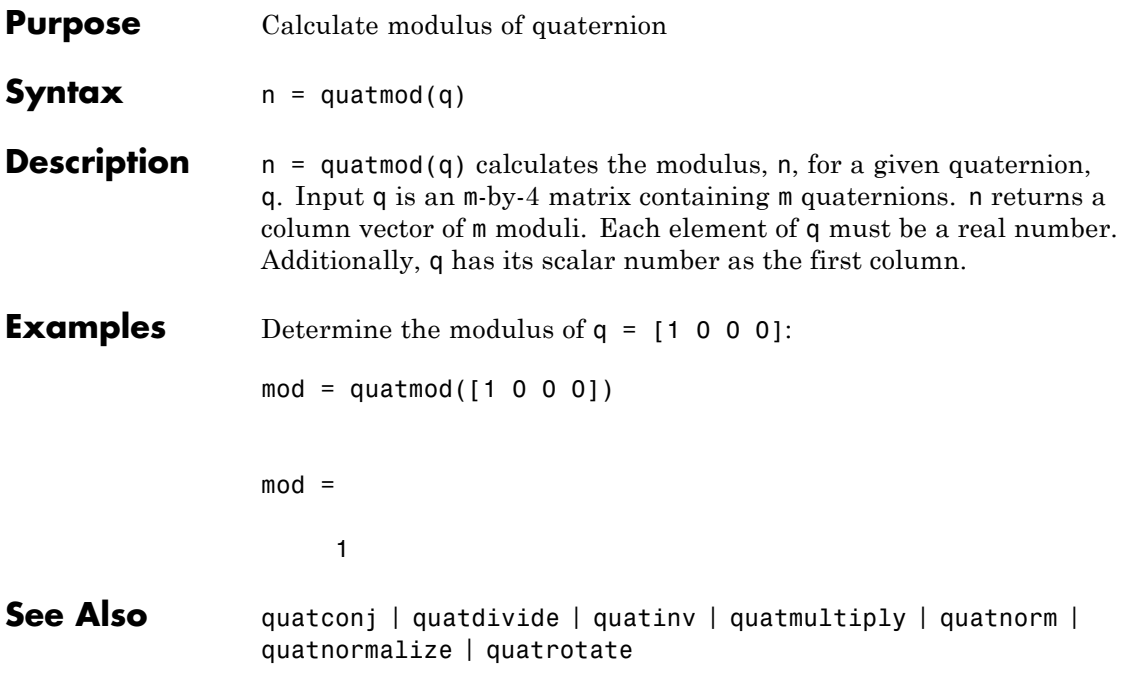

### **quatmultiply**

- **Purpose** Calculate product of two quaternions
- **Syntax**  $n =$  quatmultiply(q,r)

**Description** n = quatmultiply(q,r) calculates the quaternion product, n, for two given quaternions, q and r. Inputs q and r can each be either an m-by-4 matrix containing m quaternions, or a single 1-by-4 quaternion. n returns an m-by-4 matrix of quaternion products. Each element of q and r must be a real number. Additionally, q and r have their scalar number as the first column.

The quaternions have the form of

$$
q = q_0 + iq_1 + jq_2 + kq_3
$$

and

$$
r=r_0+ir_1+jr_2+kr_3
$$

The quaternion product has the form of

$$
n = q \times r = n_0 + in_1 + jn_2 + kn_3
$$

where

$$
n_0 = (r_0q_0 - r_1q_1 - r_2q_2 - r_3q_3)
$$
  
\n
$$
n_1 = (r_0q_1 + r_1q_0 - r_2q_3 + r_3q_2)
$$
  
\n
$$
n_2 = (r_0q_2 + r_1q_3 + r_2q_0 - r_3q_1)
$$
  
\n
$$
n_3 = (r_0q_3 - r_1q_2 + r_2q_1 + r_3q_0)
$$

**Note** Quaternion multiplication is not commutative.
```
Examples Determine the product of two 1-by-4 quaternions:
                 q = [1 \ 0 \ 1 \ 0];r = [1 \ 0.5 \ 0.5 \ 0.75];mult = quatmultiply(q, r)
                 mult =0.5000 1.2500 1.5000 0.2500
                 Determine the product of a 1-by-4 quaternion with itself:
                 q = [1 \ 0 \ 1 \ 0];mult = quatmultiply(q)
                 mult =
                      0020
                 Determine the product of 1-by-4 and 2-by-4 quaternions:
                 q = [1 \ 0 \ 1 \ 0];r = [1 0.5 0.5 0.75; 2 1 0.1 0.1];
                 mult = quatmultiply(q, r)
                 mult =
                     0.5000 1.2500 1.5000 0.2500
                     1.9000 1.1000 2.1000 -0.9000
See Also quatconj | quatdivide | quatinv | quatmod | quatnorm |
                 quatnormalize | quatrotate
```
#### **quatnorm**

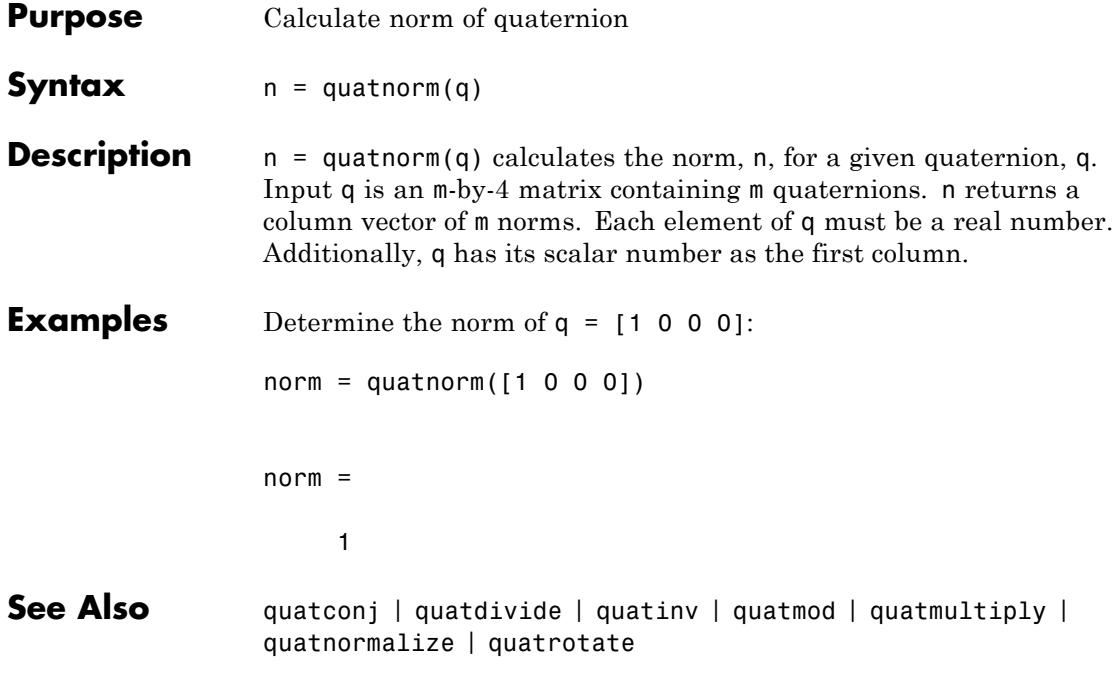

## **quatnormalize**

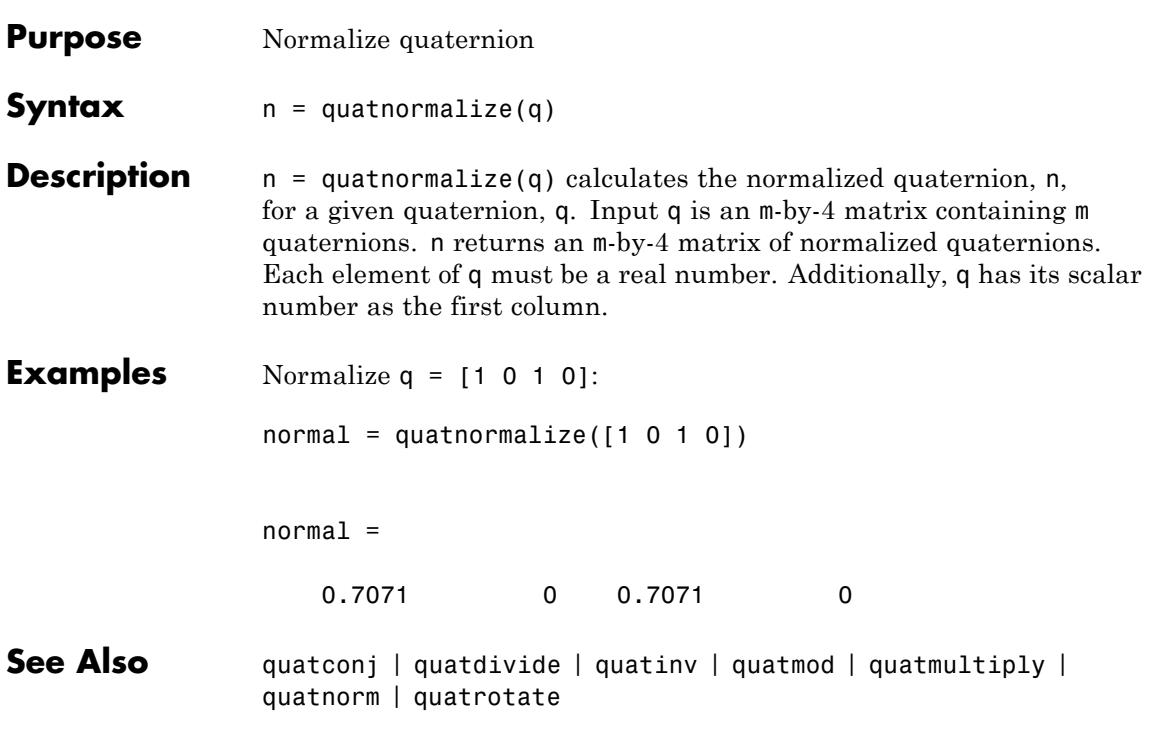

### **quatrotate**

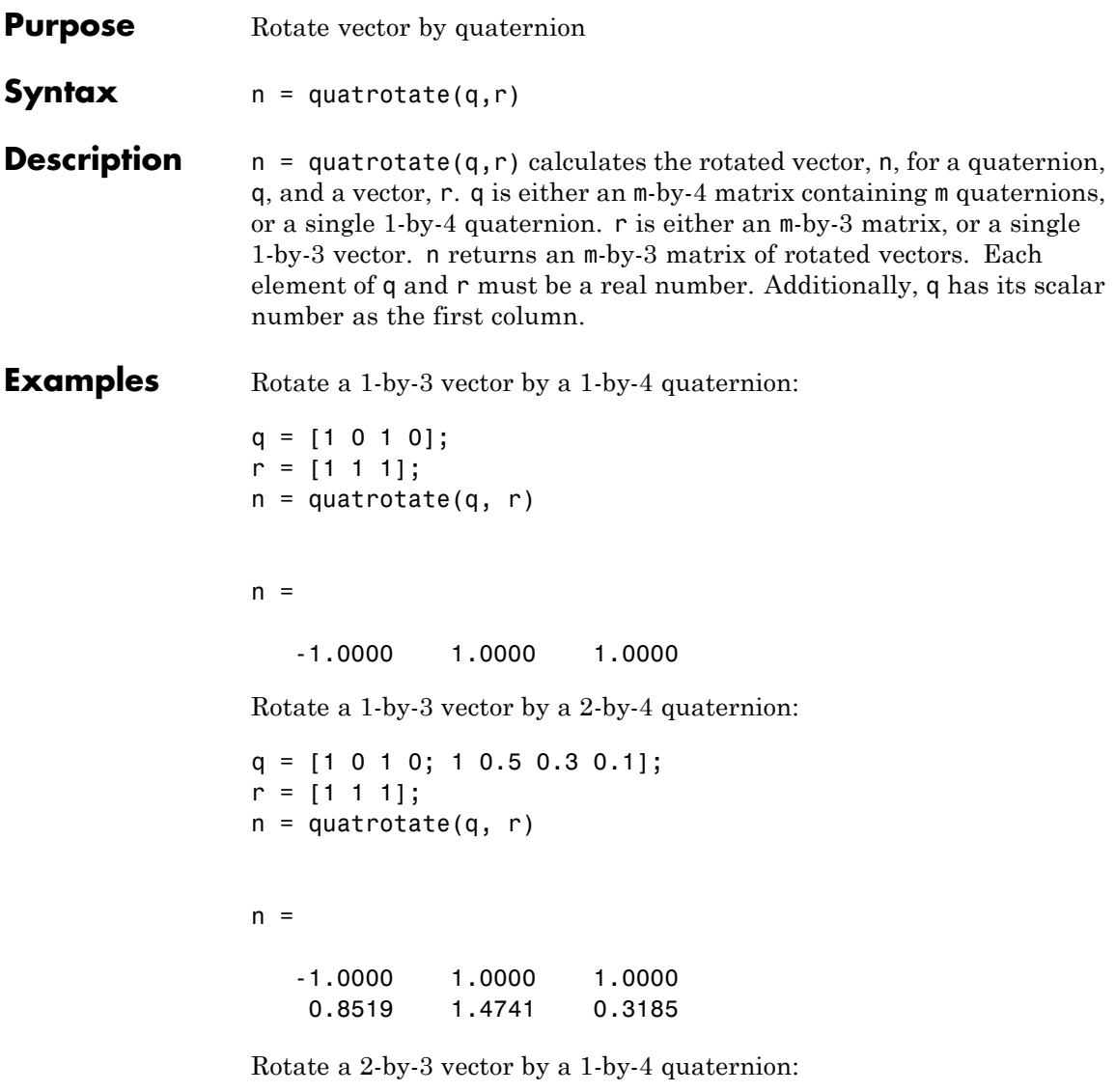

 $q = [1 \ 0 \ 1 \ 0];$  $r = [1 \ 1 \ 1; \ 2 \ 3 \ 4];$ 

 $n =$ quatrotate(q, r)  $n =$ -1.0000 1.0000 1.0000 -4.0000 3.0000 2.0000 Rotate a 2-by-3 vector by a 2-by-4 quaternion: q = [1 0 1 0; 1 0.5 0.3 0.1]; r = [1 1 1; 2 3 4];  $n =$ quatrotate(q, r)  $n =$ -1.0000 1.0000 1.0000 1.3333 5.1333 0.9333 **See Also** quatconj | quatinv | quatmod | quatmultiply | quatnorm |

quatnormalize

### **read (Aero.Geometry)**

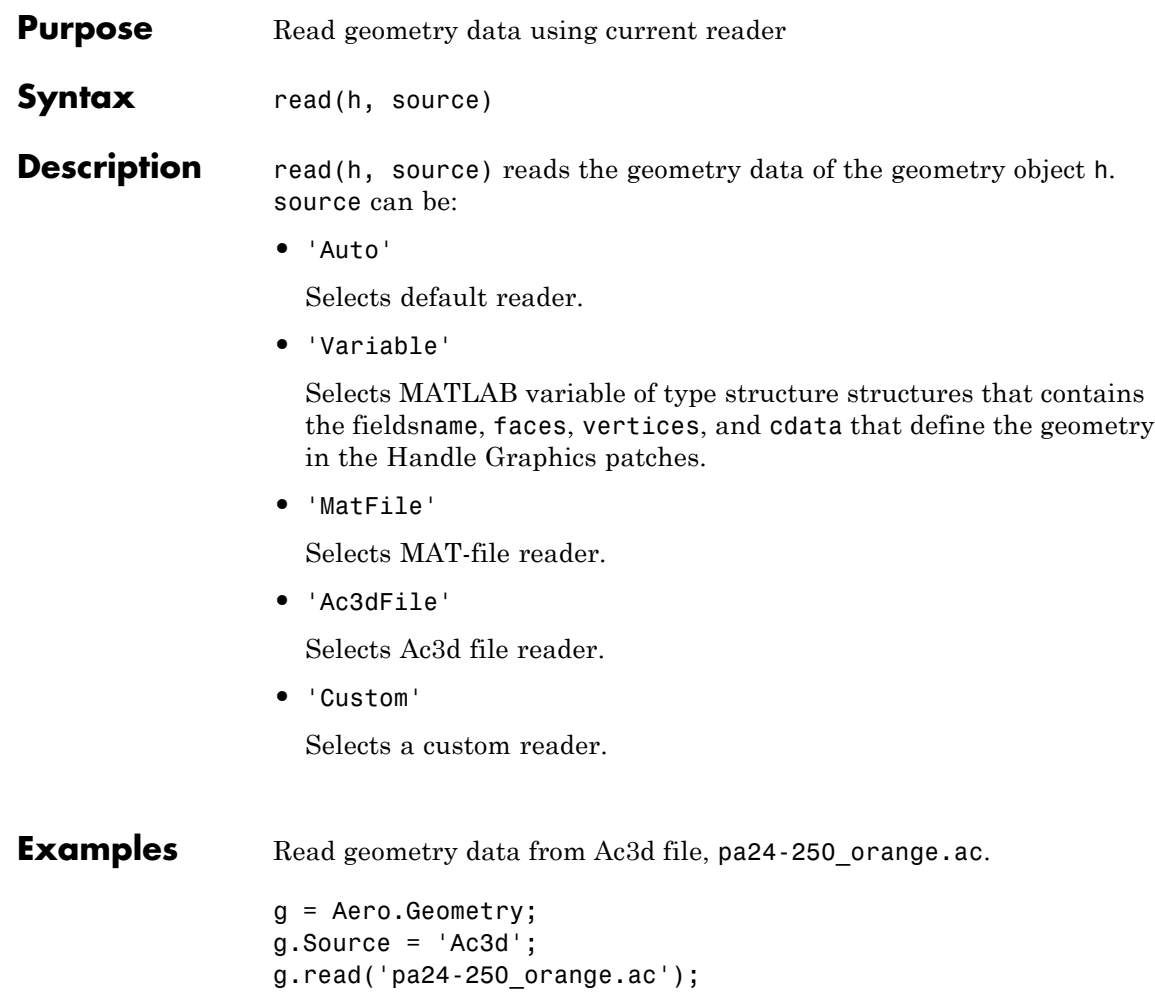

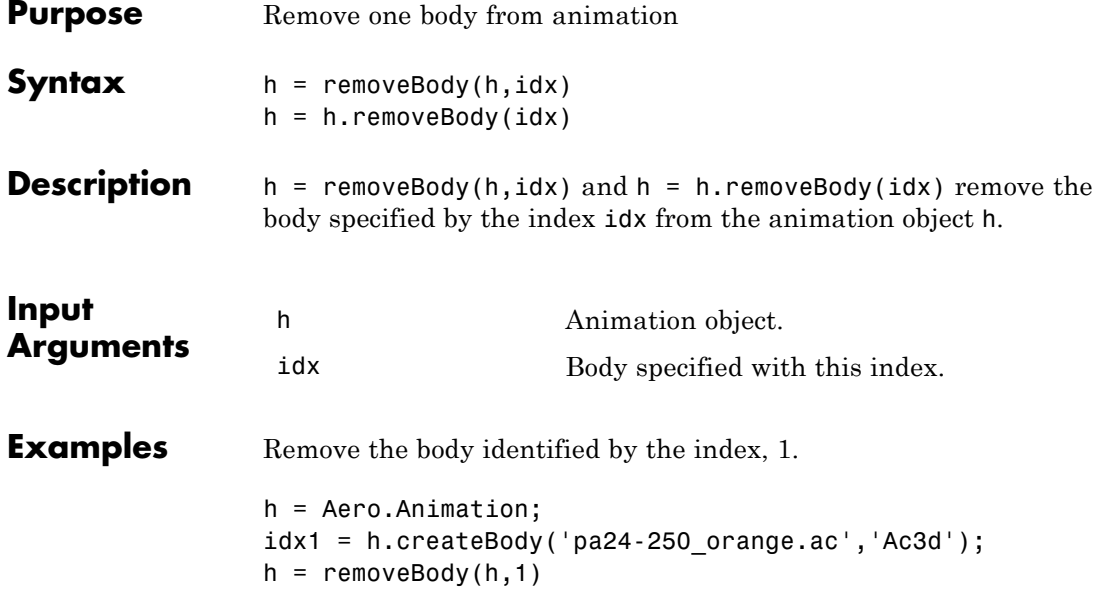

## **removeNode (Aero.VirtualRealityAnimation)**

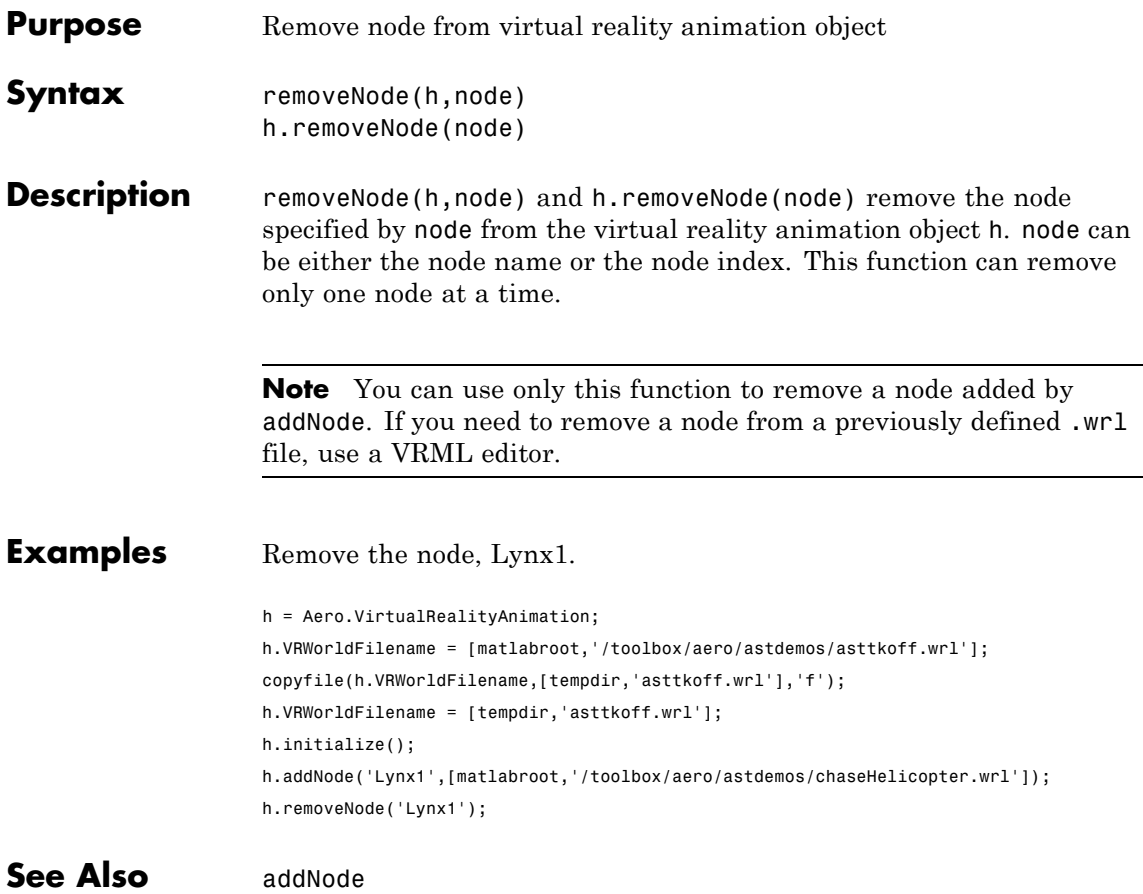

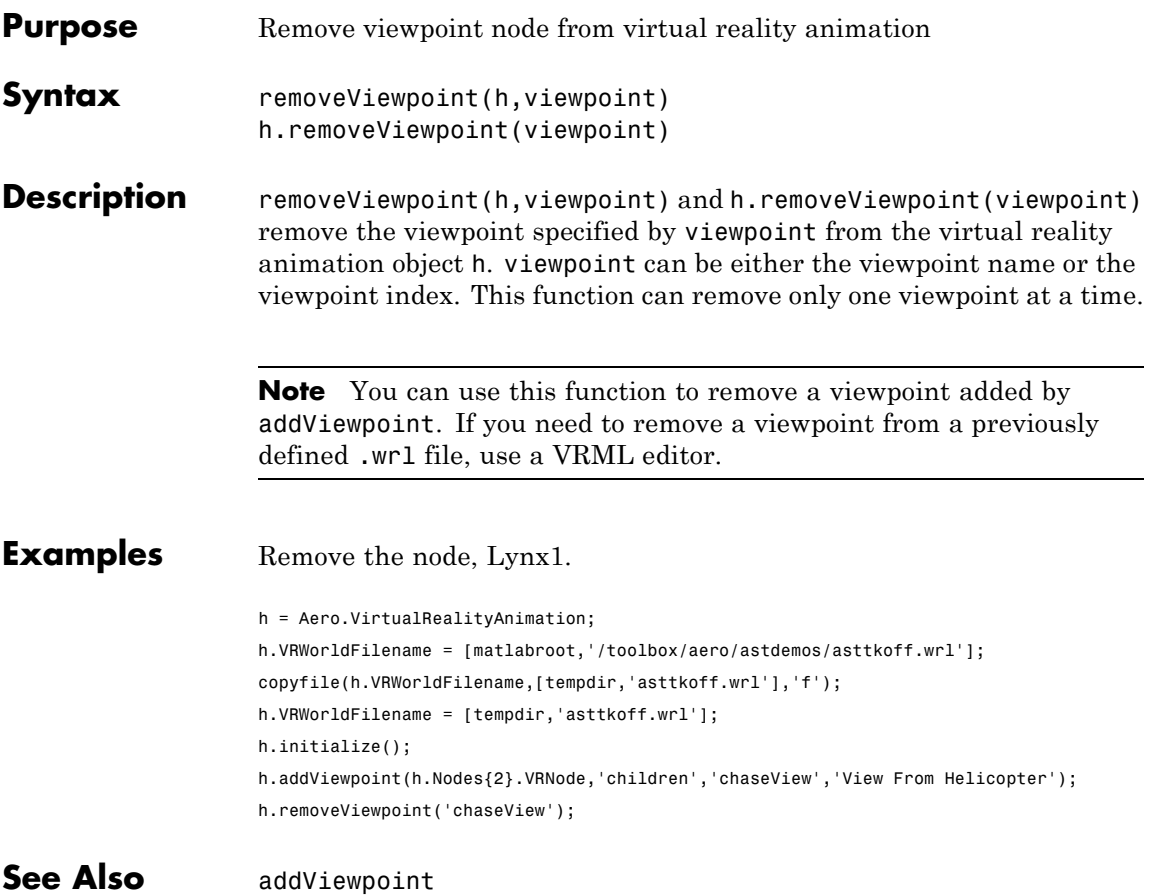

#### **rrdelta**

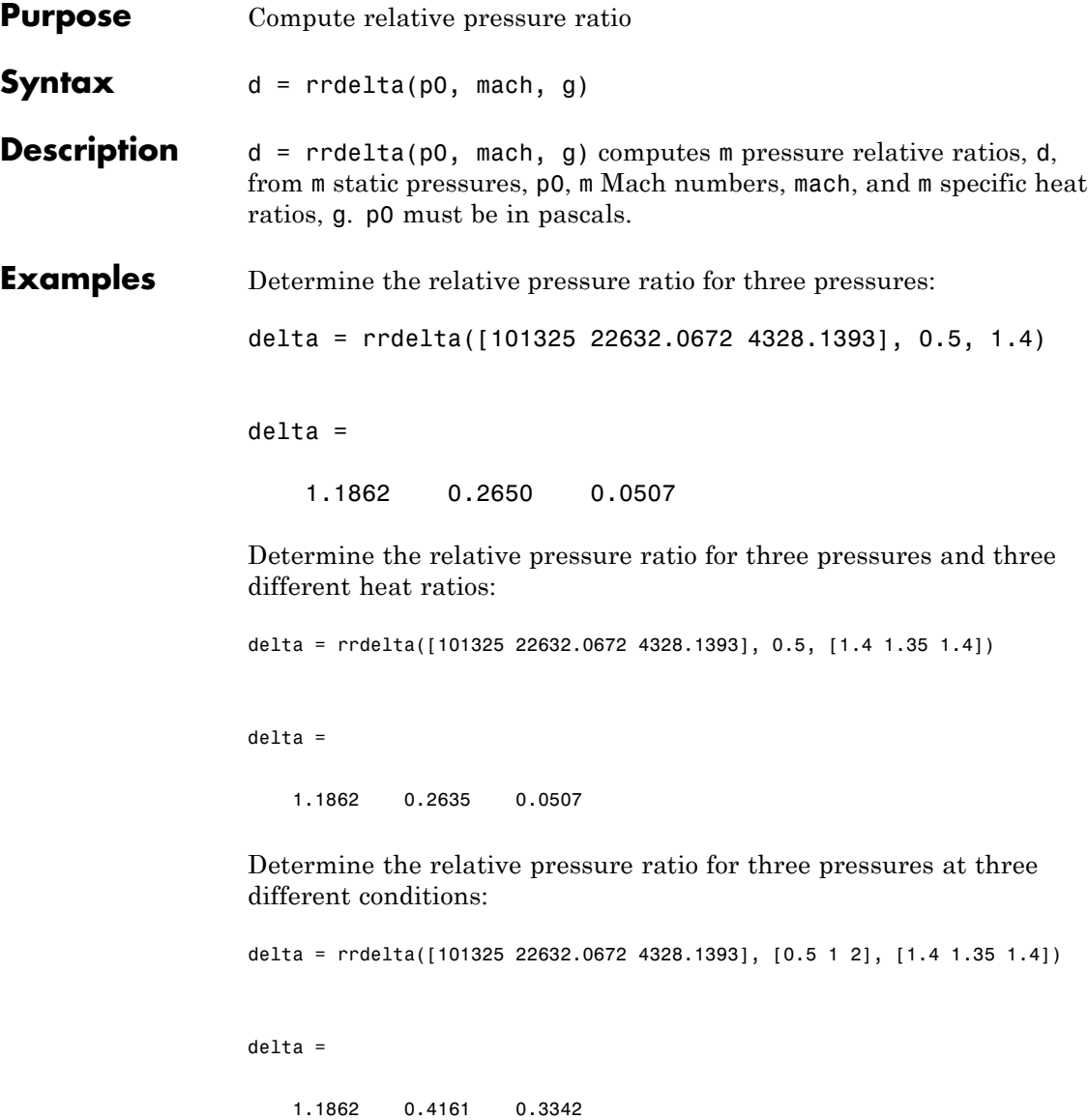

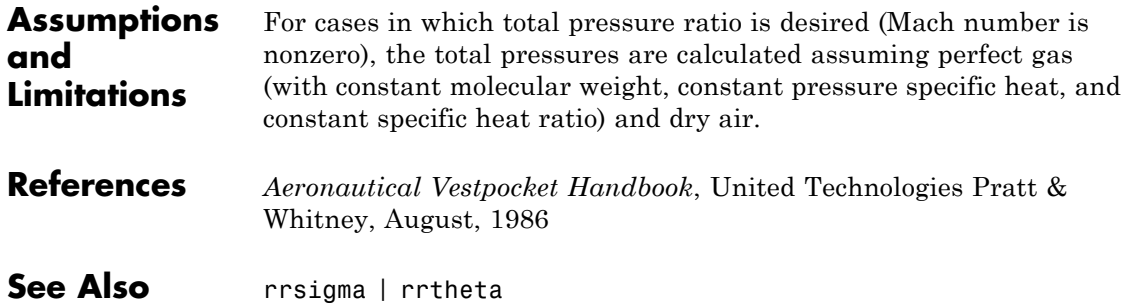

### **rrsigma**

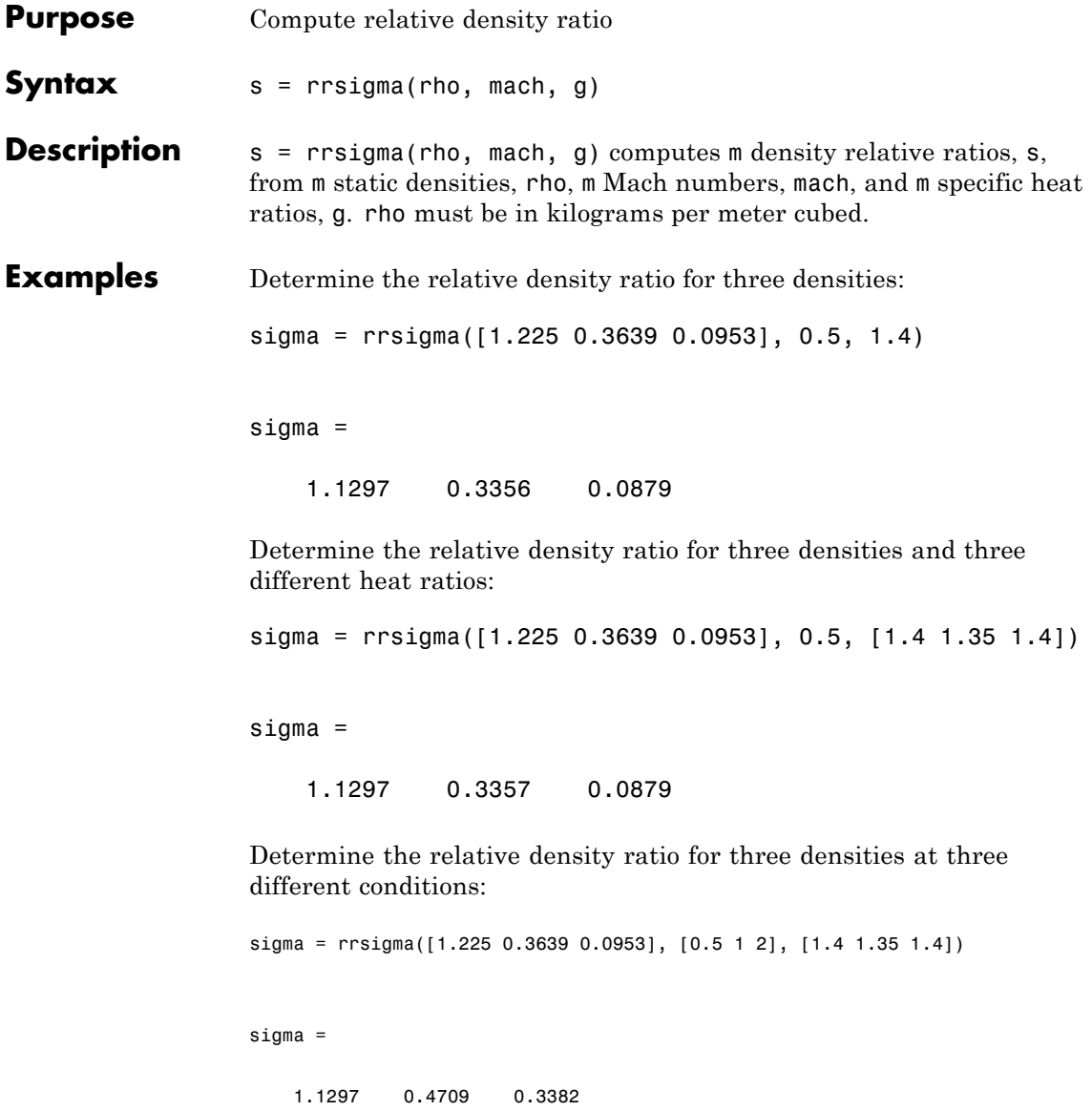

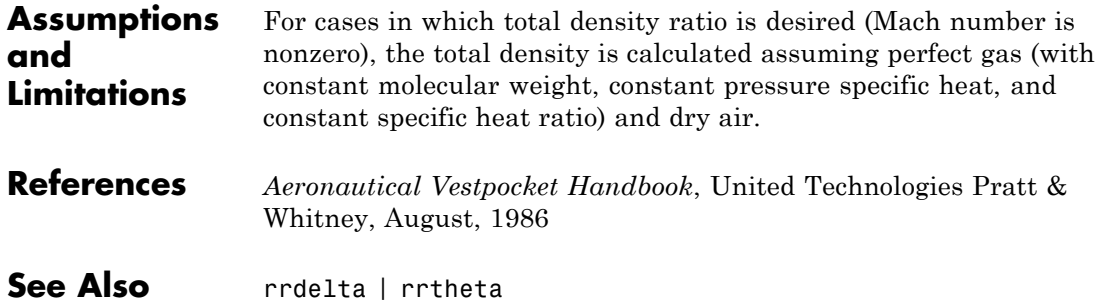

#### **rrtheta**

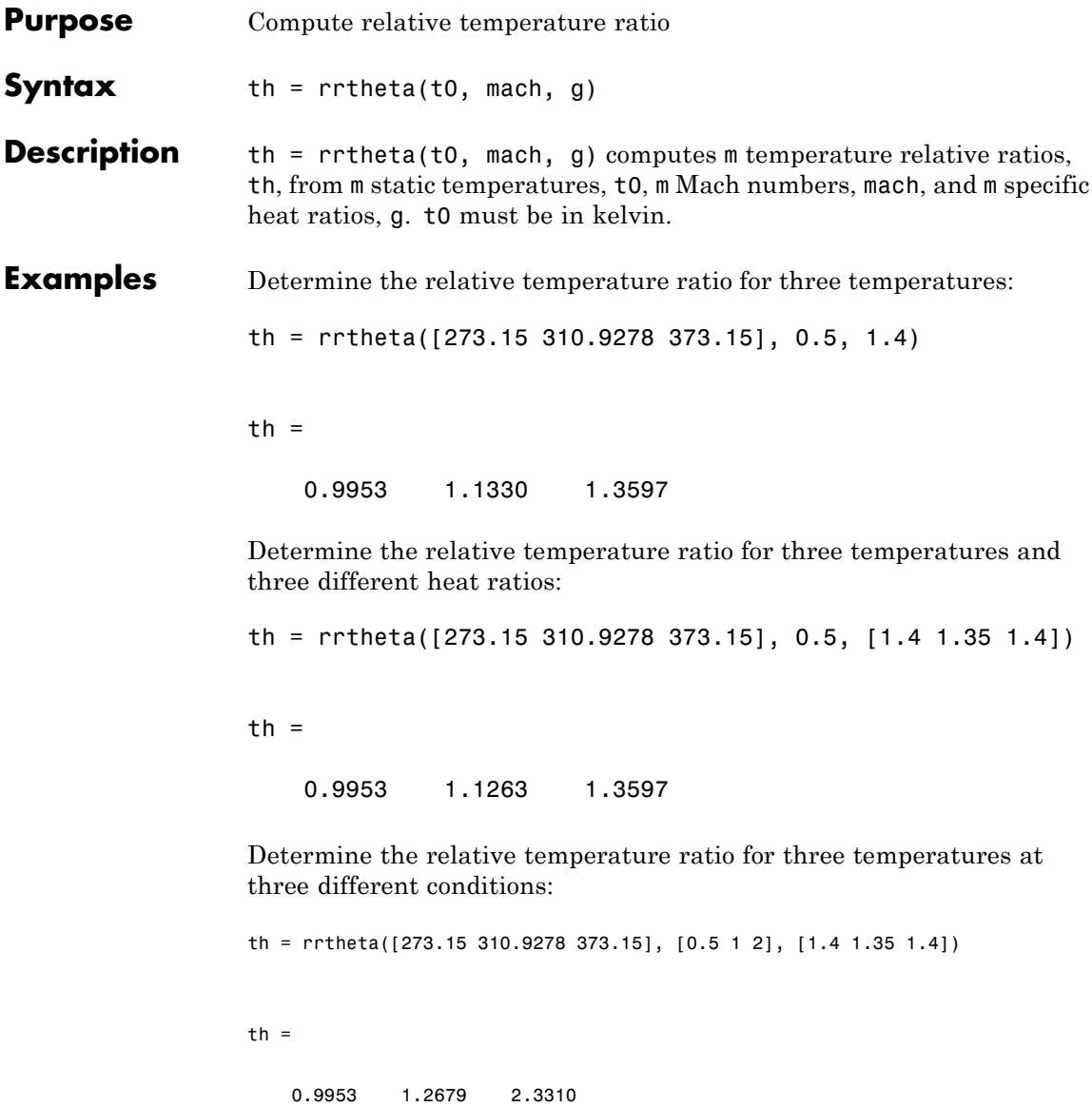

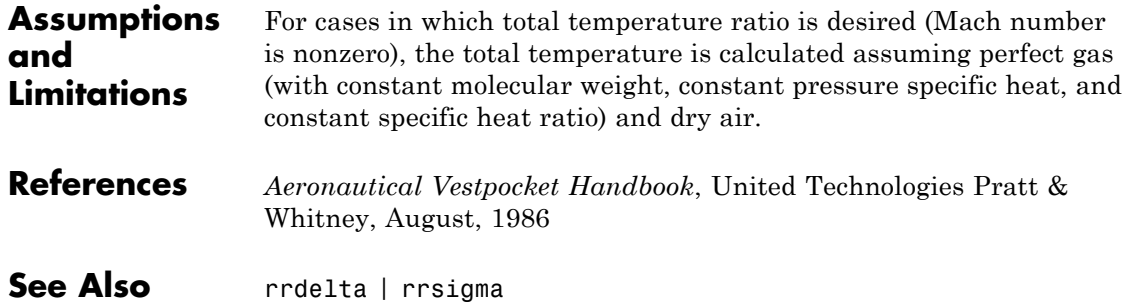

## **saveas (Aero.VirtualRealityAnimation)**

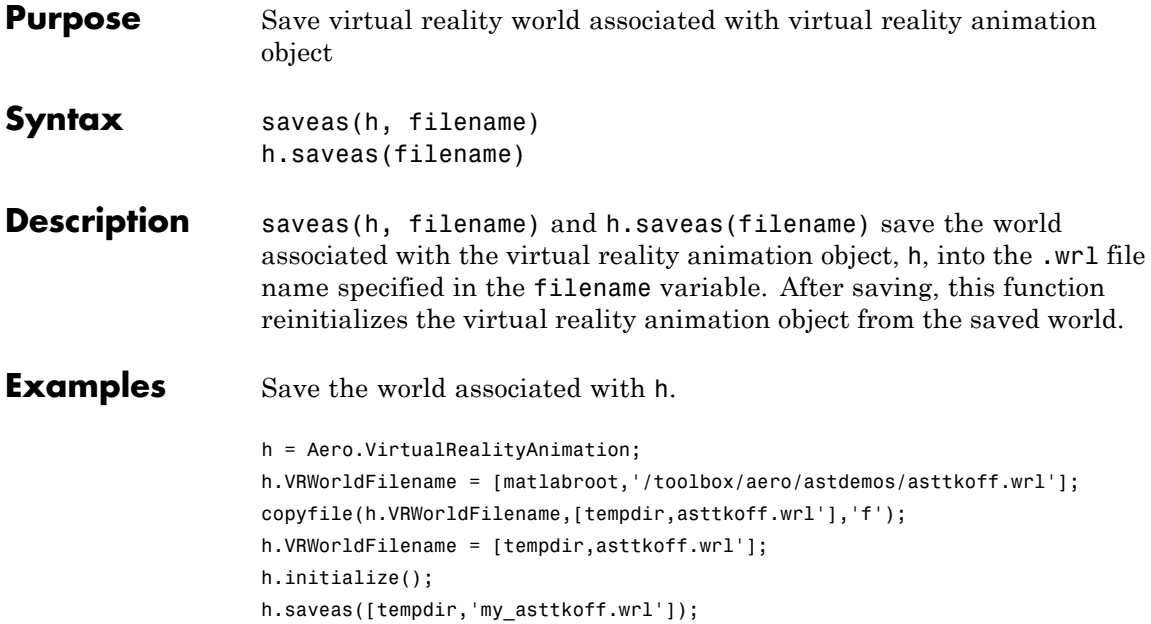

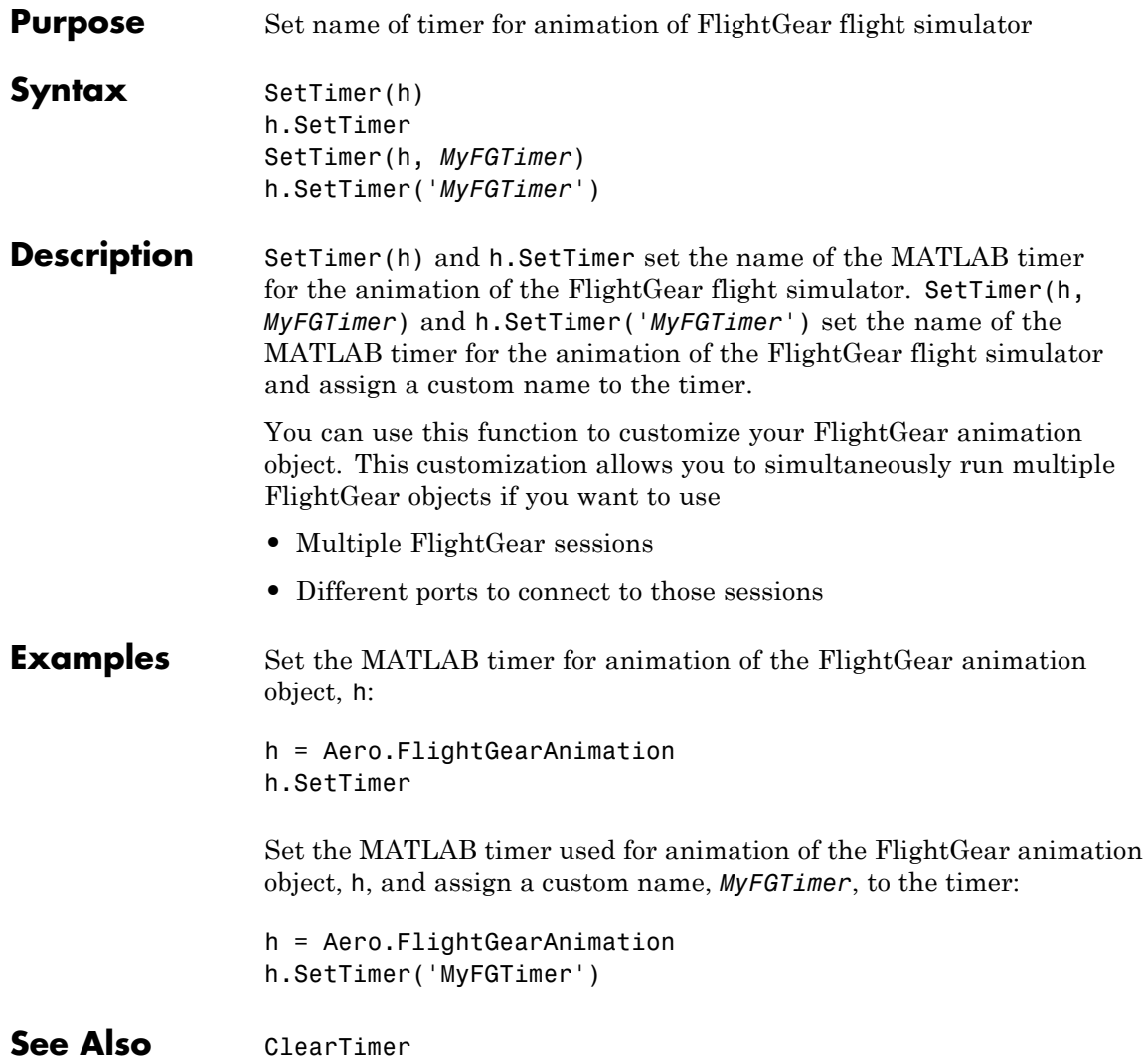

#### **Aero.Animation.show**

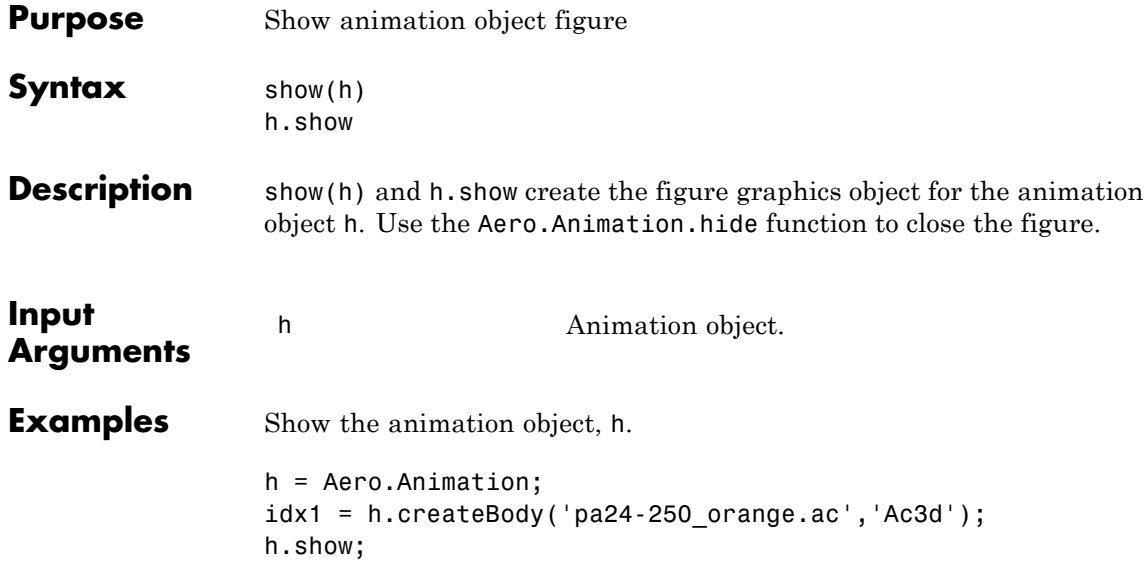

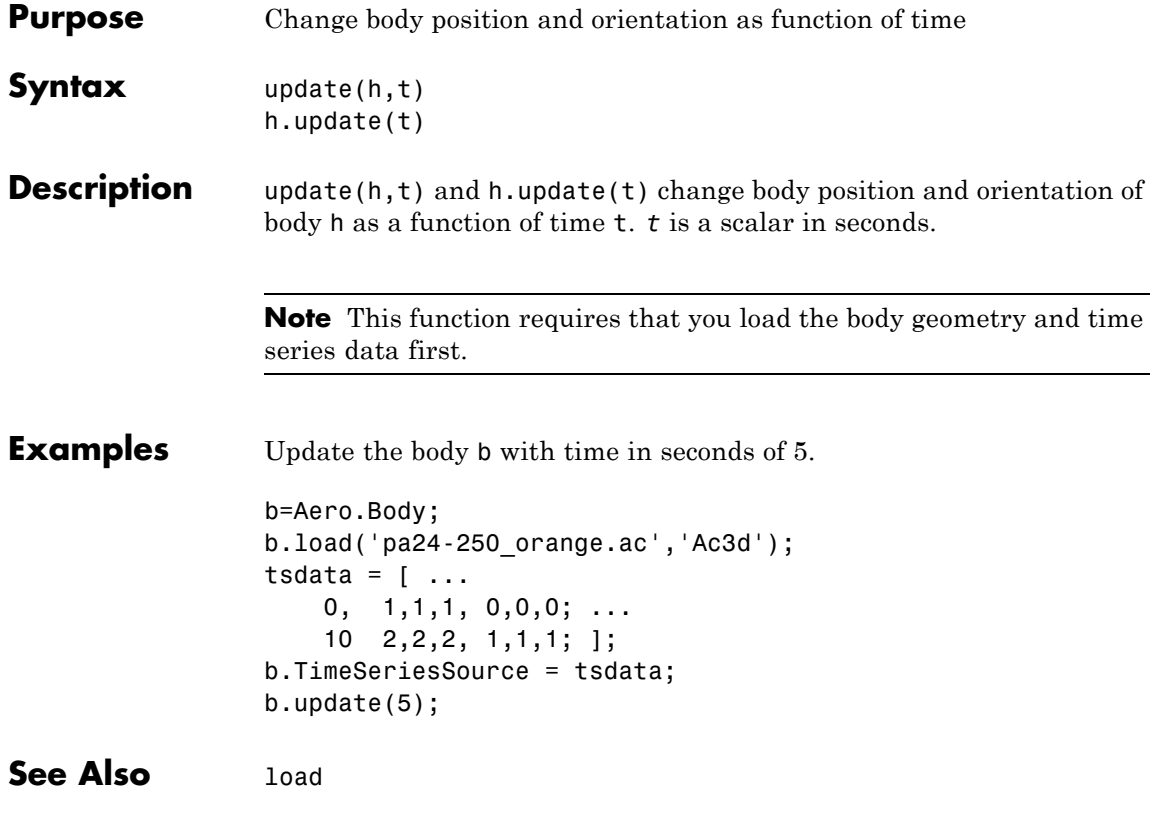

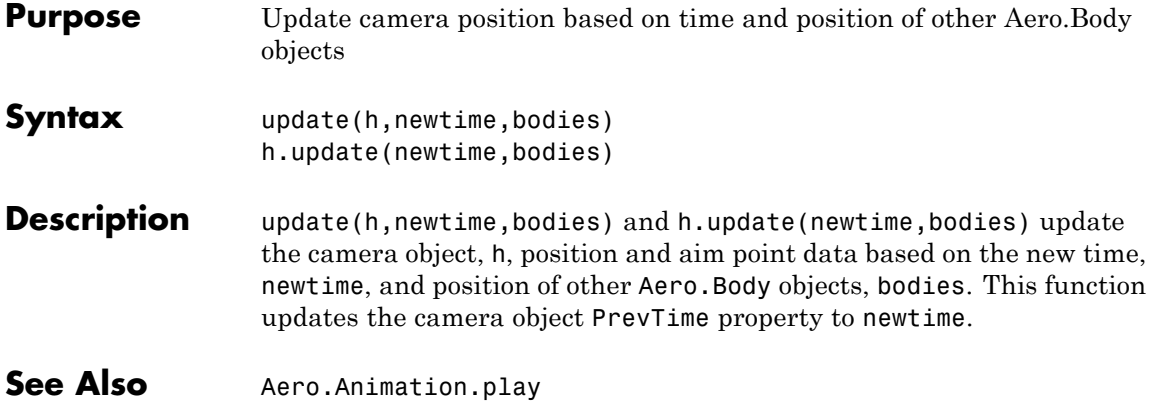

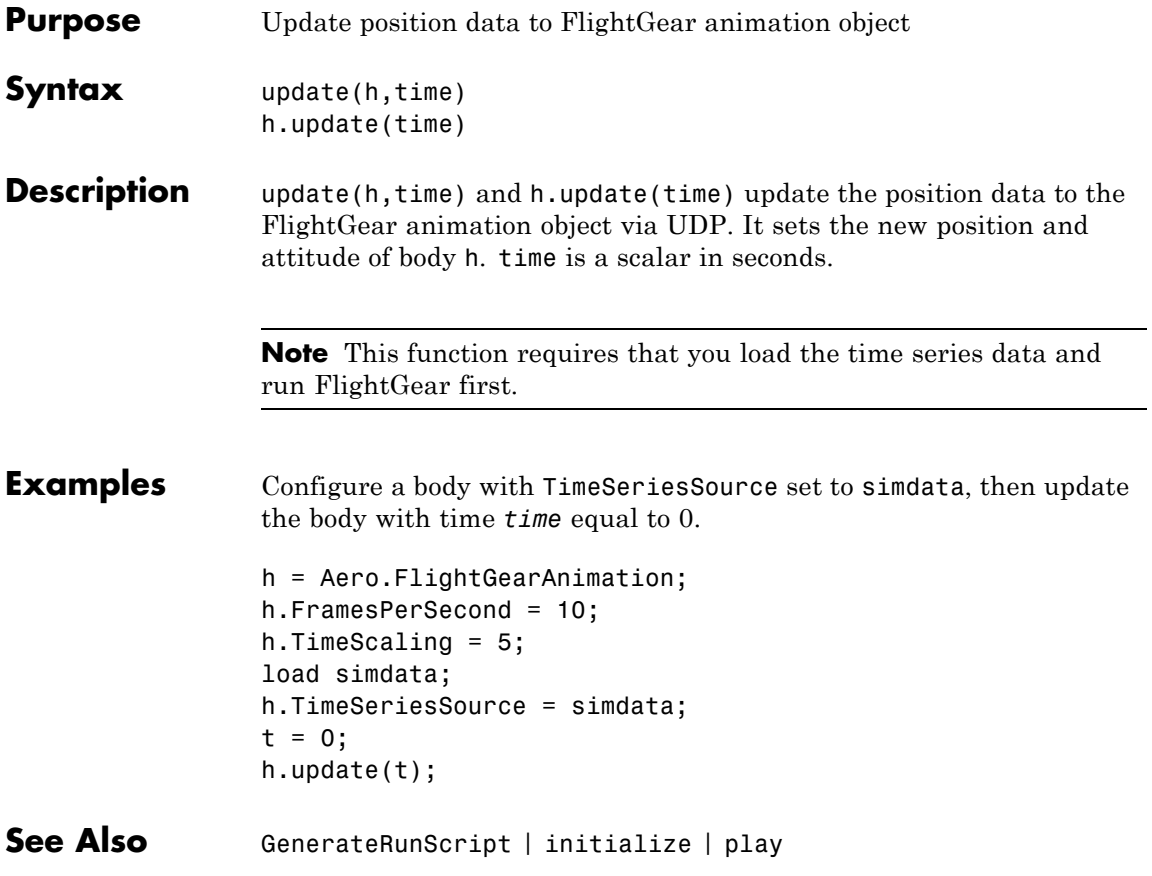

## **update (Aero.Node)**

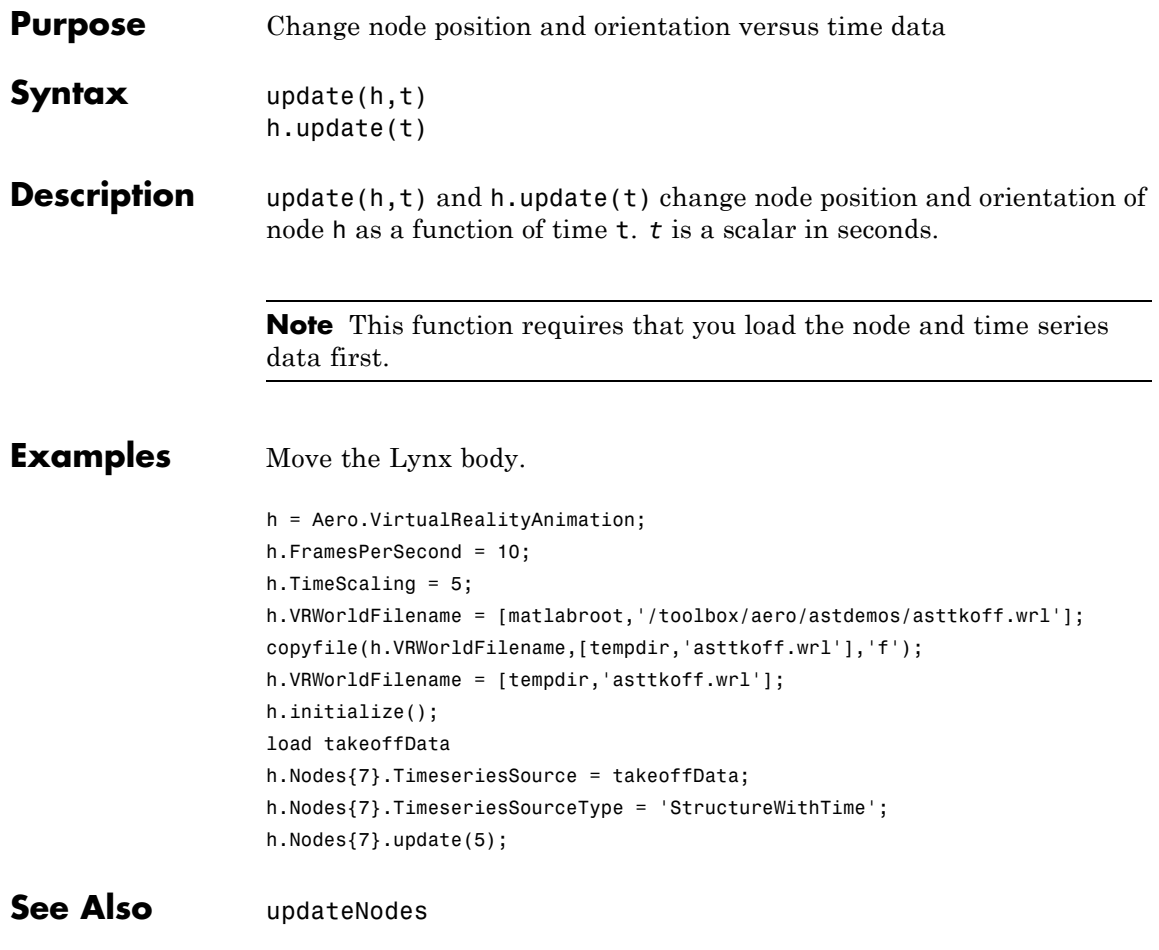

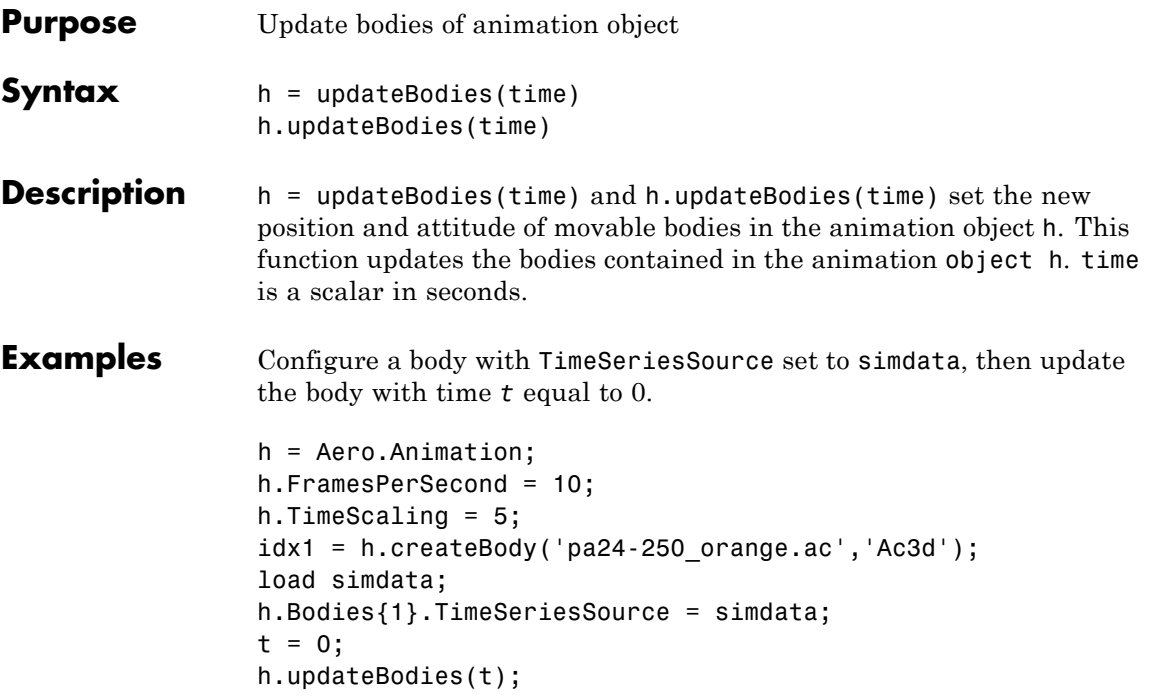

## **Aero.Animation.updateCamera**

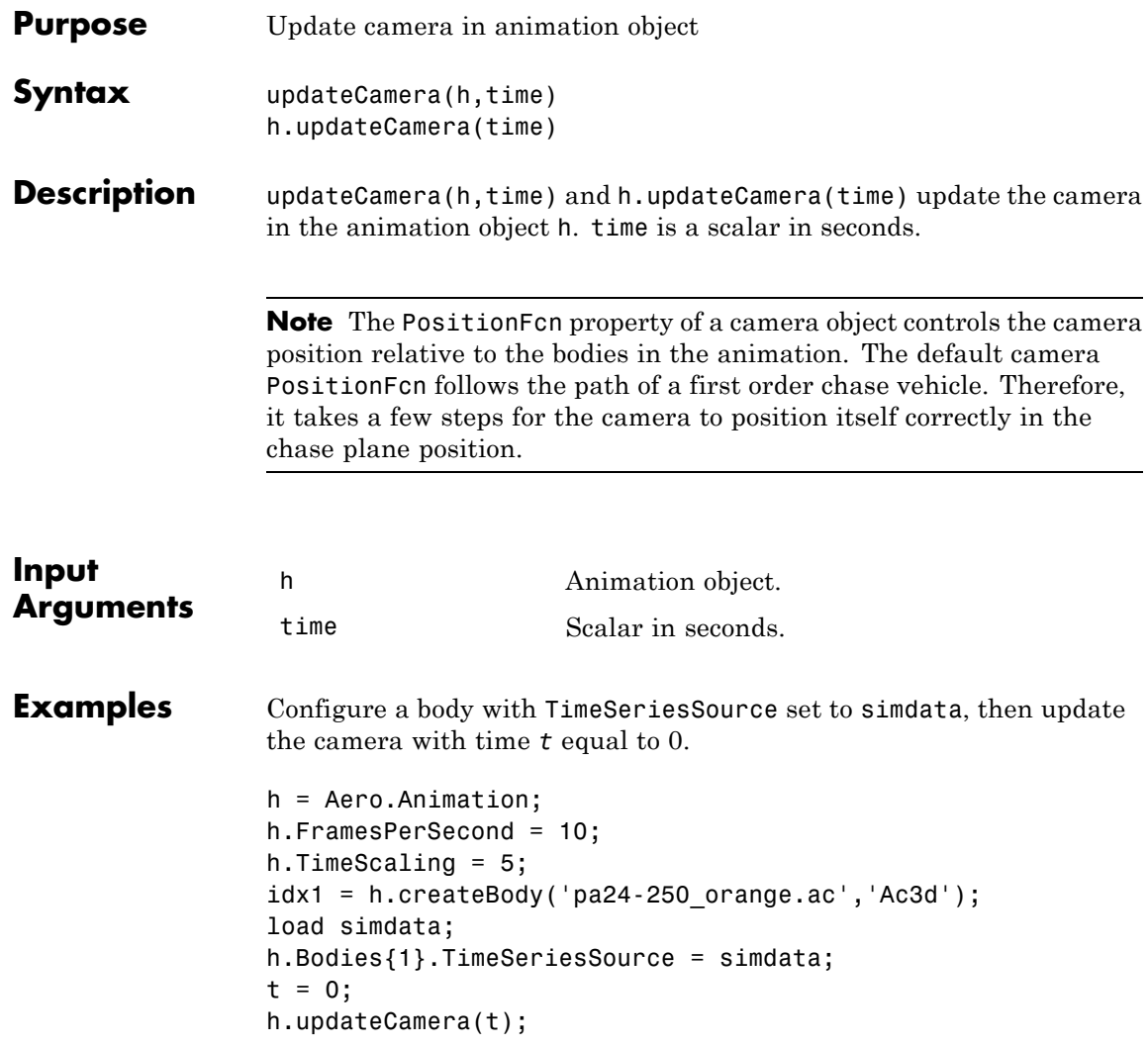

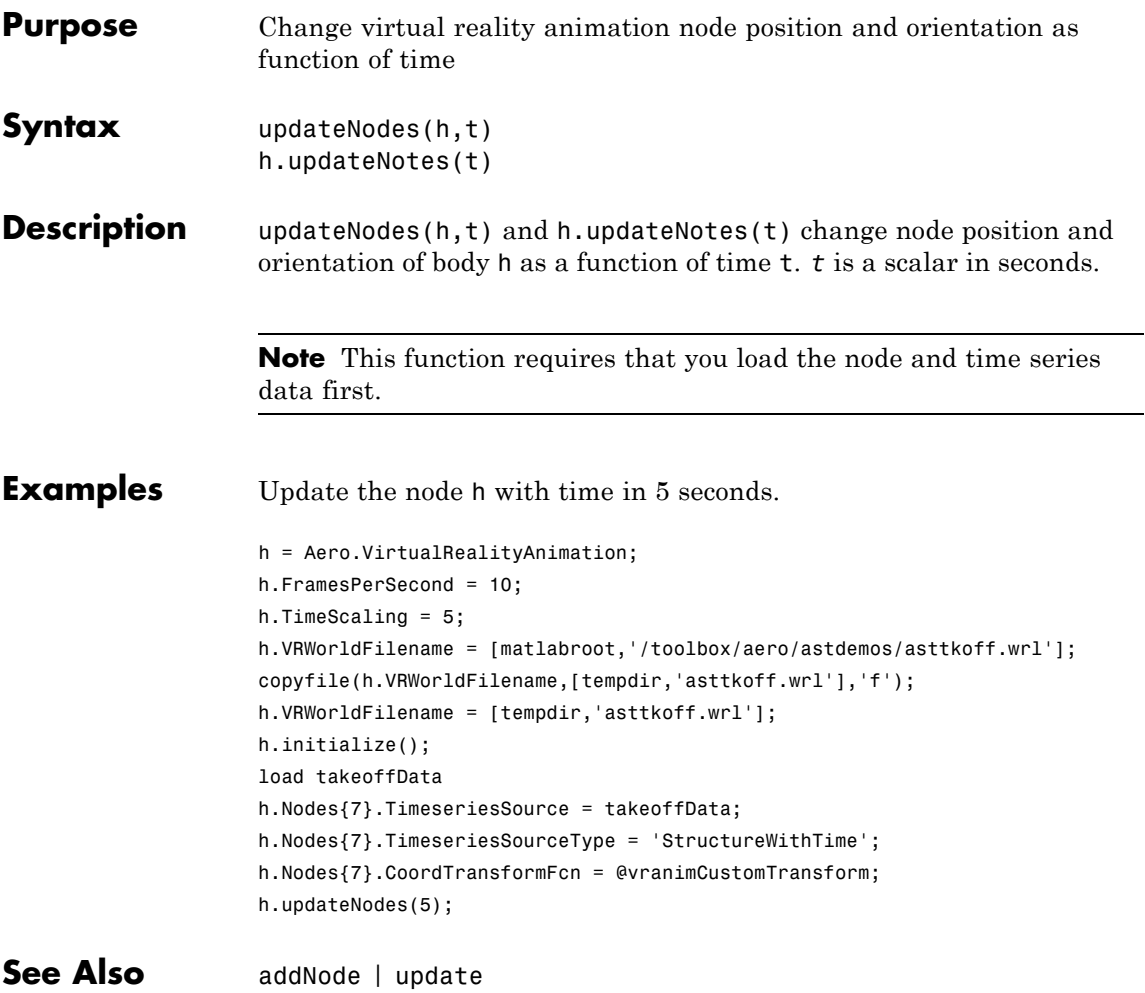

## **Viewpoint (Aero.Viewpoint)**

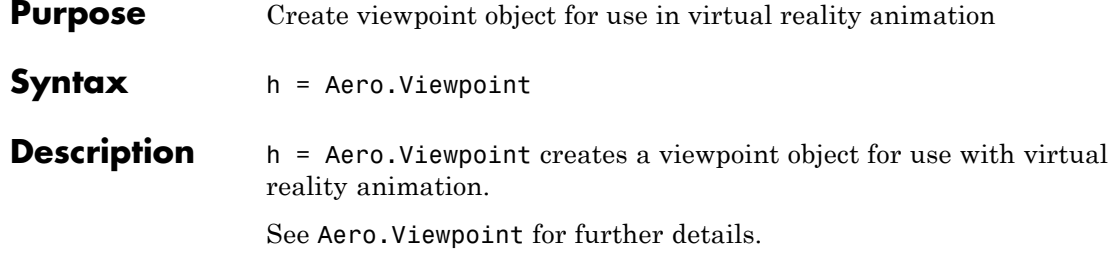

#### **VirtualRealityAnimation (Aero.VirtualRealityAnimation)**

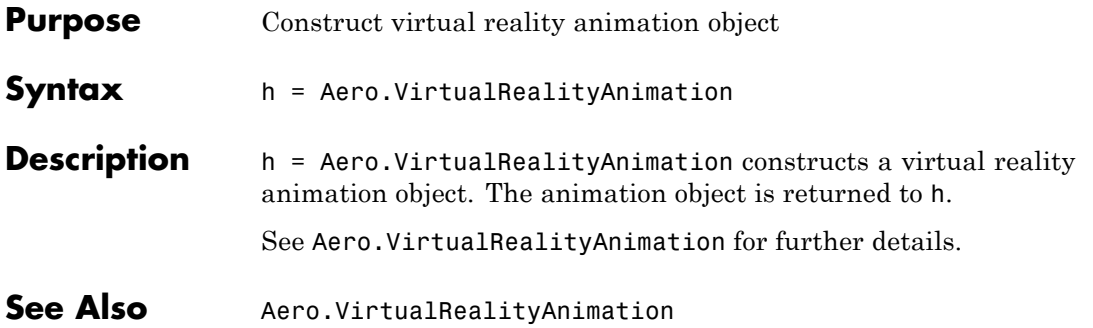

## **wrldmagm**

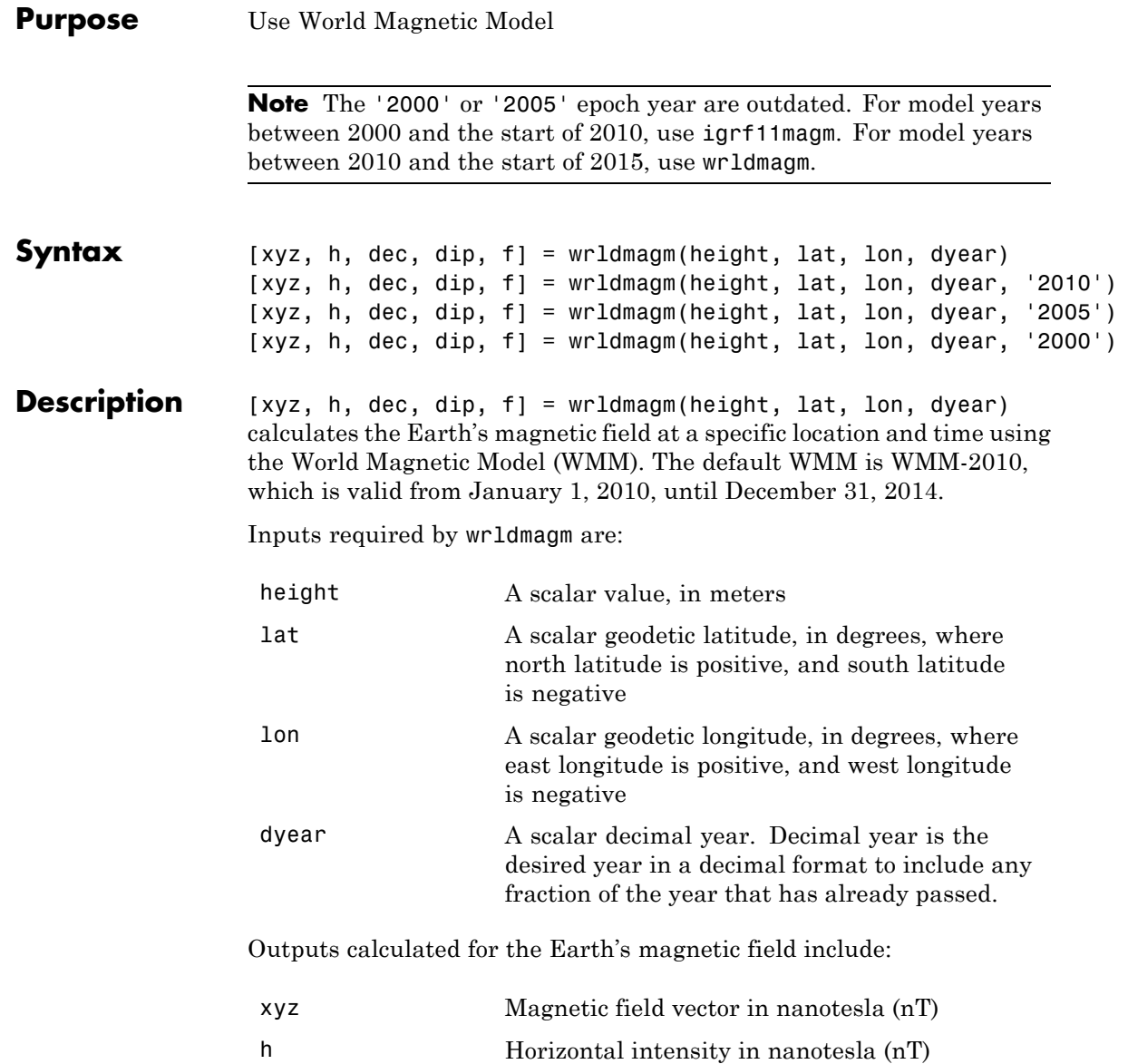

# **wrldmagm**

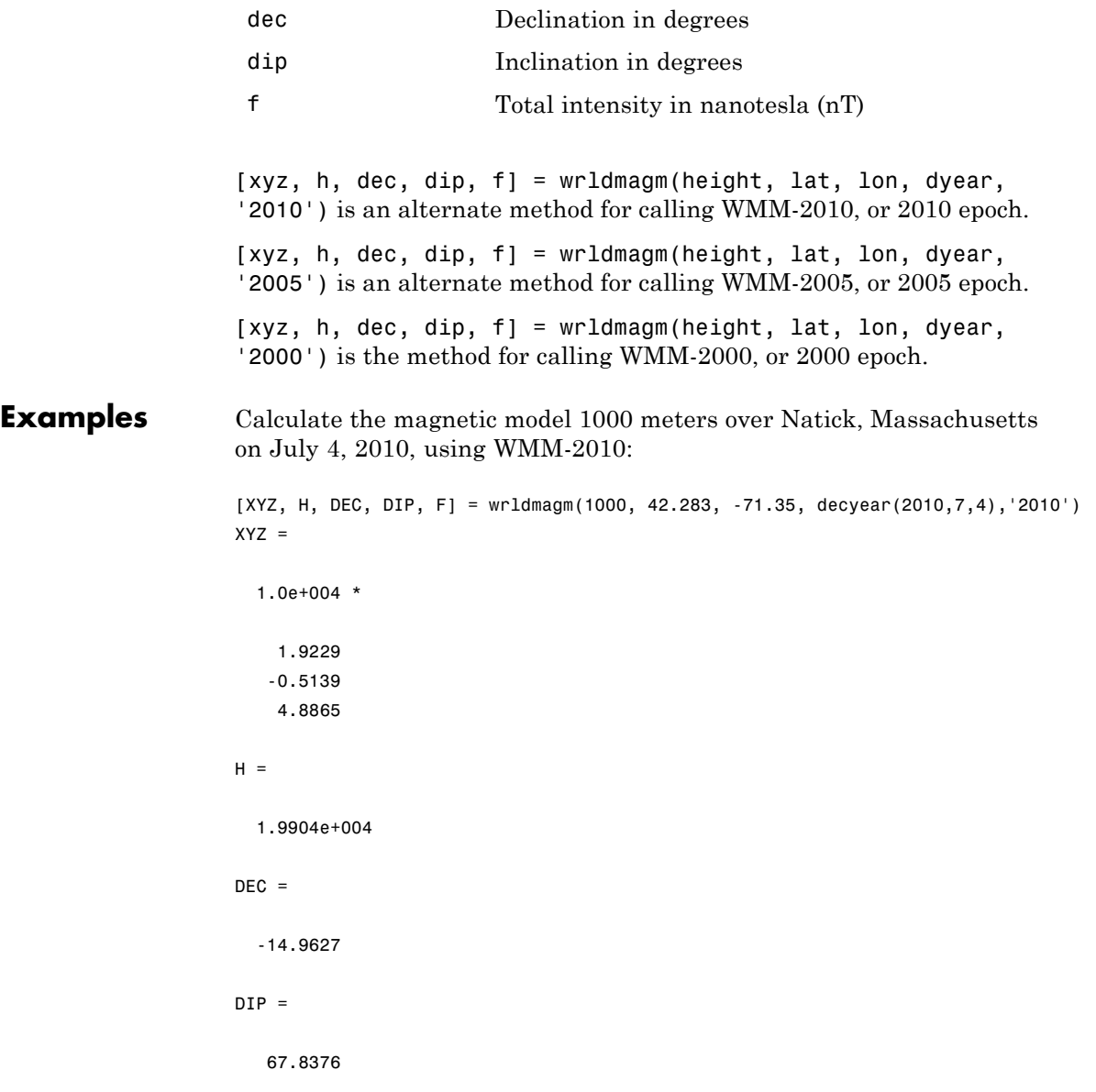

#### **wrldmagm**

 $F =$ 5.2763e+004

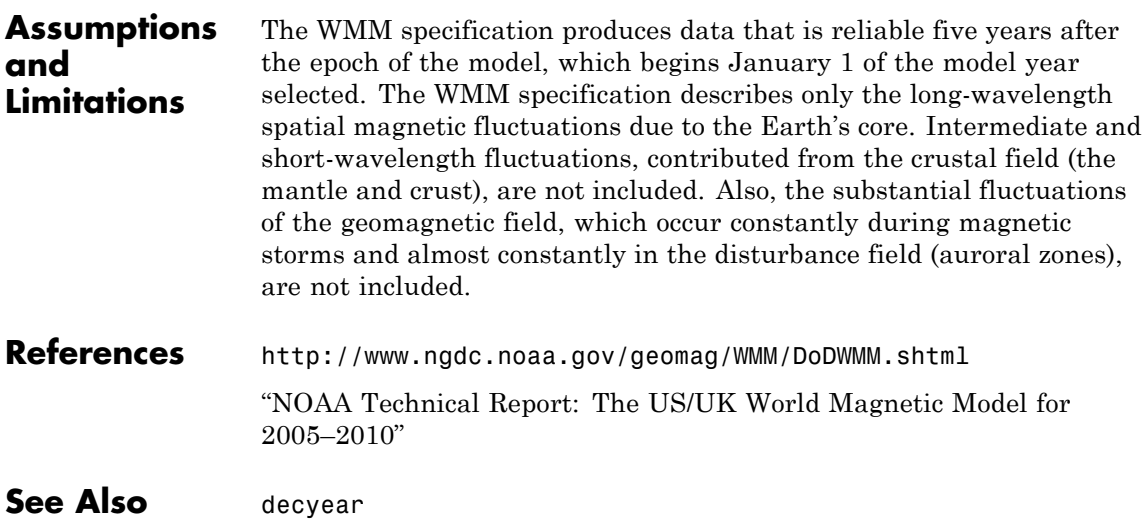

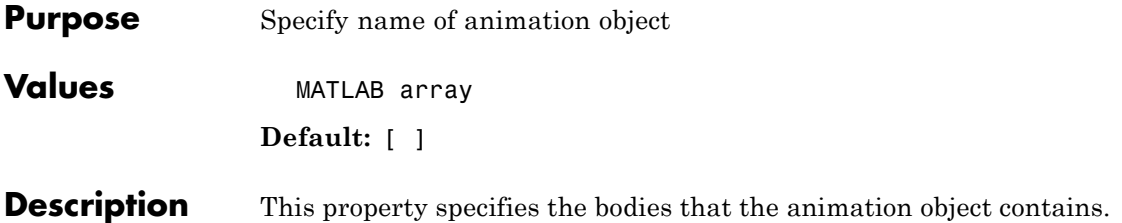

# **Aero.Animation.Camera property**

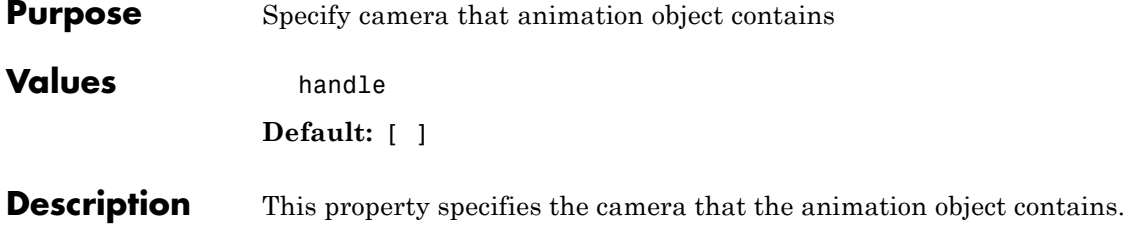

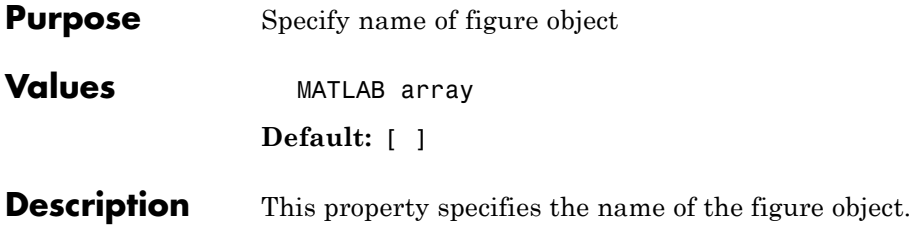

# **Aero.Animation.FigureCustomizationFcn property**

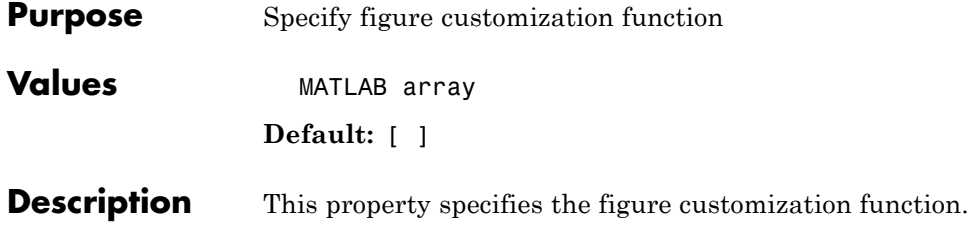

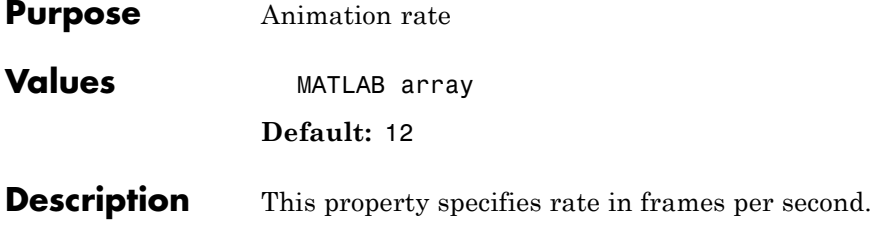

## **Aero.Animation.Name property**

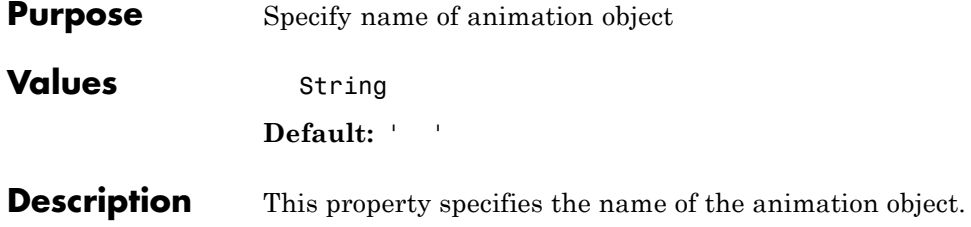
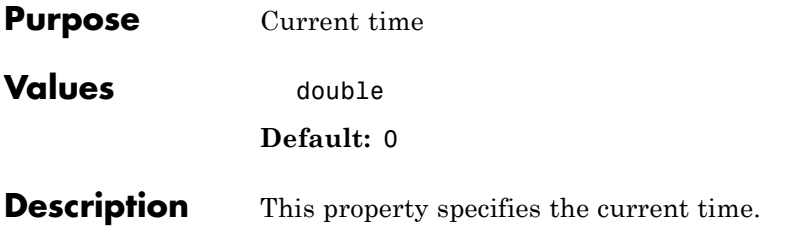

## **Aero.Animation.TFinal property**

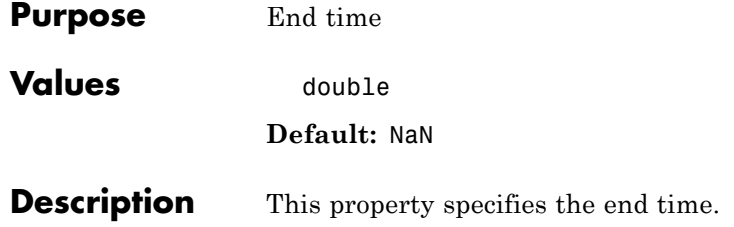

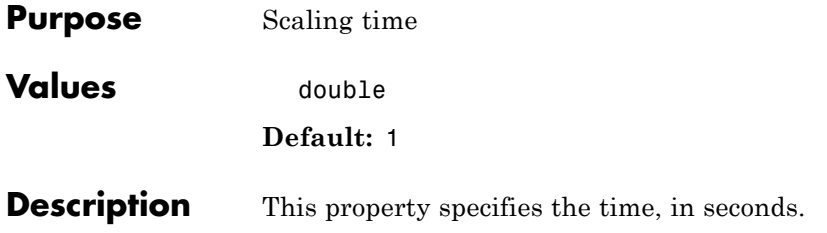

## **Aero.Animation.TStart property**

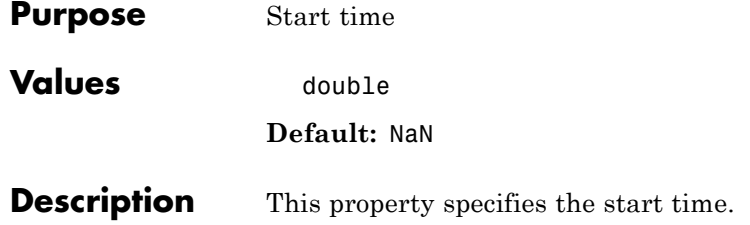

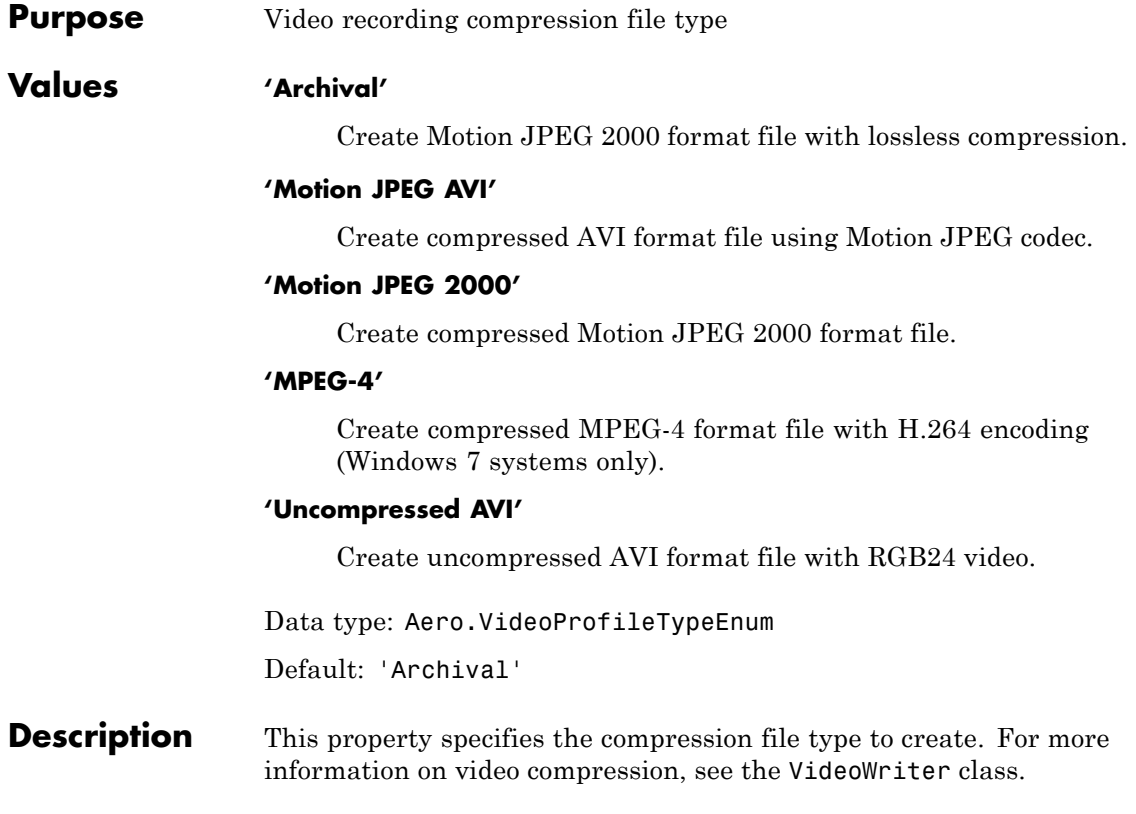

## **Aero.Animation.VideoFileName property**

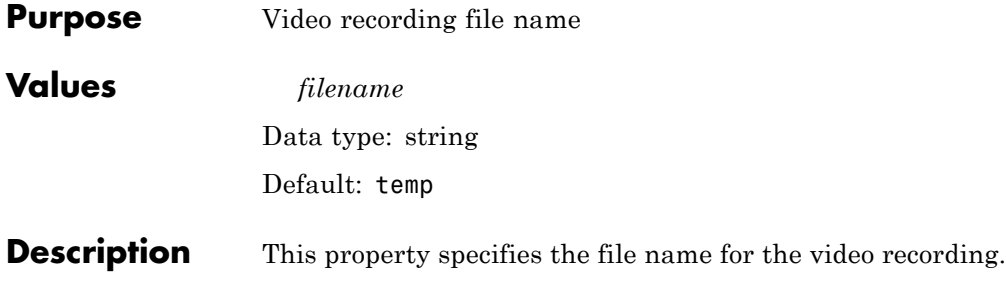

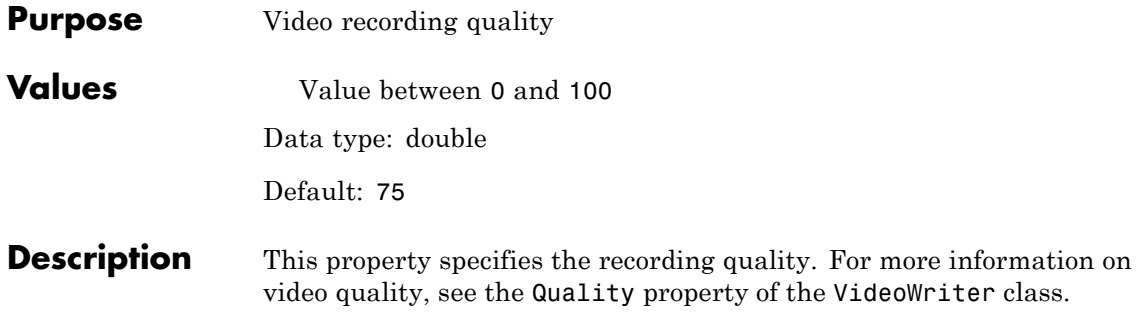

## **Aero.Animation.VideoRecord property**

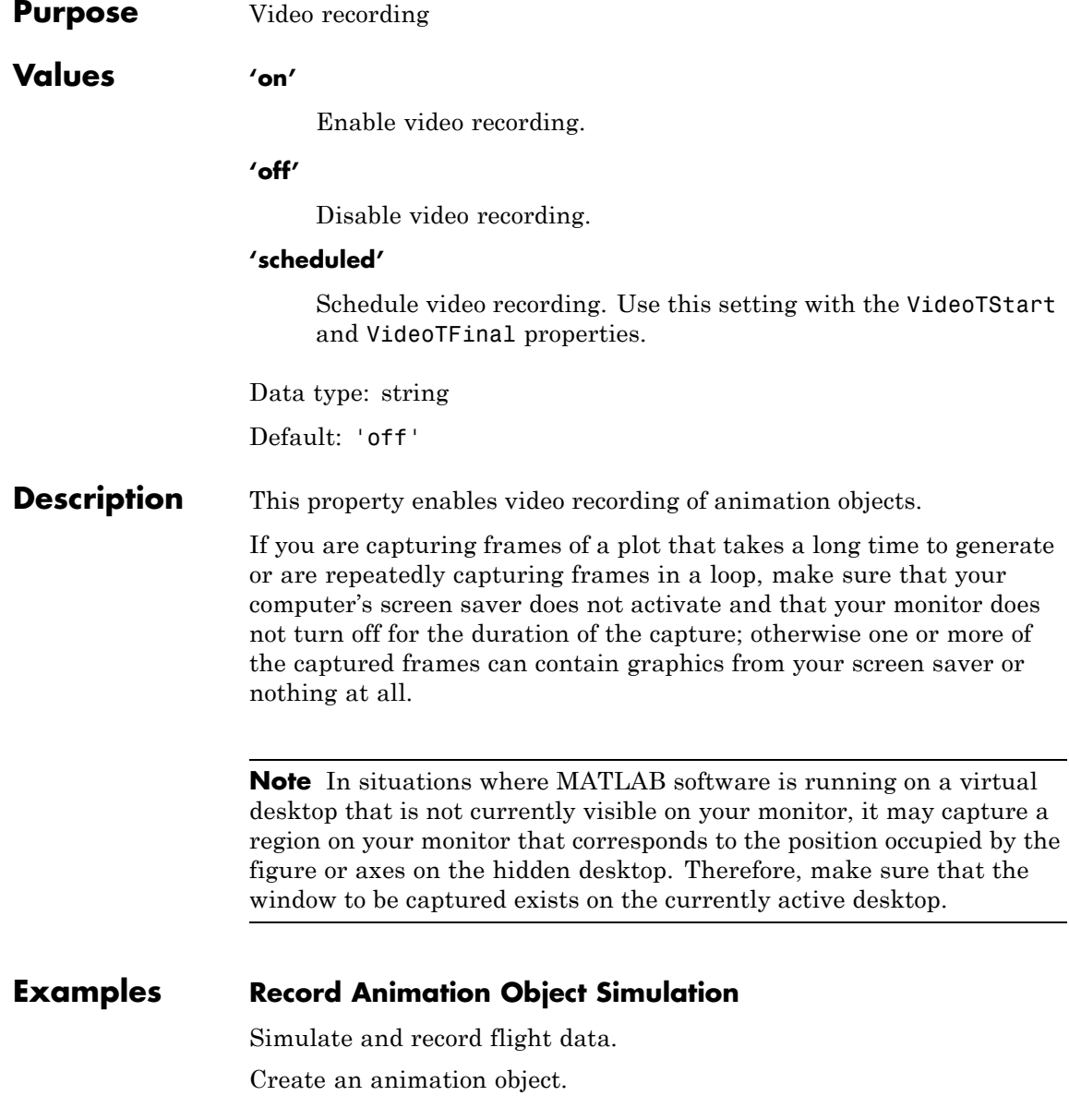

h = Aero.Animation;

Control the frame display rate.

```
h.FramesPerSecond = 10;
```
Set the time-scaling (TimeScaling) property on the animation object to specify the data per second.

h.TimeScaling = 5;

The combination of FramesPerSecond and TimeScaling properties determines the time step of the simulation. These settings result in a time step of approximately 0.5 s.

Create and load a body for the animation object.

 $idx1 = h.createBody('pa24-250_orange.ac','AC3d');$ 

Load simulated flight trajectory data (simdata), located in *matlabroot*\toolbox\aero\astdemos.

load simdata;

Set the time series data for the body.

h.Bodies{1}.TimeSeriesSource = simdata;

Create a figure object for the animation object.

h.show();

Set up recording properties.

```
h.VideoRecord = 'on';
h.VideoQuality = 50;
h.VideoCompression = 'Motion JPEG AVI'
h.VideoFilename = 'astMotion JPEG';
```
Play the animation.

h.play();

Verify that a file named astMotion\_JPEG.avi was created in the current folder.

Disable recording to preserve the file.

h.VideoRecord = 'off';

#### **Record Animation for Four Seconds**

Simulate flight data for four seconds.

Create an animation object.

h = Aero.Animation;

Control the frame display rate.

h.FramesPerSecond = 10;

Configure the animation object to set the seconds of animation data per second time-scaling (TimeScaling) property.

h.TimeScaling = 5;

The combination of FramesPerSecond and TimeScaling properties determines the time step of the simulation (TimeScaling/FramesPerSecond). These settings result in a time step of approximately 0.5 s.

Create and load a body for the animation object.

 $idx1 = h.createBody('pa24-250 orange.ac','AC3d')$ ;

Load simulated flight trajectory data (simdata), located in *matlabroot*\toolbox\aero\astdemos.

load simdata;

Set the time series data for the body.

h.Bodies{1}.TimeSeriesSource = simdata;

Create a figure object for the animation object.

h.show();

Set up recording properties.

```
h.VideoRecord='on';
h.VideoQuality = 50;
h.VideoCompression = 'Motion JPEG AVI';
h.VideoFilename = 'astMotion JPEG';
```
Play the animation from TFinal to TStart.

 $h.TSTart = 1$ ;  $h.$ TFinal =  $5$ ; h.play();

Verify that a file named astMotion\_JPEG.avi was created in the current folder. When you rerun the recording, notice that the play time is shorter than that in the previous example when you record for the length of the simulation time.

Disable recording to preserve the file.

h.VideoRecord = 'off';

#### **Schedule Three Second Recording of Simulation**

Schedule three second recording of animation object simulation.

Create an animation object.

h = Aero.Animation;

Control the frame display rate.

h.FramesPerSecond = 10;

Configure the animation object to set the seconds of animation data per second time-scaling (TimeScaling) property.

```
h.TimeScaling = 5;
```
The combination of FramesPerSecond and TimeScaling properties determines the time step of the simulation (TimeScaling/FramesPerSecond). These settings result in a time step of approximately 0.5 s.

Create and load a body for the animation object.

```
idx1 = h.createBody('pa24-250 orange.ac','Ac3d');
```
Load simulated flight trajectory data (simdata), located in *matlabroot*\toolbox\aero\astdemos.

load simdata;

Set the time series data for the body.

h.Bodies{1}.TimeSeriesSource = simdata;

Create a figure object for the animation object.

h.show();

Set up recording properties.

```
h.VideoQuality = 50;
h.VideoCompression = 'Motion JPEG AVI';
h.VideoFilename = 'astMotion JPEG';
```
Set up simulation time from TFinal to TStart.

```
h.TSTart = 1;
h.TFinal = 5;
```
Set up to record between two and four seconds of the four second simulation.

```
h.VideoRecord='scheduled';
h.VideoTSTart = 2;
h.VideoTFinal = 4;
```
Play the animation.

h.play();

Verify that a file named astMotion\_JPEG.avi was created in the current folder. When you rerun the recording, notice that the play time is shorter than that in the previous example when you record for the length of the simulation time.

Disable recording to preserve the file.

h.VideoRecord = 'off';

## **Aero.Animation.VideoTFinal property**

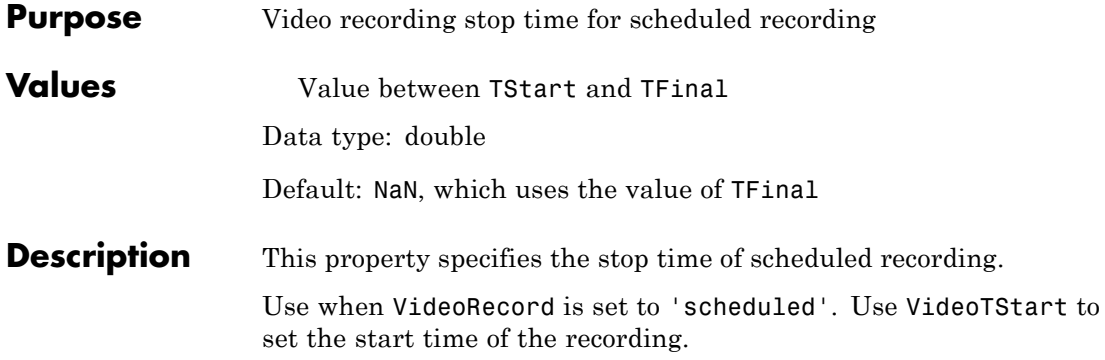

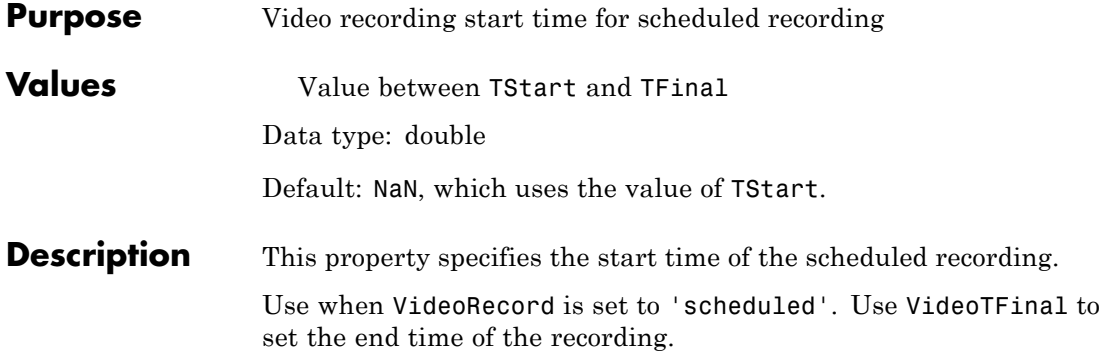

# AC3D Files and Thumbnails

### **AC3D Files and Thumbnails Overview**

Aerospace Toolbox demos use the following AC3D files, located in the *matlabroot*\toolbox\aero\astdemos folder. For other AC3D files, see <http://www.flightgear.org/Downloads/> and click the **Download Aircraft** link.

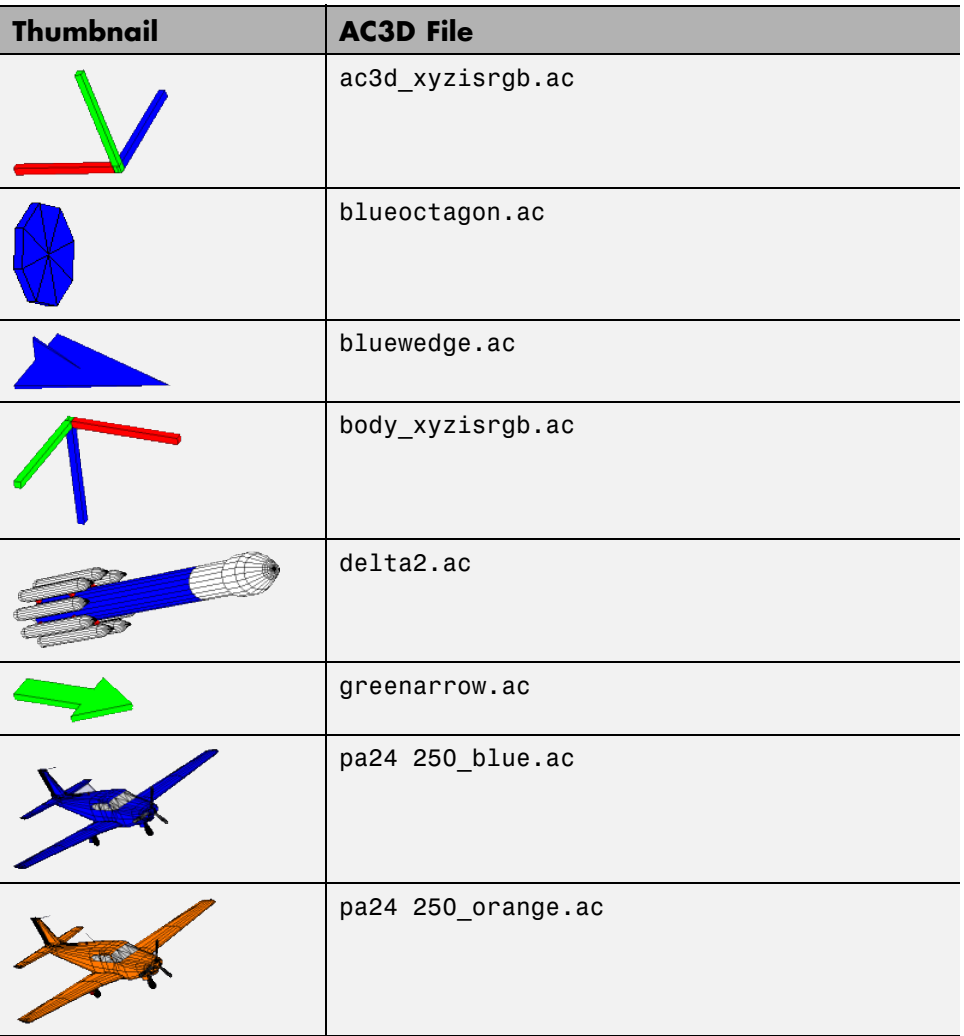

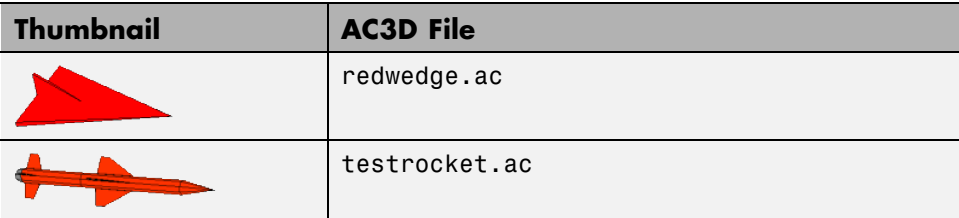